## **SIEMENS**

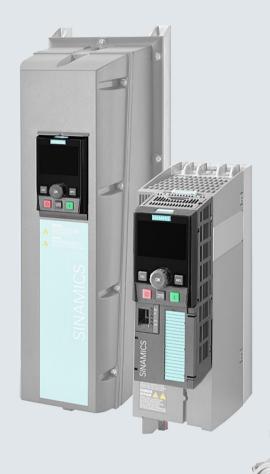

# SINAMICS

SINAMICS G120 low voltage converters

Chassis and wall/panel mounted devices with CU230P-2 Control Units

Operating instructions

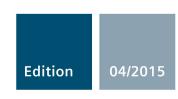

Answers for industry.

## **SIEMENS**

| Changes in the manda                     |    |
|------------------------------------------|----|
| Fundamental safety instructions          | 1  |
| Introduction                             | 2  |
| Description                              | 3  |
| Installing                               | 4  |
| Commissioning                            | 5  |
| Advanced commissioning                   | 6  |
| Backing up data and series commissioning | 7  |
| Corrective maintenance                   | 8  |
| Alarms, faults and system messages       | 9  |
| Technical data                           | 10 |
|                                          |    |

**Appendix** 

Changes in this manual

## **SINAMICS**

## SINAMICS G120P Converter with CU230P-2 Control Units

**Operating Instructions** 

Edition 04/2015, Firmware V4.7 SP3

## Legal information

#### Warning notice system

This manual contains notices you have to observe in order to ensure your personal safety, as well as to prevent damage to property. The notices referring to your personal safety are highlighted in the manual by a safety alert symbol, notices referring only to property damage have no safety alert symbol. These notices shown below are graded according to the degree of danger.

**!** DANGER

indicates that death or severe personal injury will result if proper precautions are not taken.

/ WARNING

indicates that death or severe personal injury may result if proper precautions are not taken.

**↑** CAUTION

indicates that minor personal injury can result if proper precautions are not taken.

#### NOTICE

indicates that property damage can result if proper precautions are not taken.

If more than one degree of danger is present, the warning notice representing the highest degree of danger will be used. A notice warning of injury to persons with a safety alert symbol may also include a warning relating to property damage.

#### **Qualified Personnel**

The product/system described in this documentation may be operated only by **personnel qualified** for the specific task in accordance with the relevant documentation, in particular its warning notices and safety instructions. Qualified personnel are those who, based on their training and experience, are capable of identifying risks and avoiding potential hazards when working with these products/systems.

### Proper use of Siemens products

Note the following:

## **!** WARNING

Siemens products may only be used for the applications described in the catalog and in the relevant technical documentation. If products and components from other manufacturers are used, these must be recommended or approved by Siemens. Proper transport, storage, installation, assembly, commissioning, operation and maintenance are required to ensure that the products operate safely and without any problems. The permissible ambient conditions must be complied with. The information in the relevant documentation must be observed.

#### **Trademarks**

All names identified by ® are registered trademarks of Siemens AG. The remaining trademarks in this publication may be trademarks whose use by third parties for their own purposes could violate the rights of the owner.

#### Disclaimer of Liability

We have reviewed the contents of this publication to ensure consistency with the hardware and software described. Since variance cannot be precluded entirely, we cannot guarantee full consistency. However, the information in this publication is reviewed regularly and any necessary corrections are included in subsequent editions.

## Changes in this manual

## Changes with respect to the Manual, Edition 04/2014

| New hardware                                                      | In Chapter                                  |  |
|-------------------------------------------------------------------|---------------------------------------------|--|
| New PM240-2, FSD FSE Power Modules                                | Power Modules in degree of protection       |  |
| Revised PM230 Power Module with new Article numbers supported:    | IP20 and with push-through system (Page 28) |  |
| IP55 degree of protection: 6SL3223-0DE G .                        | Installing Power Modules (Page 56)          |  |
| IP20 degree of protection and Push Through: 6SL321 1NE <b>G</b> . | Technical data, PM240-2 (Page 388)          |  |

| New functions in firmware V4.7 SP3                                                                                                    | In Chapter                                |
|----------------------------------------------------------------------------------------------------|-------------------------------------------|
| When using PM240, PM240-2 and PM330 Power Modules: Application classes "Standard drive control" and "Dynamic                            | Starting basic commissioning (Page 127)   |
| drive control" to simplify setting the motor control.                                                                                   | Commissioning (Page 115)                  |
|                                                                                                    | Motor control (Page 219)                  |
| PM330 Power Module, frame size HX is supported                                                                                          | Power Module (Page 28)                    |
| Reluctance motors are supported                                                                                                    | Motor series that are supported (Page 45) |
| Automatic setting of the PID technology controller (autotuning)                                                                         | PID technology controller (Page 266)      |
| The sign of the system deviation for the additional, free technology controller can be switched over.                                   | Free technology controllers (Page 271)    |
| A new parameter defines the sign of the system deviation matching the particular application, e.g. for cooling or heating applications. |                                           |
| Temperature sensors extended to include DIN-Ni1000 for analog inputs AI 2 and AI 3.                                                     | Analog inputs (Page 159)                  |
| Automatic switchover of the real time clock from daylight saving time (summer time) to standard time (winter time).                     | Real time clock (RTC) (Page 281)          |
| Load torque monitoring extended to include the following functions:                                                                     | System protection (Page 273)              |
| Protection against blocking, leakage and dry running operation in pump applications                                                     |                                           |
| Protection against blocking and broken belts in fan appli-<br>cations                                                                   |                                           |
| Line contactor control using a digital output of the inverter to save energy when the motor is switched off                             | Line contactor control (Page 264)         |
| Improved motor data identification for PM330 Power Modules                                                                              | Setting is not required for the user      |

| New functions in firmware V4.7 SP3                                                                                                    | In Chapter                                                                                                    |
|----------------------------------------------------------------------------------------------------|----------------------------------------------------------------------------------------------------|
| Fast flying restart for PM330 Power Modules:                                                                                                    | Setting is not required for the user                                                                                                    |
| The "Flying restart" function does not have to wait for the motor demagnetization time, and identifies the motor speed without requiring a search operation. |                                                                                                    |
| New or revised default settings of the interfaces: p0015 macros 110, 112 and 120                                                                             | Default setting of the interfaces (Page 88)                                                                                                 |
| Communication expansion via Modbus: Adjustable parity bit, access to parameters and analog inputs                                                            | See "Fieldbuses" Function Manual,<br>Manuals for the Control Unit<br>(http://support.automation.siemens.co<br>m/WW/view/en/30563628/133300) |
| Extending communication via BACnet: Access to parameters and analog inputs                                                                                   | See "Fieldbuses" Function Manual,<br>Manuals for the Control Unit<br>(http://support.automation.siemens.co<br>m/WW/view/en/30563628/133300) |
| The bus error LED for communication via USS and Modbus can be switched off                                                                                   | Operating states indicated on LEDs (Page 348)                                                                                               |

You can find an overview of all new and modified functions in firmware V4.7 SP3 in Section New and extended functions (Page 431).

| Corrections                                          | In Chapter                             |
|------------------------------------------------------|----------------------------------------|
| Minimum operating temperature: -10 °C (and not 0 °C) | Technical data for CU230P-2 (Page 369) |

| Revised descriptions                                                         | In Chapter                                 |
|------------------------------------------------------------------------------|--------------------------------------------|
| Terminal strips, factory setting and default settings of the terminal strips | Terminal strips (Page 84)                  |
| Startdrive commissioning tool added                                          | Commissioning with a PC (Page 135)         |
| Manual speed control optimization                                            | Optimizing the speed controller (Page 229) |

## Table of contents

|   | Changes                                                            | in this manual                                                                                                    | 5                          |
|---|--------------------------------------------------------------------|----------------------------------------------------------------------------------------------------|----------------------------|
| 1 | Fundame                                                            | ntal safety instructions                                                                                                    | 13                         |
|   | 1.1                                                                | General safety instructions                                                                                                    | 13                         |
|   | 1.2                                                                | Safety instructions for electromagnetic fields (EMF)                                                                                                    | 17                         |
|   | 1.3                                                                | Handling electrostatic sensitive devices (ESD)                                                                                                    | 17                         |
|   | 1.4                                                                | Industrial security                                                                                                    | 18                         |
|   | 1.5                                                                | Residual risks of power drive systems                                                                                                    | 19                         |
| 2 | Introduction                                                       | on                                                                                                    | 21                         |
|   | 2.1                                                                | About the Manual                                                                                                    | 21                         |
|   | 2.2                                                                | Guide through the manual                                                                                                    | 22                         |
| 3 | Description                                                        | on                                                                                                    | 25                         |
|   | 3.1                                                                | Identifying the converter                                                                                                    | 25                         |
|   | 3.2                                                                | Control Units                                                                                                    | 27                         |
|   | 3.3<br>3.3.1<br>3.3.2                                              | Power Module  Power Modules in degree of protection IP20 and with push-through system  Power Module in IP55 degree of protection / UL Type 12                                                                          | 28                         |
|   | 3.4<br>3.4.1<br>3.4.2<br>3.4.3<br>3.4.4<br>3.4.5<br>3.4.6<br>3.4.7 | Components for the Power Modules Accessories for installation and shielding Line filter Line reactor Output reactor Sine-wave filter dv/dt filter Braking Module and braking resistor  Motor series that are supported | 32<br>34<br>37<br>41<br>42 |
|   | 3.6                                                                | Tools to commission the converter                                                                                                    |                            |
| 4 | Installing                                                         |                                                                                                    | 47                         |
|   | 4.1                                                                | Overview of the inverter installation                                                                                                    | 47                         |
|   | 4.2<br>4.2.1<br>4.2.2<br>4.2.3                                     | Connecting inverters in compliance with EMC  EMC-compliant connection of the converter  Avoiding electromagnetic influence (EMI)  Amount the shield plate onto the Power Module                                        | 48<br>48                   |
|   | 4.3                                                                | Installing reactors, filters and braking resistors                                                                                                    | 54                         |
|   | 4.4<br>4.4.1<br>4.4.2                                              | Installing Power Modules  Dimensions, hole drilling templates, minimum clearances, tightening torques  Digital inputs and outputs on the PM330 Power Module                                                            | 58                         |

|   | 4.5      | Connecting the line supply, motor and converter components |     |
|---|----------|------------------------------------------------------------|-----|
|   | 4.5.1    | Permissible line supplies                                  |     |
|   | 4.5.2    | Connecting the inverter                                    |     |
|   | 4.5.3    | Connecting a braking resistor                              | 11  |
|   | 4.6      | Installing Control Unit                                    |     |
|   | 4.6.1    | Overview of the interfaces                                 |     |
|   | 4.6.2    | Fieldbus interface allocation                              |     |
|   | 4.6.3    | Terminal strips                                            | 84  |
|   | 4.6.4    | Factory setting of the interfaces                          |     |
|   | 4.6.5    | Default setting of the interfaces                          |     |
|   | 4.6.6    | Wiring terminal strips                                     |     |
|   | 4.6.7    | Connecting the inverter to the fieldbus                    |     |
|   | 4.6.7.1  | PROFINET                                                   |     |
|   | 4.6.7.2  | PROFIBUS                                                   | 112 |
| 5 | Commissi | ioning                                                     | 115 |
|   | 5.1      | Commissioning guidelines                                   | 115 |
|   | 5.2      | Preparing for commissioning                                | 116 |
|   | 5.2.1    | Collecting motor data                                      |     |
|   | 5.2.2    | Factory setting of the converter control                   |     |
|   | 5.2.3    | Defining additional requirements for the application       |     |
|   | 5.3      | Commissioning using a BOP-2 operator panel                 | 119 |
|   | 5.3.1    | Starting basic commissioning                               |     |
|   | 5.3.2    | Basic commissioning with application classes               |     |
|   | 5.3.2.1  | Starting basic commissioning                               | 127 |
|   | 5.3.2.2  | Standard Drive Control                                     | 129 |
|   | 5.3.2.3  | Dynamic Drive Control                                      | 131 |
|   | 5.4      | Commissioning with a PC                                    | 135 |
|   | 5.4.1    | Creating a project                                         | 136 |
|   | 5.4.2    | Transfer inverters connected via USB into the project      | 136 |
|   | 5.4.3    | Go online and start the configuration wizards              | 139 |
|   | 5.4.4    | Standard Drive Control                                     | 141 |
|   | 5.4.5    | Dynamic Drive Control                                      | 142 |
|   | 5.4.6    | Configuration for experts                                  | 143 |
|   | 5.4.7    | Identify motor data                                        | 146 |
|   | 5.5      | Restoring the factory setting                              | 148 |
| 6 | Advanced | d commissioning                                            | 151 |
|   | 6.1      | Overview of the inverter functions                         | 151 |
|   | 6.2      | Inverter control                                           | 153 |
|   | 6.2.1    | Switching the motor on and off                             |     |
|   | 6.2.2    | Adapt the default setting of the terminal strip            | 155 |
|   | 6.2.2.1  | Digital inputs                                             | 156 |
|   | 6.2.2.2  | Digital outputs                                            |     |
|   | 6.2.2.3  | Analog inputs                                              |     |
|   | 6.2.2.4  | Analog outputs                                             |     |
|   | 6.2.3    | Inverter control using digital inputs                      |     |
|   | 6.2.4    | Two-wire control: method 1                                 |     |
|   | 625      | Two-wire control method 2                                  | 168 |

| 6.2.6    | Two-wire control, method 3                                   |     |
|----------|--------------------------------------------------------------|-----|
| 6.2.7    | Three-wire control, method 1                                 |     |
| 6.2.8    | Three-wire control, method 2                                 |     |
| 6.2.9    | Running the motor in jog mode (JOG function)                 |     |
| 6.2.10   | Control via PROFIBUS or PROFINET with the PROFIdrive profile |     |
| 6.2.10.1 | Control and status word 1                                    |     |
| 6.2.10.2 | Control and status word 3                                    | 178 |
| 6.2.10.3 | NAMUR message word                                           | 180 |
| 6.2.10.4 | Data structure of the parameter channel                      | 180 |
| 6.2.10.5 | Examples of the parameter channel                            |     |
| 6.2.10.6 | Extend telegrams and change signal interconnection           | 185 |
| 6.2.10.7 | Configuring the IP interface                                 |     |
| 6.2.10.8 | Slave-to-slave communication                                 |     |
| 6.2.10.9 | Acyclically reading and writing inverter parameters          | 188 |
| 6.2.11   | Control via additional fieldbuses                            | 189 |
| 6.2.11.1 | Modbus RTU                                                   | 189 |
| 6.2.11.2 | USS                                                          | 192 |
| 6.2.11.3 | CANopen                                                      | 195 |
| 6.2.11.4 | BACnet MS/TP                                                 | 196 |
| 6.2.11.5 | Ethernet/IP                                                  | 199 |
| 6.2.11.6 | P1                                                           | 200 |
| 6.2.12   | Switching over the inverter control (command data set)       | 201 |
| 6.3      | Setpoints                                                    | 203 |
| 6.3.1    | Analog input as setpoint source                              |     |
| 6.3.2    | Specifying the setpoint via the fieldbus                     |     |
| 6.3.3    | Motorized potentiometer as setpoint source                   | 206 |
| 6.3.4    | Fixed speed as setpoint source                               | 208 |
| 6.4      | Setpoint calculation                                         |     |
| 6.4.1    | Overview of setpoint processing                              |     |
| 6.4.2    | Invert setpoint                                              |     |
| 6.4.3    | Enable direction of rotation                                 |     |
| 6.4.4    | Skip frequency bands and minimum speed                       |     |
| 6.4.5    | Speed limitation                                             |     |
| 6.4.6    | Ramp-function generator                                      | 216 |
| 6.5      | Motor control                                                | 219 |
| 6.5.1    | V/f control                                                  | 219 |
| 6.5.1.1  | Characteristics of U/f control                               | 221 |
| 6.5.1.2  | Optimizing motor starting                                    | 224 |
| 6.5.2    | Vector control with speed controller                         | 227 |
| 6.5.2.1  | Overview                                                     | 227 |
| 6.5.2.2  | Optimizing the speed controller                              | 229 |
| 6.6      | Protection functions                                         |     |
| 6.6.1    | Inverter temperature monitoring                              |     |
| 6.6.2    | Motor temperature monitoring using a temperature sensor      |     |
| 6.6.3    | Protecting the motor by calculating the motor temperature    |     |
| 6.6.4    | Overcurrent protection                                       |     |
| 6.6.5    | Limiting the maximum DC link voltage                         | 239 |
| 6.7      | Application-specific functions                               |     |
| 6.7.1    | Unit changeover                                              |     |
| 6.7.1.1  | Changing over the motor standard                             | 242 |

|   | 6.7.1.2   | Changing over the unit system                                 | 243 |
|---|-----------|---------------------------------------------------------------|-----|
|   | 6.7.1.3   | Changing over process variables for the technology controller | 243 |
|   | 6.7.1.4   | Switching units with STARTER                                  | 244 |
|   | 6.7.2     | Calculating the energy saving                                 | 246 |
|   | 6.7.3     | Electrically braking the motor                                | 248 |
|   | 6.7.3.1   | DC braking                                                    | 249 |
|   | 6.7.3.2   | Compound braking                                              | 252 |
|   | 6.7.3.3   | Dynamic braking                                               | 254 |
|   | 6.7.3.4   | Braking with regenerative feedback to the line                | 255 |
|   | 6.7.4     | Flying restart – switching on while the motor is running      | 256 |
|   | 6.7.5     | Automatic switch-on                                           | 258 |
|   | 6.7.6     | Kinetic buffering (Vdc min control)                           | 262 |
|   | 6.7.7     | Line contactor control                                        | 264 |
|   | 6.7.8     | PID technology controller                                     | 266 |
|   | 6.7.9     | Free technology controllers                                   | 271 |
|   | 6.7.10    | System protection                                             | 273 |
|   | 6.7.10.1  | No-load monitoring, blocking protection, stall protection     | 274 |
|   | 6.7.10.2  | Load monitoring                                               | 276 |
|   | 6.7.11    | Real time clock (RTC)                                         | 281 |
|   | 6.7.12    | Time switch (DTC)                                             | 283 |
|   | 6.7.13    | Essential service mode                                        | 284 |
|   | 6.7.14    | Multi-zone control                                            | 288 |
|   | 6.7.15    | Bypass                                                        | 291 |
|   | 6.7.16    | Cascade control and hibernation mode                          | 296 |
|   | 6.7.16.1  | Cascade control                                               | 296 |
|   | 6.7.16.2  | Hibernation mode                                              | 300 |
|   | 6.7.17    | Free function blocks                                          | 305 |
|   | 6.7.17.1  | Further information                                           | 305 |
|   | 6.8       | Switchover between different settings                         | 306 |
| 7 | Backing u | p data and series commissioning                               | 309 |
|   | 7.1       | Backing up and transferring settings using a memory card      | 310 |
|   | 7.1.1     | Saving setting on memory card                                 |     |
|   | 7.1.2     | Transferring the setting from the memory card                 |     |
|   | 7.1.3     | Safely remove the memory card                                 |     |
|   | 7.2       | Saving settings on a PC                                       |     |
|   | 7.3       | Saving settings on an operator panel                          |     |
|   | 7.4       | Other ways to back up settings                                |     |
|   | 7.5       | Write and know-how protection                                 |     |
|   | 7.5.1     | Write protection                                              |     |
|   | 7.5.1     | Know-how protection                                           |     |
|   | 7.5.2.1   | Settings for know-how protection                              |     |
|   | 7.5.2.1   | Generating an exception list for know-how protection          |     |
| 0 |           |                                                               |     |
| 8 |           | maintenance                                                   |     |
|   | 8.1       | Replacing inverter components                                 |     |
|   | 8.1.1     | Overview of replacing converter components                    |     |
|   | 8.1.2     | Replace Control Unit                                          |     |
|   | 8.1.3     | Replacing the Control Unit without data backup                |     |
|   | 8.1.4     | Replacing the Control Unit with know-how protection active    | 336 |

|    | 8.1.5      | Replacing a Power Module                                 | 338 |
|----|------------|----------------------------------------------------------|-----|
|    | 8.2        | Firmware upgrade and downgrade                           | 339 |
|    | 8.2.1      | Upgrading the firmware                                   |     |
|    | 8.2.2      | Firmware downgrade                                       |     |
|    | 8.2.3      | Correcting an unsuccessful firmware upgrade or downgrade |     |
|    | 8.3        | If the converter no longer responds                      | 345 |
| 9  | Alarms, fa | ults and system messages                                 | 347 |
|    | 9.1        | Operating states indicated on LEDs                       | 348 |
|    | 9.2        | System runtime                                           | 351 |
|    | 9.3        | Alarms                                                   | 352 |
|    | 9.4        | Faults                                                   | 355 |
|    | 9.5        | List of alarms and faults                                | 360 |
|    | 9.6        | Identification & maintenance data (I&M)                  | 367 |
| 10 | Technical  | data                                                     | 369 |
|    | 10.1       | Technical data for CU230P-2                              | 369 |
|    | 10.2       | Technical data, Power Modules                            | 372 |
|    | 10.2.1     | Technical data, PM230                                    |     |
|    | 10.2.1.1   | General data, PM230 - IP20                               |     |
|    | 10.2.1.2   | Power-dependent data, PM230, IP20                        |     |
|    | 10.2.1.3   | General data, PM230, IP55                                |     |
|    | 10.2.1.4   | Power-dependent data, PM230, IP55                        |     |
|    | 10.2.2     | Technical data, PM240-2                                  |     |
|    | 10.2.2.1   | General data, PM240-2 - 200 V                            | 388 |
|    | 10.2.2.2   | Power-dependent data, PM240-2 - 200 V                    | 390 |
|    | 10.2.2.3   | General data, PM240-2 - 400V                             | 395 |
|    | 10.2.2.4   | Power-dependent data, PM240-2 - 400 V                    | 397 |
|    | 10.2.2.5   | General data, PM240-2 - 690 V                            | 403 |
|    | 10.2.2.6   | Power-dependent data, PM240-2 - 690 V                    | 404 |
|    | 10.2.3     | Technical data, PM240                                    | 406 |
|    | 10.2.3.1   | General data, PM240                                      | 407 |
|    | 10.2.3.2   | Power-dependent data, PM240                              | 408 |
|    | 10.2.4     | Technical data, PM250                                    | 414 |
|    | 10.2.4.1   | General data, PM250                                      |     |
|    | 10.2.4.2   | Power-dependent data, PM250                              | 416 |
|    | 10.2.5     | Technical data, PM260                                    |     |
|    | 10.2.5.1   | General data, PM260                                      |     |
|    | 10.2.5.2   | Power-dependent data, PM260                              |     |
|    | 10.2.6     | PM330 technical data                                     |     |
|    | 10.2.6.1   | PM330 general data                                       |     |
|    | 10.2.6.2   | Power-dependent data, PM330                              |     |
|    | 10.2.7     | Data regarding the power loss in partial load operation  |     |
|    | 10.3       | Restrictions for special ambient conditions              |     |
| Α  |            |                                                          |     |
|    | A 1        | New and extended functions                               | 431 |

| A.2                                     | Parameter                                                                                                    | 437        |
|-----------------------------------------|----------------------------------------------------------------------------------------------------|------------|
| A.3<br>A.3.1<br>A.3.2<br>A.3.3<br>A.3.4 | Handling the BOP 2 operator panel  Changing settings using BOP-2  Changing indexed parameters  Directly entering the parameter number and value  A parameter cannot be changed |            |
| A.4                                     | The device trace in STARTER                                                                                                    | 444        |
| A.5<br>A.5.1<br>A.5.2                   | Interconnecting signals in the converter Fundamentals Example                                                                                                    | 447        |
| A.6<br>A.6.1<br>A.6.2<br>A.6.3          | Manuals and technical support  Manuals for your inverter  Configuring support  Product Support                                                                                 | 451<br>452 |
| A.7                                     | Mistakes and improvements                                                                                                    | 453        |
| Indev                                   |                                                                                                    | 155        |

Fundamental safety instructions

## 1.1 General safety instructions

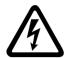

## **DANGER**

## Danger to life due to live parts and other energy sources

Death or serious injury can result when live parts are touched.

- Only work on electrical devices when you are qualified for this job.
- Always observe the country-specific safety rules.

Generally, six steps apply when establishing safety:

- 1. Prepare for shutdown and notify all those who will be affected by the procedure.
- 2. Disconnect the machine from the supply.
  - Switch off the machine.
  - Wait until the discharge time specified on the warning labels has elapsed.
  - Check that it really is in a no-voltage condition, from phase conductor to phase conductor and phase conductor to protective conductor.
  - Check whether the existing auxiliary supply circuits are de-energized.
  - Ensure that the motors cannot move.
- 3. Identify all other dangerous energy sources, e.g. compressed air, hydraulic systems, or water.
- 4. Isolate or neutralize all hazardous energy sources by closing switches, grounding or short-circuiting or closing valves, for example.
- 5. Secure the energy sources against switching on again.
- 6. Ensure that the correct machine is completely interlocked.

After you have completed the work, restore the operational readiness in the inverse sequence.

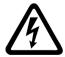

## / WARNING

### Danger to life through a hazardous voltage when connecting an unsuitable power supply

Touching live components can result in death or severe injury.

 Only use power supplies that provide SELV (Safety Extra Low Voltage) or PELV-(Protective Extra Low Voltage) output voltages for all connections and terminals of the electronics modules.

#### 1.1 General safety instructions

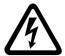

## / WARNING

## Danger to life when live parts are touched on damaged devices

Improper handling of devices can cause damage.

For damaged devices, hazardous voltages can be present at the enclosure or at exposed components; if touched, this can result in death or severe injury.

- Ensure compliance with the limit values specified in the technical data during transport, storage and operation.
- Do not use any damaged devices.

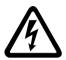

## /!\warning

### Danger to life through electric shock due to unconnected cable shields

Hazardous touch voltages can occur through capacitive cross-coupling due to unconnected cable shields.

As a minimum, connect cable shields and the conductors of power cables that are not used (e.g. brake cores) at one end at the grounded housing potential.

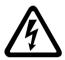

## / WARNING

#### Danger to life due to electric shock when not grounded

For missing or incorrectly implemented protective conductor connection for devices with protection class I, high voltages can be present at open, exposed parts, which when touched, can result in death or severe injury.

Ground the device in compliance with the applicable regulations.

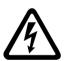

## / WARNING

#### Danger to life due to electric shock when opening plug connections in operation

When opening plug connections in operation, arcs can result in severe injury or death.

 Only open plug connections when the equipment is in a no-voltage state, unless it has been explicitly stated that they can be opened in operation.

## / WARNING

### Danger to life due to fire spreading if housing is inadequate

Fire and smoke development can cause severe personal injury or material damage.

- Install devices without a protective housing in a metal control cabinet (or protect the
  device by another equivalent measure) in such a way that contact with fire is prevented.
- Ensure that smoke can only escape via controlled and monitored paths.

## / WARNING

## Danger to life through unexpected movement of machines when using mobile wireless devices or mobile phones

Using mobile wireless devices or mobile phones with a transmit power > 1 W closer than approx. 2 m to the components may cause the devices to malfunction, influence the functional safety of machines therefore putting people at risk or causing material damage.

 Switch the wireless devices or mobile phones off in the immediate vicinity of the components.

## / WARNING

## Danger to life due to the motor catching fire in the event of insulation overload

There is higher stress on the motor insulation through a ground fault in an IT system. If the insulation fails, it is possible that death or severe injury can occur as a result of smoke and fire.

- Use a monitoring device that signals an insulation fault.
- Correct the fault as quickly as possible so the motor insulation is not overloaded.

## / WARNING

#### Danger to life due to fire if overheating occurs because of insufficient ventilation clearances

Inadequate ventilation clearances can cause overheating of components with subsequent fire and smoke. This can cause severe injury or even death. This can also result in increased downtime and reduced service lives for devices/systems.

 Ensure compliance with the specified minimum clearance as ventilation clearance for the respective component.

## /!\WARNING

#### Danger of an accident occurring due to missing or illegible warning labels

Missing or illegible warning labels can result in accidents involving death or serious injury.

- Check that the warning labels are complete based on the documentation.
- Attach any missing warning labels to the components, in the national language if necessary.
- Replace illegible warning labels.

#### 1.1 General safety instructions

#### NOTICE

### Device damage caused by incorrect voltage/insulation tests

Incorrect voltage/insulation tests can damage the device.

Before carrying out a voltage/insulation check of the system/machine, disconnect the
devices as all converters and motors have been subject to a high voltage test by the
manufacturer, and therefore it is not necessary to perform an additional test within the
system/machine.

## / WARNING

## Danger to life when safety functions are inactive

Safety functions that are inactive or that have not been adjusted accordingly can cause operational faults on machines that could lead to serious injury or death.

- Observe the information in the appropriate product documentation before commissioning.
- Carry out a safety inspection for functions relevant to safety on the entire system, including all safety-related components.
- Ensure that the safety functions used in your drives and automation tasks are adjusted and activated through appropriate parameterizing.
- Perform a function test.
- Only put your plant into live operation once you have guaranteed that the functions relevant to safety are running correctly.

#### Note

### Important safety notices for Safety Integrated functions

If you want to use Safety Integrated functions, you must observe the safety notices in the Safety Integrated manuals.

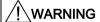

## Danger to life or malfunctions of the machine as a result of incorrect or changed parameterization

As a result of incorrect or changed parameterization, machines can malfunction, which in turn can lead to injuries or death.

- Protect the parameterization (parameter assignments) against unauthorized access.
- Respond to possible malfunctions by applying suitable measures (e.g. EMERGENCY STOP or EMERGENCY OFF).

## 1.2 Safety instructions for electromagnetic fields (EMF)

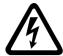

## /!\warning

#### Danger to life from electromagnetic fields

Electromagnetic fields (EMF) are generated by the operation of electrical power equipment such as transformers, converters or motors.

People with pacemakers or implants are at a special risk in the immediate vicinity of these devices/systems.

• Ensure that the persons involved are the necessary distance away (minimum 2 m).

## 1.3 Handling electrostatic sensitive devices (ESD)

Electrostatic sensitive devices (ESD) are individual components, integrated circuits, modules or devices that may be damaged by either electric fields or electrostatic discharge.

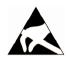

#### NOTICE

#### Damage through electric fields or electrostatic discharge

Electric fields or electrostatic discharge can cause malfunctions through damaged individual components, integrated circuits, modules or devices.

- Only pack, store, transport and send electronic components, modules or devices in their original packaging or in other suitable materials, e.g conductive foam rubber of aluminum foil.
- Only touch components, modules and devices when you are grounded by one of the following methods:
  - Wearing an ESD wrist strap
  - Wearing ESD shoes or ESD grounding straps in ESD areas with conductive flooring
- Only place electronic components, modules or devices on conductive surfaces (table with ESD surface, conductive ESD foam, ESD packaging, ESD transport container).

## 1.4 Industrial security

#### Note

#### Industrial security

Siemens provides products and solutions with industrial security functions that support the secure operation of plants, solutions, machines, equipment and/or networks. They are important components in a holistic industrial security concept. With this in mind, Siemens' products and solutions undergo continuous development. Siemens recommends strongly that you regularly check for product updates.

For the secure operation of Siemens products and solutions, it is necessary to take suitable preventive action (e.g. cell protection concept) and integrate each component into a holistic, state-of-the-art industrial security concept. Third-party products that may be in use should also be considered. For more information about industrial security, visit this address (http://www.siemens.com/industrialsecurity).

To stay informed about product updates as they occur, sign up for a product-specific newsletter. For more information, visit this address (http://support.automation.siemens.com).

## / WARNING

### Danger as a result of unsafe operating states resulting from software manipulation

Software manipulation (e.g. by viruses, Trojan horses, malware, worms) can cause unsafe operating states to develop in your installation which can result in death, severe injuries and/or material damage.

- Keep the software up to date.
   You will find relevant information and newsletters at this address
  - You will find relevant information and newsletters at this address (http://support.automation.siemens.com).
- Incorporate the automation and drive components into a holistic, state-of-the-art industrial security concept for the installation or machine.
  - You will find further information at this address (http://www.siemens.com/industrialsecurity).
- Make sure that you include all installed products into the holistic industrial security concept.

## 1.5 Residual risks of power drive systems

The control and drive components of a drive system are approved for industrial and commercial use in industrial line supplies. Their use in public line supplies requires a different configuration and/or additional measures.

These components may only be operated in closed housings or in higher-level control cabinets with protective covers that are closed, and when all of the protective devices are used.

These components may only be handled by qualified and trained technical personnel who are knowledgeable and observe all of the safety instructions on the components and in the associated technical user documentation.

When assessing the machine's risk in accordance with the respective local regulations (e.g., EC Machinery Directive), the machine manufacturer must take into account the following residual risks emanating from the control and drive components of a drive system:

- 1. Unintentional movements of driven machine components during commissioning, operation, maintenance, and repairs caused by, for example,
  - Hardware and/or software errors in the sensors, control system, actuators, and cables and connections
  - Response times of the control system and of the drive
  - Operation and/or environmental conditions outside the specification
  - Condensation/conductive contamination
  - Parameterization, programming, cabling, and installation errors
  - Use of wireless devices/mobile phones in the immediate vicinity of the control system
  - External influences/damage
- 2. In the event of a fault, exceptionally high temperatures, including an open fire, as well as emissions of light, noise, particles, gases, etc. can occur inside and outside the inverter, e.g.:
  - Component failure
  - Software errors
  - Operation and/or environmental conditions outside the specification
  - External influences/damage

Inverters of the Open Type/IP20 degree of protection must be installed in a metal control cabinet (or protected by another equivalent measure) such that contact with fire inside and outside the inverter is not possible.

#### 1.5 Residual risks of power drive systems

- 3. Hazardous shock voltages caused by, for example,
  - Component failure
  - Influence during electrostatic charging
  - Induction of voltages in moving motors
  - Operation and/or environmental conditions outside the specification
  - Condensation/conductive contamination
  - External influences/damage
- 4. Electrical, magnetic and electromagnetic fields generated in operation that can pose a risk to people with a pacemaker, implants or metal replacement joints, etc., if they are too close
- 5. Release of environmental pollutants or emissions as a result of improper operation of the system and/or failure to dispose of components safely and correctly

#### Note

The components must be protected against conductive contamination (e.g. by installing them in a control cabinet with degree of protection IP54 according to IEC 60529 or NEMA 12).

Assuming that conductive contamination at the installation site can definitely be excluded, a lower degree of cabinet protection may be permitted.

For more information about residual risks of the components in a drive system, see the relevant sections in the technical user documentation.

Introduction

## 2.1 About the Manual

## Who requires the operating instructions and what for?

These operating instructions primarily address fitters, commissioning engineers and machine operators. The operating instructions describe the devices and device components and enable the target groups being addressed to install, connect-up, set, and commission the converters safely and in the correct manner.

## What is described in the operating instructions?

These operating instructions provide a summary of all of the information required to operate the converter under normal, safe conditions.

The information provided in the operating instructions has been compiled in such a way that it is sufficient for all standard applications and enables drives to be commissioned as efficiently as possible. Where it appears useful, additional information for entry level personnel has been added.

The operating instructions also contain information about special applications. Since it is assumed that readers already have a sound technical knowledge of how to configure and parameterize these applications, the relevant information is summarized accordingly. This relates, e.g. to operation with fieldbus systems and safety-related applications.

## What is the meaning of the symbols in the manual?

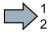

An operating instruction starts here.

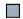

This concludes the operating instruction.

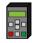

The subsequent text is applicable for an operator panel.

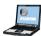

The following text applies if you are using a PC with STARTER.

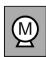

Symbol for inverter functions.

See also: Overview of the inverter functions (Page 151).

## 2.2 Guide through the manual

| Section                    | In this section you will find answers to the following questions:                   |
|----------------------------|-------------------------------------------------------------------------------------|
| Description (Page 25)      | How is the inverter marked?                                                         |
|                            | What components make up the inverter?                                               |
|                            | What optional components are available for the inverter?                            |
|                            | What is the purpose of the optional components?                                     |
|                            | Which motors can be fed from the inverter?                                          |
|                            | What commissioning tools are there?                                                 |
| Installing (Page 47)       | Which sequence is recommended when installing the inverter?                         |
|                            | What does EMC-compliant installation actually mean?                                 |
|                            | What options are available to install optional components below the inverter?       |
|                            | What are the inverter dimensions?                                                   |
|                            | What mounting and installation materials are required when installing the inverter? |
|                            | To which line supplies can the inverter be connected?                               |
|                            | How is the inverter connected to the line supply?                                   |
|                            | How is the braking resistor connected to the inverter?                              |
|                            | Which terminals and fieldbus interfaces does the inverter have?                     |
|                            | What are the interface functions?                                                   |
| Commissioning (Page 115)   | Which motor data are required for commissioning                                     |
|                            | How is the inverter set in the factory?                                             |
|                            | What is the commissioning procedure?                                                |
|                            | How do you restore the inverter factory settings?                                   |
| Advanced commissioning     | Which functions are included in the inverter hardware?                              |
| (Page 151)                 | How do the functions interoperate with one another?                                 |
|                            | How are the functions set?                                                          |
| Backing up data and series | Why is it necessary to back up the inverter settings?                               |
| commissioning (Page 309)   | What options are available to back up the settings?                                 |
|                            | How does the data backup function?                                                  |
|                            | How do you prevent the inverter settings from being changed?                        |
|                            | How do you prevent the inverter settings from being read out?                       |
| Corrective maintenance     | How do you replace inverter components?                                             |
| (Page 331)                 | How do you change the firmware version of the inverter?                             |
| Alarms, faults and system  | What is the meaning of the LEDs provided on the inverter?                           |
| messages (Page 347)        | How does the system runtime you respond?                                            |
|                            | How does the inverter save alarms and faults?                                       |
|                            | What do the inverter alarms and faults mean?                                        |
|                            | How are inverter faults resolved?                                                   |
|                            | Which I&M data are saved in the inverter?                                           |

| Section                   | In this section you will find answers to the following questions:         |
|---------------------------|---------------------------------------------------------------------------|
| Technical data (Page 369) | What is the inverter technical data?                                      |
|                           | What do "High Overload" and "Low Overload" mean?                          |
| Appendix (Page 431)       | What are the new functions of the current firmware?                       |
|                           | What are the most important inverter parameters?                          |
|                           | How is the inverter operated using the BOP-2 operator panel?              |
|                           | How does the device trace function in STARTER?                            |
|                           | How can signal interconnections be changed in the inverter firmware?      |
|                           | What does "BiCo technology" mean?                                         |
|                           | Where can you find additional manuals and information about the inverter? |

2.2 Guide through the manual

Description

## Use for the intended purpose

The inverter described in this manual is a device to control a three-phase motor. The inverter is designed for installation in electrical installations or machines.

It has been approved for industrial and commercial use on industrial networks. Additional measures have to be taken when connected to public grids.

The technical specifications and information about connection conditions are indicated on the rating plate and in the operating instructions.

## 3.1 Identifying the converter

## Main components of the inverter

Each SINAMICS G120 inverter comprises a Control Unit and a Power Module.

- The Control Unit controls and monitors the connected motor.
- The Power Module provides the connections for line supply and motor.

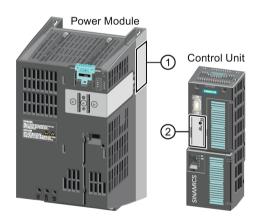

The following data is provided on the Power Module type plate (1):

Designation: e.g. Power Module 240Technical data: Voltage and current

Article number:
 e. g. 6SL3224-0BE13-7UA0

• Version: e.g. A02

The following data can be found on the Control Unit type plate (②):

Designation:
 e.g. Control Unit CU240E-2 DP-F

Article number: e.g. 6SL3244-0BB13-1PA0

Version: e.g. A02 (hardware)

## 3.1 Identifying the converter

## Further inverter components

The following components are available so that you can adapt the inverter to different applications and ambient conditions:

- Line filter (Page 33)
- Line reactor (Page 34)
- Output reactor (Page 37)
- Sine-wave filter (Page 41)
- dv/dt filter (Page 42)
- Braking Module and braking resistor (Page 42)
- Basic Operator Panel 2 (BOP-2) (Page 46)
- Intelligent Operator Panel (IOP) (Page 46)

## 3.2 Control Units

The Control Units differ with regard to the type of fieldbus.

| U == U IIII.                                                                                                    | Designation               | Article number     | Fieldbus                          |
|----------------------------------------------------------------------------------------------------|---------------------------|--------------------|-----------------------------------|
|                                                                                                    | CU230P-2 HVAC             | 6SL3243-0BB30-1HA3 | USS, Modbus RTU, BACnet MS/TP, P1 |
| PERSONAL PROPERTY OF THE PERSONAL PROPERTY OF THE PERSONAL PROPERTY OF  | CU230P-2 DP               | 6SL3243-0BB30-1PA3 | PROFIBUS DP                       |
|                                                                                                    | CU230P-2 PN               | 6SL3243-0BB30-1FA0 | PROFINET IO, EtherNet/IP          |
| MICS                                                                                                    | CU230P-2 CAN              | 6SL3243-0BB30-1CA3 | CANopen                           |
| NAME OF THE PROPERTY OF THE PROPERTY OF THE PR | CU230P-2 BT <sup>1)</sup> | 6SL3243-6BB30-1HA3 | USS, Modbus RTU, BACnet MS/TP, P1 |

<sup>1)</sup> Exclusive version for Siemens IC BT

## Memory cards

Table 3-1 Memory cards to back up inverter settings

| Scope of delivery                  | Article number     |
|------------------------------------|--------------------|
| Memory card without firmware       | 6SL3054-4AG00-2AA0 |
| Memory card with firmware V4.6     | 6SL3054-7EG00-2BA0 |
| Memory card with firmware V4.7     | 6SL3054-7EH00-2BA0 |
| Memory card with firmware V4.7 SP3 | 6SL3054-7TB00-2BA0 |

## Shield connection kit for the Control Unit

The shield connection kit is an optional component. The shield connection kit comprises the following components:

- Shield plate
- Elements for optimum shield support and strain relief of the signal and communication cables

Table 3- 2 Article Nos.

| Shield connection kit 1 for the CU230P-2 Control Units with all fieldbus interfaces except for PROFINET. | 6SL3264-1EA00-0FA0 |
|----------------------------------------------------------------------------------------------------|--------------------|
| Shield connection kit 3 for the CU230P-2 and CU240E-2 Control Units with PROFINET interface.             | 6SL3264-1EA00-0HB0 |

## 3.3 Power Module

Important data on the Power Modules is provided in this section. Further information is contained in the hardware installation manuals listed in Section Manuals for your inverter (Page 451).

All power data refers to rated values or to power for operation with low overload (LO).

### Which Power Module can I use with the Control Unit?

You can operate the CU230P-2 Control Unit with the following Power Modules:

• PM230

PM240

PM250

PM330

PM240-2

PM260

## 3.3.1 Power Modules in degree of protection IP20 and with push-through system

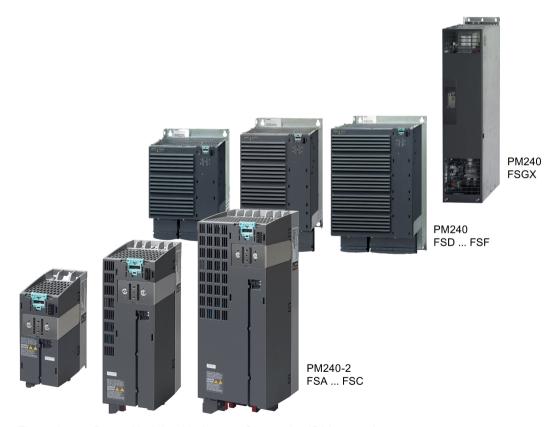

Figure 3-1 Power Module with degree of protection IP20 examples

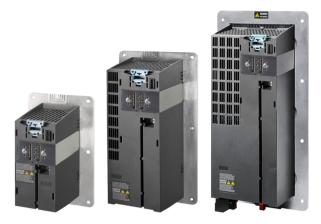

Figure 3-2 Power Modules with the push-through system FSA ... FSC

## PM230, 3 AC 400 V - pump and fan applications

The PM230 Power Module is available without a filter or with integrated class A line filter.

Article number range: • IP20: 6SL3210-1NE...

• Push Through: 6SL3211-1NE...

| Frame size             | FSA    | FSB   | FSC     | FSD   | FSE   | FSF   |  |
|------------------------|--------|-------|---------|-------|-------|-------|--|
| Power range (kW), IP20 | 0.37 3 | 4 7.5 | 11 18.5 | 22 37 | 45 55 | 75 90 |  |
| Power range (kW), PT   | 3      | 7.5   | 18.5    |       |       |       |  |

## PM330, 3 AC 400 V - pump, fan and compressor applications

The PM330 Power Module is available as an unfiltered device with IP20 degree of protection. External line filters are available as an option, see Section

Article number range: 6SL3310-1PE...

| Frame size       | GX      | НХ      |  |  |  |
|------------------|---------|---------|--|--|--|
| Power range (kW) | 160 250 | 315 400 |  |  |  |

### 3.3 Power Module

## PM240-2 - for standard applications

The PM240-2 Power Module is available without a filter or with an integrated class A line filter. The PM240-2 permits dynamic braking via an external braking resistor.

#### 1 AC / 3 AC 200 V

Article number range: • IP20: 6SL3210-1PB..., 6SL3210-1PC...

• Push Through: 6SL3211-1PB...

| Frame size             | FSA       | FSB     | FSC     | FSD     | FSE   |  |
|------------------------|-----------|---------|---------|---------|-------|--|
| Power range (kW), IP20 | 0.55 0.75 | 1.1 2.2 | 3.0 4.0 | 11 18.5 | 22 30 |  |
| Power range (kW), PT   | 0.75      | 2.2     | 4.0     |         |       |  |

### 3 AC 400 V

Article number range: • IP20: 6SL3210-1PE...

Push Through: 6SL3211-1PE...

| Frame size             | FSA      | FSB     | FSC   | FSD     | FSE   |  |
|------------------------|----------|---------|-------|---------|-------|--|
| Power range (kW), IP20 | 0.55 3.0 | 4.0 7.5 | 11 15 | 18.5 37 | 45 55 |  |
| Power range (kW), PT   | 3.0      | 7.5     | 15    |         |       |  |

### 3 AC 600 V

Article number range: • IP20: 6SL3210-1PH...

• Push Through: 6SL3211-1PH...

| Frame size             | FSA | FSB | FSC | FSD   | FSE   |  |
|------------------------|-----|-----|-----|-------|-------|--|
| Power range (kW), IP20 |     |     |     | 11 37 | 45 55 |  |
| Power range (kW), PT   |     |     |     |       |       |  |

## PM240, 3 AC 400 V - for standard applications

The PM240 Power Module is available without a filter or with an integrated class A line filter with degree of protection IP20. The PM240 allows dynamic braking via an external braking resistor.

Article number range: 6SL3224-0BE... and 6SL3224-0XE...

| Frame size       | FSA      | FSB   | FSC    | FSD     | FSE   | FSF    | GX      |
|------------------|----------|-------|--------|---------|-------|--------|---------|
| Power range (kW) | 0.37 1.5 | 2.2 4 | 7.5 15 | 18.5 30 | 37 45 | 55 132 | 160 250 |

## PM250, 3 AC 400 V - Applications with energy recovery

The PM250 Power Module is available without a filter or with an integrated class A line filter with degree of protection IP20. The PM250 permits dynamic braking with energy recovery into the line supply.

Article number range, IP20: 6SL3225-0BE ...

| Frame size       | FSC    | FSD     | FSE   | FSF   |  |  |
|------------------|--------|---------|-------|-------|--|--|
| Power range (kW) | 7.5 15 | 18.5 30 | 37 45 | 55 90 |  |  |

## PM260, 3 AC 690 V - Applications with energy recovery

The PM260 Power Module is available without a filter or with an integrated class A line filter with degree of protection IP20. A sine-wave filter is fitted to the motor. The PM260 permits dynamic braking with energy recovery into the line supply.

Article number range, IP20: 6SL3225-0BH...

| Frame size       | FSD     | FSF   |  |  |  |
|------------------|---------|-------|--|--|--|
| Power range (kW) | 11 18.5 | 30 55 |  |  |  |

## 3.3.2 Power Module in IP55 degree of protection / UL Type 12

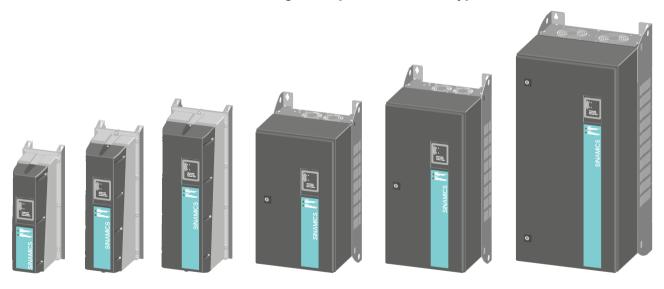

### PM230, 3 AC 400 V, degree of protection IP55 / UL Type 12

| Frame size       |                | FSA    | FSB   | FSC     | FSD     | FSE   | FSF   |
|------------------|----------------|--------|-------|---------|---------|-------|-------|
| Power range (kW) | Filter Class A | 0.37 3 | 4 7.5 | 11 18.5 | 22 30   | 37 45 | 55 90 |
|                  | Filter Class B | 0.37 3 | 4 7.5 | 11 15   | 18.5 30 | 37 45 | 55 90 |

The Power Module PM230 IP55/UL Type 12 is suitable for installation close to the motor.

Article number range: 6SL3223-0DE...

## 3.4 Components for the Power Modules

## 3.4.1 Accessories for installation and shielding

## Shield connection kit

Establish the shield and strain relief for the power connections using the shield connection kit.

The shield connection kit comprises a shield plate and serrated strips with screws.

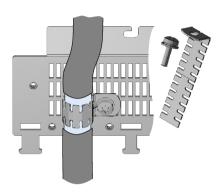

Table 3-3 Article numbers for the shield connection kit

| Frame size | PM240, PM250, PM340 Power<br>Modules | PM260              | PM230, PM240-2               |
|------------|--------------------------------------|--------------------|------------------------------|
| FSA        | 6SL3262-1AA00-0BA0                   | -                  | The shield connection kit is |
| FSB        | 6SL3262-1AB00-0DA0                   | -                  | included in the scope of     |
| FSC        | 6SL3262-1AC00-0DA0                   | -                  | delivery                     |
| FSD        | 6SL3262-1AD00-0DA0                   | 6SL3262-1FD00-0CA0 |                              |
| FSE        | 6SL3262-1AD00-0DA0                   | -                  |                              |
| FSF        | 6SL3262-1AF00-0DA0                   | 6SL3262-1FF00-0CA0 |                              |

## Adapter for mounting on DIN mounting rails for PM240, PM250 and PM260

You can use the adapter for rail mounting to mount the Power Module onto two mounting rails with a center-to-center distance of 100 mm.

| Frame size | Article numbers for adapters for mounting on DIN mounting rails |
|------------|-----------------------------------------------------------------|
| FSA        | 6SL3262-1BA00-0BA0                                              |
| FSB        | 6SL3262-1BB00-0BA0                                              |

## 3.4.2 Line filter

With a line filter, the inverter can achieve a higher radio interference class. An external filter is not required for inverters with integrated line filter.

Adjacent examples of line filters.

The line filter corresponds to Class A or B according to EN55011: 2009.

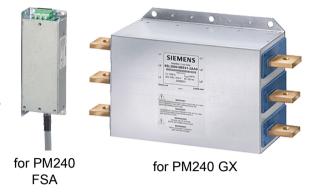

### **NOTICE**

## The line filter is damaged when operated on inadmissible line supplies

The line filter is only suitable for operation on TN or TT line systems with a grounded neutral point. The line filter is damaged if operated on all other line supplies.

 For inverters equipped with line filter, only connect to TN or TT line systems with a grounded neutral point.

### External line filters for PM240

| Power N | 1odule                                                                                                    | Power          | Line filter, class A |
|---------|----------------------------------------------------------------------------------------------------|----------------|----------------------|
| FSA     | 6SL3224-0BE13-7UA0,<br>6SL3224-0BE15-5UA0,<br>6SL3224-0BE17-5UA0,<br>6SL3224-0BE21-1UA0,<br>6SL3224-0BE21-5UA0 | 0.37 kW 1.5 kW | 6SE6400-2FA00-6AD0   |
| FSF     | 6SL3224-0BE38-8UA0,<br>6SL3224-0BE41-1UA0                                                                      | 110 kW 132 kW  | 6SL3203-0BE32-5AA0   |
| GX      | 6SL3224-0XE41-3UA0,<br>6SL3224-0XE41-6UA0                                                                      | 160 kW 200 kW  | 6SL3000-0BE34-4AA0   |
|         | 6SL3224-0XE42-0UA0                                                                                             | 250 kW         | 6SL3000-0BE36-0AA0   |

| Power M | /lodule                                                                                                    | Power          | Line filter, class B |
|---------|----------------------------------------------------------------------------------------------------|----------------|----------------------|
| FSA     | 6SL3224-0BE13-7UA0,<br>6SL3224-0BE15-5UA0,<br>6SL3224-0BE17-5UA0,<br>6SL3224-0BE21-1UA0,<br>6SL3224-0BE21-5UA0 | 0.37 kW 1.5 kW | 6SE6400-2FB00-6AD0   |
| FSB     | 6SL3224-0BE22-2AA0,<br>6SL3224-0BE23-0AA0,<br>6SL3224-0BE24-0AA0                                               | 2.2 kW 4.0 kW  | 6SL3203-0BE21-6SA0   |
| FSC     | 6SL3224-0BE25-5UA0,<br>6SL3224-0BE27-5UA0,<br>6SL3224-0BE31-1UA0                                               | 7.5 kW 15.0 kW | 6SL3203-0BD23-8SA0   |

#### External line filters for PM250

| Power M | /lodule                                                          | Power          | Line filter, class B |
|---------|------------------------------------------------------------------|----------------|----------------------|
| FSC     | 6SL3225-0BE25-5AA0,<br>6SL3225-0BE27-5AA0,<br>6SL3225-0BE31-1AA0 | 7.5 kW 15.0 kW | 6SL3203-0BD23-8SA0   |

#### External line filters for PM330

| Power N | <b>Module</b>                                                    | Power         | Line filter according to EN 61800-3 Category C2 |
|---------|------------------------------------------------------------------|---------------|-------------------------------------------------|
| GX      | 6SL3310-1PE33-0AA0,<br>6SL3310-1PE33-7AA0                        | 160 kW 200 kW | 6SL3000-0BE33-1AA0                              |
|         | 6SL3310-1PE34-6AA0                                               | 250 kW        | 6SL3000-0BE35-0AA0                              |
| HX      | 6SL3310-1PE35-8AA0,<br>6SL3310-1PE36-6AA0,<br>6SL3310-1PE37-4AA0 | 315 kW 400 kW | 6SL3760-0MR00-0AA0                              |

### 3.4.3 Line reactor

The line reactor supports the overvoltage protection, smoothes the harmonics in the line supply and bridges commutation dips. For the Power Modules subsequently listed, a line reactor is suitable in order to dampen the specified effects.

Adjacent examples of line reactors.

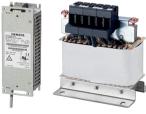

for PM240

for PM240-2

#### **NOTICE**

#### Damage to the inverter as a result of a missing line reactor

Depending on the Power Module and line supply, if a line reactors is not used, this can result in damage to the inverter and other components in the electrical plant or system.

- PM240 or PM240-2: Install a line reactor if the relative short-circuit voltage of the line supply is below 1%
- PM330: You must install a line reactor dependent on the relative short-circuit power (fault level)

of the line supply. You can find additional information in Catalog D35.

## Line reactors for PM240

| Power | Module                                    | Power           | Line reactor       |
|-------|-------------------------------------------|-----------------|--------------------|
| FSA   | 6SL3224-0BE13-7UA0,<br>6SL3224-0BE15-5UA0 | 0.37 kW 0.55 kW | 6SE6400-3CC00-2AD3 |
|       | 6SL3224-0BE17-5UA0,<br>6SL3224-0BE21-1UA0 | 0.75 kW 1.1 kW  | 6SE6400-3CC00-4AD3 |
|       | 6SL3224-0BE21-5UA0                        | 1.5 kW          | 6SE6400-3CC00-6AD3 |
| FSB   | 6SL3224-0BE22-2□A0,<br>6SL3224-0BE23-0□A0 | 2.2 kW 3.0 kW   | 6SL3203-0CD21-0AA0 |
|       | 6SL3224-0BE24-0□A0                        | 4.0 kW          | 6SL3203-0CD21-4AA0 |
| FSC   | 6SL3224-0BE25-5□A0,<br>6SL3224-0BE27-5□A0 | 7.5 kW 11.0 kW  | 6SL3203-0CD22-2AA0 |
|       | 6SL3224-0BE31-1□A0                        | 15.0 kW         | 6SL3203-0CD23-5AA0 |
| FSD   | 6SL3224-0BE31-5□A0,<br>6SL3224-0BE31-8□A0 | 18.5 kW 22 kW   | 6SL3203-0CJ24-5AA0 |
|       | 6SL3224-0BE32-2□A0                        | 30 kW           | 6SL3203-0CD25-3AA0 |
| FSE   | 6SL3224-0BE33-0□A0,<br>6SL3224-0BE33-7□A0 | 37 kW 45 kW     | 6SL3203-0CJ28-6AA0 |
| FSF   | 6SL3224-0BE34-5□A0,<br>6SL3224-0BE35-5□A0 | 55 kW 75 kW     | 6SE6400-3CC11-2FD0 |
|       | 6SL3224-0BE37-5□A0                        | 90 kW           | 6SE6400-3CC11-7FD0 |
|       | 6SL3224-0BE38-8UA0                        | 110 kW          | 6SL3000-0CE32-3AA0 |
|       | 6SL3224-0BE41-1UA0                        | 132 kW          | 6SL3000-0CE32-8AA0 |
| GX    | 6SL3224-0XE41-3UA0                        | 160 kW          | 6SL3000-0CE33-3AA0 |
|       | 6SL3224-0XE41-6UA0,<br>6SL3224-0XE42-0UA0 | 200 kW 250 kW   | 6SL3000-0CE35-1AA0 |

## Line reactors for PM240-2, 200 V

| Power | <sup>r</sup> Module                                              | Power           | Line reactor       |
|-------|------------------------------------------------------------------|-----------------|--------------------|
| FSA   | 6SL3210-1PB13-0□L0,<br>6SL3210-1PB13-8□L0                        | 0.55 kW 0.75 kW | 6SL3203-0CE13-2AA0 |
| FSB   | 6SL3210-1PB15-5□L0,<br>6SL3210-1PB17-4□L0,<br>6SL321□-1PB21-0□L0 | 1.1 kW 2.2 kW   | 6SL3203-0CE21-0AA0 |
| FSC   | 6SL3210-1PB21-4□L0,<br>6SL321□-1PB21-8□L0                        | 3 kW 4 kW       | 6SL3203-0CE21-8AA0 |
|       | 6SL321□-1PC22-2□L0,<br>6SL3210-1PC22-8□L0                        | 5.5 kW 7.5 kW   | 6SL3203-0CE23-8AA0 |

## 3.4 Components for the Power Modules

## Line reactors for PM240-2, 400 V

| Power | Module                                                           | Power          | Line reactor       |
|-------|------------------------------------------------------------------|----------------|--------------------|
| FSA   | 6SL3210-1PE11-8□L1,<br>6SL3210-1PE12-3□L1,<br>6SL3210-1PE13-2□L1 | 0.55 kW 1.1 kW | 6SL3203-0CE13-2AA0 |
| FSB   | 6SL3210-1PE14-3□L1,<br>6SL321□-1PE16-1□L1,<br>6SL321□-1PE18-0□L1 | 1.5 kW 3 kW    | 6SL3203-0CE21-0AA0 |
| FSC   | 6SL3210-1PE21-1□L0,<br>6SL3210-1PE21-4□L0,<br>6SL321□-1PE21-8□L0 | 4 kW 7.5 kW    | 6SL3203-0CE21-8AA0 |
|       | 6SL3210-1PE22-7□L0,<br>6SL321□-1PE23-3□L0                        | 11 kW 15 kW    | 6SL3203-0CE23-8AA0 |

## Line reactors for PM330

| Power Module |                    | Power  | Line reactor       |
|--------------|--------------------|--------|--------------------|
| GX           | 6SL3310-1PE33-0AA0 | 160 kW | 6SL3000-0CE33-3AA0 |
|              | 6SL3310-1PE33-7AA0 | 200 kW | 6SL3000-0CE35-1AA0 |
|              | 6SL3310-1PE34-6AA0 | 250 kW |                    |
| HX           | 6SL3310-1PE35-8AA0 | 315 kW | 6SL3000-0CE36-3AA0 |
|              | 6SL3310-1PE36-6AA0 | 355 kW | 6SL3000-0CE37-7AA0 |
|              | 6SL3310-1PE37-4AA0 | 400 kW |                    |

## 3.4.4 Output reactor

Output reactors reduce the voltage stress on the motor windings and the load placed on the inverter as a result of capacitive recharging currents in the cables. An output reactor is required for shielded motor cables longer than 50 m or unshielded motor cables longer than 100 m.

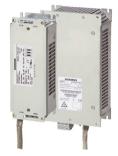

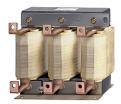

tor GX

for PM240 FSA, FSB

#### **NOTICE**

#### The output reactor is damaged if the inverter pulse frequency is too high

The output reactors are designed for pulse frequencies of 4 kHz. The output reactor can overheat if the inverter is operated with pulse frequencies > 4 KHz. Excessively high temperatures damage the output reactor.

• Operate the inverter with an output reactor with a maximum pulse frequency of 4 kHz.

## Power Module PM330 requirements:

An output reactor is required for a motor cable length longer than

- 100 m shielded
- 200 m unshielded

The maximum pulse frequency with an output reactor is 4 kHz.

## Output reactors for PM230 Power Modules (IP20)

| Power N | <i>f</i> lodule                                                                                                    | Power           | Output reactor     |
|---------|----------------------------------------------------------------------------------------------------|-----------------|--------------------|
| FSA     | 6SL3210-1NE11-3□L0,<br>6SL3210-1NE11-7□L0,<br>6SL3210-1NE12-2□L0,<br>6SL3210-1NE13-1□L0,<br>6SL3210-1NE14-1□L0,<br>6SL3210-1NE15-8□L0 | 0.37 kW 2.2 kW  | 6SL3202-0AE16-1CA0 |
|         | 6SL3210-1NE17-7□L0                                                                                                    | 3.0 kW          | 6SL3202-0AE18-8CA0 |
| FSB     | 6SL3210-1NE21-0□L0,<br>6SL3210-1NE21-3□L0,<br>6SL3210-1NE21-8□L0                                                                      | 4.0 kW 7.5 kW   | 6SL3202-0AE21-8CA0 |
| FSC     | 6SL3210-1NE22-6□L0,<br>6SL3210-1NE23-2□L0,<br>6SL3210-1NE23-8□L0                                                                      | 11.0 kW 18.5 kW | 6SL3202-0AE23-8CA0 |
| FSD     | 6SL3210-1NE24-5□L0                                                                                                    | 22 kW           | 6SE6400-3TC03-8DD0 |

## 3.4 Components for the Power Modules

| Power Module |                    | Power | Output reactor     |
|--------------|--------------------|-------|--------------------|
|              | 6SL3210-1NE26-0□L0 | 30 kW | 6SE6400-3TC05-4DD0 |
| FSE          | 6SL3210-1NE27-5□L0 | 37 kW | 6SE6400-3TC08-0ED0 |
|              | 6SL3210-1NE28-8□L0 | 45 kW | 6SE6400-3TC07-5ED0 |
| FSF          | 6SL3210-1NE31-1□L0 | 55 kW | 6SE6400-3TC14-5FD0 |
|              | 6SL3210-1NE31-5□L0 | 75 kW | 6SE6400-3TC15-4FD0 |

# Output reactors for PM230 push-through Power Modules

| Power Module |                    | Power   | Output reactor     |
|--------------|--------------------|---------|--------------------|
| FSA          | 6SL3211-1NE17-7□L0 | 3.0 kW  | 6SL3202-0AE18-8CA0 |
| FSB          | 6SL3211-1NE21-8□L0 | 7.5 kW  | 6SL3202-0AE21-8CA0 |
| FSC          | 6SL3211-1NE23-8□L0 | 18.5 kW | 6SL3202-0AE23-8CA0 |

# Output reactors for PM230 Power Modules (IP55/UL Type 12)

| Power | Module                                                                                                    | Power           | Output reactor     |
|-------|----------------------------------------------------------------------------------------------------|-----------------|--------------------|
| FSA   | 6SL3223-0DE13-7□A0,<br>6SL3223-0DE15-5□A0,<br>6SL3223-0DE17-5□A0,<br>6SL3223-0DE21-1□A0,<br>6SL3223-0DE21-5□A0,<br>6SL3223-0DE22-2□A0 | 0.37 kW 2.2 kW  | 6SL3202-0AE16-1CA0 |
|       | 6SL3223-0DE23-0□A0                                                                                                    | 3.0 kW          | 6SL3202-0AE18-8CA0 |
| FSB   | 6SL3223-0DE24-0□A0,<br>6SL3223-0DE25-5□A0,<br>6SL3223-0DE27-5□A0,                                                                     | 4.0 kW 7.5 kW   | 6SL3202-0AE21-8CA0 |
| FSC   | 6SL3223-0DE31-1□A0,<br>6SL3223-0DE31-5□A0,<br>6SL3223-0DE31-8□A0                                                                      | 11.0 kW 18.5 kW | 6SL3202-0AE23-8CA0 |
| FSD   | 6SL3223-0DE32-2□A0                                                                                                    | 22 kW           | 6SE6400-3TC03-8DD0 |
|       | 6SL3223-0DE33-0□A0                                                                                                    | 30 kW           | 6SE6400-3TC05-4DD0 |
| FSE   | 6SL3223-0DE33-7□A0                                                                                                    | 37 kW           | 6SE6400-3TC08-0ED0 |
|       | 6SL3223-0DE34-5□A0                                                                                                    | 45 kW           | 6SE6400-3TC07-5ED0 |
| FSF   | 6SL3223-0DE35-5□A0                                                                                                    | 55 kW           | 6SE6400-3TC14-5FD0 |
|       | 6SL3223-0DE37-5□A0                                                                                                    | 75 kW           | 6SE6400-3TC15-4FD0 |
|       | 6SL3223-0DE38-8□A0                                                                                                    | 90 kW           | 6SE6400-3TC14-5FD0 |

# Output reactors for PM240 Power Module

| Power | Module                                                                                                    | Power          | Output reactor     |
|-------|----------------------------------------------------------------------------------------------------|----------------|--------------------|
| FSA   | 6SL3224-0BE13-7UA0,<br>6SL3224-0BE15-5UA0,<br>6SL3224-0BE17-5UA0,<br>6SL3224-0BE21-1UA0,<br>6SL3224-0BE21-5UA0 | 0.37 kW 1.5 kW | 6SE6400-3TC00-4AD2 |
| FSB   | 6SL3224-0BE22-2□A0,<br>6SL3224-0BE23-0□A0,<br>6SL3224-0BE24-0□A0                                               | 2.2 kW 4.0 kW  | 6SL3202-0AE21-0CA0 |
| FSC   | 6SL3224-0BE25-5□A0,<br>6SL3224-0BE27-5□A0,<br>6SL3224-0BE31-1□A0                                               | 7.5 kW 15.0 kW | 6SL3202-0AJ23-2CA0 |
| FSD   | 6SL3224-0BE31-5□A0                                                                                             | 18.5 kW        | 6SE6400-3TC05-4DD0 |
|       | 6SL3224-0BE31-8□A0                                                                                             | 22 kW          | 6SE6400-3TC03-8DD0 |
|       | 6SL3224-0BE32-2□A0                                                                                             | 30 kW          | 6SE6400-3TC05-4DD0 |
| FSE   | 6SL3224-0BE33-0□A0                                                                                             | 37 kW          | 6SE6400-3TC08-0ED0 |
|       | 6SL3224-0BE33-7□A0                                                                                             | 45 kW          | 6SE6400-3TC07-5ED0 |
| FSF   | 6SL3224-0BE34-5□A0                                                                                             | 55 kW          | 6SE6400-3TC14-5FD0 |
|       | 6SL3224-0BE35-5□A0                                                                                             | 75 kW          | 6SE6400-3TC15-4FD0 |
|       | 6SL3224-0BE37-5□A0                                                                                             | 90 kW          | 6SE6400-3TC14-5FD0 |
|       | 6SL3224-0BE38-8UA0                                                                                             | 110 kW         | 6SL3000-2BE32-1AA0 |
|       | 6SL3224-0BE41-1UA0                                                                                             | 132 kW         | 6SL3000-2BE32-6AA0 |
| GX    | 6SL3224-0XE41-3UA0                                                                                             | 160 kW         | 6SL3000-2BE33-2AA0 |
|       | 6SL3224-0XE41-6UA0                                                                                             | 200 kW         | 6SL3000-2BE33-8AA0 |
|       | 6SL3224-0XE42-0UA0                                                                                             | 250 kW         | 6SL3000-2BE35-0AA0 |

# Output reactors for PM250 Power Module

| Power Module |                                                                  | Power          | Output reactor     |
|--------------|------------------------------------------------------------------|----------------|--------------------|
| FSC          | 6SL3225-0BE25-5□A0,<br>6SL3225-0BE27-5□A0,<br>6SL3225-0BE31-1□A0 | 7.5 kW 15.0 kW | 6SL3202-0AJ23-2CA0 |
| FSD          | 6SL3225-0BE31-5□A0                                               | 18,5 kW        | 6SE6400-3TC05-4DD0 |
|              | 6SL3225-0BE31-8□A0                                               | 22 kW          | 6SE6400-3TC03-8DD0 |
|              | 6SL3225-0BE32-2□A0                                               | 30 kW          | 6SE6400-3TC05-4DD0 |
| FSE          | 6SL3225-0BE33-0□A0                                               | 37 kW          | 6SE6400-3TC08-0ED0 |
|              | 6SL3225-0BE33-7□A0                                               | 45 kW          | 6SE6400-3TC07-5ED0 |
| FSF          | 6SL3225-0BE34-5□A0                                               | 55 kW          | 6SE6400-3TC14-5FD0 |
|              | 6SL3225-0BE35-5□A0                                               | 75 kW          | 6SE6400-3TC15-4FD0 |
|              | 6SL3225-0BE37-5□A0                                               | 90 kW          | 6SE6400-3TC14-5FD0 |

# Output reactors for PM240-2 Power Modules, 200 V

| Power N | /lodule                                   | Power           | Output reactor     |
|---------|-------------------------------------------|-----------------|--------------------|
| FSA     | 6SL3210-1PB13-0□L0,<br>6SL321□-1PB13-8□L0 | 0.55 kW 0.75 kW | 6SL3202-0AE16-1CA0 |
| FSB     | 6SL3210-1PB15-5□L0                        | 1.1 kW          |                    |
|         | 6SL3210-1PB17-4□L0                        | 1.5 kW          | 6SL3202-0AE18-8CA0 |
| FSB     | 6SL321□-1PB21-0□L0                        | 2.2 kW          | 6SL3202-0AE21-8CA0 |
| FSC     | 6SL3210-1PB21-4□L0,<br>6SL321□-1PB21-8□L0 | 3 kW 4 kW       |                    |
|         | 6SL321□-1PC22-2□L0,<br>6SL3210-1PC22-8□L0 | 5.5 kw 7.5 kW   | 6SL3202-0AE23-8CA0 |

# Output reactors for PM240-2 Power Module, 400 V

| Power N | Module                                                                                                    | Power          | Output reactor     |
|---------|----------------------------------------------------------------------------------------------------|----------------|--------------------|
| FSA     | 6SL3210-1PE11-8□L1,<br>6SL3210-1PE12-3□L1,<br>6SL3210-1PE13-2□L1,<br>6SL3210-1PE14-3□L1,<br>6SL3210-1PE16-1□L1 | 0.55 kW 2.2 kW | 6SL3202-0AE16-1CA0 |
|         | 6SL321□-1PE18-0UL1                                                                                             | 3 kW           | 6SL3202-0AE18-8CA0 |
| FSB     | 6SL3210-1PE21-1□L0,<br>6SL3210-1PE21-4□L0,<br>6SL321□-1PE21-8□L0                                               | 4 kW 7.5 kW    | 6SL3202-0AE21-8CA0 |
| FSC     | 6SL3210-1PE22-7□L0,<br>6SL321□-1PE23-3□L0                                                                      | 11 kW 15 kW    | 6SL3202-0AE23-8CA0 |

# Output reactors for PM330 Power Module

| Power N | /lodule            | Power  | Output reactor     |
|---------|--------------------|--------|--------------------|
| GX      | 6SL3310-1PE33-0AA0 | 160 kW | 6SL3000-2BE33-2AA0 |
|         | 6SL3310-1PE33-7AA0 | 200 kW | 6SL3000-2BE33-8AA0 |
|         | 6SL3310-1PE34-6AA0 | 250 kW | 6SL3000-2BE35-0AA0 |
| HX      | 6SL3310-1PE35-8AA0 | 315 kW | 6SL3000-2AE36-1AA0 |
|         | 6SL3310-1PE36-6AA0 | 355 kW | 6SL3000-2AE38-4AA0 |
|         | 6SL3310-1PE37-4AA0 | 400 kW |                    |

#### 3.4.5 Sine-wave filter

The sine-wave filter at the inverter output limits the voltage rate-of-rise and the peak voltages at the motor winding. The maximum permissible length of motor feeder cables is increased to 300 m.

The following applies when using a sine-wave filter:

- Operation is only permissible with pulse frequencies of 4 kHz up to 8 kHz.
  - For Power Modules with a power rating starting at 110 kW and higher (as stamped on the type plates), only 4 kHz is permissible.
- The inverter power is reduced by 5%.
- The maximum output frequency of the inverter is 150 Hz at 380 V to 480 V.
- Operation and commissioning may only be performed with the motor connected, as the sine-wave filter is not no-load proof.
- · An output reactor is superfluous.

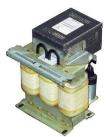

for FSF

#### Sine-wave filter for PM240 Power Module

| Power N | Module                                                           | Power           | Sine-wave filter   |
|---------|------------------------------------------------------------------|-----------------|--------------------|
| FSA     | 6SL3224-0BE13-7UA0,<br>6SL3224-0BE15-5UA0,<br>6SL3224-0BE17-5UA0 | 0.37 kW 0.75 kW | 6SL3202-0AE20-3SA0 |
|         | 6SL3224-0BE21-1UA0,<br>6SL3224-0BE21-5UA0                        | 1.1 kW 1.5 kW   | 6SL3202-0AE20-6SA0 |
| FSB     | 6SL3224-0BE22-2□A0,<br>6SL3224-0BE23-0□A0                        | 2.2 kW 3.0 kW   | 6SL3202-0AE21-1SA0 |
|         | 6SL3224-0BE24-0□A0                                               | 4.0 kW          | 6SL3202-0AE21-4SA0 |
| FSC     | 6SL3224-0BE25-5□A0                                               | 7.5 kW          | 6SL3202-0AE22-0SA0 |
|         | 6SL3224-0BE27-5□A0,<br>6SL3224-0BE31-1□A0                        | 11.0 kW 15.0 kW | 6SL3202-0AE23-3SA0 |
| FSD     | 6SL3224-0BE31-5□A0,<br>6SL3224-0BE31-8□A0                        | 18.5 kW 22 kW   | 6SL3202-0AE24-6SA0 |
|         | 6SL3224-0BE32-2□A0                                               | 30 kW           | 6SL3202-0AE26-2SA0 |
| FSE     | 6SL3224-0BE33-0□A0,<br>6SL3224-0BE33-7□A0                        | 37 kW 45 kW     | 6SL3202-0AE28-8SA0 |
| FSF     | 6SL3224-0BE34-5□A0,<br>6SL3224-0BE35-5□A0                        | 55 kW 75 kW     | 6SL3202-0AE31-5SA0 |
|         | 6SL3224-0BE37-5□A0                                               | 90 kW           | 6SL3202-0AE31-8SA0 |
|         | 6SL3224-0BE38-8UA0,<br>6SL3224-0BE41-1UA0                        | 110 kW 132 kW   | 6SL3000-2CE32-3AA0 |
| GX      | 6SL3224-0XE41-3UA0                                               | 160 kW          | 6SL3000-2CE32-8AA0 |
|         | 6SL3224-0XE41-6UA0                                               | 200 kW          | 6SL3000-2CE33-3AA0 |
|         | 6SL3224-0XE42-0UA0                                               | 250 kW          | 6SL3000-2CE34-1AA0 |

#### Sine-wave filter for PM250 Power Module

| Power N | /lodule                                    | Power           | Sine-wave filter   |
|---------|--------------------------------------------|-----------------|--------------------|
| FSC     | 6SL3225-0BE25-5□A0                         | 7.5 kW          | 6SL3202-0AE22-0SA0 |
|         | 6SL3225-0BE27-5□ A0,<br>6SL3225-0BE31-1□A0 | 11.0 kW 15.0 kW | 6SL3202-0AE23-3SA0 |
| FSD     | 6SL3225-0BE31-5□A0,<br>6SL3225-0BE31-8□A0  | 18.5 kW 22 kW   | 6SL3202-0AE24-6SA0 |
|         | 6SL3225-0BE32-2□A0                         | 30 kW           | 6SL3202-0AE26-2SA0 |
| FSE     | 6SL3225-0BE33-0□A0,<br>6SL3225-0BE33-7□A0  | 37 kW 45 kW     | 6SL3202-0AE28-8SA0 |
| FSF     | 6SL3225-0BE34-5□A0,<br>6SL3225-0BE35-5□A0  | 55 kW 75 kW     | 6SL3202-0AE31-5SA0 |
|         | 6SL3225-0BE37-5□A0                         | 90 kW           | 6SL3202-0AE31-8SA0 |

#### 3.4.6 dv/dt filter

#### dv/dt filter for PM330 Power Module

A du/dt filter plus VPL (Voltage Peak Limiter) limits the voltage rate of rise du/dt and the voltage peaks at the motor. A du/dt filter plus VPL allows standard motors with standard insulation and without insulated bearings to be operated at the inverter.

| Power Me | odule                                                            | Power            | du/dt filter plus VPL | du/dt filter compact plus<br>VPL |
|----------|------------------------------------------------------------------|------------------|-----------------------|----------------------------------|
| GX       | 6SL3310-1PE33-0AA0,<br>6SL3310-1PE33-7AA0,<br>6SL3310-1PE34-6AA0 | 160 kW<br>250 kW | 6SL3000-2DE35-0AA0    | 6SL3000-2DE35-0EA0               |
| HX       | 6SL3310-1PE35-8AA0,<br>6SL3310-1PE36-6AA0,<br>6SL3310-1PE37-4AA0 | 315 kW<br>400 kW | 6SL3000-2DE38-4AA0    | 6SL3000-2DE38-4EA0               |

## 3.4.7 Braking Module and braking resistor

The braking resistor allows loads with a high moment of inertia to be quickly braked.

Inverters with power up to 132 kW have an integrated Braking Module that controls the braking resistor.

A Braking Module is available as option for inverters with more power.

An example for a braking resistor is shown at the side.

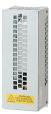

# Braking resistors for PM240

| Power | Modules                                                                                                    | Power          | Braking Mod-<br>ule    | Braking resistor   |
|-------|----------------------------------------------------------------------------------------------------|----------------|------------------------|--------------------|
| FSA   | 6SL3224-0BE13-7UA0,<br>6SL3224-0BE15-5UA0,<br>6SL3224-0BE17-5UA0,<br>6SL3224-0BE21-1UA0,<br>6SL3224-0BE21-5UA0 | 0.37 kW 1.5 kW |                        | 6SE6400-4BD11-0AA0 |
| FSB   | 6SL3224-0BE22-2□A0,<br>6SL3224-0BE23-0□A0,<br>6SL3224-0BE24-0□A0                                               | 2.2 kW 4.0 kW  |                        | 6SL3201-0BE12-0AA0 |
| FSC   | 6SL3224-0BE25-5□A0,<br>6SL3224-0BE27-5□A0<br>6SL3224-0BE31-1□A0                                                | 7.5 kW 15.0 kW |                        | 6SE6400-4BD16-5CA0 |
| FSD   | 6SL3224-0BE31-5□A0,<br>6SL3224-0BE31-8□A0,<br>6SL3224-0BE32-2□A0                                               | 18.5 kW 30 kW  |                        | 6SE6400-4BD21-2DA0 |
| FSE   | 6SL3224-0BE33-0□A0,<br>6SL3224-0BE33-7□A0                                                                      | 37 kW 45 kW    |                        | 6SE6400-4BD22-2EA1 |
| FSF   | 6SL3224-0BE34-5□A0,<br>6SL3224-0BE35-5□A0,<br>6SL3224-0BE37-5□A0                                               | 55 kW 90 kW    |                        | 6SE6400-4BD24-0FA0 |
|       | 6SL3224-0BE38-8UA0,<br>6SL3224-0BE41-1UA0                                                                      | 110 kW 132 kW  |                        | 6SE6400-4BD26-0FA0 |
| GX    | 6SL3224-0XE41-3UA0                                                                                             | 160 kW         |                        | 6SL300-1BE31-3AA0  |
|       | 6SL3224-0XE41-6UA0,<br>6SL3224-0XE42-0UA0                                                                      | 200 kW 250 kW  | 6SL3300-<br>1AE32-5AA0 | 6SL3000-1BE32-5AA0 |

# Braking resistors for PM240-2, 200 V

| Power Module |                                                                  | Power           | Braking resistor   |  |
|--------------|------------------------------------------------------------------|-----------------|--------------------|--|
| FSA          | 6SL3210-1PB13-0□L0,<br>6SL321□-1PB13-8□L0                        | 0.55 kW 0.75 kW | GWHS 167-60x30-K   |  |
| FSB          | 6SL3210-1PB15-5□L0,<br>6SL3210-1PB17-4□L0,<br>6SL321□-1PB21-0□L0 | 1.1 kW 2.2 kW   | GWHS 217-60x30-K   |  |
| FSC          | 6SL3210-1PB21-4□L0,<br>6SL321□-1PB21-8□L0                        | 3 kW 4 kW       | GWHS 337-60x30-K   |  |
|              | 6SL3210-1PC22-2□L0,<br>6SL3210-1PC22-8□L0                        | 5.5 kW 7.5 kW   | GWHS 337-120x30-K  |  |
| FSD          | 6SL3210-1PC24-2□L0,<br>6SL3210-1PC25-4□L0                        | 11 kW 15 kW     | 6SE6400-4BC18-0DA0 |  |
|              | 6SL3210-1PC26-8□L0                                               | 18.5 kW         | 6SE6400-4BC21-2EA0 |  |
| FSE          | 6SL3210-1PC28-8□L0                                               | 22 kW           |                    |  |
|              | 6SL3210-1PC31-1□L0                                               | 30 kW           | 6SE6400-4BC22-5FA0 |  |

## Braking resistors for PM240-2, 400 V

| Power | Module                                                                                  | Power          | Braking resistor   |
|-------|-----------------------------------------------------------------------------------------|----------------|--------------------|
| FSA   | 6SL3210-1PE11-8□L1,<br>6SL3210-1PE12-3□L1,<br>6SL3210-1PE13-2□L1,<br>6SL3210-1PE14-3□L1 | 0.55 kW 1.5 kW | 6SL3201-0BE14-3AA0 |
|       | 6SL321□-1PE16-1□L1,<br>6SL321□-1PE18-0□L1                                               | 2.2 kW 3.0 kW  | 6SL3201-0BE21-0AA0 |
| FSB   | 6SL3210-1PE21-1□L0,<br>6SL3210-1PE21-4□L0,<br>6SL321□-1PE21-8□L0                        | 4 kW 7.5 kW    | 6SL3201-0BE21-8AA0 |
| FSC   | 6SL3210-1PE22-7□L0,<br>6SL321□-1PE23-3□L0                                               | 11 kW 15 kW    | 6SL3201-0BE23-8AA0 |
| FSD   | 6SL3210-1PE23-8□L0,<br>6SL3210-1PE24-5□L0                                               | 18.5 kW 22 kW  | 6SE6400-4BD21-2DA0 |
|       | 6SL3210-1PE26-0□L0,<br>6SL3210-1PE27-5□L0                                               | 30 kW 37 kW    | 6SE6400-4BD22-2EA0 |
| FSE   | 6SL3210-1PE28-8□L0,<br>6SL3210-1PE31-1□L0                                               | 45 kW 55 kW    | 6SE6400-4BD24-0FA0 |

# Braking resistors for PM240-2, 690 V

| Power | Module                                                                                                    | Power       | Braking resistor |
|-------|----------------------------------------------------------------------------------------------------|-------------|------------------|
| FSD   | 6SL3210-1PH21-4□L0,<br>6SL3210-1PH22-0□L0,<br>6SL3210-1PH22-3□L0,<br>6SL3210-1PH22-7□L0,<br>6SL3210-1PH23-5□L0,<br>6SL3210-1PH24-2□L0 | 11 kW 37 kW | type R16         |
| FSE   | 6SL3210-1PH25-2□L0,<br>6SL3210-1PH26-2□L0                                                                                             | 45 kW 55 kW | type R26         |

# Braking Modules and braking resistors for PM330

| Powe | er Module                                                        | Power            | Braking Module         | Power | Braking resistor       |
|------|------------------------------------------------------------------|------------------|------------------------|-------|------------------------|
| GX   | 6SL3310-1PE33-0AA0,<br>6SL3310-1PE33-7AA0,<br>6SL3310-1PE34-6AA0 | 160 kW<br>250 kW | 6SL3760-<br>1AE32-6AA0 | 50 kW | 6SE7032-<br>5FS87-2DC0 |
| НХ   | 6SL3310-1PE35-8AA0,<br>6SL3310-1PE36-6AA0,<br>6SL3310-1PE37-4AA0 | 315 kW<br>400 kW |                        |       |                        |

# 3.5 Motor series that are supported

The inverter is designed for the following motor series:

#### SIMOTICS GP, SIMOTICS SD IEC motors

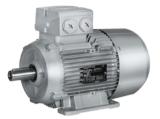

1LG6, 1LA7, 1LA9 and 1LE1 standard induction motors

Multi-motor drives are permissible, i.e. multiple motors operated on one inverter. See also: Multi-motor drive

(http://support.automation.siemens.com/WW/view/en/84049346).

#### SIMOTICS M main motors

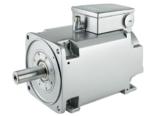

1PH8 induction motors

#### SIMOTICS FD IEC motors

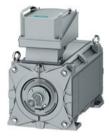

1LM1, 1LQ1, 1LL1 squirrel cage induction motors for inverter operation. 1LP1, 1LH1, 1LN1

# SIMOTICS GP, SIMOTICS SD reluctance motors

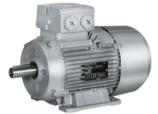

1FP1 reluctance motors

#### Motors from other manufacturers

Standard induction motors
Synchronous motors (on request)

## 3.6 Tools to commission the converter

The following tools are used to commission, troubleshoot and control the inverter, as well as to back up and transfer the inverter settings.

| Operator panels                                                                                                    |                                                                             |                                                                                                    |                                                                                                    | Article number                                                                                                    |
|----------------------------------------------------------------------------------------------------|-----------------------------------------------------------------------------|----------------------------------------------------------------------------------------------------|----------------------------------------------------------------------------------------------------|----------------------------------------------------------------------------------------------------|
| BOP-2 (Basic Operator Panel) - for snapping onto the inverter  Two-line display Guided basic commissioning  IOP (Intelligent Operator Panel) - for snapping onto the inverter Plain text display Menu-based operation and application wizards |                                                                             |                                                                                                    | Door mounting kit for IOP/BOP-2  • For installation of the BOP-2 or IOP in a control cabinet door.  • Degree of protection with IOP: IP54 or UL Type 12  • Degree of protection with BOP-2: IP55 | BOP-2: 6SL3255-0AA00-4CA1  IOP with European languages: 6SL3255-0AA00-4JA1  IOP with Chinese: 6SL3255-0AA00-4JC1  Door mounting kit: 6SL3256-0AP00-0JA0 |
| ies as well as If you are usi                                                                                                    |                                                                             | e of the IOP: with power supply uni RS232 connection cal g your own connection nissible length of 5 m.                            | 6SL3255-0AA00-4HA0                                                                                                    |                                                                                                    |
| PC tools                                                                                                    | (http://support.<br>8)<br>Help regarding<br>(http://www.au                  | operation: STARTEF                                                                                                    | com/WW/view/en/2623320                                                                                                    | STARTER on DVD:<br>6SL3072-0AA00-0AG0                                                                                                    |
| You can access the with STARTER or St either via a USB con via PROFIBUS/PRO                                                                                                    | inverter (http://support. 8) Help regarding (http://support. 9) SINAMICS PC | ements and download automation.siemens.components automation.siemens.components automation.siemens.components USB cable (3 notes) | Startdrive on DVD:<br>6SL3072-4CA02-1XG0<br>6SL3255-0AA00-2CA0                                                                                                    |                                                                                                    |

Installing

## 4.1 Overview of the inverter installation

## Installing the inverter

#### Precondition

Before installation, please check:

- Are the required inverter components available?
  - Power Module
  - Control Unit
  - Accessories, e.g. line reactor or braking resistor
- Do you have the necessary tools and small parts/components required to install the inverter?

#### **Procedure**

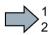

To install the inverter, proceed as follows:

- 1. Install the accessories (reactors, filter or braking resistor) for the Power Module:
  - → Installing reactors, filters and braking resistors (Page 54).
- 2. Install the Power Module.
  - → Installing Power Modules (Page 56).
- 3. Install the Control Unit.
  - → Installing Control Unit (Page 79).

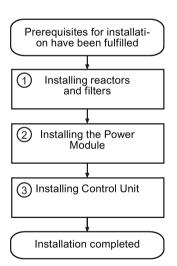

You have installed all of the inverter components, and you can now commission the inverter.

## 4.2 Connecting inverters in compliance with EMC

#### 4.2.1 EMC-compliant connection of the converter

EMC-compliant installation of the inverter and motor are required in order to ensure disturbance-free operation of the drive.

Install and operate inverters with IP20 degree of protection in a closed control cabinet.

Inverters with degree of protection IP55 are suitable for installation outside a control cabinet.

An overview of control cabinet installation and cabling can be found in the following section. For further details, refer to the installation instructions of the Power Module.

The EMC-compliant connection of the inverter itself is described in the following sections.

## 4.2.2 Avoiding electromagnetic influence (EMI)

The inverters are designed for operation in industrial environments where high values of EMI are expected. Safe, reliable and disturbance-free operation is only guaranteed if the devices are installed by appropriately trained and gualified personnel.

## Control cabinet design

- Connect the metallic parts and components of the control cabinet to the frame of the cabinet through a good electrical connection.
  - Side panels
  - Rear panels
  - Cover plate
  - Base plates

Use the largest possible contact area or many individual screw connections.

- Connect the PE busbar and EMC shielding bus to the control cabinet frame using a good electrical connection established through the largest possible surface area.
- Connect all metal enclosures of the devices installed in the control cabinet (such as the
  inverter and line filter) to the control cabinet frame through a good electrical connection
  established through the largest possible surface area.

We recommend that these devices are mounted on a bare metal plate with good conducting properties.

- For screw connections onto painted or anodized surfaces, establish a good conductive contact using one of the following methods:
  - Use special (serrated) contact washers that cut through the painted or anodized surface.
  - Remove the insulating coating at the contact locations.
- Equip the following components with interference suppression elements:
  - Coils of contactors
  - Relays
  - Solenoid valves
  - Motor holding brakes

Interference suppression elements include RC elements or varistors for AC-operated coils and freewheeling diodes for DC-operated coils.

Connect the interference suppression element directly at the coil.

#### Cable routing and shielding

- Route all inverter power cables (line supply cables, connecting cables between the
  braking module and the associated braking resistance as well as the motor cables)
  separately away from signal and data cables. Maintain a minimum clearance of 25 cm. If
  cables can be separately routed, use metal partitions that have a good electrical
  connection to the mounting plate.
- Route the cables from the line supply to the line filter separately away from the following cables:
  - Cables between the line filter and inverter
  - Connecting cables between the braking module and associated braking resistor
  - Motor cables
- Signal and data cables as well as filtered line supply cables may only cross non-filtered power cables at right angles.
- Keep all cables as short as possible.
- Always route signal lines, data cables, and the associated potential equalizing cables in parallel with the shortest possible clearance between them
- Use shielded motor cables.
- Route the shielded motor cable separately from the cables to the motor temperature sensors (PTC/KTY).
- Use shielded signal and data cables.
- Connect the shields to the grounded enclosure at both ends with a good electrical connection through the largest possible surface area
- Connect the cable shields as closely as possible to the point where the cable enters the control cabinet.

## 4.2 Connecting inverters in compliance with EMC

- Use EMC shielded busbars for power cables.
  - Use the shield connection elements in the inverter for signal and data cables.
- Do not interrupt any cable shields by using intermediate terminals.
- Use the appropriate EMC terminals for cable shields.

The EMC terminals connect the cable shield with the EMC shielded busbar or with the shield connection element through a large conductive surface.

#### **Further information**

You can find additional information about the EMC installation guidelines on the Internet: EMC installation guideline (http://support.automation.siemens.com/WW/view/en/60612658).

## 4.2.3 Amount the shield plate onto the Power Module

#### Shielding with shield plate:

Connect the cable shields to the shield plate through the largest possible surface area using shield clamps.

Depending on the particular Power Module, the shield plate is included in the scope of delivery, or is optionally available as shield connection kit. You can find additional information in Catalogs D11.1 and D35).

#### Shielding without shield plate:

EMC-compliant shielding can also be implemented without using a shield plate. In this
case, you must ensure that the cable shields are connected to the ground potential
through the largest possible surface area.

## Mounting the shield plate, PM230

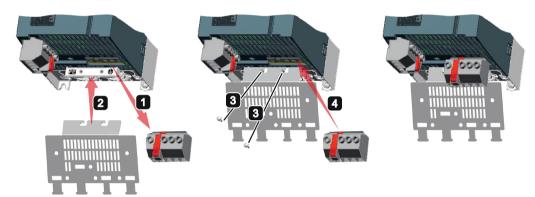

Figure 4-1 Mounting the shield plate, FSA ... FSC

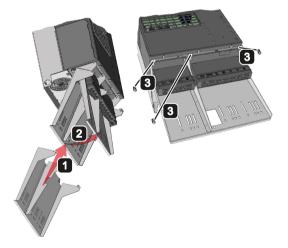

Figure 4-2 Mounting the shield plate, FSD ... PSF

## Example of EMC-compliant wiring with a PM240 Power Module

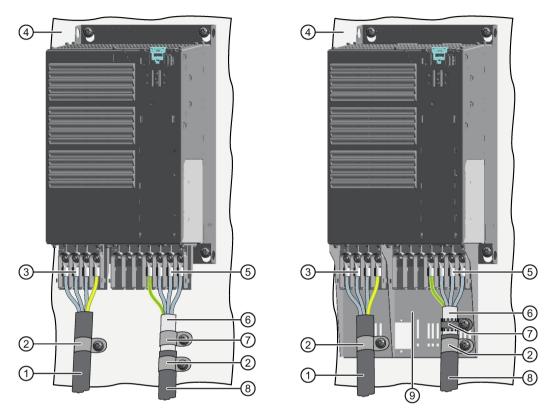

The terminal cover is not shown in the diagram, so that it is easier to see how the cable is connected.

- ① Line connection cable (unshielded) for Power Modules with integrated line filter.

  If you use an external line filter, you will need a shielded cable between the line filter and the Power Module.
- ② Strain relief
- 3 Line supply connection
- 4 Metal mounting plate (unpainted and with a good electrical conductivity)
- Motor connection
- 6 Cable shield
- (7) Cable clamps for establishing the connection between the shield and the mounting plate through a large surface area
- 8 Motor connection cable (shielded)
- Shield plate (option)

Figure 4-3 EMC-compliant wiring of a Power Module frame size E as example

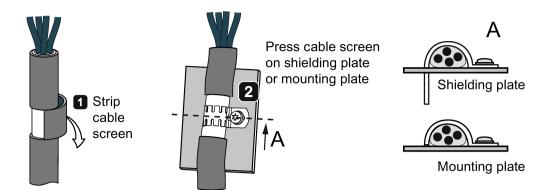

Figure 4-4 Shield connection - detail

## EMC-compliant wiring of Power Modules in degree of protection IP55 / UL type 12

The following diagram shows the EMC-compliant installation of Power Modules with degree of protection IP55 / UL type 12.

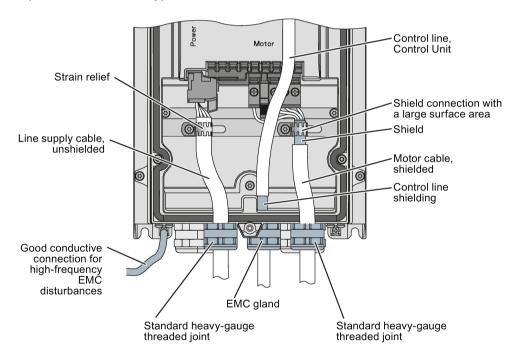

Figure 4-5 EMC-compliant connection of the Power Module PM230, degree of protection IP55 / UL Type 12

#### Note

You must use a shielded cable if you use the control terminals of the Control Unit. Connect the shield to the gland plate via an EMC screw.

# 4.3 Installing reactors, filters and braking resistors

#### Installing reactors, filters and braking resistors

The following supplementary components may be required depending on the Power Modules and the particular application:

- Line reactors
- Filter
- · Braking resistors
- Brake Relay

Installing these components is described in the documentation provided. See also Section: Manuals and technical support (Page 451).

## Installing a base component

Reactors, filters and braking resistors are available as base components for the PM240 and PM250 Power Modules, frame sizes FSA, FSB and FSC. You can also install base components next to Power Modules.

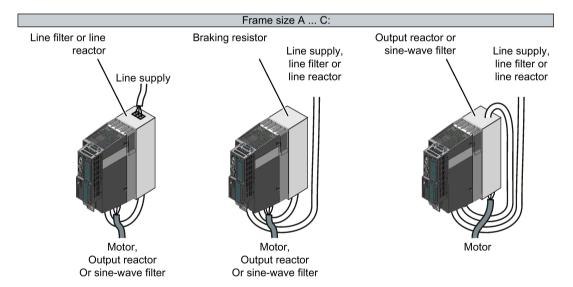

Figure 4-6 Available base components

#### Installing two base components

You can combine up to two base components. The permissible combination depends on the particular base components and the inverter frame size.

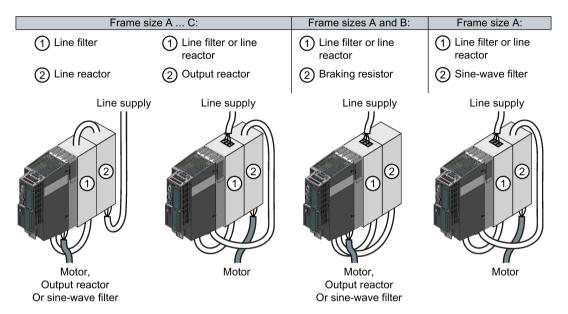

Figure 4-7 Permissible combinations of two base components

## 4.4 Installing Power Modules

#### **Installing Power Modules**

The following is required to correctly install a Power Module:

- Install the Power Module in a control cabinet.
- Install the Power Modules vertically with the line and motor connections facing downwards.

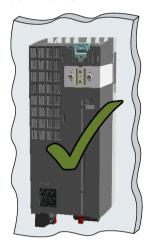

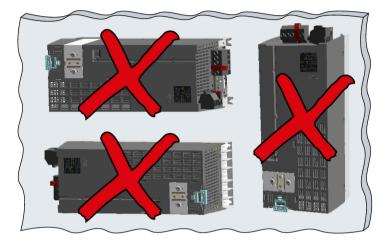

- Comply with the installation regulations specified in the following sections:
  - Minimum clearances to other components
  - Fixing elements
  - Tightening torques for fixing elements

## Installing Power Modules using push-through technology

We recommend that you use the optional mounting frames when installing the Push-Through device in a control cabinet. This mounting frame includes the necessary seals and frame to ensure compliance with degree of protection IP54.

If you do not use the optional mounting frames, then you must ensure that the required degree of protection is complied with using other appropriate measures.

You must mount the inverter on unpainted metal surfaces in order to comply with EMC requirements.

#### **Procedure**

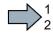

Proceed as follows to correctly install the Power Module:

- Prepare the cutout and the mounting holes for the Power Module and the mounting frame corresponding to the dimension drawings of the mounting frame.
  - Also note that the PT Power Modules must be vertically mounted with the line and motor connections facing downwards.
- Position the mounting frame at the rear of the control cabinet and attach it to the control cabinet by tightening the corresponding screws by hand.
- 3. Attach the seal to the inner side of the control cabinet.
- 4. Fix the inverter, and first tighten all of the fixing screws by hand.
- 5. Tighten the screws with a torque of 3.5 Nm.

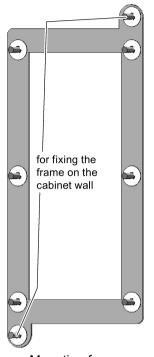

Mounting frame

You have correctly installed the Power Module.

# 4.4.1 Dimensions, hole drilling templates, minimum clearances, tightening torques

## Dimensions and drilling patterns for the PM230 Power Modules, IP55

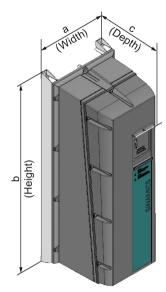

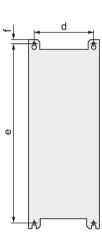

Table 4-1 Dimensions

| Frame size | Dimensions (mm) |               |                            | Drilling dimensions |     |      |  |
|------------|-----------------|---------------|----------------------------|---------------------|-----|------|--|
|            | a<br>(width)    | b<br>(height) | c<br>(depth) <sup>1)</sup> | d                   | е   | f    |  |
| FSA        | 154             | 460           | 249                        | 132                 | 445 | 11   |  |
| FSB        | 180             | 540           | 249                        | 158                 | 524 | 11   |  |
| FSC        | 230             | 620           | 249                        | 208                 | 604 | 11   |  |
| FSD        | 320             | 640           | 329                        | 285                 | 600 | 17.5 |  |
| FSE        | 320             | 751           | 329                        | 285                 | 710 | 17.5 |  |
| FSF        | 410             | 915           | 416                        | 370                 | 870 | 17.5 |  |

<sup>1)</sup> Depth with

Table 4-2 Mounting hardware and clearances to other devices

| Frame size    | Hardware  | Tightening torque | Clearances (mm) |        | nm)     |
|---------------|-----------|-------------------|-----------------|--------|---------|
|               |           | (Nm)              | Тор             | Bottom | Lateral |
| FSA, FSB      | M4 screws | 2.5               | 100             | 100    | 01)     |
| FSC           | M5 screws | 2.5               | 125             | 125    | 01)     |
| FSD, FSE, FSF | M8 screws | 13                | 300             | 300    | 502)    |

Mounting and operation are permissible without lateral clearance. For tolerance reasons we recommend a lateral clearance of approx. 1 mm.

<sup>-</sup> BOP-2/blanking cover + 7 mm;

<sup>-</sup> IOP + 17 mm

<sup>2)</sup> Mounting up to an ambient temperature of 40 °C in operation without lateral clearance is permissible. For tolerance reasons, we recommend a clearance of approx. 1 mm.

## Dimensions and drilling patterns for Power Modules with IP20 degree of protection

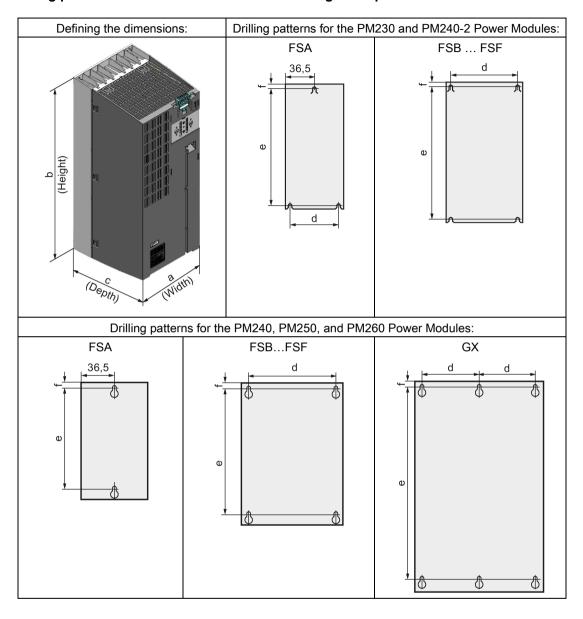

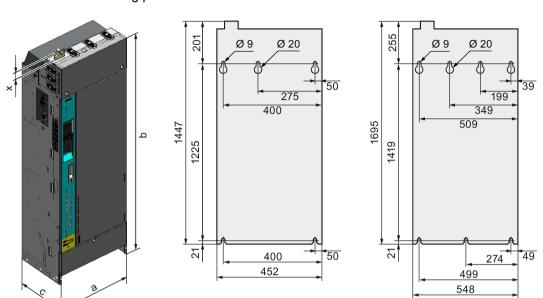

Frame Size GX

#### Dimensions and drilling patterns for the PM330 Power Modules:

Table 4-3 Dimensions of the PM230, without/with integrated filter

| Frame size | D            | imensions (mr               | s (mm) Drilling dimensions |      |         | ons |
|------------|--------------|-----------------------------|----------------------------|------|---------|-----|
|            | a<br>(width) | b<br>(height) <sup>1)</sup> | c<br>(depth) <sup>2)</sup> | d    | Ф       | f   |
| FSA        | 73           | 196                         | 165                        | 62,3 | 186     | 6   |
| FSB        | 100          | 292                         | 165                        | 80   | 281     | 6   |
| FSC        | 140          | 355                         | 165                        | 120  | 343     | 6   |
| FSD        | 275          | 419/512                     | 204                        | 235  | 325/419 | 11  |
| FSE        | 275          | 499/635                     | 204                        | 235  | 405/451 | 11  |
| FSF        | 350          | 634/934                     | 316                        | 300  | 598/899 | 11  |

with shield connection kit: FSA: + 80 mm; FSB: + 78 mm; FSC: + 77 mm; FSD, FSE, FSF: + 123 mm

Table 4-4 Mounting hardware and clearances to other devices for PM230

| Frame size | Hardware  | Tightening torque | Cooling air clearances (mm) |        |         |       |  |
|------------|-----------|-------------------|-----------------------------|--------|---------|-------|--|
|            |           | (Nm)              | Тор                         | Bottom | Lateral | Front |  |
| FSA, FSB   | M4 screws | 2,5               | 80                          | 100    | 01)     |       |  |
| FSC        | M5 screws | 3                 | 80                          | 100    | 01)     |       |  |
| FSD, FSE   | M6 screws | 6                 | 300                         | 300    | 01)     | 100   |  |
| FSF        | M8 screws | 13                | 350                         | 350    | 01)     | 100   |  |

<sup>&</sup>lt;sup>1)</sup> mounting without lateral clearance is permissible. For tolerance reasons, we recommend a lateral clearance of approx. 1 mm.

Frame Size HX

<sup>2)</sup> Total depth of the inverter: See below.

Table 4-5 Dimensions for PM330

| Frame size | a (width) b (height) c (depth) |         | c (depth) | х     |
|------------|--------------------------------|---------|-----------|-------|
| GX         | 452 mm                         | 1402 mm | 328 mm    | 45 mm |
| HX         | 548 mm                         | 1660 mm | 393 mm    | 37 mm |

Table 4- 6 Mounting hardware and clearances to other devices for PM330

| Frame size | Stock     | Tightening torque | Clearances (mm) |        |         |       |
|------------|-----------|-------------------|-----------------|--------|---------|-------|
|            |           | (Nm)              | Top 1)          | Bottom | Lateral | Front |
| GX         | M8 screws | 15                | 200             | 200    | 30      | 30    |
| HX         | M8 screws | 15                | 200             | 200    | 30      | 30    |

<sup>1)</sup> From enclosure upper or lower edge (dimension b)

Table 4-7 Dimensions for PM240, without/with integrated filter

| Frame size | D            | imensions (mi               | m)                         | Drilling dimensions |     |      |  |
|------------|--------------|-----------------------------|----------------------------|---------------------|-----|------|--|
|            | a<br>(width) | b<br>(height) <sup>1)</sup> | c<br>(depth) <sup>2)</sup> | d                   | е   | f    |  |
| FSA        | 73           | 196                         | 165                        |                     | 186 | 6    |  |
| FSB        | 153          | 270                         | 165                        | 133                 | 258 | 6    |  |
| FSC        | 189          | 334                         | 185                        | 167                 | 323 | 6    |  |
| FSD        | 275          | 419/512                     | 204                        | 325/419             | 235 | 11   |  |
| FSE        | 275          | 499/635                     | 204                        | 405/541             | 235 | 11   |  |
| FSF        | 350          | 634/934                     | 316                        | 598/899             | 300 | 11   |  |
| GX         | 326          | 1533                        | 547                        | 1506                | 125 | 14.5 |  |

<sup>1)</sup> with shield connection kit:

FSA: + 80 mm; FSB: + 78 mm; FSC: + 77 mm; FSD, FSE, FSF: + 123 mm

<sup>2)</sup> Total depth of the inverter: See below.

#### 4.4 Installing Power Modules

| Table 4-8   | Mounting hardware and clearances to other devices for PM240   |
|-------------|---------------------------------------------------------------|
| 1 able 4- o | Mounting naturale and clearances to other devices for Fivi240 |

| Frame size | Hardware  | Tightening torque (Nm) | Cle | nm)    |                  |
|------------|-----------|------------------------|-----|--------|------------------|
|            |           |                        | Тор | Bottom | Lateral          |
| FSA        | M4 screws | 2.5                    | 100 | 100    | 301)             |
| FSB        | M4 screws | 2.5                    | 100 | 100    | 401)             |
| FSC        | M5 screws | 3                      | 80  | 100    | 50 <sup>1)</sup> |
| FSD, FSE   | M6 screws | 6                      | 300 | 300    | 02)              |
| FSF        | M8 screws | 13                     | 350 | 350    | 02)              |
| GX         | M8 screws | 13                     | 250 | 150    | 50               |

<sup>1)</sup> Can be mounted without any lateral clearance for ambient temperatures of up to 40 °C in operation. For tolerance reasons, we recommend a lateral clearance of approx. 1 mm.

Table 4-9 Dimensions for PM240-2

| Frame size | Di           | mensions (mi | n)  | Drilling dimensions |     |    |  |
|------------|--------------|--------------|-----|---------------------|-----|----|--|
|            | a<br>(width) |              |     | d                   | е   | f  |  |
| FSA        | 73           | 196          | 165 | 62.3                | 186 | 6  |  |
| FSB        | 100          | 292          | 165 | 80                  | 281 | 6  |  |
| FSC        | 140          | 355          | 165 | 120                 | 343 | 6  |  |
| FSD        | 200          | 420          | 235 | 170                 | 400 | 10 |  |
| FSE        | 275          | 500          | 235 | 240                 | 475 | 10 |  |

<sup>1)</sup> With shield connection kit: FSA: + 80 mm; FSB: + 78 mm; FSC: + 77 mm

Table 4- 10 Mounting hardware and clearances to other devices for PM240-2

| Frame size | Hardware  | ware Tightening torque |     | Clearances (mm) |         |       |  |
|------------|-----------|------------------------|-----|-----------------|---------|-------|--|
|            |           | (Nm)                   | Тор | Bottom          | Lateral | Front |  |
| FSA, FSB   | M4 screws | 2.5                    | 80  | 100             | 0 1)    | 0 2)  |  |
| FSC        | M5 screws | 3.0                    | 80  | 100             | 0 1)    | 0 2)  |  |
| FSD        | M5 screws | 3.0                    | 300 | 350             | 0 1)    | 100   |  |
| FSE        | M6 screws | 6.0                    | 300 | 350             | 0 1)    | 100   |  |

Mounting and operation are permissible without lateral clearance. For tolerance reasons we recommend a lateral clearance of approx. 1 mm.

Mounting and operation are permissible without lateral clearance. For tolerance reasons we recommend a lateral clearance of approx. 1 mm.

<sup>2)</sup> Total depth of the inverter: See below.

<sup>2)</sup> Maintain sufficient clearance for the Control Unit and the operator panel.

| Frame size | D            | Dimensions (mm)             |                            |         | Drilling dimensions |    |  |  |
|------------|--------------|-----------------------------|----------------------------|---------|---------------------|----|--|--|
|            | a<br>(width) | b<br>(height) <sup>1)</sup> | c<br>(depth) <sup>2)</sup> | d       | е                   | f  |  |  |
| FSC        | 189          | 334                         | 185                        | 167     | 323                 | 6  |  |  |
| FSD        | 275          | 419/512                     | 204                        | 325/419 | 235                 | 11 |  |  |
| FSE        | 275          | 499/635                     | 204                        | 405/541 | 235                 | 11 |  |  |
| FSF        | 350          | 634/934                     | 316                        | 598/899 | 300                 | 11 |  |  |

Table 4- 11 Dimensions for PM250, with/without integrated filter

Table 4- 12 Mounting hardware and clearances to other devices for PM250

| Frame size | Hardware  | Tightening torque (Nm) | Clearances (mm) |        |                  |
|------------|-----------|------------------------|-----------------|--------|------------------|
|            |           |                        | Тор             | Bottom | Lateral          |
| FSC        | M5 screws | 3                      | 80              | 100    | 50 <sup>1)</sup> |
| FSD, FSE   | M6 screws | 6                      | 300             | 300    | 02)              |
| FSF        | M8 screws | 13                     | 350             | 350    | 02)              |

<sup>1)</sup> Can be mounted without any lateral clearance for ambient temperatures of up to 40 °C in operation. For tolerance reasons, we recommend a lateral clearance of approx. 1 mm.

Table 4- 13 Dimensions for PM260, without/with integrated filter

| Frame size | Di                                    | mensions (mr | n)                         | Drilling dimensions |     |    |  |
|------------|---------------------------------------|--------------|----------------------------|---------------------|-----|----|--|
|            | a b<br>(width) (height) <sup>1)</sup> |              | c<br>(depth) <sup>2)</sup> | d                   | е   | f  |  |
| FSD        | 275                                   | 419/512      | 204                        | 325/419             | 235 | 11 |  |
| FSF        | 350                                   | 634/934      | 316                        | 598/899             | 300 | 11 |  |

<sup>1)</sup> With shield connection kit: + 123 mm

Table 4- 14 Mounting hardware and clearances to other devices for PM260

| Frame size | Hardware  | Tightening torque | Clearances (mm) |        |         |  |
|------------|-----------|-------------------|-----------------|--------|---------|--|
|            |           | (Nm)              | Тор             | Bottom | Lateral |  |
| FSD        | M6 screws | 6                 | 300             | 300    | 01)     |  |
| FSF        | M8 screws | 13                | 350             | 350    | 01)     |  |

Mounting and operation are permissible without any lateral clearance. For tolerance reasons we recommend a lateral clearance of approx. 1 mm.

<sup>1)</sup> With shield connection kit: FSC: + 77 mm; FSD...FSF: + 123 mm

<sup>2)</sup> Total depth of the inverter: See below.

Mounting and operation are permissible without lateral clearance. For tolerance reasons we recommend a lateral clearance of approx. 1 mm.

<sup>2)</sup> Total depth of the inverter: See below.

## Dimensions and drilling patterns for Power Modules with through-hole technology

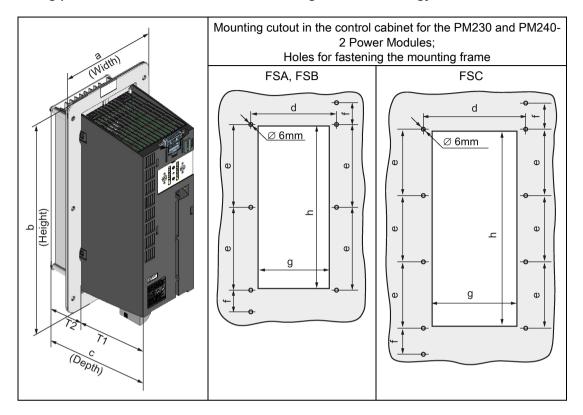

Table 4- 15 Dimensions for PM230 in push-through technology

| Frame size | Dimensions (mm) |                            |                            |     |    | Drilling ( | dimensio | Cabinet cutout (mm) |     |     |
|------------|-----------------|----------------------------|----------------------------|-----|----|------------|----------|---------------------|-----|-----|
|            | a<br>(width)    | b<br>(height) <sup>1</sup> | c<br>(depth) <sup>2)</sup> | T1  | T2 | е          | d        | f                   | g   | h   |
| FSA        | 126             | 238                        | 171                        | 118 | 54 | 103        | 106      | 27                  | 88  | 198 |
| FSB        | 154             | 345                        | 171                        | 118 | 54 | 147,5      | 134      | 34,5                | 116 | 304 |
| FSC        | 200             | 411                        | 171                        | 118 | 54 | 123        | 174      | 30,5                | 156 | 365 |

With shield connection kit: FSA: +84 mm; FSB: +85 mm; FSC: +89 mm

Table 4- 16 Mounting hardware and clearances to other devices for PM230 in push-through technology

| Frame size    | Hardware  | Tightening torque | Cooling | air clearanc | es (mm) |
|---------------|-----------|-------------------|---------|--------------|---------|
|               |           | (Nm)              | Тор     | Bottom       | Lateral |
| FSA, FSB, FSC | M5 screws | 3                 | 80      | 100          | 01)     |

mounting without lateral clearance is permissible. For tolerance reasons, we recommend a lateral clearance of approx. 1 mm.

<sup>3)</sup> Total depth of the inverter: See below.

| Frame size | Dimensions (mm) |                            |                            |     | Drilling | dimensio | Cabinet cutout (mm) |      |     |     |
|------------|-----------------|----------------------------|----------------------------|-----|----------|----------|---------------------|------|-----|-----|
|            | a<br>(width)    | b<br>(height) <sup>1</sup> | c<br>(depth) <sup>2)</sup> | T1  | T2       | е        | d                   | f    | g   | h   |
| FSA        | 126             | 238                        | 171                        | 118 | 54       | 103      | 106                 | 27   | 88  | 198 |
| FSB        | 154             | 345                        | 171                        | 118 | 54       | 147.5    | 134                 | 34.5 | 116 | 304 |
| FSC        | 200             | 411                        | 171                        | 118 | 54       | 123      | 174                 | 30.5 | 156 | 365 |

Table 4- 17 Dimensions for PM240-2 in push-through technology

Table 4- 18 Mounting hardware and clearances to other devices for PM240-2 in push-through technology

| Frame size    | Hardware  | Tightening torque | Clearances (mm) |        |         |
|---------------|-----------|-------------------|-----------------|--------|---------|
|               |           | (Nm)              | Тор             | Bottom | Lateral |
| FSA, FSB, FSC | M5 screws | 3                 | 80              | 100    | 01)     |

Mounting and operation are permissible without lateral clearance. For tolerance reasons we recommend a lateral clearance of approx. 1 mm.

<sup>1)</sup> With shield connection kit: FSA: +84 mm; FSB: +85 mm; FSC: +89 mm

<sup>3)</sup> Total depth of the inverter: See below.

#### Total depth of the inverter

#### Power Modules frame sizes FSA ... FSF

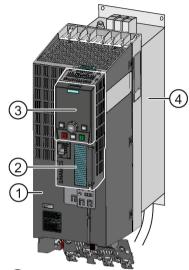

- 1 Power Module
- (2) Control Unit
- (3) Intelligent Operator Panel IOP
- Base components: Filters, reactors or braking resistors

(1) + (2)

As a minimum, the inverter comprises a Power Module and an inserted Control Unit:

Overall depth of the inverter = depth of the Power Module + 60 mm (Control Unit)

$$1 + 2 + 3$$

Inverter with inserted operator panel:

- Overall depth of the inverter = depth of the Power Module + 73 mm (Control Unit + Basic Operator Panel BOP-2)
- Overall depth of the inverter = depth of the Power Module + 82 mm (Control Unit + Intelligent Operator Panel IOP)

Power Module (degree of protection IP20) on a base component:

The overall inverter depth increases by the depth of the base component.

#### Power Modules with power ratings from 160 kW (GX)

For Power Modules with power above 160 kW, the depth of the Power Module corresponds to the overall depth of the inverter.

## 4.4.2 Digital inputs and outputs on the PM330 Power Module

The PM330 Power Module has 4 additional digital inputs and 2 additional digital outputs at terminal strip X9. All of the terminals have a certain function in the factory setting.

Terminal strip X9 is used to connect an external 24 V DC power supply and to connect a main or bypass contactor.

Fault and alarm signals can be connected to the digital inputs. The digital output allows, for example, an external rectifier to be controlled.

The external 24 V DC power supply must be connected if the inverter is connected to the line supply via a main contactor (to start the Control Unit).

The power supply should be located directly next to the inverter (e.g. in the same cabinet) and the cable length to terminal X9 should not exceed 5 m.

| Terminal | Name                      | Meaning                                      | In-<br>put/output | Technical data                                                                                                    |  |  |
|----------|---------------------------|----------------------------------------------|-------------------|----------------------------------------------------------------------------------------------------|--|--|
| 1        | P24                       | External power supply                        | Input             | 24 V DC (20.1 28.8 V)<br>Current consumption: max. 2 A                                                                                     |  |  |
| 2        | М                         | Electronics ground                           | Refer-<br>ence    |                                                                                                    |  |  |
| 3        | External alert            | External alarm                               | Input             | Voltage: -3 V +30 V                                                                                                    |  |  |
| 4        | External fault            | External fault                               | Input             | Current drain:  6.4 mA at 24 V DC  1.3 mA at <5 V  4 mA at >15 V                                                                           |  |  |
| 5        | Stop 0                    | Emergency Stop, Category 0                   | Input             |                                                                                                    |  |  |
| 6        | Stop 1                    | Emergency Stop catego-                       | Input             | 8 mA at 30 V                                                                                                    |  |  |
|          |                           | ry 1                                         |                   | Level (including ripple):<br>High level: 15 V 30 V<br>Low level: -3 V +5 V                                                                 |  |  |
| 7        | М                         |                                              | Refer-<br>ence    |                                                                                                    |  |  |
| 8        | DC link charged           | Enable signal "U <sub>DC link</sub> charged" | Output            | Voltage: 24 V DC Max. load current: 500 mA Continuously short-circuit proof The output current is taken from the supply at X9, terminal 1. |  |  |
| 9        | NC                        | Not connected                                |                   |                                                                                                    |  |  |
| 10       | NC                        | Not connected                                |                   |                                                                                                    |  |  |
| 11       | Activation line contactor | Line contactor control                       | Output            | Contact type: NO contact<br>Maximum load current: 4 A, 230 V AC, cosφ = 0.6                                                                |  |  |
| 12       | Activation line           | Line contactor control                       | Output            | Floating                                                                                                    |  |  |
|          | contactor                 |                                              |                   | A device to protect against overload and short-<br>circuit is required to supply the unprotected out-<br>put.                              |  |  |
|          |                           |                                              |                   | Surge suppressors must be connected to the excitation coil of the main contactor (e.g. RC element).                                        |  |  |
|          |                           |                                              |                   | To control the main contactor, the following contact characteristic values of the relay according to UL apply:                             |  |  |
|          |                           |                                              |                   | <ul> <li>250 V AC, 10 A (NC and NO), general purpose, 85 °C,</li> </ul>                                                                    |  |  |
|          |                           |                                              |                   | <ul> <li>24 V DC, 10 A (NC and NO), general purpose, 85 °C,</li> </ul>                                                                     |  |  |
|          |                           |                                              |                   | <ul> <li>30 V DC, 8 A (NO), 6 A (NC), general purpose, 85 °C</li> </ul>                                                                    |  |  |
|          |                           |                                              |                   | <ul> <li>B300 (NC and NO), pilot duty, 85 °C</li> </ul>                                                                                    |  |  |
|          |                           |                                              |                   | <ul> <li>R300 (NC and NO), pilot duty, 85 °C</li> </ul>                                                                                    |  |  |
|          |                           |                                              |                   | • 24 V AC, 2.0 A (NC and NO), pilot duty, 85 °C                                                                                            |  |  |

Maximum connection cross section:  $2.5~\text{mm}^2$  Minimum connection cross section:  $0.2~\text{mm}^2$  Maximum tightening torque: 0.5~Nm ( $4.5~\dots5~\text{lb.in}$ )

## 4.4 Installing Power Modules

#### Note

#### Inputs are low active.

All signal inputs are low active (wire-break-proof).

#### Note

If terminals 3 ... 6 are not used, then you must connect 24 V DC to these. To do this, use an external power supply or terminal 9 on the Control Unit.

The reference potential is connected to terminal X9:2, 7 and terminal 28 on the Control Unit.

#### Note

#### Line contactor control

When supplying the main contactor via terminals 11 and 12, separation from the line supply using a control transformer is not required. A 250 V/8 A fuse in compliance with UL must be used as protection.

#### Note

#### Insulated end sleeves

Insulated end sleeves according to DIN 46228-4 must be used.

# 4.5 Connecting the line supply, motor and converter components

## 4.5.1 Permissible line supplies

#### Note

#### Restrictions for installation altitudes above 2000 m

Above an installation altitude of 2000 m, the permissible line supplies are restricted. See also: Restrictions for special ambient conditions (Page 428).

#### Note

#### Line requirement

The machine manufacturer must ensure that in operation the voltage drop between the transformer input terminals and the inverter with rated values is less than 4 %.

The inverter is designed for the following power distribution systems according to IEC 60364-1 (2005).

4.5 Connecting the line supply, motor and converter components

## TN line system

A TN line system transfers the PE protective conductor to the installed plant or system using a cable.

Generally, in a TN line system the neutral point is grounded. There are versions of a TN line supply with a grounded line the conductor, e.g. with grounded L1.

A TN line system can transfer the neutral conductor N and the PE protective conductor either separately or combined.

#### Inverter operated on a TN line system

- Inverter with integrated or external line filter:
  - Operation on TN line systems with grounded neutral point permissible.
  - Operation on TN line systems with grounded line conductor not permissible.
- Inverter without line filter:
  - Operation on all TN line systems ≤ 600 V permissible
  - Operation on TN line systems > 600 V and grounded neutral point permissible.
  - Operation on TN line systems > 600 V and grounded line conductor not permissible.

#### Examples for Power Modules connected to a TN line supply

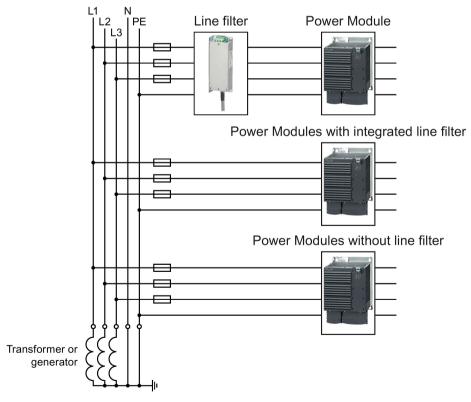

Figure 4-8 TN line supply with separate transfer of N and PE and with a grounded neutral point

## TT line system

In a TT line system, the transformer grounding and the installation grounding are independent of one another.

There are TT line supplies where the neutral conductor N is either transferred – or not.

#### Inverter operated on a TT line system

- Inverter with integrated or external line filter:
  - Operation on TT line systems with grounded neutral point permissible.
  - Operation on TT line systems without grounded neutral point not permissible.
- Inverter without line filter:
  - Operation on all TT line systems permissible.

#### Examples for Power Modules connected to a TT line supply

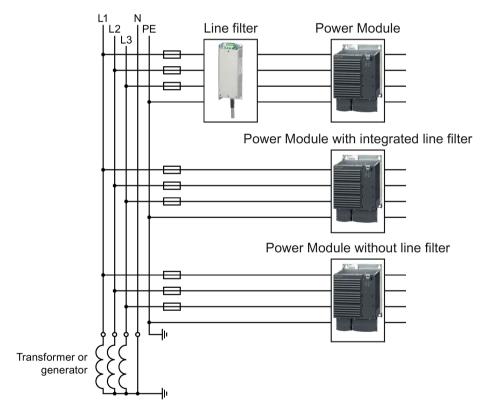

Figure 4-9 TT line system with neutral conductor N and with grounded neutral point

4.5 Connecting the line supply, motor and converter components

#### IT system

In an IT line system, all of the conductors are insulated with respect to the PE protective conductor – or connected to the PE protective conductor through an impedance.

There are IT line supplies where the neutral conductor N is either transferred – or not.

#### Inverter operated on an IT line system

- Inverters with integrated line filter:
  - Operation on IT line systems not permissible.
- Inverter without line filter:
  - Operation on all IT line systems permissible.

#### Example of a Power Module connected to an IT line system

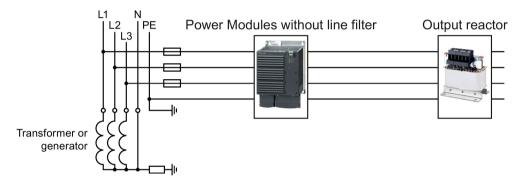

Figure 4-10 IT line supply where the neutral conductor N is transferred and with impedance with respect to the PE protective conductor

#### Behavior of the inverter when a ground fault occurs

In some instances, even for a ground fault, the inverter should still remain functional. In cases such as these, you must install an output reactor. This prevents an overcurrent trip or damage to the drive.

#### Special measures for PM330 Power Modules

When connected to an IT line supply, you must open the connection to the basic interference suppression board of the Power Module. You can find additional information on the Internet: Hardware installation manual for PM330 Power Modules

(https://support.industry.siemens.com/cs/ww/en/view/90580072/64282054155).

# 4.5.2 Connecting the inverter

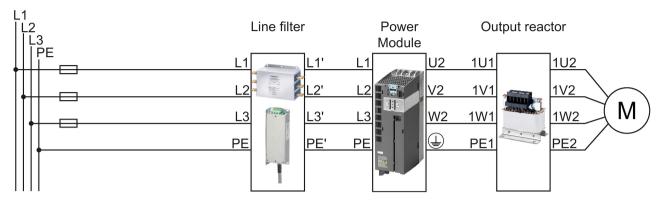

Figure 4-11 Connecting the PM230 IP20 and push-through Power Module

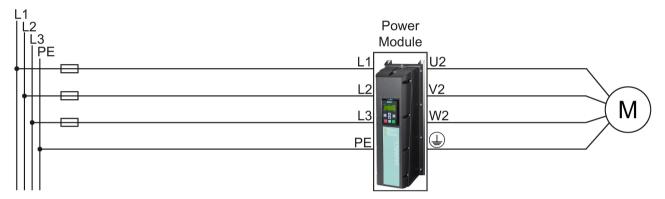

Figure 4-12 Connecting the PM230 IP55 Power Module

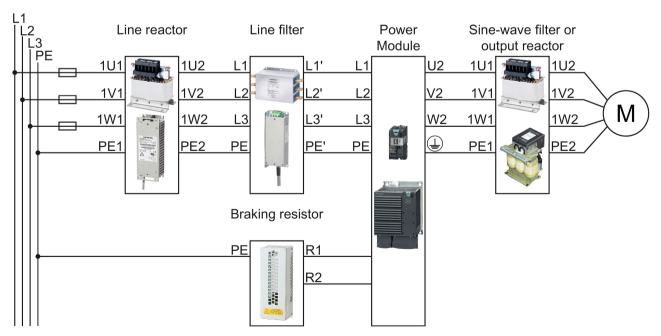

Figure 4-13 Connecting the PM240, PM240-2 IP20 and push-through Power Modules

#### 4.5 Connecting the line supply, motor and converter components

PM240 and PM240-2 Power Modules are available with and without integrated Class A line filters. For higher EMC requirements you need an external Class B line filter.

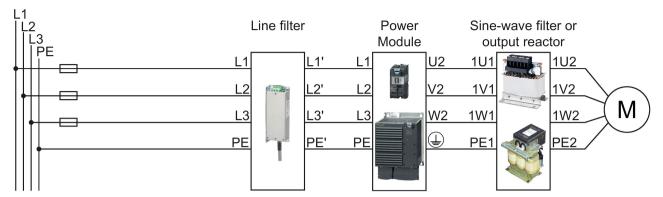

Figure 4-14 Connecting the PM250 Power Module

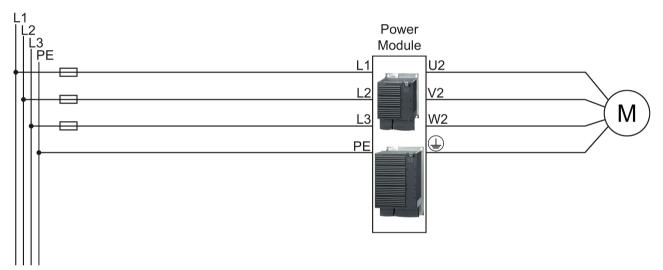

Figure 4-15 Connecting the PM260 Power Module

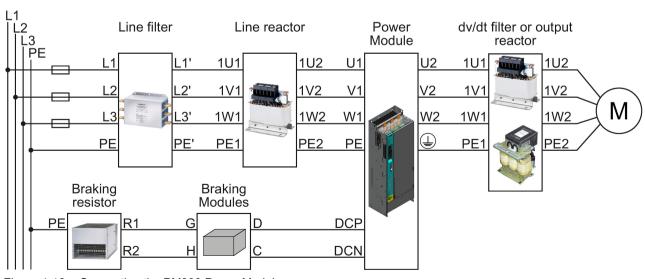

Figure 4-16 Connecting the PM330 Power Module

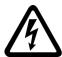

# DANGER

#### Danger to life as a result of a hazardous voltage at the motor connections

As soon as the inverter is connected to the line supply, the motor connections of the inverter may carry dangerous voltages. When the motor is connected to the inverter, there is danger to life through contact with the motor terminals if the terminal box is open.

Close the terminal box of the motor before connecting the inverter to the line supply.

#### Connecting the line supply cable to the converter

#### **Procedure**

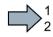

To connect the converter to the supply system, proceed as follows:

- 1. If available, open the terminal covers of the converter.
- 2. Connect the line supply to terminals U1/L1, V1/L2, and W1/L3.
- 3. Connect the protective conductor of the line supply to terminal PE of the converter.
- 4. If available, close the terminal covers of the converter.
- You have connected the line supply cable to the converter.

#### Connecting the motor cable to the converter

#### **Procedure**

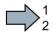

To connect the motor cable to the converter, proceed as follows:

- 1. If available, open the terminal covers of the converter.
- Connect the motor to terminals U2, V2, and W2.
   Carefully observe the regulations for EMC-compliant wiring: Connecting inverters in compliance with EMC (Page 48)
- 3. Connect the protective conductor of the motor to the (1) terminal of the converter.
- 4. If available, close the terminal covers of the converter.
- You have therefore connected the motor line to the converter.

# Connecting a motor cable to an induction motor

#### **Procedure**

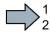

To connect the motor cable to an induction motor proceed as follows:

- 1. Open the motor terminal box.
- 2. Connect the motor in either a star or delta connection.
- 3. If you are using a shielded motor cable, you must do the following:
  - Expose the shield of the motor cable in the area of the cable entry in the terminal box.
  - Attach the cable shield to the motor terminal box using a suitable screw connection.
- 4. Close the motor terminal box.
- You have connected the motor cable to the induction motor.

Depending on your application, you can operate the motor in the star or delta connection  $(Y/\Delta)$ .

#### Examples for operating the converter and motor on a 400 V line supply

Assumption: The motor rating plate states 230/400 V  $\Delta$ /Y.

Case 1: A motor is normally operated between standstill and its rated speed (i.e. a speed corresponding to the line frequency). In this case, you need to connect the motor in Y. Operating the motor above its rated speed is only possible in field weakening, i.e. the motor torque available is reduced above the rated speed.

Case 2: If you want to operate the motor with the "87 Hz characteristic", you need to connect the motor in  $\Delta$ .

With the 87 Hz characteristic, the motor's power output increases. The 87 Hz characteristic is mainly used with geared motors.

Before you connect the motor, ensure that the motor has the appropriate connection for your application:

#### Motor is connected in the star or delta configuration

With SIEMENS motors, you will see a diagram of both connection methods on the inside of the cover of the terminal box:

- Star connection (Y)
- Delta connection (Δ)

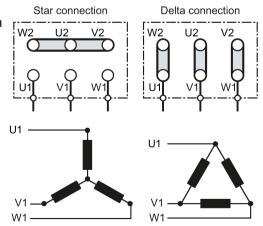

# 4.5.3 Connecting a braking resistor

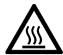

# / WARNING

Danger to life due to fire spreading because of an unsuitable or improperly installed braking resistor

Fire and smoke development can cause severe personal injury or material damage.

Using an unsuitable braking resistor can cause fires and smoke to develop. Possible consequences are severe personal injury or material damage.

- Only use braking resistors that are approved for the inverter.
- Install the braking resistor in accordance with regulations.
- Monitor the temperature of the braking resistor.

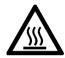

# /!\CAUTION

#### Risk of burns due to touching hot surfaces

The temperature of braking resistors increases substantially during operation.

Do not touch the braking resistor during operation.

#### **Procedure**

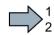

To connect the braking resistor and monitor the temperature of the braking resistor, proceed as follows:

- 1. Connect the braking resistor to terminals R1 and R2 of the inverter.
- 2. Ground the braking resistor directly to the control cabinet's grounding bar. The braking resistor must not be grounded via the PE terminals on the inverter.
- 3. If you have to fulfill EMC requirements, observe the rules for shielding.

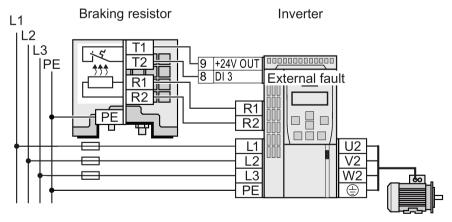

Figure 4-17 Braking resistor directly connected to the inverter (example: temperature monitoring via DI 3)

#### 4.5 Connecting the line supply, motor and converter components

- 4. Connect the temperature monitoring of the braking resistor (terminals T1 and T2 at the braking resistor) to a free digital input in the inverter.
- 5. When commissioning the inverter, definine the function this digital input as external fault.
- You have connected the braking resistor and ensured that temperature monitoring is set up.

#### Connecting a braking resistor to a PM330 Power Module

To connect a braking resistor to a PM330 Power Module, you require an external Braking Module.

- Connect Braking Module at the DCP and DCN terminals of the Power Module.
- Connect the external braking resistor at terminals G and H of the Braking Module.

You can find additional information on the Internet: Hardware installation manual for PM330 Power Modules

(https://support.industry.siemens.com/cs/ww/en/view/90580072/64282054155).

# 4.6 Installing Control Unit

# Plugging the Control Unit onto an IP20 Power Module FSA ... FSF

#### **Procedure**

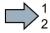

Proceed as follows to plug the Control Unit onto a Power Module:

- Locate the lugs at the rear of the Control Unit in the matching recesses of the Power Module.
- 2. Press the Control Unit onto the Power Module until you hear it latch into place.

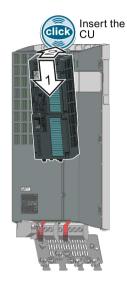

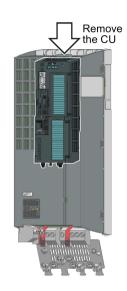

You have now plugged the Control Unit onto the Power Module.

To remove the Control Unit, press on the release button on the Power Module and withdraw the Control Unit.

# Plugging the Control Unit onto a PM330 Power Module

To plug the Control Unit onto a PM330 Power Module, you must open the left-hand housing flap of the Power Module.

Press the release button on the Power Module to withdraw the Control Unit.

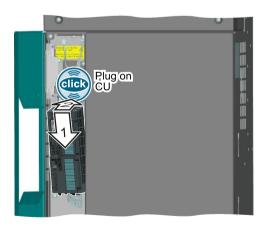

#### Note

#### Failure of the inverter as a result of the Control Unit overtemperature

The Control Unit can overheat when the housing flap is open in operation. To protect itself against damage, the Control Unit switches off the drive when an overtemperature condition occurs.

When the inverter is operational, close the housing flap of the Power Module.

# Installing a Control Unit in an IP55 Power Module FSA ... FSC

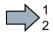

#### **Procedure**

Proceed as follows to install a Control Unit in a IP55 Power Module FSA ... FSC:

- 1. Release the screws that are used to retain the cover of the Power Module.
- 2. Remove the cover.
- 3. Locate the lugs at the rear of the Control Unit in the matching recesses of the Power Module.
- 4. Mount the Control Unit onto the Power Module so that it audibly snaps into place.

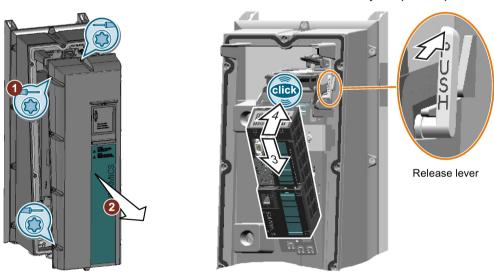

- 5. Wire the Control Unit and the Power Module.
- 6. Insert the adapter to extend the interface to the operator panel into the Control Unit.
- 7. Attach the cover to the Power Module. Ensure that none of the seals are damaged in order to guarantee the IP55 degree of protection.
- 8. Tighten the fixing screws of the cover with a torque of 1.5 Nm.
- You have installed a Control Unit in an IP55 Power Module FSA ... FSC.

To remove the Control Unit from the Power Module, with the cover removed, press the release lever.

# Installing a Control Unit in an IP55 Power Module FSD ... FSF

#### **Procedure**

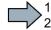

Proceed as follows to install a Control Unit in a IP55 Power Module FSD ... FSF:

- 1. Open the Power Module door using the key supplied.
- 2. Locate the lugs at the rear of the Control Unit in the matching recesses of the Power Module.
- 3. Mount the Control Unit onto the Power Module so that it audibly snaps into place.
- 4. Insert the connecting cable between the Control Unit and Operator Panel into the Control Unit.

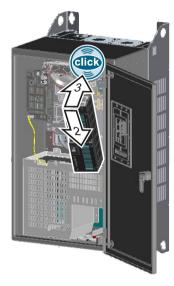

- 5. Attach the connecting cable as shown using the fixing bracket provided.
- 6. Wire the Control Unit and the Power Module.
- 7. Check that all of the seals are undamaged.
- 8. Close the cabinet door.

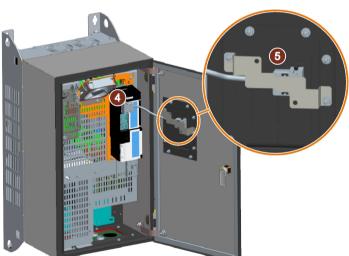

You have installed a Control Unit in an IP55 Power Module FSD ... FSF.

To remove the Control Unit from the Power Module, with the door open, press the release lever located directly above the Control Unit.

#### 4.6.1 Overview of the interfaces

# Interfaces at the front of the Control Unit

To access the interfaces at the front of the Control Unit, you must lift the Operator Panel (if one is being used) and open the front doors.

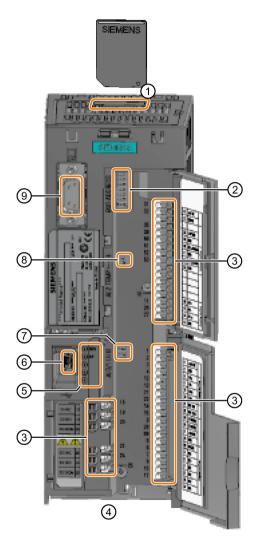

- (1) Memory card slot
- ② Selecting the fieldbus address:
  - CU230P-2 DP
  - CU230P-2 CAN
  - CU230P-2 HVAC
  - CU230P-2 BT

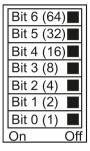

- ③ Terminal strips
- (4) Fieldbus interfaces at the lower side
- (5) Status LED

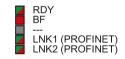

- (6) USB interface for connection to a PC
- Switch for Al0 and Al1 (U/I)
  - I 0/4 mA ... 20 mA
  - U -10/0 V ... 10 V
- 8 Switch for AI2 (current/temperature)

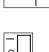

AI1

AI0

(9) Connection to the operator panel

Table 4- 19 Number of inputs and outputs

| Digital inputs DI | Digital outputs DO | Analog inputs Al | Analog outputs<br>AO | Input for motor temperature sensor |
|-------------------|--------------------|------------------|----------------------|------------------------------------|
| 6                 | 3                  | 4                | 2                    | 1                                  |

#### 4.6.2 Fieldbus interface allocation

#### Interfaces at the lower side of the CU230P-2 Control Unit

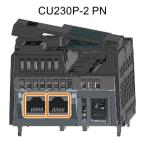

X150 X150 P1 P2

# Pin

- 1 RX+, receive data +
- 2 RX-, receive data -
- 3 TX+. Transmit data +
- 4
- 5
- TX-, transmit data -
- 7 8

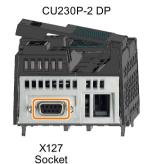

#### Pin

- 1 Shield, ground connection
- 2
- RxD/TxD-P, receive and transmit (B/B') 3
- CNTR-P, control signal
- DGND, reference potential for data (C/C')
- VP, supply voltage 6
- 7
- 8 RxD/TxD-N, receive and transmit (A/A')

# CU230P-2 CAN

X126 OFF ON Connector Bus termination

#### Pin

- CAN\_L, CAN signal 2 (dominant low)
- CAN\_GND, CAN ground 4
- (CAN \_SHLD), optional shield 5
- (GND), optional ground
- CAN\_H, CAN signal (dominant high)
- 9

# CU230P-2 HVAC

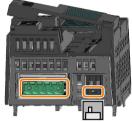

X128 OFF ON Bus termination

#### Pin

- 1 0 V, reference potential
- 2 RS485P, receive and transmit (+)
- RS485N, receive and transmit (-)
- 4 Cable shield
- 5

# 4.6.3 Terminal strips

#### Terminal strips with wiring example

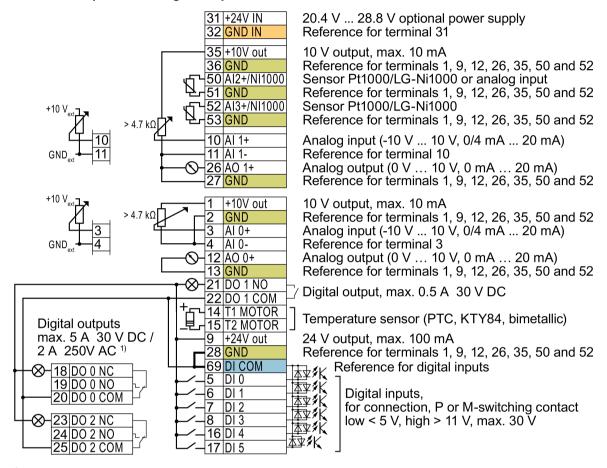

1) The following applies to systems compliant with UL: Maximum current, 3 A 30 V DC or 2 A 250 V AC

GND

All terminals labelled with reference potential "GND" are connected internally in the inverter.

DI COM

Reference potential "DI COM" is electrically isolated from "GND". The Control Unit is delivered with a jumper between terminals 28 and 69.

 $\rightarrow$  If, as shown above, you wish to use the 24-V supply from terminal 9 as supply for the digital inputs, then it is mandatory that this jumper is used.

Terminals 31, 32

Reference potential "GND IN" is electrically isolated from "GND". When an optional 24 V power supply is connected at terminals 31, 32, even when the Power Module is disconnected from the line supply, the Control Unit remains in operation. As a consequence, the Control Unit maintains fieldbus communication, for example.

GND IN

- → Only connect power supplies according to SELV (Safety Extra Low Voltage) or PELV (Protective Extra Low Voltage) at terminals 31, 32.
- → If you use a common external power supply for terminals 31, 32 and the digital input, then you must connect "GND" and "GND IN" with one another.

Terminals 3, You may use the internal 10 V power supply or an external power supply for the analog inputs.

4 and 10, 11: → When you use the internal 10 V power supply, you must connect AI 0 or AI 1 with "GND".

Figure 4-18 Wiring the digital inputs with p-switching contacts and an internal 24 V power supply (terminal 9)

# Additional options for wiring the digital inputs

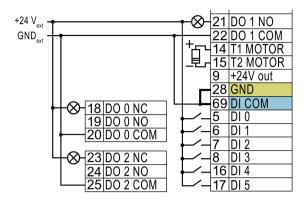

You must remove the jumper between terminals 28 and 69 if it is necessary to have electrical isolation between the external power supply and the internal inverter power supply.

Connecting P-switching contacts with an external power supply

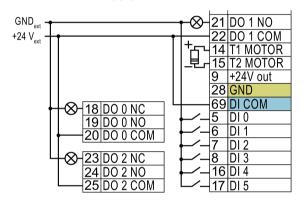

Remove the jumper between terminals 28 and 69.

Connecting M-switching contacts with an external power supply

#### Note

When a contact switching to M is connected, a ground fault at the digital input can lead to the input being unintentionally controlled.

#### 4.6.4 Factory setting of the interfaces

#### Factory interface settings

The factory setting of the interfaces depends on the Control Unit.

#### Control Units with USS or CANopen interface

The fieldbus interface is not active.

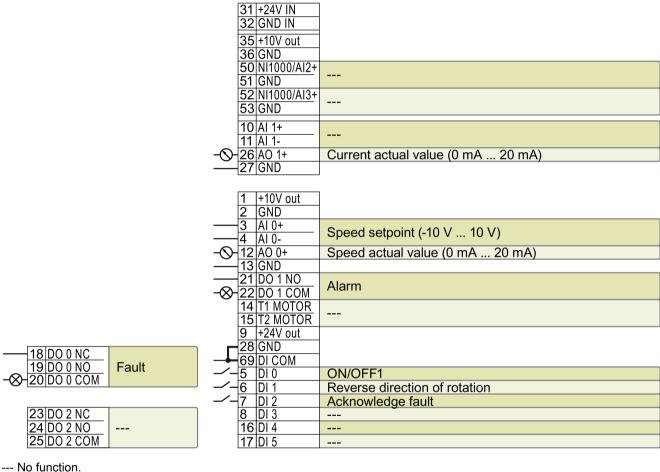

DO x: p073x AO 0: p0771[0] DI x: r0722.x AI 0: r0755[0]

Speed setpoint (main setpoint): p1070[0] = 755[0]

Figure 4-19 Factory setting of the CU230P-2 HVAC and CU230P-2 CAN Control Units

#### Control Units with PROFIBUS or PROFINET interface

The function of the fieldbus interface and digital inputs DI 0, DI 1 depends on DI 3.

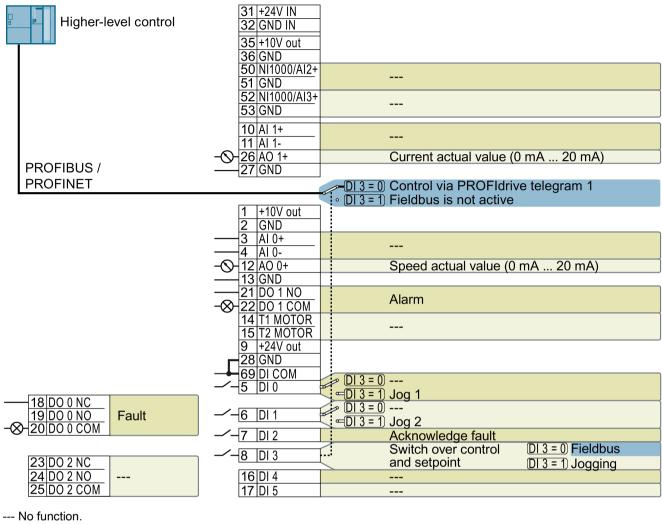

DO x: p073x AO 0: p0771[0] DI x: r0722.x

Speed setpoint (main setpoint): p1070[0] = 2050[1]

Figure 4-20 Factory setting of the CU230P-2 DP and CU230P-2 PN Control Units

#### 4.6 Installing Control Unit

#### Changing the function of the terminals

The function of the terminals marked in color in the two diagrams above, can be set.

In order not to have to successively change terminal for terminal, several terminals can be jointly set using default settings ("p0015 Macro drive unit").

The terminal settings made in the factory described above correspond to the following default settings:

- Default setting 12 (p0015 = 12): "Standard I/O with analog setpoint"
- Default setting 7 (p0015 = 7): "Fieldbus with data set switchover"

# 4.6.5 Default setting of the interfaces

#### Default setting 7: "Fieldbus with data set switchover"

Factory setting for inverters with PROFIBUS or PROFINET interface

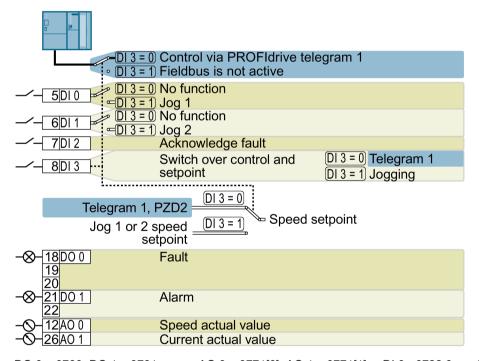

DO 0: p0730, DO 1: p0731 AO 0: p0771[0], AO 1: p0771[1] DI 0: r0722.0, ..., DI 3: r0722.3

Speed setpoint (main setpoint): p1070[0] = 2050[1] Jog 1 speed setpoint: p1058, factory setting: 150 rpm Jog 2 speed setpoint: p1059, factory setting: -150 rpm

Designation in BOP-2: FB cdS

#### Default setting 9: "Standard I/O with MOP"

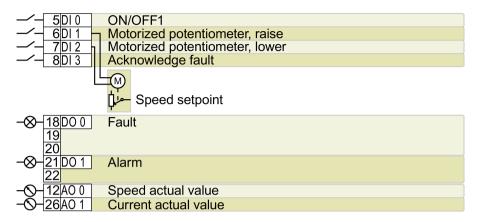

DO 0: p0730, DO 1: p0731 AO 0: p0771[0], AO 1: p0771[1] DI 0: r0722.0, ..., DI 3: r0722.3

Motorized potentiometer, setpoint after the ramp-function generator: r1050

Speed setpoint (main setpoint): p1070[0] = 1050

Designation in BOP-2: Std MoP

#### Default setting 12: "Standard I/O with analog setpoint"

Factory setting for inverters with USS, Modbus, BACnet, MS/TP or P1 interface

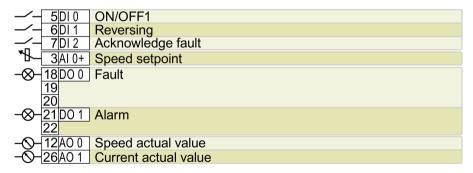

DO 0: p0730, DO 1: AO 0: p0771[0], AO 1: DI 0: r0722.0, ..., DI 2: AI 0: r0755[0]

p0731 p0771[1] r0722.2

Speed setpoint (main setpoint): p1070[0] = 755[0]

Designation in BOP-2: Std ASP

# Default setting 14: "Process industry with fieldbus"

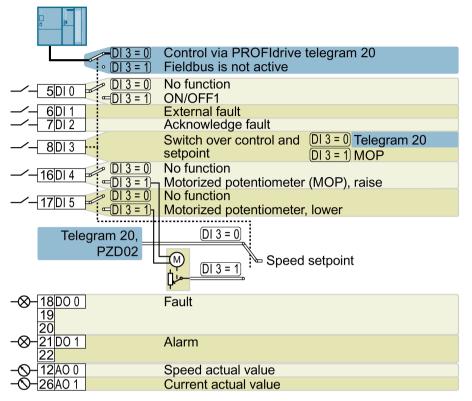

DO 0: p0730, DO 1: p0731 AO 0: p0771[0], AO 1: p0771[1] DI 0: r0722.0, ..., DI 5: r0722.5

Motorized potentiometer, setpoint after the ramp-function generator: r1050

Speed setpoint (main setpoint): p1070[0] = 2050[1], p1070[1] = 1050

Designation in BOP-2: Proc Fb

# Default setting 15: "Process industry"

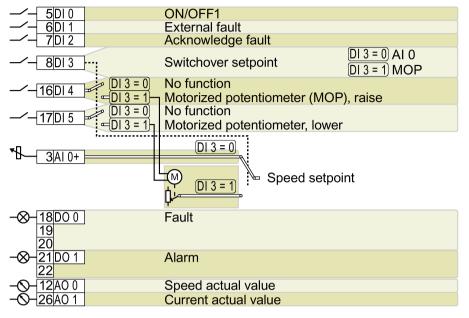

DO 0: p0730, DO 1: AO 0: p0771[0], AO 1: DI 0: r0722.0, ..., DI 5: AI 0: r0755[0]

p0731 p0771[1] r0722.5

Motorized potentiometer, setpoint after the ramp-function generator: r1050

Speed setpoint (main setpoint): p1070[0] = 755[0], p1070[1] = 1050

Designation in BOP-2: Proc

# Default setting 17: "2-wire (forward/backward 1)"

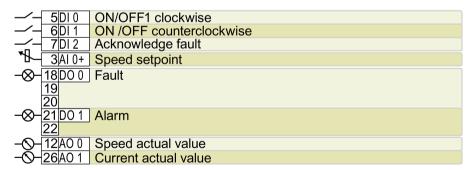

DO 0: p0730, DO 1: AO 0: p0771[0], AO 1: DI 0: r0722.0, ..., DI 2: AI 0: r0755[0]

p0731 p0771[1] r0722.2

Speed setpoint (main setpoint): p1070[0] = 755[0]

Designation in BOP-2: 2-wlrE 1

# Default setting 18: "2-wire (forward/backward 2)"

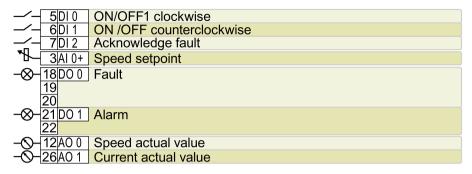

DO 0: p0730, DO 1: AO 0: p0771[0], AO 1: DI 0: r0722.0, ..., DI 2: AI 0: r0755[0] r0722.2

p0771[1] p0731

Speed setpoint (main setpoint): p1070[0] = 755[0]

Designation in BOP-2: 2-wlrE 2

# Default setting 19: "3-wire (enable/forward/backward)"

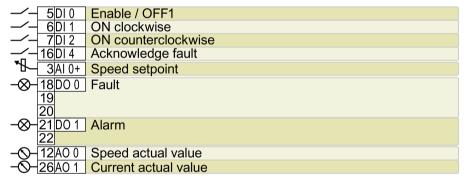

DO 0: p0730, DO 1: AO 0: p0771[0], AO 1: DI 0: r0722.0, ..., DI 4: AI 0: r0755[0] p0731 r0722.4 p0771[1]

Speed setpoint (main setpoint): p1070[0] = 755[0]

Designation in BOP-2: 3-wIrE 1

# Default setting 20: "3-wire (enable/on/reverse)"

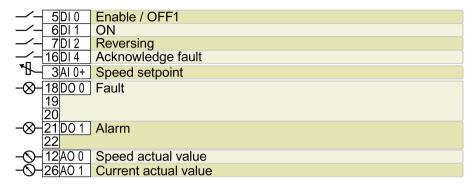

DO 0: p0730, DO 1: AO 0: p0771[0], AO 1: DI 0: r0722.0, ..., DI 4: AI 0: r0755[0]

p0731 p0771[1] r0722.4

Speed setpoint (main setpoint): p1070[0] = 755[0]

Designation in BOP-2: 3-wIrE 2

#### Default setting 21: "USS fieldbus"

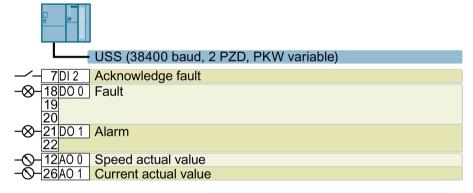

DO 0: p0730, DO 1: p0731 AO 0: p0771[0], AO 1: p0771[1] DI 2: r0722.2

Speed setpoint (main setpoint): p1070[0] = 2050[1]

Designation in BOP-2: FB USS

# Default setting 22: "CAN fieldbus"

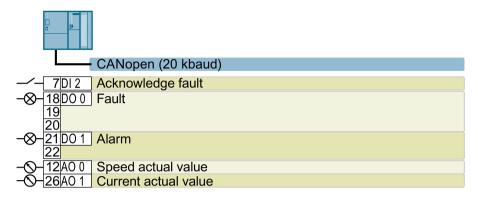

DO 0: p0730, DO 1: p0731 AO 0: p0771[0], AO 1: p0771[1] DI 2: r0722.2

Speed setpoint (main setpoint): p1070[0] = 2050[1]

Designation in BOP-2: FB CAN

# Default setting 101: "Universal application"

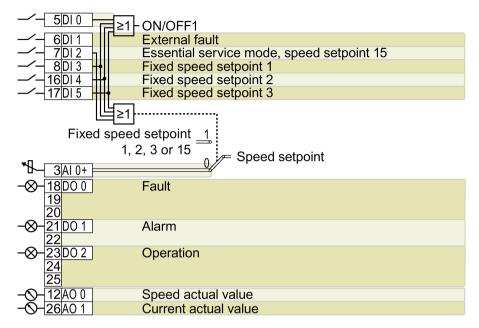

DO 0: p0730, ..., DO 2: AO 0: p0771[0], AO 1: DI 0: r0722.0, ..., DI 5: AI 0: r0755[0] p0732 p0771[1] r0722.5

#### Additional settings:

- Fixed speed setpoint 1: p1001 = 800 rpm
- Fixed speed setpoint 2: p1002 = 1000 rpm
- Fixed speed setpoint 3: p1003 = 1200 rpm
- If several of the DI 3 ... DI 5 = high, the inverter adds the corresponding fixed speeds.
- Fixed speed setpoint 15 for essential service mode (ESM): p1015 = 1500 rpm
- "Flying restart" is enabled: p1200 = 1
- Automatic restart is active. After a power failure, the inverter automatically acknowledges possible faults and switches on the motor: p1210 = 26

Designation in BOP-2: P\_F 6PA

#### Default setting 103: "Pump pressure control"

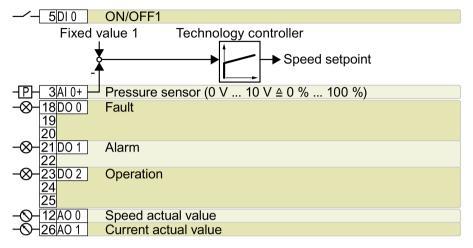

DO 0: p0730, ..., DO 2: AO 0: p0771[0], AO 1: DI 0: r0722.0 AI 0: r0755[0] p0732 p0771[1]

#### Additional settings:

- · Differential pressure control using the technology controller
- Technological unit: p0595 = 1 (%), reference variable: p0596 = 1
- Default setting of the technology controller:
  - Enable: p2200 = 1
  - Fixed value 1: p2201 = 50 %
  - Ramp-up/down time for setpoint: p2257 = p2258 = 30 s
  - Ramp-up/down time for controller output: p2293 = 30 s
  - Upper and lower limits, actual value: p2267 = 120 %, p2268 = -10 %
  - Actual value filter time constant: p2265 = 10 s
  - Proportional gain  $K_P$ , integral time  $T_I$ , differentiation time constant  $T_D$ : p2280 ( $K_P$ ) = 1, p2285 ( $T_I$ ) = 30 s, p2274 ( $T_D$ ) = 0 s
- "Flying restart" is enabled: p1200 = 1
- Automatic restart is active. After a power failure, the inverter automatically acknowledges possible faults and switches on the motor: p1210 = 26

Designation in BOP-2: P\_F dPc

#### Default setting 104: "ESM stairwell pressure control"

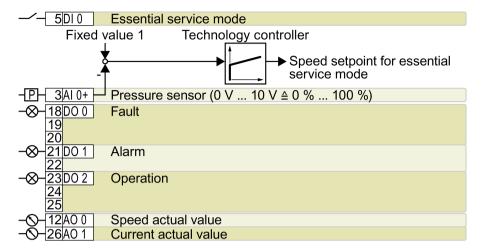

DO 0: p0730, ..., DO 2: AO 0: p0771[0], AO 1: DI 0: r0722.0 AI 0: r0755[0] p0732 p0771[1]

#### Additional settings:

- Pressure control using the technology controller
- Analog inputs smoothing time constant: p0753 = 500 ms
- Technological unit: p0595 = 1 (%), reference variable: p0596 = 1
- · Default setting of the technology controller:
  - Enable: p2200 = 1
  - Fixed value 1: p2201 = 40 %
  - Ramp-up/down time for setpoint: p2257 = p2258 = 30 s
  - Ramp-up/down time for controller output: p2293 = 30 s
  - Upper and lower limits, actual value: p2267 = 120 %, p2268 = -10 %
  - Actual value filter time constant: p2265 = 10 s
  - Proportional gain  $K_P$ , integral time  $T_I$ , differentiation time constant  $T_D$ : p2280 ( $K_P$ ) = 1.2, p2285 ( $T_I$ ) = 25 s, p2274 ( $T_D$ ) = 0 s
  - Technology controller minimum limiting p2292 = 30 %
  - Technology controller output signal start value p2302 = 35 %
- "Flying restart" is enabled: p1200 = 1
- Automatic restart is active. After a power failure, the inverter automatically acknowledges possible faults and switches on the motor: p1210 = 26

Designation in BOP-2: P\_F Stw

# Default setting 105: "Fan pressure control + ESM with fixed setpoint"

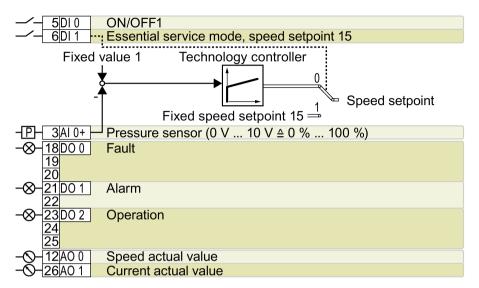

DO 0: p0730, ..., DO 2: AO 0: p0771[0], AO 1: DI 0: r0722.0, DI 1: AI 0: r0755[0] p0732 p0771[1] r0722.1

#### Additional settings:

- · Pressure control using the technology controller
- Analog inputs smoothing time constant: p0753 = 500 ms
- Technological unit: p0595 = 1 (%), reference variable: p0596 = 1
- Fixed speed setpoint 15 for essential service mode (ESM): p1015 = 1350 rpm
- Default setting of the technology controller:
  - Enable: p2200 = 1
  - Fixed value 1: p2201 = 40 %
  - Ramp-up/down time for setpoint: p2257 = p2258 = 30 s
  - Ramp-up/down time for controller output: p2293 = 30 s
  - Upper and lower limits, actual value: p2267 = 120 %, p2268 = -10 %
  - Actual value filter time constant: p2265 = 10 s
  - Proportional gain  $K_P$ , integral time  $T_I$ , differentiation time constant  $T_D$ : p2280 ( $K_P$ ) = 1.1, p2285 ( $T_I$ ) = 35 s, p2274 ( $T_D$ ) = 0 s
  - Technology controller minimum limiting p2292 = 20 %
  - Technology controller output signal start value p2302 = 50 %
- "Flying restart" is enabled: p1200 = 1
- Automatic restart is active. After a power failure, the inverter automatically acknowledges possible faults and switches on the motor: p1210 = 26

Designation in BOP-2: P\_F Pc5

# Default setting 106: "Cooling tower with active sensor + hibernation"

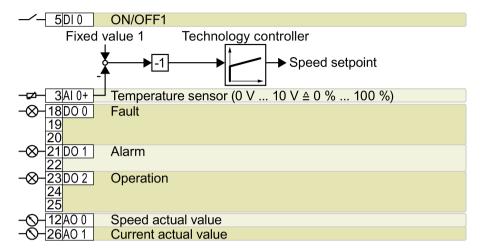

DO 0: p0730, ..., DO 2: AO 0: p0771[0], AO 1: DI 0: r0722.0 AI 0: r0755[0] p0732 p0771[1]

#### Additional settings:

- · Temperature control using the technology controller
- Analog inputs smoothing time constant: p0753 = 100 ms
- Technological unit: p0595 = 1 (%), reference variable: p0596 = 1
- Default setting of the technology controller:
  - Enable: p2200 = 1
  - Fixed value 1: p2201 = 26 %
  - Ramp-up/down time for setpoint: p2257 = p2258 = 30 s
  - Ramp-up/down time for controller output: p2293 = 30 s
  - Upper and lower limits, actual value: p2267 = 120 %, p2268 = -10 %
  - Actual value filter time constant: p2265 = 10 s
  - Proportional gain  $K_P$ , integral time  $T_I$ , differentiation time constant  $T_D$ : p2280 ( $K_P$ ) = 1.2, p2285 ( $T_I$ ) = 25 s, p2274 ( $T_D$ ) = 0 s
  - Technology controller system deviation inversion: p2306 = 1
- Default setting hibernation mode:
  - Activated: p2398 = 1
  - Start speed: p2390 = 50 rpm
  - Delay time: p2391 = 60 s
  - Restart value with technology controller: p2392 = 1 %
  - Restart speed relative w/o technology controller: p2393 = 100 rpm
- "Flying restart" is enabled: p1200 = 1
- Automatic restart is active. After a power failure, the inverter automatically acknowledges possible faults and switches on the motor: p1210 = 26

Designation in BOP-2: P\_F ctF1

# Default setting 107: "Cooling tower with LG-Ni1000 sensor + hibernation"

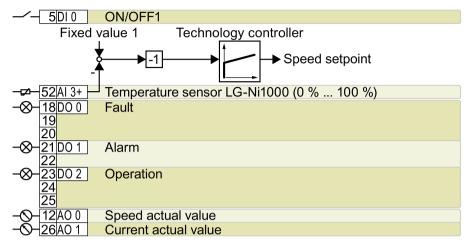

DO 0: p0730, ..., DO 2: AO 0: p0771[0], AO 1: DI 0: r0722.0 AI 3: r0755[3] p0732 p0771[1]

#### Additional settings:

- Temperature control using the technology controller
- Analog inputs smoothing time constant: p0753 = 100 ms
- Technological unit: p0595 = 1 (%), reference variable: p0596 = 1
- · Default setting of the technology controller:
  - Enable: p2200 = 1
  - Fixed value 1: p2201 = 26 %
  - Ramp-up/down time for setpoint: p2257 = p2258 = 30 s
  - Ramp-up/down time for controller output: p2293 = 30 s
  - Upper and lower limits, actual value: p2267 = 120 %, p2268 = -100 %
  - Actual value filter time constant: p2265 = 10 s
  - Proportional gain  $K_P$ , integral time  $T_I$ , differentiation time constant  $T_D$ : p2280 ( $K_P$ ) = 1.2, p2285 ( $T_I$ ) = 25 s, p2274 ( $T_D$ ) = 0 s
  - Technology controller minimum limiting p2292 = 20 %
  - Technology controller system deviation inversion: p2306 = 1
- Default setting hibernation mode:
  - Activated: p2398 = 1
  - Start speed: p2390 = 50 rpm
  - Delay time: p2391 = 60 s
  - Restart value with technology controller: p2392 = 1 %
  - Restart speed relative w/o technology controller: p2393 = 100 rpm
- "Flying restart" is enabled: p1200 = 1
- Automatic restart is active. After a power failure, the inverter automatically acknowledges possible faults and switches on the motor: p1210 = 26

Designation in BOP-2: P\_F ctF2

# Default setting 108: "USS fieldbus"

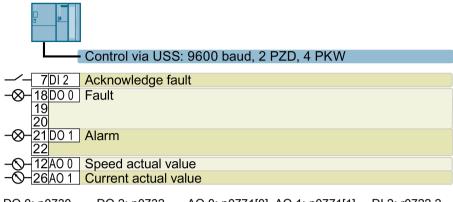

DO 0: p0730, ..., DO 2: p0732 AO 0: p0771[0], AO 1: p0771[1] DI 2: r0722.2 Designation in BOP-2: P\_F USS

# Default setting 109: "Modbus RTU field"

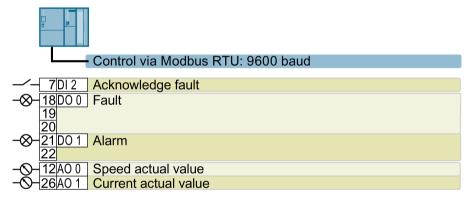

DO 0: p0730, ..., DO 2: p0732 AO 0: p0771[0], AO 1: p0771[1] DI 2: r0722.2 Designation in BOP-2: P\_F Mod

# Default setting 110: "BACnet MS/TP fieldbus"

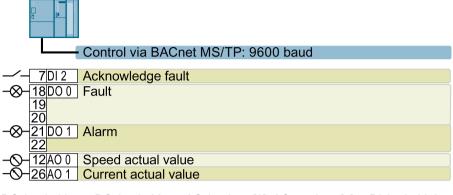

DO 0: p0730, ..., DO 2: p0732 AO 0: p0771[0], AO 1: p0771[1] DI 2: r0722.2 Designation in BOP-2: P\_F bAc

# Default setting 111: "Fixed setpoints"

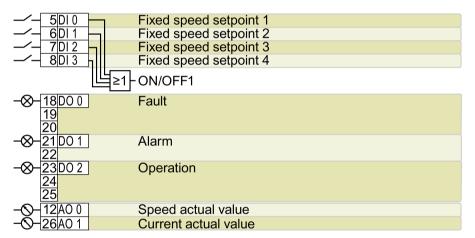

DO 0: p0730, ..., DO 2: p0732 AO 0: p0771[0], AO 1: p0771[1] DI 0: r0722.0, ..., DI 3: r0722.3 Additional settings:

- Fixed speed setpoint 1: p1001 = 300 rpm
- Fixed speed setpoint 2: p1002 = 600 rpm
- Fixed speed setpoint 3: p1003 = 900 rpm
- Fixed speed setpoint 4: p1004 = 1200 rpm
- If several of the DI 0 ... DI 3 = high, the inverter adds the corresponding fixed speeds.
- "Flying restart" is enabled: p1200 = 1
- Automatic restart is active. After a power failure, the inverter automatically acknowledges possible faults and switches on the motor: p1210 = 26

Designation in BOP-2: P\_F \_F55

#### Default setting 112: "CO2 sensor, 2 PID setpoints"

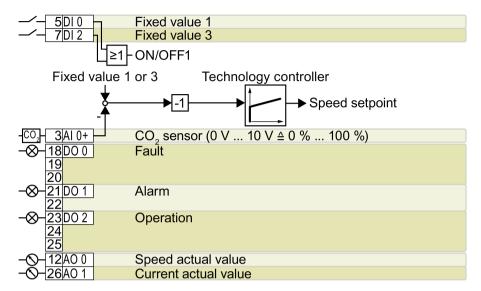

DO 0: p0730, ..., DO 2: AO 0: p0771[0], AO 1: DI 0: r0722.0, DI 2: AI 0: r0755[0] p0732 p0771[1] r0722.2

#### Additional settings:

- CO<sub>2</sub> control using the technology controller
- Analog inputs smoothing time constant: p0753 = 500 ms
- Technological unit: p0595 = 1 (%), reference variable: p0596 = 1
- Default setting of the technology controller:
  - Enable: p2200 = 1
  - Fixed value 1: p2201 = 50 %
  - Fixed value 3: p2203 = 10 %
  - Technology controller setpoint 1: p2253 = r2224 (active fixed value)
  - Ramp-up/down time for setpoint: p2257 = p2258 = 30 s
  - Upper and lower limits, actual value: p2267 = 120 %, p2268 = -10 %
  - Actual value filter time constant: p2265 = 10 s
  - Technology controller system deviation inversion: p2306 = 1
- "Flying restart" is enabled: p1200 = 1
- Automatic restart is active. After a power failure, the inverter automatically acknowledges possible faults and switches on the motor: p1210 = 26

Designation in BOP-2: P\_F\_CO2

#### Default setting 113: "Temperature-dependent pressure setpoint"

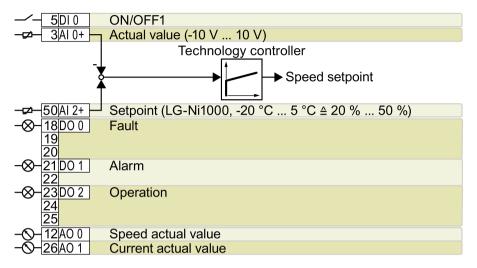

DO 0: p0730, ..., DO 2: AO 0: p0771[0], AO 1: DI 0: r0722.0 AI 0: r0755[0], AI 2: p0732 p0771[1] r0755[2]

Additional settings:

- · Temperature control using the technology controller
- Technological unit: p0595 = 1 (%), reference variable: p0596 = 1
- Default setting of the technology controller:
  - Enable: p2200 = 1
  - Upper and lower limits, setpoint: p20229 = 0.5, p20230 = 0.2
  - Ramp-up/down time for setpoint: p2257 = p2258 = 30 s
  - Ramp-up/down time for controller output: p2293 = 30 s
  - Upper and lower limits, actual value: p2267 = 120 %, p2268 = -10 %
  - Actual value filter time constant: p2265 = 10 s
  - Technology controller minimum limiting p2292 = 20 %
- "Flying restart" is enabled: p1200 = 1
- Automatic restart is active. After a power failure, the inverter automatically acknowledges possible faults and switches on the motor: p1210 = 26

Designation in BOP-2: P\_F\_tP5

# Default setting 114: "P1 fieldbus"

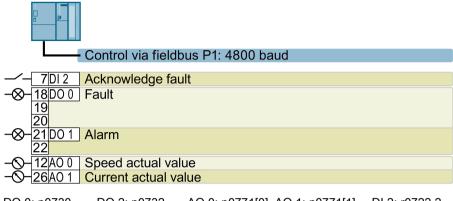

DO 0: p0730, ..., DO 2: p0732 AO 0: p0771[0], AO 1: p0771[1] DI 2: r0722.2 Designation in BOP-2: p f P1

#### Default setting 120: "PID settings for pumps and fans"

The default setting restores the function of the terminal strip to the factory setting.

Technology controller setting:

- Ramp-up/down time for setpoint: p2257 = p2258 = 30 s
- Ramp-up/down time for controller output: p2293 = 30 s
- Actual value upper limit: p2267 = 120%
- Actual value filter time constant: p2265 = 10 s

Designation in P\_F\_PID BOP-2:

# 4.6.6 Wiring terminal strips

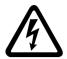

# /!\WARNING

Danger to life as a result of hazardous voltages when connecting an unsuitable power supply

Death or serious injury can result when live parts are touched in the event of a fault.

 For all connections and terminals of the electronic boards, only use power supplies that provide PELV (Protective Extra Low Voltage) or SELV (Safety Extra Low Voltage) output voltages.

In order to install the inverter in compliance with UL, you may only connect the DO 0 and DO 2 relay outputs of the Control Unit using copper wires approved for 75 °C.

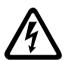

# DANGER

#### Danger to life as a result of a hazardous voltage at the Control Unit

If the insulation is damaged on the lines that are connected to the terminals DO 0 and DO 2, parts of the Control Unit may still be connected to the power supply. When connecting higher voltages at terminals DO 0 and DO 2, there is a risk of electric shock when touching the Control Unit.

Only connect dangerous voltages using cables with double insulation at relay outputs
 DO 0 and DO 2 of the Control Unit.

#### NOTICE

#### Damage to the inverter when using long signal cables

Using long cables at the inverter's digital inputs and 24 V power supply can lead to overvoltage during switching operations. Overvoltages can damage the inverter.

 If you use cables of more than 30 m at the digital inputs and 24 V power supply, connect an overvoltage protection element between the terminal and the associated reference potential.

We recommend using the Weidmüller overvoltage protection terminal with designation MCZ OVP TAZ DIODE 24VDC.

Table 4- 20 Permissible cable and wiring options

| Solid or finely-stranded conductor                | Finely-stranded conductor with non-insulated conductor end sleeve | Finely-stranded conductor with partially insulated conductor end sleeve |  |  |  |  |
|---------------------------------------------------|-------------------------------------------------------------------|-------------------------------------------------------------------------|--|--|--|--|
| 8 mm 0.5<br>1.5 mm <sup>2</sup>                   | 8 mm 0.5<br>1.0 mm <sup>2</sup>                                   | 8 mm 0.5 mm²                                                            |  |  |  |  |
| Cables with twin end sleeves are not permissible. |                                                                   |                                                                         |  |  |  |  |

#### Wiring the terminal strip in compliance with EMC

- If you use shielded cables, then you must connect the shield to the mounting plate of the
  control cabinet or with the shield support of the inverter through a good electrical
  connection and a large surface area.
   See also:EMC installation guideline
  (http://support.automation.siemens.com/WW/view/en/60612658)
- Use the shield connection plate of the Control Unit to connect the shield and as strain relief, see also: Control Units (Page 27).

# 4.6.7 Connecting the inverter to the fieldbus

#### Fieldbus interfaces of the Control Units

The Control Units are available in different versions for communication with higher-level controls with the fieldbus interfaces listed as follows:

| Fieldbus                  | Profiles   |                | S7 communication 1) | Control Unit  |
|---------------------------|------------|----------------|---------------------|---------------|
|                           | PROFIdrive | PROFlenergy 1) |                     |               |
| PROFIBUS DP<br>(Page 112) | <b>√</b>   |                | <b>√</b>            | CU230P-2 DP   |
| PROFINET IO (Page 108)    | ✓          | ✓              | ✓                   | CU230P-2 PN   |
| EtherNet/IP 1)            |            |                |                     |               |
| USS 1)                    |            |                |                     | CU230P-2 HVAC |
| Modbus RTU 1)             |            |                |                     |               |
| BACnet MS/TP 1)           |            |                |                     |               |
| P1 <sup>1)</sup>          |            |                |                     |               |
| CANopen 1)                |            |                |                     | CU230P-2 CAN  |

<sup>&</sup>lt;sup>1)</sup> Information on the these fieldbuses, profiles and communication types can be found in the Fieldbuses Function Manual, also see Section: Manuals for your inverter (Page 451).

#### 4.6.7.1 **PROFINET**

You can either communicate via Ethernet using the inverter, or integrate the inverter in a PROFINET network.

• The inverter as an Ethernet station (Page 451)

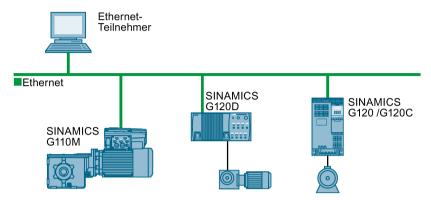

PROFINET IO operation (Page 109)

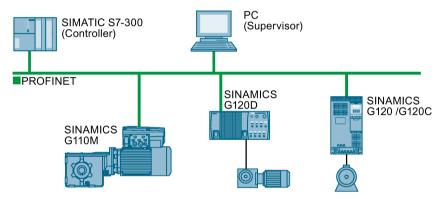

In PROFINET IO operation, the inverter supports the following functions:

- RT
- IRT

The inverter transmits the clock synchronism but does not support clock synchronism.

- MRP

Media redundancy, impulsed with 200 ms

Requirement: Ring topology

MRPD

Media redundancy, impulse-free

Requirement: IRT and the ring topology created in the control

Diagnostic alarm

in accordance with the fault classes specified in the PROFIdrive profile. See Activating diagnostics via the control (Page 111).

 Device replacement without removable medium Requirement: Topology created in the control

Shared device

only in the case of control units with fail-safe functions (see Safety function manual)

Further information on PROFINET can be found on the Internet using the following links:

- General information about PROFINET can be found at Industrial Communication (<a href="http://www.automation.siemens.com/mcms/automation/en/industrial-communications/profinet/Pages/Default.aspx">http://www.automation.siemens.com/mcms/automation/en/industrial-communications/profinet/Pages/Default.aspx</a>).
- The configuration of the functions is described in the PROFINET system description (http://support.automation.siemens.com/WW/view/en/19292127) manual.

This manual describes the control of the inverter using primary control. How to access the inverter as an Ethernet station is described in the Fieldbus function manual (Page 451) in the section "The inverter as an Ethernet station".

## What do you need for communication via PROFINET?

Check the communication settings using the following table. If you answer "Yes" to the questions, you have correctly set the communication settings and can control the inverter via the fieldbus.

| Questions                                                                                            | Answer/description                                                                                                    | Example                                               |
|----------------------------------------------------------------------------------------------------|----------------------------------------------------------------------------------------------------|-------------------------------------------------------|
| Is the inverter correctly connected to the bus network?                                              | See: Integrating inverters into PROFINET (Page 110)                                                                                          |                                                       |
| Do the IP address and device name in the inverter and controller match?                              | See Configuring communication to the control (Page 110)                                                                                      | Refer to manuals for your inverter, fieldbus function |
| Is the same telegram set in the inverter as in the higher-level controller?                          | Setting the telegram in the control                                                                                                    | manual (Page 451)                                     |
| Are the signals that the inverter and the controller exchange via PROFINET correctly interconnected? | Interconnection in the inverter in conformance with PROFIdrive, see: Control via PROFIBUS or PROFINET with the PROFIdrive profile (Page 173) |                                                       |

### Integrating inverters into PROFINET

#### **Procedure**

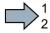

To connect the inverter to a control via PROFINET, proceed as follows:

1. Integrate the inverter in the bus system (e.g. ring topology) of the control using PROFINET cables and the two PROFINET sockets X150-P1 and X150-P2.

The position of the sockets and the pin assignment can be found in Section Overview of the interfaces (Page 82).

The maximum permitted cable length from the previous station and to the subsequent one is 100 m.

2. Externally supply the inverter with 24 V DC through terminals 31 and 32.

The external 24 V supply is only required if communications with the control should also run when the mains voltage is switched off.

You have connected the inverter to the control using PROFINET.

#### Configuring communication to the control

### Configuring the communication using SIMATIC S7 control

You have the following options, if the inverter is not included in the hardware library:

- Install the most up to date STARTER version
- Install the GSDML of the inverter using "Tools/Install GSDML file" in HW Config.

Additional information on this topic is provided in the "Fieldbuses" Function Manual, also see Manuals for your inverter (Page 451).

### Configuring the communication using a non-Siemens control

- 1. Import the device file (GSDML) of the inverter into the engineering tool for your control system.
- 2. Configure the communication.

## **Installing GSDML**

#### **Procedure**

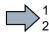

To install the GSDML of the inverter into the configuring tool of your control system, proceed as follows:

- 1. Save the GSDML to your PC.
  - From the Internet: GSDML (http://support.automation.siemens.com/WW/view/en/22339653/133100).
  - From your inverter:

Insert a memory card into the inverter.

Set p0804 = 12.

The inverter writes the GSDML as zipped file (\*.zip) into directory /SIEMENS/SINAMICS/DATA/CFG on the memory card.

- 2. Unzip the GSDML file to a folder on your computer.
- 3. Import the GSDML into the configuring tool of your control system.
- You have now installed the GSDML.

### Activating diagnostics via the control

The converter provides the functionality to transmit fault and alarm messages (diagnostic messages) to the higher-level control according to the PROFIdrive error classes.

You must select the functionality in the higher-level control (see Manuals for your inverter (Page 451)) and activate it by booting up.

### 4.6.7.2 **PROFIBUS**

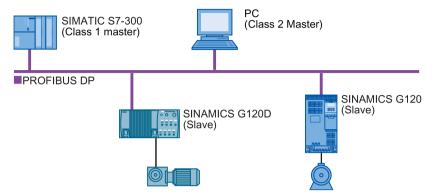

The PROFIBUS DP interface has the following functions:

- Cyclic communication
- Acyclic communication
- Diagnostic alarms

General information on PROFIBUS DP can be found on the Internet at the following links:

- Information about PROFIBUS DP (http://www.automation.siemens.com/net/html\_76/support/printkatalog.htm).
- PROFIBUS user organization (http://www.profibus.com/downloads/installation-guide/).

### What do you need for communication via PROFIBUS?

Check the communication settings using the following table. If you answer "Yes" to the questions, you have correctly set the communication settings and can control the inverter via the fieldbus.

| Questions                                                                                            | Description                                                                                                    | Examples                              |
|----------------------------------------------------------------------------------------------------|----------------------------------------------------------------------------------------------------|---------------------------------------|
| Is the inverter correctly connected to the PROFIBUS?                                                 | See Section: Integrating inverters into PROFIBUS (Page 113).                                                                                                    |                                       |
| Have you configured the communication between the inverter and the higher-level controller?          | See Section: Configuring the communication using SIMATIC S7 control (Page 113)                                                                                                    | See Manuals<br>for your in-<br>verter |
| Do the addresses in the inverter and the higher-level controller match?                              | See Section: Setting the address (Page 113).                                                                                                    | (Page 451)                            |
| Is the same telegram set in the higher-level controller and in the inverter?                         | Setting the telegram in the control                                                                                                    |                                       |
| Are the signals that the inverter and the controller exchange via PROFIBUS correctly interconnected? | Adapt the interconnection of the signals in the controller to the inverter. The interconnection in the inverter in conformance with PROFIdrive is provided in Section: Control via PROFIBUS or PROFINET with the PROFIdrive profile (Page 173). |                                       |

## Integrating inverters into PROFIBUS

#### **Procedure**

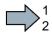

To connect the inverter to a control via PROFIBUS DP, proceed as follows:

1. Integrate the inverter into the bus system (e.g. line topology) of the control using PROFIBUS cables via socket X126.

The position of the sockets and the pin assignment can be found in Section Overview of the interfaces (Page 82).

The maximum permitted cable length to the previous station and the subsequent one is 100 m at a baud rate of 12 Mbit/s.

2. Externally supply the inverter with 24 V DC through terminals 31 and 32.

The external 24 V supply is only required if communications with the control should also run when the line voltage is switched off.

You have now connected the inverter to the control using PROFIBUS DP.

### Configuring the communication using SIMATIC S7 control

- If the inverter is listed in the hardware library of HW-Conifg, you can configure the communication in the SIMATIC control.
- If the inverter is not listed in the hardware library, you can either install the newest STARTER version or install the GSD of the inverter through "Extras/GSD-Install file" in HW-Config. See also GSD

 $(\underline{http://support.automation.siemens.com/WW/view/en/22339653/133100}).$ 

When you have installed the GSD, configure the communication in the SIMATIC control.

#### Setting the address

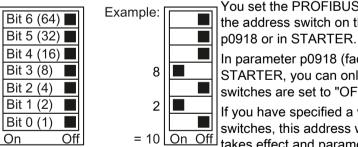

You set the PROFIBUS address of the inverter using the address switch on the Control Unit, in parameter p0918 or in STARTER.

In parameter p0918 (factory setting: 126) or in STARTER, you can only set the address, if all address switches are set to "OFF" (0) or "ON" (1).

If you have specified a valid address with the address switches, this address will always be the one that takes effect and parameter p0918 cannot be changed.

Valid address range: 1 ... 125

The positions of the address switches are described in Section: Overview of the interfaces (Page 82).

### 4.6 Installing Control Unit

#### **Procedure**

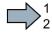

To change the bus address, proceed as follows:

- 1. Set the address using one of the subsequently listed options:
  - using the address switch
  - from an operator panel using parameter p0918
  - in STARTER using screen form "Control Unit/Communication/PROFIBUS" or using the expert list in parameter p0918

After you have changed the address in STARTER, carry out RAM to ROM ( ).

- 2. Switch off the inverter supply voltage.
- 3. Wait until all LEDs on the inverter go dark.
- 4. Switch on the inverter supply voltage again.

Your settings become active after switching on.

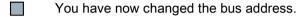

Commissioning

# 5.1 Commissioning guidelines

#### Overview

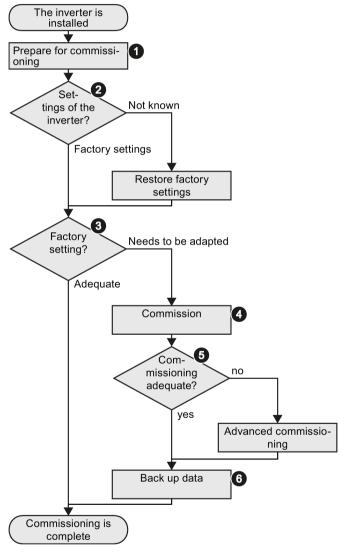

- Define the requirements of your application placed on the drive.
   → (Page 116) .
- 2. Reset the inverter when required to the factory setting.→ (Page 148) .
- 3. Check whether the factory setting of the inverter is already sufficient for your application.
- 4. When commissioning the drive, set the following:
  - The closed-loop motor control
  - The inputs and outputs
  - The fieldbus interface
- 5. When required, adapt the drive → (Page 151).
- Back up your settings
   → (Page 309).

# 5.2 Preparing for commissioning

## 5.2.1 Collecting motor data

Before starting commissioning, you must know the following data:

#### • Which motor is connected to the inverter?

Note down the Article No. of the motor and the motor's nameplate data.

If available, note down the motor code on the motor's nameplate.

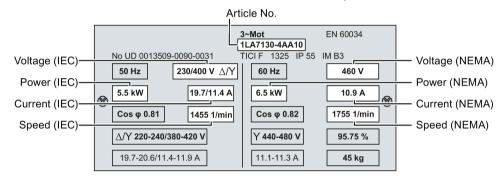

#### • In which region of the world is the motor to be used?

- Europe IEC: 50 Hz [kW]
- North America NEMA: 60 Hz [hp] or 60 Hz [kW]

### • How is the motor connected?

Pay attention to the connection of the motor (star connection [Y] or delta connection  $[\Delta]$ ). Note the appropriate motor data for connecting.

## 5.2.2 Factory setting of the converter control

#### Motor

In the factory, the inverter is set for an induction motor matching the rated power of the Power Module.

#### Inverter control

You can find the factory setting of the inverter control in Chapter: Factory setting of the interfaces (Page 86)

### Switching the motor on and off

The inverter is set in the factory as follows:

- After the ON command, the motor accelerates within the ramp-up time (referred to 1500 rpm) to its speed setpoint.
- After the OFF1 command, the motor brakes down to standstill with the ramp-down time.
- The negative direction of rotation is inhibited

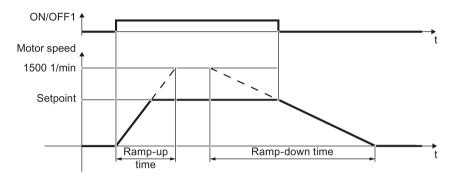

Ramp-up time: • With PM330 Power Modules: 20 s

For all other Power Modules: 10 s

Ramp-down time:

With PM230 and PM330 Power Modules: 30 s

For all other Power Modules: 10 s

Figure 5-1 Switching on, switching off and reversing the motor in the factory setting

#### Traverse the motor in the jog mode

For an inverter with PROFIBUS or PROFINET interface, operation can be switched over using digital input DI 3. The motor is either switched on and off via the fieldbus – or operated in the jog mode via its digital inputs.

For a control command at the respective digital input, the motor rotates with ±150 rpm. The same ramp-up and ramp-down times as described above apply.

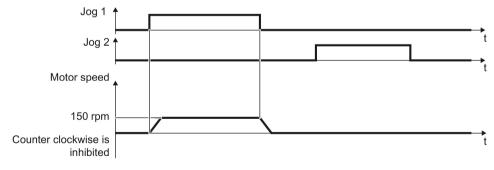

Figure 5-2 Jogging the motor in the factory setting

#### 5.2 Preparing for commissioning

### Operate the motor in the factory setting

For basic applications, you can try to operate the drive with a rated power < 18.5 kW without any other commissioning steps. Check whether the control quality of the drive without commissioning is adequate for the requirements of the application.

We recommend that you configure the drive with the precise motor data.

### 5.2.3 Defining additional requirements for the application

#### What speed limits should be set (minimum and maximum speed)?

- Minimum speed factory setting 20 % of the rated speed
   The minimum speed is the lowest motor speed independent of the speed setpoint.
- Maximum speed factory setting 1500 [rpm]
   The inverter limits the motor speed to this value.

### What motor ramp-up time and ramp-down time are needed for the application?

The ramp-up and ramp-down time define the maximum motor acceleration when the speed setpoint changes. The ramp-up and ramp-down time is the time between motor standstill and the maximum speed, or between the maximum speed and motor standstill.

- Ramp-up time factory setting depending on the Power Module, 10 seconds or 20 seconds
- Ramp-down time factory setting depending on the Power Module, 10 seconds or 30 seconds

## Plugging on an operator panel

#### **Procedure**

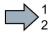

To plug an Operator Panel on the Control Unit, proceed as follows:

- 1. Locate the lower edge of the Operator Panel into the matching recess of the Control Unit.
- 2. Press the Operator Panel onto the inverter until you hear the latching mechanism engage.

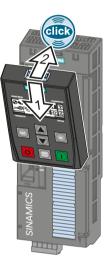

You have plugged an operator panel onto the Control Unit.

The operator panel is ready for operation when you connect the inverter to the power supply.

# 5.3.1 Starting basic commissioning

### Carry out basic commissioning

#### **Preconditions**

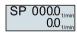

- The power supply is switched on.
- The operator panel displays setpoints and actual values.

#### **Procedure**

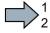

Proceed as follows to carry out basic commissioning:

- 1. Press the ESC key.
- 2. Press one of the arrow keys until the BOP-2 displays the "SETUP" menu.
- 3. SETUP In the "SETUP" menu, press the OK key to start basic commissioning.
- 4. RESET If you wish to restore all of the parameters to the factory setting before the basic commissioning:
  - 4.1. Switch over the display using an arrow key: nO → YES
  - 4.2. Press the OK key.
- 5. DRV APPL Whether the inverter displays this commissioning step depends on the Power Module being used:
  - PM230 Power Module: The inverter skips this step.
  - PM240 or PM240-2 Power Modules:
     Select one of the two application classes:
    - Standard Drive Control
    - Dynamic Drive Control See also: Basic commissioning with application classes (Page 127).
    - When selecting application class "EXPERT", follow this handling instruction.
  - Power Module PM330: Select application class "Dynamic Drive Control"or select "EXPERT"and then follow these instructions.

See also: Basic commissioning with application classes (Page 127).

6. EUR/USA P100\_

Motor standard

KW / 50HZ IEC HP / 60HZ NEMA KW / 60HZ IEC 60 Hz

7. Overload capability and supply voltage of the inverter

7.1. LOAD TYP
P205

Overload capability
HIGH OVL
Load cycle with "High Overload"

LOW OVL
Load cycle with "Low Overload"

7.2. INV VOLT P210\_\_\_

Inverter supply voltage

#### 8. Enter the motor data:

MOT TYPE 8.1. Motor type Depending on the particular inverter, it is possible that the BOP-2 does not list all of the following motor types. INDUCT Third-party induction motor **SYNC** Third-party synchronous motor **RELUCT** Third-party reluctance motor 1L... IND 1LE1, 1LG6, 1LA7, 1LA9 induction motors 1LE1 IND 1LE1□9 with motor code on the rating plate 100 1PH8 IND Induction motor 1FP1 Reluctance motor 1F... SYN 1FG1. 1FK7 synchronous motor, without encoder MOT CODE 8.2. If you have selected a motor type > 100, then you must enter the motor code: With the correct motor code, the inverter assigns the motor data the following values. If you do not know the motor code, then you must set the motor code = 0, and enter the motor data from p0304 and onwards from the rating plate. 8.3. 87 HZ 87 Hz motor operation (OK) The BOP-2 only displays this step if you previously selected IEC as the motor standard (EUR/USA, P100 = KW 50HZ). 8.4. Rated voltage P304 MOT CURF 8.5. Rated current P305 **MOT POW** 8.6. Rated power P307 MOT FREC 8.7. Rated frequency P310 MOT RPM 8.8. Rated speed P311 MOT COOL 8.9. Motor cooling P335 **SELF** Natural cooling **FORCED** Forced-air cooling LIQUID Liquid cooling NO FAN Without fan

#### 9. Application and control mode

P1300

9.1. TEC APPL Select the application:

VEC STD In all applications, which do not fit the other

setting options.

PUMP FAN Applications involving pumps and fans

SLVC 0HZ Applications with short ramp-up and ramp-

down times. However, this setting is not suitable for hoisting gear and cranes/lifting gear.

PUMP 0HZ Setting only for steady-state operation with

slow speed changes. We recommend setting VEC STD if load surges in operation cannot

be ruled out.

The selection option depends on the Power Module being used. There is no selection option for PM230 Power Modules.

9.2. CTRL MOD Select the control mode:

VF LIN U/f control with linear characteristic

VF LIN F Flux current control (FCC)

VF QUAD U/f control with square law characteristic

SPD N EN Vector control without encoder

# Selecting the suitable control mode

| Control mode                               | U/f control or flux current control (FCC)                                                                                                    | Vector control                                                                                                    |
|--------------------------------------------|----------------------------------------------------------------------------------------------------|----------------------------------------------------------------------------------------------------|
| Motors that can be operated                | Induction motors                                                                                                    | Induction, synchronous and reluctance motors                                                                                                    |
| Power Modules<br>that can be oper-<br>ated | No restrictions                                                                                                    |                                                                                                    |
| Application examples                       | Pumps, fans, and compressors with flow characteristic                                                                                                    | Pumps and compressors with displacement machines                                                                                                    |
| Closed-loop control characteristics        | <ul> <li>Typical correction time after a speed change: 100 ms 200 ms</li> <li>Typical correction time after a load surge: 500 ms</li> <li>The control mode is suitable to address the following requirements:         <ul> <li>Motor power ratings &lt; 45 kW</li> <li>Ramp-up time 0 → Rated speed (dependent on the rated motor power): 1 s (0.1 kW) 10 s (45 kW)</li> <li>Applications with increasing load torque without load surges</li> </ul> </li> </ul> | <ul> <li>Typical correction time after a speed change: &lt; 100 ms</li> <li>Typical correction time after a load surge: 200 ms</li> <li>The vector control controls and limits the motor torque</li> <li>Torque accuracy that can be achieved: ± 5 % for 15 % 100 % of the rated speed</li> <li>We recommend vector control for the following applications:  – Motor power ratings &gt; 11 kW  – For load surges 10 % &gt;100 % of the rated motor torque</li> </ul> |
|                                            | The control mode is insensitive with respect<br>to inaccurate motor data settings                                                                                                    | The vector control is necessary for a ramp-up time 0 → Rated speed (dependent on the rated motor power):     < 1 s (0.1 kW) < 10 s (250 kW).                                                                                                    |
| Max. output fre-<br>quency                 | 550 Hz                                                                                                    | 240 Hz                                                                                                    |
| Torque control                             | Without torque control                                                                                                    | Torque control with higher-level speed control                                                                                                    |
| Commissioning                              | Contrary to vector control, no speed control-<br>ler has to be set                                                                                                    |                                                                                                    |

10. MAc PAr P15 \_\_\_

Select the default setting for the interfaces of the inverter that is suitable for your application. You will find the available default settings in Section: Default setting of the interfaces (Page 88)

11. MIN HZ P108<u>0</u>

12. MAX HZ P1082

Minimum and maximum motor speed

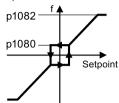

13. AI SCALE P758\_\_\_\_

Scaling of analog input 0

14. RAMP UP P112<u>0</u>

Motor ramp-up time

15. RAMP DWN P112<u>1</u>

Motor ramp-down time

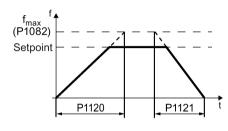

16. OFF3 RP P113<u>5</u>

Ramp-down time for the OFF3 command

17. MOT ID P1900

Motor data identification

Select the method which the inverter uses to measure the data of the connected motor:

OFF Motor data is not measured.

STIL ROT Recommended setting: Measure the motor data at standstill and with the motor rotating.

our and mar are moter rotating.

STILL Measure the motor data at standstill.

Select this setting if one of the following cases is applicable:

- You have selected the control mode "SPD N EN".
   However, the motor cannot rotate freely for example, if the traversing range is mechanically limited.
- You have selected U/f control as control mode, e.g. "VF LIN" or "VF QUAD".

ROT Measuring the motor data while it is rotating.

18. FINISH

Complete the basic commissioning:

- 18.1. Switch over the display using an arrow key: nO → YES
- 18.2. Press the OK key.
- You have entered all of the data that is necessary for the basic commissioning of your inverter.

### Identifying the motor data and optimizing the closed-loop control

The inverter has several techniques to automatically identify the motor data and optimize the speed control.

To start the motor data identification routine, you must switch-on the motor via the terminal strip, fieldbus or from the operator panel.

# /!\warning

#### Risk of death due to machine motion while motor data identification is active

For the stationary measurement, the motor can make several rotations. The rotating measurement accelerates the motor up to its rated speed. Secure dangerous machine parts before starting motor data identification:

- Before switching on, ensure that nobody is working on the machine or located within its working area.
- Secure the machine's work area against unintended access.
- · Lower hanging/suspended loads to the floor.

#### **Preconditions**

 In the basic commissioning, you have selected a motor data identification method, e.g. measuring the motor data at standstill

After basic commissioning has been completed, the inverter outputs alarm A07991.

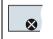

This is symbol in the BOP-2 indicates an active alarm.

• The motor has cooled down to the ambient temperature.

An excessively high motor temperature falsifies the motor data identification results.

## Procedure when using the BOP-2 operator panel

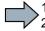

To start the motor data identification, proceed as follows:

 $\begin{array}{ccc}
 & 2 & & \\
 & 1. & & \\
 & & \\
 & & \\
 & & \\
 & & \\
 & & \\
 & & \\
 & & \\
 & & \\
 & & \\
 & & \\
 & & \\
 & & \\
 & & \\
 & & \\
 & & \\
 & & \\
 & & \\
 & & \\
 & & \\
 & & \\
 & & \\
 & & \\
 & & \\
 & & \\
 & & \\
 & & \\
 & & \\
 & & \\
 & & \\
 & & \\
 & & \\
 & & \\
 & & \\
 & & \\
 & & \\
 & & \\
 & & \\
 & & \\
 & & \\
 & & \\
 & & \\
 & & \\
 & & \\
 & & \\
 & & \\
 & & \\
 & & \\
 & & \\
 & & \\
 & & \\
 & & \\
 & & \\
 & & \\
 & & \\
 & & \\
 & & \\
 & & \\
 & & \\
 & & \\
 & & \\
 & & \\
 & & \\
 & & \\
 & & \\
 & & \\
 & & \\
 & & \\
 & & \\
 & & \\
 & & \\
 & & \\
 & & \\
 & & \\
 & & \\
 & & \\
 & & \\
 & & \\
 & & \\
 & & \\
 & & \\
 & & \\
 & & \\
 & & \\
 & & \\
 & & \\
 & & \\
 & & \\
 & & \\
 & & \\
 & & \\
 & & \\
 & & \\
 & & \\
 & & \\
 & & \\
 & & \\
 & & \\
 & & \\
 & & \\
 & & \\
 & & \\
 & & \\
 & & \\
 & & \\
 & & \\
 & & \\
 & & \\
 & & \\
 & & \\
 & & \\
 & & \\
 & & \\
 & & \\
 & & \\
 & & \\
 & & \\
 & & \\
 & & \\
 & & \\
 & & \\
 & & \\
 & & \\
 & & \\
 & & \\
 & & \\
 & & \\
 & & \\
 & & \\
 & & \\
 & & \\
 & & \\
 & & \\
 & & \\
 & & \\
 & & \\
 & & \\
 & & \\
 & & \\
 & & \\
 & & \\
 & & \\
 & & \\
 & & \\
 & & \\
 & & \\
 & & \\
 & & \\
 & & \\
 & & \\
 & & \\
 & & \\
 & & \\
 & & \\
 & & \\
 & & \\
 & & \\
 & & \\
 & & \\
 & & \\
 & & \\
 & & \\
 & & \\
 & & \\
 & & \\
 & & \\
 & & \\
 & & \\
 & & \\
 & & \\
 & & \\
 & & \\
 & & \\
 & & \\
 & & \\
 & & \\
 & & \\
 & & \\
 & & \\
 & & \\
 & & \\
 & & \\
 & & \\
 & & \\
 & & \\
 & & \\
 & & \\
 & & \\
 & & \\
 & & \\
 & & \\
 & & \\
 & & \\
 & & \\
 & & \\
 & & \\
 & & \\
 & & \\
 & & \\
 & & \\
 & & \\
 & & \\
 & & \\
 & & \\
 & & \\
 & & \\
 & & \\
 & & \\
 & & \\
 & & \\
 & & \\
 & & \\
 & & \\
 & & \\
 & & \\
 & & \\
 & & \\
 & & \\
 & & \\
 & & \\
 & & \\
 & & \\
 & & \\
 & & \\
 & & \\
 & & \\
 & & \\
 & & \\
 & & \\
 & & \\
 & & \\
 & & \\
 & & \\
 & & \\
 & & \\
 & & \\
 & & \\
 & & \\
 & & \\
 & & \\
 & & \\
 & & \\
 & & \\
 & & \\
 & & \\
 & & \\
 & & \\
 & & \\
 & & \\
 & & \\
 & & \\
 & & \\
 & & \\
 & & \\
 & & \\
 & & \\
 & & \\
 & & \\
 & & \\
 & & \\
 & & \\
 & & \\
 & & \\
 & & \\
 & & \\
 & & \\
 & & \\
 & & \\
 & & \\
 & & \\
 & & \\
 & & \\
 & & \\
 & & \\
 & & \\
 & & \\
 & & \\
 & & \\
 & & \\
 & & \\
 & & \\
 & & \\
 & & \\
 & & \\
 & & \\
 & & \\
 & & \\
 & & \\
 & &$ 

Press the HAND/AUTO key. The BOP-2 displays the symbol for manual operation.

Switch on the motor.

The motor data identification takes several seconds.

Wait until the inverter switches off the motor after motor data identification has been completed.

If you have also selected a rotating measurement in addition to the motor data identification, then the inverter again issues the alarm A07991.

Switch the motor on again in order to optimize the rotating measurement.

Wait until the inverter switches off the motor after completion of the optimization. The optimization time depends on the rated motor power: 20 s ... 2 min.

Switch the inverter control from HAND to AUTO.

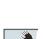

2.

4.

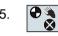

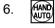

You have now completed motor data identification.

## 5.3.2 Basic commissioning with application classes

## 5.3.2.1 Starting basic commissioning

### Carry out basic commissioning

#### **Preconditions**

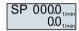

- The power supply is switched on.
- · The operator panel displays setpoints and actual values.

#### **Procedure**

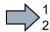

Proceed as follows to carry out basic commissioning:

- 1. Press the ESC key.
- 2. Press one of the arrow keys until the BOP-2 displays the "SETUP" menu.
- 3. SETUP In the "SETUP" menu, press the OK key to start basic commissioning.
- 4. RESET If you wish to restore all of the parameters to the factory setting before the basic commissioning:
  - 4.1. Switch over the display using an arrow key: nO → YES
  - 4.2. Press the OK key.
- 5. DRV APPL When selecting an application class, the inverter assigns the motor control with the appropriate default settings:
  - STANDARD → Standard Drive Control (Page 129)

    DYNAMIC → Dynamic Drive Control (Page 131)
  - EXPERT If you select this setting or if no application class is listed: → Starting basic commissioning (Page 119)

# Select a suitable application class

When selecting an application class, the inverter appropriately sets the closed-motor control.

| Application class                  | Standard Drive Control                                                                                                    | Dynamic Drive Control                                                                                                    |
|------------------------------------|----------------------------------------------------------------------------------------------------|----------------------------------------------------------------------------------------------------|
| Motors that can be operated        | Induction motors                                                                                                    | Induction, synchronous and reluctance motors                                                                                                    |
| Power Modules that can be operated | PM240, PM240-2                                                                                                    | PM240, PM240-2, PM330                                                                                                    |
| Application examples               | Pumps, fans, and compressors with flow characteristic                                                                                                    | Pumps and compressors with displacement machines                                                                                                    |
| Properties                         | <ul> <li>Typical correction time after a speed change: 100 ms 200 ms</li> <li>Typical correction time after a load surge: 500 ms</li> <li>Standard Drive Control is suitable for the following requirements:         <ul> <li>Motor torque</li> <li>Motor power ratings &lt; 45 kW</li> </ul> </li> <li>Ramp-up time 0 → Rated speed (dependent on the rated motor power): 1 s (0.1 kW) 10 s (45 kW)</li> <li>Applications with constant load torque without load surges</li> <li>Standard Drive Control is insensitive with</li> </ul> | <ul> <li>Typical correction time after a speed change:     &lt; 100 ms</li> <li>Typical correction time after a load surge: 200 ms</li> <li>Dynamic Drive Control controls and limits the motor tor torque</li> <li>Torque accuracy that can be achieved: ± 5 % for 15 % 100 % of the rated speed</li> <li>We recommend Dynamic Drive Control for the following applications:         <ul> <li>Motor power ratings &gt; 11 kW</li> <li>For load surges 10 % &gt;100 % of the rated ed motor torque</li> </ul> </li> </ul> |
|                                    | respect to imprecise setting of the motor data                                                                                                    | <ul> <li>Dynamic Drive Control is necessary for a rampup time 0 → rated speed (dependent on the rated motor power):</li> <li>1 s (0.1 kW) &lt; 10 s (250 kW).</li> </ul>                                                                                                    |
| Max. output fre-<br>quency         | 550 Hz                                                                                                    | 240 Hz                                                                                                    |
| Torque control                     | Without torque control                                                                                                    | Speed control with lower-level torque control                                                                                                    |
| Commissioning                      | Contrary to "Dynamic Drive Control", a speed controller does not have to be set     When compared to "Configuration for experts"     Simplified commissioning using preassigned motor data     Fewer parameters                                                                                                    | Fewer parameters when compared to "Configuration for experts"                                                                                                    |

#### 5.3.2.2 Standard Drive Control

6. EUR/USA P100\_

Motor standard

KW 50HZ IEC

HP 60HZ NEMA

KW 60HZ IEC 60 Hz

7. INV VOLT OK P210\_\_\_

8.2.

Supply voltage for the inverter

8. Enter the motor data:

8.1. MOT TYPE

Motor type

Depending on the particular inverter, it is possible that the BOP-2 does not list all of the following motor types.

INDUCT Third-party induction motor
SYNC Third-party synchronous motor
RELUCT Third-party reluctance motor

1L... IND 1LE1, 1LG6, 1LA7, 1LA9 induction motors 1LE1 IND 100 1LE1□9 with motor code on the rating plate

1PH8 IND Induction motor 1FP1 Reluctance motor

1F... SYN 1FG1, 1FK7 synchronous motor, without encoder If you have selected a motor type > 100, then you must enter

the motor code:

With the correct motor code, the inverter assigns the motor data the following values.

If you do not know the motor code, then you must set the motor code = 0, and enter the motor data from p0304 and onwards from the rating plate.

8.3. 87 HZ

P301

87 Hz motor operation

The BOP-2 only displays this step if you previously selected IEC as the motor standard (EUR/USA, P100 = KW 50HZ).

8.4. MOT VOLT P304\_\_\_

Rated voltage

8.5. MOT CURR P305\_\_\_\_

Rated current
Rated power

8.6. MOT POW P307 8.7. MOT FREQ

Rated frequency

8.8. MOT RPM P311\_

Rated speed

8.9. MOT COOL P335\_

Motor cooling

SELF Natural cooling
FORCED Forced-air cooling
LIQUID Liquid cooling
NO FAN Without fan

9. Select the application: **VEC STD** Constant load: Typical applications include belt conveyor PUMP FAN Speed-dependent load: Typical applications include pumps and fans. 10. MAc PAr Select the default setting for the interfaces of the inverter that is suita-P15 ble for your application. You will find the available default settings in Section: Default setting of the interfaces (Page 88) MIN HZ 11. Minimum/maximum frequency of the motor p1082 P108<u>0</u> MAX HZ 12. p1080 P1082 Setpoint AI SCALE 13. Scaling of analog input 0 RAMP UP 14. Motor ramp-up time. (P1082) RAMP DWI 15. Motor ramp-down time Setpoint P1120 P1121 OFF3 RF 16. Ramp-down time for the OFF3 command **FINISH** 17. Complete the basic commissioning: 17.1. Switchover the display using an arrow key: nO → YES

- 17.2. Press the OK key.
- You have entered all of the data that is necessary for the basic commissioning of your inverter.

## 5.3.2.3 Dynamic Drive Control

6. EUR/USA P100\_\_

Motor standard

KW 50HZ IEC

HP 60HZ NEMA

KW 60HZ IEC 60 Hz

7. INV VOLT OK P210\_\_

Supply voltage for the inverter

8. Enter the motor data:

8.1. MOT TYPE P300\_\_\_

Motor type

Depending on the particular inverter, it is possible that the BOP-2 does not list all of the following motor types.

INDUCT Third-party induction motor
SYNC Third-party synchronous motor
RELUCT Third-party reluctance motor

1L... IND 1LE1, 1LG6, 1LA7, 1LA9 induction motors 1LE1 IND 100 1LE1□9 with motor code on the rating plate

1PH8 IND Induction motor 1FP1 Reluctance motor

1F... SYN 1FG1, 1FK7 synchronous motor, without en-

coder

8.2. MOT CODE P301

If you have selected a motor type > 100, then you must enter the motor code:

With the correct motor code, the inverter assigns the motor data the following values.

If you do not know the motor code, then you must set the motor code = 0, and enter the motor data from p0304 and onwards from the rating plate.

8.3. 87 HZ

87 Hz motor operation

The BOP-2 only displays this step if you previously selected IEC as the motor standard (EUR/USA, P100 = KW 50HZ).

8.4. MOT VOLT P304\_\_\_

Rated voltage

8.5. MOT CURR P305\_\_\_

Rated current

8.6. MOT POW P307\_\_\_

Rated power

Rated frequency
Rated speed

8.9. MOT COOL P335

Motor cooling

SELF Natural cooling
FORCED Forced-air cooling
LIQUID Liquid cooling
NO FAN Without fan

9. TEC APPL OF P502\_

Select the application:

OP LOOP Recommended setting for standard applications.

CL LOOP Recommended setting for applications with short rampup and ramp-down times. This setting is not suitable for hoisting gear and cranes/lifting gear.

HVY LOAD Recommended setting for applications with a high break loose torque.

The BOP-2 does not display this step for a PM330 Power Module.

10. MAc PAr P15 \_\_\_

Select the default setting for the interfaces of the inverter that is suitable for your application. You will find the available default settings in Section: Default setting of the interfaces (Page 88)

10. MIN HZ P1080 S 11. MAX HZ P1082 S Minimum and maximum frequency of the motor p1082

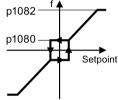

12. AI SCALE P758\_\_\_

Scaling of analog input 0

13. RAMP UP P112<u>0</u>

Motor ramp-up time.

14. RAMP DWN

Motor ramp-down time

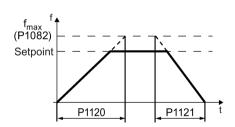

15. OFF3 RP P113<u>5</u>

Ramp-down time for the OFF3 command

16. MOT ID P190<u>0</u>

Motor data identification

Select the method which the inverter uses to measure the data of the connected motor:

OFF No measurement of motor data.

ST RT OP Recommended setting: Measure the motor data at standstill and with the motor rotating.

STILL OP Measure the motor data at standstill.

Select this setting if the motor cannot freely rotate, e.g. for a mechanically limited traversing range.

17. FINISH

Complete the basic commissioning:

- 17.1. Switchover the display using an arrow key: nO → YES
- 17.2. Press the OK key.
- You have entered all of the data that is necessary for the basic commissioning of your inverter.

### Identifying the motor data and optimizing the closed-loop control

The inverter has several techniques to automatically identify the motor data and optimize the speed control.

To start the motor data identification routine, you must switch-on the motor via the terminal strip, fieldbus or from the operator panel.

# /!\warning

#### Risk of death due to machine motion while motor data identification is active

For the stationary measurement, the motor can make several rotations. The rotating measurement accelerates the motor up to its rated speed. Secure dangerous machine parts before starting motor data identification:

- Before switching on, ensure that nobody is working on the machine or located within its working area.
- Secure the machine's work area against unintended access.
- · Lower hanging/suspended loads to the floor.

#### **Preconditions**

 In the basic commissioning, you have selected a motor data identification method, e.g. measuring the motor data at standstill

After basic commissioning has been completed, the inverter outputs alarm A07991.

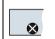

This is symbol in the BOP-2 indicates an active alarm.

• The motor has cooled down to the ambient temperature.

An excessively high motor temperature falsifies the motor data identification results.

## Procedure when using the BOP-2 operator panel

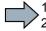

To start the motor data identification, proceed as follows:

/ 2 1. (HAND) ⇒ 🐒

Press the HAND/AUTO key. The BOP-2 displays the symbol for manual operation.

Switch on the motor.

The motor data identification takes several seconds.

Wait until the inverter switches off the motor after motor data identification has been completed.

If you have also selected a rotating measurement in addition to the motor data identification, then the inverter again issues the alarm A07991.

Switch the motor on again in order to optimize the rotating measurement.

Wait until the inverter switches off the motor after completion of the optimization. The optimization time depends on the rated motor power: 20 s ... 2 min.

Switch the inverter control from HAND to AUTO.

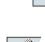

2.

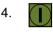

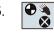

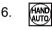

You have now completed motor data identification.

# 5.4 Commissioning with a PC

### PC-based commissioning tools

STARTER and Startdrive are PC tools to commission Siemens inverters. The graphic user interface supports you when commissioning your inverter. Most of the inverter functions are available in screen forms.

The screen forms that are shown in this manual show generally valid examples. The number of setting options available in screen forms depends on the particular inverter type.

### Preconditions for commissioning

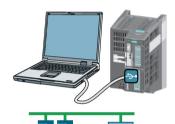

You can access the inverter with STARTER or Startdrive either via a USB connection or via the fieldbus.

System requirements and download:

- STARTER download (<a href="http://support.automation.siemens.com/WW/view/en/10804">http://support.automation.siemens.com/WW/view/en/10804</a> 985/133100)
- Startdrive (<a href="http://support.automation.siemens.com/WW/view/en/88851265">http://support.automation.siemens.com/WW/view/en/88851265</a>)

Help for operation and for the functions of the commissioning tools:

- STARTER videos (http://www.automation.siemens.com/mcms/mc-drives/en/low-voltage-inverter/sinamics-g120/videos/Pages/videos.aspx)
- Startdrive tutorial (http://support.automation.siemens.com/WW/view/en/73598459)

#### Overview of basic commissioning

Basic commissioning using a PC essentially consists of the following steps:

- 1. Creating a project
- 2. Integrate an inverter into the project
- 3. Go online and start basic commissioning
- 4. Carry out basic commissioning
- 5. Identify motor data

Steps 1-5 are described below.

## 5.4.1 Creating a project

### Creating a project

#### **Procedure**

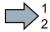

In order to create a new project, proceed as follows:

- 1. In the menu, select "Project" → "New...".
- 2. Specify a name of your choice for the project.
- You have created a new project.

## 5.4.2 Transfer inverters connected via USB into the project

### Transferring inverters connected via USB to the project

#### **Procedure**

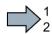

Proceed as follows to transfer an inverter connected via USB to your project:

- 1. Switch on the inverter supply voltage.
- 2. First insert a USB cable into your PC and then into the inverter.
- 3. The PC operating system installs the USB driver when you are connecting the inverter and PC together for the first time.
  - Windows 7 installs the driver automatically.
  - For Windows XP you must acknowledge several system messages.
- 4. Start the commissioning software.
- 5. Select the "Accessible nodes".

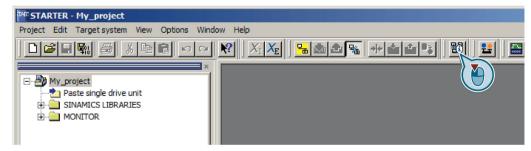

Figure 5-3 "Accessible nodes" in STARTER

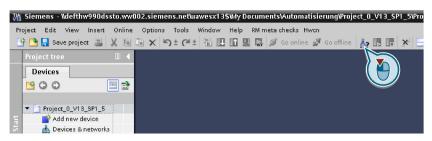

Figure 5-4 "Accessible nodes" in Startdrive

6. When the USB interface is appropriately set, then the "Accessible nodes" screen form shows the inverters that can be accessed.

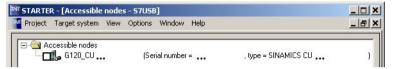

Figure 5-5 Inverters found in STARTER

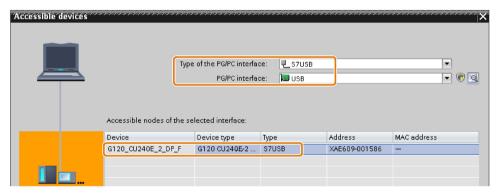

Figure 5-6 Inverters found in Startdrive

If you have not correctly set the USB interface, then the following "No additional nodes found" message is displayed. In this case, follow the description below.

7. Proceed as follows:

| With STARTER                                                                | With Startdrive                                                                                                    |  |
|-----------------------------------------------------------------------------|----------------------------------------------------------------------------------------------------|--|
| <ul><li>Select the inverter ☑.</li><li>Press the "Accept" button.</li></ul> | <ul> <li>Accept the inverter into the project using the menu:</li> <li>"Online - Upload device as new station (hardware and software)"</li> </ul> |  |
|                                                                             | software)"                                                                                                    |  |

You have transferred an inverter accessible via the USB interface into your project.

### 5.4 Commissioning with a PC

### Setting the USB interface in STARTER

#### **Procedure**

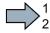

Proceed as follows to set the USB interface in STARTER:

- 1. Set the "Access point" to "DEVICE (STARTER, Scout)" and the "PG/PC interface" to "S7USB".
- 2. Press the "Update" button.

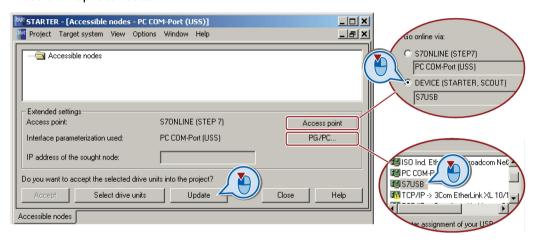

You have set the USB interface.

STARTER now shows the inverters connected via USB.

## 5.4.3 Go online and start the configuration wizards

#### Procedure with STARTER

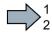

Proceed as follows to start configuration of the inverter:

- 1. Select your project and go online: -
- 2. In the following screen form, select the inverter with which you wish to go online.
- 3. Download the hardware configuration found online in your project (PG or PC).

Significance of the symbol in front of the inverter:

- (A) The inverter is online.
- (B) The inverter is offline
- 4. When you are online, double-click on "Control Unit".
- 5. Start the configuration wizards:

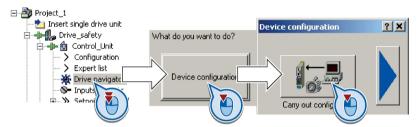

You have started to configure the inverter.

#### Procedure with Startdrive

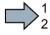

Proceed as follows to start configuration of the inverter:

- 1. Select your project and go online: Select your project and go online:
- 2. In the following screen form, select the inverter with which you wish to go online.
- 3. Once you are online, select "Commissioning" → "Commissioning Wizard":

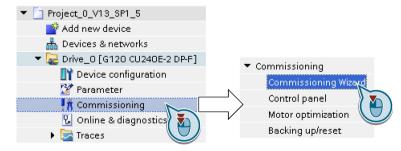

You have started to configure the inverter.

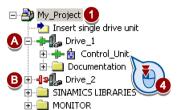

## 5.4 Commissioning with a PC

## Configuring the drive

#### **Procedure**

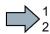

To configure the drive, proceed as follows:

Application class

When selecting an application class, the inverter assigns the motor control with the appropriate default settings:

- [1] Standard Drive Control (Page 141)
- [2] Dynamic Drive Control (Page 142)
- [0] Expert or if no application class is listed:
  - → Configuration for experts (Page 143)

## Select a suitable application class

When selecting an application class, the inverter appropriately sets the closed-motor control.

| Application class                          | Standard Drive Control                                                                                                    | Dynamic Drive Control                                                                                                    |
|--------------------------------------------|----------------------------------------------------------------------------------------------------|----------------------------------------------------------------------------------------------------|
| Motors that can be operated                | Induction motors                                                                                                    | Induction, synchronous and reluctance motors                                                                                                    |
| Power Modules<br>that can be oper-<br>ated | PM240, PM240-2                                                                                                    | PM240, PM240-2, PM330                                                                                                    |
| Application examples                       | Pumps, fans, and compressors with flow characteristic                                                                                                    | Pumps and compressors with displacement machines                                                                                                    |
| Properties                                 | <ul> <li>Typical correction time after a speed change: 100 ms 200 ms</li> <li>Typical correction time after a load surge: 500 ms</li> <li>Standard Drive Control is suitable for the following requirements:         <ul> <li>Motor power ratings &lt; 45 kW</li> <li>Ramp-up time 0 → Rated speed (dependent on the rated motor power): 1 s (0.1 kW) 10 s (45 kW)</li> <li>Applications with constant load torque without load surges</li> </ul> </li> <li>Standard Drive Control is insensitive with respect to imprecise setting of the motor data</li> </ul> | <ul> <li>Typical correction time after a speed change:     &lt; 100 ms</li> <li>Typical correction time after a load surge: 200 ms</li> <li>Dynamic Drive Control controls and limits the motor torque</li> <li>Torque accuracy that can be achieved: ± 5 % for 15 % 100 % of the rated speed</li> <li>We recommend Dynamic Drive Control for the following applications:         <ul> <li>Motor power ratings &gt; 11 kW</li> <li>For load surges 10 % &gt;100 % of the rated motor torque</li> </ul> </li> <li>Dynamic Drive Control is necessary for a rampup time 0 → rated speed (dependent on the rated motor power):         <ul> <li>1 s (0.1 kW) &lt; 10 s (250 kW).</li> </ul> </li> </ul> |

| Application class     | Standard Drive Control                                                                                                    | Dynamic Drive Control                                         |
|-----------------------|----------------------------------------------------------------------------------------------------|---------------------------------------------------------------|
| Max. output frequency | 550 Hz                                                                                                    | 240 Hz                                                        |
| Torque control        | Without torque control                                                                                                    | Speed control with lower-level torque control                 |
| Commissioning         | Contrary to "Dynamic Drive Control", a speed controller does not have to be set     When compared to "Configuration for experts"     Simplified commissioning using preassigned motor data     Fewer parameters | Fewer parameters when compared to "Configuration for experts" |

### 5.4.4 Standard Drive Control

## Procedure for application class [1]: Standard Drive Control

- 2. ✓ Defaults of the setpoin Select the I/O configuration to preassign the inverter interfaces. The possible configurations are listed in Sections: Factory setting of the interfaces (Page 86) and Default setting of the interfaces (Page 88). 3. ✓ Drive setting Set the applicable motor standard and the inverter supply voltage. ✓ Motor Select your motor. 5. Motor data Enter the motor data according to the rating plate of your motor. If you have selected a motor based on its article number, the data has already been entered. 7. Drive functions Select the application: [0] Constant load: Typical applications include conveyor drives [1] Speed-dependent load: Typical applications include pumps and fans
- You have now configured the inverter.

## 5.4.5 Dynamic Drive Control

## Procedure for application class [2]: Dynamic Drive Control

2. ☑ Defaults of the setpoin Select the I/O configuration to preassign the inverter interfaces.

The possible configurations are listed in Sections: Factory setting of the interfaces (Page 86) and Default setting of the interfaces (Page 88).

3. ☑ Drive setting Set the applicable motor standard and the inverter supply voltage.

4. ✓ Motor Select your motor.

5. ✓ Motor data according to the rating plate of your motor.

If you have selected a motor based on its article number, the data has

already been entered.

6. ✓ Important parameters Set the most important parameters to suit your application.

7. 

✓ Drive functions Application:

- [0]: Recommended setting for standard applications.
- [1]: Recommended setting for applications with ramp-up and rampdown times < 10 s. This setting is not suitable for hoisting gear and cranes.
- [5] Recommended setting for applications with a high break loose torque.

#### Motor identification:

- [11]: Recommended setting. After an ON command, the inverter identifies the motor data and with a new ON command, optimizes the speed controller.
- [12]: After an ON command, the inverter identifies the motor data at standstill. Recommended setting if the motor cannot freely rotate, e.g. for a mechanically limited traversing path.

You have now configured the inverter.

## 5.4.6 Configuration for experts

### Procedure without application class or for the application class [0]: Expert

- 2. Control structure Select the control mode.
- ☑ Defaults of the setpoin Select the I/O configuration to preassign the inverter interfaces.
   The possible configurations are listed in Sections: Factory setting of the interfaces (Page 86) and Default setting of the interfaces (Page 88).
- 4. ☑ Drive setting Set the applicable motor standard and the inverter supply voltage. Select the application for the inverter:
  - "[0] Load cycle with high overload for applications requiring a high dynamic performance, e.g. conveyor systems.
  - "[1] Load cycle with low overload ..." for applications that do not require a high dynamic performance, e.g. pumps or fans.
  - [6], [7]: Load cycles for applications with encoderless 1FK7 synchronous motors.
- ✓ Motor Select your motor.
- 6. Motor data Enter the motor data according to the rating plate of your motor. If you have selected a motor based on its article number, the data has already been entered.
- 7. Important parameters Set the most important parameters to suit your application.
- 8. ✓ Drive functions Application:

#### pplication.

- [0]: In all applications that do not fall under [1] ... [3]
- [1]: Applications involving pumps and fans
- [2]: Applications with short ramp-up and ramp-down times. However, this setting is not suitable for hoisting gear and cranes/lifting gear.
- [3]: Setting only for steady-state operation with slow speed changes.
   We recommend setting [1] if load surges in operation cannot be ruled out.

#### Motor identification:

- [1]: Recommended setting. After an ON command, the inverter identifies the motor data and with a new ON command, optimizes the speed controller.
- [2]: After an ON command, the inverter identifies the motor data at standstill. Recommended setting for the following cases:
  - You have selected "Speed control" as control mode, however the motor cannot freely rotate, e.g. for mechanically limited traversing sections.
  - You have set "V/f control" as control mode.
- [3]: This setting only makes sense after the motor identification [2].
   The inverter optimizes the speed controller at the next ON command.

Calculating the motor parameters: Select "Complete calculation".

### 5.4 Commissioning with a PC

9. Set the check mark for "RAM to ROM (save data in the drive)" to save your data in the inverter so that it is not lost when the power fails.

Select "Finish".

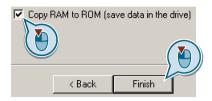

Complete the configuration in STARTER

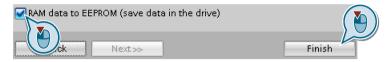

Complete the configuration in Startdrive

You have now configured the inverter.

# Selecting the suitable control mode

| Control mode                               | U/f control or flux current control (FCC)                                                                                                    | Vector control                                                                                                    |
|--------------------------------------------|----------------------------------------------------------------------------------------------------|----------------------------------------------------------------------------------------------------|
| Motors that can be operated                | Induction motors                                                                                                    | Induction, synchronous and reluctance motors                                                                                                    |
| Power Modules<br>that can be oper-<br>ated | No re                                                                                                    | strictions                                                                                                    |
| Application examples                       | Pumps, fans, and compressors with flow characteristic                                                                                                    | Pumps and compressors with displacement machines                                                                                                    |
| Closed-loop control characteristics        | <ul> <li>Typical correction time after a speed change: 100 ms 200 ms</li> <li>Typical correction time after a load surge: 500 ms</li> <li>The control mode is suitable to address the following requirements:         <ul> <li>Motor power ratings &lt; 45 kW</li> <li>Ramp-up time 0 → Rated speed (dependent on the rated motor power): 1 s (0.1 kW) 10 s (45 kW)</li> <li>Applications with increasing load torque without load surges</li> </ul> </li> <li>The control mode is insensitive with respect to inaccurate motor data settings</li> </ul> | <ul> <li>Typical correction time after a speed change:     &lt; 100 ms</li> <li>Typical correction time after a load surge:     200 ms</li> <li>The vector control controls and limits the motor torque</li> <li>Torque accuracy that can be achieved: ± 5 % for 15 % 100 % of the rated speed</li> <li>We recommend vector control for the following applications:     <ul> <li>Motor power ratings &gt; 11 kW</li> <li>For load surges 10 % &gt;100 % of the rated motor torque</li> </ul> </li> <li>The vector control is necessary for a ramp-up time 0 → Rated speed (dependent on the rated motor power):         <ul> <li>1 s (0.1 kW) &lt; 10 s (250 kW).</li> </ul> </li> </ul> |
| Max. output frequency                      | 550 Hz                                                                                                    | 240 Hz                                                                                                    |
| Torque control                             | Without torque control                                                                                                    | Torque control with higher-level speed control                                                                                                    |
| Commissioning                              | Contrary to vector control, no speed control-<br>ler has to be set                                                                                                    |                                                                                                    |

## 5.4.7 Identify motor data

#### Identify motor data

# / WARNING

#### Danger to life from machine movements while motor data identification is in progress

The stationary measurement can turn the motor a number of revolutions. The rotating measurement accelerates the motor up to the rated speed. Secure dangerous machine parts before starting motor data identification:

- Before switching on, ensure that nobody is working on the machine or located within its working area.
- · Secure the machine's working area against unintended access.
- Lower suspended loads to the floor.

#### **Preconditions**

 You selected a method of motor data identification during basic commissioning, e.g. measurement of the motor data while the motor is stationary.

When basic commissioning is complete, the inverter issues alarm A07991.

The motor has cooled down to the ambient temperature.
 An excessively high motor temperature distorts the results of motor data identification.

#### Procedure with STARTER

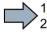

To initiate motor data identification and optimize the motor control, proceed as follows:

1. Open the control panel.

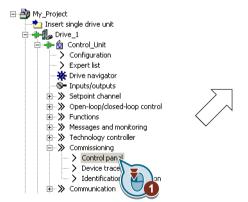

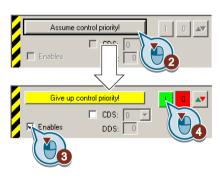

Figure 5-7 Control panel

- 2. Assume master control for the inverter.
- 3. Set the "Enable signals"

4. Switch on the motor.

The inverter starts the motor data identification. This measurement can take several minutes. After the measurement, the inverter switches off the motor.

- 5. Relinquish the master control after the motor data identification.
- 6. Press button [8] (RAM to ROM).
- You have completed the motor data identification.

#### Procedure with Startdrive

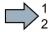

To initiate motor data identification and optimize the motor control, proceed as follows:

1. Open the control panel.

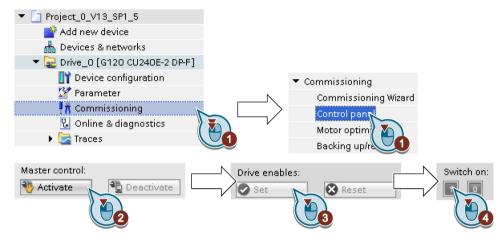

- 2. Assume master control for the inverter.
- 3. Set the "Drive enables"
- 4. Switch on the motor.

The inverter starts the motor data identification. This measurement can take several minutes. After the measurement, the inverter switches off the motor.

- 5. Relinquish the master control after the motor data identification.
- 6. Save the settings in the inverter (RAM → EEPROM):

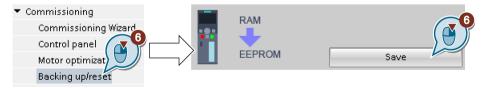

You have completed the motor data identification.

#### Self-optimization of the speed control

If you have selected not only motor data identification but also rotating measurement with self-optimization of the speed control, you must switch on the motor again as described above and wait for the optimization run to finish.

## 5.5 Restoring the factory setting

There are cases where something goes wrong when commissioning a drive system e.g.:

- The line voltage was interrupted during commissioning and you were not able to complete commissioning.
- You got confused during the commissioning and you can no longer understand the individual settings that you made.
- You do not know whether the inverter was already operational.

In cases such as these, reset the inverter to the factory settings.

### Restore the factory inverter settings

#### Procedure with STARTER

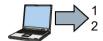

Proceed as follows to reset the inverter to factory settings:

- 1. Select your drive.
- 2. Go online.
- 3. Open "Drive Navigator".

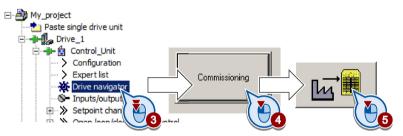

- 4. Select the "Commissioning" button.
- 5. Press the "Factory setting" button.
- 6. ✓ In the screen form, select "After loading copy RAM to ROM".
- 7. Start the reset.
- 8. Wait until the inverter has been reset to the factory setting.

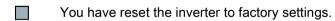

#### Procedure with Startdrive

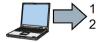

Proceed as follows to reset the inverter to factory settings:

- 1. Go online.
- 2. Select "Commissioning".
- 3. Select "Backing up/reset".
- 4. Select "All parameters are reset".

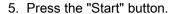

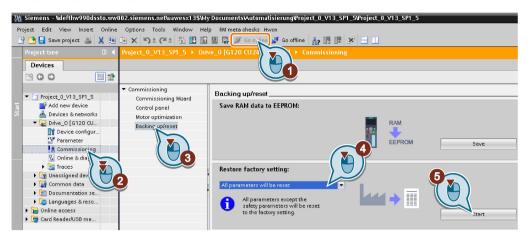

- 6. Wait until the inverter has been reset to the factory setting.
- You have reset the inverter to factory settings.

#### Procedure with the BOP-2 operator panel

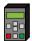

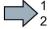

Proceed as follows to reset the inverter to factory settings:

- 1. In the "Options" menu, select the "DRVRESET" entry
- 2. Confirm the reset using the OK key.
- 3. Wait until the inverter has been reset to the factory setting.
- You have reset the inverter to factory settings.

Advanced commissioning

# 6.1 Overview of the inverter functions

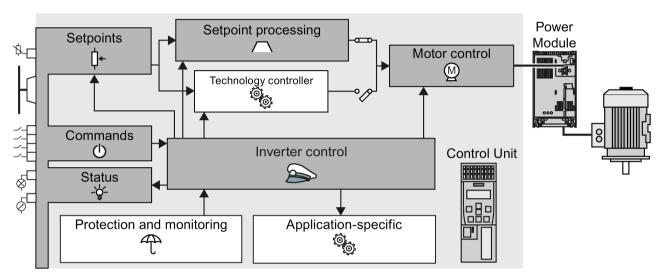

Figure 6-1 Overview of inverter functions

#### 6.1 Overview of the inverter functions

#### Functions required in special applications only Functions relevant to all applications The functions that you require in each application are shown The functions whose parameters you only need to adapt in a dark color in the function overview above. when actually required are shown in white in the function overview above. In the guick commissioning, the parameters of these functions are assigned an appropriate basic setting, so that in many cases the motor can be operated without having to assign any other parameters. **Inverter control** is responsible for all of the other The **protection functions** prevent damage to the inverter functions. Among other things, it defines motor, inverter and driven load, e.g. using temhow the inverter responds to commands from perature monitoring or torque monitoring. the higher-level control system. Protection functions (Page 231) Inverter control (Page 153) The **commands** from the higher-level control are Functions suitable for the application permit, for sent to the inverter via digital inputs or the example, a higher-level closed-loop pressure or fieldbus. The inverter returns its status signals to temperature control using the technology conthe outputs of the Control Unit or to the fieldbus. troller. Adapt the default setting of the terminal strip Further, the inverter provides solution options (Page 155) specifically for applications in the area of pumps, fans and climate control systems Connecting the inverter to the fieldbus (HVAC). (Page 107) Application-specific functions (Page 241) You must define a setpoint, which defines the motor speed, for example. Setpoints (Page 203) The **setpoint processing** uses a ramp-function generator to prevent speed steps occurring and to limit the speed to a permissible maximum value. Setpoint calculation (Page 211) The motor closed-loop control ensures that the motor follows the speed setpoint. You can select either vector control or U/f control. Motor control (Page 219)

## 6.2 Inverter control

## 6.2.1 Switching the motor on and off

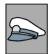

After switching the supply voltage on, the converter normally goes into the "ready to start" state. In this state, the converter waits for the command to switch-on the motor:

- The converter switches on the motor with the ON command. The converter changes to the "Operation" state.
- The converter brakes the motor after the OFF1 command. The converter switches off the motor once standstill has been reached. The converter is again "ready to start".

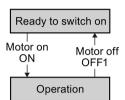

#### Converter states and commands for switching the motor on and off

In addition to the OFF1 command, there are other commands that are used to switch off the motor:

- OFF2 the converter immediately switches off the motor without first braking it.
- OFF3 this command means "quick stop". After OFF3, the converter brakes the motor with the OFF3 ramp-down time. After reaching standstill, the converter switches off the motor.

The command is frequently used for exceptional operating situations where it is necessary to brake the motor especially quickly. Collision protection is a typical application for this function.

- Block operation The inverter switches the motor off.
- Enable operation The inverter switches the motor on.

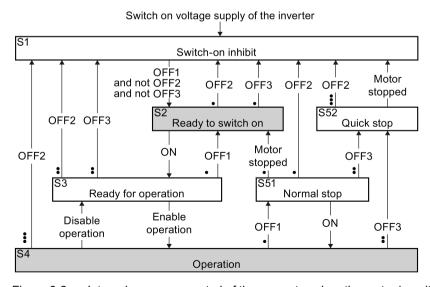

Figure 6-2 Internal sequence control of the converter when the motor is switched on and off

#### 6.2 Inverter control

The abbreviations S1  $\dots$  S5b to identify the converter states are defined in the PROFIdrive profile.

| Converter status | Explanation                                                                                                    |
|------------------|----------------------------------------------------------------------------------------------------|
| S1               | In this state, the converter does not respond to the ON command. The converter goes into this state under the following conditions:                               |
|                  | ON was active when switching on the converter.     Exception: When the automatic start function is active, ON must be active after switching on the power supply. |
|                  | OFF2 or OFF3 is selected.                                                                                                    |
| S2               | This state is required to switch on the motor.                                                                                                    |
| S3               | The converter waits for the operating enable.                                                                                                    |
| S4               | The motor is switched on.                                                                                                    |
| S51              | The motor was switched off with OFF1 and brakes with the ramp-down time of the ramp-function generator.                                                           |
| S52              | The motor was switched off with OFF3 and brakes with the OFF3 ramp-down time, or at the current limit.                                                            |

## 6.2.2 Adapt the default setting of the terminal strip

This chapter describes how you adapt the function of individual digital and analog inputs and outputs of the inverter.

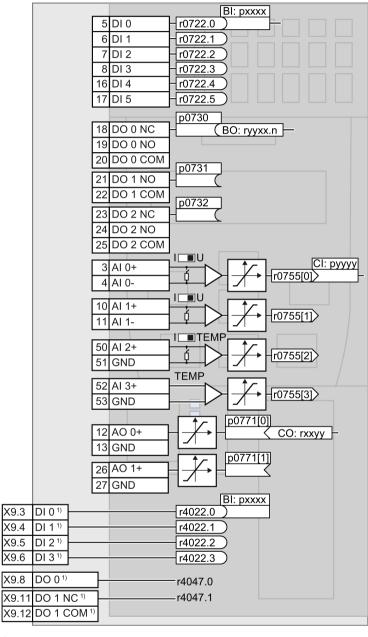

When using the PM330 Power Module, the inverter also has terminals on the Control Unit via 4 digital inputs DI and 2 digital outputs DO on the Power Module.

Figure 6-3 Internal interconnection of the inputs and outputs

## 6.2.2.1 Digital inputs

## Changing the function of a digital input

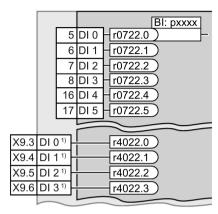

To change the function of a digital input, you must interconnect the status parameter of the digital input with a binector input of your choice.

See also Section: Interconnecting signals in the converter (Page 447).

Binector inputs are marked with "BI" in the parameter list of the List Manual.

Table 6-1 Binector inputs (BI) of the inverter (selection)

| ВІ    | Significance                             | ВІ    | Significance                              |
|-------|------------------------------------------|-------|-------------------------------------------|
| p0810 | Command data set selection CDS bit 0     | p1036 | Motorized potentiometer, setpoint, lower  |
| p0840 | ON/OFF1                                  | p1055 | Jog bit 0                                 |
| p0844 | OFF2                                     | p1056 | Jog bit 1                                 |
| p0848 | OFF3                                     | p1113 | Setpoint inversion                        |
| p0852 | Enable operation                         | p1201 | Flying restart enable signal source       |
| p0855 | Unconditionally release holding brake    | p2103 | Acknowledge faults                        |
| p0856 | Enable speed controller                  | p2106 | External fault 1                          |
| p0858 | Unconditionally close holding brake      | p2112 | External alarm 1                          |
| p1020 | Fixed speed setpoint selection bit 0     | p2200 | Technology controller enable              |
| p1021 | Fixed speed setpoint selection bit 1     | p3330 | Two/three-wire control, control command 1 |
| p1022 | Fixed speed setpoint selection bit 2     | p3331 | Two/three-wire control, control command 2 |
| p1023 | Fixed speed setpoint selection bit 3     | p3332 | Two/three-wire control, control command 3 |
| p1035 | Motorized potentiometer, setpoint, raise |       |                                           |

A complete list of the binector outputs is provided in the List Manual.

#### Changing the function of a digital input - Example

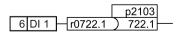

To acknowledge fault messages of the inverter using digital input DI 1, you must interconnect DI1 with the command to acknowledge faults (p2103): Set p2103 = 722.1.

<sup>1)</sup> When using the PM330 Power Module, the inverter has 4 additional digital inputs.

#### Advanced settings

You can debounce the digital input signal using parameter p0724.

For more information, please see the parameter list and the function block diagrams 2220 f of the List Manual.

## Analog inputs as digital inputs

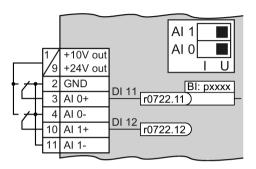

To use an analog input as additional digital input, you must interconnect the corresponding status parameter r0722.11 or r0722.12 with a binector input of your choice.

You may operate the analog input as digital input with 10 V or with 24 V.

#### NOTICE

#### Destruction of the analog input as a result of the excessively high input current

The 10 V or 24 V voltage source will destroy the analog input if the operating mode selector switch is set to "Current input" (I).

• Set the operating mode selector switch of the analog input to voltage (U).

## 6.2.2.2 Digital outputs

## Changing the function of a digital output

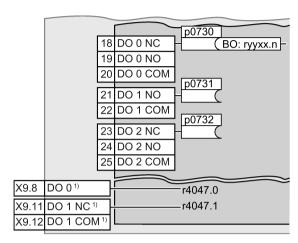

To change the function of a digital output, you must interconnect the digital output with a binector output of your choice.

See also Section: Interconnecting signals in the converter (Page 447).

Binector outputs are marked with "BO" in the parameter list of the List Manual.

<sup>1)</sup> When using the PM330 Power Module, the inverter has 2 additional digital outputs. The function of the two additional digital outputs is fixed and cannot be modified:

- DO 0 (X9.8): Inverter DC link is charged
- DO 1 (X9.11, X9.12): Close main contactor

Table 6-2 Binector outputs (BO) of the inverter (selection)

| 0       | Deactivating digital output       | r0052.9  | Process data control              |
|---------|-----------------------------------|----------|-----------------------------------|
| r0052.0 | Drive ready                       | r0052.10 | f_actual >= p1082 (f_max)         |
| r0052.1 | Drive ready for operation         | r0052.11 | Alarm: Motor current/torque limit |
| r0052.2 | Drive running                     | r0052.12 | Brake active                      |
| r0052.3 | Drive fault active                | r0052.13 | Motor overload                    |
| r0052.4 | OFF2 active                       | r0052.14 | Motor CW rotation                 |
| r0052.5 | OFF3 active                       | r0052.15 | Inverter overload                 |
| r0052.6 | Closing lockout active            | r0053.0  | DC braking active                 |
| r0052.7 | Drive alarm active                | r0053.2  | f_actual > p1080 (f_min)          |
| r0052.8 | Setpoint/actual value discrepancy | r0053.6  | f_actual ≥ setpoint (f_setpoint)  |

The complete list of binector outputs is provided in the List Manual.

#### Changing the function of a digital output - Example

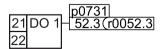

To output inverter fault messages via digital output DO 1, you must interconnect DO1 with the fault messages: Set p0731 = 52.3.

#### Advanced settings

You can invert the signal of the digital output using parameter p0748.

For more information, please see the parameter list and the function block diagrams 2230 f of the List Manual.

## 6.2.2.3 Analog inputs

#### Overview

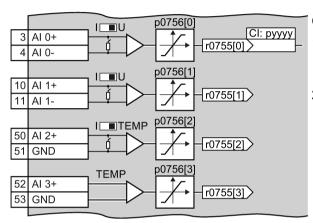

Changing the function of an analog input:

- 1. Define the analog input type using parameter p0756[x] and the switch on the inverter.
- 2. Define the function of the analog input by interconnecting parameter p0755[x] with a connector input CI of your choice.

See also Section: Interconnecting signals in the converter (Page 447).

## Defining the analog input type

The variable speed drive offers a series of default settings, which you can select using parameter p0756:

| Al 0 | Unipolar voltage input Unipolar voltage input monitored: Unipolar current input Unipolar current input monitored Bipolar voltage input (factory setting) | 0 V +10 V<br>+2 V +10 V<br>0 mA +20 mA<br>+4 mA +20 mA<br>-10 V +10 V                  | p0756[0] = | 0<br>1<br>2<br>3<br>4       |
|------|----------------------------------------------------------------------------------------------------|----------------------------------------------------------------------------------------|------------|-----------------------------|
| Al 1 | Unipolar voltage input Unipolar voltage input monitored: Unipolar current input Unipolar current input monitored Bipolar voltage input (factory setting) | 0 V +10 V<br>+2 V +10 V<br>0 mA +20 mA<br>+4 mA +20 mA<br>-10 V +10 V                  | p0756[1] = | 0<br>1<br>2<br>3<br>4       |
| Al 2 | Unipolar current input (factory setting) Unipolar current input monitored Temperature sensor Temperature sensor No sensor connected Temperature sensor   | 0 mA +20 mA<br>+4 mA +20 mA<br>LG-Ni1000<br>Pt1000<br><br>DIN-Ni1000 (6180 ppm /<br>K) | p0756[2] = | 2<br>3<br>6<br>7<br>8<br>10 |
| Al 3 | Temperature sensor Temperature sensor No sensor connected (factory setting) Temperature sensor                                                           | LG-Ni1000<br>Pt1000<br><br>DIN-Ni1000 (6180 ppm /<br>K)                                | p0756[3] = | 6<br>7<br>8<br>10           |

#### 6.2 Inverter control

In addition, you must also set the switch associated with the analog input. You can find the switch on the Control Unit behind the front doors.

• The DIP switch for AI0 and AI1 (current / voltage) on the Control Unit behind the lower front door.

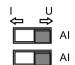

 The DIP switch for Al2 (temperature / current) on the Control Unit behind the upper front door.

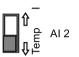

## Permissible measuring range of the temperature sensors

| LG-Ni1000, DIN-Ni1000 | – 88 °C 165 °C |
|-----------------------|----------------|
| Pt1000                | – 88 °C 240 °C |

For values outside the permissible measuring range, the inverter outputs Alarm A03520 "Temperature sensor fault".

#### Characteristics

If you change the analog input type using p0756, then the inverter automatically selects the appropriate scaling of the analog input. The linear scaling characteristic is defined using two points (p0757, p0758) and (p0759, p0760). Parameters p0757 ... p0760 are assigned to an analog input via their index, e.g. parameters p0757[0] ... p0760[0] belong to analog input 0.

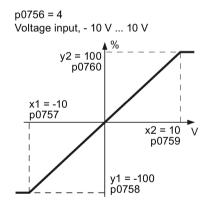

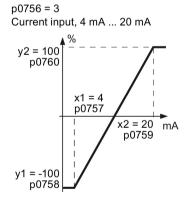

Figure 6-4 Examples for scaling characteristics

| Parameter | Description                                                                                                    |
|-----------|----------------------------------------------------------------------------------------------------|
| p0757     | x coordinate of the 1st Characteristic point [V or mA]                                                                                       |
| p0758     | y coordinate of the 1st Characteristic point [% of p200x] p200x are the parameters of reference variables, e.g. p2000 is the reference speed |
| p0759     | x coordinate of the 2nd Characteristic point [V or mA]                                                                                       |
| p0760     | y coordinate of the 2nd Characteristic point [% of p200x]                                                                                    |
| p0761     | Wire breakage monitoring response threshold                                                                                                  |

#### Adapting the characteristic

You must define your own characteristic if none of the default types match your particular application.

#### Example

The inverter should convert a 6 mA ... 12 mA signal into the value range -100 % ... 100 % via analog input 0. The wire break monitoring of the inverter should respond when 6 mA is fallen below.

#### Precondition

You have set analog input 0 as a current input ("I") via the DIP switch on the Control Unit.

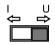

#### **Procedure**

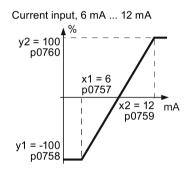

Set the following parameters to set the analog input as current input with monitoring:

- Set p0756[0] = 3
   This means that you define analog input 0 as current input with wire breakage monitoring.
- 2. Set p0757[0] = 6.0 (x1)
- 3. Set p0758[0] = -100.0 (y1)
- 4. Set p0759[0] = 12.0 (x2)
- 5. Set p0760[0] = 100.0 (y2)

## Defining the function of an analog input

You define the analog input function by interconnecting a connector input of your choice with parameter p0755. Parameter p0755 is assigned to the particular analog input based on its index, e.g. parameter p0755[0] is assigned to analog input 0.

Table 6-3 Connector inputs (CI) of the inverter (selection)

| CI    | Significance           | CI    | Significance                       |
|-------|------------------------|-------|------------------------------------|
| p1070 | Main setpoint          | p1522 | Torque limit, upper                |
| p1075 | Supplementary setpoint | p2253 | Technology controller setpoint 1   |
| p1503 | Torque setpoint        | p2264 | Technology controller actual value |
| p1511 | Supplementary torque 1 |       |                                    |

A complete list of the connector inputs is provided in the List Manual.

6.2 Inverter control

## Defining the function of an analog input - example

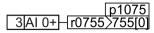

To enter a supplementary setpoint via analog input Al 0, you must interconnect Al 0 with the signal source for the supplementary setpoint:

Set p1075 = 755[0].

#### Advanced settings

#### Signal smoothing

When required, you can smooth the signal, which you read-in via an analog input, using parameter p0753.

For more information, see the parameter list and in the function block diagrams 9566 ff of the List Manual.

#### Skip frequency band

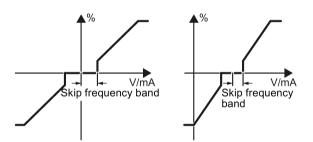

Interferences in the cable can corrupt small signals of a few millivolts. To be able to enter a setpoint of exactly 0 V via an analog input, you must specify a skip frequency band.

Skip frequency band of the analog input

| p0764[0] | Skip frequency band of the analog input Al 0 (factory setting: 0) |
|----------|-------------------------------------------------------------------|
| p0764[1] | Skip frequency band of the analog input Al 1 (factory setting: 0) |

#### Using an analog input as digital input

An analog input can also be used as digital input. See also Section: Digital inputs (Page 156).

## 6.2.2.4 Analog outputs

#### Overview

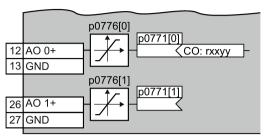

Changing the function of an analog output:

- 1. Define the analog output type using parameter p0776.
- 2. Interconnect parameter p0771 with a connector output of your choice.

See also Section: Interconnecting signals in the converter (Page 447).

Connector outputs are marked with "CO" in the parameter list of the List Manual.

#### Defining the analog output type

The inverter offers a series of default settings, which you can select using parameter p0776:

| AO 0 | Current output (factory setting) Voltage output Current output | 0 mA +20 mA<br>0 V +10 V<br>+4 mA +20 mA | p0776[0] = | 0<br>1<br>2 |
|------|----------------------------------------------------------------|------------------------------------------|------------|-------------|
| AO 1 | Current output (factory setting) Voltage output Current output | 0 mA +20 mA<br>0 V +10 V<br>+4 mA +20 mA | p0776[1] = | 0<br>1<br>2 |

#### Characteristics

If you change the analog output type, then the inverter automatically selects the appropriate scaling of the analog output. The linear scaling characteristic is defined using two points (p0777, p0778) and (p0779, p0780).

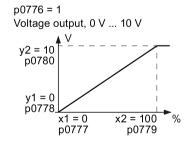

Figure 6-5 Examples for scaling characteristics

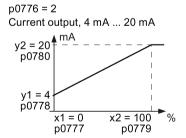

Parameters p0777 ... p0780 are assigned to an analog output via their index, e.g. parameters p0777[0] ... p0770[0] belong to analog output 0.

Table 6-4 Parameters for the scaling characteristic

| Parameter | Description                                                                             |
|-----------|-----------------------------------------------------------------------------------------|
| p0777     | x coordinate of the 1st Characteristic point [% of p200x]                               |
|           | p200x are the parameters of the reference variables, e.g. p2000 is the reference speed. |
| p0778     | y coordinate of the 1st Characteristic point [V or mA]                                  |
| p0779     | x coordinate of the 2nd Characteristic point [% of p200x]                               |
| p0780     | y coordinate of the 2nd Characteristic point [V or mA]                                  |

## Setting the characteristic

You must define your own characteristic if none of the default types match your particular application.

#### Example:

Via analog output 0, the inverter should convert a signal in the value range 0 % ... 100 % into an output signal 6 mA ... 12 mA.

#### **Procedure**

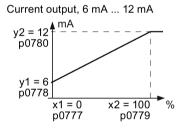

Set the following parameters to set the characteristic to match the example:

- 1. Set p0776[0] = 2
  This defines analog output 0 as a current output.
- 2. Set p0777[0] = 0.0 (x1)
- 3. Set p0778[0] = 6.0 (y1)
- 4. Set p0779[0] = 100.0 (x2)
- 5. Set p0780[0] = 12.0 (y2)

#### Defining the function of an analog output

You define the analog output function by interconnecting parameter p0771 with a connector output of your choice. Parameter p0771 is assigned to the particular analog output via its index, e.g. parameter p0771[0] is assigned to analog output 0.

Table 6-5 Connector outputs (CO) of the inverter (selection)

| СО    | Meaning                 | СО    | Meaning                |
|-------|-------------------------|-------|------------------------|
| r0021 | Actual frequency        | r0026 | Actual DC-link voltage |
| r0024 | Output actual frequency | r0027 | Output current         |
| r0025 | Output actual frequency |       |                        |

A complete list of the connector outputs is provided in the List Manual.

For more information, please see the parameter list and the function block diagrams 2261 of the List Manual.

#### Defining the function of an analog output - example

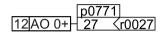

To output the inverter output current via analog output 0, you must interconnect AO 0 with the signal for the output current: Set p0771 = 27.

#### Advanced settings

You can manipulate the signal that you output via an analog output, as follows:

- Absolute-value generation of the signal (p0775)
- Signal inversion (p0782)

Additional information is provided in the parameter list of the List Manual.

## 6.2.3 Inverter control using digital inputs

Five different methods are available for controlling the motor via digital inputs.

Table 6- 6 Two-wire control and three-wire control

| Behavior of the motor                                                                  |                                                                                                    |                                           |
|----------------------------------------------------------------------------------------|----------------------------------------------------------------------------------------------------|-------------------------------------------|
| Clockwise   Stop   Counter-   Stop   clockwise   rotation                              | Control commands                                                                                                    | Typical application                       |
| Motor on/off All IIIIIIIIIIIIIIIIIIIIIIIIIIIIIIIII                                     | Two-wire control, method 1  1. Switching the motor on and off (ON/OFF1).  2. Reverse the motor direction of rotation.                                                                                                    | Local control in conveyor systems.        |
| Motor on/off, clockwise rotation                                                       | Two-wire control, method 2 and two-wire control, method 3  1. Switch the motor on and off (ON/OFF1), clockwise rotation.  2. Switch the motor on and off (ON/OFF1), counter-clockwise rotation.                                          | Traction drives with control via joystick |
| Enable / motor off  Motor on, clockwise rotation  Motor on, counter-clockwise rotation | <ol> <li>Three-wire control, method 1</li> <li>Enable signal for switching the motor on and off (OFF1).</li> <li>Switch on the motor (ON), clockwise rotation.</li> <li>Switch on the motor (ON), counter-clockwise rotation.</li> </ol> | Traction drives with control via joystick |
| Enable / motor off                                                                     | <ol> <li>Three-wire control, method 2</li> <li>Enable signal for switching the motor on and off (OFF1).</li> <li>Switch on motor (ON).</li> <li>Reverse the motor direction of rotation.</li> </ol>                                      | -                                         |

Reversing is disabled in the factory setting. To use the "Reverse" function, you must release the negative rotational direction, see Section Enable direction of rotation (Page 213).

## 6.2.4 Two-wire control: method 1

You switch the motor on and off using a control command (ON/OFF1) while the other control command reverses the motor direction of rotation.

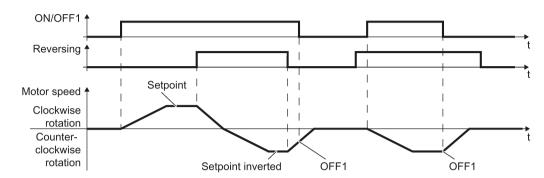

Figure 6-6 Two-wire control, method 1

Table 6-7 Function table

| ON/OFF1 | Reversing | Function                              |  |
|---------|-----------|---------------------------------------|--|
| 0       | 0         | OFF1: The motor stops.                |  |
| 0       | 1         | OFF1: The motor stops.                |  |
| 1       | 0         | ON: Clockwise motor rotation.         |  |
| 1       | 1         | ON: Counter-clockwise motor rotation. |  |

| Parameter                                                                                                    | Description                                     |      |           |  |
|----------------------------------------------------------------------------------------------------|-------------------------------------------------|------|-----------|--|
| p0015 = 12                                                                                                    | Macro drive unit                                |      |           |  |
|                                                                                                    | Controlling the motor using the digital inputs  | DI 0 | DI 1      |  |
|                                                                                                    | of the inverter:                                |      | Reversing |  |
| Advanced setting Interconnecting control of                                                                                  | commands with digital inputs of your choice.    |      |           |  |
| p0840[0 n] = 722.x                                                                                                    | p0840[0 n] = 722.x <b>BI: ON/OFF1</b> (ON/OFF1) |      |           |  |
| Example: p0840[0] = $722.3 \Rightarrow$ if CDS 0 (index[0]) is selected, the inverter receives its ON/OFF1 command via DI 3. |                                                 |      |           |  |
| p1113[0 n] = 722.x                                                                                                    | BI: Setpoint inversion (reversing)              |      |           |  |

## 6.2.5 Two-wire control, method 2

You switch the motor on and off using a control command (ON/OFF1) and at the same time select clockwise motor rotation. You also use the other control command to switch the motor on and off, but in this case you select counter-clockwise rotation for the motor.

The inverter only accepts a new control command when the motor is at a standstill.

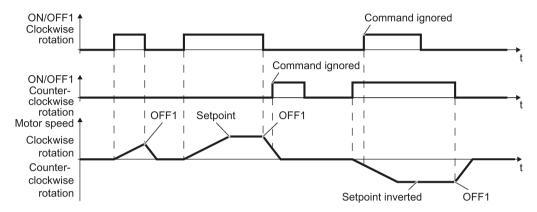

Figure 6-7 Two-wire control, method 2

Table 6-8 Function table

| ON/OFF1<br>clockwise rota-<br>tion | ON/OFF1 coun-<br>ter-clockwise<br>rotation | Function                                                                                  |
|------------------------------------|--------------------------------------------|-------------------------------------------------------------------------------------------|
| 0                                  | 0                                          | OFF1: The motor stops.                                                                    |
| 1                                  | 0                                          | ON: Clockwise motor rotation.                                                             |
| 0                                  | 1                                          | ON: Counter-clockwise motor rotation.                                                     |
| 1                                  | 1                                          | ON: The motor direction of rotation is based on the signal that assumes status "1" first. |

| Parameter                                   | Description                                                                                                    |                                 |                                    |  |
|---------------------------------------------|----------------------------------------------------------------------------------------------------|---------------------------------|------------------------------------|--|
| p0015 = 17                                  | Macro drive unit                                                                                                    |                                 |                                    |  |
|                                             | Controlling the motor using the                                                                                                    | DI 0                            | DI 1                               |  |
|                                             | digital inputs of the inverter:                                                                                                    | ON/OFF1 clock-<br>wise rotation | ON/OFF1 counter-clockwise rotation |  |
| Advanced setting<br>Interconnecting control | commands with digital inputs of your                                                                                               | choice.                         |                                    |  |
| p3330[0 n] = 722.x                          | BI: 2/3 wire control command 1 (ON                                                                                                 | I/OFF1 clockwise rota           | ation)                             |  |
| p3331[0 n] = 722.x                          | BI: 2/3 wire control command 2 (ON/OFF1 counter-clockwise rotation)                                                                |                                 |                                    |  |
|                                             | Example: p3331[0] = 722.0 ⇒ if CDS 0 (index[0]) is selected, the inverter receives its ON/OFF1 counter-clockwise command via DI 0. |                                 |                                    |  |

## 6.2.6 Two-wire control, method 3

You switch the motor on and off using a control command (ON/OFF1) and at the same time select clockwise motor rotation. You also use the other control command to switch the motor on and off, but in this case you select counter-clockwise rotation for the motor.

Unlike method 2, the inverter will accept the control commands at any time, regardless of the motor speed.

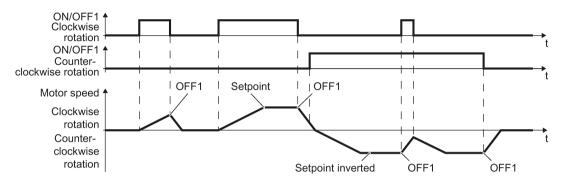

Figure 6-8 Two-wire control, method 3

Table 6-9 Function table

| ON/OFF1 clockwise rotation | ON/OFF1 counter-<br>clockwise rotation | Function                              |
|----------------------------|----------------------------------------|---------------------------------------|
| 0                          | 0                                      | OFF1: The motor stops.                |
| 1                          | 0                                      | ON: Clockwise motor rotation.         |
| 0                          | 1                                      | ON: Counter-clockwise motor rotation. |
| 1                          | 1                                      | OFF1: The motor stops.                |

| Parameter                                | Description                                                                                                    |                                 |                                    |  |
|------------------------------------------|----------------------------------------------------------------------------------------------------|---------------------------------|------------------------------------|--|
| p0015 = 18                               | Macro drive unit                                                                                                    |                                 |                                    |  |
|                                          | Controlling the motor using the digital                                                                                            | DI 0                            | DI 1                               |  |
|                                          | inputs of the inverter:                                                                                                    | ON/OFF1 clock-<br>wise rotation | ON/OFF1 counter-clockwise rotation |  |
| Advanced setting Interconnecting control | commands with digital inputs of your cho                                                                                           | pice.                           |                                    |  |
| p3330[0 n] = 722.x                       | BI: 2/3 wire control command 1 (ON/O                                                                                               | FF1 clockwise rotat             | ion)                               |  |
| p3331[0 n] = 722.x                       | BI: 2/3 wire control command 2 (ON/OFF1 counter-clockwise rotation)                                                                |                                 |                                    |  |
|                                          | Example: p3331[0] = 722.0 ⇒ if CDS 0 (index[0]) is selected, the inverter receives its ON/OFF1 counter-clockwise command via DI 0. |                                 |                                    |  |

## 6.2.7 Three-wire control, method 1

With one control command, you enable the two other control commands. You switch the motor off by withdrawing the enable (OFF1).

You switch the motor's direction of rotation to clockwise rotation with the positive edge of the second control command. If the motor is still switched off, switch it on (ON).

You switch the motor's direction of rotation to counter-clockwise rotation with the positive edge of the third control command. If the motor is still switched off, switch it on (ON).

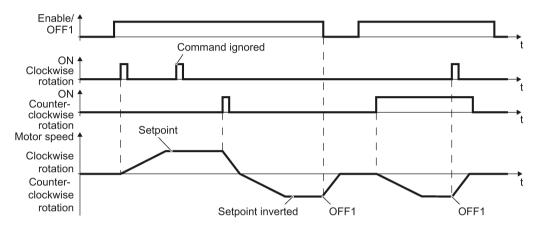

Figure 6-9 Three-wire control, method 1

Table 6- 10 Function table

| Enable / OFF1 | ON clockwise rotation | ON counter-<br>clockwise rotation | Function                              |
|---------------|-----------------------|-----------------------------------|---------------------------------------|
| 0             | 0 or 1                | 0 or 1                            | OFF1: The motor stops.                |
| 1             | 0→1                   | 0                                 | ON: Clockwise motor rotation.         |
| 1             | 0                     | 0→1                               | ON: Counter-clockwise motor rotation. |
| 1             | 1                     | 1                                 | OFF1: The motor stops.                |

| Parameter                                   | Description                                                                                                    |                                           |                       |                                      |  |
|---------------------------------------------|----------------------------------------------------------------------------------------------------|-------------------------------------------|-----------------------|--------------------------------------|--|
| p0015 = 19                                  | Macro drive unit                                                                                                    |                                           |                       |                                      |  |
|                                             | Controlling the motor using DI 0                                                                                              | DI 0                                      | DI 1                  | DI 2                                 |  |
|                                             | the digital inputs of the inverter:                                                                                           | tal inputs of the in-<br>Enable /<br>OFF1 | ON clockwise rotation | ON counter-<br>clockwise<br>rotation |  |
| Advanced setting Interconnecting control of | commands with digital inputs o                                                                                                | f your choice (D                          | l x).                 |                                      |  |
| p3330[0 n] = 722.x                          | BI: 2/3 wire control command                                                                                                  | 1 (enable/OFF1                            | 1)                    |                                      |  |
| p3331[0 n] = 722.x                          | BI: 2/3 wire control command 2 (ON clockwise rotation)                                                                        |                                           |                       |                                      |  |
| p3332[0 n] = 722.x                          | 22.x BI: 2/3 wire control command 3 (ON counter-clockwise rotation)                                                           |                                           |                       |                                      |  |
|                                             | Example: p3332[0] = 722.0 ⇒ if CDS 0 (index[0]) is selected, the inverter receives its ON counter-clockwise command via DI 0. |                                           |                       |                                      |  |

## 6.2.8 Three-wire control, method 2

With one control command, you enable the two other control commands. You switch the motor off by withdrawing the enable (OFF1).

You switch on the motor with the positive edge of the second control command (ON).

The third control command defines the motor's direction of rotation (reversing).

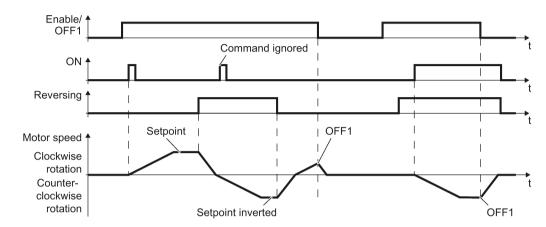

Figure 6-10 Three-wire control, method 2

Table 6- 11 Function table

| Enable / OFF1 | ON     | Reversing Function                 |                                       |
|---------------|--------|------------------------------------|---------------------------------------|
| 0             | 0 or 1 | or 1 0 or 1 OFF1: The motor stops. |                                       |
| 1             | 0→1    | 0                                  | ON: Clockwise motor rotation.         |
| 1             | 0→1    | 1                                  | ON: Counter-clockwise motor rotation. |

| Parameter                                                                                                    | Description                                                                          |                |           |      |  |
|----------------------------------------------------------------------------------------------------|--------------------------------------------------------------------------------------|----------------|-----------|------|--|
| p0015 = 20                                                                                                    | Macro drive unit                                                                     |                |           |      |  |
|                                                                                                    | Controlling the motor using the digital inputs of the inverter:  DI 0  Enable / OFF1 | DI 0           | DI 1      | DI 2 |  |
|                                                                                                    |                                                                                      | ON             | Reversing |      |  |
| Advanced setting Interconnecting control                                                                                | commands with digital inputs c                                                       | of your choice | (DI x).   |      |  |
| p3330[0 n] = 722.x                                                                                                    | p3330[0 n] = 722.x BI: 2/3 wire control command 1 (enable/OFF1)                      |                |           |      |  |
| p3331[0 n] = 722.x                                                                                                    | BI: 2/3 wire control command 2 (ON)                                                  |                |           |      |  |
| Example: p3331[0] = $722.0 \Rightarrow$ if CDS 0 (index[0]) is selected, the inverter receives its ON command via DI 0. |                                                                                      |                |           |      |  |
| p3332[0 n] = 722.x                                                                                                    | BI: 2/3 wire control command 3 (reversing)                                           |                |           |      |  |

## 6.2.9 Running the motor in jog mode (JOG function)

The "Jog" function is typically used to slowly move a machine part, e.g. a conveyor belt.

With the "Jog" function, you switch the motor on and off using a digital input. When the motor is switched on, it accelerates to the jogging setpoint. There are two different setpoints available, e.g. for motor counter-clockwise rotation and clockwise rotation.

The same ramp-function generator acts on the setpoint as for the ON/OFF1 command.

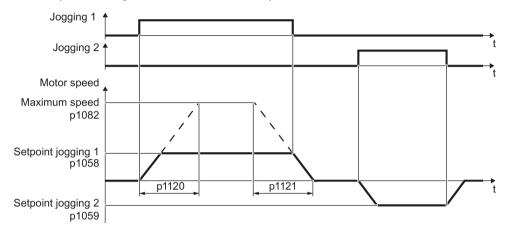

Figure 6-11 Behavior of the motor when "jogging"

The inverter must be ready to start before you issue the "Jog" control command. If the motor is already switched on, then the "Jog" command has no effect.

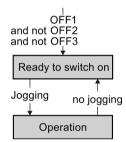

### Jog settings

| Parameter     | Description                                                   |                                                 |  |  |  |  |
|---------------|---------------------------------------------------------------|-------------------------------------------------|--|--|--|--|
| p1058         | Jogging 1 speed setpoint (factory setting 150                 | rpm)                                            |  |  |  |  |
| p1059         | Jogging 2 speed setpoint (factory setting -15                 | 0 rpm)                                          |  |  |  |  |
| p1082         | Maximum speed (factory setting 1500 rpm)                      |                                                 |  |  |  |  |
| p1110         | Inhibit negative direction                                    |                                                 |  |  |  |  |
|               | =0: Negative direction of rotation is enabled                 | =1: Negative direction of rotation is inhibited |  |  |  |  |
| p1111         | Inhibit positive direction                                    |                                                 |  |  |  |  |
|               | =0: Positive direction of rotation is enabled                 | =1: Positive direction of rotation is inhibited |  |  |  |  |
| p1113         | Setpoint inversion                                            |                                                 |  |  |  |  |
|               | =0: Setpoint is not inverted                                  | =1: Setpoint is inverted                        |  |  |  |  |
| p1120         | Ramp-function generator ramp-up time (factor                  | ory setting 10 s)                               |  |  |  |  |
| p1121         | Ramp-function generator ramp-down time (factory setting 10 s) |                                                 |  |  |  |  |
| p1055 = 722.0 | Jog bit 0: Select jogging 1 via digital input 0               |                                                 |  |  |  |  |
| p1056 = 722.1 | Jog bit 1: Select jogging 2 via digital input 1               | ·                                               |  |  |  |  |

## 6.2.10 Control via PROFIBUS or PROFINET with the PROFIdrive profile

The send and receive telegrams of the inverter for the cyclic communication are structured as follows:

| PKW                       | PZD01 | PZD02   | PZD03 | PZD04 | PZD05 | PZD06 | PZD07 | PZD08 | l |
|---------------------------|-------|---------|-------|-------|-------|-------|-------|-------|---|
| Telegram 1, speed control |       |         |       |       |       |       |       |       |   |
|                           | STW1  | NSOLL_A |       |       |       |       |       |       |   |

#### Telegram 20, speed control, VIK/NAMUR

NIST\_A

| STW1 | NSOLL_A          |                 |                |                |                |
|------|------------------|-----------------|----------------|----------------|----------------|
| ZSW1 | NIST_A_<br>GLATT | IAIST_<br>GLATT | MIST_<br>GLATT | PIST_<br>GLATT | MELD_<br>NAMUR |

#### Telegram 350, Closed-loop speed Control with limitation ot the torque

| STW1 | NSOLL_A          | M_LIM           | STW3 |
|------|------------------|-----------------|------|
| ZSW1 | NIST_A_<br>GLATT | IAIST_<br>GLATT | ZSW3 |

#### Telegram 352, speed control for PCS7

| STW1 | NSOLL_A | Process data for PCS7 |       |       |        |
|------|---------|-----------------------|-------|-------|--------|
| ZSW1 | NIST_A_ | IAIST_                | MIST_ | WARN_ | FAULT_ |
|      | GLATT   | GLATT                 | GLATT | CODE  | CODE   |

# Telegram 353, speed control with PKW area to read and write parameters

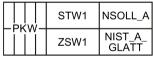

ZSW1

# Telegram 354, speed control for PCS7 with PKW area to read and write parameters

|  | STW1 | NSOLL_A          | Process da      | ata for PCS    | 7             |                |
|--|------|------------------|-----------------|----------------|---------------|----------------|
|  | ZSW1 | NIST_A_<br>GLATT | IAIST_<br>GLATT | MIST_<br>GLATT | WARN_<br>CODE | FAULT_<br>CODE |

#### Telegram 999, free interconnection

| STV | V1 | Telegram | length can           | l<br>be configui<br>l | red for the r<br>I      | l<br>eceive data<br>I | l<br>a<br>I | l | Г<br>L |
|-----|----|----------|----------------------|-----------------------|-------------------------|-----------------------|-------------|---|--------|
| ZSV | V1 | Telegram | l<br>length can<br>L | l<br>be configui<br>I | l<br>red for the t<br>L | l<br>ransmit dat<br>I | l<br>a<br>I |   | L      |

Figure 6-12 Telegrams for cyclic communication

Table 6- 12 Explanation of the abbreviations

| Abbreviation | Explanation                   | Abbreviation | Explanation                                        |
|--------------|-------------------------------|--------------|----------------------------------------------------|
| STW          | Control word                  | MIST_GLATT   | Actual smoothed torque                             |
| ZSW          | Status word                   | PIST_GLATT   | Actual smoothed active power                       |
| NSOLL_A      | Speed setpoint                | M_LIM        | Torque limit value                                 |
| NIST_A       | Speed actual value            | FAULT_CODE   | Fault number                                       |
| NIST_A_GLATT | Smoothed actual speed value   | WARN_CODE    | Alarm number                                       |
| IAIST_GLATT  | Smoothed current actual value | MELD_NAMUR   | Control word according to the VIK-NAMUR definition |

#### Interconnection of the process data

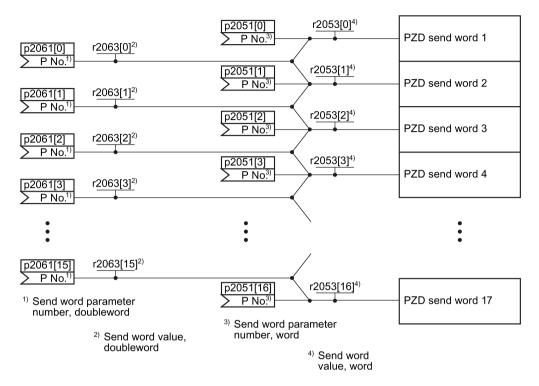

Figure 6-13 Interconnection of the send words

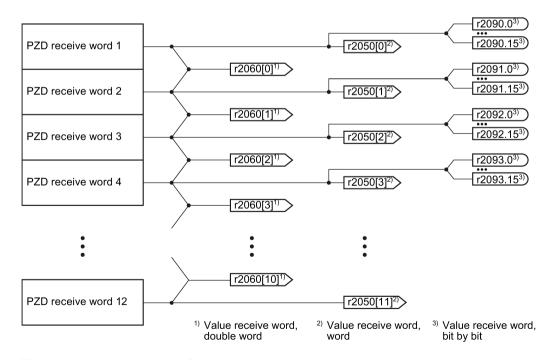

Figure 6-14 Interconnection of the receive words

The telegrams use - with the exception of telegram 999 (free interconnection) - the word-byword transfer of send and receive data (r2050/p2051).

If you require an individual telegram for your application (e.g. for transferring double words), you can adjust one of the predefined telegrams via parameters p0922 and p2079. For details, please refer to the List Manual, function diagrams 2420 and 2472.

#### 6.2.10.1 Control and status word 1

## Control word 1 (STW1)

| Bit  | Significance                                      |                                                                       | Explanation                                                                                                    | Signal inter-                      |
|------|---------------------------------------------------|-----------------------------------------------------------------------|----------------------------------------------------------------------------------------------------|------------------------------------|
|      | Telegram 20                                       | All other tele-<br>grams                                              |                                                                                                    | connection<br>in the in-<br>verter |
| 0    | 0 = OFF1                                          |                                                                       | The motor brakes with the ramp-down time p1121 of the ramp-function generator. The inverter switches off the motor at standstill. | p0840[0] =<br>r2090.0              |
|      | 0 → 1 = ON                                        |                                                                       | The inverter goes into the "ready" state. If, in addition bit 3 = 1, then the inverter switches on the motor.                     |                                    |
| 1    | 0 = OFF2                                          |                                                                       | Switch off the motor immediately, the motor then coasts down to a standstill.                                                     | p0844[0] =<br>r2090.1              |
|      | 1 = No OFF2                                       |                                                                       | The motor can be switched on (ON command).                                                                                        |                                    |
| 2    | 0 = Quick stop (OFF3)<br>1 = No quick stop (OFF3) |                                                                       | Quick stop: The motor brakes with the OFF3 ramp-down time p1135 down to standstill.                                               | p0848[0] =<br>r2090.2              |
|      |                                                   |                                                                       | The motor can be switched on (ON command).                                                                                        |                                    |
| 3    | 0 = Inhibit operation                             |                                                                       | Immediately switch-off motor (cancel pulses).                                                                                     | p0852[0] =                         |
|      | 1 = Enable oper                                   | ation                                                                 | Switch-on motor (pulses can be enabled).                                                                                          | r2090.3                            |
| 4    | 0 = Disable RF0                                   | The inverter immediately sets its rampfunction generator output to 0. |                                                                                                    | p1140[0] =<br>r2090.4              |
|      | 1 = Do not disab                                  | ole RFG                                                               | The ramp-function generator can be enabled.                                                                                       |                                    |
| 5    | 0 = Stop RFG                                      |                                                                       | The output of the ramp-function generator stops at the actual value.                                                              | p1141[0] =<br>r2090.5              |
|      | 1 = Enable RFG                                    | 3                                                                     | The output of the ramp-function generator follows the setpoint.                                                                   |                                    |
| 6    | 0 = Inhibit setpoint  1 = Enable setpoint         |                                                                       | The inverter brakes the motor with the rampdown time p1121 of the ramp-function generator.                                        | p1142[0] =<br>r2090.6              |
|      |                                                   |                                                                       | Motor accelerates with the ramp-up time p1120 to the setpoint.                                                                    |                                    |
| 7    | 0 → 1 = Acknow                                    | ledge faults                                                          | Acknowledge fault. If the ON command is still active, the inverter switches to "closing lockout" state.                           | p2103[0] =<br>r2090.7              |
| 8, 9 | Reserved                                          |                                                                       |                                                                                                    |                                    |

#### 6.2 Inverter control

| Bit | Significance           |                          | Explanation                                                                           | Signal inter-                      |
|-----|------------------------|--------------------------|---------------------------------------------------------------------------------------|------------------------------------|
|     | Telegram 20            | All other tele-<br>grams |                                                                                       | connection<br>in the in-<br>verter |
| 10  | 0 = No control via PLC |                          | Inverter ignores the process data from the fieldbus.                                  | p0854[0] =<br>r2090.10             |
|     | 1 = Control via PLC    |                          | Control via fieldbus, inverter accepts the process data from the fieldbus.            |                                    |
| 11  | 1 = Direction reversal |                          | Invert setpoint in the inverter.                                                      | p1113[0] =<br>r2090.11             |
| 12  | Not used               |                          |                                                                                       |                                    |
| 13  | 1)                     | 1 = MOP up               | Increase the setpoint saved in the motorized potentiometer.                           | p1035[0] =<br>r2090.13             |
| 14  | 1)                     | 1 = MOP down             | Reduce the setpoint saved in the motorized potentiometer.                             | p1036[0] =<br>r2090.14             |
| 15  | CDS bit 0              | Reserved                 | Changes over between settings for different operation interfaces (command data sets). | p0810 =<br>r2090.15                |

<sup>&</sup>lt;sup>1)</sup> If you change over from another telegram to telegram 20, then the assignment of the previous telegram is kept.

## Status word 1 (ZSW1)

| Bit | Significance                            |                                              | Comments                                                                                                    | Signal inter-                        |
|-----|-----------------------------------------|----------------------------------------------|----------------------------------------------------------------------------------------------------|--------------------------------------|
|     | Telegram 20                             | All other tele-<br>grams                     |                                                                                                    | connection<br>in the in-<br>verter   |
| 0   | 1 = Ready to star                       | t                                            | Power supply switched on; electronics initialized; pulses locked.                                                                         | p2080[0] =<br>r0899.0                |
| 1   | 1 = Ready                               |                                              | Motor is switched on (ON/OFF1 = 1), no fault is active. With the command "Enable operation" (STW1.3), the inverter switches on the motor. | p2080[1] =<br>r0899.1                |
| 2   | 1 = Operation en                        | abled                                        | Motor follows setpoint. See control word 1, bit 3.                                                                                        | p2080[2] =<br>r0899.2                |
| 3   | 1 = Fault active                        |                                              | The inverter has a fault. Acknowledge fault using STW1.7.                                                                                 | p2080[3] =<br>r2139.3                |
| 4   | 1 = OFF2 inactive                       | e                                            | Coast down to standstill is not active.                                                                                                   | p2080[4] =<br>r0899.4                |
| 5   | 1 = OFF3 inactive                       |                                              | Quick stop is not active.                                                                                                    | p2080[5] =<br>r0899.5                |
| 6   | 1 = Closing lockout active              |                                              | It is only possible to switch on the motor after an OFF1 followed by ON.                                                                  | p2080[6] =<br>r0899.6                |
| 7   | 1 = Alarm active                        |                                              | Motor remains switched on; no acknowledgement is necessary.                                                                               | p2080[7] =<br>r2139.7                |
| 8   | 1 = Speed deviat tolerance range        | ion within the                               | Setpoint / actual value deviation within the tolerance range.                                                                             | p2080[8] =<br>r2197.7                |
| 9   | 1 = Master contro                       | ol requested                                 | The automation system is requested to accept the inverter control.                                                                        | p2080[9] =<br>r0899.9                |
| 10  | 1 = Comparison s<br>exceeded            | speed reached or                             | Speed is greater than or equal to the corresponding maximum speed.                                                                        | p2080[10] =<br>r2199.1               |
| 11  | 1 = current or torque limit reached     | 1 = torque limit reached                     | Comparison value for current or torque has been reached or exceeded.                                                                      | p2080[11] =<br>r0056.13 /<br>r1407.7 |
| 12  | 1)                                      | 1 = Holding<br>brake open                    | Signal to open and close a motor holding brake.                                                                                           | p2080[12] =<br>r0899.12              |
| 13  | 0 = Alarm, motor overtemperature        |                                              |                                                                                                    | p2080[13] =<br>r2135.14              |
| 14  | 1 = Motor rotates clockwise             |                                              | Internal inverter actual value > 0                                                                                                    | p2080[14] =                          |
|     | 0 = Motor rotates counterclock-<br>wise |                                              | Internal inverter actual value < 0                                                                                                    | r2197.3                              |
| 15  | 1 = CDS display                         | 0 = Alarm, in-<br>verter thermal<br>overload |                                                                                                    | p2080[15] =<br>r0836.0 /<br>r2135.15 |

<sup>&</sup>lt;sup>1)</sup> If you change over from another telegram to telegram 20, then the assignment of the previous telegram is kept.

## 6.2.10.2 Control and status word 3

## Control word 3 (STW3)

| Bit | Significance                          | Explanation                                                                           | Signal interconnection |  |  |  |  |
|-----|---------------------------------------|---------------------------------------------------------------------------------------|------------------------|--|--|--|--|
|     | Telegram 350                          |                                                                                       | in the inverter 1)     |  |  |  |  |
| 0   | 1 = fixed setpoint bit 0              | Selects up to 16 different fixed                                                      | p1020[0] = r2093.0     |  |  |  |  |
| 1   | 1 = fixed setpoint bit 1              | setpoints.                                                                            | p1021[0] = r2093.1     |  |  |  |  |
| 2   | 1 = fixed setpoint bit 2              |                                                                                       | p1022[0] = r2093.2     |  |  |  |  |
| 3   | 1 = fixed setpoint bit 3              |                                                                                       | p1023[0] = r2093.3     |  |  |  |  |
| 4   | 1 = DDS selection bit 0               | Changes over between settings                                                         | p0820 = r2093.4        |  |  |  |  |
| 5   | 1 = DDS selection bit 1               | for different motors (drive data sets).                                               | p0821 = r2093.5        |  |  |  |  |
| 6   | Not used                              |                                                                                       |                        |  |  |  |  |
| 7   | Not used                              |                                                                                       |                        |  |  |  |  |
| 8   | 1 = technology controller enable      |                                                                                       | p2200[0] = r2093.8     |  |  |  |  |
| 9   | 1 = enable DC braking                 |                                                                                       | p1230[0] = r2093.9     |  |  |  |  |
| 10  | Not used                              |                                                                                       |                        |  |  |  |  |
| 11  | 1 = Enable droop                      | Enable or inhibit speed controller droop.                                             | p1492[0] = r2093.11    |  |  |  |  |
| 12  | 1 = torque control active             | Changes over the control mode                                                         | p1501[0] = r2093.12    |  |  |  |  |
|     | 0 = speed control active              | for vector control.                                                                   |                        |  |  |  |  |
| 13  | 1 = no external fault                 |                                                                                       | p2106[0] = r2093.13    |  |  |  |  |
|     | 0 = external fault is active (F07860) |                                                                                       |                        |  |  |  |  |
| 14  | Not used                              |                                                                                       |                        |  |  |  |  |
| 15  | 1 = CDS bit 1                         | Changes over between settings for different operation interfaces (command data sets). | p0811[0] = r2093.15    |  |  |  |  |

<sup>1)</sup> If you switch from telegram 350 to a different one, then the inverter sets all interconnections p1020, ... to "0". Exception: p2106 = 1.

# Status word 3 (ZSW3)

| Bit | Significance                                        | Description                                         | Signal intercon-<br>nection in the<br>inverter |  |  |  |
|-----|-----------------------------------------------------|-----------------------------------------------------|------------------------------------------------|--|--|--|
| 0   | 1 = DC braking active                               |                                                     | p2051[3] = r0053                               |  |  |  |
| 1   | 1 =  n_act   > p1226                                | Absolute current speed > stationary state detection |                                                |  |  |  |
| 2   | 1 =  n_act   > p1080                                | Absolute actual speed > minimum speed               |                                                |  |  |  |
| 3   | 1 = i_act ≧ p2170                                   | Actual current ≥ current threshold value            |                                                |  |  |  |
| 4   | 1 =  n_act   > p2155                                | Absolute actual speed > speed threshold value 2     |                                                |  |  |  |
| 5   | 1 =  n_act   ≦ p2155                                | Absolute actual speed < speed threshold value 2     |                                                |  |  |  |
| 6   | 1 =  n_act   ≧ r1119                                | Speed setpoint reached                              |                                                |  |  |  |
| 7   | 1 = DC link voltage ≦ p2172                         | Actual DC link voltage ≦ threshold value            |                                                |  |  |  |
| 8   | 1 = DC link voltage > p2172                         | Actual DC link voltage > threshold value            |                                                |  |  |  |
| 9   | 1 = ramp-up or ramp-down completed                  | Ramp-function generator is not active.              |                                                |  |  |  |
| 10  | 1 = technology controller output at the lower limit | Technology controller output ≦ p2292                |                                                |  |  |  |
| 11  | 1 = technology controller output at the upper limit | Technology controller out-<br>put > p2291           |                                                |  |  |  |
| 12  | Not used                                            | -                                                   |                                                |  |  |  |
| 13  | Not used                                            |                                                     |                                                |  |  |  |
| 14  | Not used                                            |                                                     |                                                |  |  |  |
| 15  | Not used                                            |                                                     |                                                |  |  |  |

## 6.2.10.3 NAMUR message word

#### Fault word according to the VIK-NAMUR definition (MELD\_NAMUR)

Table 6- 13 Fault word according to the VIK-NAMUR definition and interconnection with parameters in the inverter

| Bit | Significance                                                    | P no.            |  |  |
|-----|-----------------------------------------------------------------|------------------|--|--|
| 0   | 1 = Control Unit signals a fault                                | p2051[5] = r3113 |  |  |
| 1   | 1 = line fault: Phase failure or inadmissible voltage           |                  |  |  |
| 2   | 1 = DC link overvoltage                                         |                  |  |  |
| 3   | 1 = Power Module fault, e.g. overcurrent or overtemperature     |                  |  |  |
| 4   | 1 = inverter overtemperature                                    |                  |  |  |
| 5   | 1 = ground fault/phase fault in the motor cable or in the motor |                  |  |  |
| 6   | 1 = motor overload                                              |                  |  |  |
| 7   | 1 = communication error to the higher-level control system      |                  |  |  |
| 8   | 1 = fault in a safety-relevant monitoring channel               |                  |  |  |
| 10  | 1 = fault in the internal inverter communication                |                  |  |  |
| 11  | 1 = line fault                                                  |                  |  |  |
| 15  | 1 = other fault                                                 |                  |  |  |

## 6.2.10.4 Data structure of the parameter channel

#### Structure of the parameter channel

The parameter channel consists of four words. 1. and 2nd word transfer the parameter number and index as well as the type of job (read or write) The 3rd and 4th word contains the parameter contents. The parameter contents can be 16-bit values (such as baud rate) or 32-bit values (e.g. CO parameters).

Bit 11 in the 1st word is reserved and is always assigned 0.

| Parameter channel |      |                |            |                         |      |  |  |  |  |  |
|-------------------|------|----------------|------------|-------------------------|------|--|--|--|--|--|
| PKE (1st word)    |      | IND (2nd word) |            | PWE (3rd and 4th words) |      |  |  |  |  |  |
| 15 12 11          | 10 0 | 15 8           | 7 0        | 15 0                    | 15 0 |  |  |  |  |  |
| AK S              | PNU  | Subindex       | Page index | PWE 1                   | PWE2 |  |  |  |  |  |
| M                 |      |                |            |                         |      |  |  |  |  |  |

You can find examples of telegrams at the end of this section.

### Request and response IDs

Bits 12 ... 15 of the 1st word of the parameter channel contain the request and response identifier.

Table 6- 14 Request identifiers, control → inverter

| Request identi- | Description                                    | Response | Response identifier |  |  |
|-----------------|------------------------------------------------|----------|---------------------|--|--|
| fier            |                                                | positive | negative            |  |  |
| 0               | No request                                     | 0        | 7/8                 |  |  |
| 1               | Request parameter value                        | 1/2      | 7/8                 |  |  |
| 2               | Change parameter value (word)                  | 1        | 7/8                 |  |  |
| 3               | Change parameter value (double word)           | 2        | 7/8                 |  |  |
| 4               | Request descriptive element 1)                 | 3        | 7/8                 |  |  |
| 62)             | Request parameter value (field) 1)             | 4/5      | 7/8                 |  |  |
| 7 <sup>2)</sup> | Change parameter value (field, word) 1)        | 4        | 7/8                 |  |  |
| 82)             | Change parameter value (field, double word) 1) | 5        | 7/8                 |  |  |
| 9               | Request number of field elements               | 6        | 7/8                 |  |  |

<sup>1)</sup> The required element of the parameter is specified in IND (2nd word).

Table 6- 15 Response identifiers, inverter → control

| Response iden-<br>tifier | Description                                                                                                    |
|--------------------------|----------------------------------------------------------------------------------------------------|
| 0                        | No response                                                                                                    |
| 1                        | Transfer parameter value (word)                                                                                                    |
| 2                        | Transfer parameter value (double word)                                                                                                    |
| 3                        | Transfer descriptive element 1)                                                                                                    |
| 4                        | Transfer parameter value (field, word) 2)                                                                                                    |
| 5                        | Transfer parameter value (field, double word) 2)                                                                                                    |
| 6                        | Transfer number of field elements                                                                                                    |
| 7                        | Inverter cannot process the request. In the most significant word of the parameter channel, the inverter sends an error number to the control, refer to the following table. |
| 8                        | No master controller status / no authorization to change parameters of the parameter channel interface                                                                       |

<sup>1)</sup> The required element of the parameter is specified in IND (2nd word).

The following request IDs are identical: 1 = 6, 2 = 7 3 = 8. We recommend that you use identifiers 6, 7, and 8.

<sup>2)</sup> The required element of the indexed parameter is specified in IND (2nd word).

Table 6- 16 Error numbers for response identifier 7

| No.    | Description                                                                                                    |
|--------|----------------------------------------------------------------------------------------------------|
| 00 hex | Illegal parameter number (access to a parameter that does not exist)                                                                                                    |
| 01 hex | Parameter value cannot be changed (change request for a parameter value that cannot be changed)                                                                                     |
| 02 hex | Lower or upper value limit exceeded (change request with a value outside the value limits)                                                                                          |
| 03 hex | Incorrect subindex (access to a subindex that does not exist.)                                                                                                    |
| 04 hex | No array (access with a subindex to non-indexed parameters)                                                                                                    |
| 05 hex | <b>Incorrect data type</b> (change request with a value that does not match the data type of the parameter)                                                                         |
| 06 hex | <b>Setting not permitted, only resetting</b> (change request with a value not equal to 0 without permission)                                                                        |
| 07 hex | <b>Descriptive element cannot be changed</b> (change request to a descriptive element error value that cannot be changed)                                                           |
| 0B hex | No master control (change request but with no master control, see also p0927.)                                                                                                    |
| 0C hex | Keyword missing                                                                                                    |
| 11 hex | Request cannot be executed due to the operating state (access is not possible for temporary reasons that are not specified)                                                         |
| 14 hex | <b>Inadmissible value</b> (change request with a value that is within the limits but which is illegal for other permanent reasons, i.e. a parameter with defined individual values) |
| 65 hex | Parameter number is currently deactivated (depending on the mode of the inverter)                                                                                                   |
| 66 hex | Channel width is insufficient (communication channel is too small for response)                                                                                                    |
| 68 hex | Illegal parameter value (parameter can only assume certain values)                                                                                                    |
| 6A hex | Request not included / task is not supported (the valid request identifications can be found in table "Request identifications controller → inverter")                              |
| 6B hex | No change access for a closed-loop controller that is enabled. (The operating state of the inverter prevents a parameter change.)                                                   |
| 86 hex | Write access only for commissioning (p0010 = 15) (operating status of the inverter prevents a parameter change)                                                                     |
| 87 hex | Know-how protection active, access locked                                                                                                    |
| C8 hex | Change request below the currently valid limit (change request to a value that lies within the "absolute" limits, but is however below the currently valid lower limit)             |
| C9 hex | Change request above the currently valid limit (example: a parameter value is too large for the inverter power)                                                                     |
| CC hex | Change request not permitted (change is not permitted as the access code is not available)                                                                                          |

### Offset and page index of the parameter numbers

Parameter numbers < 2000 PNU = parameter number.

Write the parameter number into the PNU (PKE bit 10 ... 0).

Parameter numbers ≥ 2000 PNU = parameter number - offset.

Write the parameter number minus the offset into the PNU

(PKE bit 10 ... 0).

Write the offset in the page index (IND bit 7 ... 0).

| Parameter number | Offset | Page index |       |       |       |       |       |       |       |       |
|------------------|--------|------------|-------|-------|-------|-------|-------|-------|-------|-------|
|                  |        | Hex        | Bit 7 | Bit 6 | Bit 5 | Bit 4 | Bit 3 | Bit 2 | Bit 1 | Bit 0 |
| 0000 1999        | 0      | 0 hex      | 0     | 0     | 0     | 0     | 0     | 0     | 0     | 0     |
| 2000 3999        | 2000   | 80 hex     | 1     | 0     | 0     | 0     | 0     | 0     | 0     | 0     |
| 6000 7999        | 6000   | 90 hex     | 1     | 0     | 0     | 1     | 0     | 0     | 0     | 0     |
| 8000 9999        | 8000   | 20 hex     | 0     | 0     | 1     | 0     | 0     | 0     | 0     | 0     |
| 10000 11999      | 10000  | A0 hex     | 1     | 0     | 1     | 0     | 0     | 0     | 0     | 0     |
| 20000 21999      | 20000  | 50 hex     | 0     | 1     | 0     | 1     | 0     | 0     | 0     | 0     |
| 30000 31999      | 30000  | F0 hex     | 1     | 1     | 1     | 1     | 0     | 0     | 0     | 0     |
| 60000 61999      | 60000  | 74 hex     | 0     | 1     | 1     | 1     | 0     | 1     | 0     | 0     |

#### **Indexed parameters**

For indexed parameters, you must write the index as hex value into the subindex (IND bit 15 ... 8).

#### Parameter contents

Parameter contents can be parameter values or connectors.

Table 6- 17 Parameter values in the parameter channel

| PWE, 3rd word | PWE, 4th word |             |  |  |
|---------------|---------------|-------------|--|--|
| Bit 15 0      | Bit 15 8      | Bit 7 0     |  |  |
| 0             | 0             | 8-bit value |  |  |
| 0             | 16-bit        | value       |  |  |
| 32-bit value  |               |             |  |  |

Table 6- 18 Connectors in the parameter channel

| PWE, 3rd word           | PWE, 4th word |                                                     |  |
|-------------------------|---------------|-----------------------------------------------------|--|
| Bit 15 0                | Bit 15 10     | Bit 9 0                                             |  |
| Number of the connector | 3F hex        | The index or bit field num-<br>ber of the connector |  |

#### 6.2.10.5 Examples of the parameter channel

#### Read request: Read out serial number of the Power Module (p7841[2])

To obtain the value of the indexed parameter p7841, you must fill the telegram of the parameter channel with the following data:

- PKE, bit 12 ... 15 (AK): = 6 (request parameter value (field))
- PKE, bit 0 ... 10 (PNU): = 1841 (Parameter number without offset)
   Parameter number = PNU + offset (page index)
   (7841 = 1841 + 6000)
- IND, bit 8 ... 15 (subindex): = 2 (Index of the parameter)
- Because you want to read the parameter value, words 3 and 4 in the parameter channel for requesting the parameter value are irrelevant. They should be assigned a value of 0, for example.

|           | Parameter channel                                                      |          |                 |                                 |        |             |  |
|-----------|------------------------------------------------------------------------|----------|-----------------|---------------------------------|--------|-------------|--|
| F         | PKE, 1st word IND, 2nd word PWE1 - high, 3rd word PWE2 - low, 4th word |          |                 |                                 |        |             |  |
| 15 12 11  | 10 0                                                                   | 15 8     | 7 0             | 15 0                            | 15 10  | 9 0         |  |
| AK        | AK Parameter number Subindex Page index                                |          | Parameter value | Drive object                    | Index  |             |  |
| 0 1 1 0 0 | 1 1 1 0 0 1 1 0 0 0 1                                                  | 00000010 | 1001000         | 0 0 0 0 0 0 0 0 0 0 0 0 0 0 0 0 | 000000 | 00000000000 |  |

Figure 6-15 Telegram for a read request from p7841[2]

#### Write request: Change restart mode (p1210)

The restart mode is inhibited in the factory setting (p1210 = 0). In order to activate the automatic restart with "acknowledge all faults and restart for an ON command", p1210 must be set to 26:

- PKE, bit 12 ... 15 (AK): = 7 (change parameter value (field, word))
- PKE, bit 0 ... 10 (PNU): = 4BA hex (1210 = 4BA hex, no offset, as 1210 < 1999)
- IND, bit 8 ... 15 (subindex): = 0 hex (parameter is not indexed)
- IND, bit 0 ... 7 (page index): = 0 hex (offset 0 corresponds to 0 hex)
- PWE1, bit 0 ... 15: = 0 hex
- PWE2, bit 0 ... 15: = 1A hex (26 = 1A hex)

| Parameter channel   |                                                                        |          |            |                             |                            |  |  |
|---------------------|------------------------------------------------------------------------|----------|------------|-----------------------------|----------------------------|--|--|
| F                   | PKE, 1st word IND, 2nd word PWE1 - high, 3rd word PWE2 - low, 4th word |          |            |                             |                            |  |  |
| 15 12 11            | 10 0                                                                   | 15 8     | 7 0        | 15 0                        | 15 0                       |  |  |
| AK Parameter number |                                                                        | Subindex | Page index | Parameter value (bit 16 31) | Parameter value (bit 0 15) |  |  |
| 01110               | 10010111010                                                            | 00000000 | 00000000   | 0000000000000000000         | 00000000000011010          |  |  |

Figure 6-16 Telegram, to activate the automatic restart with p1210 = 26

#### Write request: Assign digital input 2 with the function ON/OFF1 (p0840[1] = 722.2)

In order to link digital input 2 with ON/OFF1, you must assign parameter p0840[1] (source, ON/OFF1) the value 722.2 (DI 2). To do this, you must fill the telegram of the parameter channel as follows:

- PKE, bit 12 ... 15 (AK): = 7 hex (change, parameter value (field, word))
- PKE, bit 0 ... 10 (PNU): = 348 hex (840 = 348 hex, no offset, as 840 < 1999)
- IND, bit 8 ... 15 (subindex): = 1 hex (CDS1 = index1)
- PWE1, bit 0 ... 15: = 2D2 hex (722 = 2D2 hex)
- PWE2, bit 10 ... 15: = 3F hex (drive object for SINAMICS G120, always 63 = 3f hex)
- PWE2, bit 0 ... 9: = 2 hex (index of parameter (DI 2 = 2))

|         | Parameter channel                                                      |      |          |            |                 |              |                 |
|---------|------------------------------------------------------------------------|------|----------|------------|-----------------|--------------|-----------------|
|         | PKE, 1st word IND, 2nd word PWE1 - high, 3rd word PWE2 - low, 4th word |      |          |            |                 |              | - low, 4th word |
| 15 12 1 | 11                                                                     | 10 0 | 15 8     | 7 0        | 15 0            | 15 10        | 9 0             |
| AK      | AK Parameter number                                                    |      | Subindex | Page index | Parameter value | Drive Object | Index           |
| 0 1 1 1 |                                                                        |      |          |            |                 |              |                 |

Figure 6-17 Telegram, to assign DI 2 with ON/OFF1

#### "Reading and writing parameters" application example

See: Reading and writing parameters via PROFIBUS (http://support.automation.siemens.com/WW/view/en/8894584).

#### 6.2.10.6 Extend telegrams and change signal interconnection

When you have selected a telegram, the inverter interconnects the corresponding signals with the fieldbus interface. Generally, these interconnections are protected so that they cannot be changed. With the appropriate inverter settings, these interconnections can be changed.

#### Extend telegram

Every telegram can be extended, by "attaching" additional signals.

#### **Procedure**

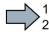

Proceed as follows to extend a telegram:

- 1. Using STARTER or an operator panel, set parameter p0922 = 999.
- 2. Set parameter p2079 to the appropriate value of the corresponding telegram.
- 3. Interconnect additional PZD send words and PZD receive words with signals of your choice via parameters r2050 and p2051.
- You have extended the telegram.

| Parameter                                        | Descr                                                                                                    | Description                                                                                                    |  |  |  |  |  |  |
|--------------------------------------------------|----------------------------------------------------------------------------------------------------|----------------------------------------------------------------------------------------------------|--|--|--|--|--|--|
| p0922                                            | PROF                                                                                                    | PROFIdrive telegram selection                                                                                                    |  |  |  |  |  |  |
| 999: Free telegram (message frame) configuration |                                                                                                    |                                                                                                    |  |  |  |  |  |  |
| p2079                                            | PROF                                                                                                    | Fldrive PZD telegram selection extended                                                                                                    |  |  |  |  |  |  |
|                                                  | 1:<br>20:<br>350:<br>352:<br>353:<br>354:                                                                                                    | Standard telegram 1, PZD-2/2 Standard telegram 20, PZD-2/6 SIEMENS telegram 350, PZD-4/4 SIEMENS telegram 352, PZD-6/6 SIEMENS telegram 353, PZD-2/2, PKW-4/4 SIEMENS telegram 354, PZD-6/6, PKW-4/4 |  |  |  |  |  |  |
| r2050[011]                                       | PROFIdrive PZD receive word  Connector output to interconnect the PZD (setpoints) in the word format received from the PROFIdrive controller. |                                                                                                    |  |  |  |  |  |  |
| p2051[016]                                       | Selec                                                                                                    | PROFIdrive PZD send word Selection of the PZD (actual values) in the word format to be sent to the PROFIdrive controller.                                                                            |  |  |  |  |  |  |

Selection of the PZD (actual values) in the word format to be sent to the PROFIdrive controller. For further information refer to the function block diagrams 2468 and 2470 of the List Manual.

#### Freely selecting the signal interconnection of the telegram

The signals in the telegram can be freely interconnected.

#### **Procedure**

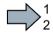

Proceed as follows to change the signal interconnection of a telegram:

- 1. Using STARTER or an operator panel, set parameter p0922 = 999.
- 2. Using STARTER or an operator panel, set parameter p2079 = 999.
- 3. Interconnect additional PZD send words and PZD receive words with signals of your choice via parameters r2050 and p2051.

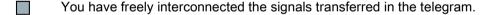

| Parameter  | Descr                                                                                                    | Description                                 |  |  |  |  |  |
|------------|----------------------------------------------------------------------------------------------------|---------------------------------------------|--|--|--|--|--|
| p0922      | PROFIdrive telegram selection                                                                                                    |                                             |  |  |  |  |  |
|            | 999:                                                                                                    | Free telegram (message frame) configuration |  |  |  |  |  |
| p2079      | PROF                                                                                                    | Fldrive PZD telegram selection extended     |  |  |  |  |  |
|            | 999:                                                                                                    | Free telegram (message frame) configuration |  |  |  |  |  |
| r2050[011] | PROFIdrive PZD receive word  Connector output to interconnect the PZD (setpoints) in the word format received from the PROFIdrive controller. |                                             |  |  |  |  |  |
| p2051[016] |                                                                                                    |                                             |  |  |  |  |  |

For further information refer to the function block diagrams 2468 and 2470 of the List Manual.

## 6.2.10.7 Configuring the IP interface

#### Configure communication with STARTER

STARTER provides a screen form to set the communication with the control system.

Open the dialog screen form "Control\_Unit/Communication/Commissioning interface" and activate the "Configure IP interfaces" tab

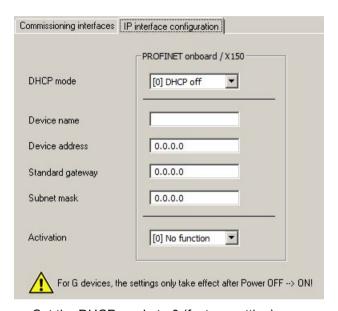

- Set the DHCP mode to 0 (factory setting).
- Enter the device name, address, gateway and the address for the subnet mask.
- In the Activation field select "[2] Save and activate configuration".
- To activate the settings, you must switch off the inverter power supply and then switch on again.

You can also enter or read out data using the expert list. You can find the corresponding parameters in the number range r8909 ... p8925

#### 6.2.10.8 Slave-to-slave communication

"Direct data exchange" is sometimes called "slave-to-slave communication" or "data exchange broadcast". Here, slaves exchange data without any direct involvement of the master.

You can find more information in: "Manuals for your inverter in the fieldbus function manual (Page 451)".

#### 6.2 Inverter control

## 6.2.10.9 Acyclically reading and writing inverter parameters

The inverter supports the writing and reading of parameters via acyclic communication:

- For PROFIBUS: Up to 240 bytes per write or read request via data set 47
- For PROFINET: Write or read requests via B02E hex and B02F hex

You will find more information on acyclic communication in the Fieldbus Function Manual; see also section: Manuals for your inverter (Page 451).

## 6.2.11 Control via additional fieldbuses

## 6.2.11.1 Modbus RTU

## **Settings for Modbus RTU**

| Parameter | Explanation                                             |                                                                                                    |                               |  |  |  |  |  |
|-----------|---------------------------------------------------------|----------------------------------------------------------------------------------------------------|-------------------------------|--|--|--|--|--|
| p2020     | Fieldbus interface baudrate                             | 5: 4800 baud                                                                                          | 10: 76800 baud                |  |  |  |  |  |
|           | (Factory setting: 7)                                    | 6: 9600 baud                                                                                          | 11: 93750 baud                |  |  |  |  |  |
|           |                                                         | 7: 19200 baud                                                                                         | 12: 115200 baud               |  |  |  |  |  |
|           |                                                         | 8: 38400 baud                                                                                         | 13: 187500 baud               |  |  |  |  |  |
|           |                                                         | 9: 57600 baud                                                                                         |                               |  |  |  |  |  |
| p2021     | Fieldbus interface address (Fa                          | actory setting: 1)                                                                                    |                               |  |  |  |  |  |
|           | Valid USS addresses: 1 24                               | 7.                                                                                                    |                               |  |  |  |  |  |
|           | The parameter is only active if                         | address 0 is set at the Cont                                                                          | rol Unit address switch.      |  |  |  |  |  |
|           | A change only becomes effect off and switched on again. | nange only becomes effective after the inverter power supply has been switched and switched on again. |                               |  |  |  |  |  |
| p2024     | Fieldbus interface times (Factory setting: [0] 1000 ms, | [0] Maximum permissible telegram processing time of the Modbus slave                                  |                               |  |  |  |  |  |
|           | [2] 0 ms)                                               | [2] dead time between two                                                                             | telegrams                     |  |  |  |  |  |
| r2029     | Fieldbus interface error sta-                           | [0] number of error-free                                                                              | [4] number of parity errors   |  |  |  |  |  |
|           | tistics                                                 | telegrams                                                                                             | [5] number of starting        |  |  |  |  |  |
|           |                                                         | [1] number of rejected telegrams                                                                      | character errors              |  |  |  |  |  |
|           |                                                         | [2] number of framing                                                                                 | [6] number of checksum errors |  |  |  |  |  |
|           |                                                         | errors                                                                                                | [7] number of length er-      |  |  |  |  |  |
|           |                                                         | [3] number of overrun                                                                                 | rors                          |  |  |  |  |  |
|           |                                                         | errors                                                                                                |                               |  |  |  |  |  |
| p2030 = 2 | Fieldbus interface protocol sel                         | ection: Modbus RTU                                                                                    |                               |  |  |  |  |  |
| p2031     | Fieldbus interface Modbus                               | 0: No parity                                                                                          |                               |  |  |  |  |  |
|           | parity (Factory setting: 2)                             | 1: Odd parity                                                                                         |                               |  |  |  |  |  |
|           | 2: Even parity                                          |                                                                                                    |                               |  |  |  |  |  |
| p2040     | Fieldbus interface monitoring t                         |                                                                                                    | S)                            |  |  |  |  |  |
|           | p2040 = 0: The monitoring is o                          | p2040 = 0: The monitoring is deactivated                                                              |                               |  |  |  |  |  |

# Control word 1 (STW1)

| Bit  | Meaning                    | Explanation                                                                                                    | Signal inter-<br>connection<br>in the in-<br>verter |  |
|------|----------------------------|----------------------------------------------------------------------------------------------------|-----------------------------------------------------|--|
| 0    | 0 = OFF1                   | The motor brakes with the ramp-down time p1121 of the ramp-function generator. The inverter switches off the motor at standstill. | p0840[0] =<br>r2090.0                               |  |
|      | 0 → 1 = ON                 | The inverter goes into the "ready" state. If, in addition bit 3 = 1, then the inverter switches on the motor.                     |                                                     |  |
| 1    | 0 = OFF2                   | Switch off the motor immediately, the motor then coasts down to a standstill.                                                     | p0844[0] =<br>r2090.1                               |  |
|      | 1 = No OFF2                | The motor can be switched on (ON command).                                                                                        |                                                     |  |
| 2    | 0 = Quick stop (OFF3)      | Quick stop: The motor brakes with the OFF3 ramp-down time p1135 down to standstill.                                               | p0848[0] =<br>r2090.2                               |  |
|      | 1 = No quick stop (OFF3)   | The motor can be switched on (ON command).                                                                                        |                                                     |  |
| 3    | 0 = Inhibit operation      | Immediately switch-off motor (cancel pulses).                                                                                     | p0852[0] =                                          |  |
|      | 1 = Enable operation       | Switch-on motor (pulses can be enabled).                                                                                          | r2090.3                                             |  |
| 4    | 0 = Disable RFG            | The inverter immediately sets its ramp-function generator output to 0.                                                            | p1140[0] =<br>r2090.4                               |  |
|      | 1 = Do not disable RFG     | The ramp-function generator can be enabled.                                                                                       |                                                     |  |
| 5    | 0 = Stop RFG               | The output of the ramp-function generator stops at the actual value.                                                              | p1141[0] = r2090.5                                  |  |
|      | 1 = Enable RFG             | The output of the ramp-function generator follows the setpoint.                                                                   |                                                     |  |
| 6    | 0 = Inhibit setpoint       | The inverter brakes the motor with the ramp-down time p1121 of the ramp-function generator.                                       | p1142[0] =<br>r2090.6                               |  |
|      | 1 = Enable setpoint        | Motor accelerates with the ramp-up time p1120 to the setpoint.                                                                    |                                                     |  |
| 7    | 0 → 1 = Acknowledge faults | Acknowledge fault. If the ON command is still active, the inverter switches to "closing lockout" state.                           | p2103[0] =<br>r2090.7                               |  |
| 8, 9 | Reserved                   |                                                                                                    |                                                     |  |
| 10   | 0 = No control via PLC     | Inverter ignores the process data from the fieldbus.                                                                              | p0854[0] =                                          |  |
|      | 1 = Control via PLC        | Control via fieldbus, inverter accepts the process data from the fieldbus.                                                        | r2090.10                                            |  |
| 11   | 1 = Direction reversal     | Invert setpoint in the inverter. p11: r209                                                                                        |                                                     |  |
| 12   | Reserved                   |                                                                                                    |                                                     |  |
| 13   | 1 = MOP up                 | Increase the setpoint saved in the motorized potentioneter.                                                                       |                                                     |  |
| 14   | 1 = MOP down               | Reduce the setpoint saved in the motorized potentiometer.                                                                         | p1036[0] =<br>r2090.14                              |  |
| 15   | Reserved                   |                                                                                                    |                                                     |  |

## Status word 1 (ZSW1)

| Bit | Meaning                                        | Remarks                                                                                                    | Signal inter-<br>connection<br>in the in-<br>verter |
|-----|------------------------------------------------|----------------------------------------------------------------------------------------------------|-----------------------------------------------------|
| 0   | 1 = Ready to start                             | Power supply switched on; electronics initialized; pulses locked.                                                                         | p2080[0] =<br>r0899.0                               |
| 1   | 1 = Ready                                      | Motor is switched on (ON/OFF1 = 1), no fault is active. With the command "Enable operation" (STW1.3), the inverter switches on the motor. | p2080[1] =<br>r0899.1                               |
| 2   | 1 = Operation enabled                          | Motor follows setpoint. See control word 1, bit 3.                                                                                        | p2080[2] =<br>r0899.2                               |
| 3   | 1 = Fault active                               | The inverter has a fault. Acknowledge fault using STW1.7.                                                                                 | p2080[3] =<br>r2139.3                               |
| 4   | 1 = OFF2 inactive                              | Coast down to standstill is not active.                                                                                                   | p2080[4] =<br>r0899.4                               |
| 5   | 1 = OFF3 inactive                              | Quick stop is not active.                                                                                                    | p2080[5] =<br>r0899.5                               |
| 6   | 1 = Closing lockout active                     | It is only possible to switch on the motor after an OFF1 followed by ON.                                                                  | p2080[6] =<br>r0899.6                               |
| 7   | 1 = Alarm active                               | Motor remains switched on; no acknowledgement is necessary.                                                                               | p2080[7] =<br>r2139.7                               |
| 8   | 1 = Speed deviation within the tolerance range | Setpoint / actual value deviation within the tolerance range.                                                                             | p2080[8] =<br>r2197.7                               |
| 9   | 1 = Master control request-<br>ed              | The automation system is requested to accept the inverter control.                                                                        | p2080[9] =<br>r0899.9                               |
| 10  | 1 = Comparison speed reached or exceeded       | Speed is greater than or equal to the corresponding maximum speed.                                                                        | p2080[10] =<br>r2199.1                              |
| 11  | 1 = Torque limit not reached                   | Comparison value for current or torque has been fallen below.                                                                             | p2080[11] =<br>r0056.13 /<br>r1407.7                |
| 12  | Reserved                                       |                                                                                                    | p2080[12] =<br>r0899.12                             |
| 13  | 0 = Alarm, motor over-<br>temperature          |                                                                                                    | p2080[13] =<br>r2135.14                             |
| 14  | 1 = Motor rotates clockwise                    | Internal inverter actual value > 0                                                                                                    | p2080[14] =                                         |
|     | 0 = Motor rotates counter-<br>clockwise        | Internal inverter actual value < 0                                                                                                    | r2197.3                                             |
| 15  | 0 = Alarm, inverter thermal overload           |                                                                                                    | p2080[15] =<br>r2135.15                             |

<sup>1)</sup> If you change over from another telegram to telegram 20, then the assignment of the previous telegram is kept.

### **Further information**

You can find additional information about Modbus RTU in the "Fieldbuses" Function Manual: Manuals for the Control Unit

(http://support.automation.siemens.com/WW/view/en/30563628/133300).

## 6.2.11.2 USS

## Settings for USS

| Parameter | Explanation                                                                                                    |                                                                                                    |                                                                                                    |  |  |
|-----------|----------------------------------------------------------------------------------------------------|----------------------------------------------------------------------------------------------------|----------------------------------------------------------------------------------------------------|--|--|
| p2020     | Fieldbus interface baudrate (Factory setting: 8)                                                                                                    | 4: 2400 baud<br>5: 4800 baud<br>6: 9600 baud<br>7: 19200 baud<br>8: 38400 baud                                                    | 9: 57600 baud<br>10: 76800 baud<br>11: 93750 baud<br>12: 115200 baud<br>13: 187500 baud                                       |  |  |
| p2021     | Fieldbus interface address (Factory setting: 0) Valid USS addresses: 0 30. The parameter is only active if address 0 is set at the Control Unit address switch. A change only becomes effective after the inverter power supply has been switched off and switched on again. |                                                                                                    |                                                                                                    |  |  |
| p2022     | Fieldbus interface USS PZD n                                                                                                    | number (Factory setting: 2)                                                                                                    |                                                                                                    |  |  |
| p2023     | Fieldbus interface USS PKW (127)                                                                                                    | number (Factory setting:                                                                                                    | 0: PKW 0 words 3: PKW 3 words 4: PKW 4 words 127: PKW variable                                                                |  |  |
| p2024     | Fieldbus interface times<br>(Factory setting: [0] 1000 ms,<br>[1] 0 ms, [2] 0 ms)                                                                                                    | [0] Maximum permissible telegram processing time of the Modbus slave [1] Character delay time [2] dead time between two telegrams |                                                                                                    |  |  |
| r2029     | Fieldbus interface error statistics                                                                                                    | [0] number of error-free telegrams [1] number of rejected telegrams [2] number of framing errors [3] number of overrun errors     | [4] number of parity errors [5] number of starting character errors [6] number of checksum errors [7] number of length errors |  |  |
| p2030 = 1 | Fieldbus interface protocol sel                                                                                                    | lection: USS                                                                                                    |                                                                                                    |  |  |
| p2031     | Fieldbus interface Modbus parity (Factory setting: 2)                                                                                                    | 0: No parity<br>1: Odd parity<br>2: Even parity                                                                                   |                                                                                                    |  |  |
| p2040     | <b>Fieldbus interface monitoring time</b> (Factory setting: 100 ms) p2040 = 0: The monitoring is deactivated                                                                                                    |                                                                                                    |                                                                                                    |  |  |

# Control word 1 (STW1)

| Bit  | Meaning                    | Explanation                                                                                                    | Signal inter-<br>connection<br>in the in-<br>verter |  |  |
|------|----------------------------|----------------------------------------------------------------------------------------------------|-----------------------------------------------------|--|--|
| 0    | 0 = OFF1                   | The motor brakes with the ramp-down time p1121 of the ramp-function generator. The inverter switches off the motor at standstill. | p0840[0] =<br>r2090.0                               |  |  |
|      | 0 → 1 = ON                 | The inverter goes into the "ready" state. If, in addition bit 3 = 1, then the inverter switches on the motor.                     |                                                     |  |  |
| 1    | 0 = OFF2                   | Switch off the motor immediately, the motor then coasts down to a standstill.                                                     | p0844[0] =<br>r2090.1                               |  |  |
|      | 1 = No OFF2                | The motor can be switched on (ON command).                                                                                        |                                                     |  |  |
| 2    | 0 = Quick stop (OFF3)      | Quick stop: The motor brakes with the OFF3 rampdown time p1135 down to standstill.                                                | p0848[0] =<br>r2090.2                               |  |  |
|      | 1 = No quick stop (OFF3)   | The motor can be switched on (ON command).                                                                                        |                                                     |  |  |
| 3    | 0 = Inhibit operation      | Immediately switch-off motor (cancel pulses).                                                                                     | p0852[0] =                                          |  |  |
|      | 1 = Enable operation       | Switch-on motor (pulses can be enabled).                                                                                          | r2090.3                                             |  |  |
| 4    | 0 = Disable RFG            | The inverter immediately sets its ramp-function generator output to 0.                                                            | p1140[0] =<br>r2090.4                               |  |  |
|      | 1 = Do not disable RFG     | The ramp-function generator can be enabled.                                                                                       | 7                                                   |  |  |
| 5    | 0 = Stop RFG               | The output of the ramp-function generator stops at the actual value. p1                                                           |                                                     |  |  |
|      | 1 = Enable RFG             | The output of the ramp-function generator follows the setpoint.                                                                   |                                                     |  |  |
| 6    | 0 = Inhibit setpoint       | The inverter brakes the motor with the ramp-down time p1121 of the ramp-function generator.                                       | p1142[0] =<br>r2090.6                               |  |  |
|      | 1 = Enable setpoint        | Motor accelerates with the ramp-up time p1120 to the setpoint.                                                                    |                                                     |  |  |
| 7    | 0 → 1 = Acknowledge faults | Acknowledge fault. If the ON command is still active, the inverter switches to "closing lockout" state.                           | p2103[0] =<br>r2090.7                               |  |  |
| 8, 9 | Reserved                   |                                                                                                    |                                                     |  |  |
| 10   | 0 = No control via PLC     | Inverter ignores the process data from the fieldbus.                                                                              | p0854[0] =                                          |  |  |
|      | 1 = Control via PLC        | Control via fieldbus, inverter accepts the process data from the fieldbus.                                                        | r2090.10                                            |  |  |
| 11   | 1 = Direction reversal     | Invert setpoint in the inverter. p1113[0 r2090.1                                                                                  |                                                     |  |  |
| 12   | Reserved                   |                                                                                                    |                                                     |  |  |
| 13   | 1 = MOP up                 | Increase the setpoint saved in the motorized potentiometer.                                                                       | p1035[0] =<br>r2090.13                              |  |  |
| 14   | 1 = MOP down               | Reduce the setpoint saved in the motorized potentioneter.                                                                         |                                                     |  |  |
| 15   | Reserved                   |                                                                                                    |                                                     |  |  |

## Status word 1 (ZSW1)

| Bit | Meaning                                                                | Remarks                                                                                                    | Signal inter-<br>connection<br>in the in-<br>verter |
|-----|------------------------------------------------------------------------|----------------------------------------------------------------------------------------------------|-----------------------------------------------------|
| 0   | 1 = Ready to start                                                     | Power supply switched on; electronics initialized; pulses locked.                                                                         | p2080[0] =<br>r0899.0                               |
| 1   | 1 = Ready                                                              | Motor is switched on (ON/OFF1 = 1), no fault is active. With the command "Enable operation" (STW1.3), the inverter switches on the motor. | p2080[1] =<br>r0899.1                               |
| 2   | 1 = Operation enabled                                                  | Motor follows setpoint. See control word 1, bit 3.                                                                                        | p2080[2] =<br>r0899.2                               |
| 3   | 1 = Fault active                                                       | The inverter has a fault. Acknowledge fault using STW1.7.                                                                                 | p2080[3] =<br>r2139.3                               |
| 4   | 1 = OFF2 inactive                                                      | Coast down to standstill is not active.                                                                                                   | p2080[4] =<br>r0899.4                               |
| 5   | 1 = OFF3 inactive                                                      | Quick stop is not active.                                                                                                    | p2080[5] =<br>r0899.5                               |
| 6   | 1 = Closing lockout active                                             | It is only possible to switch on the motor after an OFF1 followed by ON.                                                                  | p2080[6] =<br>r0899.6                               |
| 7   | 1 = Alarm active                                                       | Motor remains switched on; no acknowledgement is necessary.                                                                               | p2080[7] =<br>r2139.7                               |
| 8   | 1 = Speed deviation within the tolerance range                         | Setpoint / actual value deviation within the tolerance range.                                                                             | p2080[8] =<br>r2197.7                               |
| 9   | 1 = Master control requested                                           | The automation system is requested to accept the inverter control.                                                                        | p2080[9] =<br>r0899.9                               |
| 10  | 1 = Comparison speed reached or exceeded                               | Speed is greater than or equal to the corresponding maximum speed.                                                                        | p2080[10] =<br>r2199.1                              |
| 11  | 1 = Torque limit not reached                                           | Comparison value for current or torque has been fallen below.                                                                             | p2080[11] =<br>r0056.13 /<br>r1407.7                |
| 12  | Reserved                                                               |                                                                                                    | p2080[12] =<br>r0899.12                             |
| 13  | 0 = Alarm, motor overtemperature                                       |                                                                                                    | p2080[13] =<br>r2135.14                             |
| 14  | 1 = Motor rotates clockwise<br>0 = Motor rotates counterclock-<br>wise | Internal inverter actual value > 0 Internal inverter actual value < 0                                                                     | p2080[14] =<br>r2197.3                              |
| 15  | 0 = Alarm, inverter thermal over-<br>load                              |                                                                                                    | p2080[15] =<br>r2135.15                             |

<sup>1)</sup> If you change over from another telegram to telegram 20, then the assignment of the previous telegram is kept.

#### **Further information**

You can find additional information about USS in the "Fieldbuses" Function Manual: Manuals for the Control Unit (http://support.automation.siemens.com/WW/view/en/30563628/133300).

## 6.2.11.3 CANopen

### The most important settings for CANopen

| Parameter      | Explanation                                |                                                                                                    |                                               |                                                       |                              |
|----------------|--------------------------------------------|----------------------------------------------------------------------------------------------------|-----------------------------------------------|-------------------------------------------------------|------------------------------|
| p8620          | CAN Node ID                                | (Factory setti                                                                                                    | ng: 126)                                      |                                                       |                              |
|                | Valid USS addresses: 1 247.                |                                                                                                    |                                               |                                                       |                              |
|                | The paramete                               | er is only active                                                                                                    | e if address 0 is set a                       | t the Control Unit ad                                 | dress switch.                |
|                | A change onl and switched                  |                                                                                                    | ective after the inverte                      | er power supply has                                   | been switched off            |
| p8622          | CAN Bit rate<br>(Factory setti             | ng: 6)                                                                                                    | 0: 1 Mbit/s<br>1: 800 kbit/s<br>2: 500 kbit/s | 3: 250 kbit/s<br>4: 125 kbit/s<br>5: 50 kbit/s        | 6: 20 kbit/s<br>7: 10 kbit/s |
| p8700          | CAN Receive                                | PDO n                                                                                                    | [0] = COB-ID of the                           | PDO                                                   |                              |
| p8707          | (n = 1 8)                                  |                                                                                                    | [1] = Transmission                            | Γype of the PDO                                       |                              |
| p8710<br>p8717 | CAN Receive<br>RPDO n (n =                 |                                                                                                    | [0] = Mapped object                           | 1 [3] = Mapped o                                      | object 4                     |
| p8720<br>p8727 | <b>CAN Transm</b> (n = 1 8)                | N Transmit PDO n  [0] = COB-ID of the PDO  [1] = Transmission Type of the PDO  [2] = Inhibit Time (in 100 μs)  [3] = reserved [4] = Event Timer (in ms)                                                                                                    |                                               |                                                       |                              |
| p8730<br>p8737 | CAN Transm<br>TPDO n (n =                  | smit Mapping for [0] = Mapped object 1 [3] = Mapped object 4                                                                                                    |                                               |                                                       | object 4                     |
| p8744          | CAN PDO Ma<br>figuration<br>(Factory setti | •                                                                                                    | 1: Predefined conne<br>2: Free PDO mappin     |                                                       |                              |
| r8784          | CAN status word                            | .00 Ready to switch on .01 Ready .02 Operation enabled .03 Fault active .04 No coast down active .05 No fast stop active .06 Switching-on inhibited active .07 Alarm active .08 Can be freely interconnected .09 Control requested .10 Target reached .11 Torque limit reached .12 Velocity equal to zero .14 Can be freely interconnected (p8786) .15 Can be freely interconnected (p8787) |                                               | ested<br>ed<br>eached<br>Il to zero<br>interconnected |                              |
| r8795          | CAN control<br>word                        | .00 ON/OFF1 .06 Enable : .01 Do not activate coast down .02 Do not activate quick stop .08 Stop .03 Enable operation .11 Can be .04 Enable ramp-function generator                                                                                                    |                                               | .11 Can be freely                                     | fault                        |

#### **Further information**

You can find additional information about CANopen in the "Fieldbuses" Function Manual: Manuals for the Control Unit

(http://support.automation.siemens.com/WW/view/en/30563628/133300).

## 6.2.11.4 BACnet MS/TP

## **Settings for BACnet MS/TP**

| Parameter | Explanation                                          |                                                                                                    |                                                                                                   |  |  |
|-----------|------------------------------------------------------|----------------------------------------------------------------------------------------------------|---------------------------------------------------------------------------------------------------|--|--|
| p2020     | Fieldbus interface baudrate (Factory setting: 6)     | 6: 9600 baud<br>7: 19200 baud                                                                                                    | 8: 38400 baud<br>10: 76800 baud                                                                   |  |  |
| p2021     | Valid USS addresses: 0 The parameter is only ac      | USS addresses: 0 127.  Parameter is only active if address 0 is set at the Control Unit address switch.  Inge only becomes active after the inverter power supply is switched off and and on again. |                                                                                                   |  |  |
| p2024     | Fieldbus interface times                             | [0] maximum permissible processing time (APDU timeout)                                                                                                    |                                                                                                   |  |  |
| p2025     | Fieldbus SS BACnet settings                          | [0] = device object instance number [1] = info maximum number frames [2] = APDU number of retries [3] = maximum master address                                                                      |                                                                                                   |  |  |
| p2026     | Fieldbus interface BACne<br>Change in value at which | et COV increment  n point the inverter sends and Ur                                                                                                    | nConfirmedCOVNotification or                                                                      |  |  |
|           | and ConfirmedCOVNotifi                               | cation.                                                                                                    |                                                                                                   |  |  |
| r2029     | Fieldbus interface error statistics                  | [0] number of error-free telegrams [1] number of rejected telegrams [2] number of framing errors                                                                                                    | [4] number of parity errors [5] number of starting character errors [6] number of checksum errors |  |  |
|           |                                                      | [3] number of overrun errors                                                                                                    | [7] number of length errors                                                                       |  |  |
| p2030 = 5 | Fieldbus interface protoc                            |                                                                                                    |                                                                                                   |  |  |
|           | p0015 = 110 sets p2013 = 5 → BACnet MS/TP            |                                                                                                    |                                                                                                   |  |  |

## Control word 1 (STW1)

| Bit | Meaning     | Explanation                                                                                                    | BACNet | Signal inter-<br>connection in<br>the inverter |
|-----|-------------|----------------------------------------------------------------------------------------------------|--------|------------------------------------------------|
| 0   | 0 = OFF1    | The motor brakes with the ramp-down time p1121 of the ramp-function generator. The inverter switches off the motor at standstill. | BV20   | p0840[0] = r2090.0                             |
|     | 0 → 1 = ON  | The inverter goes into the "ready" state. If, in addition bit 3 = 1, then the inverter switches on the motor.                     |        |                                                |
| 1   | 0 = OFF2    | Switch off the motor immediately, the motor then coasts down to a standstill.                                                     | BV27   | p0844[0] =<br>r2090.1                          |
|     | 1 = No OFF2 | The motor can be switched on (ON command).                                                                                        |        |                                                |

| Bit  | Meaning                                                                 | Explanation                                                                                           | BACNet | Signal inter-<br>connection in<br>the inverter |
|------|-------------------------------------------------------------------------|----------------------------------------------------------------------------------------------------|--------|------------------------------------------------|
| 2    | 0 = Quick stop (OFF3)                                                   | Quick stop: The motor brakes with the OFF3 ramp-down time p1135 down to standstill.                   | BV28   | p0848[0] =<br>r2090.2                          |
|      | 1 = No quick stop<br>(OFF3)                                             | The motor can be switched on (ON command).                                                            |        |                                                |
| 3    | 0 = Inhibit operation                                                   | Immediately switch-off motor (cancel pulses).                                                         | BV26   | p0852[0] =<br>r2090.3                          |
|      | 1 = Enable operation                                                    | Switch-on motor (pulses can be enabled).                                                              |        |                                                |
| 4    | 0 = Disable RFG                                                         | The inverter immediately sets its ramp-function generator output to 0.                                | BV26   | p1140[0] =<br>r2090.4                          |
|      | 1 = Do not disable RFG                                                  | The ramp-function generator can be enabled.                                                           |        |                                                |
| 5    | 0 = Stop RFG                                                            | The output of the ramp-function generator stops at the actual value.                                  | BV26   | p1141[0] =<br>r2090.5                          |
|      | 1 = Enable RFG                                                          | The output of the ramp-function generator follows the setpoint.                                       |        |                                                |
| 6    | 0 = Inhibit setpoint                                                    | The inverter brakes the motor with the ramp-down time p1121 of the ramp-function generator.           | BV26   | p1142[0] = r2090.6                             |
|      | 1 = Enable setpoint                                                     | Motor accelerates with the ramp-up time p1120 to the setpoint.                                        |        |                                                |
| 7    | 0 → 1 = Acknowledge faults                                              | Acknowledge fault. If the ON command is still active, the inverter switches to closing lockout state. | BV22   | p2103[0] =<br>r2090.7                          |
| 8, 9 | Reserved                                                                |                                                                                                    | N/A    |                                                |
| 10   | 0 = No control via PLC                                                  | Inverter ignores the process data from the fieldbus.                                                  | BV93   | p0854[0] =<br>r2090.10                         |
|      | 1 = Control via PLC                                                     | Control via fieldbus, inverter accepts the process data from the fieldbus.                            |        |                                                |
| 11   | 1 = Direction reversal Invert setpoint in the inverter.                 |                                                                                                    | BV21   | p1113[0] =<br>r2090.11                         |
| 12   | Reserved                                                                |                                                                                                    | N/A    |                                                |
| 13   | 1 = MOP up  Increase the setpoint saved in the motorized potentiometer. |                                                                                                    | N/A    | p1035[0] =<br>r2090.13                         |
| 14   | 1 = MOP down                                                            | Reduce the setpoint saved in the motorized potentiometer.                                             | N/A    | p1036[0] =<br>r2090.14                         |
| 15   | Reserved                                                                |                                                                                                    | N/A    |                                                |

## Status word 1 (ZSW1)

| Bit | Meaning                                        | Remarks                                                                                                    | Signal interconnection in the inverter |
|-----|------------------------------------------------|----------------------------------------------------------------------------------------------------|----------------------------------------|
| 0   | 1 = Ready to start                             | Power supply switched on; electronics initialized; pulses locked.                                                                         | p2080[0] = r0899.0                     |
| 1   | 1 = Ready                                      | Motor is switched on (ON/OFF1 = 1), no fault is active. With the command "Enable operation" (STW1.3), the inverter switches on the motor. | p2080[1] = r0899.1                     |
| 2   | 1 = Operation enabled                          | Motor follows setpoint. See control word 1, bit 3.                                                                                        | p2080[2] = r0899.2                     |
| 3   | 1 = Fault active                               | The inverter has a fault. Acknowledge fault using STW1.7.                                                                                 | p2080[3] = r2139.3                     |
| 4   | 1 = OFF2 inactive                              | Coast down to standstill is not active.                                                                                                   | p2080[4] = r0899.4                     |
| 5   | 1 = OFF3 inactive                              | Quick stop is not active.                                                                                                    | p2080[5] = r0899.5                     |
| 6   | 1 = Closing lockout active                     | It is only possible to switch on the motor after an OFF1 followed by ON.                                                                  | p2080[6] = r0899.6                     |
| 7   | 1 = Alarm active                               | Motor remains switched on; no acknowledgement is necessary.                                                                               | p2080[7] = r2139.7                     |
| 8   | 1 = Speed deviation within the tolerance range | Setpoint / actual value deviation within the tolerance range.                                                                             | p2080[8] = r2197.7                     |
| 9   | 1 = Master control requested                   | The automation system is requested to accept the inverter control.                                                                        | p2080[9] = r0899.9                     |
| 10  | 1 = Comparison speed reached or exceeded       | Speed is greater than or equal to the corresponding maximum speed.                                                                        | p2080[10] = r2199.1                    |
| 11  | 1 = Torque limit not reached                   | Comparison value for current or torque has been fallen below.                                                                             | p2080[11] = r0056.13 /<br>r1407.7      |
| 12  | Reserved                                       |                                                                                                    | p2080[12] = r0899.12                   |
| 13  | 0 = Alarm, motor overtemperature               |                                                                                                    | p2080[13] = r2135.14                   |
| 14  | 1 = Motor rotates clockwise                    | Internal inverter actual value > 0                                                                                                    | p2080[14] = r2197.3                    |
|     | 0 = Motor rotates counterclock-<br>wise        | Internal inverter actual value < 0                                                                                                    |                                        |
| 15  | 0 = Alarm, inverter thermal over-<br>load      |                                                                                                    | p2080[15] = r2135.15                   |

<sup>1)</sup> If you change over from another telegram to telegram 20, then the assignment of the previous telegram is kept.

### **Further information**

You can find additional information about BACnet MS/TP in the "Fieldbuses" Function Manual: Manuals for the Control Unit

(http://support.automation.siemens.com/WW/view/en/30563628/133300).

#### 6.2.11.5 Ethernet/IP

## **Settings for Modbus RTU**

| Parameter  | Explanation                                                                                                  |                                        |                          |  |
|------------|----------------------------------------------------------------------------------------------------|----------------------------------------|--------------------------|--|
| p2030 = 10 | Fieldbus interface protocol sel                                                                              | lection: Ethernet/IP                   |                          |  |
| p8920      | PN Name of Station                                                                                           |                                        |                          |  |
| p8921      | PN IP address (Factory setting                                                                               | g: 0)                                  |                          |  |
| p8922      | PN default gateway (factory se                                                                               | etting: 0)                             |                          |  |
| p8923      | PN Subnet Mask (Factory sett                                                                                 | ting: 0)                               |                          |  |
| p8924      | PN DHCP mode (Factory                                                                                        | 0: DHCP off                            |                          |  |
|            | setting: 0)                                                                                                  | 2: DHCP on, identification b           | pased on MAC address     |  |
|            |                                                                                                    | 3: DHCP on, identification b           | pased on Name of Station |  |
| p8925      | PN interface configuration                                                                                   | 0: No function                         |                          |  |
|            | (Factory setting: 0)                                                                                         | 1: Reserved                            |                          |  |
|            |                                                                                                    | 2: Save the configuration and activate |                          |  |
|            |                                                                                                    | 3: Delete configuration                | ,                        |  |
| p8980      | Ethernet/IP profile (Factory se                                                                              | tting: 0)                              | 0: SINAMICS              |  |
|            | A change only becomes effect supply has been switched off                                                    | · ·                                    | 1: ODVA AC/DC            |  |
| p8982      | Ethernet/IP ODVA speed scal                                                                                  | ing (Factory setting: 128)             |                          |  |
|            | A change only becomes effective after the inverter power supply has been switched off and switched on again. |                                        |                          |  |
|            | 123: 32                                                                                                    | 127: 2 131: 0.125                      |                          |  |
|            | 124: 16                                                                                                    | 128: 1                                 | 132: 0.0625              |  |
|            | 125: 8                                                                                                    | 129: 0.5                               | 133: 0.03125             |  |
|            | 126: 4                                                                                                    | 130: 0.25                              |                          |  |

### **Further information**

You can find additional information about USS in the "Fieldbuses" Function Manual: Manuals for the Control Unit (http://support.automation.siemens.com/WW/view/en/30563628/133300).

### 6.2.11.6 P1

### Settings for P1

| Parameter                                                                                         | Explanation                                                              |                              |                                 |  |
|---------------------------------------------------------------------------------------------------|--------------------------------------------------------------------------|------------------------------|---------------------------------|--|
| p2020                                                                                             | Fieldbus interface baudrate                                              | 5: 4800 baud                 |                                 |  |
|                                                                                                   | (Factory setting: 5)                                                     | 6: 9600 baud                 |                                 |  |
|                                                                                                   |                                                                          |                              |                                 |  |
| p2021                                                                                             | Fieldbus interface address (Fa                                           | actory setting: 99)          |                                 |  |
|                                                                                                   | Valid USS addresses: 1 99                                                |                              |                                 |  |
|                                                                                                   | The parameter is only active if                                          | address 0 is set at the Con  | trol Unit address switch.       |  |
| A change only becomes effective after the inverter power supply has to off and switched on again. |                                                                          |                              | supply has been switched        |  |
| p2024                                                                                             | Fieldbus interface times (Factory setting: [0] 1000 ms, the Modbus slave |                              | elegram processing time of      |  |
|                                                                                                   | [1] 0 ms, [2] 0 ms)                                                      | [1] Character delay time     |                                 |  |
|                                                                                                   |                                                                          | [2] dead time between two    | telegrams                       |  |
| r2029                                                                                             | Fieldbus interface error sta-                                            | [0] number of error-free     | [4] number of parity errors     |  |
|                                                                                                   | tistics                                                                  | telegrams                    | [5] number of starting          |  |
|                                                                                                   |                                                                          | [1] number of rejected       | character errors                |  |
|                                                                                                   |                                                                          | telegrams                    | [6] number of checksum          |  |
|                                                                                                   |                                                                          | [2] number of framing errors | errors [7] number of length er- |  |
|                                                                                                   |                                                                          | [3] number of overrun        | rors                            |  |
|                                                                                                   |                                                                          | errors                       |                                 |  |
| p2030 = 1                                                                                         | Fieldbus interface protocol selection: USS                               |                              |                                 |  |
| p2040                                                                                             | Fieldbus interface monitoring t                                          | time (Factory setting: 100 m | s)                              |  |
|                                                                                                   | p2040 = 0: The monitoring is deactivated                                 |                              |                                 |  |

#### **Further information**

You can find additional information about P1 in the "Fieldbuses" Function Manual: Manuals for the Control Unit (http://support.automation.siemens.com/WW/view/en/30563628/133300).

## 6.2.12 Switching over the inverter control (command data set)

In some applications, it must be possible to switch over the master control for operating the inverter.

Example: The motor is to be operable either from a central control via the fieldbus or from a local control box via the terminal strip.

#### Command data set (CDS)

This means that you can set the inverter control in various ways and toggle between the settings. For instance, as described above, the inverter can either be operated via a fieldbus or via the terminal strip.

The settings in the inverter, which are assigned to a specific master control, are termed the command data set.

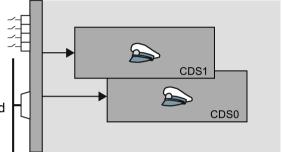

You select the command data set using parameter p0810. To do this, you must interconnect parameter p0810 with a control command of your choice, e.g. a digital input.

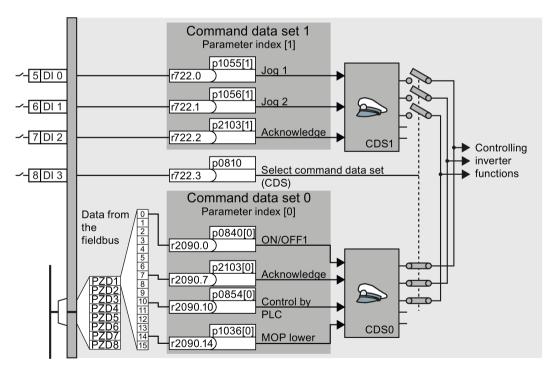

Figure 6-18 Example: Switching over the control via terminal strip to control via PROFIBUS or PROFINET

#### 6.2 Inverter control

An overview of all the parameters that belong to the command data sets is provided in the List Manual.

#### Note

It takes approximately 4 ms to toggle between command data sets.

#### Advanced settings

To change the number of command data sets in STARTER, you must open your STARTER project offline.

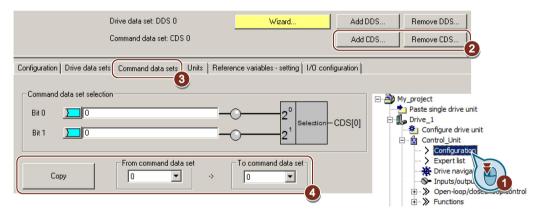

- You can edit command data sets if, in the STARTER project tree, you select "Configuration".
- ② If you require more than two command data sets, then add command data sets using this button or remove them.
- ③, To simplify commissioning several command data sets, under the "Command data sets" tab
- 4 there is a copy function.

Figure 6-19 Editing command data sets in STARTER

| Parameter    | Description                                                                          |
|--------------|--------------------------------------------------------------------------------------|
| p0010 = 15   | Drive commissioning: Data sets                                                       |
| p0170        | <b>Number of command data sets</b> (factory setting: 2) p0170 = 2, 3, or 4           |
| p0010 = 0    | Drive commissioning: Ready                                                           |
| r0050        | Displaying the number of the CDS that is currently active                            |
| p0809[0]     | Number of the command data set to be copied (source)                                 |
| p0809[1]     | Number of the command data set to which the data is to be copied (target)            |
| p0809[2] = 1 | Copying is started Once copying has been completed, the inverter sets p0809[2] to 0. |
| p0810        | Command data set selection CDS bit 0                                                 |
| p0811        | Command data set selection CDS bit 1                                                 |
| r0050        | Displaying the number of the CDS that is currently active                            |

## 6.3 Setpoints

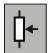

The inverter receives its main setpoint from the setpoint source. The main setpoint generally specifies the motor speed.

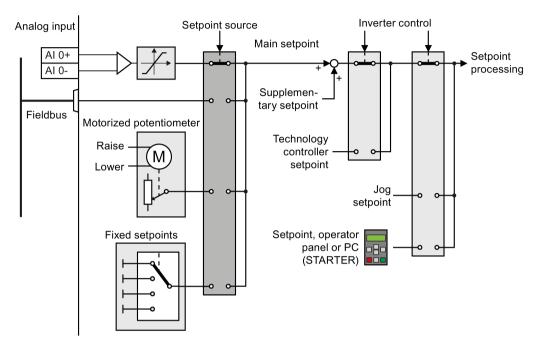

Figure 6-20 Setpoint sources for the inverter

You have the following options when selecting the source of the main setpoint:

- Inverter analog input.
- Inverter fieldbus interface.
- Motorized potentiometer simulated in the inverter.
- Fixed setpoints saved in the inverter.

You have the same selection options when selecting the source of the supplementary setpoint.

Under the following conditions, the inverter switches from the main setpoint to other setpoints:

- When the technology controller is active and appropriately interconnected, its output specifies the motor speed.
- When jogging is active.
- When controlling from an operator panel or the STARTER PC tool.

## 6.3.1 Analog input as setpoint source

### Interconnecting an analog input

If you have selected a pre-assignment without a function of the analog input, then you must interconnect the parameter of the main setpoint with an analog input.

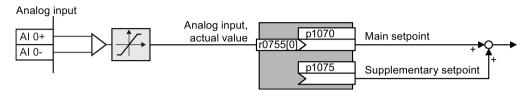

Figure 6-21 Example: Analog input 0 as setpoint source

Table 6- 19 Setting with analog input 0 as setpoint source

| Parameter      | Remark                                                   |
|----------------|----------------------------------------------------------|
| p1070 = 755[0] | Main setpoint                                            |
|                | Interconnect the main setpoint with analog input 0       |
| p1075 = 755[0] | Additional setpoint                                      |
|                | Interconnect the additional setpoint with analog input 0 |

You must adapt the analog input to the connected signal, e.g. ± 10 V or 4 ... 20 mA. You will find additional information in the section: Analog inputs (Page 159).

## 6.3.2 Specifying the setpoint via the fieldbus

## Interconnecting the fieldbus with the main setpoint

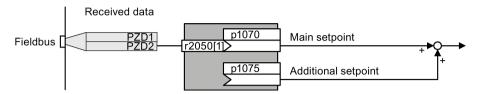

Figure 6-22 Fieldbus as setpoint source

Most standard telegrams receive the speed setpoint as a second process data PZD2.

Table 6-20 Setting the fieldbus as setpoint source

| Parameter       | Remark                                                                                             |
|-----------------|----------------------------------------------------------------------------------------------------|
| p1070 = 2050[1] | Main setpoint Interconnect the main setpoint with process data PZD2 from the fieldbus.             |
| p1075 = 2050[1] | Additional setpoint Interconnect the additional setpoint with process data PZD2 from the fieldbus. |

### 6.3.3 Motorized potentiometer as setpoint source

The "Motorized potentiometer" function emulates an electromechanical potentiometer. The output value of the motorized potentiometer can be set with the "higher" and "lower" control signals.

### Interconnecting the motorized potentiometer (MOP) with the setpoint source

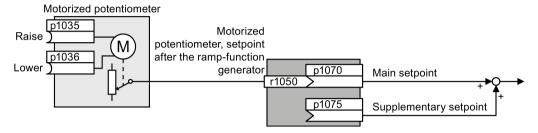

Figure 6-23 Motorized potentiometer as setpoint source

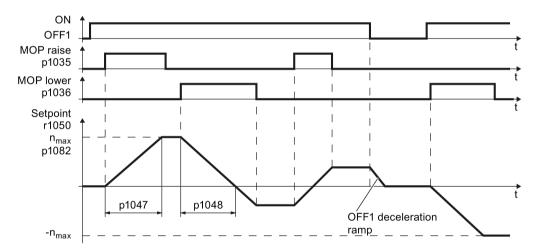

Figure 6-24 Function chart of the motorized potentiometer

Table 6-21 Basic setup of motorized potentiometer

| Parameter       | Description                                                                                                    |                                       |
|-----------------|----------------------------------------------------------------------------------------------------|---------------------------------------|
| p1035           | Motorized potentiometer setpoint higher                                                                                 | Interconnect these commands with sig- |
| p1036           | Motorized potentiometer setpoint lower                                                                                  | nals of your choice.                  |
| p1040           | MOP start value (factory setting: 0 rpm) Defines the start value [rpm] that is effective when the motor is switched on. |                                       |
| p1047           | MOP ramp-up time (factory setting: 10 s)                                                                                |                                       |
| p1048           | MOP ramp-down time (factory setting: 10 s                                                                               | )                                     |
| r1050           | Motorized potentiometer setpoint after the ramp-function generator                                                      |                                       |
| p1070 =<br>1050 | Main setpoint                                                                                                    |                                       |

Table 6-22 Extended setup of motorized potentiometer

| Parameter | Descri                                                                                                    | ption                                                                                                    |  |
|-----------|----------------------------------------------------------------------------------------------------|----------------------------------------------------------------------------------------------------|--|
| p1030     | MOP configuration (factory setting: 00110 bin)                                                                                               |                                                                                                    |  |
|           | .00                                                                                                    | Storage active = 0: After the motor has been switched on, the setpoint = p1040 = 1: After the motor has switched off, the inverter saves the setpoint. After the motor has switched on, the setpoint = the stored value |  |
|           | .01                                                                                                    | Automatic mode, ramp-function generator active (1-signal via BI: p1041) = 0: Ramp-up/ramp-down time = 0 = 1: With ramp-function generator                                                                               |  |
|           |                                                                                                    | In manual mode (p1041 = 0), the ramp-function generator is always active.                                                                                                    |  |
|           | .02                                                                                                    | Initial rounding active 1: With initial rounding. Using the initial rounding function it is possible to enter very small setpoint changes                                                                               |  |
|           | .03                                                                                                    | Storage in NVRAM active 1: If bit 00 = 1, the setpoint is retained during a power failure                                                                                                    |  |
|           | .04                                                                                                    | Ramp-function generator always active 1: The inverter also calculates the ramp-function generator when the motor is switched off                                                                                        |  |
| p1037     |                                                                                                    | maximum speed (factory setting: 0 rpm) natically pre-assigned when commissioning                                                                                                    |  |
| p1038     |                                                                                                    | minimum speed (factory setting: 0 rpm) atically pre-assigned when commissioning                                                                                                    |  |
| p1039     | Motorized potentiometer, inversion (factory setting: 0) Signal source for inverting the minimum speed / velocity or maximum speed / velocity |                                                                                                    |  |
| p1041     | Motorized potentiometer, manual/automatic (factory setting: 0) Signal source for switchover from manual to automatic                         |                                                                                                    |  |
| p1043     | Motori                                                                                                    | zed potentiometer, accept setting value (factory setting: 0)                                                                                                    |  |
|           |                                                                                                    | source for accepting the setting value. The motorized potentiometer accepts tting value p1044 on signal change p1043 = $0 \rightarrow 1$ .                                                                              |  |
| p1044     |                                                                                                    | setting value (factory setting: 0) source for the setting value.                                                                                                    |  |

For more information about the motorized potentiometer, refer to function diagram 3020 in the List Manual.

### 6.3.4 Fixed speed as setpoint source

In many applications after switching on the motor, all that is needed is to run the motor at a constant speed or to switch between different speeds.

Example: After it has been switched on, a conveyor belt only runs with two different velocities.

#### Interconnecting the fixed speeds with a main setpoint

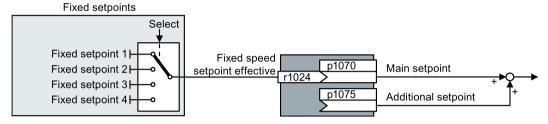

Figure 6-25 Fixed speeds as setpoint source

Table 6-23 Setting the fixed speed as a setpoint source

| Parameter    | Remark                                               |
|--------------|------------------------------------------------------|
| p1070 = 1024 | Main setpoint                                        |
|              | Interconnecting the main setpoint with fixed speeds. |

#### Select fixed setpoint by direct or binary selection

The converter distinguishes between two methods for selecting the fixed setpoints:

#### 1. Direct selection:

You set 4 different fixed setpoints. By adding one or more of the four fixed setpoints, up to 16 different resulting setpoints are obtained.

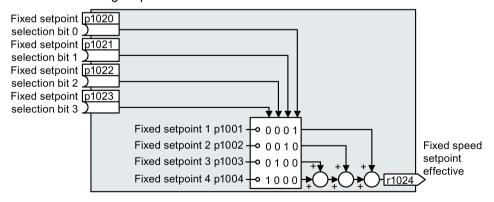

Figure 6-26 Simplified function diagram for directly selecting fixed setpoints

Additional information about direct selection can be found in function diagram 3011 in the List Manual.

#### 2. Binary selection:

You set 16 different fixed setpoints. You precisely select one of these 16 fixed setpoints by a combination of four selection bits.

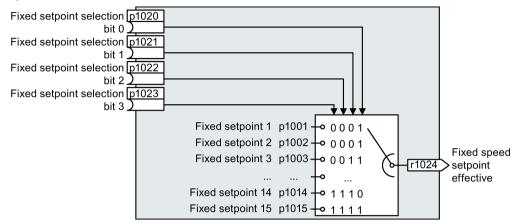

Figure 6-27 Simplified function diagram for binary selection of the setpoints

Additional information about binary selection can be found in function diagram 3010 in the List Manual.

### Parameter for setting the fixed setpoints

| Parameter | Desc                        | cription                                                  |  |
|-----------|-----------------------------|-----------------------------------------------------------|--|
| p1001     | Fixed                       | Fixed speed setpoint 1 (factory setting: 0 rpm)           |  |
| p1002     | Fixed                       | d speed setpoint 2 (factory setting: 0 rpm)               |  |
|           |                             |                                                           |  |
| p1015     | Fixed                       | Fixed speed setpoint 15 (factory setting: 0 rpm)          |  |
| p1016     | Spee                        | Speed fixed setpoint mode (factory setting: 1)            |  |
|           | 1:                          | Direct                                                    |  |
|           | 2:                          | Binary                                                    |  |
| p1020     | Spee                        | Speed fixed setpoint selection bit 0 (factory setting: 0) |  |
| p1021     | Spee                        | Speed fixed setpoint selection bit 1 (factory setting: 0) |  |
| p1022     | Spee                        | Speed fixed setpoint selection bit 2 (factory setting: 0) |  |
| p1023     | Spee                        | Speed fixed setpoint selection bit 3 (factory setting: 0) |  |
| r1024     | Fixed                       | Fixed speed setpoint effective                            |  |
| r1025.0   | Fixed speed setpoint status |                                                           |  |
|           | 1 sigi                      | nal Fixed speed setpoint is selected                      |  |

### Example: Select two fixed setpoints directly

The motor should operate at different speeds as follows:

- The signal on digital input 0 switches the motor on and accelerates it to 300 rpm.
- The signal at digital input 1 accelerates the motor to 2000 rpm.
- The signals at the two digital inputs accelerate the motor to 2300 rpm.

Table 6- 24 Settings for the example

| Parameter        | Description                                                                                              |
|------------------|----------------------------------------------------------------------------------------------------|
| p1001 = 300.000  | Fixed speed setpoint 1 [rpm]                                                                             |
| p1002 = 2000.000 | Fixed speed setpoint 2 [rpm]                                                                             |
| p0840 = 722.0    | ON/OFF1: Switch on motor with digital input 0                                                            |
| p1070 = 1024     | Main setpoint: Interconnect the main setpoint with the fixed speed setpoint.                             |
| p1020 = 722.0    | <b>Speed fixed setpoint selection Bit 0:</b> Interconnect fixed setpoint 1 with digital input 0 (DI 0).  |
| p1021 = 722.1    | <b>Fixed speed setpoint selection bit 1:</b> Interconnects fixed setpoint 2 with digital input 1 (DI 1). |
| p1016 = 1        | <b>Fixed speed setpoint mode:</b> Select direct selection of the fixed setpoints.                        |

Table 6- 25 Resulting fixed setpoints for the example above

| Fixed setpoint selected by | Resulting setpoint |
|----------------------------|--------------------|
| DI 0 = 0                   | Motor stops        |
| DI 0 = 1 and DI 1 = 0      | 300 rpm            |
| DI 0 = 1 and DI 1 = 1      | 2300 rpm           |

## 6.4 Setpoint calculation

### 6.4.1 Overview of setpoint processing

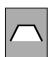

The setpoint can be modified as follows using the setpoint processing:

- Invert setpoint to reverse the motor direction of rotation (reversing).
- Inhibit positive or negative direction of rotation, e.g. for conveyor belts, pumps or fans.
- Skip frequency bands to prevent mechanical resonance effects.
   The skip frequency band at speed = 0 results in a minimum speed after switching on the motor.
- Limit to a maximum speed to protect the motor and mechanical system.
- Ramp-function generator to accelerate and brake the motor with an optimum torque.

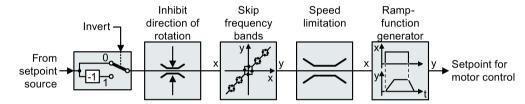

Figure 6-28 Setpoint processing in the converter

## 6.4.2 Invert setpoint

The inverter provides an option to invert the setpoint sign using a bit. As an example, the setpoint inversion is shown through a digital input.

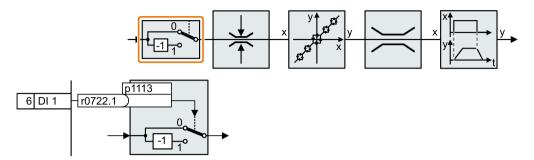

In order to invert the setpoint through the digital input DI 1, connect the parameter p1113 with a binary signal, e.g. the digital input 1.

Table 6-26 Examples of settings to invert the setpoint

| Parameter       | Remark                                                              |
|-----------------|---------------------------------------------------------------------|
| p1113 = 722.1   | Setpoint inversion Digital input 1 = 0: Setpoint remains unchanged. |
|                 | Digital input 1 = 1: Inverter inverts the setpoint.                 |
| p1113 = 2090.11 | Invert setpoint via control word 1, bit 11.                         |

## 6.4.3 Enable direction of rotation

In the factory setting of the inverter, the negative direction of rotation of the motor is inhibited.

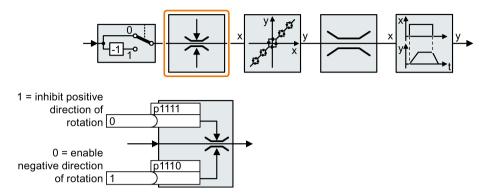

If you want to permanently enable the negative direction of rotation, then set parameter p1110 to 0.

Set parameter p1111 = 1 to permanently inhibit the positive direction of rotation.

Table 6-27 Examples of settings to inhibit the direction of rotation

| Parameter     | Remark                                                                                                    |
|---------------|----------------------------------------------------------------------------------------------------|
| p1110 = 1     | Inhibit negative direction Negative direction is permanently inhibited.                                                                                      |
| p1110 = 722.3 | Inhibit negative direction Digital input 3 = 0: Negative direction of rotation is enabled. Digital input 3 = 1: Negative direction of rotation is inhibited. |

## 6.4.4 Skip frequency bands and minimum speed

#### Skip frequency bands

The converter has four skip frequency bands that prevent continuous motor operation within a specific speed range. You can find additional information in function diagram 3050 of the List Manual, see also: Manuals for your inverter (Page 451).

#### Minimum speed

The converter prevents continuous motor operation at speeds < minimum speed.

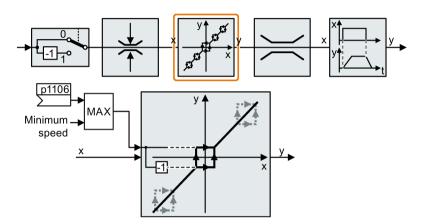

Speeds where the absolute value is less than the minimum speed are only possible during motor operation when accelerating or braking.

Table 6-28 Setting the minimum speed

| Parameter | Description                                          |
|-----------|------------------------------------------------------|
| p1080     | Minimum speed (factory setting: 0 rpm)               |
| p1106     | CI: Minimum speed signal source (factory setting: 0) |
|           | Dynamic specification of the minimum speed           |

## 6.4.5 Speed limitation

The maximum speed limits the speed setpoint range for both directions of rotation.

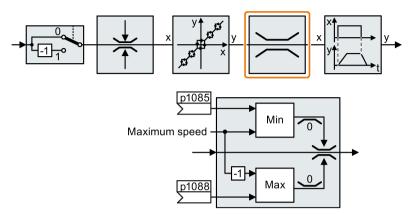

The converter generates a message (fault or alarm) when the maximum speed is exceeded.

If you must limit the speed depending on the direction of rotation, then you can define speed limits for each direction.

Table 6- 29 Parameters for the speed limitation

| Parameter | Description                                                                 |
|-----------|-----------------------------------------------------------------------------|
| p1082     | Maximum speed (factory setting: 1500 rpm)                                   |
| p1083     | Speed limit, positive direction of rotation (factory setting: 210,000 rpm)  |
| p1085     | CI: Speed limit, positive direction of rotation (factory setting: 1083)     |
| p1086     | Speed limit, negative direction of rotation (factory setting: -210,000 rpm) |
| p1088     | CI: Speed limit, negative direction of rotation (factory setting: 1086)     |

### 6.4.6 Ramp-function generator

The ramp-function generator in the setpoint channel limits the rate change of the speed setpoint (acceleration). A reduced acceleration reduces the accelerating torque of the motor. As a consequence, the motor reduces the stress on the mechanical system of the driven machine.

The extended ramp-function generator not only limits the acceleration, but by rounding the setpoint, also acceleration changes (jerk). This means that the motor does not suddenly generate a torque.

## Extended ramp-function generator

The ramp-up and ramp-down times of the extended ramp-function generator can be set independently of each other. The optimum times that you select depend on your particular application in question and can range from just a few 100 ms (e.g. for belt conveyor drives) to several minutes (e.g. for centrifuges).

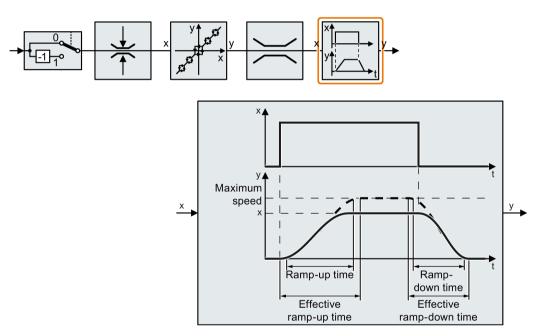

Initial and final rounding permit smooth, jerk-free acceleration and braking.

The ramp-up and ramp-down times of the motor are increased by the rounding times:

- Effective ramp-up time = p1120 + 0.5 × (p1130 + p1131).
- Effective ramp-down time = p1121 + 0.5 × (p1130 + p1131).

Table 6-30 Additional parameters to set the extended ramp-function generator

| Parameter | Description                                                                                                    |  |
|-----------|----------------------------------------------------------------------------------------------------|--|
| p1120     | Ramp-function generator, ramp-up time (factory setting depends on the Power Module)  Duration of acceleration (in seconds) from zero speed to maximum speed P1082                               |  |
| p1121     | Ramp-function generator, ramp-down time (factory setting depends on the Power Module) Braking time in seconds from the maximum speed down to standstill                                         |  |
| p1130     | Ramp-function generator initial rounding time (Factory setting depends on the Power Module) Initial rounding for extended ramp-function generator. The value applies for ramp up and ramp down. |  |
| p1131     | Ramp-function generator final rounding time (Factory setting depends on the Power Module) Final rounding for extended ramp-function generator. The value applies for ramp up and ramp down.     |  |
| p1134     | Ramp-function rounding type (factory setting: 0) 0: Continuous smoothing 1: Discontinuous smoothing  y  p1134 = 0  y  p1134 = 1                                                                 |  |
| p1135     | OFF3 ramp-down time (factory setting depends on the Power Module)                                                                                                    |  |
| p1136     | OFF3 initial rounding time (Factory setting depends on the Power Module) Initial rounding time for OFF3 for an extended ramp-function generator.                                                |  |
| p1137     | <b>OFF3 final rounding time</b> (factory setting: 0 s) Final rounding for OFF3 for the extended ramp-function generator.                                                                        |  |

You can find more information in function diagram 3070 and in the parameter list of the List Manual.

### Setting the extended ramp-function generator

#### **Procedure**

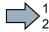

Proceed as follows to set the extended ramp-function generator:

- 1. Enter the highest possible speed setpoint.
- 2. Switch on the motor.
- 3. Evaluate your drive response.
  - If the motor accelerates too slowly, then reduce the ramp-up time.

An excessively short ramp-up time means that the motor will reach its current limiting when accelerating, and will temporarily not be able to follow the speed setpoint. In this case, the drive exceeds the set time.

- If the motor accelerates too fast, then extend the ramp-up time.
- Increase the initial rounding if the acceleration is jerky.
- We recommend that you set the final rounding to the same value as the initial rounding.
- 4. Switch off the motor.
- 5. Evaluate your drive response.
  - If the motor decelerates too slowly, then reduce the ramp-down time.

The minimum ramp-down time that makes sense depends on your particular application. Depending on the Power Module used, for an excessively short ramp-down time, the converter either reaches the motor current, or the DC link voltage in the converter becomes too high. Depending on the converter setting, the real braking time exceeds the set ramp-down time, or the converter goes into a fault condition when braking.

- Extend the ramp-down time if the motor is braked too quickly or the converter goes into a fault condition when braking.
- 6. Repeat steps 1 ... 5 until the drive behavior meets the requirements of the machine or plant.

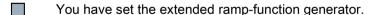

# 6.5 Motor control

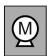

The inverter has two alternative methods to control (closed loop) the motor speed:

- U/f control
- Vector control with speed controller

### 6.5.1 V/f control

#### Overview of the U/f control

The U/f control is a closed-loop speed control with the following characteristics:

- The inverter controls the output voltage using the V/f characteristic
- The output frequency is essentially calculated from the speed setpoint and the number of pole pairs of the motor
- The slip compensation corrects the output frequency depending on the load and thus increases the speed accuracy
- Not using a PI controller prevents the speed control from becoming unstable
- In applications in which greater speed accuracy is required, a closed-loop control with load-dependent voltage boost can be selected (flux current control, FCC)

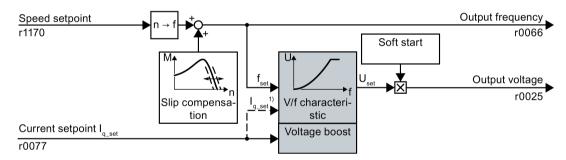

1) In the U/f control variant, "flux current control (FCC)," the inverter controls the motor current (starting current) at low speeds

Figure 6-29 Simplified function diagram of the U/f control

One function not shown in the simplified function diagram is the resonance damping for damping mechanical oscillations. You will find the complete function diagrams 6300 et seq. in the List Manual.

For operation of the motor with U/f control, you must set at least the subfunctions shown with a gray background in the figure to adapt them to your application:

- V/f characteristic
- Voltage boost

# Default setting after selecting the application class Standard Drive Control

Selecting application class Standard Drive Control adapts the structure and the setting options of the U/f control as follows:

- Starting current closed-loop control: At low speeds, a controlled motor current reduces the tendency of the motor to oscillate.
- With increasing speed, transition from closed-loop starting current control into U/f control with voltage boost depending on the load.
- Soft starting is not possible.
- Fewer parameters

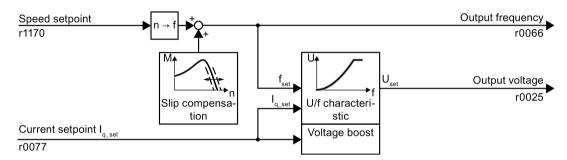

Figure 6-30 Default setting of the U/f control after selecting Standard Drive Control

The complete function diagrams 6850 ff. for application class Standard Drive Control are provided in the List Manual.

#### 6.5.1.1 Characteristics of U/f control

The inverter has different U/f characteristics.

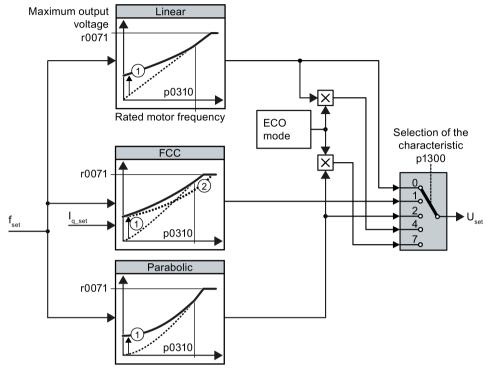

- 1 The voltage boost of the characteristic optimizes motor starting
- With flux current control (FCC), the inverter compensates the voltage drop across the stator resistance of the motor

Figure 6-31 V/f characteristics of the inverter

The inverter increases its output voltage up to the maximum output voltage. The line voltage defines the maximum inverter output voltage.

If the inverter has reached its maximum output voltage, then it can only increase its output frequency. From this point onwards, the motor is operated in field weakening; this means that the available torque linearly decreases with increasing speed.

The value of the output voltage at the rated motor frequency also depends on the following variables:

- Ratio between the inverter size and the motor size
- Line voltage
- Line impedance
- Actual motor torque

The maximum possible output voltage as a function of the input voltage is provided in the technical data, also see Section Technical data, Power Modules (Page 372).

### 6.5 Motor control

Table 6- 31 Linear and parabolic characteristics

| Requirement Application examples             |                                                         | nent Application examples Remark                                                                                                    |                                              | Parameter |  |
|----------------------------------------------|---------------------------------------------------------|----------------------------------------------------------------------------------------------------|----------------------------------------------|-----------|--|
| The required                                 | Eccentric-worm pump, compressor                         | -                                                                                                    | Linear                                       | p1300 = 0 |  |
| torque is inde-<br>pendent of the<br>speed   |                                                         | The inverter equalizes the voltage drops across the stator resistance. Recommended for motors less than 7.5 kW.                                    | Linear with Flux<br>Current Control<br>(FCC) | p1300 = 1 |  |
|                                              |                                                         | Precondition: You have set the motor data according to the rating plate and have performed the motor identification after the basic commissioning. |                                              |           |  |
| The required torque increases with the speed | Centrifugal pumps, radial fans, axial fans, compressors | Lower losses in the motor and inverter than for a linear characteristic.                                                                           | Parabolic                                    | p1300 = 2 |  |

Table 6- 32 Characteristics for special applications

| Requirement                                                 | Application examples                       | Remark                                                                                                    | Characteristic | Parameter                                                                                              |
|-------------------------------------------------------------|--------------------------------------------|----------------------------------------------------------------------------------------------------|----------------|----------------------------------------------------------------------------------------------------|
| Applications with a low dynamic response and constant speed | Centrifugal pumps, radial fans, axial fans | The ECO mode results in additional energy saving when compared to the parabolic characteristic.  If the speed setpoint is reached and remains unchanged for 5 seconds, the inverter again reduces its output voltage. | ECO mode       | p1300 = 4<br>(linear characteristic<br>ECO)<br>or<br>p1300 = 7<br>(parabolic<br>characteristic<br>ECO) |

Additional information on V/f characteristics can be found in the parameter list and in the function diagrams 6300 ff of the List Manual.

### Characteristics after selecting the application class Standard Drive Control

Selecting application class Standard Drive Control reduces the number of characteristics and the setting options:

- A linear and a parabolic characteristic are available.
- Selecting a technological application defines the characteristic.
- The following cannot be set ECO mode, FCC, the programmable characteristic and a specific voltage setpoint.

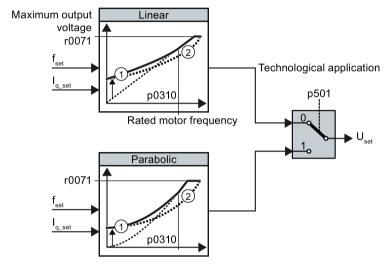

- 1 The closed-loop starting current control optimizes the speed control at low speeds
- ② The inverter compensates the voltage drop across the motor stator resistance

Figure 6-32 Characteristics after selecting Standard Drive Control

Table 6-33 Linear and parabolic characteristics

| Requirement                                     | rement Application examples Remark                                                                                              |                                                                          | Characteristic | Parameter |
|-------------------------------------------------|----------------------------------------------------------------------------------------------------|--------------------------------------------------------------------------|----------------|-----------|
| The required torque is independent of the speed | Conveyor belts, roller conveyors, chain conveyors, eccentric worm pumps, compressors, extruders, centrifuges, agitators, mixers | -                                                                        | Linear         | p0501 = 0 |
| 3. 1. 1.                                        |                                                                                                    | Lower losses in the motor and inverter than for a linear characteristic. | Parabolic      | p0501 = 1 |

Additional information on the characteristics can be found in the parameter list and in the function diagrams 6851 ff of the List Manual.

### 6.5.1.2 Optimizing motor starting

### Setting the voltage boost for U/f control

After selection of the V/f characteristic, no further settings are required in most applications.

In the following circumstances, the motor cannot accelerate to its speed setpoint after it has been switched on:

- · Load moment of inertia too high
- Load torque too large
- Ramp-up time p1120 too short

To improve the starting behavior of the motor, the V/f characteristic can be raised at low speeds.

The inverter raises the voltage in accordance with the starting currents p1310 ... p1312.

The adjacent diagram shows the resulting voltage boost using a linear characteristic as an example.

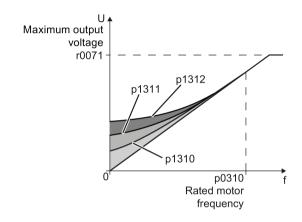

#### Requirements

- Set the ramp-up time of the ramp-function generator to a value 1 s (< 1 kW) ... 10 s</li>
   (> 10 kW), depending on the power rating of the motor .
- Increase the starting current in steps of ≤ 5 %. Excessively high values in p1310 ... p1312 can cause the motor to overheat and switch off (trip) the inverter due to overcurrent.

If the message A07409 appears, you must not increase any of the parameters.

#### **Procedure**

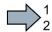

Proceed as follows to set the voltage boost:

- 1. Switch off the motor with a setpoint of just a few revolutions per minute.
- 2. Check whether the motor rotates smoothly.
- 3. If the motor rotates eccentrically or even stops, increase the voltage boost p1310 until the motor rotates smoothly.
- 4. Accelerate the motor to the maximum speed with maximum load.
- 5. Check whether the motor is following the setpoint.
- 6. If necessary, increase the voltage boost p1311 until the motor accelerates without problem.

In applications with a high break loose torque, you must additionally set parameter p1312 higher to achieve a satisfactory response.

You have set the voltage boost.

| Parameter | Description                                                                                                    |  |
|-----------|----------------------------------------------------------------------------------------------------|--|
| p1310     | Starting current (voltage boost) permanent (factory setting 50 %)                                                                             |  |
|           | Compensates for voltage drops caused by long motor cables and the ohmic losses in the motor.                                                  |  |
| p1311     | Starting current (voltage boost) when accelerating (factory setting 0 %)                                                                      |  |
|           | Provides additional torque when the motor accelerates.                                                                                        |  |
| p1312     | Starting current (voltage boost) when starting (factory setting 0 %)                                                                          |  |
|           | Provides additional torque, however, only when the motor accelerates for the first time after it has been switched on ("break loose torque"). |  |

You will find more information on this function in the parameter list and in function diagram 6301 in the List Manual.

### Starting current (boost) after selecting the application class Standard Drive Control

After selecting application class Standard Drive Control, in most applications, and no additional settings have to be made.

At standstill, the inverter ensures that at least the rated motor magnetizing current flows. Magnetizing current p0320 approximately corresponds to the no-load current at  $50 \% \dots 80 \%$  of the rated motor speed.

In the following situations, after it has been switched on, the motor cannot accelerate up to its speed setpoint:

- · Excessively high load moment of inertia
- · Excessively high load torque
- Ramp-up time p1120

The current can be increased at low speeds to improve the starting behavior of the motor.

The inverter boosts the voltage corresponding to the starting currents p1310 ... p1312.

The adjacent diagram shows the voltage boost using a linear characteristic as example.

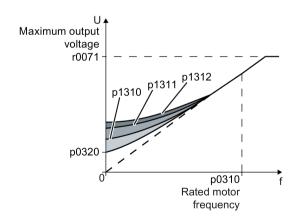

#### Requirements

- Depending on the rated power of the motor, set the ramp-up time of the ramp-function generator to a value of 1 s (< 1 kW) ... 10 s (> 10 kW).
- Increase the starting current in steps of ≤ 5 %. Excessively high values in p1310 ... p1312 can cause the motor to overheat and switch off (trip) the inverter due to overcurrent.

When message A07409 is displayed, it is not permissible that you further increase the value of any of the parameters.

#### **Procedure**

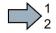

Proceed as follows to set the voltage boost:

- 1. Switch on the motor with a setpoint of a few revolutions per minute.
- 2. Check whether the motor rotates smoothly.
- 3. If the motor does not rotate smoothly, or even remains stationary, increase the voltage boost p1310 until the motor runs smoothly.
- 4. Accelerate the motor to the maximum speed with maximum load.
- 5. Check that the motor follows the setpoint.
- 6. When required, increase the voltage boost p1311 until the motor accelerates without any problem.

In applications with a high break loose torque, you must also increase parameter p1312 in order to achieve a satisfactory motor response.

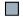

You have set the voltage boost.

| Parameter                                                               | Description                                                                                                    |
|-------------------------------------------------------------------------|----------------------------------------------------------------------------------------------------|
| p1310 Starting current (voltage boost) permanent (Factory setting 50 %) |                                                                                                    |
|                                                                         | Compensates voltage losses as a result of long motor cables and the ohmic losses in the motor.                                                |
|                                                                         | After commissioning, depending on the motor power rating and the technological application p0501, the inverter sets p1310.                    |
| p1311                                                                   | Starting current (voltage boost) when accelerating(Factory setting 0%)                                                                        |
|                                                                         | Provides additional torque when the motor accelerates.                                                                                        |
|                                                                         | After commissioning, depending on the motor power rating and the technological application p0501, the inverter sets p1311.                    |
| p1312                                                                   | Starting current (voltage boost) when starting(Factory setting 0%)                                                                            |
|                                                                         | Provides additional torque, however, only when the motor accelerates for the first time after it has been switched on ("break loose torque"). |

You can find more information about this function in the parameter list and in function diagram 6851 of the List Manual.

# 6.5.2 Vector control with speed controller

#### 6.5.2.1 Overview

#### Overview

The vector control comprises closed-loop current control and a higher-level closed-loop speed control.

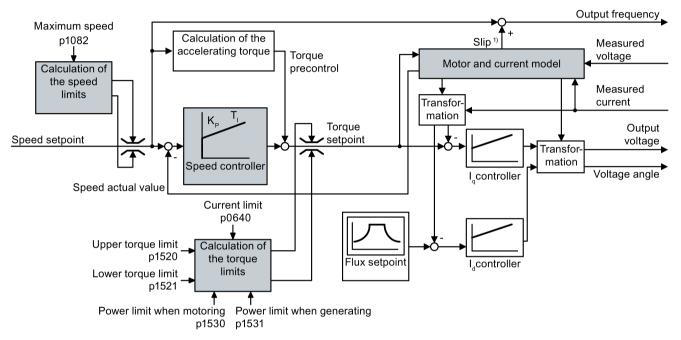

#### 1) For induction motors

Figure 6-33 Simplified function diagram for sensorless vector control with speed controller

All of the function block diagrams 6020 ff. for vector control are provided in the List Manual:

Using the motor model, the inverter calculates the following closed-loop control signals from the measured phase currents and the output voltage:

- Current component Id
- Current component Iq
- Speed actual value

The setpoint of the current component  $I_d$  (flux setpoint) is obtained from the motor data. For speeds above the rated speed, the inverter reduces the flux setpoint along the field weakening characteristic.

When the speed setpoint is increased, the speed controller responds with a higher setpoint for the current component  $I_q$  (torque setpoint). The closed-loop control responds to a higher torque setpoint by adding a higher slip frequency to the output frequency. Also in the motor, the higher output frequency results in a higher slip, which is proportional to the accelerating

#### 6.5 Motor control

torque.  $I_q$  and  $I_d$ controllers keep the motor flux constant using the output voltage, and adjust the matching current component  $I_q$  in the motor.

In order to achieve a satisfactory controller response, as a minimum, you must match the subfunctions having a gray background as shown in the diagram above with your particular application.

- Motor and current model: In the basic commissioning, correctly set the motor data from the rating plate corresponding to the connection type (Y/Δ), and carry out a motor data identification routine at standstill.
- Speed limits and torque limits: In the basic commissioning, set the maximum speed
  (p1082) and current limit (p0640) to match your particular application. When completing
  the basic commissioning, the inverter calculates the torque and power limits
  corresponding to the current limit. The actual torque limits are obtained from the
  converted current and power limits and the set torque limits.
- **Speed controller**: Start the rotating measurement of the motor data identification. You must manually optimize the controller if the rotating measurement is not possible.

### Default settings after selecting the application class Dynamic Drive Control

Selecting application class Dynamic Drive Control adapts the structure of the vector control and reduces the setting options:

|                                                                      | Vector control after<br>selecting the applica-<br>tion class Dynamic<br>Drive Control | Vector control without se-<br>lecting an application class |
|----------------------------------------------------------------------|---------------------------------------------------------------------------------------|------------------------------------------------------------|
| Hold or set the integral component of the speed controller           | Not possible                                                                          | Possible                                                   |
| Acceleration model for precontrol                                    | Default setting                                                                       | Can be activated                                           |
| Motor data identification at standstill or with rotating measurement | Shortened, with optional transition into operation                                    | Complete                                                   |

### 6.5.2.2 Optimizing the speed controller

#### Optimum control response - post optimization not required

Preconditions for assessing the controller response:

- The moment of inertia of the load is constant and does not depend on the speed
- The inverter does not reach the set torque limits during acceleration
- $\bullet~$  You operate the motor in the range 40  $\%~\dots$  60 %~ of its rated speed

If the motor exhibits the following response, the speed control is well set and you do not have to adapt the speed controller manually:

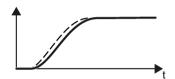

The speed setpoint (broken line) increases with the set rampup time and rounding.

The actual value follows the setpoint without overshooting.

### Control optimization required

In some cases, the self-optimization result is not satisfactory or self-optimization is not possible because the motor cannot rotate freely.

In these cases, you must optimize the closed-loop speed control manually. The following parameters influence the response of the speed control:

| • | p1496 | Acceleration pre-control scaling                                     |
|---|-------|----------------------------------------------------------------------|
| • | p0342 | Ratio between the total and motor moment of inertia                  |
| • | p1470 | P gain K <sub>P</sub>                                                |
| • | p1472 | Integration time (integral time) T <sub>I</sub>                      |
| • | p1452 | Speed controller actual speed value smoothing time (without encoder) |

#### Optimizing the speed controller

#### Requirements

- Torque precontrol is active: p1496 = 100 %.
- The load moment of inertia is constant and independent of the speed.
- The inverter requires 10 % ... 50 % of the rated torque to accelerate.

When necessary, adapt the ramp-up and ramp-down times of the ramp-function generator (p1120 and p1121).

 You have prepared the trace function in STARTER or Startdrive to be able to trace the speed setpoint and the speed actual value.

#### 6.5 Motor control

#### **Procedure**

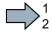

To optimize the speed controller, proceed as follows:

- 1. Switch on the motor.
- 2. Enter a speed setpoint of approximately 40 % of the rated speed.
- 3. Wait until the actual speed has stabilized.
- 4. Increase the setpoint up to a maximum of 60 % of the rated speed.
- 5. Monitor the associated characteristic of the setpoint and actual speed.
- 6. Optimize the controller by adapting the ratio of the moments of inertia of the load and motor (p0342):

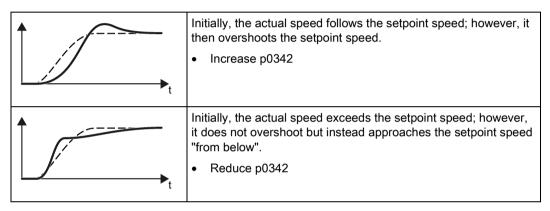

- 7. Switch off the motor.
- 8. Start a new calculation of the speed controller: p0340 = 4.
- 9. Switch on the motor.
- 10. Over the complete speed range check whether the speed control responds satisfactorily with the optimized settings.
- You have optimized the speed controller.

When necessary, set the ramp-up and ramp-down times of the ramp-function generator (p1120 and p1121) back to the value before optimization.

#### Mastering critical applications

The drive control can become unstable for drives with a high load moment of inertia and gearbox backlash or a coupling between the motor and load that can possibly oscillate. In this case, we recommend the following settings:

- Increase the smoothing of speed actual value p1452.
- Increase the integral time: T<sub>1</sub> ≥ 4 × p1452.
- If the closed-loop speed control no longer has an adequate dynamic performance after these measures, then increase the P gain K<sub>P</sub> step-by-step.

# 6.6 Protection functions

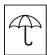

The frequency inverter offers protective functions against overtemperature and overcurrent for both the frequency inverter as well as the motor. Further, the frequency inverter protects itself against an excessively high DC link voltage when the motor is regenerating.

# 6.6.1 Inverter temperature monitoring

The inverter temperature is essentially defined by the following effects:

- The ambient temperature
- The ohmic losses increasing with the output current
- Switching losses increasing with the pulse frequency

### Monitoring types

The inverter monitors its temperature using the following monitoring types:

- I<sup>2</sup>t monitoring (alarm A07805, fault F30005)
- Measuring the chip temperature of the Power Module (alarm A05006, fault F30024)
- Measuring the heat sink temperature of the Power Module (alarm A05000, fault F30004)

# Inverter response to thermal overload

| Parameter                          | Description                                                                                                    |  |
|------------------------------------|----------------------------------------------------------------------------------------------------|--|
| r0036                              | Power unit overload I²t [%]                                                                                                    |  |
|                                    | The I <sup>2</sup> t monitoring calculates the inverter utilization based on a current reference value defined in the factory.     |  |
|                                    | Actual current > reference value: r0036 becomes higher.                                                                            |  |
|                                    | Actual current < reference value: r0036 becomes lower or remains = 0.                                                              |  |
| r0037                              | Power unit temperatures [°C]                                                                                                    |  |
| p0290 Power unit overload response |                                                                                                    |  |
|                                    | Factory setting and the ability to be changed depends on the hardware. The dependency is described in the List Manual.             |  |
|                                    | A thermal overload is present if the inverter temperature is greater than that specified in p0292.                                 |  |
|                                    | You define how the inverter responds if there is a risk of thermal overload using this parameter. The details are described below. |  |
| p0292                              | <b>Power unit temperature warning threshold</b> (factory setting: Heat sink [0] 5 °C, power semiconductor [1] 15 °C)               |  |
|                                    | The value is set as a difference to the shutdown temperature.                                                                      |  |
| p0294                              | Power unit warning at I2t overload (factory setting: 95 %)                                                                         |  |

#### Overload response for p0290 = 0

The inverter responds depending on the control mode that has been set:

- In vector control, the inverter reduces the output current.
- In U/f control, the inverter reduces the speed.

Once the overload condition has been removed, the inverter re-enables the output current or speed.

If the measure cannot prevent an inverter thermal overload, then the inverter switches off the motor with fault F30024.

### Overload response for p0290 = 1

The inverter immediately switches off the motor with fault F30024.

### Overload response for p0290 = 2

We recommend this setting for drives with square-law torque characteristic, e.g. fans.

The inverter responds in two stages:

1. If you operate the inverter with increased pulse frequency setpoint p1800, then the inverter reduces its pulse frequency starting at p1800.

In spite of the temporarily reduced pulse frequency, the base load output current remains unchanged at the value that is assigned to p1800.

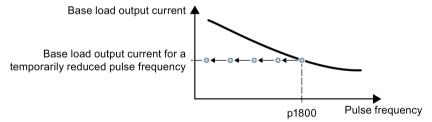

Figure 6-34 Derating characteristic and base load output current for overload

Once the overload condition has been removed, the inverter increases the pulse frequency back to the pulse frequency setpoint p1800.

- 2. If it is not possible to temporarily reduce the pulse frequency, or the risk of thermal overload cannot be prevented, then stage 2 follows:
  - In vector control, the inverter reduces its output current.
  - In U/f control, the inverter reduces the speed.

Once the overload condition has been removed, the inverter re-enables the output current or speed.

If both measures cannot prevent a power unit thermal overload, then the inverter switches off the motor with fault F30024.

### Overload response for p0290 = 3

If you operate the inverter with increased pulse frequency, then the inverter reduces its pulse frequency starting at the pulse frequency setpoint p1800.

In spite of the temporarily reduced pulse frequency, the maximum output current remains unchanged at the value that is assigned to the pulse frequency setpoint. Also see p0290 = 2.

Once the overload condition has been removed, the inverter increases the pulse frequency back to the pulse frequency setpoint p1800.

If it is not possible to temporarily reduce the pulse frequency, or the measure cannot prevent a power unit thermal overload, then the inverter switches off the motor with fault F30024.

### Overload response for p0290 = 12

The inverter responds in two stages:

1. If you operate the inverter with increased pulse frequency setpoint p1800, then the inverter reduces its pulse frequency starting at p1800.

There is no current derating as a result of the higher pulse frequency setpoint.

Once the overload condition has been removed, the inverter increases the pulse frequency back to the pulse frequency setpoint p1800.

- 2. If it is not possible to temporarily reduce the pulse frequency, or the risk of inverter thermal overload cannot be prevented, then stage 2 follows:
  - In vector control, the inverter reduces the output current.
  - In U/f control, the inverter reduces the speed.

Once the overload condition has been removed, the inverter re-enables the output current or speed.

If both measures cannot prevent a power unit thermal overload, then the inverter switches off the motor with fault F30024.

## Overload response for p0290 = 13

We recommend this setting for drives with high starting torque, e.g. horizontal conveyors or extruders.

If you operate the inverter with increased pulse frequency, then the inverter reduces its pulse frequency starting at the pulse frequency setpoint p1800.

There is no current derating as a result of the higher pulse frequency setpoint.

Once the overload condition has been removed, the inverter increases the pulse frequency back to the pulse frequency setpoint p1800.

If it is not possible to temporarily reduce the pulse frequency, or the measure cannot prevent a power unit thermal overload, then the inverter switches off the motor with fault F30024.

### Special feature for PM330

For PM330, the overload response is permanently set to p0290 = 2. It cannot be changed.

#### 6.6.2 Motor temperature monitoring using a temperature sensor

#### Connecting the temperature sensor

It is permissible to use one of the following sensors to protect the motor against overtemperature:

- Temperature switch (e.g. bimetallic switch)
- PTC sensor
- KTY84 sensor

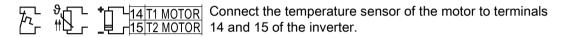

### Temperature switch

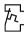

The converter interprets a resistance  $\geq 100 \Omega$  as being an opened temperature switch and responds according to the setting for p0610.

#### PTC sensor

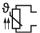

L The converter interprets a resistance > 1650  $\Omega$  as being an overtemperature and responds according to the setting for p0610.

The converter interprets a resistance < 20  $\Omega$  as being a short-circuit and responds with alarm A07015. If the alarm is present for longer than 100 milliseconds, the converter shuts down with fault F07016.

#### KTY84 sensor

#### NOTICE

#### Motor overheating due to incorrectly connected KTY sensor

If a KTY sensor is connected with incorrect polarity, the motor can become damaged due to overheating, as the converter cannot detect a motor overtemperature condition.

Connect the KTY sensor with the correct polarity.

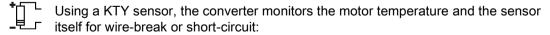

• Temperature monitoring:

The converter uses a KTY sensor to evaluate the motor temperature in the range from -48° C ... +248° C.

Use the p0604 or p0605 parameter to set the temperature for the alarm and fault threshold.

- Overtemperature alarm (A07910):
  - motor temperature > p0604 and p0610 = 0

Overtemperature fault (F07011):

The converter switches off with fault in the following cases:

- motor temperature > p0605
- motor temperature > p0604 and p0610 ± 0
- Sensor monitoring (A07015 or F07016):
  - Wire-break:

The converter interprets a resistance > 2120  $\Omega$  as a wire-break and outputs the alarm A07015. After 100 milliseconds, the converter changes to the fault state with F07016.

- Short-circuit:

The converter interprets a resistance <  $50 \Omega$  as a short-circuit and outputs the alarm A07015. After 100 milliseconds, the converter changes to the fault state with F07016.

### Setting parameters for the temperature monitoring

| Parameter | Description                                                                                                    |  |
|-----------|----------------------------------------------------------------------------------------------------|--|
| p0335     | Specify the motor cooling  0: Natural cooling - with fan on the motor shaft (factory setting)  1: Forced ventilation - with a separately driven fan  2: Liquid cooling  128: No fan                                                                                |  |
| p0601     | Motor-temperature sensor type 0: No sensor (factory setting) 1: PTC (→ p0604) 2: KTY84 (→ p0604, p0605) 4: Temperature switch                                                                                                    |  |
| p0604     | Motor temperature alarm threshold (factory setting 130° C)                                                                                                    |  |
| p0605     | <b>Motor temperature fault threshold</b> (factory setting 145° C) Setting for KTY84 sensor. The parameter has no significance for a PTC sensor.                                                                                                    |  |
| p0610     | Motor overtemperature response (factory setting: 12) Determines the behavior as soon as the motor temperature reaches the warning threshold p0604.                                                                                                    |  |
|           | <ol> <li>Alarm (A07910), no fault.</li> <li>Alarm (A07910); the converter reduces the current limit and starts the timer.</li> <li>Shutdown with fault (F07011).</li> <li>Alarm (A07910); the converter starts the timer. Shutdown with fault (F07011).</li> </ol> |  |
|           | 12: As for 2, but the converter considers the last shutdown temperature to calculate the motor temperature.                                                                                                    |  |
| p0640     | Current limit (input in A)                                                                                                    |  |

Additional information on the motor temperature monitoring can be found in function diagram 8016 of the List Manual.

# 6.6.3 Protecting the motor by calculating the motor temperature

The converter calculates the motor temperature based on a thermal motor model.

## Requirements

The inverter can only calculate a realistic motor temperature if the following requirements are met:

- · Perform basic commissioning
- In the basic commissioning, set the motor data via the motor code, the motor Article No., or according to the motor nameplate.
- Check the value of the motor mass (P0344). The inverter calculates the p0344 based on the basic commissioning.

# **Settings**

Table 6-34 Parameters for temperature acquisition without using a temperature sensor

| Parameter | Description                                                                                                    |  |  |
|-----------|----------------------------------------------------------------------------------------------------|--|--|
| p0601     | Motor temperature sensor type (factory setting: 0)                                                                                       |  |  |
|           | 0: No sensor                                                                                                    |  |  |
| p0604     | Mot_temp_mod 2/KTY Warning threshold (factory setting: 130 °C)                                                                           |  |  |
|           | Threshold for monitoring the motor temperature.                                                                                          |  |  |
|           | After exceeding the threshold, the converter reports fault F07011.                                                                       |  |  |
| p0605     | Mot_temp_mod 1/2 threshold (factory setting: 145 °C)                                                                                     |  |  |
|           | Threshold for monitoring the motor temperature with motor temperature model 1, 2, or $KTY$ .                                             |  |  |
|           | Motor temperature model 1 (p0612.0 = 1): Alarm threshold - If the alarm threshold is exceeded, the inverter reports alarm A07012.        |  |  |
|           | Motor temperature model 2 (p0612.1 = 1) or KTY: Fault threshold - If the fault threshold is exceeded, the inverter reports fault F07011. |  |  |
| p0610     | Motor overtemperature response (factory setting: 12)                                                                                     |  |  |
|           | Determines the behavior as soon as the motor temperature reaches the warning threshold p0604.                                            |  |  |
|           | 0: Warning (A07910), no fault.                                                                                                    |  |  |
|           | 1: Warning (A07910); current limit will be reduced and timer started. Shutdown with fault (F07011).                                      |  |  |
|           | 2: Warning (A07910); timer is started. Shutdown with fault (F07011).                                                                     |  |  |
|           | 12: As for 2 but the last shutdown temperature is used to calculate the motor temperature (factory setting).                             |  |  |
| p0611     | I2t motor model thermal time constant (factory setting: 0 s)                                                                             |  |  |
|           | The parameter is only effective for synchronous motors.                                                                                  |  |  |
|           | On selecting a motor from the motor list (p0301), the converter sets up the parameter value automatically.                               |  |  |
| p0612     | Mot_temp_mod activation                                                                                                    |  |  |

| Parameter | Description                                                                                          |                                                                                                    |  |
|-----------|----------------------------------------------------------------------------------------------------|----------------------------------------------------------------------------------------------------|--|
|           | .00                                                                                                  | 1 signal: Activate motor temperature model 1 (I2t) for permanently excited synchronous motors                                                    |  |
|           | .01                                                                                                  | 1 signal: Activate motor temperature model 2 for asynchronous motors                                                                             |  |
|           | .02                                                                                                  | 1 signal: Activate motor temperature model 3 for 1FK7 encoderless synchronous motors                                                             |  |
|           |                                                                                                    | p0612.02 cannot be set for every inverter.                                                                                                    |  |
|           | .09                                                                                                  | 1 signal: Activate motor temperature model 2 expansions                                                                                          |  |
| p0614     | Thern                                                                                                | nal resistance adaptation reduction factor (factory setting: 30 %)                                                                               |  |
|           | Derati<br>resista                                                                                    | ing factor for overtemperature of the thermal adaptation of the stator and rotor ance                                                            |  |
| p0615     | Mot_te                                                                                               | emp_mod 1 (I2t) Interference threshold (factory setting: 180 °C)                                                                                 |  |
|           | Interference threshold for monitoring the motor temperature in motortemperature model 1.             |                                                                                                    |  |
|           | After exceeding the interference threshold, the converter reports fault F07011.                      |                                                                                                    |  |
| p0621     | Identification of stator resistance (Rs) when switched on again (factory setting: 0)                 |                                                                                                    |  |
|           |                                                                                                    | onverter measures the current stator resistance and from this calculates the nt motor temperature as the start value of the thermal motor model. |  |
|           | 0:                                                                                                   | No Rs identification                                                                                                    |  |
|           | 1:                                                                                                   | Rs identification on first switching on the motor                                                                                                |  |
|           | 2:                                                                                                   | Rs identification each time the motor is switched on                                                                                             |  |
| p0622     | Motor                                                                                                | excitation time for Rs_ident on switching on again                                                                                               |  |
|           | The converter sets the parameter value to the corresponding result of the motor data identification. |                                                                                                    |  |
| p0625     | Motor                                                                                                | ambient temperature during commissioning (factory setting: 20 °C)                                                                                |  |
|           | Enter<br>quired                                                                                      | the ambient motor temperature in °C at the instant that the motor data is ac-<br>l.                                                              |  |

More information on temperature calculation can be found in function plans 8016 and 8017 and the list manual.

# 6.6.4 Overcurrent protection

The vector control ensures that the motor current remains within the set torque limits.

If you use U/f control, you cannot set any torque limits. The U/f control prevents too high a motor current by influencing the output frequency and the motor voltage (I-max controller).

#### I\_max controller

### Requirements

The torque of the motor must decrease at lower speeds, which is the case, for example, with fans.

The load must not drive the motor continuously, e.g. when lowering hoisting gear.

#### **Function**

The I-max controller influences the output frequency and the motor voltage.

If the motor current reaches the current limit during acceleration, the I-max controller extends the acceleration operation.

If the load of the motor is so large during stationary operation that the motor current reaches the current limit, the l-max controller reduces the speed and the motor voltage until the motor current is in the permissible range again.

If the motor current reaches the current limit during deceleration, the I-max controller extends the deceleration operation.

# Settings

You only have to change the factory settings of the I-max controller if the drive tends to oscillate when it reaches the current limit or if it is shut down due to overcurrent.

Table 6- 35 I-max controller parameters

| Parameter | Description                                                                                            |
|-----------|----------------------------------------------------------------------------------------------------|
| p0305     | Rated motor current                                                                                    |
| p0640     | Motor current limit                                                                                    |
| p1340     | Proportional gain of the I-max controller for speed reduction                                          |
| p1341     | Integral time of the I-max controller for speed reduction                                              |
| r0056.13  | Status: I-max controller active                                                                        |
| r1343     | Speed output of the I-max controller Shows the amount to which the I-max controller reduces the speed. |

For more information about this function, see function diagram 6300 in the List Manual.

# 6.6.5 Limiting the maximum DC link voltage

### How does the motor generate overvoltage?

An induction motor operates as a generator if it is driven by the connected load. A generator converts mechanical energy into electrical energy. The electrical energy flows back into the inverter. If the inverter cannot dissipate the electrical energy, for example in a braking resistor, then the DC link voltage Vdc increases in the inverter.

Above a critical DC-link voltage both the inverter and the motor will be damaged. Before the voltage can reach critical levels, however, the inverter switches the motor off with the fault message "DC-link overvoltage".

### Protecting the motor and inverter against overvoltage

The Vdc\_max control avoids an excessively high DC link voltage, assuming that the application permits this. The Vdc\_max control increases the ramp-down time of the motor when braking, so that the motor feeds back only as little energy to the inverter as is covered by the losses in the inverter.

The Vdc\_max control is not suitable for applications where the motor is continuously in the generator mode. This includes, for example, cranes or applications involving braking large moments of inertia. Further information on inverter braking methods can be found in Section Electrically braking the motor (Page 248).

The Vdc\_max control is only possible with the PM230, PM240, PM240-2 and PM330 Power Modules. The Vdc\_max control is not required if you use a braking resistor.

PM250 Power Modules feed back regenerative energy into the line supply. Therefore, the Vdc\_max control is not required for a PM250 Power Module.

# Parameters of the Vdc\_max control

The parameters differ depending on the motor control mode.

| Parameter for V/f control | Parameter for vector control | Description                                                                                                    |
|---------------------------|------------------------------|----------------------------------------------------------------------------------------------------|
| p1280 = 1                 | p1240 = 1                    | Vdc controller configuration(Factory setting: 1)                                                                                          |
|                           |                              | 1: Vdc controller is enabled                                                                                                    |
| r1282                     | r1242                        | Vdc_max control activation level DC link voltage value above which the Vdc_max control is activated                                       |
| p1283                     | p1243                        | Vdc_max control dynamic factor (factory setting: 100 %)                                                                                   |
|                           |                              | Scaling control parameters p1290, p1291 and p1292                                                                                         |
| p1284                     |                              | Vdc_max controller time threshold Setting the monitoring time of the Vdc_max controller.                                                  |
| p1290                     | p1250                        | Vdc_max control proportional gain (factory setting: 1)                                                                                    |
| p1291                     | p1251                        | Vdc_max control integral time (factory setting p1291: 40 ms, p1251: 0 ms)                                                                 |
| p1292                     | p1252                        | Vdc_max control rate time (factory setting p1292: 10 ms, p1252: 0 ms)                                                                     |
| p1294                     | p1254                        | Vdc_max control automatic ON level sensing(Factory setting, dependent on the Power Module)                                                |
|                           |                              | Automatically sense switch-on levels of the Vdc_max control.  0: Automatic detection disabled  1: Automatic detection enabled             |
| p0210                     | p0210                        | Unit supply voltage If p1254 or p1294 = 0, the inverter uses this parameter to calculate the switch-in thresholds of the Vdc_max control. |
|                           |                              | Set this parameter to the actual value of the input voltage.                                                                              |

For more information about this function, see the List Manual (function diagrams 6320 and 6220).

# 6.7 Application-specific functions

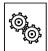

The inverter offers a series of functions that you can use depending on your particular application, e.g.:

- Switching over units
- Calculating the energy saving for fluid flow machines
- Braking functions
- Automatic restart and flying restart
- Basic process control functions
- Essential service mode
- Multi-zone control
- Bypass
- Cascade control
- Hibernation mode
- Logical and arithmetic functions using function blocks that can be freely interconnected

Refer to the following sections for detailed descriptions.

# 6.7.1 Unit changeover

### **Description**

Using the unit switchover function, you can switch over parameters and process variables for input and output to an appropriate system of units: US units, SI units or relative variables as a %.

Independent of this, you can define the units for process variables or change over to percentage values.

Specifically, you have the following options:

- Changing over the motor standard (Page 242) IEC/NEMA
- Changing over the unit system (Page 243)
- Changing over process variables for the technology controller (Page 243)

The motor standard, the unit system as well as the process variables can only be changed offline.

### Restrictions for the unit changeover function

- The values on the rating plate of the inverter or motor cannot be displayed as percentage values.
- Using the unit changeover function several times (for example, percent → physical unit 1 → physical unit 2 → percent) may lead to the original value being changed by one decimal place as a result of rounding errors.
- If the unit is changed over into percent and the reference value is then changed, the percentage values relate to the new reference value.
   Example:
  - For a reference speed of 1500 rpm, a fixed speed of 80% corresponds to a speed of 1200 rpm.
  - If the reference speed is changed to 3000 rpm, then the value of 80% is kept and now means 2400 rpm.

### Reference variables for unit changeover

p2000 Reference frequency/speed p2001 Reference voltage

p2002 Reference current

p2003 Reference torque

r2004 Reference power

p2006 Reference temperature

# 6.7.1.1 Changing over the motor standard

You change over the motor standard using p0100. The following applies:

- p0100 = 0: IEC motor (50 Hz, SI units)
- p0100 = 1: NEMA motor (60 Hz, US units)
- p0100 = 2: NEMA motor (60 Hz, SI units)

The parameters listed below are affected by the changeover.

Table 6- 36 Variables affected by changing over the motor standard

| P no. | Designation                                 | Unit for p0100 = |                    |      |
|-------|---------------------------------------------|------------------|--------------------|------|
|       |                                             | 0*)              | 1                  | 2    |
| r0206 | Power Module rated power                    | kW               | HP                 | kW   |
| p0307 | Rated motor power                           | kW               | HP                 | kW   |
| p0316 | Motor torque constant                       | Nm/A             | lbf ft/A           | Nm/A |
| r0333 | Rated motor torque                          | Nm               | lbf ft             | Nm   |
| p0341 | Motor moment of inertia                     | kgm²             | lb ft²             | kgm² |
| p0344 | Motor weight (for thermal motor type)       | kg               | Lb                 | kg   |
| r1969 | Speed_cont_opt moment of inertia determined | kgm²             | lb ft <sup>2</sup> | kgm² |

<sup>\*)</sup> Factory setting

### 6.7.1.2 Changing over the unit system

You change over the unit system using p0505. The following selection options are available:

- p0505 = 1: SI units (factory setting)
- p0505 = 2: SI units or % relative to SI units
- p0505 = 3: US units
- p0505 = 4: US units or % relative to US units

#### Note

#### Special features

The percentage values for p0505 = 2 and for p0505 = 4 are identical. For internal calculation and for the output of physical variables, it is, however, important whether the conversion is made to SI or US units.

In the case of variables for which changeover to % is not possible, the following applies:  $p0505 = 1 \triangleq p0505 = 2$  and  $p0505 = 3 \triangleq p0505 = 4$ .

In the case of variables whose units are identical in the SI system and US system, and which can be displayed as a percentage, the following applies:  $p0505 = 1 \triangleq p0505 = 3$  and  $p0505 = 2 \triangleq p0505 = 4$ .

#### Parameters affected by changeover

The parameters affected by changing over the unit system are grouped according to unit. An overview of the unit groups and the possible units can be found in the List Manual in the Section "Unit group and unit selection".

# 6.7.1.3 Changing over process variables for the technology controller

#### Note

We recommend that the units and reference values of the technology controller are coordinated and harmonized with one another during commissioning.

Subsequent modification in the reference variable or the unit can result in incorrect calculations or displays.

#### Changing over process variables of the technology controller

You change over the process variables of the technology controller using p0595. For physical values, you define the reference variable in p0596.

The parameters affected by changing over units of the technology controller belong to unit group 9\_1. For details, please refer to the section titled "Unit group and unit choice" in the List Manual.

#### 6.7 Application-specific functions

### Switching the process variables of the additional technology controller 0

The process variables of the additional technology controller 0 switch over via p11026. You define the reference variable for absolute units in p11027.

The parameters affected by the unit switchover of the additional technology controller 0 belong to units group 9\_2. Details can be found in the Parameter Manual, under the section entitled "units group and unit selection".

### Switching the process variables of the additional technology controller 1

The process variables of the additional technology controller 1 switch over via p11126. You define the reference variable for absolute units in p11127.

The parameters affected by the unit switchover of the additional technology controller 1 belong to units group 9\_3. Details can be found in the Parameter Manual, under the section entitled "units group and unit selection".

# Switching the process variables of the additional technology controller 2

The process variables of the additional technology controller 2 switch over via p11226. You define the reference variable for absolute units in p11227.

The parameters affected by the unit switchover of the additional technology controller 2 belong to units group 9\_4. Details can be found in the Parameter Manual, under the section entitled "units group and unit selection".

### 6.7.1.4 Switching units with STARTER

#### Precondition

The inverter must be in the offline mode in order to change over the units.

STARTER shows whether you change settings online in the inverter or change offline in the PC (Online mode / Offline mode ).

You switch over the mode using the adjacent buttons in the menu bar.

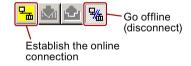

#### **Procedure**

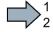

To change over the units, proceed as follows:

- 1. Select the configuration
- 2. Select the "Units" tab in the configuration screen form to change over the units.
- 3. Change the system of units
- 4. Select process variables of the technology controller
- 5. Select process variables of the additional technology controller 0
- 6. Select process variables of the additional technology controller 1

- 7. Select process variables of the additional technology controller 2
- 8. Adapt to the line supply (motor standard)

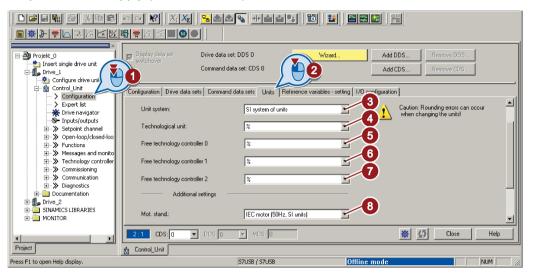

- 9. Save your settings.
- 10.Go online.

The inverter signals that offline, other units and process variables are set than in the inverter itself.

11. Accept these settings in the inverter.

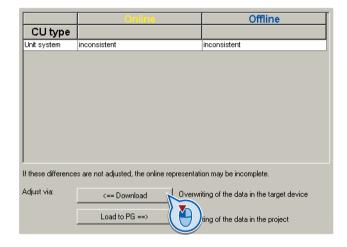

You have changed over the units.

# 6.7.2 Calculating the energy saving

### **Background**

Fluid flow machines, which mechnically control the flow rate using valves or throttle flaps, operate with a constant speed corresponding to the line frequency. The lower the flow rate, the poorer the system efficiency. The machine has the poorest efficiency when the valve or throttle flaps are completely closed. Further, undesirable effects can occur, for example the formation of vapor bubbles in liquids (cavitation) or the temperature of the medium being pumped can increase.

The converter controls the flow rate by appropriately varying the speed of the fluid flow machine. As a consequence, the fluid flow machine has the optimum efficiency for each flow rate, and draws less electric power in the partial load range than for closed-loop control concepts based on valves and throttle flaps.

### **Function**

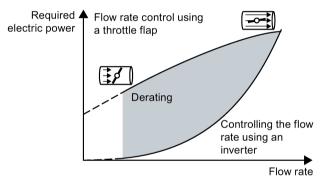

The converter calculates the energy saving from the flow characteristic associated with a mechanical flow control and the measured electric power that is drawn.

The calculation is suitable for centrifugal pumps, fans, radial and axial compressors, for instance.

| Parameter | Descrip                                                                                                    | otion                                                                                                    |  |  |  |
|-----------|----------------------------------------------------------------------------------------------------|----------------------------------------------------------------------------------------------------|--|--|--|
| p3320     | Flow characteristic                                                                                                    |                                                                                                    |  |  |  |
| p3329     | Powe                                                                                                    | er in % 92                                                                                                    |  |  |  |
|           |                                                                                                    | 25 (poet) (poet) |  |  |  |
|           |                                                                                                    | 0                                                                                                    |  |  |  |
|           |                                                                                                    | Speed in %                                                                                                    |  |  |  |
|           | Factory                                                                                                    | Factory setting of the flow characteristic                                                                                                    |  |  |  |
|           | To set the characteristic, you require the following data from the machine manufacturer for each speed interpolation point:                         |                                                                                                    |  |  |  |
|           | The flow rate of the fluid-flow machine associated with the 5 selected converter speeds                                                             |                                                                                                    |  |  |  |
|           | The power drawn at constant speed associated with the five flow rates corresponds to the line frequency and mechanical throttling of the flow rate. |                                                                                                    |  |  |  |
| r0039     | Energy display [kWh]                                                                                                    |                                                                                                    |  |  |  |
|           | [0]                                                                                                    | Energy balance                                                                                                    |  |  |  |
|           |                                                                                                    | Energy usage since the last reset                                                                                                    |  |  |  |
|           | [1]                                                                                                    | Energy drawn since the last reset                                                                                                    |  |  |  |
|           | [2]                                                                                                    | Energy fed back since the last reset                                                                                                    |  |  |  |
| p0040     |                                                                                                    | energy consumption display                                                                                                    |  |  |  |
|           |                                                                                                    | al change 0 → 1 sets r0039[02] = 0, r0041 = 0 and r0042 = 0.                                                                                                    |  |  |  |
| r0041     | Energy consumption saved (kWh)                                                                                                    |                                                                                                    |  |  |  |
|           |                                                                                                    | Energy saved referred to 100 operating hours.                                                                                                    |  |  |  |
|           | For less than 100 operating hours, the inverter interpolates the energy saving to 100 operating hours.                                              |                                                                                                    |  |  |  |
| r0042     | CO: Process energy display [1 ≙ 1 Wh]                                                                                                    |                                                                                                    |  |  |  |
|           | For display as process variable. Enable with p0043.                                                                                                 |                                                                                                    |  |  |  |
|           | [0]                                                                                                    | [0] Energy balance                                                                                                    |  |  |  |
|           |                                                                                                    | Energy consumption since the last reset.                                                                                                    |  |  |  |
|           | [1]                                                                                                    | Energy drawn since the last reset                                                                                                    |  |  |  |
|           | [2]                                                                                                    | Energy fed back since the last reset.                                                                                                    |  |  |  |
| p0043     | Bl: Enable energy usage display                                                                                                    |                                                                                                    |  |  |  |
|           | 1 signal: Process energy display is active in r0042.                                                                                                |                                                                                                    |  |  |  |

# 6.7.3 Electrically braking the motor

### Braking with the motor in generating mode

If the motor brakes the connected load electrically, it will convert the kinetic energy of the motor to electrical energy. The electrical energy E released on braking the load is proportional to the moment of inertia J of the motor and load and to the square of the speed n. The motor attempts to pass the energy on to the inverter.

### Main features of the braking functions

#### DC braking

DC braking prevents the motor from transferring braking energy to the inverter. The inverter impresses a DC current into the motor, therefore braking the motor. The motor converts braking energy E of the load into heat.

- Advantage: The motor brakes the load without the inverter having to process regenerative power.
- Disadvantages: significant increase in the motor temperature; no defined braking characteristics; no constant braking torque; no braking torque at standstill; braking energy is lost as heat; does not function when the power fails

#### Compound braking

One version of DC braking. The inverter brakes the motor with a defined ramp-down time and superimposes a DC current on the output current.

### Dynamic braking

Using a braking resistor, the inverter converts the electrical energy into heat.

- Advantages: defined braking response; motor temperature does not increase any further; constant braking torque
- Disadvantages: Braking resistor required; braking energy E is lost in the form of heat

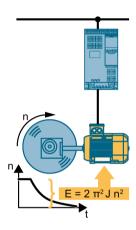

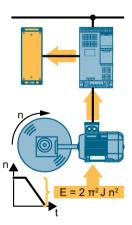

### Braking with regenerative feedback into the line supply

The inverter feeds electrical energy back into the line supply (energy recovery).

- Advantages: Constant braking torque; the braking energy is not completely converted into heat, but regenerated into the line supply; is suitable for all applications; continuous regenerative operation is possible - e.g. when lowering a suspended load
- Disadvantage: Does not function for a power failure

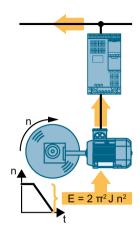

# Which Power Module permits which braking technique?

| Electrical braking methods                              | Power Modules that can be used |
|---------------------------------------------------------|--------------------------------|
| DC braking, compound braking                            | PM240, PM330                   |
| Dynamic braking                                         | PM240, PM330                   |
| Braking with regenerative feedback into the line supply | PM250, PM260                   |

# 6.7.3.1 DC braking

DC braking is used for applications without regenerative feedback into the line supply, where the motor can be more quickly braked by impressing a DC current than along a braking ramp.

Typical applications for DC braking include:

- Centrifuges
- Saws
- · Grinding machines
- Conveyor belts

#### **Function**

#### **NOTICE**

#### Motor damage caused by overheating

The motor can overheat if it is braked for long periods of time or frequently using DC braking. This may damage the motor.

- · Monitor the motor temperature.
- If the motor gets too hot during operation you must select another braking method or give the motor more time to cool down.

#### 6.7 Application-specific functions

With DC braking, the inverter outputs an internal OFF2 command for the time that it takes to de-energize the motor p0347 - and then impresses the braking current for the duration of the DC braking.

The DC-braking function is possible only for induction motors.

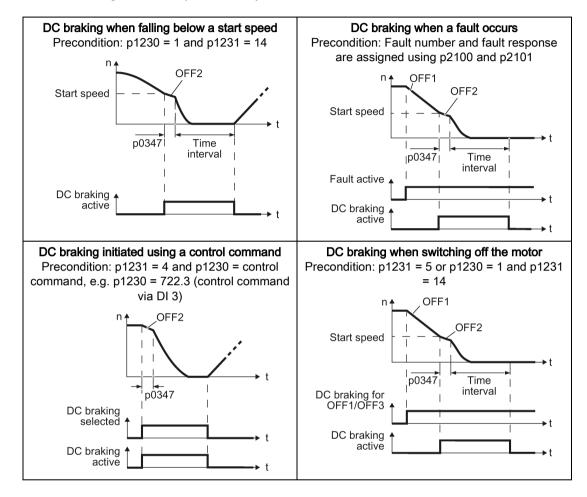

#### DC braking when falling below a starting speed

- 1. The motor speed has exceeded the starting speed.
- The inverter activates the DC braking as soon as the motor speed falls below the starting speed.

#### DC braking when a fault occurs

- 1. A fault occurs, which initiates DC braking as response.
- 2. The motor brakes along the down ramp to the speed for the start of DC braking.
- 3. DC braking starts.

### DC braking initiated by a control command

- 1. The higher-level control issues the command for DC braking, e.g. using DI3: p1230 = 722.3.
- 2. DC braking starts.

If the higher-level control withdraws the command during DC braking, the inverter interrupts DC braking and the motor accelerates to its setpoint.

#### DC braking when the motor is switched off

- 1. The higher-level control switches off the motor (OFF1 or OFF3).
- 2. The motor brakes along the down ramp to the speed for the start of DC braking.
- 3. DC braking starts.

### Settings for DC braking

| Parameter | Description                                                                                           |                                                                                                    |  |
|-----------|----------------------------------------------------------------------------------------------------|----------------------------------------------------------------------------------------------------|--|
| p0347     | Motor de-excitation time (calculated after the basic commissioning)                                   |                                                                                                    |  |
|           | The inverter can trip due to an overcurrent during DC braking if the de-excitation time is too short. |                                                                                                    |  |
| p1230     | DC b                                                                                                  | oraking activation (factory setting: 0)                                                                                |  |
|           | Signal source to activate DC braking                                                                  |                                                                                                    |  |
|           | 0 signal: Deactivated                                                                                 |                                                                                                    |  |
|           | 1 signal: Active                                                                                      |                                                                                                    |  |
| p1231     | Configuring DC braking (factory setting: 0)                                                           |                                                                                                    |  |
|           | 0<br>4<br>5<br>14                                                                                     | No DC braking General release for DC braking DC braking for OFF1/OFF3 DC braking below the starting speed              |  |
| p1232     | DC braking braking current (factory setting 0 A)                                                      |                                                                                                    |  |
| p1233     | DC braking duration (factory setting 1 s)                                                             |                                                                                                    |  |
| p1234     | DC braking start speed (factory setting 210000 rpm)                                                   |                                                                                                    |  |
| r1239     | DC braking status word                                                                                |                                                                                                    |  |
|           | .08<br>.10<br>.11<br>.12<br>.13                                                                       | DC braking active DC braking ready DC braking selected DC braking selection internally locked DC braking for OFF1/OFF3 |  |

#### 6.7 Application-specific functions

Table 6- 37 Configuring DC braking as a response to faults

| Parameter | Description                                                                                               |  |
|-----------|----------------------------------------------------------------------------------------------------|--|
| p2100     | Set fault number for fault response (factory setting 0)                                                   |  |
|           | Enter the fault number for which DC braking should be activated, e.g. p2100[3] = 7860 (external fault 1). |  |
| p2101 = 6 | Fault response setting (factory setting 0)                                                                |  |
|           | Assigning the fault response: p2101[3] = 6.                                                               |  |

The fault is assigned an index of p2100. Assign the same index of p2100 or p2101 to the fault and fault response.

The inverter's List Manual lists in the "Faults and alarms" list the possible fault responses for every fault. The "DCBRAKE" entry means that it is permissible to set DC braking as response for this particular fault.

# 6.7.3.2 Compound braking

Typical applications for compound braking include:

- Centrifuges
- Saws
- Grinding machines
- Horizontal conveyors

For these applications, the motor is normally operated with a constant speed, and is only braked down to standstill after longer periods of time.

### Principle of operation

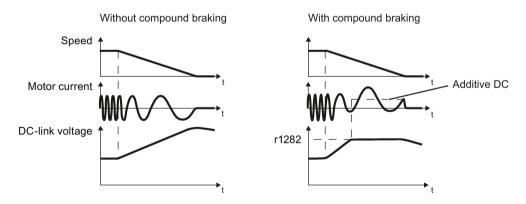

Figure 6-35 Motor brakes with and without active compound braking

Compound braking prevents the DC-link voltage increasing above a critical value. The inverter activates compound braking depending on the DC-link voltage. Above a DC-link voltage threshold (r1282), the inverter adds a DC current to the motor current. The DC current brakes the motor and prevents an excessive increase in the DC-link voltage.

#### Note

Compound braking is possible only with the U/f control.

Compound braking does not operate in the following cases:

- The "flying restart" function is active
- DC braking is active
- Vector control is selected

## Setting and enabling compound braking

| Parameter                            | Description                                                                                                    |  |  |  |  |
|--------------------------------------|----------------------------------------------------------------------------------------------------|--|--|--|--|
| p3856                                | Compound braking current (%)                                                                                                    |  |  |  |  |
|                                      | With the compound braking current, the magnitude of the DC current is defined, which is additionally generated when stopping the motor for operation with U/f control to increase the braking effect. |  |  |  |  |
| p3856 = 0<br>Compound braking locked |                                                                                                    |  |  |  |  |
|                                      | p3856 = 1 250<br>Current level of the DC braking current as a % of the rated motor current (p0305)                                                                                                    |  |  |  |  |
|                                      | Recommendation: p3856 < 100% × (r0209 - r0331) / p0305 / 2                                                                                                    |  |  |  |  |
| r3859.0                              | Compound-braking status word                                                                                                    |  |  |  |  |
|                                      | r3859.0 = 1: Compound braking is active                                                                                                    |  |  |  |  |

## **NOTICE**

# Motor damage from overheating with compound braking

The motor will overheat if braking lasts too long or the motor is braked too often. This may damage the motor.

Monitor the motor temperature. If the motor gets too hot during operation you must select another braking method or give the motor more time to cool down.

## 6.7.3.3 Dynamic braking

Typical applications for dynamic braking include:

- Horizontal conveyors
- Vertical and inclined conveyors
- Hoisting gear

For these applications, dynamic motor behavior with different speeds or continuous change of direction is required.

## Principle of operation

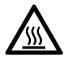

# !\CAUTION

## Burns when touching a hot braking resistor

A braking resistor reaches high temperatures during operation. Touching the braking resistor may result in burns.

• Do not touch a braking resistor during operation.

The inverter controls the braking chopper depending on its DC-link voltage. The DC-link voltage increases as soon as the inverter absorbs the regenerative power when braking the motor. The braking chopper converts this power into heat in the braking resistor. This prevents the DC-link voltage from increasing above the limit value  $U_{DC\ link,\ max}$ .

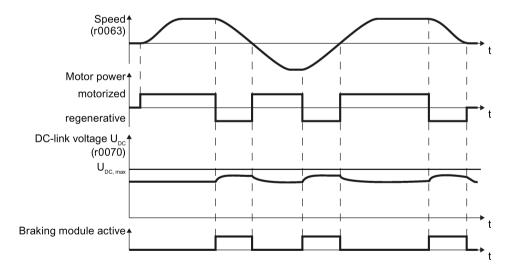

Figure 6-36 Simplified representation of dynamic braking with respect to time

# Set dynamic braking

| Parameter | Description                                                                                                    |                                                                                           |  |
|-----------|----------------------------------------------------------------------------------------------------|-------------------------------------------------------------------------------------------|--|
| p0219     | Braking power of the braking resistor (factory setting: 0 kW) Set the braking power of the braking resistor.                                                                                                    |                                                                                           |  |
|           | <b>Example</b> : In your particular application, the motor brakes every 10 seconds. In so doing the braking resistor must handle a braking power of 1 kW for 2 s. Use a braking resistor with a continuous rating of 1 kW $\times$ 2 s / 10 s = 0.2 kW, and set the maximum braking power to: p0219 = 1 (kW). |                                                                                           |  |
|           | Under certain circumstances, for low braking power ratings, the inverter extends the ramp-down time of the motor.                                                                                                    |                                                                                           |  |
|           | For p0219 > 0, the inverter deactivates the VDC_max controller.                                                                                                    |                                                                                           |  |
| p0844     | No coast down/coast down (OFF2) signal source 1                                                                                                    |                                                                                           |  |
|           | p0844 = 722.x                                                                                                    | Monitor the overtemperature of the braking resistor with digital input x of the inverter. |  |

# 6.7.3.4 Braking with regenerative feedback to the line

The typical applications for braking with energy recovery (regenerative feedback into the line supply) are as follows:

- Hoist drives
- Centrifuges
- Unwinders

For these applications, the motor must brake for longer periods of time.

The inverter can feed back up to 100% of its rated power into the line supply (referred to "High Overload" base load, see section Technical data, Power Modules (Page 372)).

## Setting the braking with regenerative feedback to the line

| Parameter                                                                                      | Description                                                                                                  |  |  |  |
|------------------------------------------------------------------------------------------------|----------------------------------------------------------------------------------------------------|--|--|--|
| Limiting the                                                                                   | Limiting the regenerative feedback for U/f control (p1300 < 20)                                              |  |  |  |
| p0640 <b>Motor series overload factor</b> (factory setting: 0.00 A, default for basic commissi |                                                                                                    |  |  |  |
|                                                                                                | It is only possible to limit the regenerative power with V/f control by limiting the motor current.          |  |  |  |
|                                                                                                | If the current exceeds this value for longer than 10 s, the inverter shuts down the motor with fault F07806. |  |  |  |
| Limiting feed                                                                                  | dback with vector control (p1300 ≥ 20)                                                                       |  |  |  |
| p1531                                                                                          | Power limit, generating (factory setting: -0.01 kW)                                                          |  |  |  |
|                                                                                                | The inverter calculates the parameter based on the basic commissioning or with p0340 = 5.                    |  |  |  |

# 6.7.4 Flying restart – switching on while the motor is running

If you switch on the motor while it is still rotating, without the "Flying restart" function, there is a high probability that a fault will occur as a result of overcurrent (F30001 or F07801). Examples of applications involving an unintentionally rotating motor directly before switching on:

- The motor rotates after a brief line interruption.
- A flow of air turns the fan impeller.
- A load with a high moment of inertia drives the motor.

## Principle of operation

The "Flying restart" function comprises the following steps:

- 1. After the on command, the inverter impresses the search current in the motor and increases the output frequency.
- 2. When the output frequency reaches the actual motor speed, the inverter waits for the motor excitation build up time.
- 3. The inverter accelerates the motor to the actual speed setpoint.

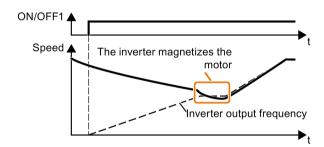

Figure 6-37 Principle of operation of the "flying restart" function

## Setting "flying restart" function

| Parameter | Description |                                                                                                    |  |  |
|-----------|-------------|----------------------------------------------------------------------------------------------------|--|--|
| p1200     | Flyii       | ring restart operating mode (factory setting: 0)                                                           |  |  |
|           | 0           | Flying restart is disabled                                                                                 |  |  |
|           | 1           | Flying restart is enabled, search for the motor in both directions, start in the direction of the setpoint |  |  |
|           | 4           | Flying restart is enabled, search for the motor only in the direction of the setpoint                      |  |  |

## No "Flying restart" function for group drives

It is not permissible that you enable the "Flying restart" function if the inverter is simultaneously driving several motors.

Exception: a mechanical coupling ensures that all of the motors always operate with the same speed.

Table 6-38 Advanced settings

| Parameter | Description                                                                                                    |  |  |
|-----------|----------------------------------------------------------------------------------------------------|--|--|
| p0346     | Motor excitation build up time                                                                                                    |  |  |
|           | Wait time between switching on the motor and enabling the ramp-function generator.                                                                   |  |  |
| p0347     | Motor de-excitation time                                                                                                    |  |  |
|           | Within the motor de-excitation time, after an OFF command, the inverter prevents the induction motor from being switched on again.                   |  |  |
|           | When using a reluctance motor, the inverter ignores the motor de-excitation time.                                                                    |  |  |
| p1201     | Flying restart enable signal source (factory setting: 1)                                                                                             |  |  |
|           | Defines a control command, e.g. a digital input, which enables the flying restart function.                                                          |  |  |
| p1202     | Flying restart search current (Factory setting depends on the Power Module)                                                                          |  |  |
|           | Defines the search current with respect to the magnetizing current (r0331), which flows in the motor during the flying restart.                      |  |  |
| p1203     | Flying restart search current factor (Factory setting depends on the Power Module)                                                                   |  |  |
|           | The value influences the speed with which the output frequency is changed during the flying restart. A higher value results in a longer search time. |  |  |
|           | If the inverter does not find the motor, reduce the search speed (increase p1203).                                                                   |  |  |

#### 6.7.5 Automatic switch-on

The automatic restart includes two different functions:

- The inverter automatically acknowledges faults.
- After a fault occurs or after a power failure, the inverter automatically switches-on the motor again.

The inverter interprets the following events as power failure:

- The inverter signals fault F30003 (DC-link undervoltage), as the line supply voltage of the inverter has briefly failed.
- The inverter power supply has failed for a long enough time so that the inverter has been switched-off.

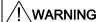

#### Danger to life as a result of machine parts unexpectedly starting

When the "automatic restart" function is active (p1210 > 1), the motor automatically starts after a power failure. Unexpected movement of machine parts can result in serious injury and material damage.

Block off hazardous areas within the machine to prevent inadvertent access.

## Setting the automatic restart function

If it is possible that the motor is still rotating for a longer period of time after a power failure or after a fault, then in addition, you must activate the "flying restart" function, see Flying restart – switching on while the motor is running (Page 256).

Using p1210, select the automatic restart mode that best suits your application.

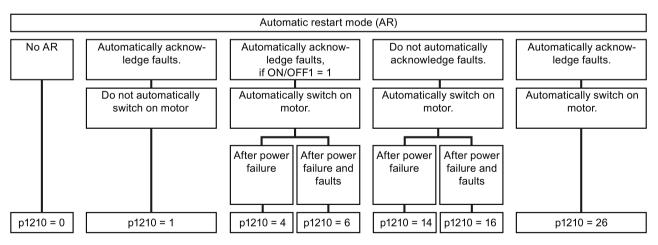

Figure 6-38 Automatic restart modes

The principle of operation of the other parameters is explained in the following diagram and in the table below.

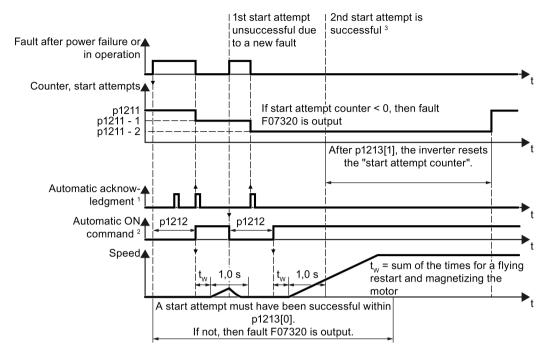

1) The inverter automatically acknowledges faults under the following conditions:

- p1210 = 1 or 26: Always.
- p1210 = 4 or 6: If the command to switch-on the motor is available at a digital input or via the fieldbus (ON/OFF1 = 1).
- p1210 = 14 or 16: Never.

<sup>2)</sup> The inverter attempts to automatically switch the motor on under the following conditions:

- p1210 = 1: Never.
- p1210 = 4, 6, 14, 16, or 26: If the command to switch-on the motor is available at a digital input or via the fieldbus (ON/OFF1 = 1).

<sup>3)</sup> If, after a flying restart and magnetization (r0056.4 = 1) no fault occurs within one second, then the start attempt was successful.

Figure 6-39 Time response of the automatic restart

# Parameter for setting the automatic restart

| Parameter | Explanation                                                                                                    |  |  |  |
|-----------|----------------------------------------------------------------------------------------------------|--|--|--|
| p1210     | Automatic restart mode (factory setting: 0)                                                                                                    |  |  |  |
|           | <ol> <li>Disable automatic restart.</li> <li>Acknowledge all faults without restarting.</li> <li>Restart after power failure without further restart attempts.</li> <li>Restart after fault with further restart attempts.</li> <li>Restart after power failure after manual acknowledgement.</li> <li>Restart after fault after manual acknowledgement.</li> <li>Acknowledgement of all faults and restart with ON/OFF1 = 1 command.</li> </ol> |  |  |  |
| p1211     | Automatic restart start attempts (factory setting: 3)                                                                                                    |  |  |  |
|           | This parameter is only effective for the settings p1210 = 4, 6, 14, 16, 26.                                                                                                    |  |  |  |
|           | You define the maximum number of start attempts using p1211. After each successful acknowledgement, the inverter decrements its internal counter of start attempts by 1.                                                                                                    |  |  |  |
|           | p1211 = 0 or 1: The inverter only tries to start once. After an unsuccessful start attempt, the inverter issues fault F07320.                                                                                                    |  |  |  |
|           | p1211 = n, n > 1: The inverter tries to start n-times The inverter outputs fault F07320 if the nth starting attempt was unsuccessful.                                                                                                    |  |  |  |
|           | The inverter sets the start attempt counter back again to the value of p1211, if one of the following conditions is fulfilled:                                                                                                    |  |  |  |
|           | After a successful start attempt, the time in p1213[1] has expired.                                                                                                    |  |  |  |
|           | After fault F07320, switch off the motor (OFF1) and acknowledge the fault.                                                                                                    |  |  |  |
|           | You change the start value p1211 or the mode p1210.                                                                                                    |  |  |  |
| p1212     | Automatic restart wait time start attempt (factory setting: 1.0 s)                                                                                                    |  |  |  |
|           | This parameter is only effective for the settings p1210 = 4, 6, 26.                                                                                                    |  |  |  |
|           | Examples for setting this parameter:                                                                                                    |  |  |  |
|           | <ol> <li>After a power failure, a certain time must elapse before the motor can be switched-<br/>on, e.g. because other machine components are not immediately ready. In this case,<br/>set p1212 longer than the time, after which all of the fault causes have been re-<br/>moved.</li> </ol>                                                                                                    |  |  |  |
|           | 2. In operation, the inverter develops a fault condition. The lower you select p1212, then the sooner the inverter attempts to switch-on the motor again.                                                                                                    |  |  |  |
| p1213[0]  | Automatic restart monitoring time for restart (factory setting: 60 s)                                                                                                    |  |  |  |
|           | This parameter is only effective for the settings p1210 = 4, 6, 14, 16, 26.                                                                                                    |  |  |  |
|           | With this monitoring function, you limit the time in which the inverter may attempt to automatically switch-on the motor again.                                                                                                    |  |  |  |
|           | The monitoring function starts when a fault is identified and ends with a successful start attempt. If the motor has not successfully started after the monitoring time has expired, fault F07320 is signaled.                                                                                                    |  |  |  |
|           | Set the monitoring time longer than the sum of the following times:                                                                                                    |  |  |  |
|           | + p1212<br>+ Time that the inverter requires to start the motor on the fly.<br>+ Motor magnetizing time (p0346)<br>+ 1 second                                                                                                    |  |  |  |
|           | You deactivate the monitoring function with p1213 = 0.                                                                                                    |  |  |  |

| Parameter | Explanation                                                                                                    |
|-----------|----------------------------------------------------------------------------------------------------|
| p1213[1]  | Automatic restart monitoring time to reset the fault counter (factory setting: 0 s)                                                                                                    |
|           | This parameter is only effective for the settings p1210 = 4, 6, 14, 16, 26.                                                                                                    |
|           | Using this monitoring time, you prevent that faults, which continually occur within a certain time period, are automatically acknowledged each time.                                                                                                    |
|           | The monitoring function starts with a successful start attempt and ends after the monitoring time has expired.                                                                                                    |
|           | If, during the monitoring time p1213[1], the inverter made more successful starting attempts than defined in p1211, the inverter interrupts the automatic restart function and signals fault F07320. To switch on the motor again you must acknowledge the fault and switch on the inverter (ON/OFFS1 = 1). |

Additional information is provided in the parameter list of the List Manual.

## Advanced settings

If you with to suppress the automatic restart function for certain faults, then you must enter the appropriate fault numbers in p1206[0 ... 9].

Example:  $p1206[0] = 07331 \Rightarrow No \text{ restart for fault } F07331.$ 

Suppressing the automatic restart only functions for the setting p1210 = 6, 16 or 26.

# / WARNING

## Danger to life if an OFF command has no effect.

When the inverter is only controlled via the fieldbus interface, the motor restarts with the setting p1210 = 6, 16, 26 – even if the communication link is currently interrupted. When communication is interrupted, the control system cannot switch off the motor.

• Enter the fault number of the communication error in parameter p1206.

Example:

Fault number F01910 means: Communication via PROFIBUS failed.

Set p1206[n] = 1910 (n = 0 ... 9).

# 6.7.6 Kinetic buffering (Vdc min control)

Kinetic buffering increases the drive availability. The kinetic buffering utilizes the kinetic energy of the load to buffer line dips and failures. During a line dip, the inverter keeps the motor in the switched-on state for as long as possible. One second is a typical, maximum buffer time.

## **Preconditions**

The following prerequisites must be fulfilled to practically use the "kinetic buffering" function:

- The driven load has a sufficiently high inertia.
- The application allows a motor to be braked during a power failure.

## **Function**

When the line supply dips or is interrupted, the DC link voltage in the inverter decreases. At an adjustable threshold, kinetic buffering intervenes ( $V_{DC\ min}$  control). The  $V_{DC\ min}$  control forces the load to go into slightly regenerative operation. As a consequence, the inverter covers its power loss and the losses in the motor with the kinetic energy of the load. The load speed decreases; however, during kinetic buffering, the DC voltage remains constant. After the line supply returns, the inverter immediately resumes normal operation.

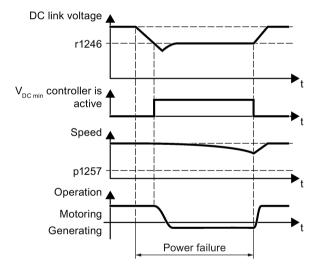

Figure 6-40 Principle mode of operation of kinetic buffering

| Parameter | Description                                                                                                    |                        |                                                              |  |  |  |
|-----------|----------------------------------------------------------------------------------------------------|------------------------|--------------------------------------------------------------|--|--|--|
| r0056.15  | Status word closed-loop control                                                                                                    |                        |                                                              |  |  |  |
|           | 0 signal                                                                                                    |                        | V <sub>DC min</sub> controller is not active                 |  |  |  |
|           | 1 s                                                                                                    | ignal                  | V <sub>DC min</sub> controller is active (kinetic buffering) |  |  |  |
| p0210     | Dev                                                                                                    | vice supply            | voltage (factory setting: 400 V)                             |  |  |  |
| p1240     | <b>V</b> DC                                                                                                    | controller             | configuration (factory setting: 1)                           |  |  |  |
|           | 0                                                                                                    | Inhibit V <sub>D</sub> | c controller                                                 |  |  |  |
|           | 1                                                                                                    | Enable V               | DC max controller                                            |  |  |  |
|           | 2                                                                                                    | Enable V               | Enable V <sub>DC min</sub> controller (kinetic buffering)    |  |  |  |
|           | 3                                                                                                    | Enable V               | DC min controller and V <sub>DC max</sub> controller         |  |  |  |
| p1245     | V <sub>DC min</sub> controller activation level (kinetic buffering) (factory setting: 76 %)                                                               |                        |                                                              |  |  |  |
| r1246     | VDC                                                                                                    | min <b>contro</b> l    | ller activation level[V]                                     |  |  |  |
|           | r1246 = p1245 × √2 × p0210                                                                                                    |                        |                                                              |  |  |  |
| p1247     | V <sub>DC min</sub> controller dynamic factor (factory setting: 300 %)                                                                                    |                        |                                                              |  |  |  |
| p1255     | V <sub>DC min</sub> controller time threshold (factory setting: 0 s)                                                                                      |                        |                                                              |  |  |  |
|           | Maximum duration of the kinetic buffering If kinetic buffering lasts longer than that specified in the parameter value, the inverter outputs fault F7406. |                        |                                                              |  |  |  |
|           | A value of 0 deactivates the monitoring.                                                                                                    |                        |                                                              |  |  |  |
| p1257     | VDC                                                                                                    | min <b>contro</b> l    | ller speed threshold (factory setting: 50 rpm)               |  |  |  |
|           | When fallen below, the inverter outputs fault F7405.                                                                                                    |                        |                                                              |  |  |  |

## 6.7.7 Line contactor control

The line contactor control is used to switch on and switch off the power supply voltage for the inverter via a digital output of the inverter. Precondition is an external 24 V power supply for the inverter CU.

You can monitor when the line contactor opens and closes using the feedback signal contact of the contactor.

The function has the advantage that you only switch on the line voltage for the inverter briefly before the motor must be switched on. If the motor is switched off, after an adjustable wait time, the line voltage for the inverter is switched off again.

This means that you reduce the inverter losses for the times when the motor is not operational.

#### Activate line contactor control

You activate the line contactor control by interconnecting the signal source of a digital output of the inverter (depending on the particular inverter, p0730 ... p0741) with the signal to control the line contactor (r0863.1). For example: p0732 = 863.1.

## Line contactor control without monitoring - factory setting:

In the factory setting, the function for a line contactor without feedback signal contact is set. The feedback signal is linked with the signal to control the line contactor: p0860 = 863.1.

For an OFF1, the line contactor opens after the delay time setting in p0867.

#### Line contactor control with monitoring:

If you use a line contactor with feedback signal contact, activate the feedback signal by linking the parameter for the feedback signal - p0860 -with the inverted signal of a digital input: p0860 = 723.x.

If monitoring is active, when switching off or switching on, message F07300 is output, if, after the time set in p0861 no feedback signal is received via r723.x.

In addition for inverters with STO: Sequence control via p0869

Using p0869, you set whether the line contactor immediately opens for an STO signal, or only after the time set in p0867 has expired.

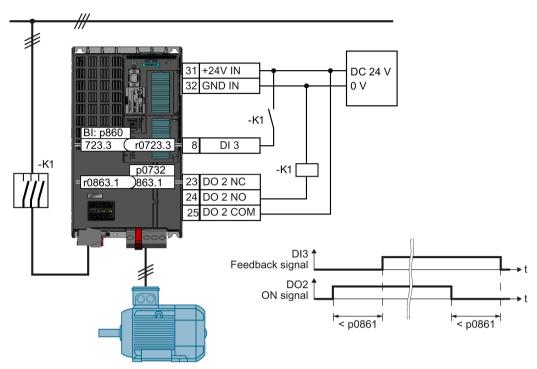

Figure 6-41 Line contactor control with monitoring

## Parameter to set the line contactor control

| Parameter | Explanation                                                                                                    |  |  |
|-----------|----------------------------------------------------------------------------------------------------|--|--|
| p0860     | Line contactor feedback signal                                                                                                    |  |  |
|           | • p0860 = 863.1: No feedback signal                                                                                                    |  |  |
|           | p0860 = 723.x: Feedback signal via Dlx                                                                                                    |  |  |
| p0861     | Line contactor monitoring time (Factory setting: 100 ms)                                                                                                    |  |  |
|           | Fault F07300 is output if, for an activated feedback signal, no feedback signal is received via the selected digital input after the time set here has expired. |  |  |
| r0863.1   | Drive coupling status/control word                                                                                                    |  |  |
|           | Bit to activate the line contactor control: Assign 863.1 to DO x,                                                                                               |  |  |
|           | Example: Control line contactor via digital output DO 2: p0732 = 863.1                                                                                          |  |  |
| p0867     | Main contactor holding time after OFF1 (Factory setting: 50 ms)                                                                                                 |  |  |
|           | Time where, after an OFF1, the main contactor remains closed.                                                                                                   |  |  |
| p0869     | Sequence control configuration                                                                                                    |  |  |
|           | p0689 = 0: Line contactor opens immediately for an STO                                                                                                    |  |  |
|           | p0689 = 1: For an STO, the line contactor opens after the time set in p0867 has expired                                                                         |  |  |

## Line contactor control for PM330 Power Modules

For a PM330, you can connect a line contactor without requiring any additional parameterization via terminals X9.11 and X9.12. See Digital inputs and outputs on the PM330 Power Module (Page 66).

# 6.7.8 PID technology controller

The technology controller controls process variables, e.g. pressure, temperature, level or flow

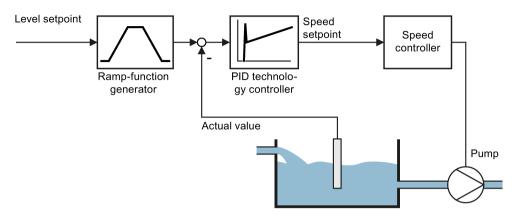

Figure 6-42 Example: Technology controller as a level controller

## Simplified representation of the technology controller

The technology controller is implemented as a PID controller (controller with proportional, integral, and derivative action).

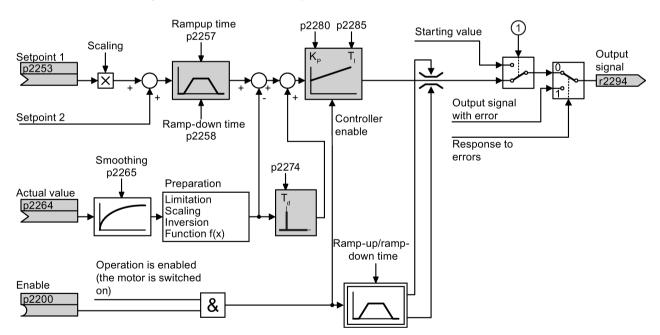

- ① The inverter uses the start value when all the following conditions are simultaneously satisfied:
  - The technology controller supplies the main setpoint (p2251 = 0).
  - The ramp-function generator output of the technology controller has not yet reached the start value.

Figure 6-43 Simplified representation of the technology controller

The settings required as a minimum are marked in gray in the function diagram: Interconnect setpoint and actual values with signals of your choice, set the ramp-function generator and controller parameters  $K_P$ ,  $T_I$  and  $T_d$ .

You will find information on the following PID controller topics in the Internet at: FAQ (http://support.automation.siemens.com/WW/view/en/92556266)

- Setpoint value specification: Analog value or fixed setpoint
- Setpoint channel: Scaling, ramp-function generator and filter
- Actual value channel: Filter, limiting and signal processing
- PID controller Principle of operation of the D component, inhibiting the I component and the control sense
- Enable, limiting the controller output and fault response

## Setting the technology controller

| Parameter    | Remark                                                                                             |                                                                                                    |  |
|--------------|----------------------------------------------------------------------------------------------------|----------------------------------------------------------------------------------------------------|--|
| p2200        | BI: Technology controller enable (factory setting: 0)                                              |                                                                                                    |  |
|              | 1 signal:                                                                                          | Technology controller is enabled.                                                                                              |  |
| r2294        | CO: Technolo                                                                                       | ogy controller output signal                                                                                                   |  |
|              | To interconnect the main speed setpoint with the technology controller output, set p1070 = 2294.   |                                                                                                    |  |
| p2253        | CI: Technolog                                                                                      | gy controller setpoint 1 (factory setting: 0)                                                                                  |  |
|              | Setpoint for the                                                                                   | ne technology controller.                                                                                                    |  |
|              | of the technol                                                                                     | 4: The inverter interconnects the fixed setpoint p2201 with the setpoint logy controller. ne fixed setpoint p2201 is selected. |  |
| p2264        | CI: Technology controller actual value (factory setting: 0)                                        |                                                                                                    |  |
|              | Technology controller actual value.                                                                |                                                                                                    |  |
| p2257, p2258 | Technology controller ramp-up time and ramp-down time (factory setting: 1 s)                       |                                                                                                    |  |
| p2274        | <b>Technology controller differentiation time constant T</b> <sub>d</sub> (factory setting: 0.0 s) |                                                                                                    |  |
|              | The differentiatemperature of                                                                      | entiation improves the rise time for very slow controlled variables, e.g. a re control.                                        |  |
| p2280        | <b>Technology controller proportional gain K</b> <sub>P</sub> (factory setting: 1,0)               |                                                                                                    |  |
| p2285        | Technology controller integration time (integral time) T <sub>d</sub> (factory setting: 30 s)      |                                                                                                    |  |

# Advanced settings

| Parameter                                                        | Remark                                                                                                    |                                                                             |  |  |
|------------------------------------------------------------------|----------------------------------------------------------------------------------------------------|-----------------------------------------------------------------------------|--|--|
| Limiting the output of the technology controller                 |                                                                                                    |                                                                             |  |  |
| change this limit,<br>Example: The ou                            | In the factory setting, the output of the technology controller is limited to ± maximum speed. You must change this limit, depending on your particular application.  Example: The output of the technology controller supplies the speed setpoint for a pump. The pump should only run in the positive direction. |                                                                             |  |  |
| p2297                                                            | CI: Te                                                                                                    | echnology controller maximum limiting signal source (factory setting: 1084) |  |  |
| p2298                                                            | CI: Te                                                                                                    | echnology controller minimum limiting signal source (factory setting: 2292) |  |  |
| p2291                                                            | CO: T                                                                                                    | echnology maximum limiting (factory setting: 100 %)                         |  |  |
| p2292                                                            | CO: T                                                                                                    | echnology minimum limiting (factory setting: 0 %)                           |  |  |
| Manipulating the                                                 | actual                                                                                                    | value of the technology controller                                          |  |  |
| p2267                                                            | Techr                                                                                                    | nology controller upper limit actual value (factory setting: 100 %)         |  |  |
| p2268                                                            | Technology controller lower limit actual value (factory setting: -100 %)                                                                                                    |                                                                             |  |  |
| p2269                                                            | Technology controller gain actual value (factory setting: 100 %)                                                                                                    |                                                                             |  |  |
| p2271 Technology controller actual value inversion (sensor type) |                                                                                                    | nology controller actual value inversion (sensor type)                      |  |  |
|                                                                  | 0:                                                                                                    | No inversion                                                                |  |  |
|                                                                  | 1:                                                                                                    | Inversion actual value signal                                               |  |  |
|                                                                  | If the actual value decreases with increasing motor speed, then p2271 mu be set = 1.                                                                                                    |                                                                             |  |  |
| p2270 Technology controller actual value function                |                                                                                                    | nology controller actual value function                                     |  |  |
|                                                                  | 0:                                                                                                    | No function                                                                 |  |  |
| 1:  √<br>2:  x²                                                  |                                                                                                    | $\checkmark$                                                                |  |  |
|                                                                  |                                                                                                    |                                                                             |  |  |
|                                                                  | 3:                                                                                                    | x <sup>3</sup>                                                              |  |  |

For further information refer to the function block diagrams 7950 ff of the List Manual.

## Autotuning of the PID controller

## Requirements

The PID technology controller must be set the same as when used in subsequent operation:

- The actual value is interconnected.
- Scalings, filter and ramp-function generator have been set.
- The PID technology controller has been enabled (p2200 = 1 signal)

## **Procedure**

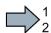

Proceed as follows to auto tune the PID controller:

- 1. Set p2350 to a value of your choice.
- 2. Set offset p2355. The slower the controlled variable responds, the higher p2350 must be.
- 3. Switch on the motor.

The inverter signals Alarm A07444.

4. Wait until alarm A07444 goes away.

The inverter has recalculated parameters p2280, p2274 and p2285.

If the inverter signals fault F07445, then increase p2354 and repeat the autotuning.

5. Back up the calculated values so that they are protected against power failure, e.g. using the BOP-2: OPTIONS → RAM-ROM.

You have auto tuned the PID controller.

| Parameter | Rem                                                | ark                                                                                                    |          |  |  |
|-----------|----------------------------------------------------|----------------------------------------------------------------------------------------------------|----------|--|--|
| p2350     | PID /                                              | PID Autotune Enable (Factory setting: 0)                                                                                                    |          |  |  |
|           | 0:                                                 | No function                                                                                                    |          |  |  |
|           | 1:                                                 | Autotuning based on the "Ziegler Nichols" technique. The controlled variable follows the setpoint relatively quickly after a step-like setpoint change, however with some overshoot. | ↑ t      |  |  |
|           | 2:                                                 | Faster controller setting than setting 1, with a higher overshoot of the controlled variable.                                                                                        | <b>↑</b> |  |  |
|           | 3:                                                 | Slower controller setting then setting 1. Overshoot of the controlled variable is, to a large extent, avoided.                                                                       | ↑ t      |  |  |
|           | 4:                                                 | The autotuning only optimizes the P and I component of the PID controller.                                                                                                    | ↑ t      |  |  |
| p2354     | PID tuning timeout length (Factory setting: 240 s) |                                                                                                    |          |  |  |
|           | Max.                                               | Max. wait time until the autotuning must have identified the control loop oscillating.                                                                                               |          |  |  |
| p2355     | PID f                                              | tuning offset (Factory setting: 5 %)                                                                                                    |          |  |  |
| 1         | Offset and deviation for autotuning                |                                                                                                    |          |  |  |

## Setting the technology controller without autotuning (manual)

#### **Procedure**

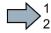

Proceed as follows to manually set the technology controller:

- 1. Temporarily set the ramp-up and ramp-down times of the ramp-function generator (p2257 and p2258) to zero.
- 2. Enter a setpoint step and monitor the associated actual value, e.g. with the trace function of STARTER.

The slower the response of the process to be controlled, the longer you must monitor the controller response. Under certain circumstances (e.g. for a temperature control), you need to wait several minutes until you can evaluate the controller response.

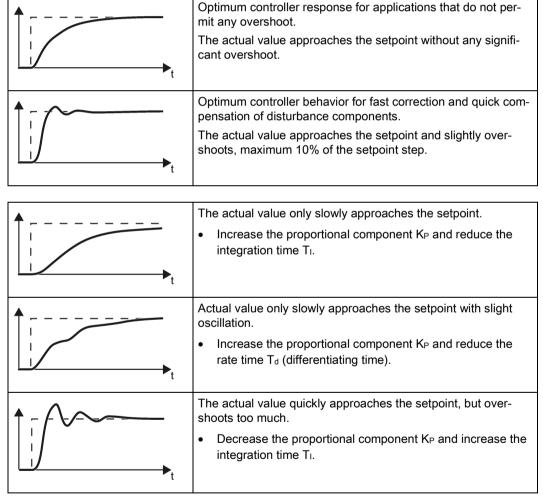

3. Set the ramp-up and ramp-down times of the ramp-function generator back to their original value.

You have now manually set the technology controller.

# 6.7.9 Free technology controllers

#### Additional PID controller

The inverter has three additional technology controllers.

When compared to the main PID technology controller, the free technology controllers have somewhat fewer setting options, see also PID technology controller (Page 266).

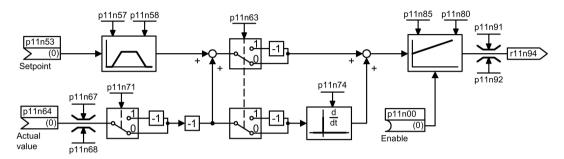

- n = 0 Free technology controller 0
- n = 1 Free technology controller 1
- n = 2 Free technology controller 2

Figure 6-44 Simplified function chart of the additional PID technology controller, n = 0 ... 2

You can find the complete function diagram 7030 in the List Manual.

The additional technology controllers allow several process variables to be simultaneously controlled using one inverter. An example is a HVAC system with heating and cooling valves to process the air:

- The main controller controls the speed of the fan drive.
- The additional technology controllers control the cooling and heating via the two analog outputs available.

# Parameter using the free technology controller 0 as example

| Parameter         | Remar                                                                | Remark                                                                                 |  |
|-------------------|----------------------------------------------------------------------|----------------------------------------------------------------------------------------|--|
| p11000            | BI: Free tec_ctrl 0 enable (Factory setting: 0)                      |                                                                                        |  |
|                   | 1 signa                                                              | al: Technology controller is enabled.                                                  |  |
| p11053            | CI: Fre                                                              | e tec_ctrl 0 setpoint signal source (Factory setting: 0)                               |  |
| p11057,<br>p11058 | Free te                                                              | Free tec_ctrl 0 setpoint ramp-up time and ramp-down time (Factory setting: 1 s)        |  |
| p11063            | p11063 Free tec_ctrl 0 error signal inversion (Factory setting: 0 s) |                                                                                        |  |
|                   | 0:                                                                   | No inversion                                                                           |  |
|                   | 1:                                                                   | Inversion                                                                              |  |
|                   |                                                                      | p11063 must be set = 1 if the actual value decreases with increasing motor speed.      |  |
| p11064            | CI: Fre                                                              | CI: Free tec_ctrl 0 actual value signal source (Factory setting: 0)                    |  |
| p11065            | Free to                                                              | Free tec_ctrl 0 actual value smoothing time constant (Factory setting: 0 s)            |  |
| p11067            | Free te                                                              | Free tec_ctrl 0 actual value upper limit (Factory setting: 100 %)                      |  |
| p11068            | Free to                                                              | Free tec_ctrl 0 actual value lower limit (Factory setting: -100 %)                     |  |
| p11071            | Free te                                                              | ec_ctrl 0 actual value inversion (Factory setting: 0)                                  |  |
|                   | 0:                                                                   | No inversion                                                                           |  |
|                   | 1:                                                                   | Inversion                                                                              |  |
| p11074            | Free te                                                              | Free tec_ctrl 0 differentiation time constant (T <sub>d</sub> ) (Factory setting: 0 s) |  |
| p11080            | Free to                                                              | Free tec_ctrl 0 proportional gain (K <sub>P</sub> ) (Factory setting: 1.0)             |  |
| p11085            | Free te                                                              | ec_ctrl 0 integral time (Tı) (Factory setting: 30 s)                                   |  |
| p11091            | CO: Fr                                                               | CO: Free tec_ctrl 0 maximum limit (Factory setting: 100 %)                             |  |
| p11092            | CO: Fr                                                               | CO: Free tec_ctrl 0 minimum limit (Factory setting: 0 %)                               |  |
| r11094            | CO: Fr                                                               | CO: Free tec_ctrl 0 output signal                                                      |  |

You can find the complete parameter list in the List Manual.

# 6.7.10 System protection

In many applications, monitoring the motor speed and torque provides information about the plant or system status. By setting the appropriate responses in the case of faults, failures and damage to the plant or system can be avoided.

## Examples:

- For fans or conveyor belts, an excessively low torque can mean a broken drive belt.
- For pumps, an excessively low torque down to zero speed can mean an inadmissible operating state.
- For extruders and mixers, excessively high torque can mean overload or a blocked machine.

# System protection functions

The inverter offers the following options of monitoring the motor load torque and speed:

- No-load monitoring
- Blocking protection
- Stall protection
- Load monitoring

No-load monitoring, blocking protection and stall protection require just a few settings. However, the load monitoring is a function that offers a wide range of different setting options – which in turn demands that you have good knowledge of the system.

# 6.7.10.1 No-load monitoring, blocking protection, stall protection

## No-load monitoring

## Principle of operation

If the motor current is below the value of p2179 for the time set in p2180, using bit 11 of status word 1 for monitoring functions (r2197.11), the converter outputs the "Output load not available" message.

Applications: Fans and conveyor belts

## **Settings**

| Parameters | Description                                                                                            |
|------------|----------------------------------------------------------------------------------------------------|
| p2179      | Output load detection current limit (factory setting: 0 A)<br>p2179 = 0: No load detection deactivated |
| p2180      | Output load detection delay time (factory setting: 2000 ms)                                            |

# Stall protection

## Principle of operation

If the speed lies below the value of p2175 for the time set in p2177, and the converter is operating at the current or torque limit, using bit 6 of status word 2 for monitoring functions (r2198.6), the converter outputs the "Motor blocked" message.

The converter goes to the current or torque limit if the setpoint speed is significantly higher than the actual speed.

Applications: Extruders and mixers

#### **Settings**

| Parameters | Description                                                                                                 |
|------------|----------------------------------------------------------------------------------------------------|
| p2175      | <b>Motor blocked speed threshold (</b> factory setting: 120 rpm) p2175 = 0: Blocking protection deactivated |
| p2177      | Motor blocked delay time (factory setting: 3 s)                                                             |

# Stall protection

## Principle of operation

If the value in r1746 exceeds the value of p1745 for the time set in p2178, using bits 7 of status word 2, for monitoring functions (r2198.7) the converter outputs the "Motor stalled" message.

Applications: General system protection

# **Settings**

| Parameters | Description                                                                                                    |
|------------|----------------------------------------------------------------------------------------------------|
| p1745      | <b>Motor model fault threshold value stall detection (</b> factory setting: 5 %) If the motor stalls too early with this setting, then using the trace function you have the option of determining a better value. To do this, set p1745 = 100. |
| p2178      | Motor stalled delay time (factory setting: 0.01 s)                                                                                                    |

For blocking protection below the current/torque limit, see paragraph "Monitoring pumps/fans" in the Section Load monitoring (Page 276).

## 6.7.10.2 Load monitoring

The load monitoring comprises the following components:

- Load failure monitoring
- Monitoring for torque deviation
- Pump monitoring
- · Fan monitoring

If the load monitoring detects load failure, then the converter always goes into a fault condition and outputs fault F07936. For a torque and speed deviation, as response, you can either set an alarm or a fault. Details are provided in the following descriptions.

#### **Settings**

Table 6-39 Setting options for load monitoring

| Parameters | Description                                        |
|------------|----------------------------------------------------|
| p2193      | Load monitoring configuration (factory setting: 1) |
|            | 0: Monitoring deactivated                          |
|            | 1: Monitoring, torque and load failure             |
|            | 3: Monitoring, load failure                        |
|            | 4: Pump monitoring                                 |
|            | 5: Fan monitoring                                  |

## Load failure monitoring

#### Principle of operation

Using this function, the inverter monitors the speed or velocity of a machine component. The inverter evaluates whether an encoder signal is present. If the encoder signal fails for a time that can be adjusted, then the inverter signals a fault.

Examples of how the function can be used:

- · Gearbox monitoring for traction drives and hoisting gear
- Drive belt monitoring for fans and conveyor belts
- Blocking protection for pumps and conveyor belts

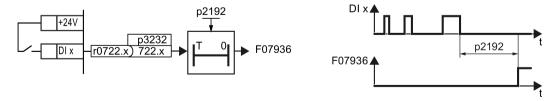

Figure 6-45 Function plan and time response of load-interruption monitoring

## **Settings**

| Parameter     | Description                                                                                                    |
|---------------|----------------------------------------------------------------------------------------------------|
| p2192         | Load monitoring delay time (factory setting 10 s) After the motor is switched on, if the "LOW" signal is present at the associated digital input for longer than this time, the inverter signals a load failure (F07936). |
| p2193 = 3     | Load monitoring configuration<br>see Table 6-39 Setting options for load monitoring (Page 276)                                                                                                    |
| p3232 = 722.x | Load monitoring failure detection (factory setting: 1) Connect the load monitoring to a DI x digital input of your choice.                                                                                                |

For more information, see the List Manual (the parameter list and function diagram 8013).

# Monitoring for torque deviation

Based on the envelope curve shown below and dependent on the speed, the torque is monitored against a lower and upper torque. The inverter linearly interpolates the intermediate values.

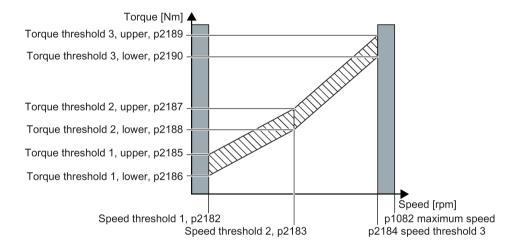

## Principle of operation

The inverter monitors the motor torque for speeds between threshold value 1 and threshold value 3.

If the torque lies outside the envelope curve for longer than the time set in p2192, then the response defined in p2181 is initiated.

The torque is not monitored for speeds between 0 and speed threshold 1 (p2182) - as well as between speed threshold 3 (p2184 and the maximum speed (p1082).

#### **Settings**

| Parameters | Description                                                                                                    |
|------------|----------------------------------------------------------------------------------------------------|
| p2181      | Load monitoring response Response when evaluating the load monitoring. Setting options see Response options for the load monitoring (Page 280) |
| p2182      | Load monitoring speed threshold 1                                                                                                    |
| p2183      | Load monitoring speed threshold 2                                                                                                    |
| p2184      | Load monitoring speed threshold 3                                                                                                    |
| p2185      | Load monitoring torque threshold 1, upper                                                                                                    |
| p2186      | Load monitoring torque threshold 1, lower                                                                                                    |
| p2187      | Load monitoring torque threshold 2, upper                                                                                                    |
| p2188      | Load monitoring torque threshold 2, lower                                                                                                    |
| p2189      | Load monitoring torque threshold 3, upper                                                                                                    |
| p2190      | Load monitoring torque threshold 3, lower                                                                                                    |
| p2192      | Load monitoring delay time                                                                                                    |
|            | Delay time for the message "Leave torque monitoring tolerance band"                                                                            |
| p2193 = 1  | Load monitoring configuration (factory setting: 1) see Table 6-39 Setting options for load monitoring (Page 276)                               |

## Monitoring, pump/fan

The monitoring functions for pumps and fans are similar. The blocking protection applies equally to both applications.

For pumps, there is also a leakage monitoring function.

## Principle of operation

Within speed thresholds 1 and 3, the inverter monitors the torque and the speed for pumps and fans.

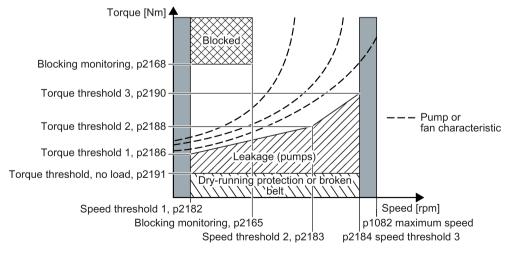

If the torque or the speed moves, for longer than the time set in p2192, in the ranges of blockage, leakage or dry running protection/belt breakage, then the response defined in p2181 is realized.

# Restrictions and general constraints for blocking protection depending on the motor type and control mode

The following preconditions must be satisfied in order that the blockage monitoring is active for pumps and fans:

 The following applies for application class "Standard Drive Control" (p0096 = 1) or "Expert" (p0096 = 0) and U/f control (p1300 < 10):</li>

Speed actual value > p2182 and > 10 % rated speed. A torque actual value r0080 is only calculated in this range.

When the Imax control is active (when reaching the current limit) the blocking protection intervenes according to the description in No-load monitoring, blocking protection, stall protection (Page 274)

- For vector control (p1300 = 20) or application class "Dynamic Drive Control" (p0096 = 2), the following always applies:
  - Speed setpoint > p1755 switchover speed, motor model
  - Speed actual value > p2182 speed threshold 1

In addition, the following applies:

- for induction motors (operated with the vector control)
   p1750.6 = 1 (when the motor is blocked, the closed-loop control does not change into the open-loop controlled mode) or p2192 < 1 s</li>
- for synchronous and reluctance motors (operated with vector control)
  - p2182 > p1755 switchover speed, motor model
  - With this method, a complete blockage is not detected

## **Settings**

| Parameters | Description                                                                                                    |
|------------|----------------------------------------------------------------------------------------------------|
| p2165      | Load monitoring blocking monitoring threshold, upper                                                                                                   |
| p2168      | Load monitoring blocking monitoring torque threshold                                                                                                   |
| p2181      | Load monitoring response Response when evaluating the load monitoring. Setting options, see Table 6-40 Response options for load monitoring (Page 280) |
| p2182      | Load monitoring speed threshold 1                                                                                                    |
| p2183      | Load monitoring speed threshold 2                                                                                                    |
| p2184      | Load monitoring speed threshold 3                                                                                                    |
| p2186      | Load monitoring torque threshold 1, lower                                                                                                    |
| p2188      | Load monitoring torque threshold 2, lower                                                                                                    |
| p2190      | Load monitoring torque threshold 3, lower                                                                                                    |
| p2191      | Load monitoring torque threshold, no load                                                                                                    |
| p2192      | Load monitoring delay time                                                                                                    |
| p2193 = 3  | Load monitoring configuration<br>see Table 6-39 Setting options for load monitoring (Page 276)                                                         |

Table 6-40 Response options for load monitoring

| p2181 = 0 | Load monitoring deactivated (factory setting) |
|-----------|-----------------------------------------------|
| p2181 = 1 | A07920 for torque/speed too low               |
| p2181 = 2 | A07921 for torque/speed too high              |
| p2181 = 3 | A07922 for torque/speed out of tolerance      |
| p2181 = 4 | F07923 for torque/speed too low               |
| p2181 = 5 | F07924 for torque/speed too high              |
| p2181 = 6 | F07925 for torque/speed out of tolerance      |
| p2181 = 7 | Pump/fan load monitoring as alarm             |
| p2181 = 8 | Pump/fan load monitoring as fault             |

The settings in p2193 for pumps/fans (p2193 = 4 or 5) are only permissible with the settings for load monitoring for pumps/fans (p2181 = 7 or 8)

# 6.7.11 Real time clock (RTC)

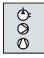

The real time clock is the basis for time-dependent process controls, e.g.:

- To reduce the temperature of a heating control during the night
- Increase the pressure of a water supply at certain times during the day

# Function and settings

The real time clock starts as soon as the Control Unit power supply is switched on for the first time. The real time clock comprises the time in a 24 hour format and the date in the "day, month, year" format.

After a Control Unit power supply interruption, the real time clock continues to run for approx. five days.

If you wish to use the real time clock, you must set the time and date once when commissioning.

If you restore the inverter factory setting, the real time clock is not reset.

| Parameter | Real time clock (RTC)         |                                                                                      |
|-----------|-------------------------------|--------------------------------------------------------------------------------------|
| p8400     | RTC time (Factory setting: 0) |                                                                                      |
|           | [0]                           | Hour (0 23)                                                                          |
|           | [1]                           | Minute (0 59)                                                                        |
|           | [2]                           | Second (0 59)                                                                        |
| p8401     | RTC                           | C date (Factory setting: 1.1.1970)                                                   |
|           | [0]                           | Tag: 1 31.                                                                           |
|           | [1]                           | Month 1 (January) 12 (December)                                                      |
|           | [2]                           | Year: 1970 9999                                                                      |
| p8402     | RTC                           | daylight saving time setting                                                         |
|           | [0]                           | Difference between daylight saving time and standard time (factory setting: 0 h)     |
|           | [1]                           | Start of month (factory setting: 3), 1 (January) 12 (December)                       |
|           | [2]                           | Start of week of month (factory setting: 6)                                          |
|           |                               | 1: Tag 1 7, 2: Tag 8 14, 3: Tag 15 21, 4: Tag 22 28, 6: Last seven days of the month |
|           | [3]                           | Start of weekday (factory setting: 7), 1 (Monday) 7 (Sunday)                         |
|           | [4]                           | Start of hour (factory setting: 2)                                                   |
|           | [5]                           | End month (factory setting: 10)                                                      |
|           | [6]                           | End week of month (factory setting: 6)                                               |
|           |                               | 1: Tag 1 7, 2: Tag 8 14, 3: Tag 15 21, 4: Tag 22 28, 6: Last seven days of the month |
|           | [7]                           | End weekday (factory setting: 7), 1 (Monday) 7 (Sunday)                              |
|           | [8]                           | End hour (factory setting: 3)                                                        |
| r8403     | RTC                           | daylight saving time difference actual [hours]                                       |
|           | Disp                          | plays the actual difference between standard time and daylight saving time.          |

#### 6.7 Application-specific functions

| Parameter | Rea  | Real time clock (RTC)                                                          |  |  |
|-----------|------|--------------------------------------------------------------------------------|--|--|
| r8404     | RTC  | RTC weekday, 1: Monday 7: Sunday                                               |  |  |
| p8405     | RTC  | TC activate/deactivate alarm A01098 (Factory setting: 1)                       |  |  |
|           | Alar | slarm for non synchronous time, e.g. after a longer power supply interruption. |  |  |
|           | 0:   | No alarm                                                                       |  |  |
|           | 1:   | Alarm A01098                                                                   |  |  |

## Accept the real time clock in the alarm and fault buffer

Using the real time clock, you can track the sequence of alarms and faults over time. When an appropriate message occurs, the inverter converts the real time clock into the UTC time format (Universal Time Coordinated):

Date, time  $\Rightarrow$  01.01.1970, 0:00 + d (days) + m (milliseconds)

The inverter takes the number "d" of the days and the number "m" of the milliseconds in the alarm and fault times of the alarm and/or fault buffer, see also: Alarms, faults and system messages (Page 347).

## Converting UTC into RTC

An RTC can again be calculated in the UTC format from the saved fault or alarm time. In the Internet, you will find programs to convert from UTC into RTC, e.g.: UTC to RTC (http://unixtime-converter.com/)

#### Example:

Saved as alarm time in the alarm buffer:

r2123[0] = 2345 [ms] r2145[0] = 14580 [days]

Number of seconds =  $2345 / 1000 + 14580 \times 86400 = 1259712002$ Converting this number of seconds in RTC provides the date: 02.12.2009, 01:00:02.

The times specified for alarms and faults always refer to standard time.

# 6.7.12 Time switch (DTC)

The "time switch" (DTC) function, along with the real time clock in the inverter, offers the option of controlling when signals are switched on and off.

#### **Examples:**

- Switching temperature control from day to night mode.
- Switching a process control from weekday to weekend.

## Principle of operation of the time switch (DTC)

The inverter has three independently adjustable time switches. The time switch output can be interconnected with every binector input of your inverter, e.g. with a digital output or a technology controller's enable signal.

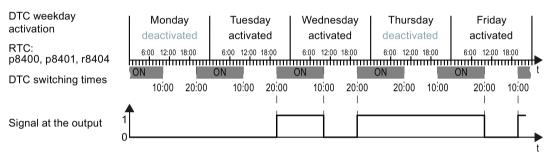

Figure 6-46 Example of the response of the time switch.

## Settings for the example with DTC1

- Enable parameterization of the DTC: p8409 = 0.
   As long as the parameterization of the DTC is enabled, the inverter holds the output of all three DTC (r84x3, x = 1, 2, 3; r84x3.0 normal, r84x3.1 inverted status message) at LOW.
- Activate/deactivate the week day
  - p8410[0] = 0 Monday
  - p8410[1] = 1 Tuesday
  - p8410[2] = 1 Wednesday
  - p8410[3] = 0 Thursday
  - p8410[4] = 1 Friday
  - p8410[5] = 1 Saturday
  - p8410[6] = 0 Sunday
- Setting switching times:
  - ON: p8411[0] = 20 (hh), p8411[1] = 0 (MM)
  - OFF: p8412[0] = 10 (hh), p4812[1] = 0 (MM)
- Enable the setting: p8409 = 1.
   The inverter re-enables the DTC output.

Additional information is provided in the parameter list of the List Manual.

## 6.7.13 Essential service mode

In the Essential Service Mode (ESM), the inverter attempts to operate the motor for as long as possible in spite of irregular ambient conditions.

Example: When a fire occurs, evacuation routes must be kept open by extracting the smoke.

In the "essential service mode" the inverter does not switch off the motor when faults develop, but instead responds as follows:

- The inverter ignores faults, which do not directly result in the destruction of the inverter or the motor.
- The inverter attempts to automatically acknowledge faults, which cannot be ignored, using the automatic restart function.
- For faults that cannot be acknowledged, it is possible to switch over the motor to line operation using the bypass function.

#### Note

#### Warranty is lost in the essential service mode

If you activate the essential service mode, all of the warranty claims associated with the inverter become null and void. The essential service mode can have the following effects:

- Exceptionally high temperatures inside and outside the inverter
- Open fire inside and outside the inverter
- · Emissions of light, noise, particles or gases

The inverter logs the essential service mode, and the faults that occur while in essential service mode in a password-protected memory. This data is only accessible for the service and repair organization.

## Special features of essential service mode

#### **Priority**

When the emergency service mode is selected, the inverter deactivates all functions, which switch off the motor to save energy, e.g. PROFlenergy or the hibernation mode.

#### Starting and ending the essential service mode

The inverter starts the essential service mode with p3880 = 1, and exits the essential service mode with p3880 = 0.

#### Automatic restart in the essential service mode

In the essential service mode, the inverter operates with the "Restart after fault with additional start attempts" setting (p1210 = 6). We recommend that you set the automatic restart function, also for normal operation, to a value p1210  $\neq$  0.

In the essential service mode, the inverter ignores the settings in p1206 (faults without automatic restart).

The inverter carries out the maximum number of restart attempts set in p1211 corresponding to the settings in p1212 and p1213. If these attempts are not successful, then the inverter goes into a fault condition with F07320.

#### Speed setpoint in the essential service mode

p3881 defines the speed setpoint in the essential service mode. If you have defined an analog input as setpoint source using p3881, then for wire breakage, the inverter can switch over to setpoint p3882.

## Bypass and essential service mode

- If, when activating the essential service mode, bypass operation is active, inverter
  operation is selected internally in order to ensure that the setpoint is entered via the
  source intended for the essential service mode.
- If faults are still present after the number of start attempts parameterized in p1211, then
  the inverter goes into a fault condition with F07320. In this case, there is an option of
  switching over to bypass operation and then directly connecting the motor to the line
  supply.

## Application example

To improve the air circulation in the stairwells, the ventilation control creates a slight underpressure in the building. With this control, a fire would mean that smoke would enter into the stairwell. This would then mean that the stairway would be blocked as escape or evacuation route.

Using the essential service mode function, the ventilation switches over to the control of an overpressure. This prevents the propagation of smoke in the stairwell, thereby keeping the stairs free as an evacuation route.

## Commissioning the extended service mode

#### **Procedure**

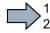

Proceed as follows to commission the essential service mode:

1. Interconnect a free digital input as signal source for the essential service mode. Example, DI 3: Set p3880 = 722.3.

It is not permissible to interconnect the digital input to select the essential service mode with other functions.

- 2. Using p3881, set the setpoint source for the essential service mode Option 1:
  - P3881 = 0: Last recognized setpoint (factory setting) or
  - p3881 = 1: Fixed setpoint 15 or
  - p3881 = 2: Analog setpoint or
  - p3881 = 3: Fieldbus

#### Option 2:

- p3881 = 4: Technology controller
- Using p3884, set the source for the essential service mode setpoint.
   If you cannot connect a setpoint in p3884, then the inverter takes technology setpoint 1 that has been connected (p2253).
- 3. Using p3882, set the source for the alternative setpoint.
  - p3882 = 0: Last recognized setpoint (factory setting)
    - p3882 = 1: Fixed speed setpoint which is defined in p1015
    - p3882 = 2: Maximum speed (value of p1082)
- 4. Parameterize the source to select the direction of rotation for the essential service mode. Option 1: Extended service mode setpoint via p3881 = 0, 1, 2, 3:

Using p3883, invert the direction of rotation for the essential service mode. To do this, interconnect p3883 with a digital input, e.g. with digital input 4 (DI4): Set p3883 = 722.4 The following applies:

- p3883 = 0 → normal direction of rotation in the essential service mode,
- p3883 = 1 → inverted direction of rotation in the essential service mode,

**Option 2:** Essential service mode via technology controller (p3881 = 4)

If you enter the setpoint for the essential service mode via the technology controller, then the direction of rotation of the essential service mode setpoint is always valid.

#### 5. Switchover to bypass operation - option

If the inverter is not in a position to acknowledge active faults using the automatic restart, then it goes into a fault condition with fault F07320, and does not make any other attempts to restart.

You must make the following settings if you still wish to operate the motor in this situation:

- Set p1266 = 3889.10
   This means that you control switching over bypass operation with status bit 10 of the status word for the essential service mode (r3889). This bit goes to 1, if the automatic restart was interrupted.
- Ensure that the direction of rotation does not change when switching over to bypass operation.
- Set p1267.0 = 1. This sets the switchover to bypass, independent of the speed, activated using control signal p1266.
- Make other settings for "Switch over to bypass (Page 291)".
- You have commissioned the essential service mode.

## Application example

An application example for the essential service mode can be found on the Internet: http://support.automation.siemens.com/WW/view/de/63969509 (http://support.automation.siemens.com/WW/view/en/63969509)

#### 6.7.14 Multi-zone control

Multi-zone control is used to control quantities such as pressure or temperature via the technology setpoint deviation. The setpoints and actual values are fed in via the analog inputs as current (0 ... 20 mA) or voltage (0 ... 10 V) or as a percentage via temperature-dependent resistances (LG-Ni1000 / Pt1000 / DIN-Ni1000, 0° C = 0%; 100° C= 100%).

# Control variants for multi-zone control

There are three control variants for multi-zone control, which are selected via p31021:

#### • One setpoint and one, two or three actual values

The actual value for the control can be calculated as mean value, maximum value or minimum value by the inverter. You can find all of the setting options in the parameter list in parameter p31022.

- Average value: The deviation from the setpoint of the average value of two or three actual values is controlled.
- Minimum value: The deviation from the setpoint of the smallest actual value is controlled.
- Maximum value: The deviation from the setpoint of the highest actual value is controlled.

#### Two setpoint / actual value pairs as maximum value control (cooling)

The maximum value control compares two setpoint / actual value pairs and controls the actual value which has the largest deviation upwards from its associated setpoint. No control takes place if both actual values lie below their setpoints.

In order to avoid frequent changeover, the inverter only switches over if the deviation of the controlled setpoint / actual value pair is more than two percent lower than the deviation of the uncontrolled value pair.

#### Two setpoint / actual value pairs as minimum value control (heating)

The maximum value control compares two setpoint / actual value pairs and controls the actual value which has the largest deviation upwards from its associated setpoint. The control pauses if both actual values lie above their setpoints.

The control only switches over if the deviation of the controlled setpoint / actual value pair is more than two percent lower than the deviation of the uncontrolled value pair.

#### Switching from day to night mode

You can modify the setpoints for day and night mode individually. You have the following opportunities to switch from day to night mode:

- Signal via the digital input DI 4
- via p31025 with the aid of free components and the real time clock

## Note

If you activate the multi-zone control, the inverter switches its analog inputs as sources for the setpoint and current value of the technology controller (refer to table).

Table 6- 41 Parameters to set the multi-zone control:

| Parameter                                                                                                    | Description                                                                                                    |                                                                                            |  |
|----------------------------------------------------------------------------------------------------|----------------------------------------------------------------------------------------------------|--------------------------------------------------------------------------------------------|--|
| p2200                                                                                                    | Technology controller enable                                                                                                    |                                                                                            |  |
| p2251                                                                                                    | Set technology controller as main setpoint                                                                                                    |                                                                                            |  |
| p31020                                                                                                    | Multi-zone control interconnection (factory setting = 0) A subsequent parameterization is performed by activating zone control.                                                              | g or deactivating the multi-                                                               |  |
|                                                                                                    | Subsequent connection for p31020 = 1 (activate multizone control)                                                                                                    | Subsequent connection<br>for p31020 = 0 (deacti-<br>vate multi-zone control)               |  |
| p31023[0] = 755[0] (Al0) p31023[2] = 755[1] (Al1) p31026[0] = 755[2] (Al2) p31026[1] = 755[3] (Al3) p2253 = 31024 (setpoint output technology controller) |                                                                                                    | p31023[0] = 0<br>p31023[2] = 0<br>p31026[0] = 0<br>p31026[1] = 0<br>p2253 = 0<br>p2264 = 0 |  |
| p31021                                                                                                    | Configuration of multi-zone control                                                                                                    |                                                                                            |  |
|                                                                                                    | 0 = Setpoint 1 / several actual values (factory setting)                                                                                                    |                                                                                            |  |
|                                                                                                    | 1 = Two zones / maximum value setting                                                                                                    |                                                                                            |  |
|                                                                                                    | 2 = Two zones / minimum value setting                                                                                                    |                                                                                            |  |
| p31022                                                                                                    | Processing of actual values for multi-zone control (only for p31021 = 0) Possible values: 0 11 (factory setting = 0)                                                                         |                                                                                            |  |
| p31023[0 3]                                                                                                    | Setpoints for multi-zone control Parameters for selecting the source for setpoints in multi-zone control (factory setting = 0)                                                               |                                                                                            |  |
| r31024                                                                                                    | Multi-zone control setpoint output for technology controller CO parameters                                                                                                    |                                                                                            |  |
| p31025                                                                                                    | Switching from day to night mode for multi-zone control Parameters for selection of the source for switching between day and night operation by the multi-zone control (default setting = 0) |                                                                                            |  |
| p31026[0 2]                                                                                                    | Actual values for multi-zone control Parameters for selecting the source for actual values of the multi-zone control (factory setting = 0)                                                   |                                                                                            |  |
| r31027                                                                                                    | Multi-zone control actual value output for the technology of CO parameters                                                                                                    | controller                                                                                 |  |

#### Note

If you deactivate the multi-zone control, the inverter resets the switch on its analog inputs to the default setting.

# Example

In an open plan office, temperature sensors (Lg-Ni1000) are installed in three different places. The inverter receives the measured values and temperature setpoint via its analog inputs. A range from 8 °C ... 30 °C is permissible as setpoint temperature. The average temperature should be 16 °C overnight.

## **Settings**

| p2200[0] = 1                    | Technology controller enable                                                                                                |
|---------------------------------|----------------------------------------------------------------------------------------------------|
| p2251 = 0                       | Technology closed-loop controller as main setpoint                                                                          |
| p2900[0] = 16                   | Temperature setpoint overnight as a fixed percentage value                                                                  |
| p31020 = 1                      | Activate multi-zone control                                                                                                 |
| p31021 = 0                      | Multi-zone control with one setpoint and three actual values                                                                |
| p31022 = 7                      | Three actual values, one setpoint. The actual value of the closed-loop control is the average value of three actual values. |
| p31023[0] = 755[0]              | Temperature setpoint via analog input AI 0                                                                                  |
| p0756[0] = 0                    | Select analog input type (voltage input 0 10 V)                                                                             |
| p0757[0] = 0 / p0758[0] = 8     | Lower value = 8 °C (0 V ≙ 8 °C)                                                                                             |
| p0759[0] = 10 / p0760[0] = 30   | Upper value = 30 °C (10 V ≙ 30 °C)                                                                                          |
| p31023[1] = 2900                | p31023[1] interconnect with the value from p2900 for the reduction overnight                                                |
| p31026[0]= 755.2                | Temperature actual value 1 via analog input 2 as a percentage value                                                         |
| p0756[2] = 6                    | Analog input type (temperature sensor LG-Ni1000)                                                                            |
| p0757[2] = 0 / p0758[2] = 0     | Lower value of the scaling characteristic                                                                                   |
| p0759[2] = 100 / p0760[2] = 100 | Upper value of the scaling characteristic                                                                                   |
| p31026[1] = 755[3]              | Temperature actual value 2 via analog input Al 3 as a &                                                                     |
| p0756[3] = 6                    | Select analog input type (temperature sensor LG-Ni1000)                                                                     |
| p0757[3] = 0 / p0758[3] = 0     | Lower value of the scaling characteristic                                                                                   |
| p0759[3] = 100 / p0760[3] = 100 | Upper value of the scaling characteristic                                                                                   |
| p31026[2] = 755[1]              | Temperature actual value 3 via a temperature sensor with current output (0 mA 20 mA) via analog input AI 1                  |
| p0756[1] = 2                    | Analog input type (current input 0 20 mA)                                                                                   |
| p0757[1] = 0 / p0758[1] = 0     | Lower value of the scaling characteristic (0 mA ≜ 0 °C)                                                                     |
| p0759[1] = 20 / p0760[1] = 100  | Upper value of the scaling characteristic (20 mA ≜ 100%)                                                                    |
| p31025 = 722.4                  | Switchover from day to night using digital input DI 4                                                                       |
|                                 |                                                                                                    |

You will find more information about this multi-zone control in the parameter list and in function diagram 7032 of the List Manual.

# 6.7.15 Bypass

The bypass function switches the motor from inverter operation+ to line system operation. The following options are possible:

- Bypass function when activating via a control signal (p1267.0 = 1)
- Bypass function depending on the speed (p1267.1 = 1)

The inverter controls two contactors via its digital outputs. The inverter analyses the feedback signals from the contactors via its digital inputs. If using direct connection logic (high level = ON), both contactors should be NO contacts.

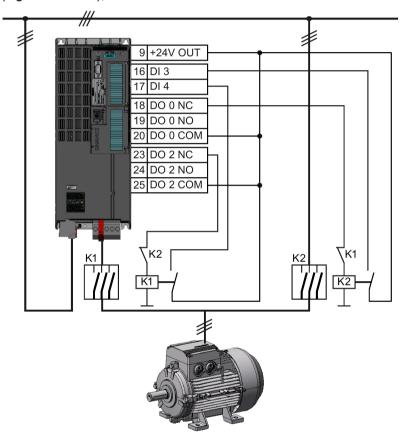

Figure 6-47 Bypass circuit for control using the inverter

## Note

Flying restart must be activated for the bypass function (p1200 = 1 or 4).

#### Note

# Bypass mode in the essential service mode

The special features for bypass mode in the essential service mode are described in Section Essential service mode (Page 284).

#### 6.7 Application-specific functions

# Changeover operation between line and inverter operation

When switching over to direct online operation, contactor K1 is opened after the inverter pulses have been inhibited. The system then waits for the de-energization time of the motor and then contactor K2 is closed so that the motor is connected directly to the line.

When the motor is switched to the line supply, an equalizing current flows that must be taken into account when the protective equipment is selected and dimensioned.

When changing over to inverter operation, initially contactor K2 must be opened and after the de-excitation time, contactor K1 is closed. The inverter then captures the rotating motor and the motor is operated on the inverter.

# Bypass function when activating via a control signal (p1267.0 = 1)

The state of the bypass contactors is evaluated when the inverter is switched on. If the automatic restart function is active (p1210 = 4) and an ON command (r0054.0 = 1) as well as the bypass signal (p1266 = 1) are still present at power up, then after power up, the inverter goes into the "ready and bypass" state (r899.0 = 1 and r0046.25 = 1) and the motor continues to run directly connected to the line supply.

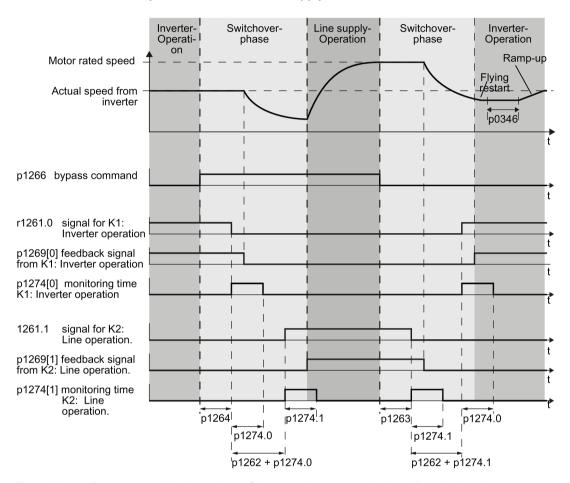

Figure 6-48 Bypass control independent of the speed via a control signal (p1267.0 = 1)

# Bypass function is dependent on the speed (p1267.1 = 1)

With this function, changeover to line operation is realized corresponding to the following diagram, if the setpoint lies above the bypass threshold.

If the setpoint falls below the bypass threshold, the motor is captured by the inverter and operates in inverter operation.

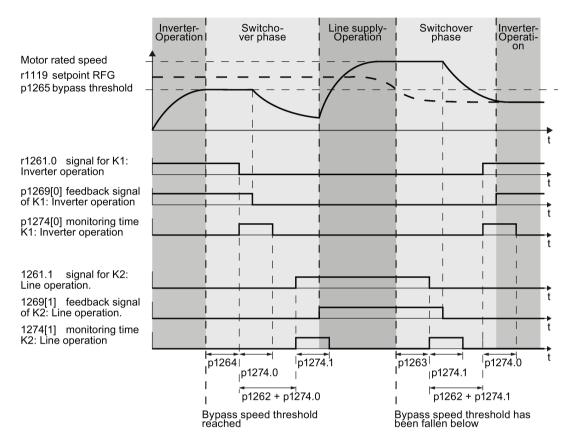

Figure 6-49 Switchover behavior from inverter to line operation dependent on the speed

#### General properties of the bypass function

- The two motor contactors must be designed for switching under load.
- Contactor K2 must be designed for switching an inductive load.
- Contactors K1 and K2 must be mutually interlocked so that they cannot close at the same time.

#### Switch off motor in bypass mode

- In bypass mode the motor no longer responds to the OFF1 command, but rather only to OFF2 and OFF3.
- If you cut off power to the inverter in bypass mode, the bypass contactor opens and the motor coasts down. If you want to operate the motor even when the inverter is switched off, the signal for the bypass contactor must come from the superior controller.

# Temperature monitoring and overload protection in bypass mode

- If the motor is running in bypass mode, while the inverter is in the "ready and bypass" state (r899.0 = 1 and r0046.25 = 1), then the motor temperature monitoring via the temperature sensor is active.
- Install the overload protection for the motor bypass mode.

# Parameters for setting the bypass function

| Parameter | Description                                                                                                 |
|-----------|----------------------------------------------------------------------------------------------------|
| p1260     | Bypass configuration Activating the bypass function                                                         |
| r1261     | Bypass control/status word Control and feedback signals for the bypass function.                            |
| p1262     | Bypass dead time Changeover time for contactors. This should be longer than the motor's demagnetizing time! |
| p1263     | Debypass delay time Delay time for switching back to inverter operation.                                    |
| p1264     | Bypass delay time Delay time for switching to bypass mode.                                                  |
| p1265     | Bypass speed threshold Speed threshold for switching to bypass mode.                                        |
| p1266     | Bypass control command Signal source for switching to bypass mode.                                          |
| p1267     | Bypass changeover source configuration Switch to bypass mode using speed threshold or control signal.       |
| p1269     | Bypass switch feedback Signal source for contactor feedback for bypass mode.                                |
| p1274     | Bypass switch monitoring time Monitoring time setting for bypass contactors.                                |

For more information, see the parameter descriptions and function diagram 7035 in the List Manual.

#### 6.7.16 Cascade control and hibernation mode

The cascade control and hibernation mode are both suitable for controlling different pressures and flow rates.

If both control versions are enabled, additional conditions must be observed when switching on the motor using the cascade control function. You can find details on this topic in Section Cascade control (Page 296), under "Additional conditions when the hibernation mode is enabled".

It is not possible to activate the hibernation mode as long as a motor is directly operated from the line supply using the cascade control function.

## 6.7.16.1 Cascade control

Cascade control is suitable for applications that require simultaneous operation of up to four motors as a function of the load. Here, for example, significantly fluctuating pressures or flow rates are equalized.

Depending on the PID variance, the inverter's cascade control switches up to three other motors on or off via contactors or motor starters.

# Operating principle

#### Connecting external motors

If the main drive is run at maximum speed and the deviation on the technology controller input continues to increase, the control also switches the external motors on the line system. At the same time, the main drive is ramped down to the switch-on/switch-off speed (p2378) to keep the total output power as constant as possible. The technology controller is deactivated while ramping down to the switch-on/switch-off speed.

#### Disconnecting external motors

If the main drive is running at minimum speed and the deviation on the technology controller input continues to decrease, the control disconnects the external motors M1 to M3 from the line system. The main drive is simultaneously ramped-up to the switch-on/switch-off speed to keep the total output power as constant as possible.

To avoid frequent activation/deactivation of the uncontrolled motors, you must specify a time in p2377 which must have elapsed before the inverter can switch a further motor on or off. After the time set in p2377 has elapsed, a further motor will be activated immediately if the PID deviation is greater than the value set in p2376. If, after p2377 has elapsed, the PID deviation is smaller than p2376 but greater than 2373, the timer p2374 is started before the uncontrolled motor is activated.

The motors are deactivated in the same way.

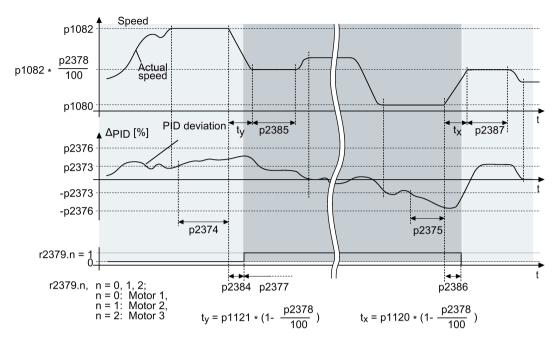

Figure 6-50 Conditions for activating/deactivating an uncontrolled motor

# Controlling the activation and deactivation of motors

Use p2371 to determine the order of activation/deactivation for the individual external motors.

Table 6-42 Order of activation for external motors depending on setting in p2371

| p2371 | Significance                  | Stage 1 | Stage 2 | Stage 3  | Stage 4  | Stage 5  | Stage 6  |
|-------|-------------------------------|---------|---------|----------|----------|----------|----------|
| 0     | Cascade control deactivated   |         |         |          |          |          |          |
| 1     | One motor can be activated    | M1      |         |          |          |          |          |
| 2     | Two motors can be activated   | M1      | M1+M2   |          |          |          |          |
| 3     | Two motors can be activated   | M1      | M2      | M1+M2    |          |          |          |
| 4     | Three motors can be activated | M1      | M1+M2   | M1+M2+M3 |          |          |          |
| 5     | Three motors can be activated | M1      | M3      | M1+M3    | M1+M2+M3 |          |          |
| 6     | Three motors can be activated | M1      | M2      | M1+M2    | M2+M3    | M1+M2+M3 |          |
| 7     | Three motors can be activated | M1      | M1+M2   | M3       | M1+M3    | M1+M2+M3 |          |
| 8     | Three motors can be activated | M1      | M2      | M3       | M1+M3    | M2+M3    | M1+M2+M3 |

Table 6-43 Order of deactivation for external motors depending on setting in p2371

| p2371 | Activated motors | Stage 1  | Stage 2 | Stage 3 | Stage 4 | Stage 5 | Stage 6 |
|-------|------------------|----------|---------|---------|---------|---------|---------|
| 1     | M1               | M1       |         |         |         |         |         |
| 2     | M1+M2            | M1+M2    | M1      |         |         |         |         |
| 3     | M1+M2            | M1+M2    | M2      | M1      |         |         |         |
| 4     | M1+M2+M3         | M1+M2+M3 | M1+M2   | M1      |         |         |         |
| 5     | M1+M2+M3         | M1+M2+M3 | M3+M1   | M3      | M1      |         |         |
| 6     | M1+M2+M3         | M1+M2+M3 | M3+M2   | M2+M1   | M2      | M1      |         |
| 7     | M1+M2+M3         | M1+M2+M3 | M3+M1   | M3      | M2+M1   | M1      |         |
| 8     | M1+M2+M3         | M1+M2+M3 | M3+M2   | M3+M1   | M3      | M2      | M1      |

If you are using motors of the same power rating, you can use p2372 to define whether the motors are to be activated/deactivated following the setting specified in p2371 (p2372 = 0) or based on the operating hours (p2372 = 1, 2, 3. Details see parameter list).

# Parameters to set and activate the cascade control:

| p0730 = r2379.0 | Signal source for digital output 0 Control external motor 1 via DO 0                                                     |
|-----------------|----------------------------------------------------------------------------------------------------|
| p0731 = r2379.1 | Signal source for digital output 1 Control external motor 2 via DO 1                                                     |
| p0732 = r2379.2 | Signal source for digital output 2 Control external motor 3 via DO 2                                                     |
| p2200 = 1       | Technology controller release Activate technology controller                                                             |
| p2251 = 0       | Technology controller mode Technology controller as main speed setpoint                                                  |
| p2370           | Cascade control - enable signal source for cascade control on/off                                                        |
| p2371           | Cascade control - activate the configuration for the cascade control and define the switch-in sequence                   |
| p2372           | Cascade control - motor selection mode Define automatic motor switch-on                                                  |
| p2373           | Cascade control - switch-in threshold Define switch-on threshold                                                         |
| p2374           | Cascade control - switch-in delay Define delay time                                                                      |
| p2375           | Cascade control - deactivation delay  Define the delay time for deactivating the cascade control                         |
| p2376           | Cascade control - overcontrol threshold Define overcontrol threshold                                                     |
| p2377           | Cascade control - interlock time Define interlock time                                                                   |
| p2378           | Cascade control - connect/disconnect speed  Defining the speed for the main drive after connecting/disconnecting a motor |
| r2379           | Cascade control - status word                                                                                            |

| p2380 | Cascade control - operating hours                                                                         |
|-------|----------------------------------------------------------------------------------------------------|
| p2381 | Cascade control - maximum time for continuous mode                                                        |
| p2382 | Cascade control - absolute operating time limit                                                           |
| p2383 | Cascade control - switch-off sequence Define switch-off sequence for an OFF command                       |
| p2384 | Cascade control - motor switch-on delay Define motor switch-on delay                                      |
| p2385 | Cascade control - connect hold time Define speed hold time after connecting an external motor             |
| p2386 | Cascade control - motor switch-off delay Define motor switch-off delay                                    |
| p2387 | Cascade control - switch-off speed hold time Define speed hold time after disconnecting an external motor |

#### Note

#### Technology controller as main setpoint

To use the technology controller as main setpoint for the cascade control, interconnect the main setpoint with the technology controller output (p2251 = 0, p2200 =1)

For more information, see the parameter descriptions and function diagram 7036 in the List Manual.

## Additional conditions when the hibernation mode is enabled

In order that the cascade control and hibernation mode functions operate without any conflict, you must parameterize the cascade control so that the following conditions are satisfied.

- p2392 < p2373</li>
  - The restart value of the hibernation mode (p2392) must be lower than the activation threshold for the cascade control (p2373)
- p2373 < p2376</li>
  - The activation threshold for the cascade control (p2373) must be less than the overcontrol threshold for the cascade control (p2376).
- It is not permissible that the main drive is in the hibernation mode.
- The actual speed must be higher than the restart speed for the hibernation mode (p1080 + p2390) \* 1.05.
- The value for the activation delay of the cascade control (p2374) must be longer than the power-up time from the hibernation mode (t<sub>v</sub>).
  - with  $t_y = ((p1080 + p2390) * 1.05 * p1120 * p1139) / p1082$

#### 6.7.16.2 Hibernation mode

Pressure and temperature controls involving pumps and fans are typical applications for the hibernation mode.

The hibernation mode saves energy, reduces mechanical wear and noise.

#### **Function**

If the plant/system conditions permit it, the inverter switches off the motor and switches it on again when there is a demand from the process.

The hibernation mode starts as soon as the motor speed drops below the hibernation mode start speed. The inverter switches off the motor after an adjustable time. If, during this time, the speed setpoint increases above the hibernation mode start speed due to pressure or temperature changes, the inverter exits the hibernation mode.

In the hibernation mode the motor is switched off, but the inverter continues to monitor the speed setpoint or technology controller deviation.

 For an external setpoint input (without technology controller), the inverter monitors the speed setpoint and switches on the motor again as soon as the setpoint increases above the restart speed.

In the factory setting, the inverter monitors the positive speed setpoint. The inverter switches on the motor as soon as the setpoint exceeds the restart speed.

If you also want to monitor the negative speed setpoint, you have to monitor the setpoint amount. To do this, set p1110 = 0.

Additional setting options are described in the List Manual, in function diagrams 3030 and 3040 as well as in the associated parameter descriptions.

• When the setpoint is input from the technology controller, the inverter monitors the technology controller deviation (r2273) and switches on the motor again if the deviation of the technology controller exceeds the hibernation mode restart value (p2392).

In the factory setting, the inverter monitors the positive deviation of the technology controller. The inverter switches on the motor as soon as the technology controller deviation is higher than the hibernation mode restart value (p2392).

You must monitor the absolute value of the deviation to switch on the motor again for a negative technology controller deviation.

Set p2298 = 2292 and set the minimum threshold in p2292.

#### Note

# Hibernation mode after switching on the inverter

After switching the inverter on, a waiting period starts in the inverter. The waiting period is at most the following times:

- p1120 (ramp-up time)
- p2391 (hibernation mode delay time)
- 20 s

If the motor does not reach the hibernation mode start speed within this wait time, the inverter activates the hibernation mode and switches off the motor.

Additional setting options are provided in the List Manual in function block diagram 7038 and in the associated parameter descriptions.

If you want to prevent frequent activation and deactivation, before deactivation you still have to set a short speed boost. The boost is deactivated with p2394 = 0.

To avoid tank deposits, particularly where liquids are involved, it is possible to exit the hibernation mode after an adjustable time (p2396) has expired and switch to normal operation.

The settings required for the respective variant can be found in the following tables.

# Activating the hibernation mode with setpoint input via the internal technology controller

With this operating mode you have to set the technology controller as the setpoint source (p2200) and use the output of the technology controller as the main setpoint (p2251). The boost can be deactivated.

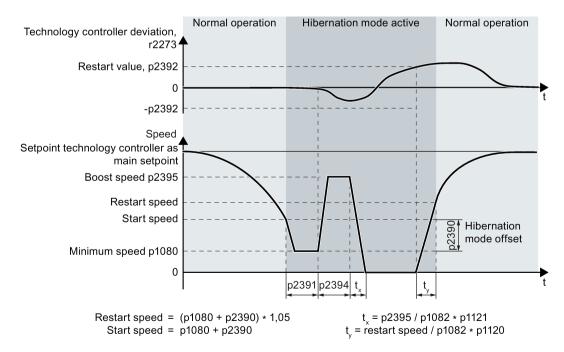

Figure 6-51 Hibernation mode using the technology setpoint as main setpoint with boost

# Activating the hibernation mode with external setpoint input

With this operating mode, an external source – e.g. a temperature sensor – inputs the main setpoint.

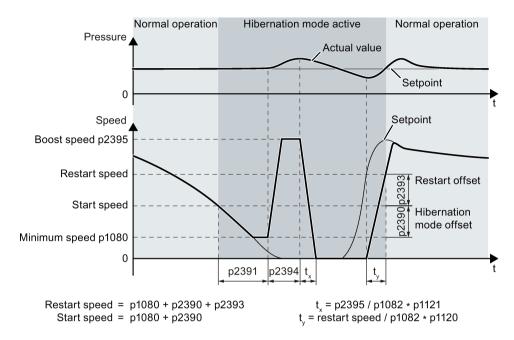

Figure 6-52 Hibernation mode using an external setpoint with boost

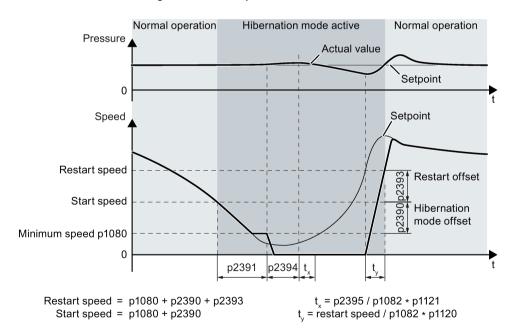

Figure 6-53 Hibernation mode using an external setpoint without boost

# Setting the hibernation mode

| Parameter | Description                                                                                                    | Via tech.<br>setpoint | Via ex-<br>ternal<br>setpoint |
|-----------|----------------------------------------------------------------------------------------------------|-----------------------|-------------------------------|
| p1080     | Minimum speed 0 (factory setting) 19500 rpm. Lower limit of the motor speed is independent of the speed setpoint.                                                                                                    | ✓                     | <b>√</b>                      |
| p1110     | Block negative direction Parameter to block the negative direction                                                                                                    | -                     | <b>√</b>                      |
| p2200     | Technology controller enable 0: Technology controller deactivated (factory setting), 1: Technology controller activated                                                                                                    | ✓                     | -                             |
| p2251 = 1 | Technology controller mode 0: Technology controller as main setpoint (factory setting), 1: Technology controller as supplementary setpoint                                                                                                    | 1                     | 1                             |
| p2298     | Technology controller minimum limiting Parameter for the minimum limiting of the technology controller                                                                                                    | ✓                     | 1                             |
| p2398     | Hibernation mode 0: Hibernation mode inhibited (factory setting) 1: Hibernation mode enabled                                                                                                    | ✓                     | ✓                             |
| p2390     | Hibernation mode start speed 0 (factory setting) 21,000 rpm. As soon as this speed is fallen below, the hibernation mode delay time starts and switches off the motor once it expires. The hibernation mode start speed is calculated as follows: Start speed = p1080 + p2390 p1080 = minimum speed p2390 = hibernation mode start speed                                                                                                    | 1                     | <b>✓</b>                      |
| p2391     | Hibernation mode delay time 0 3599 s (factory setting 120). The hibernation mode delay time starts as soon as the output frequency of the inverter drops below the hibernation mode start speed p2390. If the output frequency increases above this threshold during the delay time, the hibernation mode delay time is interrupted. Otherwise, the motor is switched off after the delay time has expired (if necessary, after a short boost).    | 1                     | <b>√</b>                      |
| p2392     | Hibernation mode restart value (as a %) Is required if the technology controller is used as the main setpoint. As soon as the technology controller deviation (r2273) exceeds the hibernation restart value, the inverter switches to normal operation and the motor starts up with a setpoint of 1.05 * (p1080 + p2390). As soon as this value is reached, the motor continues to operate with the setpoint of the technology controller (r2260). | <b>√</b>              | -                             |

# 6.7 Application-specific functions

| Parameter | Description                                                                                                    | Via tech.<br>setpoint | Via ex-<br>ternal<br>setpoint |
|-----------|----------------------------------------------------------------------------------------------------|-----------------------|-------------------------------|
| p2393     | Hibernation mode restart speed (rpm) Required for external setpoint input. The motor starts as soon as the setpoint exceeds the restart speed. The restart speed is calculated as follows: Restart speed = p1080 + p2390 + p2393 p1080 = minimum speed p2390 = hibernation mode start speed p2393 = hibernation mode restart speed                                                                                                    | <u>-</u>              | <b>✓</b>                      |
| p2394     | Hibernation mode boost duration 0 (factory setting) 3599 s. Before the inverter switches over into the hibernation mode, the motor is accelerated for the time set in p2394 according to the acceleration ramp, however, as a maximum to the speed set in p2395.                                                                                                    | ✓                     | <b>√</b>                      |
| p2395     | Hibernation mode boost speed 0 (factory setting) 21000 rpm. Before the inverter switches over into the hibernation mode, the motor is accelerated for the time set in p2394 according to the acceleration ramp, however, as a maximum to the speed set in p2395.  Caution: The boost may not result in any overpressure or overrun.                                                                                                    | <b>√</b>              | <b>&gt;</b>                   |
| p2396     | Maximum hibernation mode shutdown time 0 (factory setting) to 863,999 s. At the latest when this time expires, the inverter switches to normal operation and accelerates up to the start speed (p1080 + p2390). If the inverter is switched to normal operation in advance, the shutdown time is reset to the value set in this parameter.  With p2396 = 0, automatic changeover to normal operation after a certain time is deactivated. | <b>✓</b>              | <b>~</b>                      |

## Note

Activate the motorized potentiometer as ramp-function generator to use the motorized potentiometer of the inverter as setpoint for the hibernation mode.

- Motorized potentiometer: p1030.4 = 1
- Technology motorized potentiometer: p2230. = 1.

#### Status of the hibernation mode

| Parameter | Description                                                                                                    |  |
|-----------|----------------------------------------------------------------------------------------------------|--|
| r2273     | Display of the setpoint/actual value deviation of the technology controller                                                                                                    |  |
| r2397     | Actual hibernation mode output speed  Actual boost speed before the pulses are inhibited or the actual start speed after restart.                                                                                                    |  |
| r2399     | Hibernation mode status word  00 Hibernation mode enabled (p2398 <> 0)  01 Hibernation mode active  02 Hibernation mode delay time active  03 Hibernation mode boost active  04 Hibernation mode motor switched off  05 Hibernation mode motor switched off, cyclic restart active  06 Energy-saving mode motor restarts  07 Hibernation mode supplies the total setpoint of the ramp-function generator  08 Hibernation mode bypasses the ramp-function generator in the setpoint channel |  |

# 6.7.17 Free function blocks

The free function blocks permit configurable signal processing in the inverter.

The following free function blocks are available:

- AND, OR, XOR, and NOT logic
- RSR (RS flip-flop), DSR (D flip-flop) flip-flops
- Timers MFP (pulse generator), PCL (pulse shortening), PDE (ON delay), PDF (OFF delay), and PST (pulse stretching)
- ADD (adder), SUB (subtractor), MUL (multiplier), DIV (divider), AVA (absolute value generated), NCM (comparator), and PLI (polyline) arithmetic functions
- LIM (limiter), PT1 (smoothing), INT (integrator), DIF (differentiator) controllers
- NSW (analog) BSW (binary) switches
- LVM limit value monitoring

The number of free function blocks in the inverter is limited. You can only use a function block once. The inverter has 3 adders, for instance. If you have already configured three adders, then no other adders are available.

## 6.7.17.1 Further information

# Example

You can find an example for using the free function blocks in Chapter Interconnecting signals in the converter (Page 447).

## Application description for the free function blocks

See also: FAQ (http://support.automation.siemens.com/WW/view/en/85168215)

# 6.8 Switchover between different settings

There are applications that require different inverter settings.

#### Example:

You connect different motors to one inverter. Depending on the particular motor, the inverter must operate with the associated motor data and the appropriate ramp-function generator.

# Drive data sets (DDS)

Your can set several inverter functions differently and then switch over between the different settings.

The associated parameters are indexed (index 0, 1, 2, or 3). Using control commands select one of the four indexes and therefore one of the four saved settings.

The settings in the inverter with the same index are called the drive data set.

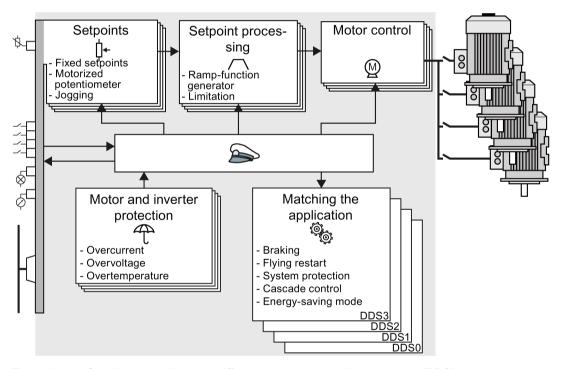

Figure 6-54 Switching over between different settings using drive data sets (DDS)

Using parameter p0180 you can define the number of drive data sets (1 ... 4).

Table 6-44 Selecting the number of drive data sets

| Parameter  | Description                                      |  |
|------------|--------------------------------------------------|--|
| p0010 = 15 | Drive commissioning: Data sets                   |  |
| p0180      | Drive data sets (DDS) number(factory setting: 1) |  |
| p0010 = 0  | Drive commissioning: Ready                       |  |

Table 6- 45 Parameters for switching the drive data sets:

| Parameter | Description                                                                                                    |                                                                                                    |  |
|-----------|----------------------------------------------------------------------------------------------------|----------------------------------------------------------------------------------------------------|--|
| p0820[0n] | Drive data set selection DDS bit 0                                                                                                    | If you use several command data sets                                                                          |  |
| p0821[0n] | Drive data set selection DDS bit 1                                                                                                    | CDS, then you must set this parameter for each CDS. The parameters are assigned to a CDS through their index: |  |
|           |                                                                                                    | CDS0: p0820[0], p0821[0]<br>CDS1: p0820[1], p0821[1]                                                          |  |
|           |                                                                                                    |                                                                                                    |  |
| p0826     | Motor changeover, motor number                                                                                                    |                                                                                                    |  |
|           | Each drive data set is assigned a motor number:                                                                                                    |                                                                                                    |  |
|           | p0826[0] = motor number for drive data set 0.                                                                                                    |                                                                                                    |  |
|           | p0826[3] = motor number for drive data set 3.                                                                                                    |                                                                                                    |  |
|           | If you operate the same motor with different drive data sets, then you must enter the same motor number in every index of parameter p0826. In this particular case, you can also switch over between the different drive data sets in operation.                      |                                                                                                    |  |
|           | If you operate different motors on one inverter, then you must number the motors in parameter p0826. In this case, you may only switch over the drive data sets in the "ready for operation" state with the motor switched-off. The switchover time is approx. 50 ms. |                                                                                                    |  |
| r0051     | Displaying the number of the DDS that is currently effective                                                                                                    |                                                                                                    |  |

For an overview of all the parameters that belong to the drive data sets and can be switched, see the List Manual.

Table 6- 46 Parameters for copying the drive data sets

| Parameter    | Description           |  |
|--------------|-----------------------|--|
| p0819[0]     | Source drive data set |  |
| p0819[1]     | Target drive data set |  |
| p0819[2] = 1 | Start copy operation  |  |

For more information, see the List Manual (the parameter list and function diagram 8565).

6.8 Switchover between different settings

Backing up data and series commissioning

# 7

# External data backup

After commissioning, your settings are saved in the converter so that they are protected against power failure.

We recommend that you additionally back up the settings on a storage medium outside the converter. Without backup, your settings could be lost if the converter developed a defect (see also Replace Control Unit (Page 332)).

The following storage media are available for your settings:

- Memory card
- PG/PC
- Operator panel

#### Note

# Data backup using operator panels with USB connection with the PG/PC is not possible

If the converter is connected to a PG/PC via a USB cable, you can save any data on the memory card using an operator panel.

 Before you save data to the memory card using an operator panel, disconnect the USB connection between the PG/PC and converter.

## Carrying out series commissioning

Series commissioning is the commissioning of several identical drives.

#### Precondition

The Control Unit to which the settings are transferred has the same article number and the same or a higher firmware version as the source Control Unit.

#### Overview

You must proceed as follows to carry out series commissioning:

- 1. Commission the first converter.
- 2. Back up the settings of the first converter to an external storage medium.
- 3. Transfer the settings of the first converter to another converter via the storage medium.

# 7.1 Backing up and transferring settings using a memory card

# What memory cards do we recommend?

You will find the recommended memory cards in section: Technical data for CU230P-2 (Page 369).

# Using memory cards from other manufacturers

The inverter only supports memory cards up to 2 GB. SDHC cards (SD High Capacity) and SDXC cards (SD Extended Capacity) are not permitted.

If you use other SD or MMC memory cards, then you must format the memory card as follows:

- MMC: Format FAT 16
  - Insert the card into your PC's card reader.
  - Command to format the card: format x: /fs:fat (x: Drive code of the memory card on your PC)
- SD: Format FAT 16 or FAT 32
  - Insert the card into your PC's card reader.
  - Command to format the card: format x: /fs:fat or format x: /fs:fat32 (x: Drive code of the memory card on your PC.)

# Functional restrictions with memory cards from other manufacturers

The following functions are either not possible – or only with some restrictions – when using memory cards from other manufacturers:

- Licensing functions is only possible using the recommended memory cards.
- Know-how protection is only possible with one of the recommended memory cards.
- Under certain circumstances, memory cards from other manufacturers do not support writing or reading data from/to the inverter.

# 7.1.1 Saving setting on memory card

We recommend that you insert the memory card before switching on the inverter. The inverter always also backs up its settings on an inserted card.

If you wish to back up the inverter settings on a memory card, you have two options:

# Automatically backing up

#### **Preconditions**

- The inverter power supply has been switched off.
- No USB cable is inserted in the inverter.

#### **Procedure**

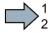

Proceed as follows to automatically back up your settings:

- 1. Insert an empty memory card into the inverter.
- 2. Switch on the operating voltage of the inverter.

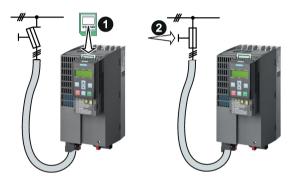

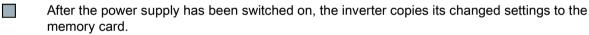

# Note

If the memory card is not empty, then the inverter accepts the data from the memory card. This data then overwrites the data in the inverter.

 Only use empty memory cards when automatically backing up your settings for the first time. 7.1 Backing up and transferring settings using a memory card

# Manually backing up

## **Preconditions**

- The inverter power supply has been switched on.
- · No memory card is inserted in the inverter.

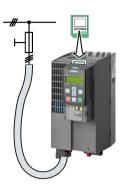

#### **Procedure with STARTER**

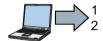

Proceed as follows to back up your settings on a memory card:

- 1. Go online.
- 2. Press the "Copy RAM to ROM" button .
- 3. In your drive, select "Drive Navigator".

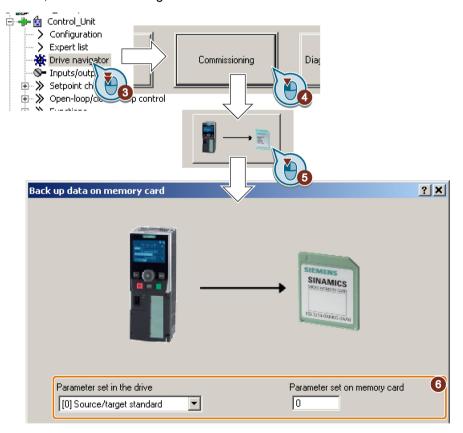

4. Select the "Commissioning" button.

- 5. Select the button to transfer the settings to the memory card.
- 6. Select the settings as shown in the diagram and start the data backup.
- 7. Wait until STARTER signals that the data backup has been completed.
- 8. Close the screen forms.
- You have backed up the settings of the inverter on the memory card.

#### Procedure with Startdrive

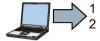

Proceed as follows to back up the inverter settings to a memory card:

- 1. Go online.
- 2. Select "Online & diagnostics".

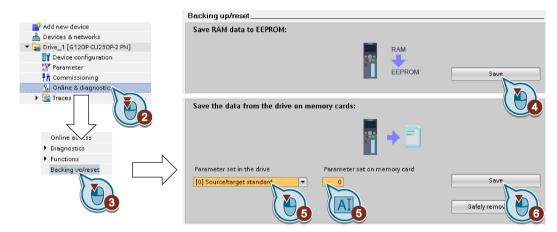

- 3. Select "Backing up/reset".
- 4. Back up the settings to the EEPROM of the inverter.
- 5. Select the settings as shown in the diagram.
- 6. Start data transfer
- 7. Wait until Startdrive has signaled that the data backup has been completed.
- You have backed up the inverter settings to a memory card.

#### 7.1 Backing up and transferring settings using a memory card

#### Procedure with BOP-2

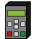

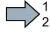

Proceed as follows to back up your settings on a memory card:

- 1. If a USB cable is inserted in the inverter, withdraw it.
- 2. Go to the "OPTIONS" menu.
- 3. In the "OPTIONS" menu, select "TO CARD".
- 4. Set the number of your data backup. You can back up 99 different settings on the memory card.
- 5. Start data transfer with OK.
- 6. Wait until the inverter has backed up the settings to the memory card.

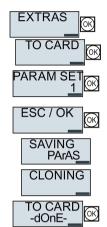

You have backed up the settings of the inverter on the memory card.

# 7.1.2 Transferring the setting from the memory card

# Automatically transferring

#### Precondition

The inverter power supply has been switched off.

#### **Procedure**

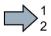

Proceed as follows to automatically transfer your settings:

- 1. Insert the memory card into the inverter.
- Then switch on the inverter power supply.

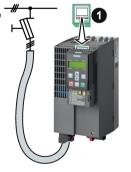

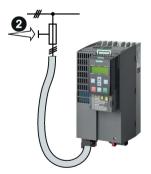

If there is valid parameter data on the memory card, then the inverter accepts the data from the memory card.

# Manually transferring

## **Preconditions**

- The inverter power supply has been switched on.
- No memory card is inserted in the inverter.

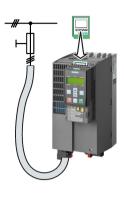

#### Procedure with STARTER

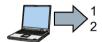

Proceed as follows to transfer settings from a memory card to the inverter:

- 1. Go online and in your drive, select the "Drive Navigator".
- 2. Select the "Commissioning" button.
- 3. Select the button to transfer the data from the memory card to the inverter.
- 4. Select the settings as shown in the diagram and start the data backup.

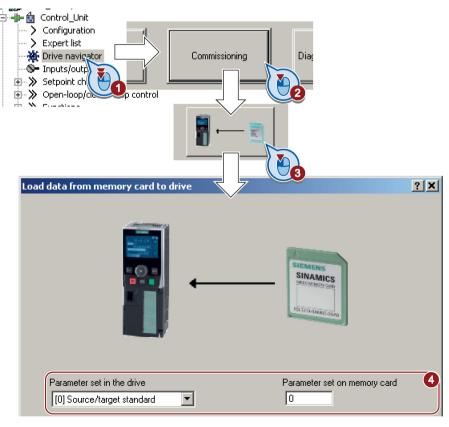

5. Wait until STARTER signals that the data backup has been completed.

#### 7.1 Backing up and transferring settings using a memory card

- 6. Close the screen forms.
- 7. Go offline.
- 8. Switch off the inverter power supply.
- 9. Wait until all LEDs on the inverter are dark.
- 10. Switch on the inverter power supply again.

Your settings become effective after switching on.

You have now transferred your settings from a memory card to the inverter.

## Procedure with Startdrive

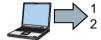

Proceed as follows to transfer settings from a memory card to the inverter:

- 1. Go online.
- 2. Select "Online & diagnostics".
- 3. Select "Backing up/reset".

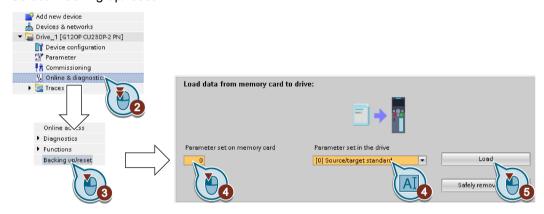

- 4. Select the settings as shown in the diagram.
- 5. Start data transfer
- 6. Wait until Startdrive has signaled that the data transfer has been completed.
- 7. Go offline.
- 8. Switch off the inverter power supply.
- 9. Wait until all LEDs on the inverter are dark.
- 10. Switch on the inverter power supply again.

Your settings become effective after switching on.

You have now transferred your settings from a memory card to the inverter.

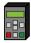

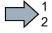

Proceed as follows to transfer the settings from a memory card to the inverter

- 1. If a USB cable is inserted in the inverter, withdraw it.
- 2. Go to the menu level "OPTIONS".
- 3. In the "OPTIONS" menu, select "FROM CRD".
- 4. Set the number of your data backup. You can back up 99 different settings on the memory card.
- 5. Start data transfer with OK.

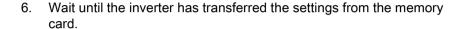

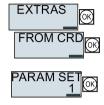

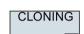

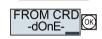

- 7. Switch off the inverter power supply.
- 8. Wait until all LEDs on the inverter are dark.
- 9. Switch on the inverter power supply again.
- You have transferred the settings from the memory card to the inverter.

# 7.1.3 Safely remove the memory card

#### NOTICE

#### Data loss from improper handling of the memory card

If you remove the memory card when the converter is switched on without implementing the "safe removal" function you may destroy the file system on the memory card. The data on the memory card are lost. The memory card will only function again after formatting.

Only remove the memory card using the "safe removal" function.

#### Procedure with STARTER

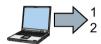

To safely remove the memory card, proceed as follows:

- 1. Go online.
- 2. In the Drive Navigatorselect the following screen form:

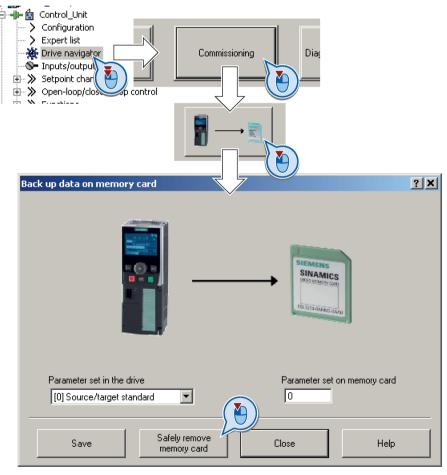

3. Click on the button to safely remove the memory card.

STARTER will tell you whether you can remove the memory card from the inverter.

You have now safely removed the memory card from the inverter.

#### Procedure with Startdrive

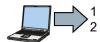

To safely remove the memory card, proceed as follows:

1. In the Drive Navigatorselect the following screen form:

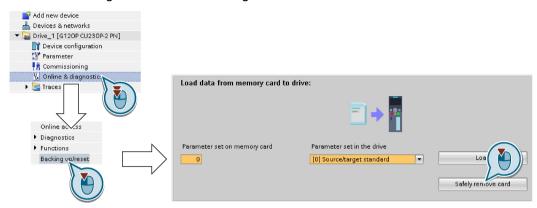

2. Click on the button to safely remove the memory card.

Startdrive will tell you whether you can remove the memory card from the inverter.

You have now safely removed the memory card from the inverter.

# Safely removing a memory card using the BOP-2

#### **Procedure**

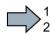

To safely remove the memory card using BOP-2, proceed as follows:

- Go to parameter p9400. If a memory card is correctly inserted, then p9400=1.
- 2. Set p9400 = 2.
- 3. The inverter sets p9400 = 3 or p9400 = 100.
  - p9400 = 3: You may remove the memory card from the inverter.
  - p9400 = 100: It is not permissible that you remove the memory card. Wait for several seconds and then set p9400 = 2 again.
- 4. Remove the memory card. After removing the memory card, p9400 = 0.

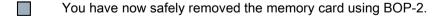

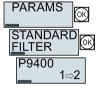

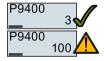

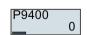

# 7.2 Saving settings on a PC

You can transfer the inverter settings to a PG/PC, or vice versa, the data from a PG/PC to the inverter.

#### Requirements

- The inverter power supply has been switched on.
- You have installed one of the commissioning tools STARTER or Startdriveto your PG/PC.

Additional information regarding commissioning tools is provided in Section: Tools to commission the converter (Page 46).

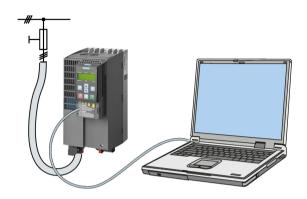

# Inverter → PC/PG

#### Procedure with STARTER

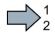

To back up the settings with STARTER, proceed as follows:

- 1. Go online: 🖳.
- 2. Click the "Download project to PG" button: 🔬.
- 3. Save the project: 🔲.
- 4. Wait until STARTER reports that data backup has been completed.
- 5. Go offline: 3.
- You have backed up the settings with STARTER.

#### Procedure with Startdrive

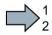

To back up the settings with Startdrive, proceed as follows:

- 1. Go online.
- 2. Select "Online" > "Upload device to PG/PC."
- 3. Back up the project with "Project" > "Save."
- 4. Wait until Startdrive reports that data backup has been completed.
- 5. Go offline.
- You have backed up the settings with Startdrive.

#### PC/PG → inverter

#### **Procedure**

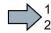

To transfer the settings, proceed as follows:

- 1. Go online with STARTER: -
- 2. Select the button "Download project to target system": 🕍.
- 3. To save the data in the inverter, select the "Copy RAM to ROM" button: 📭.
- 4. Go offline with STARTER:
- You have transferred the settings.

#### Procedure with Startdrive

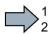

To transfer the settings from the PG to the inverter with Startdrive and activate the safety functions, proceed as follows:

- 1. Save the project.
- 2. Select "Load to device."

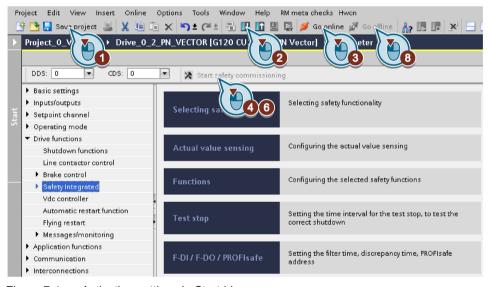

Figure 7-1 Activating settings in Startdrive

- 3. Connect Startdrive online with the drive.
- 4. Click the "Start safety commissioning" button.
- 5. Enter the password for the safety functions.

If the password is the factory default, you are prompted to change the password. If you try to set a password that is not permissible, the old password will not be changed.

- 6. Click the "End safety commissioning" button.
- 7. Confirm the prompt for saving your settings (copy RAM to ROM).
- 8. Disconnect the online connection.
- 9. Switch off the inverter supply voltage.

# 7.2 Saving settings on a PC

- 10. Wait until all LEDs on the inverter go dark (no voltage condition).
- 11. Switch on the inverter supply voltage again.
- You have transferred the settings from the PG to the inverter with Startdrive and have activated the safety functions.

# 7.3 Saving settings on an operator panel

You can transfer the inverter settings to the Operator Panel BOP-2 or vice versa, the data from the BOP-2 to the inverter.

#### Precondition

The inverter power supply has been switched on.

## Inverter → BOP-2

## **Procedure**

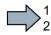

To back up the settings on the BOP-2, proceed as follows:

- 1. Go to the menu level "OPTIONS".
- 2. In the "OPTIONS" menu, select "TO BOP".

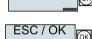

TO BOI

**EXTRAS** 

3. Start data transfer with OK.

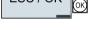

4. Wait until the inverter has backed up the settings to the BOP-2.

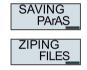

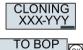

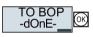

You have backed up the settings on the BOP-2.

## BOP-2 → inverter

#### **Procedure**

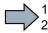

To transfer the settings to the inverter, proceed as follows:

- 1. Go to the menu level "OPTIONS".
- 2. In the "OPTIONS" menu, select "FROM BOP".

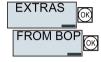

Start data transfer with OK.

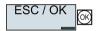

4. Wait until the inverter has written the settings to the memory card.

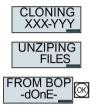

- 5. Switch off the inverter power supply.
- 6. Wait until all LEDs on the inverter are dark.
- Switch on the inverter power supply again.
   Your settings become effective after switching on.
- You have transferred the settings to the inverter.

# 7.4 Other ways to back up settings

In addition to the default setting, the inverter has an internal memory for backing up three other settings.

On the memory card, you can back up 99 other settings in addition to the default setting.

You will find additional information on the Internet at: Memory options (http://support.automation.siemens.com/WW/view/en/43512514).

Table 7-1 Operation on the BOP-2

| Description |                                                                                                    |  |
|-------------|----------------------------------------------------------------------------------------------------|--|
| TO CARD OK  | The converter writes its setting 0, 10, 11 or 12 to the memory card in accordance with p0802. The file on the memory card is assigned the number according to p0802. |  |
| FROM CRD    | The converter loads the setting with the number according to p0802 from the memory card and thus overwrites its setting 0, 10, 11 or 12.                             |  |

# 7.5 Write and know-how protection

The inverter offers the option to protect configured settings from being changed or copied.

Write protection and know-how protection are available for this purpose.

# 7.5.1 Write protection

Write protection prevents inadvertently changing inverter settings. If you are working with a PC tool, such as STARTER, then write protection is only effective online. The offline project is not write-protected.

Write protection is applicable for all user interfaces:

- BOP-2 and IOP operator panels
- STARTER or Startdrive PC tool
- Parameter changes via a fieldbus

The write protection is not password-protected.

# Activate and deactivate write protection

### Procedure with STARTER

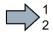

Proceed as follows to activate or deactivate the write protection:

- 1. Go online.
- 2. Open the inverter shortcut menu.
- 3. Activate or deactivate write protection.
- Press the "Copy RAM to ROM" button to retentively save the settings

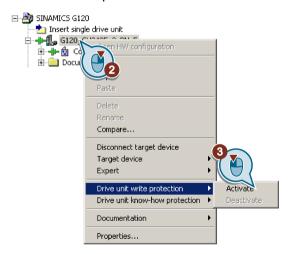

You have activated or deactivated write protection.

| Parameters |       |                                       |  |  |  |  |  |  |
|------------|-------|---------------------------------------|--|--|--|--|--|--|
| r7760      | Write | protection/know-how protection status |  |  |  |  |  |  |
|            | .00   | Write protection active               |  |  |  |  |  |  |
| p7761      | Write | te protection (factory setting: 0)    |  |  |  |  |  |  |
|            | 0:    | Deactivate write protection           |  |  |  |  |  |  |
|            | 1:    | Activate write protection             |  |  |  |  |  |  |

### 7.5 Write and know-how protection

# **Exceptions to write protection**

Some functions are excluded from write protection, e.g.:

- Activating/deactivating write protection
- Changing the access level (p0003)
- Saving parameters (p0971)
- Safely removing the memory card (p9400)
- Restoring the factory setting
- Importing settings from an external data backup, e.g. upload from a memory card to the converter.

The individual parameters that are excluded from the write protection, can be found in the List Manual in Chapter "Parameters for write protection and protection of know-how".

### Note

### Write protection for multimaster fieldbus systems

When using multimaster fieldbus systems (e.g. CAN Bus, BACnet), parameters can be changed in spite of an active write protection. So that write protection is also active when accessing via these fieldbuses, you must additionally set p7762 to 1.

In STARTER, this setting is only possible via the expert list.

# 7.5.2 Know-how protection

### **Know-how protection**

The know-how protection is used to encrypt configuring/engineering know-how, and protect it against being changed or copied.

The settings of the converter are protected by a password.

If the password is lost, only default settings are possible.

The active know-how protection provides the following:

- All setting parameters are invisible.
- Parameters cannot be changed with a commissioning tool, e.g. operator panel or STARTER.
- It is not possible to download the converter settings with the Starter or via a memory card
- It is not possible to use the trace function in the STARTER.
- Deleting the alarm history
- The STARTER dialog screens are disabled. The expert list in the STARTER contains only display parameters.

In the case of active know-how protection, support by technical support personnel is only possible with the consent of the machine manufacturer.

# Copy protection

In conjunction with the copy protection, the converter settings can be coupled only to a single, pre-defined hardware.

Know-how protection with copy protection is only possible using the recommended Siemens card, see also Section: Technical data for CU230P-2 (Page 369)

# List of exceptions

The active know-how protection permits an exception list for parameters to be defined that the customer may access.

If you remove the parameter for the password from the exception list, the know-how protection can only be undone by reverting to the factory settings.

# Actions that are possible during active know-how protection

- · Restoring factory settings
- Acknowledging messages
- Displaying messages
- Show message history
- · Reading out diagnostic buffer
- Switching to the control panel (complete control panel functionality: Fetch master control, all buttons and setting parameters)
- Upload (only parameters that are accessible even though know-how protection is active)

The individual parameters that are excluded from the know-how protection can be found in the List Manual in Chapter "Parameters for write protection and protection of know-how".

# Commissioning the converter with know-how protection

### Procedure - overview

- 1. Commission the converter.
- Create the exception list (Page 330).
- 3. Activate the know-how protection (Page 328).
- 4. Save the settings in the converter by copying RAM to ROM with ■₂ or via p0971 = 1.
- 5. Save the project with an on the PG/PC. Also back up any other project-related data (machine type, password, etc.) that may be required for the support of the end customer.

#### 7.5.2.1 Settings for know-how protection

# Activating know-how protection

### **Preconditions**

You are online.

If you have created a project offline on your computer, you must download it to the inverter and go online.

 You have inserted the recommended Siemens card. See also Section: Technical data for CU230P-2 (Page 369).

### **Procedure**

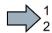

Proceed as follows to activate know-how protection:

- 1. Select the inverter in the STARTER project and in the shortcut menu select "Know-how protection drive device/activate ..." (see also Write protection (Page 325)).
- password: 1 ... 30 characters. For the password, we recommend that you only use characters from the ASCII character set. If you use any character for the password, then if changes are made to the Windows language settings after activating know-how protection. errors can occur when subsequently checking the password.

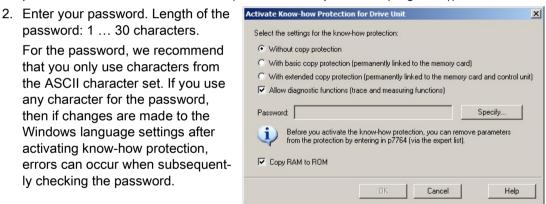

3. In this screen form, press the "Copy RAM to ROM" button. This means that you save your settings so that they are protected against power failure.

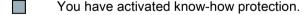

## Backing up settings on the memory card

When know-how protection is activated, you can save the settings to the memory card using p0971.

To do this, set p0971 = 1. The data are written to the memory card encrypted. After saving, p0971 is reset to 0.

# Deactivating know-how protection, deleting a password

### **Preconditions**

- You are online with STARTER.
- You have inserted the recommended Siemens card. See also Section: Technical data for CU230P-2 (Page 369).

### **Procedure**

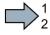

Proceed as follows to deactivate know-how protection:

- Select the inverter in the STARTER project, and using the right-hand mouse button, open the dialog window "Know-how protection drive device/deactivate ...".
- 2. There, select the desired option.
  - Temporary status: Know-how protection is active again after switching the power supply off and on.

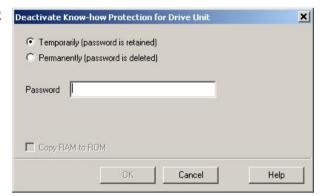

- Final status: If you select "Copy RAM to ROM", the inverter immediately deletes the
  password. If you do not select "Copy RAM to ROM", the inverter deletes the password
  the next time the supply voltage is switched off.
- 3. Enter the password and exit the screen form with OK.
- You have deactivated know-how protection.

# Changing the password

Select the inverter in the STARTER project, and open the dialog screen form using the shortcut menu "Know-how protection drive device/change password ...".

# 7.5.2.2 Generating an exception list for know-how protection

Using the exception list, as machine manufacturer you can make individual adjustable parameters accessible to end users although know-how protection is active. You may define the exception list via parameters p7763 and p7764 in the expert list. Specify the number of parameters for the selection list in p7763. Assign the individual indexes to the parameter numbers of the selection list in p7764.

### **Procedure**

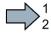

Proceed as follows to change the number of parameters for the selection list:

- 1. Save the inverter settings via an upload ( on the PC/PG and go offline ( )
- 2. In the project on the PC, set p7763 to the desired value.
- 3. Save the project.
- 4. Go online and load the project into the inverter (🕍).
- 5. Now make the additional settings in p7764.

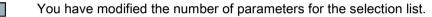

Factory setting for the exception list:

- p7763 = 1 (selection list contains precisely one parameter)
- p7764[0] = 7766 (parameter number for entering the password)

### Note

# Block access to the inverter as a result of incomplete exception lists

If you remove p7766 from the exception list, you can no longer enter a password and therefore no longer deactivate know-how protection.

In this case to access the inverter again, you have to reset the inverter to the factory settings.

Corrective maintenance

# 8.1 Replacing inverter components

# 8.1.1 Overview of replacing converter components

# Permissible replacement of components

In the event of a long-term function fault, you must replace the Power Module or Control Unit. The inverter's Power Module and Control Unit can be replaced independently of each other.

In the following cases you will need to replace the inverter:

| Replacing the Power Mo | odule                                                                                                    | Replacing the Control Unit                    |                                                                 |  |
|------------------------|----------------------------------------------------------------------------------------------------|-----------------------------------------------|-----------------------------------------------------------------|--|
| Replacement:           | Replacement:                                                                                              | Replacement:                                  | Replacement:                                                    |  |
| Same type              | Same type                                                                                                 | Same type                                     | Same type                                                       |  |
| Same power rating      | <ul><li>Same frame size</li><li><i>Higher</i> power rating</li></ul>                                      | Same firmware version                         | higher firmware version<br>(e.g. replace FW V4.2 by<br>FW V4.3) |  |
| x kW x kW              | y kW > x kW                                                                                               | Firmware A                                    | Firmware A > Firmware B                                         |  |
|                        | Power Module and motor must be adapted to one another (ratio of motor and Power Module rated power > 1/8) | After replacing the Control Un er's settings. | it, you must restore the invert-                                |  |

# /!\warning

## Risk of injury due to uncontrolled drive motion

Replacing inverters of different types can result in uncontrolled motion of the drive.

 In all cases that are not permitted according to the table above, recommission the drive after replacing an inverter.

### 8.1 Replacing inverter components

# Special issue relating to communication via PROFINET: Device replacement without removable data storage medium

The inverter supports the PROFINET functionality, replacing the device without data storage medium. After replacing the Control Unit, the inverter is automatically assigned its device name from the IO controller.

Details of the device replacement without removable storage medium can be found in the PROFINET system description

(http://support.automation.siemens.com/WW/view/en/19292127).

Independent of this, after replacing the inverter, you must transfer the settings of the old inverter to the new inverter.

# Replacing further components

The replacement of further components is described in the hardware installation manual of the associated Power Module.

# 8.1.2 Replace Control Unit

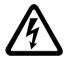

# / DANGER

# Danger to life as a result of a hazardous voltage at the terminals of the Control Unit

230 V AC may be in place on terminals DO 0 and DO 2 of the control unit's relay output independently of the voltage status of the power module. Touching the contacts may result in an electrical shock.

Comply with the protective measures before you replace the Control Unit

- 1. Switch the contacts off-circuit.
- 2. Secure the power supply against being unintentionally switched on again.
- 3. Check that the cabinet is de-energized.

## Replacing a Control Unit with data backup on a memory card

If you use a memory card with firmware, after the replacement, you obtain a precise copy (firmware and settings) of the replaced Control Unit.

### Precondition

You have a memory card with the actual settings of the Control unit to be replaced.

### **Procedure**

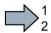

To replace the Control Unit, proceed as follows:

- 1. Disconnect the line voltage to the Power Module and (if installed) the external 24 V supply or the voltage for the digital outputs of the Control Unit.
- 2. Remove the signal cables from the Control Unit.

- 3. Remove the defective Control Unit.
- Mount the new Control Unit on the Power Module. The new Control Unit must have the same article number and the same or higher firmware version as the Control Unit that was replaced.
- 5. Remove the memory card from the old Control Unit and insert it in the new Control Unit.
- 6. Reconnect the signal cables of the Control Unit.
- 7. Connect up the line voltage again.
- 8. The inverter loads the settings from the memory card.
- 9. After loading, check whether the inverter outputs alarm A01028.
  - Alarm A01028:

The loaded settings are not compatible with the inverter.

Clear the alarm with p0971 = 1, and recommission the drive.

No alarm A01028:

The inverter accepts the settings that have been loaded.

You have successfully replaced the Control Unit.

# Replacing a Control Unit with data backup in the PC

### Precondition

You have backed up the actual settings of the Control Unit to be replaced to a PC using STARTER.

### **Procedure**

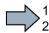

To replace the Control Unit, proceed as follows:

- 1. Disconnect the line voltage to the Power Module and (if installed) the external 24 V supply or the voltage for the digital outputs of the Control Unit.
- 2. Remove the signal cables of the Control Unit.
- 3. Remove the defective Control Unit.
- 4. Mount the new Control Unit on the Power Module.
- 5. Reconnect the signal cables of the Control Unit.
- 6. Connect up the line voltage again.
- 7. Open the right project for the drive in STARTER.
- 8. Go online and transfer the settings from the PC to the inverter by pressing the button. The inverter signals faults after the download. Ignore these faults, as they will be automatically acknowledged by the following steps.
- 9. Save your settings (copy RAM to ROM).
- You have successfully replaced the Control Unit.

# Replacing the Control Unit with data backup in the operator Panel

### Precondition

You have backed up the actual settings of the Control Unit to be replaced to an operator panel.

## **Procedure**

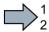

To replace the Control Unit, proceed as follows:

- 1. Disconnect the line voltage to the Power Module and (if installed) the external 24 V supply or the voltage for the digital outputs of the Control Unit.
- 2. Remove the signal cables of the Control Unit.
- 3. Remove the defective Control Unit.
- 4. Mount the new Control Unit on the Power Module.
- 5. Reconnect the signal cables of the Control Unit.
- 6. Connect up the line voltage again.
- 7. Plug the Operator Panel into the Control Unit or connect the Operator Panel handheld device with the inverter.
- 8. Transfer the settings from the Operator Panel to the inverter.
- 9. Wait until the transfer is complete.
- 10. After loading, check whether the inverter outputs alarm A01028.
  - Alarm A01028:
    - The loaded settings are not compatible with the inverter.
    - Clear the alarm with p0971 = 1 and recommission the drive.
  - No alarm A01028: Proceed with the next step.
- 11. Back up the settings so they are not lost when the power fails:
  - BOP-2 in the menu "EXTRAS" "RAM-ROM".
  - IOP in the menu "SAVE RAM TO ROM".
- You have replaced the Control Unit and transferred the safety function settings from the operator panel to the new Control Unit.

# 8.1.3 Replacing the Control Unit without data backup

If you do not backup the settings, then you must recommission the drive after replacing the Control Unit.

### **Procedure**

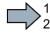

To replace the Control Unit without backed-up settings, proceed as follows:

- 1. Disconnect the line voltage to the Power Module and (if installed) the external 24 V supply or the voltage for the digital outputs of the Control Unit.
- 2. Remove the signal cables of the Control Unit.
- 3. Remove the defective Control Unit.
- 4. Mount the new Control Unit on the Power Module.
- 5. Reconnect the signal cables of the Control Unit.
- 6. Connect up the line voltage again.
- 7. Recommission the drive.
- The Control Unit replacement has been completed after the drive has been successfully commissioned.

# 8.1.4 Replacing the Control Unit with know-how protection active

### Replacing devices with know-how protection without copy protection

In the case of know-how protection without copy protection, the inverter settings can be transferred to another inverter using a memory card.

### See also:

- Saving setting on memory card (Page 311)
- Transferring the setting from the memory card (Page 314)

# Replacing devices with know-how protection with copy protection

The know-how protection with copy protection prevents the inverter settings from being copied and passed on. This function is predominantly used by machine manufacturers.

If know-how protection with copy protection is active, the inverter cannot be replaced as described in "Replace Control Unit (Page 332)."

However, to allow the inverter to be replaced, you must use a Siemens memory card, and the machine manufacturer must have an identical machine that he uses as sample.

There are two options for replacing the device:

### Option 1: The machine manufacturer only knows the serial number of the new inverter

- The end customer provides the machine manufacturer with the following information:
  - For which machine must the inverter be replaced?
  - What is the serial number (r7758) of the new inverter?
- The machine manufacturer goes online on the sample machine.
  - deactivates the know-how protection, see Settings for know-how protection (Page 328)
  - enters the serial number of the new inverter in p7759
  - enters the serial number of the inserted memory card as reference serial number in p7769
  - activates the know-how protection with copy protection ("Copy RAM to ROM" must be activated!), see Settings for know-how protection (Page 328)
  - writes the configuration with p0971 = 1 to the memory card
  - sends the memory card to the end customer
- The end customer inserts the memory card and switches on the inverter.

When powering up, the inverter checks the serial numbers of the card and when there is a match, the inverter goes into the "ready to start" state.

If the numbers do not match, then the inverter signals fault F13100 (no valid memory card).

# Option 2: The machine manufacturer knows the serial number of the new inverter and the serial number of the memory card

- The end customer provides the machine manufacturer with the following information:
  - For which machine must the inverter be replaced?
  - What is the serial number (r7758) of the new inverter?
  - What is the serial number of the memory card?
- The machine manufacturer goes online on the sample machine.
  - deactivates the know-how protection, see Settings for know-how protection (Page 328)
  - enters the serial number of the new inverter in p7759
  - enters the serial number of the customer's memory card as reference serial number in p7769
  - activates the know-how protection with copy protection ("Copy RAM to ROM" must be activated!), see Settings for know-how protection (Page 328)
  - writes the configuration with p0971 = 1 to the memory card
  - copies the encrypted project from the card to his PC
  - for example, sends it by e-mail to the end customer
- The end customer copies the project to the Siemens memory card that belongs to the machine, inserts it in the inverter and switches on the inverter.

When powering up, the inverter checks the serial numbers of the card and when there is a match, the inverter goes into the "ready to start" state.

If the numbers do not match, then the inverter signals fault F13100 (no valid memory card).

# 8.1.5 Replacing a Power Module

### **Procedure**

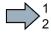

Proceed as follows to exchange a Power Module:

Switch off the supply voltage to the Power Module.
 You do not have to switch off an external 24 V power supply for the Control Unit if one is being used.

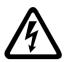

# DANGER

# Danger to life from hazardous voltage at the inverter terminals

After the power supply has been switched off, it takes up to 5 min. until the capacitors in the inverter have discharged so that the remaining voltage is non-hazardous.

- Check the voltage at the inverter connections, before removing the connection cables.
- 2. Remove the connecting cables of the Power Module.
- 3. Remove the Control Unit from the Power Module.
- 4. Replace the old Power Module with the new Power Module.
- 5. Mount the Control Unit onto the new Power Module.
- 6. Connect up the new Power Module using the connecting cables.

## NOTICE

# Material damage when interchanging the motor connecting cables

The direction in which the motor rotates switches if you exchange the two phases of the motor line.

- Connect the three phases of the motor lines in the right order.
- After exchanging the power module check the direction in which the motor rotates.
- 7. Switch on the line supply and, if being used, the 24 V supply of the Control Unit.

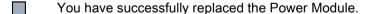

# 8.2 Firmware upgrade and downgrade

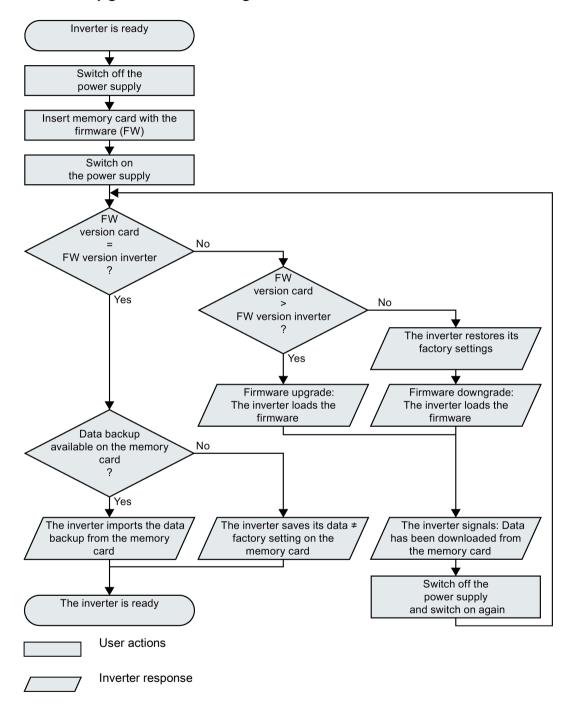

Figure 8-1 Overview of the firmware upgrade and firmware downgrade

You will find more information in the Internet at: Download (https://support.industry.siemens.com/cs/ww/en/view/67364620)

# 8.2.1 Upgrading the firmware

When upgrading the firmware, you replace the inverter firmware by a later version. Only update the firmware to a later version if you require the expanded functional scope of the newer version.

### Precondition

- The firmware version of your inverter is at least V4.5.
- Inverter and memory card have different firmware versions.

### **Procedure**

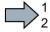

Proceed as follows to upgrade the inverter firmware to a later version:

- 1. Switch off the inverter power supply.
- 2. Wait until all LEDs on the inverter are dark.

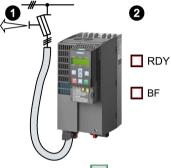

3. Insert the card with the matching firmware into the inverter slot until it latches into place.

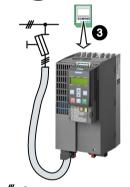

- 4. Switch on the inverter power supply again.
- 5. The inverter transfers the firmware from the memory card into its memory.

The transfer takes approximately 5 ... 10 minutes. While data is being transferred, the LED RDY on the inverter stays red. The LED BF flashes orange with a variable frequency.

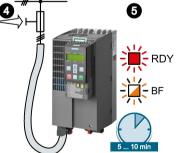

6. At the end of the transfer, the LED RDY and BF slowly flash red (0.5 Hz).

## Power supply failure during transfer

The inverter firmware will be incomplete if the power supply fails during the transfer.

- Start again with step 1 of the instructions.
- 7. Switch off the inverter power supply.
- 8. Wait until all LEDs on the inverter are dark.

  Decide whether you will withdraw the memory card from the inverter:
  - You leave the memory card in the inverter:
    - ⇒ If the memory card still does not have a data backup of the inverter settings, in step 9 the inverter writes its settings to the memory card.
    - ⇒ If the memory card already includes a data backup, the inverter imports the settings from the memory card in step 9.
  - You remove the memory card: ⇒ The inverter retains its settings.
- 9. Switch on the inverter power supply again.
- 10. If the firmware upgrade was successful, after several seconds the inverter LED RDY turns green.

If the memory card is still inserted, depending on the previous content of the memory card, one of the two following cases has occurred:

- The memory card contains a data backup: ⇒ The inverter has taken the settings from the memory card.
- There was no data back up on the memory card: ⇒
   The inverter has written its settings to the memory card.
- You have upgraded the inverter firmware.

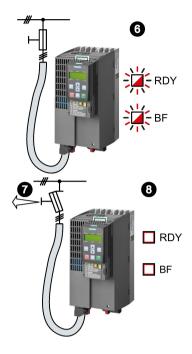

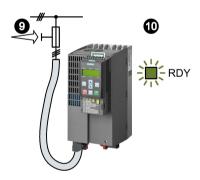

# 8.2.2 Firmware downgrade

When downgrading the firmware, you replace the inverter firmware by an older version. Only downgrade the firmware to an older version if, after replacing an inverter, you require the same firmware in all of your inverters.

### Precondition

- The firmware version of your inverter is at least V4.6.
- Inverter and memory card have different firmware versions.
- You have backed up your settings on the memory card, in an operator panel or in a PC.

### **Procedure**

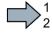

Proceed as follows to downgrade the inverter firmware to an older version:

- 1. Switch off the inverter power supply.
- 2. Wait until all LEDs on the inverter are dark.

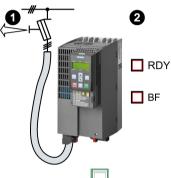

3. Insert the card with the matching firmware into the inverter slot until it latches into place.

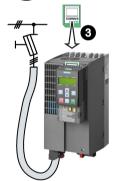

- 4. Switch on the inverter power supply again.
- 5. The inverter transfers the firmware from the memory card into its memory.

The transfer takes approximately 5 ... 10 minutes. While data is being transferred, the LED RDY on the inverter stays red. The LED BF flashes orange with a variable frequency.

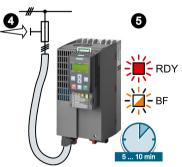

6. At the end of the transfer, the LED RDY and BF slowly flash red (0.5 Hz).

## Power supply failure during transfer

The inverter firmware will be incomplete if the power supply fails during the transfer.

• Start again with Step 1 of these instructions.

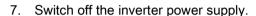

- 8. Wait until all LEDs on the inverter are dark.
  Decide whether you will withdraw the memory card from the inverter:
  - The memory card contains a data backup: ⇒ The inverter has taken the settings from the memory card.
  - There was no data backup on the memory card: ⇒
     The inverter has the factory settings.
- 9. Switch on the inverter power supply again.
- 10. If the firmware downgrade was successful, after several seconds the inverter LED RDY turns green.

If the memory card is still inserted, depending on the previous content of the memory card, one of the two following cases has occurred:

- The memory card contains a data backup: ⇒ The inverter has taken the settings from the memory card.
- There was no data backup on the memory card: ⇒
   The inverter has the factory settings.

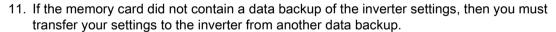

See also Section: Backing up data and series commissioning (Page 309).

You have replaced the inverter's firmware by an older version.

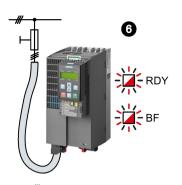

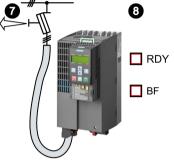

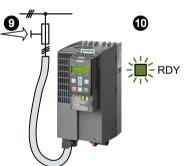

# 8.2.3 Correcting an unsuccessful firmware upgrade or downgrade

# How does the inverter signal an unsuccessful upgrade or downgrade?

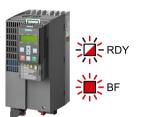

The inverter signals an unsuccessful firmware upgrade or downgrade by a quickly flashing LED RDY and the lit LED BF.

# Correcting an unsuccessful upgrade or downgrade

You can check the following to correct an unsuccessful firmware upgrade or downgrade:

- Does the firmware version of your inverter fulfill the preconditions?
  - For an upgrade, as a minimum V4.5.
  - For a downgrade, as a minimum V4.6.
- Have you correctly inserted the card?
- Does the card contain the correct firmware?
- Repeat the appropriate procedure.

# 8.3 If the converter no longer responds

# If the inverter no longer responds

For example, when loading an incorrect file from the memory card, the inverter can go into a state where it can no longer respond to commands from the operator panel or from a higher-level control system. In this case, you must reset the inverter to its factory setting and recommission it. This inverter state is manifested in two different ways:

### Case 1

- · The motor is switched off.
- You cannot communicate with the inverter, either via the operator panel or other interfaces.
- The LEDs flicker and after 3 minutes the inverter has still not powered up.

## **Procedure**

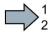

Proceed as follows to restore the inverter factory settings:

- 1. Remove the memory card if one is inserted in the inverter.
- 2. Switch off the inverter power supply.
- 3. Wait until all LEDs on the inverter go dark. Then switch on the inverter power supply again.
- 4. Repeat steps 2 and 3 as often as required until the inverter outputs fault F01018:
- 5. Set p0971 = 1.
- 6. Switch off the inverter power supply.
- 7. Wait until all LEDs on the inverter go dark. Then switch on the inverter power supply again.

The inverter now powers up with the factory settings.

- 8. Recommission the inverter.
- You have restored the inverter factory settings.

### 8.3 If the converter no longer responds

### Case 2

- The motor is switched off.
- You cannot communicate with the inverter, either via the operator panel or other interfaces.
- The LEDs flash and are dark this process is continually repeated.

### **Procedure**

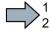

Proceed as follows to restore the inverter factory settings:

- 1. Remove the memory card if one is inserted in the inverter.
- 2. Switch off the inverter power supply.
- 3. Wait until all LEDs on the inverter go dark. Then switch on the inverter power supply again.
- 4. Wait until the LEDs flash orange.
- 5. Repeat steps 2 and 3 as often as required until the inverter outputs fault F01018.
- 6. Now set p0971 = 1.
- 7. Switch off the inverter power supply.
- 8. Wait until all LEDs on the inverter go dark. Then switch on the inverter power supply again.

The inverter now powers up with the factory settings.

- 9. Recommission the inverter.
- You have restored the inverter factory settings.

### The motor cannot be switched-on

If the motor cannot be switched-on, then check the following:

- Is a fault present?
   If there is, then remove the fault cause and acknowledge the fault.
- Has the inverter been completely commissioned p0010 = 0?
   If not, the inverter is e.g. still in a commissioning state.
- Is the inverter reporting the "ready to start" status (r0052.0 = 1)?
- Is the inverter missing some enable signals (r0046)?
- How does the inverter receive its setpoint and commands?

Digital inputs, analog inputs or fieldbus?

Alarms, faults and system messages

9

The converter has the following diagnostic types:

• LED

The LED at the front of the converter immediately informs you about the most important converter states.

Alarms and faults

The converter signals alarms and faults via

- the fieldbus
- the terminal strip with the appropriate setting
- a connected operator panel, or
- STARTER

Alarms and faults have a unique number.

• Identification & maintenance data (I&M)

If requested, the converter sends data to the higher-level control via PROFIBUS or PROFINET:

- Converter-specific data
- Plant-specific data

# 9.1 Operating states indicated on LEDs

The LED RDY (Ready) is temporarily orange after the power supply voltage is switched-on. As soon as the color of the LED RDY changes to either red or green, the LEDs signal the inverter state.

# Signal states of the LED

In addition to the signal states "on" and "off" there are two different flashing frequencies:

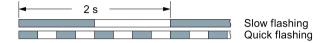

Table 9- 1 Inverter diagnostics

| Li           | ΞD                          | Explanation                                                                                         |
|--------------|-----------------------------|----------------------------------------------------------------------------------------------------|
| RDY          | BF                          |                                                                                                    |
| GREEN - on   | Not relevant                | There is presently no fault                                                                         |
| GREEN - slow |                             | Commissioning or reset to factory settings                                                          |
| RED - on     | YELLOW - variable frequency | Firmware update in progress                                                                         |
| RED - slow   | RED - slow                  | Inverter waits until the power supply is switched off and switched on again after a firmware update |
| RED - fast   | Not relevant                | There is presently a fault                                                                          |
| RED - fast   | RED - fast                  | Incorrect memory card or unsuccessful firmware update                                               |

Table 9-2 Communication diagnostics via PROFINET

| LNK LED      | Explanation                                 |
|--------------|---------------------------------------------|
| GREEN - on   | The communication via PROFINET is in order. |
| GREEN - slow | Device naming is active.                    |
| Off          | No communication via PROFINET.              |

| LE         | D                | Explanation                                                                                         |
|------------|------------------|----------------------------------------------------------------------------------------------------|
| BF         | RDY              |                                                                                                    |
| off        | Not relevant     | Data exchange between the inverter and control system is active                                     |
| RED - slow | RED - slow       | Inverter waits until the power supply is switched off and switched on again after a firmware update |
|            | All other states | The bus is active, however the inverter is not receiving any process data                           |
| RED - fast | RED - fast       | Incorrect parameterization, incorrect memory card or firmware update unsuccessful                   |
|            | All other states | No bus connection available                                                                         |

Firmware update in progress

Table 9-3 Communication diagnostics via RS485

# Communication via Modbus or USS:

YELLOW - variable

frequency

If the fieldbus monitoring is deactivated with p2040 = 0, the BF-LED remains dark, independent of the communication state.

| Table 9-4  | Communication | diagnostics  | via PROFIBUS DF |
|------------|---------------|--------------|-----------------|
| I able 3-4 | Communication | uiayiiosiics | via FNOFIDUS DI |

RED - on

| LE                          | D                | Explanation                                                                                         |
|-----------------------------|------------------|----------------------------------------------------------------------------------------------------|
| BF                          | RDY              |                                                                                                    |
| GREEN - on                  | Not relevant     | Data exchange between the inverter and control system is active                                     |
| off                         |                  | PROFIBUS interface is not being used.                                                               |
| RED - slow                  | RED - slow       | Inverter waits until the power supply is switched off and switched on again after a firmware update |
|                             | All other states | Bus fault - configuration fault                                                                     |
| RED - fast                  | RED - fast       | Incorrect memory card or unsuccessful firmware update                                               |
|                             | All other states | Bus error - no data exchange - inverter searches for baud rate - no connection                      |
| YELLOW - variable frequency | RED - on         | Firmware update in progress                                                                         |

# LED BF display for CANopen

In addition to the signal states "on" and "off" there are three different flashing frequencies:

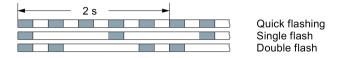

Table 9-5 Communication diagnostics via CANopen

| LE                          | D            | Explanation                                                                                         |
|-----------------------------|--------------|----------------------------------------------------------------------------------------------------|
| BF                          | RDY          |                                                                                                    |
| GREEN - on                  | Not relevant | Data is being exchanged between the inverter and control ("Operational")                            |
| GREEN - fast                |              | Bus state "Pre-Operational"                                                                         |
| GREEN - single flash        |              | Bus state "Stopped"                                                                                 |
| RED - on                    |              | No bus                                                                                              |
| RED - single flash          |              | Alarm - limit reached                                                                               |
| RED - double flash          |              | Error event in control (Error Control Event)                                                        |
| RED - slow                  | RED - slow   | Inverter waits until the power supply is switched off and switched on again after a firmware update |
| RED - fast                  | RED - fast   | Incorrect memory card or unsuccessful firmware update                                               |
| YELLOW - variable frequency | RED - on     | Firmware update in progress                                                                         |

# 9.2 System runtime

By evaluating the system runtime of the inverter, you can decide when you should replace components subject to wear in time before they fail - such as fans, motors and gear units.

# Principle of operation

The system runtime is started as soon as the Control Unit power supply is switched-on. The system runtime stops when the Control Unit is switched off.

The system runtime comprises r2114[0] (milliseconds) and r2114[1] (days):

System runtime = r2114[1] × days + r2114[0] × milliseconds

If r2114[0] has reached a value of 86,400,000 ms (24 hours), r2114[0] is set to the value 0 and the value of r2114[1] is increased by 1.

| Parameter | Description           |
|-----------|-----------------------|
| r2114[0]  | System runtime (ms)   |
| r2114[1]  | System runtime (days) |

You cannot reset the system runtime.

# 9.3 Alarms

Alarms have the following properties:

- They do not have a direct effect in the converter and disappear once the cause has been removed
- They do not need have to be acknowledged
- They are signaled as follows
  - Status display via bit 7 in status word 1 (r0052)
  - At the Operator Panel with a Axxxxx

In order to pinpoint the cause of an alarm, there is a unique alarm code and also a value for each alarm.

# Alarm buffer

For each incoming alarm, the converter saves the alarm, alarm value and the time that the alarm was received.

|          | Alarm code | Alarm    | value    | Alarm<br>rece |          |          | n time<br>oved |
|----------|------------|----------|----------|---------------|----------|----------|----------------|
| 1. Alarm | r2122[0]   | r2124[0] | r2134[0] | r2145[0]      | r2123[0] | r2146[0] | r2125[0]       |
|          |            | 132      | Float    | Days          | ms       | Days     | ms             |

Figure 9-1 Saving the first alarm in the alarm buffer

r2124 and r2134 contain the alarm value - important for diagnostics - as "fixed point" or "floating point" number.

The alarm times are displayed in r2145 and r2146 (in complete days) as well as in r2123 and r2125 (in milliseconds referred to the day of the alarm).

The converter uses an internal time calculation to save the alarm times. More information on the internal time calculation can be found in Chapter Real time clock (RTC) (Page 281).

As soon as the alarm has been removed, the converter writes the associated instant in time into parameters r2125 and r2146. The alarm remains in the alarm buffer even if the alarm has been removed.

If an additional alarm is received, then this is also saved. The first alarm is still saved. The alarms that have occurred are counted in p2111.

|           | Alarm code | Alarm value |          | Alarm<br>rece |          | Alarm time, resolved |          |
|-----------|------------|-------------|----------|---------------|----------|----------------------|----------|
| 1st alarm | r2122[0]   | r2124[0]    | r2134[0] | r2145[0]      | r2123[0] | r2146[0]             | r2125[0] |
| 2nd alarm | [1]        | [1]         | [1]      | [1]           | [1]      | [1]                  | [1]      |

Figure 9-2 Saving the second alarm in the alarm buffer

The alarm buffer can contain up to eight alarms. If an additional alarm is received after the eighth alarm - and none of the last eight alarms have been removed - then the next to last alarm is overwritten.

|            | Alarm code Alarm value |          |          |          | Alarm time received |            | Alarm time, resolved |  |
|------------|------------------------|----------|----------|----------|---------------------|------------|----------------------|--|
| 1st alarm  | r2122[0]               | r2124[0] | r2134[0] | r2145[0] | r2123[0]            | r2146[0] r | 2125[0]              |  |
| 2nd alarm  | [1]                    | [1]      | [1]      | [1]      | [1]                 | [1]        | [1]                  |  |
| 3rd alarm  | [2]                    | [2]      | [2]      | [2]      | [2]                 | [2]        | [2]                  |  |
| 4th alarm  | [3]                    | [3]      | [3]      | [3]      | [3]                 | [3]        | [3]                  |  |
| 5th alarm  | [4]                    | [4]      | [4]      | [4]      | [4]                 | [4]        | [4]                  |  |
| 6th alarm  | [5]                    | [5]      | [5]      | [5]      | [5]                 | [5]        | [5]                  |  |
| 7th alarm  | [6]                    | [6]      | [6]      | [6]      | [6]                 | [6]        | [6]                  |  |
| Last alarm | [7]                    | [7]      | [7]      | [7]      | [7]                 | [7]        | [7]                  |  |

Figure 9-3 Complete alarm buffer

# Emptying the alarm buffer: Alarm history

The alarm history traces up to 56 alarms.

The alarm history only takes alarms that have been removed from the alarm buffer. If the alarm buffer is completely filled - and an additional alarm occurs - then the converter shifts all alarms that have been removed from the alarm buffer into the alarm history. In the alarm history, alarms are also sorted according to the "alarm time received", however, when compared to the alarm buffer, in the inverse sequence:

- The youngest alarm is in index 8
- The second youngest alarm is in index 9
- etc.

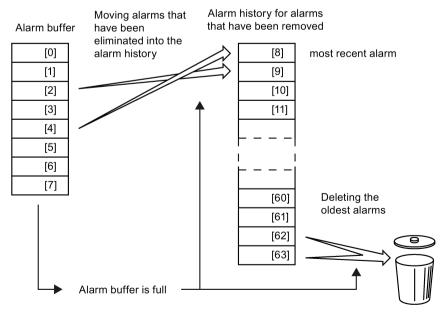

Figure 9-4 Shifting alarms that have been removed into the alarm history

# 9.3 Alarms

Any alarms that have not been removed remain in the alarm buffer. The converter sorts the alarms and closes gaps between the alarms.

If the alarm history is filled up to index 63, each time a new alarm is accepted in the alarm history, the oldest alarm is deleted.

# Parameters of the alarm buffer and the alarm history

| Parameter | Description                                                                                                    |
|-----------|----------------------------------------------------------------------------------------------------|
| r2122     | Alarm code                                                                                                    |
|           | Displays the numbers of alarms that have occurred                                                                                                    |
| r2123     | Alarm time received in milliseconds                                                                                                    |
|           | Displays the time in milliseconds when the alarm occurred                                                                                                    |
| r2124     | Alarm value                                                                                                    |
|           | Displays additional information about the alarm                                                                                                    |
| r2125     | Alarm time removed in milliseconds                                                                                                    |
|           | Displays the time in milliseconds when the alarm was removed                                                                                                    |
| p2111     | Alarm counter                                                                                                    |
|           | Number of alarms that have occurred after the last reset When setting p2111 = 0, all of the alarms that have been removed from the alarm buffer [07] are transferred into the alarm history [863] |
| r2145     | Alarm time received in days                                                                                                    |
|           | Displays the time in days when the alarm occurred                                                                                                    |
| r2132     | Actual alarm code                                                                                                    |
|           | Displays the code of the alarm that last occurred                                                                                                    |
| r2134     | Alarm value for float values                                                                                                    |
|           | Displays additional information about the alarm that occurred for float values                                                                                                    |
| r2146     | Alarm time removed in days                                                                                                    |
|           | Displays the time in days when the alarm was removed                                                                                                    |

# Extended settings for alarms

| Parameter     | Description                                                          |  |  |  |
|---------------|----------------------------------------------------------------------|--|--|--|
| You can chang | e up to 20 different alarms into a fault or suppress alarms:         |  |  |  |
| p2118         | Setting the message number for the message type                      |  |  |  |
|               | Selection of the alarms for which the message type should be changed |  |  |  |
| p2119         | Setting the message type                                             |  |  |  |
|               | Setting the message type for the selected alarm                      |  |  |  |
|               | 1: Fault                                                             |  |  |  |
|               | 2: Alarm                                                             |  |  |  |
|               | 3: No message                                                        |  |  |  |

You will find details in function diagram 8075 and in the parameter description of the List Manual.

# 9.4 Faults

A fault indicates a severe fault during inverter operation.

The inverter signals a fault as follows:

- At the operator panel with Fxxxxx
- At the inverter using the red LED RDY
- In bit 3 of status word 1 (r0052)
- Via STARTER

To delete a message, you must resolve the cause of the fault and acknowledge the fault.

Every fault has a unique fault code and also a fault value. You need this information to determine the cause of the fault.

### Fault buffer of actual values

The inverter saves the time, fault code and fault value for every fault it receives.

|           | Fault code | Fault    | Fault value |          | Fault time received |          | Fault time removed |  |
|-----------|------------|----------|-------------|----------|---------------------|----------|--------------------|--|
| 1st fault | r0945[0]   | r0949[0] | r2133[0]    | r2130[0] | r0948[0]            | r2136[0] | r2109[0]           |  |
|           |            | 132      | Float       | Days     | ms                  | Days     | ms                 |  |

Figure 9-5 Saving the first fault in the fault buffer

r0949 and r2133 contain the fault value - important for diagnostics - as "fixed point" or "floating point" number.

The "fault time received" is in parameter r2130 (in complete days) as well as in parameter r0948 (in milliseconds referred to the day of the fault). The "fault time removed" is written to parameters r2109 and r2136 when the fault has been acknowledged.

The inverter uses its internal time calculation to save the fault times. More information on the internal time calculation can be found in Chapter Real time clock (RTC) (Page 281).

If an additional fault occurs before the first fault has been acknowledged, then this is also saved. The first alarm remains saved. The fault cases that have occurred are counted in p0952. A fault case can contain one or several faults.

|           | Fault code | Fault \  | /alue    | Fault<br>rece |          | Fault<br>remo |          |
|-----------|------------|----------|----------|---------------|----------|---------------|----------|
| 1st fault | r0945[0]   | r0949[0] | r2133[0] | r2130[0]      | r0948[0] | r2136[0]      | r2109[0] |
| 2nd fault | [1]        | [1]      | [1]      | [1]           | [1]      | [1]           | [1]      |

Figure 9-6 Saving the second fault in the fault buffer

The fault buffer can accept up to eight actual faults. The next to last fault is overwritten if an additional fault occurs after the eighth fault.

|            | Fault code | Fault    | value    | Fault<br>rece | time<br>ived | Fault<br>rem | time<br>oved |  |
|------------|------------|----------|----------|---------------|--------------|--------------|--------------|--|
| 1st fault  | r0945[0]   | r0949[0] | r2133[0] | r2130[0]      | r0948[0]     | r2136[0]     | r2109[0]     |  |
| 2nd fault  | [1]        | [1]      | [1]      | [1]           | [1]          | [1]          | [1]          |  |
| 3rd fault  | [2]        | [2]      | [2]      | [2]           | [2]          | [2]          | [2]          |  |
| 4th fault  | [3]        | [3]      | [3]      | [3]           | [3]          | [3]          | [3]          |  |
| 5th fault  | [4]        | [4]      | [4]      | [4]           | [4]          | [4]          | [4]          |  |
| 6th fault  | [5]        | [5]      | [5]      | [5]           | [5]          | [5]          | [5]          |  |
| 7th fault  | [6]        | [6]      | [6]      | [6]           | [6]          | [6]          | [6]          |  |
| Last fault | [7]        | [7]      | [7]      | [7]           | [7]          | [7]          | [7]          |  |

Figure 9-7 Complete fault buffer

# Acknowledgement

You have multiple options to acknowledge a fault, e.g.:

- PROFIdrive control word 1, bit 7 (r2090.7)
- Acknowledge via the operator panel
- Switch-off the inverter power supply and switch-on again.

Faults detected during the inverter-internal monitoring of hardware and firmware can be acknowledged only by switching the supply voltage off and on again. The list of faults in the List Manual contains a note on this limited acknowledgment possibility.

# Emptying the fault buffer: Fault history

The fault history can contain up to 56 faults.

The acknowledgment has no effect as long as none of the causes for the faults in the buffer have been removed. If at least one of the faults in the fault buffer has been removed (the cause of the fault has been removed) and you acknowledge the faults, then the following happens:

- 1. The inverter accepts all faults from the fault buffer in the first eight memory locations of the fault history (indexes 8 ... 15).
- 2. The inverter deletes the faults that have been removed from the fault buffer.
- 3. The inverter writes the time of acknowledgment of the faults that have been removed into parameters r2136 and r2109 (fault time removed).

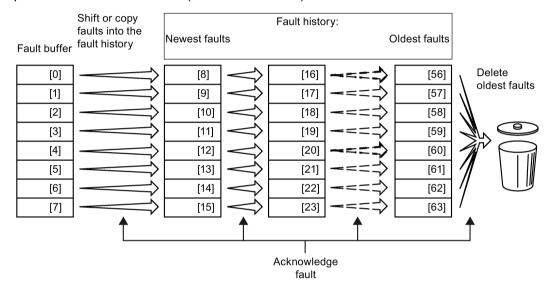

Figure 9-8 Fault history after acknowledging the faults

After acknowledgment, the faults that have not been removed are located in the fault buffer as well as in the fault history. For these faults, the "fault time coming" remains unchanged and the "fault time removed" remains empty.

If less than eight faults were shifted or copied into the fault history, the memory locations with the higher indexes remain empty.

The inverter shifts the values previously saved in the fault history by eight indexes. Faults, which were saved in indexes 56 ... 63 before the acknowledgment, are deleted.

## Deleting the fault history

If you wish to delete all faults from the fault history, set parameter p0952 to zero.

# Parameters of the fault buffer and the fault history

| Parameter | Description                                                                                                    |
|-----------|----------------------------------------------------------------------------------------------------|
| r0945     | Fault code                                                                                                    |
|           | Displays the numbers of faults that have occurred                                                                    |
| r0948     | Fault time received in milliseconds                                                                                  |
|           | Displays the time in milliseconds when the fault occurred                                                            |
| r0949     | Fault value                                                                                                    |
|           | Displays additional information about the fault                                                                      |
| p0952     | Fault cases, counter                                                                                                 |
|           | Number of fault cases that have occurred since the last acknowledgment.  The fault buffer is deleted with p0952 = 0. |
| r2109     | Fault time removed in milliseconds                                                                                   |
|           | Displays the time in milliseconds when the fault occurred                                                            |
| r2130     | Fault time received in days                                                                                          |
|           | Displays the time in days when the fault occurred                                                                    |
| r2131     | Actual fault code                                                                                                    |
|           | Displays the code of the oldest fault that is still active                                                           |
| r2133     | Fault value for float values                                                                                         |
|           | Displays additional information about the fault that occurred for float values                                       |
| r2136     | Fault time removed in days                                                                                           |
|           | Displays the time in days when the fault was removed                                                                 |

# **Extended settings for faults**

| Parameter                                                                   | Description                                                                 |  |  |  |  |
|-----------------------------------------------------------------------------|-----------------------------------------------------------------------------|--|--|--|--|
| You can modify the motor fault response for up to 20 different fault codes: |                                                                             |  |  |  |  |
| p2100                                                                       | Setting the fault number for fault response                                 |  |  |  |  |
|                                                                             | Selecting the faults for which the fault response should be changed         |  |  |  |  |
| p2101                                                                       | Setting, fault response                                                     |  |  |  |  |
|                                                                             | Setting the fault response for the selected fault                           |  |  |  |  |
| You can modify                                                              | the acknowledgement type for up to 20 different fault codes:                |  |  |  |  |
| p2126 Setting the fault number for the acknowledgment mode                  |                                                                             |  |  |  |  |
|                                                                             | Selection of the faults for which the acknowledgment type should be changed |  |  |  |  |
| p2127                                                                       | Setting, acknowledgment mode                                                |  |  |  |  |
|                                                                             | Setting the acknowledgment type for the selected fault                      |  |  |  |  |
|                                                                             | 1: Can only be acknowledged using POWER ON                                  |  |  |  |  |
| 2: IMMEDIATE acknowledgment after removing the fault cause                  |                                                                             |  |  |  |  |
| You can change up to 20 different faults into an alarm, or suppress faults: |                                                                             |  |  |  |  |
| p2118                                                                       | Setting the message number for the message type                             |  |  |  |  |
|                                                                             | Selection of the message for which the message type should be changed       |  |  |  |  |
| p2119                                                                       | Setting the message type                                                    |  |  |  |  |
|                                                                             | Setting the message type for the selected fault                             |  |  |  |  |
|                                                                             | 1: Fault                                                                    |  |  |  |  |
|                                                                             | 2: Alarm                                                                    |  |  |  |  |
|                                                                             | 3: No message                                                               |  |  |  |  |

You will find details in function diagram 8075 and in the parameter description of the List Manual.

# 9.5 List of alarms and faults

Axxxxx Alarm Fyyyyy: Fault

Table 9-6 Faults, which can only be acknowledged by switching the inverter off and on again

| Number | Cause                                                                                       | Remedy                                                                                               |  |
|--------|---------------------------------------------------------------------------------------------|----------------------------------------------------------------------------------------------------|--|
| F01000 | Software fault in CU                                                                        | Replace CU.                                                                                          |  |
| F01001 | Floating Point Exception                                                                    | Switch CU off and on again.                                                                          |  |
| F01015 | Software fault in CU                                                                        | Upgrade firmware or contact technical support.                                                       |  |
| F01018 | Power-up aborted more than once                                                             | After this fault is output, the inverter powers up with the factory settings.                        |  |
|        |                                                                                             | Remedy: Back up factory setting with p0971=1. Switch CU off and on again. Recommission the inverter. |  |
| F01040 | Parameters must be saved                                                                    | Save parameters (p0971). Switch CU off and on again.                                                 |  |
| F01044 | Loading of memory data card defective                                                       | Replace memory card or CU.                                                                           |  |
| F01105 | CU: Insufficient memory                                                                     | Reduce number of data records.                                                                       |  |
| F01205 | CU: Time slice overflow                                                                     | Contact technical support.                                                                           |  |
| F01250 | CU hardware fault                                                                           | Replace CU.                                                                                          |  |
| F01512 | An attempt has been made to establish an conversion factor for scaling which is not present | Create scaling or check transfer value.                                                              |  |
| F01662 | CU hardware fault                                                                           | Switch CU off and on again, upgrade firmware, or contact technical support.                          |  |
| F30022 | Power Module: Monitoring U <sub>CE</sub>                                                    | Check or replace the Power Module.                                                                   |  |
| F30052 | Incorrect Power Module data                                                                 | Replace Power Module or upgrade CU firmware.                                                         |  |
| F30053 | Error in FPGA data                                                                          | Replace the Power Module.                                                                            |  |
| F30662 | CU hardware fault                                                                           | Switch CU off and on again, upgrade firmware, or contact technical support.                          |  |
| F30664 | CU power up aborted                                                                         | Switch CU off and on again, upgrade firmware, or contact technical support.                          |  |
| F30850 | Software fault in Power Module                                                              | Replace Power Module or contact technical support.                                                   |  |

Table 9-7 The most important alarms and faults

| Number           | Cause                                                                                               | Remedy                                                                                                    |  |
|------------------|----------------------------------------------------------------------------------------------------|----------------------------------------------------------------------------------------------------|--|
| F01018           | Power-up aborted more than once                                                                     | <ol> <li>Switch the module off and on again.</li> <li>After this fault has been output, the module is booted with the factory settings.</li> <li>Recommission the inverter.</li> </ol>  |  |
| A01028           | Configuration error                                                                                 | Explanation: Parameterization on the memory card has been created wit a different type of module (Article number, MLFB).  Check the module parameters and recommission if necessary.    |  |
| F01033           | Switching over units: Reference parameter value invalid                                             | Set the value of the reference parameter not equal to 0.0 (p0304, p0305, p0310, p0596, p2000, p2001, p2002, p2003, r2004).                                                              |  |
| F01034           | Switching over units: Calculation of the parameter values after reference value change unsuccessful | Select the value of the reference parameter so that the parameters involved can be calculated in the per unit notation (p0304, p0305, p0310, p0596, p2000, p2001, p2002, p2003, r2004). |  |
| A01053<br>F01054 | System overload measured System limit exceeded                                                      | The maximum computing power of the control unit was exceeded. The following measures reduce the load on the control unit:                                                               |  |
|                  |                                                                                                    | <ul> <li>Use only one data record (CDS and DDS)</li> <li>Only use the safety features of the basic functions</li> <li>Deactivate the technology controller</li> </ul>                   |  |
|                  |                                                                                                    | Use the simple ramp-function generator rather than the extended ramp-function generator                                                                                                 |  |
|                  |                                                                                                    | <ul> <li>Do not use any free function components</li> <li>Reduce the sampling time of the free function blocks</li> </ul>                                                               |  |
| F01122           | Frequency at the probe input too high                                                               | Reduce the frequency of the pulses at the probe input.                                                                                                    |  |
| A01590           | Motor maintenance interval lapsed                                                                   | Carry out maintenance and reset the maintenance interval (p0651).                                                                                                    |  |
| A01900           | PROFIBUS: Configuration telegram faulty                                                             | Explanation: A PROFIBUS master is attempting to establish a connection with a faulty configuration telegram.                                                                            |  |
|                  |                                                                                                    | Check the bus configuration on the master and slave side.                                                                                                    |  |
| A01910<br>F01910 | Setpoint timeout                                                                                    | The alarm is generated when p2040 ≠ 0 ms and one of the following causes is present:                                                                                                    |  |
|                  |                                                                                                    | The bus connection is interrupted                                                                                                    |  |
|                  |                                                                                                    | The Modbus master is switched off                                                                                                    |  |
|                  |                                                                                                    | Communications error (CRC, parity bit, logical error)                                                                                                    |  |
|                  |                                                                                                    | An excessively low value for the fieldbus monitoring time (p2040)                                                                                                    |  |
| A01920           | PROFIBUS: Cyclic connection interrupt                                                               | Explanation: The cyclic connection to PROFIBUS master is interrupted.  Establish the PROFIBUS connection and activate the PROFIBUS master with cyclic operation.                        |  |
| F03505           | Analog input, wire break                                                                            | Check the wiring for interruptions. Check the level of the injected signal. The input current measured by the analog input can be read out in r0752.                                    |  |
| A03520           | Temperature sensor fault                                                                            | Check that the sensor is connected correctly.                                                                                                    |  |

### 9.5 List of alarms and faults

| Number                                         | Cause                                           | Remedy                                                                                                    |
|------------------------------------------------|-------------------------------------------------|----------------------------------------------------------------------------------------------------|
| A05000<br>A05001<br>A05002<br>A05004<br>A05006 | Power Module overtemperature                    | Check the following: - Is the ambient temperature within the defined limit values? - Are the load conditions and duty cycle configured accordingly? - Has the cooling failed? |
| F06310                                         | Supply voltage (p0210) incorrectly set          | Check the set supply voltage and if required change (p0210). Check the line voltage.                                                                                          |
| F07011                                         | Motor overtemperature                           | Reduce the motor load.                                                                                                    |
| F07011                                         | iviolor overtemperature                         |                                                                                                    |
|                                                |                                                 | Check the ambient temperature.  Check the wiring and connection of the sensor.                                                                                                |
| A07012                                         | I2t Motor Module overtemperature                | Check and if necessary reduce the motor load.                                                                                                    |
| A07012                                         | izt wotor wodule overtemperature                | Check the motor's ambient temperature.                                                                                                    |
|                                                |                                                 | Check the thoror's ambient temperature.  Check the thermal time constant p0611.                                                                                               |
|                                                |                                                 | Check the overtemperature fault threshold p0605.                                                                                                    |
| A07015                                         | Motor temperature sensor alarm                  | Check that the sensor is connected correctly.                                                                                                    |
| A07013                                         | iviolor temperature sensor arami                | Check the parameter assignment (p0601).                                                                                                    |
| F07016                                         | Motor temperature sensor fault                  | Make sure that the sensor is connected correctly.                                                                                                    |
| 107010                                         | Wiotor temperature sensor laute                 | Check the parameterization (p0601).                                                                                                    |
|                                                |                                                 | Deactivate the motor temperature sensor fault evaluation (p0607 = 0).                                                                                                    |
| F07086<br>F07088                               | Switching over units: Parameter limit violation | Check the adapted parameter values and if required correct.                                                                                                    |
| F07320                                         | Automatic restart aborted                       | Increase the number of restart attempts (p1211). The actual number of start attempts is shown in r1214.                                                                       |
|                                                |                                                 | Increase the wait time in p1212 and/or monitoring time in p1213.                                                                                                    |
|                                                |                                                 | Connect an ON command (p0840).                                                                                                    |
|                                                |                                                 | Increase the monitoring time of the power unit or switch off (p0857).                                                                                                    |
|                                                |                                                 | Reduce the wait time for resetting the fault counter p1213[1] so that fewer faults are registered in the time interval.                                                       |
| A07321                                         | Automatic restart active                        | Explanation: The automatic restart (AR) is active. During voltage recovery and/or when remedying the causes of pending faults, the drive is automatically switched back on.   |
| F07330                                         | Search current measured too low                 | Increase the search current (p1202), check the motor connection.                                                                                                    |
| A07353                                         | DC quantity control deactivated                 | The controller to suppress DC components in the motor current was at its limit and deactivated itself.                                                                        |
|                                                |                                                 | Increase the integral time p3858 of the DC quantity controller                                                                                                    |
|                                                |                                                 | Decrease the gain p3857 of the DC quantity controller                                                                                                    |
| A07400                                         | DC-link voltage maximum control-                | If it is not desirable that the controller intervenes:                                                                                                    |
| 7107 100                                       | ler active                                      |                                                                                                    |
|                                                |                                                 | <ul> <li>Increase the ramp-down times.</li> <li>Deactivate the Vdc_max control (p1240 = 0 for vector control, p1280 = 0 for U/f control).</li> </ul>                          |
| A07409                                         | U/f control, current limiting control-          | The alarm automatically disappears after one of the following measures:                                                                                                    |
|                                                | ler active                                      | Increase the current limit (p0640).                                                                                                    |
|                                                |                                                 | Reduce the load.                                                                                                    |
|                                                |                                                 |                                                                                                    |
|                                                |                                                 | Slow down the ramp-ups for the setpoint speed.                                                                                                    |

| Number                     | Cause                              | Remedy                                                                                                    |
|----------------------------|------------------------------------|----------------------------------------------------------------------------------------------------|
| F07426                     | Technology controller actual value | Adapt the limits to the signal level (p2267, p2268).                                                               |
|                            | limited                            | Check the actual value scaling (p2264).                                                                            |
| F07801                     | Motor overcurrent                  | Check the current limits (p0640).                                                                                  |
|                            |                                    | Vector control: Check the current controller (p1715, p1717).                                                       |
|                            |                                    | U/f control: Check the current limiting controller (p1340 p1346).                                                  |
|                            |                                    | Increase the acceleration ramp (p1120) or reduce the load.                                                         |
|                            |                                    | Check the motor and motor cables for short-circuit and ground fault.                                               |
|                            |                                    | Check the motor regarding the star/delta connection and rating plate parameterization.                             |
|                            |                                    | Check the power unit / motor combination.                                                                          |
|                            |                                    | Select the flying restart function (p1200) if switched to rotating motor.                                          |
| A07805                     | Drive: Power unit overload I2t     | Reduce the continuous load.                                                                                        |
|                            |                                    | Adapt the load cycle.                                                                                              |
|                            |                                    | Check the assignment of rated currents of the motor and power unit.                                                |
| F07806                     | Regenerative power limit exceeded  | Increase the deceleration ramp.                                                                                    |
|                            |                                    | Reduce the driving load.                                                                                           |
|                            |                                    | Use a power unit with higher energy recovery capability.                                                           |
|                            |                                    | For vector control, the regenerative power limit in p1531 can be reduced                                           |
|                            |                                    | until the fault is no longer activated.                                                                            |
| F07807                     | Short-circuit detected             | Check the inverter connection on the motor side for any phase-phase short-circuit.                                 |
|                            |                                    | Rule out that line and motor cables have been interchanged.                                                        |
| A07850                     | External alarm 1 3                 | The signal for "external alarm 1" has been triggered.                                                              |
| A07851<br>A07852           |                                    | Parameters p2112, p2116 and p2117 determine the signal sources for the external alarm 1 3.                         |
|                            |                                    | Remedy: Remove the causes of these alarms.                                                                         |
| F07860<br>F07861<br>F07862 | External fault 1 3                 | Remove the external causes for this fault.                                                                         |
| F07900                     | Motor blocked                      | Check that the motor can run freely.                                                                               |
|                            |                                    | Check the torque limits (r1538 and r1539).                                                                         |
|                            |                                    | Check the parameters of the "Motor blocked" message (p2175, p2177).                                                |
| F07901                     | Motor overspeed                    | Activate the precontrol for the speed limiting controller (p1401 bit 7 = 1).                                       |
|                            |                                    | Increase the hysteresis for overspeed signal p2162.                                                                |
| F07902                     | Motor stalled                      | Check whether the motor data has been set correctly and perform a motor identification.                            |
|                            |                                    | Check the current limits (p0640, r0067, r0289). If the current limits are too low, the drive cannot be magnetized. |
|                            |                                    | Check whether motor cables are disconnected during operation.                                                      |
| A07903                     | Motor speed deviation              | Increase p2163 and/or p2166.                                                                                       |
|                            |                                    | Increase the torque, current and power limits.                                                                     |

### 9.5 List of alarms and faults

| Number | Cause                                      | Remedy                                                                                                    |
|--------|--------------------------------------------|----------------------------------------------------------------------------------------------------|
| A07910 | Motor overtemperature                      | Check the motor load.                                                                                                    |
|        |                                            | Check the motor's ambient temperature.                                                                                           |
|        |                                            | Check the KTY84 sensor.                                                                                                    |
|        |                                            | Check the overtemperatures of the thermal model (p0626 p0628).                                                                   |
| A07920 | Torque/speed too low                       | The torque deviates from the torque/speed envelope curve.                                                                        |
| A07921 | Torque/speed too high                      | Check the connection between the motor and the load.                                                                             |
| A07922 | Torque/speed out of tolerance              | Adapt the parameterization corresponding to the load.                                                                            |
| F07923 | Torque/speed too low                       | Check the connection between the motor and the load.                                                                             |
| F07924 | Torque/speed too high                      | Adapt the parameterization corresponding to the load.                                                                            |
| A07927 | DC braking active                          | Not required                                                                                                    |
| A07980 | Rotary measurement activated               | Not required                                                                                                    |
| A07981 | No enabling for rotary measure-            | Acknowledge pending faults.                                                                                                    |
|        | ment                                       | Establish missing enables (see r00002, r0046).                                                                                   |
| A07991 | Motor identification activated             | Switch on the motor and identify the motor data.                                                                                 |
| F08501 | Setpoint timeout                           | Check the PROFINET connection.                                                                                                   |
|        |                                            | Set the controller into the RUN mode.                                                                                            |
|        |                                            | If the fault occurs repeatedly, check the monitoring time set p2044.                                                             |
| F08502 | Monitoring time, sign-of-life expired      | Check the PROFINET connection.                                                                                                   |
| F08510 | Send configuration data not valid          | Check the PROFINET configuration                                                                                                 |
| A08511 | Receive configuration data not valid       |                                                                                                    |
| A08526 | No cyclic connection                       | Activate the controller with cyclic operation.                                                                                   |
|        |                                            | Check the parameters "Name of Station" and "IP of Station" (r61000, r61001).                                                     |
| A08565 | Consistency error affecting adjust-        | Check the following:                                                                                                    |
|        | able parameters                            | IP address, subnet mask or default gateway is not correct.                                                                       |
|        |                                            | IP address or station name used twice in the network.                                                                            |
|        |                                            | Station name contains invalid characters.                                                                                        |
| F08700 | Communications error                       | A CAN communications error has occurred. Check the following:                                                                    |
|        |                                            | Bus cable                                                                                                    |
|        |                                            | Baud rate (p8622)                                                                                                    |
|        |                                            | Bit timing (p8623)                                                                                                    |
|        |                                            | Master                                                                                                    |
|        |                                            | Start the CAN controller manually with p8608 = 1 after the cause of the fault has been resolved!                                 |
| F13100 | Know-how protection: Copy protection error | The know-how protection and the copy protection for the memory card are active. An error occurred when checking the memory card. |
|        |                                            | Insert a suitable memory card and switch the inverter supply voltage                                                             |
|        |                                            | temporarily off and then on again (POWER ON).                                                                                    |

| Number | Cause                                                    | Remedy                                                                             |
|--------|----------------------------------------------------------|------------------------------------------------------------------------------------|
| F13101 | Know-how protection: Copy protection cannot be activated | Insert a valid memory card.                                                        |
| F30001 | Overcurrent                                              | Check the following:                                                               |
|        |                                                          | Motor data, if required, carry out commissioning                                   |
|        |                                                          | <ul> <li>Motor connection method (Y / Δ)</li> </ul>                                |
|        |                                                          | U/f operation: Assignment of rated currents of motor and Power Module              |
|        |                                                          | Line quality                                                                       |
|        |                                                          | Make sure that the line commutating reactor is connected properly                  |
|        |                                                          | Power cable connections                                                            |
|        |                                                          | Power cables for short-circuit or ground fault                                     |
|        |                                                          | Power cable length                                                                 |
|        |                                                          | Line phases                                                                        |
|        |                                                          | If this doesn't help:                                                              |
|        |                                                          | U/f operation: Increase the acceleration ramp                                      |
|        |                                                          | Reduce the load                                                                    |
|        |                                                          | Replace the power unit                                                             |
| F30002 | DC-link voltage overvoltage                              | Increase the ramp-down time (p1121).                                               |
|        |                                                          | Set the rounding times (p1130, p1136).                                             |
|        |                                                          | Activate the DC-link voltage controller (p1240, p1280).                            |
|        |                                                          | Check the line voltage (p0210).                                                    |
|        |                                                          | Check the line phases.                                                             |
| F30003 | DC-link voltage undervoltage                             | Check the line voltage (p0210).                                                    |
| F30004 | Inverter overtemperature                                 | Check whether the inverter fan is running.                                         |
|        |                                                          | Check whether the ambient temperature is in the permissible range.                 |
|        |                                                          | Check whether the motor is overloaded.                                             |
|        |                                                          | Reduce the pulse frequency.                                                        |
| F30005 | I2t inverter overload                                    | Check the rated currents of the motor and Power Module.                            |
|        |                                                          | Reduce the current limit p0640.                                                    |
|        | 1                                                        | When operating with U/f characteristic: Reduce p1341.                              |
| F30011 | Line phase failure                                       | Check the inverter's input fuses.                                                  |
| E0004E | Matana alda ala an failus                                | Check the motor feeder cables.                                                     |
| F30015 | Motor cable phase failure                                | Check the motor cables.                                                            |
| F30021 | Ground fault                                             | Increase the ramp-up or ramp-down time (p1120).                                    |
| F30021 | Ground fault                                             | Check the power cable connections.                                                 |
|        |                                                          | Check the motor.                                                                   |
|        |                                                          | Check the current transformer.                                                     |
|        |                                                          | Check the cables and contacts of the brake connection (a wire might<br>be broken). |
| F30027 | Time monitoring for DC link pre-                         | Check the supply voltage at the input terminals.                                   |
|        | charging                                                 | Check the line voltage setting (p0210).                                            |
| F30035 | Overtemperature, intake air                              | Check whether the fan is running.                                                  |

#### 9.5 List of alarms and faults

| Number      | Cause                                   | Remedy                                                                                                    |  |
|-------------|-----------------------------------------|----------------------------------------------------------------------------------------------------|--|
| F30036      | Overtemperature, inside area            | Check the fan filter elements.                                                                                                    |  |
|             |                                         | Check whether the ambient temperature is in the permissible range.                                                                                              |  |
| F30037      | Rectifier overtemperature               | See F30035 and, in addition:                                                                                                    |  |
|             |                                         | Check the motor load.                                                                                                    |  |
|             |                                         | Check the line phases                                                                                                    |  |
| A30049      | Internal fan defective                  | Check the internal fan and if required replace.                                                                                                    |  |
| F30059      | Internal fan defective                  | Check the internal fan and if required replace.                                                                                                    |  |
| A30502      | DC-link overvoltage                     | Check the unit supply voltage (p0210).                                                                                                    |  |
|             |                                         | Check the dimensioning of the line reactor.                                                                                                    |  |
| A30920      | Temperature sensor fault                | Check that the sensor is connected correctly.                                                                                                    |  |
| A50001      | PROFINET configuration error            | A PROFINET controller is attempting to establish a connection with an incorrect configuration telegram. Check whether "Shared Device" is activated (p8929 = 2). |  |
| A50010      | PROFINET name of station invalid        | Correct name of station (p8920) and activate (p8925 = 2).                                                                                                    |  |
| A50020      | PROFINET: Second controller missing     | "Shared Device" is activated (p8929 = 2). However, only the connection to a PROFINET controller is available.                                                   |  |
| For further | information, please refer to the List N | Manual.                                                                                                    |  |

For further information, please refer to the List Manual.

# 9.6 Identification & maintenance data (I&M)

#### I&M data

The inverter supports the following identification and maintenance (I&M) data.

| I&M<br>data | Format                             | Explanation                                                                             | Associated parameters | Example for the content |
|-------------|------------------------------------|-----------------------------------------------------------------------------------------|-----------------------|-------------------------|
| 1&M0        | u8[64] PROFIBUS<br>u8[54] PROFINET | Inverter-specific data, read only                                                       | -                     | See below               |
| I&M1        | Visible String [32]                | Plant/system identifier                                                                 | p8806[0 31]           | "ak12-<br>ne.bo2=fu1"   |
|             | Visible String [22]                | Location code                                                                           | p8806[32 53]          | "sc2+or45"              |
| 1&M2        | Visible String [16]                | Date                                                                                    | p8807[0 15]           | "2013-01-21<br>16:15"   |
| 1&M3        | Visible String [54]                | Any comment                                                                             | p8808[0 53]           | -                       |
| 1&M4        | Octet String[54]                   | Check signature to track changes for Safety Integrated.                                 | p8809[0 53]           | Values of r9781[0] and  |
|             |                                    | This value can be changed by the user.                                                  |                       | r9782[0]                |
|             |                                    | The test signature is reset to the value generated by the machine is p8805 = 0 is used. |                       |                         |

When requested, the inverted transfers its I&M data to a higher-level control or to a PC/PG with installed STEP 7, STARTER or TIA-Portal.

#### **I&M0**

| Designation           | Format              | Example for the content  | Valid for<br>PROFINET | Valid for PROFIBUS |
|-----------------------|---------------------|--------------------------|-----------------------|--------------------|
| Manufacturer-specific | u8[10]              | 00 00 hex                |                       | ✓                  |
| MANUFACTURER_ID       | u16                 | 42d hex<br>(=Siemens)    | ✓                     | ✓                  |
| ORDER_ID              | Visible String [20] | "6SL3246-0BA22-<br>1FA0" | ✓                     | <b>√</b>           |
| SERIAL_NUMBER         | Visible String [16] | "T-R32015957"            | ✓                     | ✓                  |
| HARDWARE_REVISION     | u16                 | 0001 hex                 | ✓                     | ✓                  |
| SOFTWARE_REVISION     | char, u8[3]         | "V" 04.70.19             | ✓                     | ✓                  |
| REVISION_COUNTER      | u16                 | 0000 hex                 | ✓                     | ✓                  |
| PROFILE_ID            | u16                 | 3A00 hex                 | ✓                     | ✓                  |
| PROFILE_SPECIFIC_TYPE | u16                 | 0000 hex                 | ✓                     | ✓                  |
| IM_VERSION            | u8[2]               | 01.02                    | ✓                     | ✓                  |
| IM_SUPPORTED          | bit[16]             | 001E hex                 | ✓                     | <b>√</b>           |

9.6 Identification & maintenance data (I&M)

Technical data 10

# 10.1 Technical data for CU230P-2

| Feature                               | Data / explanation             |                                                                                                    |                                 |  |
|---------------------------------------|--------------------------------|----------------------------------------------------------------------------------------------------|---------------------------------|--|
| Article Nos.                          | CU230P-2 CAN                   | With CANopen interface                                                                                        | Article numbers: See            |  |
|                                       | CU230P-2 HVAC<br>CU230P-2 BT   | With RS485 interface for the following protocols:                                                             | Section Control Units (Page 27) |  |
|                                       |                                | • USS                                                                                                    |                                 |  |
|                                       |                                | <ul> <li>Modbus RTU</li> </ul>                                                                                |                                 |  |
|                                       |                                | BACnet MS/TP                                                                                                  |                                 |  |
|                                       |                                | • P1                                                                                                    |                                 |  |
|                                       | CU230P-2 DP                    | With PROFIBUS interface                                                                                       | •                               |  |
|                                       | CU230P-2 PN                    | With PROFINET interface                                                                                       | •                               |  |
| Operating voltage                     | You have two options f         | or the Control Unit power supply:                                                                             |                                 |  |
|                                       | Supply from the Power Module   |                                                                                                    |                                 |  |
| Current consumption                   | low-ohmic connection Max 0.5 A | er supply must be connected to the PE of the on.  on.  on can be higher if the Control Unit supplies ex       |                                 |  |
| Power loss                            | 5.0 W                          |                                                                                                    | '                               |  |
| Output voltages                       | +24 V out (terminal 9),        | 18 V 28.8 V, max. 100 mA                                                                                      |                                 |  |
|                                       | +10 V out (terminals 1         | and 35), 9.5 V 10.5 V, max. 10 mA                                                                             |                                 |  |
|                                       |                                |                                                                                                    |                                 |  |
| Setpoint resolution                   | 0.01 Hz                        |                                                                                                    |                                 |  |
| •                                     | 0.01 Hz<br>6 (DI 0 DI 5)       | • Low < 5V, high > 11V                                                                                        |                                 |  |
| •                                     |                                | <ul><li>Low &lt; 5V, high &gt; 11V</li><li>Electrically isolated</li></ul>                                    |                                 |  |
| •                                     |                                | · •                                                                                                    |                                 |  |
| •                                     |                                | Electrically isolated                                                                                         |                                 |  |
| · · · · · · · · · · · · · · · · · · · |                                | <ul><li>Electrically isolated</li><li>30 V maximum input voltage</li></ul>                                    |                                 |  |
| Setpoint resolution  Digital inputs   |                                | <ul><li>Electrically isolated</li><li>30 V maximum input voltage</li><li>5.5 mA current consumption</li></ul> |                                 |  |

### 10.1 Technical data for CU230P-2

| Feature                     | Data / explanation                    |                                                                                                    |
|-----------------------------|---------------------------------------|----------------------------------------------------------------------------------------------------|
| Analog inputs               | 4 (Al 0 Al 3)                         | Differential inputs                                                                                                    |
|                             |                                       | 12-bit resolution                                                                                                    |
|                             |                                       | 13 ms response time                                                                                                    |
|                             |                                       | Al 0 and Al 1 can be switched over:                                                                                                    |
|                             |                                       | <ul><li>0 V 10 V or -10 V +10 V (voltage &lt; 35 V)</li></ul>                                                                                                    |
|                             |                                       | $-$ 0 mA 20 mA (120 $\Omega$ input resistance, voltage < 10 V, current < 80 mA)                                                                                                    |
|                             |                                       | <ul> <li>If AI 0 and AI 1 are configured as supplementary digital inputs: Voltage &lt; 35 V, low &lt; 1.6 V, high &gt; 4.0 V, 13 ms ± 1 ms response time for debounce time p0724 = 0.</li> </ul> |
|                             |                                       | Al 2 can be switched over:                                                                                                    |
|                             |                                       | <ul><li>0 V 10 V or -10 V +10 V (voltage &lt; 35 V)</li></ul>                                                                                                    |
|                             |                                       | <ul><li>0 mA 20 mA (voltage &lt; 10 V, current &lt; 80 mA)</li></ul>                                                                                                    |
|                             |                                       | <ul> <li>Temperature sensor Pt1000/LG-Ni1000/DIN-Ni1000<br/>(characteristics: See below)</li> </ul>                                                                                              |
|                             |                                       | • Al 3:                                                                                                    |
|                             |                                       | Temperature sensor Pt1000/LG-Ni1000/DIN-Ni1000 (charac teristics: See below)                                                                                                    |
| Digital outputs /relay out- | 3 (DO 0 DO 2)                         | <ul> <li>DO 0, DO 2: 30 VDC 5 A / 250 VAC, 2 A <sup>1)</sup></li> </ul>                                                                                                    |
| puts                        |                                       | • DO 1: 30 V DC 0.5 A                                                                                                    |
|                             |                                       | 2 ms update time                                                                                                    |
| Analog outputs              | 2 (AO 0 AO 1)                         | • 0 V 10 V or 0 mA 20 mA                                                                                                    |
|                             |                                       | Reference potential: "GND"                                                                                                    |
|                             |                                       | 16-bit resolution                                                                                                    |
|                             |                                       | 4 ms update time                                                                                                    |
| Motor temperature sensor    | PTC                                   | Short-circuit monitoring < 20Ω                                                                                                    |
|                             |                                       | <ul> <li>Overtemperature 1650Ω</li> </ul>                                                                                                    |
|                             | KTY84                                 | <ul> <li>Short-circuit monitoring &lt; 50 Ω</li> </ul>                                                                                                    |
|                             |                                       | <ul> <li>Wire breakage: &gt; 2120 Ω</li> </ul>                                                                                                    |
|                             | Temperature switch with iso           |                                                                                                    |
| USB interface               | Mini-B                                |                                                                                                    |
| Dimensions (W × H × D)      | 73mm × 199mm × 50mm                   | Depth when mounting on the Power Module                                                                                                    |
| Memory card (optional)      |                                       | cards, see also Section: Control Units (Page 27)                                                                                                    |
| Weight                      | 0.61kg                                |                                                                                                    |
| Operating temperature       | -10 °C 60 °C                          | CU230P-2 HVAC, CU230P-2 CAN and CU230P-2 DP                                                                                                    |
| ·                           |                                       | Without inserted operator panel                                                                                                    |
|                             | -10 °C 55 °C                          | CU230P-2 PN without inserted operator panel                                                                                                    |
|                             | 0° C 50° C                            | With inserted BOP-2 or IOP operator panel                                                                                                    |
|                             | Observe any possible restrict Module. | ctions regarding the operating temperature as a result of the Powe                                                                                                    |

| Feature             | Data / explanation |                                  |
|---------------------|--------------------|----------------------------------|
| Storage temperature | - 40° C 70° C      |                                  |
| Relative humidity   | < 95%              | Condensation is not permissible. |

<sup>1)</sup> The following applies to systems complying with UL: A maximum of 3 A 30 VDC or 2 A 250 VAC may be connected via terminals 18 / 20 (DO 0 NC) and 23 / 25 (DO 2 NC).

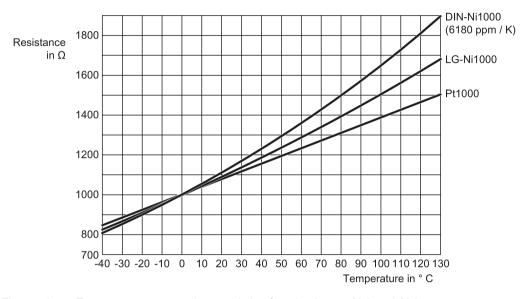

Figure 10-1 Temperature sensor characteristic of analog inputs Al 2 and Al 3

#### Note

### Short-term voltage dips in the external 24 V supply (≤ 3 ms and ≤ 95% of the rated voltage)

When the mains voltage of the inverter is switched off, the inverter responds to short-term voltage dips in the external 24 V supply with fault F30074. Communication via fieldbus, however, remains in effect in this case.

#### Overload capability of the inverter

Overload capability is the property of the inverter to temporarily supply a current that is higher than the rated current to accelerate a load. Two typical load cycles are defined to clearly demonstrate the overload capability: "Low Overload" and "High Overload"

Table 10-1 Load cycles and typical applications:

| "Low Overload" load cycle                                                                                                    | "High Overload" load cycle                                                                                                    |
|----------------------------------------------------------------------------------------------------|----------------------------------------------------------------------------------------------------|
| The "Low Overload" load cycle assumes a uniform base load with low requirements placed on brief accelerating p phases. Typical applications when designing according to "Low Overload" | The "High Overload" load cycle permits, for reduced base load, dynamic accelerating phases.  Typical applications when designing according to "High Overload" include: |
| <ul><li>include:</li><li>Pumps, fans and compressors</li></ul>                                                                                                    | Horizontal and vertical conveyor technology<br>(conveyor belts, roller conveyors, chain con-                                                                           |
| Wet or dry blasting technology                                                                                                    | veyors)                                                                                                    |
| Mills, mixers, kneaders, crushers, agitators                                                                                                    | Centrifuges                                                                                                    |
| Basic spindles                                                                                                    | Escalators/moving stairways                                                                                                    |
| Rotary kilns                                                                                                    | Lifters/Lowerers                                                                                                    |
| Extruders                                                                                                    | Elevators                                                                                                    |
|                                                                                                    | Gantry cranes                                                                                                    |
|                                                                                                    | Cable railways                                                                                                    |
|                                                                                                    | Storage and retrieval machines                                                                                                    |

#### **Definitions**

#### Base load

Constant load between the accelerating phases of the drive

| Low Overload                                                                                 | High Overload                                                                               |
|----------------------------------------------------------------------------------------------|---------------------------------------------------------------------------------------------|
| LO base load input current     Permissible input current for a "Low Overload"     load cycle | HO base load input current     Permissible input current for a "High Overload" load cycle   |
| LO base load output current     Permissible output current for a "Low Overload" load cycle   | HO base load output current     Permissible output current for a "High Overload" load cycle |
| LO base load power     Rated power based on the LO base load output current                  | HO base load power     Rated power based on the HO base load output current                 |

If not specified otherwise, the power and current data in the technical data always refer to a load cycle according to Low Overload.

We recommend the "SIZER" engineering software to select the inverter. You will find additional information about SIZER on the Internet at: Download SIZER (http://support.automation.siemens.com/WW/view/en/10804987/130000).

### 10.2.1 Technical data, PM230

# Typical inverter load cycles

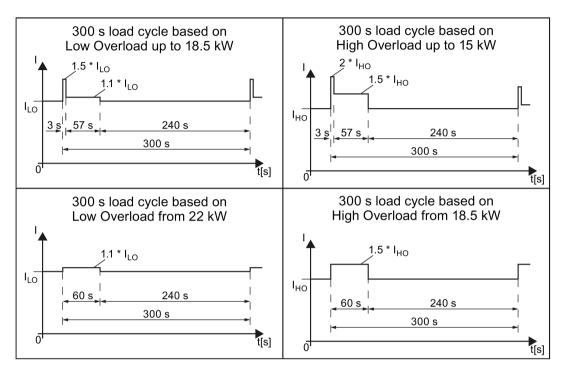

Figure 10-2 Duty cycles, "High Overload" and "Low Overload"

### 10.2.1.1 General data, PM230 - IP20

| Property                          | Version                                                                                                    |
|-----------------------------------|----------------------------------------------------------------------------------------------------|
| Line voltage                      | 380 V 480 V 3-ph. AC ± 10 %                                                                                                    |
| Output voltage                    | 0 V 3-ph. AC input voltage x 0.95 (max.)                                                                                                    |
| Input frequency                   | 50 Hz 60 Hz, ± 3 Hz                                                                                                    |
| Output frequency                  | 0 Hz 550 Hz, depending on the control mode                                                                                                    |
| Power factor λ                    | 0.9                                                                                                    |
| Line impedance                    | Uk ≤ 1%, no line reactor permitted                                                                                                    |
| Inrush current                    | < LO base load input current                                                                                                    |
| Pulse frequency (factory setting) | 4 kHz The pulse frequency can be increased in 2 kHz steps up to 16 kHz (up to 8 kHz for 55 kW and 75 kW). An increase in the pulse frequency results in a lower output current. |
| Electromagnetic compatibility     | Devices with filters in compliance with EN 61800-3: 2004 are suitable for Category C2 environments.                                                                             |
| Braking methods                   | DC braking                                                                                                    |
| Degree of protection              | IP20 built-in units IP20 when mounted in a control cabinet PT devices IP54 on the control cabinet wall                                                                          |
| Operating temperature at          | LO base load power without derating 0 °C +40 °C                                                                                                    |

| Property                          | Version                                                                                                    |                                   |  |  |  |
|-----------------------------------|----------------------------------------------------------------------------------------------------|-----------------------------------|--|--|--|
|                                   | HO base load power without derating                                                                               | 0 °C +50 °C                       |  |  |  |
|                                   | LO/HO base load power with derating:                                                                              | Up to 60° C                       |  |  |  |
|                                   | Details - (Page 428).                                                                                             |                                   |  |  |  |
| Storage temperature               | -40 °C +70 °C                                                                                                    |                                   |  |  |  |
| Relative humidity                 | < 95% - condensation not permissible                                                                              |                                   |  |  |  |
| Pollution                         | Protected according to pollution degree 2 to                                                                      | EN 61800-5-1: 2007                |  |  |  |
| Environmental requirements        | Protected against damaging chemical substances according to environmental class 3C2 to EN 60721-3-3; 1995         |                                   |  |  |  |
| Shock and vibration               | <ul> <li>Long-term storage in the transport packaging according to Class 1M2 to<br/>EN 60721-3-1: 1997</li> </ul> |                                   |  |  |  |
|                                   | <ul> <li>Transport in the transport packaging according to Class 2M3 to EN 60721-3-2: 1997</li> </ul>             |                                   |  |  |  |
|                                   | <ul> <li>Vibration during operation according to Class 3M2 to EN 60721-3-3: 1995</li> </ul>                       |                                   |  |  |  |
| Installation altitude             | without derating: up to 1000 m above sea I up to 4000 m above sea I                                               | ·                                 |  |  |  |
| Permissible short-circuit current | Frame size D F: 65 kA 1)                                                                                          |                                   |  |  |  |
| Overvoltage category              | Supply circuits: Overvoltage cate                                                                                 | - ·                               |  |  |  |
|                                   | Non-supply circuits: Overvoltage cate                                                                             | egory II                          |  |  |  |
| Standards                         | UL 1),2), CE, C-tick                                                                                              |                                   |  |  |  |
|                                   | The drive only satisfies the UL requirements                                                                      | when UL-certified fuses are used. |  |  |  |

<sup>1)</sup> If fuse-protected with a listed Class J or 3NE1 fuse, rated voltage 600 VAC with the rated current of the specific inverter.

<sup>2)</sup> UL available soon for frame sizes D ... F

# 10.2.1.2 Power-dependent data, PM230, IP20

#### Note

The values for Low Overload (LO) are identical with those of the rated values.

Table 10- 2  $\,$  PM230, IP20, frame sizes A, 3 AC 380 V  $\dots$  480 V

| Article No without filter<br>Article No with filter                       | 6SL3210<br>6SL3210 | 1NE11-3UL1<br>1NE11-3AL1        | 1NE11-7UL1<br>1NE11-7AL1        | 1NE12-2UL1<br>1NE12-2AL1        |
|---------------------------------------------------------------------------|--------------------|---------------------------------|---------------------------------|---------------------------------|
| LO base load power LO base load input current LO base load output current |                    | 0.37 kW<br>1.3 A<br>1.3 A       | 0.55 kW<br>1.8 A<br>1.7 A       | 0.75 kW<br>2.3 A<br>2.2 A       |
| HO base load power HO base load input current HO base load output current |                    | 0.25 kW<br>0.9 A<br>0.9 A       | 0.37 kW<br>1.3 A<br>1.3 A       | 0.55 kW<br>1.8 A<br>1.7 A       |
| Fuse according to IEC Fuse according to UL                                |                    | 3NE1 813-0<br>AJT2 / 3NE1 813-0 | 3NE1 813-0<br>AJT4 / 3NE1 813-0 | 3NE1 813-0<br>AJT4 / 3NE1 813-0 |
| Power loss                                                                |                    | 0.04 kW                         | 0.04 kW                         | 0.05 kW                         |
| Required cooling air flow                                                 |                    | 1.5 l/s                         | 1.5 l/s                         | 4.5 l/s                         |
| Cross section of line and motor ca                                        | ables              | 1 2.5 mm²<br>18 14 AWG          | 1 2.5 mm²<br>18 14 AWG          | 1 2.5 mm²<br>18 14 AWG          |
| Tightening torque for line and mot                                        | or cables          | 0.5 Nm / 4 lbf in               | 0.5 Nm / 4 lbf in               | 0.5 Nm / 4 lbf in               |
| Weight without filter<br>Weight with filter                               |                    | 1.4 kg<br>1.6 kg                | 1.4 kg<br>1.6 kg                | 1.4 kg<br>1.6 kg                |

Table 10-3 PM230, IP20, frame sizes A, 3 AC 380 V ... 480 V

| Article No without filter<br>Article No with filter                       | 6SL3210<br>6SL3210 | 1NE13-1UL1<br>1NE13-1AL10       | 1NE14-1UL1<br>1NE14-1AL1        | 1NE15-8UL1<br>1NE15-8AL1             |
|---------------------------------------------------------------------------|--------------------|---------------------------------|---------------------------------|--------------------------------------|
| LO base load power LO base load input current LO base load output current |                    | 1.1 kW<br>3.2 A<br>3.1 A        | 1.5 kW<br>4.2 A<br>4.1 A        | 2.2 kW<br>6.1 A<br>5.9 A             |
| HO base load power HO base load input current HO base load output current |                    | 0.75 kW<br>2.3 A<br>2.2 A       | 1.1 kW<br>3.2 A<br>3.1 A        | 1.5 kW<br>4.2 A<br>4.1 A             |
| Fuse according to IEC Fuse according to UL                                |                    | 3NE1 813-0<br>AJT6 / 3NE1 813-0 | 3NE1 813-0<br>AJT6 / 3NE1 813-0 | 3NE1 813-0<br>AJT10 / 3NE1 813-0     |
| Power loss                                                                |                    | 0.06 kW                         | 0.07 kW                         | 0.08 kW                              |
| Required cooling air flow                                                 |                    | 4.5 l/s                         | 4.5 l/s                         | 4.5 l/s                              |
| Cross section of line and motor ca                                        | ables              | 1 2.5 mm²<br>18 14 AWG          | 1 2.5 mm²<br>18 14 AWG          | 1.5 2.5 mm <sup>2</sup><br>16 14 AWG |
| Tightening torque for line and mot                                        | or cables          | 0.5 Nm / 4 lbf in               | 0.5 Nm / 4 lbf in               | 0.5 Nm / 4 lbf in                    |
| Weight without filter<br>Weight with filter                               |                    | 1.4 kg<br>1.6 kg                | 1.4 kg<br>1.6 kg                | 1.4 kg<br>1.6 kg                     |

Table 10-4 PM230, IP20, frame sizes A, 3 AC 380 V ... 480 V

|                                                                           | 6SL3210<br>6SL3210 | 1NE17-7UL1<br>1NE17-7AL1         |  |
|---------------------------------------------------------------------------|--------------------|----------------------------------|--|
| LO base load power LO base load input current LO base load output current |                    | 3 kW<br>8.0 A<br>7.7 A           |  |
| HO base load power HO base load input current HO base load output current |                    | 2.2 kW<br>6.1 A<br>5.9 A         |  |
| Fuse according to IEC Fuse according to UL                                |                    | 3NE1 813-0<br>AJT10 / 3NE1 813-0 |  |
| Power loss                                                                |                    | 0.11 kW                          |  |
| Required cooling air flow                                                 |                    | 4.5 l/s                          |  |
| Cross section of line and motor cable                                     | S                  | 1.5 2.5 mm²<br>16 14 AWG         |  |
| Tightening torque for line and motor of                                   | ables              | 0.5 Nm / 4 lbf in                |  |
| Weight without filter Weight with filter                                  |                    | 1.4 kg<br>1.6 kg                 |  |

Table 10-5 PM230, PT, frame sizes A, 3 AC 380 V ... 480 V

|                                                                                 | 6SL3211<br>6SL3211 | 1NE17-7UL1<br>1NE17-7AL1         |  |
|---------------------------------------------------------------------------------|--------------------|----------------------------------|--|
| LO base load power<br>LO base load input current<br>LO base load output current |                    | 3 kW<br>8.0 A<br>7.7 A           |  |
| HO base load power HO base load input current HO base load output current       |                    | 2.2 kW<br>6.1 A<br>5.9 A         |  |
| Fuse according to IEC Fuse according to UL                                      |                    | 3NE1 813-0<br>AJT10 / 3NE1 813-0 |  |
| Power loss                                                                      |                    | 0.11 kW                          |  |
| Required cooling air flow                                                       |                    | 4.5 l/s                          |  |
| Cross section of line and motor cable                                           | S                  | 1.5 2.5 mm²<br>16 14 AWG         |  |
| Tightening torque for line and motor of                                         | ables              | 0.5 Nm / 4 lbf in                |  |
| Weight without filter<br>Weight with filter                                     |                    | 1.7 kg<br>1.9 kg                 |  |

Table 10- 6 PM230, IP20, frame sizes B, 3-ph. 380 V AC... 480 V

| Article No without filter<br>Article No with filter                       | 6SL3210<br>6SL3210 | 1NE21-0UL1<br>1NE21-0AL1         | 1NE21-3UL1<br>1NE21-3AL1         | 1NE21-8UL1<br>1NE21-8AL1           |
|---------------------------------------------------------------------------|--------------------|----------------------------------|----------------------------------|------------------------------------|
| LO base load power LO base load input current LO base load output current |                    | 4 kW<br>10.5 A<br>10.2 A         | 5.5 kW<br>13.6 A<br>13.2 A       | 7.5 kW<br>18.6 A<br>18 A           |
| HO base load power HO base load input current HO base load output current |                    | 3 kW<br>8.0 A<br>7.7 A           | 4 kW<br>10.5 A<br>10.2 A         | 5.5 kW<br>13.6 A<br>13.2 A         |
| Fuse according to IEC Fuse according to UL                                |                    | 3NE1 813-0<br>AJT15 / 3NE1 813-0 | 3NE1 814-0<br>AJT20 / 3NE1 814-0 | 3NE1 815-0<br>AJT25 / 3NE1 815-0   |
| Power loss                                                                |                    | 0.12 kW                          | 0.15 kW                          | 0.22 kW                            |
| Required cooling air flow                                                 |                    | 9.2 l/s                          | 9.2 l/s                          | 9.2 l/s                            |
| Cross section of line and motor ca                                        | bles               | 1.5 6 mm²<br>16 10 AWG           | 1.5 6 mm²<br>16 10 AWG           | 1.5 6 mm <sup>2</sup><br>16 10 AWG |
| Tightening torque for line and motor                                      | or cables          | 0.6 Nm / 5 lbf in                | 0.6 Nm / 5 lbf in                | 0.6 Nm / 5 lbf in                  |
| Weight without filter Weight with filter                                  |                    | 2.8 kg<br>3 kg                   | 2.8 kg<br>3 kg                   | 2.8 kg<br>3 kg                     |

Table 10-7 PM230, PT, frame sizes B, 3-ph. 380 V AC... 480 V

|                                                                                 | .32111NE21-8UL1<br>.32111NE21-8AL1 |  |
|---------------------------------------------------------------------------------|------------------------------------|--|
| LO base load power<br>LO base load input current<br>LO base load output current | 7.5 kW<br>18.6 A<br>18 A           |  |
| HO base load power HO base load input current HO base load output current       | 5.5 kW<br>13.6 A<br>13.2 A         |  |
| Fuse according to IEC Fuse according to UL                                      | 3NE1 815-0<br>AJT25 / 3NE1 815-0   |  |
| Power loss                                                                      | 0.22 kW                            |  |
| Required cooling air flow                                                       | 9.2 l/s                            |  |
| Cross section of line and motor cables                                          | 1.5 6 mm²<br>16 10 AWG             |  |
| Tightening torque for line and motor cable                                      | es 0.6 Nm / 5 lbf in               |  |
| Weight without filter<br>Weight with filter                                     | 3.4 kg<br>3.6 kg                   |  |

Table 10-8 PM230, IP20, frame sizes C, 3 AC 380 V ... 480 V

| Article No without filter Article No with filter                          | 6SL3210<br>6SL3210 | 1NE22-6UL1<br>1NE22-6AL1         | 1NE23-2UL1<br>1NE23-2AL1         | 1NE23-8UL1<br>1NE23-8AL1         |
|---------------------------------------------------------------------------|--------------------|----------------------------------|----------------------------------|----------------------------------|
| LO base load power LO base load input current LO base load output current |                    | 11 kW<br>26.9 A<br>26 A          | 15 kW<br>33.1 A<br>32 A          | 18.5 kW<br>39.2 A<br>38 A        |
| HO base load power HO base load input current HO base load output current |                    | 7.5 kW<br>18.6 A<br>18 A         | 11 kW<br>26.9 A<br>26 A          | 15 kW<br>33.1 A<br>32 A          |
| Fuse according to IEC Fuse according to UL                                |                    | 3NE1 803-0<br>AJT35 / 3NE1 803-0 | 3NE1 817-0<br>AJT45 / 3NE1 817-0 | 3NE1 817-0<br>AJT50 / 3NE1 817-0 |
| Power loss                                                                |                    | 0.3 kW                           | 0.35 kW                          | 0.45 kW                          |
| Required cooling air flow                                                 |                    | 18.5 l/s                         | 18.5 l/s                         | 18.5 l/s                         |
| Cross section of line and motor cal                                       | bles               | 616 mm <sup>2</sup><br>10 6 AWG  | 616 mm <sup>2</sup><br>10 6 AWG  | 616 mm²<br>10 6 AWG              |
| Tightening torque for line and motor                                      | or cables          | 1.5 Nm / 13 lbf in               | 1.5 Nm / 13 lbf in               | 1.5 Nm / 13 lbf in               |
| Weight without filter<br>Weight with filter                               |                    | 4.5 kg<br>5.1 kg                 | 4.5 kg<br>5.1 kg                 | 4.5 kg<br>5.1 kg                 |

Table 10- 9 PM230, PT, frame sizes C, 3 AC 380 V ... 480 V

|                                                                           | 6SL3211<br>6SL3211                      | 1NE23-8UL1<br>1NE23-8AL1         |  |
|---------------------------------------------------------------------------|-----------------------------------------|----------------------------------|--|
| LO base load power LO base load input current LO base load output current |                                         | 18.5 kW<br>39.2 A<br>38 A        |  |
| HO base load power HO base load input current HO base load output current |                                         | 15 kW<br>33.1 A<br>32 A          |  |
| Fuse according to IEC Fuse according to UL                                |                                         | 3NE1 817-0<br>AJT50 / 3NE1 817-0 |  |
| Power loss                                                                |                                         | 0.45 kW                          |  |
| Required cooling air flow                                                 |                                         | 18.5 l/s                         |  |
| Cross section of line and motor cable                                     | es ———————————————————————————————————— | 616 mm²<br>10 6 AWG              |  |
| Tightening torque for line and motor of                                   | cables                                  | 1.5 Nm / 13 lbf in               |  |
| Weight without filter<br>Weight with filter                               |                                         | 5.4 kg<br>6 kg                   |  |

Table 10- 10  $\,$  PM230, IP20, frame sizes D, 3 AC 380 V  $\dots$  480 V

| Article No without filter Article No with filter                          | 6SL3210<br>6SL3210 | 1NE24-5UL0<br>1NE24-5AL0 | 1NE26-0UL0<br>1NE26-0AL0 |  |
|---------------------------------------------------------------------------|--------------------|--------------------------|--------------------------|--|
| LO base load power LO base load input current LO base load output current |                    | 22 kW<br>42 A<br>45 A    | 30 kW<br>56 A<br>60 A    |  |
| HO base load power HO base load input current HO base load output current |                    | 18.5 kW<br>36 A<br>38 A  | 22 kW<br>42 A<br>45 A    |  |
| Fuse according to IEC Fuse according to UL                                |                    | 3NE1818-0<br>3NE1818-0   | 3NE1820-0<br>3NE1820-0   |  |
| Power loss                                                                |                    | 0.52 kW                  | 0.68 kW                  |  |
| Required cooling air flow                                                 |                    | 80 l/s                   | 80 l/s                   |  |
| Cross section of line and motor ca                                        | bles               | 16 35 mm²<br>5 2 AWG     | 16 35 mm²<br>5 2 AWG     |  |
| Tightening torque for line and motor                                      | or cables          | 6 Nm / 53 lbf in         | 6 Nm / 53 lbf in         |  |
| Weight without filter<br>Weight with filter                               |                    | 11 kg<br>14 kg           | 11 kg<br>14 kg           |  |

Table 10- 11 PM230, IP20, frame sizes E, 3 AC 380 V  $\dots$  480 V

| Article No without filter<br>Article No with filter                             | 6SL3210<br>6SL3210 | 1NE27-5UL0<br>1NE27-5AL0             | 1NE28-8UL0<br>1NE28-8AL0             |  |
|---------------------------------------------------------------------------------|--------------------|--------------------------------------|--------------------------------------|--|
| LO base load power<br>LO base load input current<br>LO base load output current |                    | 37 kW<br>70 A<br>75 A                | 45 kW<br>84 A<br>90 A                |  |
| HO base load power HO base load input current HO base load output current       |                    | 30 kW<br>56 A<br>60 A                | 37 kW<br>70 A<br>75 A                |  |
| Fuse according to IEC Fuse according to UL                                      |                    | 3NE1021-0<br>3NE1021-0               | 3NE1022-0<br>3NE1022-0               |  |
| Power loss                                                                      |                    | 0.99 kW                              | 1.2 kW                               |  |
| Required cooling air flow                                                       |                    | 80 l/s                               | 80 l/s                               |  |
| Cross section of line and motor c                                               | ables              | 25 50 mm <sup>2</sup><br>3 1-1/0 AWG | 25 50 mm <sup>2</sup><br>3 1-1/0 AWG |  |
| Tightening torque for line and mo                                               | otor cables        | 6 Nm / 53 lbf in                     | 6 Nm / 53 lbf in                     |  |
| Weight without filter<br>Weight with filter                                     |                    | 15 kg<br>22 kg                       | 15 kg<br>22 kg                       |  |

Table 10- 12 PM230, IP20, frame sizes F, 3 AC 380 V  $\dots$  480 V

| Article No without filter 6SL32<br>Article No with filter 6SL32 |                        | 1NE31-5UL0<br>1NE31-5AL0 |   |
|-----------------------------------------------------------------|------------------------|--------------------------|---|
| LO base load power                                              | 55 kW                  | 75 kW                    |   |
| LO base load input current                                      | 102 A                  | 135 A                    |   |
| LO base load output current                                     | 110 A                  | 145 A                    |   |
| HO base load power                                              | 45 kW                  | 55 kW                    |   |
| HO base load input current                                      | 84 A                   | 102 A                    |   |
| HO base load output current                                     | 90 A                   | 110 A                    |   |
| Fuse according to IEC                                           | 3NE1224-0              | 3NE1225-0                |   |
| Fuse according to UL                                            | 3NE1224-0              | 3NE1225-0                |   |
| Power loss                                                      | 1.4 kW                 | 1.9 kW                   |   |
| Required cooling air flow                                       | 150 l/s                | 150 l/s                  |   |
| Cross section of line and motor cables                          | 35 120 mm <sup>2</sup> | 35 120 mm <sup>2</sup>   | _ |
|                                                                 | 2 4/0 AWG              | 2 4/0 AWG                |   |
| Tightening torque for line and motor cables                     | 13 Nm / 115 lbf in     | 13 Nm / 115 lbf in       |   |
| Weight without filter                                           | 33 kg                  | 33 kg                    |   |
| Weight with filter                                              | 48 kg                  | 48 kg                    |   |

# Current reduction depending on pulse frequency

Table 10- 13 Current reduction depending on the pulse frequency<sup>1)</sup>

| LO base | e Output base-load current at a pulse frequency of |       |       |       |        |        |        |        |
|---------|----------------------------------------------------|-------|-------|-------|--------|--------|--------|--------|
| load    | 2 kHz                                              | 4 kHz | 6 kHz | 8 kHz | 10 kHz | 12 kHz | 14 kHz | 16 kHz |
| kW      | Α                                                  | Α     | Α     | Α     | Α      | Α      | Α      | Α      |
| 0.37    |                                                    | 1.30  | 1.11  | 0.91  | 0.78   | 0.65   | 0.59   | 0.52   |
| 0.55    |                                                    | 1.70  | 1.45  | 1.19  | 1.02   | 0.85   | 0.77   | 0.68   |
| 0.75    |                                                    | 2.20  | 1.87  | 1.54  | 1.32   | 1.10   | 0.99   | 0.88   |
| 1.1     |                                                    | 3.10  | 2.64  | 2.17  | 1.86   | 1.55   | 1.40   | 1.24   |
| 1.5     |                                                    | 4.10  | 3.49  | 2.87  | 2.46   | 2.05   | 1.85   | 1.64   |
| 2.2     |                                                    | 5.90  | 5.02  | 4.13  | 3.54   | 2.95   | 2.66   | 2.36   |
| 3.0     |                                                    | 7.70  | 6.55  | 5.39  | 4.62   | 3.85   | 3.47   | 3.08   |
| 4.0     |                                                    | 10.20 | 8.67  | 7.14  | 6.12   | 5.10   | 4.59   | 4.08   |
| 5.5     |                                                    | 13.20 | 11.22 | 9.24  | 7.92   | 6.60   | 5.94   | 5.28   |
| 7.5     |                                                    | 18.00 | 15.30 | 12.60 | 10.80  | 9.00   | 8.10   | 7.20   |
| 11.0    |                                                    | 26.00 | 22.10 | 18.20 | 15.60  | 13.00  | 11.70  | 10.40  |
| 15.0    |                                                    | 32.00 | 27.20 | 22.40 | 19.20  | 16.00  | 14.40  | 12.80  |
| 18.5    |                                                    | 38.00 | 32.30 | 26.60 | 22.80  | 19.00  | 17.10  | 15.20  |
| 22      |                                                    | 45.00 | 38.25 | 31.50 | 27.00  | 22.50  | 20.25  | 18.00  |
| 30      |                                                    | 60.00 | 51.00 | 42.00 | 36.00  | 30.00  | 27.00  | 24.00  |
| 37      |                                                    | 75.00 | 63.75 | 52.50 | 45.00  | 37.50  | 33.75  | 30.00  |
| 45      |                                                    | 90.00 | 76.50 | 63.00 | 54.00  | 45.00  | 40.50  | 36.00  |
| 55      |                                                    | 110.0 | 93.50 | 77.00 | 66.00  | 55.00  | 49.50  | 44.00  |
| 75      |                                                    | 145.0 | 123.3 | 101.5 |        |        |        |        |

<sup>&</sup>lt;sup>1)</sup> The permissible motor cable length also depends on the cable type and the selected pulse frequency.

# 10.2.1.3 General data, PM230, IP55

| Feature                           | Version                                                                                                    |
|-----------------------------------|----------------------------------------------------------------------------------------------------|
| Line voltage                      | 380°V°°480°V 3-ph.°AC ±°10%                                                                                                    |
| Output voltage                    | 0 V 3-ph. AC input voltage x 0.95 (max.)                                                                                                    |
| Input frequency                   | 50 Hz 60 Hz, ± 3 Hz                                                                                                    |
| Output frequency                  | 0 Hz 550 Hz, depending on the control mode                                                                                                    |
| Power factor λ                    | 0.9                                                                                                    |
| Line impedance                    | Uk ≤ 1%, no line reactor permitted                                                                                                    |
| Starting current                  | Less than the input current                                                                                                    |
| Pulse frequency (factory setting) | 4 kHz The pulse frequency can be increased in 2 kHz steps up to 16 kHz (up to 8 kHz for 75 kW and 90 kW). An increase in the pulse frequency results in a lower output current.                  |
| Electromagnetic compatibility     | <b>Conducted interference</b> : The Power Modules correspond to Categories C1 and C2 of the second environment according to IEC61800-3.                                                          |
|                                   | Radiated interference: The Power Modules comply with Category C2 of the second environment according to IEC61800-3.                                                                              |
| Braking methods                   | DC braking                                                                                                    |
| Degree of protection              | FSA FSC IP55 / UL Type 12                                                                                                    |
|                                   | FSD FSF IP55 / UL Type 12 in preparation                                                                                                    |
|                                   | Note: For the end cover plate, you must use the relevant bolting plates for the cable glands and the corresponding cable glands and seals to achieve the degree of protection UP55 (UL type 12). |
|                                   | Degree of protection IP54 / UL Type 12 is reached if an IOP is inserted.                                                                                                    |
| Operating temperature             | for operation with LO base load power for operation with HO base load power -10 °C +40 °C; with derating up to 60° C -10 °C ° +50 °C; with derating up to 60° C                                  |
|                                   | Derating see Restrictions for special ambient conditions (Page 428)                                                                                                    |
| Storage temperature               | -40 °C +70 °C                                                                                                    |
| Relative humidity                 | < 95% - condensation not permissible                                                                                                    |
| Contamination                     | Protected from contact with dangerous parts, dust, spray water and water jets                                                                                                    |
| Environmental requirements        | Protected against damaging chemical substances according to environmental class 3C2 to EN 60721-3-3: 1995                                                                                        |
| Shock and vibration               | <ul> <li>Long-term storage in the transport packaging according to Class 1M2 to EN 60721-3-1:<br/>1997</li> </ul>                                                                                |
|                                   | Transport in the transport packaging according to Class 2M3 to EN 60721-3-2: 1997                                                                                                    |
|                                   | <ul> <li>Vibration during operation according to Class 3M2 to EN 60721-3-3: 1995</li> </ul>                                                                                                    |
| Installation altitude             | without derating: up to 1000 m above sea level up to 4000 m above sea level                                                                                                    |
|                                   | Derating see Restrictions for special ambient conditions (Page 428)                                                                                                    |
| Rated short-circuit current       | When fused using a type J or 3NE1 fuse, rated voltage 480 V AC with the rated current of the specific inverter.                                                                                  |
|                                   | FSA FSC: 40 kA<br>FSD FSF: 65 kA                                                                                                    |

### 10.2.1.4 Power-dependent data, PM230, IP55

#### Note

The values for Low Overload (LO) are identical with those of the rated values.

Table 10- 14 PM230, IP55, frame sizes A, 3-ph. 380 V AC... 480 V

| Order No with filter, Class A 6SL3223 Order No with filter Class B 6SL3223 |                           | 0DE15-5AA1<br>0DE15-5BA1  | 0DE17-5AA1<br>0DE17-5BA1  |
|----------------------------------------------------------------------------|---------------------------|---------------------------|---------------------------|
| LO base load power LO base load input current LO base load output current  | 0.37 kW<br>1.3 A<br>1.3 A | 0.55 kW<br>1.8 A<br>1.7 A | 0.75 kW<br>2.3 A<br>2.2 A |
| HO base load power HO base load input current HO base load output current  | 0.25 kW<br>0.9 A<br>0.9 A | 0.37 kW<br>1.3 A<br>1.3 A | 0.55 kW<br>1.8 A<br>1.7 A |
| Fuse according to IEC Fuse according to UL                                 | 3NA3803<br>10 A, Class J  | 3NA3803<br>10 A, Class J  | 3NA3803<br>10 A, Class J  |
| Power loss                                                                 | 0.06 kW                   | 0.06 kW                   | 0.06 kW                   |
| Required cooling air flow                                                  | 7 l/s                     | 7 l/s                     | 7 l/s                     |
| Cross section of line and motor cables                                     | 1 2.5 mm²<br>18 14 AWG    | 1 2.5 mm²<br>18 14 AWG    | 1 2.5 mm²<br>18 14 AWG    |
| Tightening torque for line and motor cables                                | 0.5 Nm / 4.4 lbf in       | 0.5 Nm / 4.4 lbf in       | 0.5 Nm / 4.4 lbf in       |
| Weight                                                                     | 4.3 kg                    | 4.3 kg                    | 4.3 kg                    |

Table 10- 15 PM230, IP55, frame sizes A, 3-ph. 380 V AC... 480 V

| Order No with filter, Class A 6SL3223 Order No with filter Class B 6SL3223 | 0DE21-1AA1<br>0DE21-1BA1 | 0DE21-5AA1<br>0DE21-5BA1 | 0DE22-2AA1<br>0DE22-2BA1 |
|----------------------------------------------------------------------------|--------------------------|--------------------------|--------------------------|
| LO base load power                                                         | 1.1 kW                   | 1.5 kW                   | 2.2 kW                   |
| LO base load input current                                                 | 3.2 A                    | 4.2 A                    | 6.1 A                    |
| LO base load output current                                                | 3.1 A                    | 4.1 A                    | 5.9 A                    |
| HO base load power                                                         | 0.75 kW                  | 1.1 kW                   | 1.5 kW                   |
| HO base load input current                                                 | 2.3 A                    | 3.2 A                    | 4.2 A                    |
| HO base load output current                                                | 2.2 A                    | 3.1 A                    | 4.1 A                    |
| Fuse according to IEC                                                      | 3NA3803                  | 3NA3803                  | 3NA3803                  |
| Fuse according to UL                                                       | 10 A, Class J            | 10 A, Class J            | 10 A, Class J            |
| Power loss                                                                 | 0.07 kW                  | 0.08 kW                  | 0.1 kW                   |
| Required cooling air flow                                                  | 7 l/s                    | 7 l/s                    | 7 l/s                    |
| Cross section of line and motor cables                                     | 1 2.5 mm <sup>2</sup>    | 1 2.5 mm <sup>2</sup>    | 1 2.5 mm <sup>2</sup>    |
|                                                                            | 18 14 AWG                | 18 14 AWG                | 18 14 AWG                |
| Tightening torque for line and motor cables                                | 0.5 Nm / 4.4 lbf in      | 0.5 Nm / 4.4 lbf in      | 0.5 Nm / 4.4 lbf in      |
| Weight                                                                     | 4.3 kg                   | 4.3 kg                   | 4.3 kg                   |

Table 10- 16 PM230, IP55, frame sizes A, 3-ph. 380 V AC... 480 V

| Order No with filter, Class A 6SL3223<br>Order No with filter Class B 6SL3223   |                          |  |
|---------------------------------------------------------------------------------|--------------------------|--|
| LO base load power LO base load input current LO base load output current       | 3 kW<br>8.0 A<br>7.7 A   |  |
| HO base load power<br>HO base load input current<br>HO base load output current | 2.2 kW<br>6.1 A<br>5.9 A |  |
| Fuse according to IEC Fuse according to UL                                      | 3NA3803<br>10 A, Class J |  |
| Power loss                                                                      | 0.12 kW                  |  |
| Required cooling air flow                                                       | 7 l/s                    |  |
| Cross section of line and motor cables                                          | 1 2.5 mm²<br>18 14 AWG   |  |
| Tightening torque for line and motor cables                                     | 0.5 Nm / 4.4 lbf in      |  |
| Weight                                                                          | 4.3 kg                   |  |

Table 10- 17 PM230, IP55, frame sizes B, 3-ph. 380 V AC... 480 V

|                                                                                 | 6SL3223<br>6SL3223 | 0DE24-0AA1<br>0DE24-0BA1           | 0DE25-5AA1<br>0DE25-5BA1   | 0DE27-5AA1<br>0DE27-5BA1   |
|---------------------------------------------------------------------------------|--------------------|------------------------------------|----------------------------|----------------------------|
| LO base load power<br>LO base load input current<br>LO base load output current |                    | 4 kW<br>10.5 A<br>10.2 A           | 5.5 kW<br>13.6 A<br>13.2 A | 7.5 kW<br>18.6 A<br>18 A   |
| HO base load power HO base load input current HO base load output current       |                    | 3 kW<br>8.0 A<br>7.7 A             | 4 kW<br>10.5 A<br>10.2 A   | 5.5 kW<br>13.6 A<br>13.2 A |
| Fuse according to IEC Fuse according to UL                                      |                    | 3NA3805<br>16 A, Class J           | 3NA3807<br>25 A, Class J   | 3NA3810<br>35 A, Class J   |
| Power loss                                                                      |                    | 0.14 kW                            | 0.18 kW                    | 0.24 kW                    |
| Required cooling air flow                                                       |                    | 9 l/s                              | 9 l/s                      | 9 l/s                      |
| Cross section of line and motor cab                                             | les                | 2.5 6 mm <sup>2</sup><br>14 10 AWG | 4 6 mm²<br>12 10 AWG       | 4 6 mm²<br>12 10 AWG       |
| Tightening torque for line and moto                                             | r cables           | 0.5 Nm / 4.4 lbf in                | 0.5 Nm / 4.4 lbf in        | 0.5 Nm / 4.4 lbf in        |
| Weight                                                                          |                    | 6.3 kg                             | 6.3 kg                     | 6.3 kg                     |

Table 10- 18 PM230, IP55, frame sizes C, 3-ph. 380 V AC... 480 V

| Order No with filter, Class A 6SL322                                      |                    | 0DE31-5AA1         | 0DE31-8AA1         |
|---------------------------------------------------------------------------|--------------------|--------------------|--------------------|
| Order No with filter Class B 6SL322                                       |                    | 0DE31-5BA1         |                    |
| LO base load power LO base load input current LO base load output current | 11 kW              | 15 kW              | 18.5 kW            |
|                                                                           | 26.9 A             | 33.1 A             | 39.2 A             |
|                                                                           | 26 A               | 32 A               | 38 A               |
| HO base load power HO base load input current HO base load output current | 7.5 kW             | 11 kW              | 15 kW              |
|                                                                           | 18.6 A             | 26.9 A             | 33.1 A             |
|                                                                           | 18 A               | 26 A               | 32 A               |
| Fuse according to IEC Fuse according to UL                                | 3NA3814            | 3NA3820            | 3NA3820            |
|                                                                           | 40 A, Class J      | 50 A, Class J      | 50 A, Class J      |
| Power loss                                                                | 0.32 kW            | 0.39 kW            | 0.46 kW            |
| Required cooling air flow                                                 | 20 l/s             | 20 l/s             | 20 l/s             |
| Cross section of line and motor cables                                    | 6 16 mm²           | 10 16 mm²          | 10 16 mm²          |
|                                                                           | 10 5 AWG           | 7 5 AWG            | 7 5 AWG            |
| Tightening torque for line and motor cables                               | 1.5 Nm / 13 lbf in | 1.5 Nm / 13 lbf in | 1.5 Nm / 13 lbf in |
| Weight                                                                    | 9.5 kg             | 9.5 kg             | 9.5 kg             |

Table 10- 19 PM230, IP55, Frame Sizes D, 3 AC 380 V ... 480 V

| Order No with filter, Class A<br>Order No with filter Class B             | 6SL3223<br>6SL3223 | -<br>0DE31-8BA0           | 0DE32-2AA0<br>0DE32-2BA0 | 0DE33-0AA0<br>0DE33-0BA0 |
|---------------------------------------------------------------------------|--------------------|---------------------------|--------------------------|--------------------------|
| LO base load power LO base load input current LO base load output current |                    | 18.5 kW<br>39.2 A<br>38 A | 22 kW<br>42 A<br>45 A    | 30 kW<br>56 A<br>60 A    |
| HO base load power HO base load input current HO base load output current |                    | 15 kW<br>33.1 A<br>32 A   | 18.5 kW<br>36 A<br>38 A  | 22 kW<br>42 A<br>45 A    |
| Fuse according to IEC Fuse according to UL                                |                    | 3NA3820<br>50 A, Class J  | 3NA3822<br>63 A, Class J | 3NA3824<br>80 A, Class J |
| Power loss                                                                |                    | 0.46 kW                   | 0.52 kW                  | 0.68 kW                  |
| Required cooling air flow                                                 |                    | 20 l/s                    | 39 l/s                   | 39 l/s                   |
| Cross section of line and motor ca                                        | bles               | 10 35 mm²<br>7 2 AWG      | 16 35 mm²<br>5 2 AWG     | 16 35 mm²<br>5 2 AWG     |
| Tightening torque for line and motor                                      | or cables          | 6 Nm / 53 lbf in          | 6 Nm / 53 lbf in         | 6 Nm / 53 lbf in         |
| Weight                                                                    |                    | 30.2 kg                   | 30.2 kg                  | 30.2 kg                  |

Table 10- 20 PM230, IP55, Frame Sizes E, 3 AC 380 V ... 480 V

| Order No with filter, Class A 6SL3223 Order No with filter Class B 6SL3223 | 0DE33-7AA0<br>0DE33-7BA0 | 0DE34-5AA0<br>0DE34-5BA0 |  |
|----------------------------------------------------------------------------|--------------------------|--------------------------|--|
| LO base load power                                                         | 37 kW                    | 45 kW                    |  |
| LO base load input current                                                 | 70 A                     | 84 A                     |  |
| LO base load output current                                                | 75 A                     | 90 A                     |  |
| HO base load power                                                         | 30 kW                    | 37 kW                    |  |
| HO base load input current                                                 | 56 A                     | 70 A                     |  |
| HO base load output current                                                | 60 A                     | 75 A                     |  |
| Fuse according to IEC                                                      | 3NA3830                  | 3NA3832                  |  |
| Fuse according to UL                                                       | 100 A, Class J           | 125 A, Class J           |  |
| Power loss                                                                 | 0.99 kW                  | 1.2 kW                   |  |
| Required cooling air flow                                                  | 39 l/s                   | 39 l/s                   |  |
| Cross section of line and motor cables                                     | 25 50 mm <sup>2</sup>    | 25 50 mm <sup>2</sup>    |  |
|                                                                            | 3 1 AWG                  | 3 1 AWG                  |  |
| Tightening torque for line and motor cables                                | 6 Nm / 53 lbf in         | 6 Nm / 53 lbf in         |  |
| Weight                                                                     | 35.8 kg                  | 35.8 kg                  |  |

Table 10- 21 PM230, IP55, Frame Sizes F, 3 AC 380 V ... 480 V

| Order No with filter, Class A<br>Order No with filter Class B             | 6SL3223<br>6SL3223 | 0DE35-5AA0<br>0DE35-5BA0            | 0DE37-5AA0<br>0DE37-5BA0            | 0DE38-8AA0<br>0DE38-8BA0  |
|---------------------------------------------------------------------------|--------------------|-------------------------------------|-------------------------------------|---------------------------|
| LO base load power LO base load input current LO base load output current |                    | 55 kW<br>102 A<br>110 A             | 75 kW<br>135 A<br>145 A             | 90 kW<br>166 A<br>178 A   |
| HO base load power HO base load input current HO base load output current |                    | 45 kW<br>84 A<br>90 A               | 55 kW<br>102 A<br>110 A             | 75 kW<br>135 A<br>145 A   |
| Fuse according to IEC Fuse according to UL                                |                    | 3NA3836<br>160 A, Class J           | 3NA3140<br>200 A, Class J           | 3NA3144<br>250 A, Class J |
| Power loss                                                                |                    | 1.4 kW                              | 1.9 kW                              | 2.3 kW                    |
| Required cooling air flow                                                 |                    | 117 l/s                             | 117 l/s                             | 117 l/s                   |
| Cross section of line and motor ca                                        | ables              | 35 120 mm <sup>2</sup><br>2 4/0 AWG | 35 120 mm <sup>2</sup><br>2 4/0 AWG | 35 120 mm²<br>2 4/0 AWG   |
| Tightening torque for line and mo                                         | tor cables         | 13 Nm / 115 lbf in                  | 13 Nm / 115 lbf in                  | 13 Nm / 115 lbf in        |
| Weight                                                                    |                    | 70.0 kg                             | 70.0 kg                             | 70.0 kg                   |

# Current reduction depending on pulse frequency

Table 10- 22 Current reduction depending on the pulse frequency<sup>1)</sup>

| LO base | Output bas | se-load curr | ent at a pul | se frequenc | y of   |        |        |        |
|---------|------------|--------------|--------------|-------------|--------|--------|--------|--------|
| load    | 2 kHz      | 4 kHz        | 6 kHz        | 8 kHz       | 10 kHz | 12 kHz | 14 kHz | 16 kHz |
| kW      | Α          | Α            | Α            | Α           | Α      | Α      | Α      | Α      |
| 0.37    |            | 1.30         | 1.11         | 0.91        | 0.78   | 0.65   | 0.59   | 0.52   |
| 0.55    |            | 1.70         | 1.45         | 1.19        | 1.02   | 0.85   | 0.77   | 0.68   |
| 0.75    |            | 2.20         | 1.87         | 1.54        | 1.32   | 1.10   | 0.99   | 0.88   |
| 1.1     |            | 3.10         | 2.64         | 2.17        | 1.86   | 1.55   | 1.40   | 1.24   |
| 1.5     |            | 4.10         | 3.49         | 2.87        | 2.46   | 2.05   | 1.85   | 1.64   |
| 2.2     |            | 5.90         | 5.02         | 4.13        | 3.54   | 2.95   | 2.66   | 2.36   |
| 3.0     |            | 7.70         | 6.55         | 5.39        | 4.62   | 3.85   | 3.47   | 3.08   |
| 4.0     |            | 10.20        | 8.67         | 7.14        | 6.12   | 5.10   | 4.59   | 4.08   |
| 5.5     |            | 13.20        | 11.22        | 9.24        | 7.92   | 6.60   | 5.94   | 5.28   |
| 7.5     |            | 18.00        | 15.30        | 12.60       | 10.80  | 9.00   | 8.10   | 7.20   |
| 11.0    |            | 26.00        | 22.10        | 18.20       | 15.60  | 13.00  | 11.70  | 10.40  |
| 15.0    |            | 32.00        | 27.20        | 22.40       | 19.20  | 16.00  | 14.40  | 12.80  |
| 18.5    |            | 38.00        | 32.30        | 26.60       | 22.80  | 19.00  | 17.10  | 15.20  |
| 22      |            | 45.00        | 38.25        | 31.50       | 27.00  | 22.50  | 20.25  | 18.00  |
| 30      |            | 60.00        | 51.00        | 42.00       | 36.00  | 30.00  | 27.00  | 24.00  |
| 37      |            | 75.00        | 63.75        | 52.50       | 45.00  | 37.50  | 33.75  | 30.00  |
| 45      |            | 90.00        | 76.50        | 63.00       | 54.00  | 45.00  | 40.50  | 36.00  |
| 55      |            | 110.0        | 93.50        | 77.00       | 66.00  | 55.00  | 49.50  | 44.00  |
| 75      |            | 145.0        | 123.3        | 101.5       |        |        |        |        |

<sup>&</sup>lt;sup>1)</sup> The permissible motor cable length also depends on the cable type and the selected pulse frequency.

# 10.2.2 Technical data, PM240-2

# Typical inverter load cycles

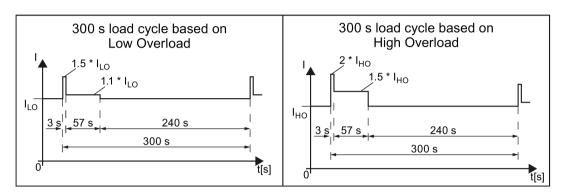

Figure 10-3 "Low Overload" and "High Overload" load cycles

# 10.2.2.1 General data, PM240-2 - 200 V

| Property                                | Version                                                                                                    |                                                                                                    |                                                                             |  |  |
|-----------------------------------------|----------------------------------------------------------------------------------------------------|----------------------------------------------------------------------------------------------------|-----------------------------------------------------------------------------|--|--|
| Line voltage                            | FSA FSC                                                                                                    | 200 V 240 V 1-ph. AC ± 10 %                                                                                    | for LO base load power 0.55 kW 4 kW for HO base load power 0.37 kW 3 kW     |  |  |
|                                         |                                                                                                    | 200 V 240 V 3-ph. AC<br>± 10 %                                                                                 | for LO base load power 0.55 kW 7.5 kW for HO base load power 0.37 kW 5.5 kW |  |  |
|                                         | FSD FSE                                                                                                    | 200 V 240 V 3-ph. AC -20 % /                                                                                   | + 10 %                                                                      |  |  |
| Output voltage                          | 3 AC 0 V 0                                                                                                    | .95 x input voltage (max.)                                                                                     |                                                                             |  |  |
| Input frequency                         | 50 Hz 60 H                                                                                                    | lz, ± 3 Hz                                                                                                    |                                                                             |  |  |
| Output frequency                        | 0 550 Hz, d                                                                                                    | depending on the control mode                                                                                  |                                                                             |  |  |
| Line impedance                          | FSA FSC: Uk ≥ 2 %, for lower values, we recommend a line reactor, or a Power Module with the next higher power rating.  Not applicable for FSD and FSE |                                                                                                    |                                                                             |  |  |
| Power factor λ                          | FSA FSC<br>FSD FSE                                                                                                    | 0.7 without line reactor for Uk ≥ 2<br>0.85 with line reactor for Uk < 2%<br>0.95 line reactor is not required | - /-                                                                        |  |  |
| Inrush current                          | < LO base loa                                                                                                    | nd input current                                                                                               |                                                                             |  |  |
| Overvoltage category acc. to EN 60664-1 | The inverter in                                                                                                    | nsulation is designed for surge volta                                                                          | ages according to overvoltage Category III.                                 |  |  |
| Pulse frequency                         | 4 kHz (factory                                                                                                    | setting),                                                                                                    |                                                                             |  |  |
|                                         | Can be set in 2 kHz steps in the range from 2 kHz 16 kHz. If you increase the pulse frequency, the inverter reduces the maximum output current.        |                                                                                                    |                                                                             |  |  |
| Short-circuit current rating (SCCR)     | ≤ 65 kA rms                                                                                                    |                                                                                                    |                                                                             |  |  |
| Electromagnetic compatibility           | Devices with integrated filter are suitable for Category C2 environments according to IEC/EN 61800-3.                                                  |                                                                                                    |                                                                             |  |  |
| Braking methods                         | DC braking, c                                                                                                    | ompound braking, dynamic braking                                                                               | with integrated braking chopper                                             |  |  |

| Property                                             | Version                                                                                                    |  |  |  |  |
|------------------------------------------------------|----------------------------------------------------------------------------------------------------|--|--|--|--|
| Degree of protection according to EN 60529           | Chassis de-<br>vices IP20 Must be installed in a control cabinet<br>vices IP20, IP54 Must be installed in a control cabinet at the control cabinet panel<br>PT devices |  |  |  |  |
| Ambient temperature for                              | LO base load power without derating:  HO base load power without derating:  LO/HO base load power with derating:  -20 °C +40 °C  -20 °C +50 °C  -20 °C +60 °C          |  |  |  |  |
|                                                      | Details see Section Restrictions for special ambient conditions (Page 428).                                                                                            |  |  |  |  |
|                                                      | For the maximum permissible ambient temperature, also observe the permissible ambient temperatures for the Control Unit and possibly operator panel (IOP or BOP-2).    |  |  |  |  |
| Ambient conditions according to EN 60721-3-3         | FSA FSC Protected against damaging chemical substance, according to environmental Class 3C2                                                                            |  |  |  |  |
|                                                      | FSD FSE Protected against damaging chemical substance, according to environmental Class 3C3                                                                            |  |  |  |  |
| Temperature during storage according to EN 60721-3-3 | -40 °C +70 °C                                                                                                    |  |  |  |  |
| Cooling air                                          | clean and dry air                                                                                                    |  |  |  |  |
| Relative humidity                                    | < 95% - condensation not permissible                                                                                                    |  |  |  |  |
| Pollution according to EN 61800-5-1                  | suitable for environments with degree of pollution 2                                                                                                    |  |  |  |  |
| Shocks and vibration ac-                             | Long-term storage in the transport packaging according to Class 1M2                                                                                                    |  |  |  |  |
| cording to EN 60721-3-1                              | Transport in the transport packaging according to Class 2M3                                                                                                    |  |  |  |  |
|                                                      | Vibration in operation according to Class 3M2                                                                                                    |  |  |  |  |
| Installation altitude                                | without derating up to 1000 m above sea level up to 4000 m above sea level                                                                                             |  |  |  |  |
|                                                      | Details see Section Restrictions for special ambient conditions (Page 428).                                                                                            |  |  |  |  |
| Approvals                                            | FSA FSC cULus, CE, C-tick, KCC                                                                                                    |  |  |  |  |
|                                                      | FSD FSE cULus, CE, C-tick, SEMI F47, KCC,WEEE, RoHS, EAC                                                                                                    |  |  |  |  |

# 10.2.2.2 Power-dependent data, PM240-2 - 200 V

Table 10- 23  $\,$  PM240-2, IP20, frame sizes A, 1 AC / 3 AC 200 V  $\dots$  240 V  $\,$ 

| Article No without filter<br>Article No with filter | 6SL3210<br>6SL3210 | 1PB13-0UL0<br>1PB13-0AL0 | 1PB13-8UL0<br>1PB13-8AL0 |   |
|-----------------------------------------------------|--------------------|--------------------------|--------------------------|---|
| LO base load power                                  |                    | 0.55 kW                  | 0.75 kW                  |   |
| LO base load input current 1 AC                     |                    | 7.5 A                    | 9.6 A                    |   |
| LO base load input current 3 AC                     |                    | 4.2 A                    | 5.5 A                    |   |
| LO base load output current                         |                    | 3.2 A                    | 4.2 A                    |   |
| HO base load power                                  |                    | 0.37 kW                  | 0.55 kW                  |   |
| HO base load input current 1 AC                     |                    | 6.6 A                    | 8.4 A                    |   |
| HO base load input current 3 AC                     |                    | 3.0 A                    | 4.2 A                    |   |
| HO base load output current                         |                    | 2.3 A                    | 3.2 A                    |   |
| Fuse according to IEC                               |                    | 3NA3 803 (10 A)          | 3NA3 805 (16 A)          | _ |
| Fuse according to UL                                |                    | 15 A Class J             | 15 A Class J             |   |
| Power losses without filter                         |                    | 0.04 kW                  | 0.04 kW                  | _ |
| Power losses with filter                            |                    | 0.04 kW                  | 0.04 kW                  |   |
| Required cooling air flow                           | -                  | 5 l/s                    | 5 l/s                    |   |
| Weight without filter                               |                    | 1.4 kg                   | 1.4 kg                   | _ |
| Weight with filter                                  |                    | 1.6 kg                   | 1.6 kg                   |   |

Table 10- 24 PM240-2, PT, frame sizes A, 1 AC / 3 AC 200 V ... 240 V

| Article No without filter<br>Article No with filter                                                            | 6SL3211<br>6SL3211 | 1PB13-8UL0<br>1PB13-8AL0           |  |
|----------------------------------------------------------------------------------------------------|--------------------|------------------------------------|--|
| LO base load power LO base load input current 1 AC LO base load input current 3 AC LO base load output current |                    | 0.75 kW<br>9.6 A<br>5.5 A<br>4.2 A |  |
| HO base load power HO base load input current 1 AC HO base load input current 3 AC HO base load output current |                    | 0.55 kW<br>8.4 A<br>4.2 A<br>3.2 A |  |
| Fuse according to IEC Fuse according to UL                                                                     |                    | 3NA3 805 (16 A)<br>15 A Class J    |  |
| Power losses without filter<br>Power losses with filter                                                        |                    | 0.04 kW<br>0.04 kW                 |  |
| Required cooling air flow                                                                                      | -                  | 5 l/s                              |  |
| Weight without filter<br>Weight with filter                                                                    |                    | 1.8 kg<br>2.0 kg                   |  |

Table 10- 25  $\,$  PM240-2, IP20, frame sizes B, 1 AC / 3 AC 200  $\,$ V  $\dots$  240  $\,$ V

| Article No without filter<br>Article No with filter                                                            | 6SL3210<br>6SL3210 | 1PB15-5UL0<br>1PB15-5AL0            | 1PB17-4UL0<br>1PB17-4AL0           | 1PB21-0UL0<br>1PB21-0AL0             |
|----------------------------------------------------------------------------------------------------|--------------------|-------------------------------------|------------------------------------|--------------------------------------|
| LO base load power LO base load input current 1 AC LO base load input current 3 AC LO base load output current |                    | 1.1 kW<br>13.5 A<br>7.8 A<br>6 A    | 1.5 kW<br>18.1 A<br>9.7 A<br>7.4 A | 2.2 kW<br>24.0 A<br>13.6 A<br>10.4 A |
| HO base load power HO base load input current 1 AC HO base load input current 3 AC HO base load output current |                    | 0.75 kW<br>11.8 A<br>5.5 A<br>4.2 A | 1.1 kW<br>15.8 A<br>7.8 A<br>6 A   | 1.5 kW<br>20.9 A<br>9.7 A<br>7.4 A   |
| Fuse according to IEC Fuse according to UL                                                                     |                    | 3NE 1814-0 (20 A)<br>35 A Class J   | 3NE 1815-0 (25 A)<br>35 A Class J  | 3NE 1803-0 (35 A)<br>35 A Class J    |
| Power losses without filter<br>Power losses with filter                                                        |                    | 0.05 kW<br>0.05 kW                  | 0.07 kW<br>0.07 kW                 | 0.12 kW<br>0.12 kW                   |
| Required cooling air flow                                                                                      |                    | 9.2 l/s                             | 9.2 l/s                            | 9.2 l/s                              |
| Weight without filter<br>Weight with filter                                                                    |                    | 2.8 kg<br>3.1 kg                    | 2.8 kg<br>3.1 kg                   | 2.8 kg<br>3.1 kg                     |

Table 10- 26  $\,$  PM240-2, PT, frame sizes B, 1 AC / 3 AC 200 V  $\dots$  240 V

| Article No without filter<br>Article No with filter | 6SL3211<br>6SL3211 | 1PB21-0UL0<br>1PB21-0AL0 |  |
|-----------------------------------------------------|--------------------|--------------------------|--|
| LO base load power                                  |                    | 2.2 kW                   |  |
| LO base load input current 1 AC                     |                    | 24.0 A                   |  |
| LO base load input current 3 AC                     |                    | 13.6 A                   |  |
| LO base load output current                         |                    | 10.4 A                   |  |
| HO base load power                                  |                    | 1.5 kW                   |  |
| HO base load input current 1 AC                     |                    | 20.9 A                   |  |
| HO base load input current 3 AC                     |                    | 9.7 A                    |  |
| HO base load output current                         |                    | 7.4 A                    |  |
| Fuse according to IEC                               |                    | 3NE 1803-0 (35 A)        |  |
| Fuse according to UL                                |                    | 35 A Class J             |  |
| Power losses without filter                         |                    | 0.12 kW <sup>1)</sup>    |  |
| Power losses with filter                            |                    | 0.12 kW <sup>1)</sup>    |  |
| Required cooling air flow                           | -                  | 9.2 l/s                  |  |
| Weight without filter                               |                    | 3.4 kg                   |  |
| Weight with filter                                  |                    | 3.7 kg                   |  |

<sup>1)</sup> approx. 0.08 through the heatsink

Table 10- 27 PM240-2, IP 20, frame sizes C, 1 AC / 3 AC 200 V  $\dots$  240 V

| Article No without filter Article No with filter | 6SL3210<br>6SL3210 | 1PB21-4UL0<br>1PB21-4AL0 | 1PB21-8UL0<br>1PB21-8AL0 |  |
|--------------------------------------------------|--------------------|--------------------------|--------------------------|--|
| LO base load power                               |                    | 3 kW                     | 4 kW                     |  |
| LO base load input current 1 AC                  |                    | 35.9 A                   | 43.0 A                   |  |
| LO base load input current 3 AC                  |                    | 17.7 A                   | 22.8 A                   |  |
| LO base load output current                      |                    | 13.6 A                   | 17.5 A                   |  |
| HO base load power                               |                    | 2.2 kW                   | 3 kW                     |  |
| HO base load input current 1 AC                  |                    | 31.3 A                   | 37.5 A                   |  |
| HO base load input current 3 AC                  |                    | 13.6 A                   | 17.7 A                   |  |
| HO base load output current                      |                    | 10.4 A                   | 13.6 A                   |  |
| Fuse according to IEC                            |                    | 3NE 1817-0 (50 A)        | 3NE 1818-0 (63 A)        |  |
| Fuse according to UL                             |                    | 50 A Class J             | 50 A Class J             |  |
| Power losses without filter                      |                    | 0.14 kW                  | 0.18 kW                  |  |
| Power losses with filter                         |                    | 0.14 kW                  | 0.18 kW                  |  |
| Required cooling air flow                        |                    | 18.5 l/s                 | 18.5 l/s                 |  |
| Weight without filter                            |                    | 5.0 kg                   | 5.0 kg                   |  |
| Weight with filter                               |                    | 5.2 kg                   | 5.2 kg                   |  |

Table 10- 28 PM240-2, PT, frame sizes C, 1 AC / 3 AC 200 V  $\dots$  240 V

| Article No without filter<br>Article No with filter                                                            | 6SL3211<br>6SL3211 | 1PB21-8UL0<br>1PB21-8AL0                       |  |
|----------------------------------------------------------------------------------------------------|--------------------|------------------------------------------------|--|
| LO base load power LO base load input current 1 AC LO base load input current 3 AC LO base load output current |                    | 4 kW<br>43.0 A<br>22.8 A<br>17.5 A             |  |
| HO base load power HO base load input current 1 AC HO base load input current 3 AC HO base load output current |                    | 3 kW<br>37.5 A<br>17.7 A<br>13.6 A             |  |
| Fuse according to IEC Fuse according to UL                                                                     |                    | 3NE 1818-0 (63 A)<br>50 A Class J              |  |
| Power losses without filter<br>Power losses with filter                                                        |                    | 0.18 kW <sup>1)</sup><br>0.18 kW <sup>1)</sup> |  |
| Required cooling air flow                                                                                      |                    | 18.5 l/s                                       |  |
| Weight without filter Weight with filter                                                                       |                    | 5.9 kg<br>6.2 kg                               |  |

<sup>1)</sup> approx. 0.09 through the heatsink

Table 10- 29 PM240-2, IP 20, frame sizes C, 3 AC 200 V ... 240 V

| Article No without filter<br>Article No with filter                       | 6SL3210<br>6SL3210 | 1PC22-2UL0<br>1PC22-2AL0          | 1PC22-8UL0<br>1PC22-8AL0          |  |
|---------------------------------------------------------------------------|--------------------|-----------------------------------|-----------------------------------|--|
| LO base load power LO base load input current LO base load output current |                    | 5.5 kW<br>28.6 A<br>22.0 A        | 7.5 kW<br>36.4 A<br>28.0 A        |  |
| HO base load power HO base load input current HO base load output current |                    | 4 kW<br>22.8 A<br>17.5 A          | 5.5 kW<br>28.6 A<br>22.0 A        |  |
| Fuse according to IEC Fuse according to UL                                |                    | 3NE 1802-0 (40 A)<br>50 A Class J | 3NE 1817-0 (50 A)<br>50 A Class J |  |
| Power losses without filter<br>Power losses with filter                   |                    | 0.2 kW<br>0.2 kW                  | 0.26 kW<br>0.26 kW                |  |
| Required cooling air flow                                                 |                    | 18.5 l/s                          | 18.5 l/s                          |  |
| Weight without filter<br>Weight with filter                               |                    | 5.0 kg<br>5.2 kg                  | 5.0 kg<br>5.2 kg                  |  |

Table 10- 30 PM240-2, IP20, FSD, 3 AC 200 V ... 240 V

| Article No without filter         | 6SL3210 | 1PC24-2UL0      | 1PC25-4UL0       | 1PC26-8UL0        |
|-----------------------------------|---------|-----------------|------------------|-------------------|
| LO base load power                |         | 11 kW           | 15 kW            | 18.5 kW           |
| LO base load input current        |         | 40 A            | 51 A             | 64 A              |
| LO base load output current       |         | 42 A            | 54 A             | 68 A              |
| HO base load power                |         | 7.5 kW          | 11 kW            | 15 kW             |
| HO base load input current        |         | 36 A            | 43 A             | 56 A              |
| HO base load output current       |         | 35 A            | 42 A             | 54 A              |
| Siemens fuse according to IEC/UL  |         | 3NE1818-0 / 63A | 3NE1 820-0 / 80A | 3NE1 021-0 / 100A |
| Fuse according to IEC/UL, Class J |         | 60 A            | 80A              | 90 A              |
| Power loss                        |         | 0.42 kW         | 0.57 kW          | 0.76 kW           |
| Required cooling air flow         |         | 55 l/s          | 55 l/s           | 55 l/s            |
| Weight                            |         | 17 kg           | 17 kg            | 17 kg             |

Table 10- 31 PM240-2, IP20, FSE, 3 AC 200 V ... 240 V

| Article No without filter         | 6SL3210 | 1PC28-8UL0         | 1PC31-1UL0         |  |
|-----------------------------------|---------|--------------------|--------------------|--|
| LO base load power                |         | 22 kW              | 30 kW              |  |
| LO base load input current        |         | 76 A               | 98 A               |  |
| LO base load output current       |         | 80 A               | 104 A              |  |
| HO base load power                |         | 18.5 kW            | 22 kW              |  |
| HO base load input current        |         | 71 A               | 83 A               |  |
| HO base load output current       |         | 68 A               | 80 A               |  |
| Siemens fuse according to IEC/UL  |         | 3 NE1 021-0 / 100A | 3 NE1 224-0 / 160A |  |
| Fuse according to IEC/UL, Class J |         | 100 A              | 150 A              |  |
| Power loss                        |         | 0.85 kW            | 1.20 kW            |  |
| Required cooling air flow         |         | 83 l/s             | 83 l/s             |  |
| Weight                            |         | 26 kg              | 26 kg              |  |

# Current derating depending on the pulse frequency

### Current derating depending on the pulse frequency 1) for 200 V devices

| Article number     | LO base load output current for a pulse frequency of [A] |       |       |        |        |        |        |
|--------------------|----------------------------------------------------------|-------|-------|--------|--------|--------|--------|
|                    | 4 kHz                                                    | 6 kHz | 8 kHz | 10 kHz | 12 kHz | 14 kHz | 16 kHz |
| 6SL3210-1PB13-0□L0 | 3.2                                                      | 2.6   | 2.1   | 1.8    | 1.5    | 1.4    | 1.2    |
| 6SL321□-1PB13-8□L0 | 4.2                                                      | 3.3   | 2.7   | 2.3    | 2.0    | 1.8    | 1.6    |
| 6SL3211-1PB15-5□L0 | 6.0                                                      | 4.7   | 3.9   | 3.3    | 2.8    | 2.5    | 2.2    |
| 6SL3210-1PB17-4□L0 | 7.4                                                      | 6.3   | 5.2   | 4.4    | 3.7    | 3.3    | 3.0    |
| 6SL321□-1PB21-0□L0 | 10.4                                                     | 8.8   | 7.3   | 6.2    | 5.2    | 4.7    | 4.2    |
| 6SL3210-1PB21-4□L0 | 13.6                                                     | 11.6  | 9.5   | 8.2    | 6.8    | 6.1    | 5.4    |
| 6SL321□-1PB21-8□L0 | 17.5                                                     | 14.9  | 12.3  | 10.5   | 8.8    | 7.9    | 7.0    |
| 6SL3210-1PC22-2□L0 | 22.0                                                     | 18.7  | 15.4  | 13.2   | 11.0   | 9.9    | 8.8    |
| 6SL3210-1PC22-8□L0 | 28.0                                                     | 23.8  | 19.6  | 16.8   | 14.0   | 12.6   | 11.2   |
| 6SL3210-1PC24-2□L0 | 42                                                       | 35.7  | 29.4  | 25.2   | 21.0   | 18.9   | 16.8   |
| 6SL3210-1PC25-4□L0 | 54                                                       | 45.9  | 37.8  | 32.4   | 27.0   | 24.3   | 21.6   |
| 6SL3210-1PC26-8□L0 | 68                                                       | 57.8  | 47.6  | 40.8   | 34.0   | 30.6   | 27.2   |
| 6SL3210-1PC28-8□L0 | 80                                                       | 68.0  | 56.0  | 48.0   | 40.0   | 36.0   | 32.0   |
| 6SL3210-1PC31-1□L0 | 104                                                      | 88.4  | 72.8  | 62.4   | 52.0   | 46.8   | 41.6   |

<sup>&</sup>lt;sup>1)</sup> The permissible motor cable length also depends on the cable type and the selected pulse frequency.

# 10.2.2.3 General data, PM240-2 - 400V

| Property                                                  | Version                                                                                                    |  |  |  |  |  |
|-----------------------------------------------------------|----------------------------------------------------------------------------------------------------|--|--|--|--|--|
| Line voltage                                              | FSA FSC 380 V 480 V 3-ph. AC ± 10 %                                                                                                    |  |  |  |  |  |
|                                                           | FSD FSE 3 AC 380 V 480 V -20 %, +10 %                                                                                                    |  |  |  |  |  |
| Output voltage                                            | 3 AC 0 V 0.95 x input voltage (max.)                                                                                                    |  |  |  |  |  |
| Input frequency                                           | 50 Hz 60 Hz, ± 3 Hz                                                                                                    |  |  |  |  |  |
| Output frequency                                          | 0 550 Hz, depending on the control mode                                                                                                    |  |  |  |  |  |
| Line impedance                                            | Uk $\geq$ 1 %, for lower values, we recommend a line reactor, or a Power Module with the next higher power rating.                                                  |  |  |  |  |  |
| Power factor λ                                            | FSA FSC 0.7 without line reactor for Uk ≥ 1 % 0.85 with line reactor for Uk < 1 %                                                                                   |  |  |  |  |  |
|                                                           | FSD FSE 0.95 (line reactor not required)                                                                                                    |  |  |  |  |  |
| Inrush current                                            | < LO base load input current                                                                                                    |  |  |  |  |  |
| Overvoltage category acc. to EN 60664-1                   | The inverter insulation is designed for surge voltages according to overvoltage Category III.                                                                       |  |  |  |  |  |
| Pulse frequency                                           | 4 kHz (factory setting) Can be adjusted in 2 kHz steps in the range from 2 kHz 16 kHz. Restriction: from a LO base load power of 55 kW up to 8 kHz.                 |  |  |  |  |  |
|                                                           | The output current is reduced if you increase the pulse frequency.                                                                                                  |  |  |  |  |  |
| Short-circuit current rating (SCCR)                       | ≤ 65 kA rms                                                                                                    |  |  |  |  |  |
| Electromagnetic compatibility according to IEC/EN 61800-3 | Devices with integrated filter are suitable for Category C2 environments.                                                                                           |  |  |  |  |  |
| Braking methods                                           | DC braking, compound braking, dynamic braking with integrated braking chopper                                                                                       |  |  |  |  |  |
| Degree of protection according to EN 60529                | Chassis devices IP20 Must be installed in a control cabinet PT devices IP20, IP54 Must be installed in a control cabinet at the control cabinet panel               |  |  |  |  |  |
| Ambient temperature for                                   | LO base load power without derating:  HO base load power without derating:  LO/HO base load power with derating:  -20 °C +40 °C  -20 °C +50 °C  -20 °C +60° C       |  |  |  |  |  |
|                                                           | Details see Section Power-dependent data, PM240-2 - 400 V (Page 397).                                                                                               |  |  |  |  |  |
|                                                           | For the maximum permissible ambient temperature, also observe the permissible ambient temperatures for the Control Unit and possibly operator panel (IOP or BOP-2). |  |  |  |  |  |
| Ambient conditions according to EN 60721-3-3              | FSA FSC: Protected against damaging chemical substance, according to environmental Class 3C2                                                                        |  |  |  |  |  |
|                                                           | FSD FSE Protected against damaging chemical substance, according to environmental Class 3C3                                                                         |  |  |  |  |  |
| Temperature during storage according to EN 60721-3-3      | -40 °C +70 °C                                                                                                    |  |  |  |  |  |
| Cooling air                                               | clean and dry air                                                                                                    |  |  |  |  |  |
| Relative humidity                                         | < 95% - condensation not permissible                                                                                                    |  |  |  |  |  |
| Pollution according to EN 61800-5-1                       | suitable for environments with degree of pollution 2                                                                                                    |  |  |  |  |  |

| Property                                       | Version                                                                                                    |  |  |  |  |
|------------------------------------------------|----------------------------------------------------------------------------------------------------|--|--|--|--|
| Shocks and vibration according to EN 60721-3-1 | <ul> <li>Long-term storage in the transport packaging according to Class 1M2</li> <li>Transport in the transport packaging according to Class 2M3</li> <li>Vibration in operation according to Class 3M2</li> </ul> |  |  |  |  |
| Installation altitude                          | without derating: up to 1000 m above sea level up to 4000 m above sea level                                                                                                    |  |  |  |  |
|                                                | Details see Section Restrictions for special ambient conditions (Page 428).                                                                                                    |  |  |  |  |
| Approvals                                      | FSA FSC cULus, CE, C-tick, KCC                                                                                                    |  |  |  |  |
|                                                | FSD FSE cULus, CE, C-tick, SEMI F47, KCC, WEEE, RoHS, EAC                                                                                                    |  |  |  |  |

### 10.2.2.4 Power-dependent data, PM240-2 - 400 V

Table 10- 32 PM240-2, IP20, frame sizes A, 3-ph. 380 V AC... 480 V

| Article No without filter<br>Article No with filter                       | 6SL3210<br>6SL3210 | 1PE11-8UL1<br>1PE11-8AL1       | 1PE13-2UL1<br>1PE13-2AL1       |                                |
|---------------------------------------------------------------------------|--------------------|--------------------------------|--------------------------------|--------------------------------|
| LO base load power LO base load input current LO base load output current |                    | 0.55 kW<br>2.3 A<br>1.7 A      | 0.75 kW<br>2.9 A<br>2.2 A      | 1.1 kW<br>4.1 A<br>3.1 A       |
| HO base load power HO base load input current HO base load output current |                    | 0.37 kW<br>2.0 A<br>1.3 A      | 0.55 kW<br>2.6 A<br>1.7 A      | 0.75 kW<br>3.3 A<br>2.2 A      |
| Fuse according to IEC Fuse according to UL                                |                    | 3NA3 804 (4 A)<br>10 A Class J | 3NA3 804 (4 A)<br>10 A Class J | 3NA3 801 (6 A)<br>15 A Class J |
| Power loss                                                                |                    | 0.04 kW                        | 0.04 kW                        | 0.04 kW                        |
| Required cooling air flow                                                 |                    | 5 l/s                          | 5 l/s                          | 5 l/s                          |
| Weight without filter<br>Weight with filter                               |                    | 1.3 kg<br>1.5 kg               | 1.3 kg<br>1.5 kg               | 1.3 kg<br>1.5 kg               |

Table 10- 33 PM240-2, IP20, frame sizes A, 3-ph. 380 V AC... 480 V

| Article No without filter<br>Article No with filter                       | 6SL3210<br>6SL3210 | 1PE14-3UL11PE16-1UL11PE16-1AL1  |                                 | 1PE18-0UL1<br>1PE18-0AL1        |
|---------------------------------------------------------------------------|--------------------|---------------------------------|---------------------------------|---------------------------------|
| LO base load power LO base load input current LO base load output current |                    | 1.5 kW<br>5.5 A<br>4.1 A        | 2.2 kW<br>7.7 A<br>5.9 A        | 3.0 kW<br>10.1 A<br>7.7 A       |
| HO base load power HO base load input current HO base load output current |                    | 1.1 kW<br>4.7 A<br>3.1 A        | 1.5 kW<br>6.1 A<br>4.1 A        | 2.2 kW<br>8.8 A<br>5.9 A        |
| Fuse according to IEC Fuse according to UL                                |                    | 3NA3 803 (10 A)<br>20 A Class J | 3NA3 803 (10 A)<br>30 A Class J | 3NA3 805 (16 A)<br>30 A Class J |
| Power loss                                                                |                    | 0.07 kW                         | 0.1 kW                          | 0.12 kW                         |
| Required cooling air flow                                                 |                    | 5 l/s                           | 5 l/s                           | 5 l/s                           |
| Weight without filter<br>Weight with filter                               |                    | 1.4 kg<br>1.6 kg                | 1.4 kg<br>1.6 kg                | 1.4 kg<br>1.6 kg                |

### 10.2 Technical data, Power Modules

Table 10- 34 PM240-2, PT, frame sizes A, 3-ph. 380 V AC... 480 V

| Article No without filter<br>Article No with filter                             | 6SL3211<br>6SL3211 | 1PE18-0UL1<br>1PE18-0AL1        |  |
|---------------------------------------------------------------------------------|--------------------|---------------------------------|--|
| LO base load power<br>LO base load input current<br>LO base load output current |                    | 3.0 kW<br>10.1 A<br>7.7 A       |  |
| HO base load power<br>HO base load input current<br>HO base load output current |                    | 2.2 kW<br>8.8 A<br>5.9 A        |  |
| Fuse according to IEC Fuse according to UL                                      |                    | 3NA3 805 (16 A)<br>30 A Class J |  |
| Power loss without filter                                                       |                    | 0.12 kW <sup>1)</sup>           |  |
| Required cooling air flow                                                       |                    | 7 l/s                           |  |
| Weight without filter<br>Weight with filter                                     |                    | 1.8 kg<br>2.0 kg                |  |

<sup>1)</sup> approx. 0.1 kW through the heatsink

Table 10- 35 PM240-2, IP20, frame sizes B, 3-ph. 380 V AC... 480 V

| Article No without filter Article No with filter                          | 6SL3210<br>6SL3210 | 1PE21-1UL0<br>1PE21-1AL0          | 1PE21-4UL0<br>1PE21-4AL0          | 1PE21-8UL0<br>1PE21-8AL0          |
|---------------------------------------------------------------------------|--------------------|-----------------------------------|-----------------------------------|-----------------------------------|
| LO base load power LO base load input current LO base load output current |                    | 4.0 kW<br>13.3 A<br>10.2 A        | 5.5 kW<br>17.2 A<br>13.2 A        | 7.5 kW<br>22.2 A<br>18.0 A        |
| HO base load power HO base load input current HO base load output current |                    | 3.0 kW<br>11.6 A<br>7.7 A         | 4.0 kW<br>15.3 A<br>10.2 A        | 5.5 kW<br>19.8 A<br>13.2 A        |
| Fuse according to IEC Fuse according to UL                                |                    | 3NE 1814-0 (20 A)<br>35 A Class J | 3NE 1815-0 (25 A)<br>35 A Class J | 3NE 1803-0 (35 A)<br>35 A Class J |
| Power loss                                                                |                    | 0.11 kW                           | 0.15 kW                           | 0.2 kW                            |
| Required cooling air flow                                                 |                    | 9.2 l/s                           | 9.2 l/s                           | 9.2 l/s                           |
| Weight without filter<br>Weight with filter                               |                    | 2.9 kg<br>3.1 kg                  | 2.9 kg<br>3.1 kg                  | 3.0 kg<br>3.2 kg                  |

Table 10- 36 PM240-2, PT, frame sizes B, 3-ph. 380 V AC... 480 V

| Article No without filter<br>Article No with filter                       | 6SL3211<br>6SL3211                | 1PE21-8UL0<br>1PE21-8AL0   |  |
|---------------------------------------------------------------------------|-----------------------------------|----------------------------|--|
| LO base load power LO base load input current LO base load output current |                                   | 7.5 kW<br>22.2 A<br>18.0 A |  |
| HO base load power HO base load input current HO base load output current |                                   | 5.5 kW<br>19.8 A<br>13.7 A |  |
| Fuse according to IEC Fuse according to UL                                | 3NE 1803-0 (35 A)<br>35 A Class J |                            |  |
| Power loss                                                                |                                   | 0.2 kW <sup>1)</sup>       |  |
| Required cooling air flow                                                 |                                   | 9.2 l/s                    |  |
| Weight without filter Weight with filter                                  |                                   | 3.6 kg<br>3.9 kg           |  |

<sup>1)</sup> approx. 0.16 kW through the heatsink;

Table 10- 37 PM240-2, IP20, frame sizes C, 3-ph. 380 V AC... 480 V

| Article No without filter<br>Article No with filter                       | 6SL3210<br>6SL3210 | 1PE22-7UL0<br>1PE22-7AL0          | 1PE23-3UL0<br>1PE23-3AL0          |  |
|---------------------------------------------------------------------------|--------------------|-----------------------------------|-----------------------------------|--|
| LO base load power LO base load input current LO base load output current |                    | 11.0 kW<br>32.6 A<br>26.0 A       | 15.0 kW<br>39.9 A<br>32.0 A       |  |
| HO base load power HO base load input current HO base load output current |                    | 7.5 kW<br>27.0 A<br>18.0 A        | 11.0 kW<br>36.0 A<br>26.0 A       |  |
| Fuse according to IEC Fuse according to UL                                |                    | 3NE 1817-0 (50 A)<br>50 A Class J | 3NE 1817-0 (50 A)<br>50 A Class J |  |
| Power loss                                                                |                    | 0.3 kW                            | 0.37 kW                           |  |
| Required cooling air flow                                                 |                    | 18.5 l/s                          | 18.5 l/s                          |  |
| Weight without filter<br>Weight with filter                               |                    | 4.7 kg<br>5.3 kg                  | 4.8 kg<br>5.4 kg                  |  |

### 10.2 Technical data, Power Modules

Table 10- 38 PM240-2, PT, frame sizes C, 3 AC 380 V ... 480 V

| Article No without filter<br>Article No with filter                             | 6SL3211<br>6SL3211 | 1PE23-3UL0<br>1PE23-3AL0          |  |
|---------------------------------------------------------------------------------|--------------------|-----------------------------------|--|
| LO base load power<br>LO base load input current<br>LO base load output current |                    | 15.0 kW<br>39.9 A<br>32.0 A       |  |
| HO base load power HO base load input current HO base load output current       |                    | 11.0 kW<br>36.0 A<br>26.0 A       |  |
| Fuse according to IEC Fuse according to UL                                      |                    | 3NE 1817-0 (50 A)<br>50 A Class J |  |
| Power loss                                                                      |                    | 0.37 kW <sup>1)</sup>             |  |
| Required cooling air flow                                                       |                    | 18.5 l/s                          |  |
| Weight without filter Weight with filter                                        |                    | 5.8 kg<br>6.3 kg                  |  |

<sup>1)</sup> approx. 0.3 kW through the heatsink;

Table 10- 39 PM240-2, IP20, FSD, 3 AC 380 V  $\dots$  480 V

| Article No without filter<br>Article No with filter                       | 6SL3210<br>6SL3210 | 1PE23-8UL0<br>1PE23-8AL0  | 1PE24-5UL0<br>1PE24-5AL0  | 1PE26-0UL0<br>1PE26-0AL0  |
|---------------------------------------------------------------------------|--------------------|---------------------------|---------------------------|---------------------------|
| LO base load power LO base load input current LO base load output current |                    | 18.5 kW<br>36 A<br>38 A   | 22 kW<br>42 A<br>45 A     | 30 kW<br>57 A<br>60 A     |
| HO base load power HO base load input current HO base load output current |                    | 15 kW<br>33 A<br>32 A     | 18.5 kW<br>38 A<br>38 A   | 22 kW<br>47 A<br>45 A     |
| Siemens fuse according to IEC/UL Fuse according to IEC/UL, Class J        |                    | 3NE1 818-0 / 63 A<br>60 A | 3NE1 820-0 / 80 A<br>70 A | 3NE1 021-0 / 100A<br>90 A |
| Power loss without filter Power loss with filter                          |                    | 0.55 kW<br>0.56 kW        | 0.68 kW<br>0.68 kW        | 0.76 kW<br>0.77 kW        |
| Required cooling air flow                                                 |                    | 55 l/s                    | 55 l/s                    | 55 l/s                    |
| Weight without filter<br>Weight with filter                               |                    | 16 kg<br>17.5 kg          | 16 kg<br>17.5 kg          | 17 kg<br>18.5 kg          |

Table 10- 40 PM240-2, IP20, FSD, 3 AC 380 V  $\dots$  480 V

| Article No without filter<br>Article No with filter                             | 6SL32101PE27-5U<br>6SL32101PE27-5A | <del></del> |
|---------------------------------------------------------------------------------|------------------------------------|-------------|
| LO base load power<br>LO base load input current<br>LO base load output current | 37 kW<br>70 A<br>75 A              |             |
| HO base load power<br>HO base load input current<br>HO base load output current | 30 kW<br>62 A<br>60 A              |             |
| Siemens fuse according to IEC/UL Fuse according to IEC/UL, Class J              | 3NE1 021-0 / 1<br>100 A            | 00 A        |
| Power loss without filter<br>Power loss with filter                             | 1.01 kW<br>1.02 kW                 |             |
| Required cooling air flow                                                       | 55 l/s                             |             |
| Weight without filter<br>Weight with filter                                     | 17 kg<br>18.5 kg                   |             |

Table 10- 41 PM240-2, IP20, FSE, 3 AC 380 V ... 480 V

| Article No without filter<br>Article No with filter | 6SL3210<br>6SL3210 | 1PE28-8UL0<br>1PE28-8AL0 | 1PE31-1UL0<br>1PE31-1AL0 |  |
|-----------------------------------------------------|--------------------|--------------------------|--------------------------|--|
| LO base load power                                  |                    | 45 kW                    | 55 kW                    |  |
| LO base load input current                          |                    | 86 A                     | 104 A                    |  |
| LO base load output current                         |                    | 90 A                     | 110 A                    |  |
| HO base load power                                  |                    | 37 kW                    | 45 kW                    |  |
| HO base load input current                          |                    | 78 A                     | 94 A                     |  |
| HO base load output current                         |                    | 75 A                     | 90 A                     |  |
| Siemens fuse according to IEC/UL                    |                    | 3NE1 022-0 / 125A        | 3NE1 224-0 / 160A        |  |
| Fuse according to IEC/UL, Class J                   |                    | 125 A                    | 150 A                    |  |
| Power losses without filter                         |                    | 1.19 kW                  | 1.54 kW                  |  |
| Power losses with filter                            |                    | 1.2 kW                   | 1.55 kW                  |  |
| Required cooling air flow                           |                    | 83 l/s                   | 83 l/s                   |  |
| Weight without filter                               |                    | 26kg                     | 26 kg                    |  |
| Weight with filter                                  |                    | 28 kg                    | 28 kg                    |  |

### Current derating depending on the pulse frequency 1) for 400 V devices

| Article number     | LO base load output current for a pulse frequency of [A] |       |       |        |        |        |        |
|--------------------|----------------------------------------------------------|-------|-------|--------|--------|--------|--------|
|                    | 4 kHz                                                    | 6 kHz | 8 kHz | 10 kHz | 12 kHz | 14 kHz | 16 kHz |
| 6SL3210-1PE11-8□L1 | 1.7                                                      | 1.4   | 1.2   | 1.0    | 0.9    | 0.8    | 0.7    |
| 6SL3210-1PE12-3□L1 | 2.2                                                      | 1.9   | 1.5   | 1.3    | 1.1    | 1.0    | 0.9    |
| 6SL3211-1PE13-2□L1 | 3.1                                                      | 2.6   | 2.2   | 1.9    | 1.6    | 1.4    | 1.2    |
| 6SL3210-1PE14-3□L1 | 4.1                                                      | 3.5   | 2.9   | 2.5    | 2.1    | 1.8    | 1.6    |
| 6SL3210-1PE16-1□L1 | 5.9                                                      | 5.0   | 4.1   | 3.5    | 3.0    | 2.7    | 2.4    |
| 6SL321□-1PE18-0□L1 | 7.7                                                      | 6.5   | 5.4   | 4.6    | 3.9    | 3.5    | 3.1    |
| 6SL3210-1PE21-1□L0 | 10.2                                                     | 8.7   | 7.1   | 6.1    | 5.1    | 4.6    | 4.1    |
| 6SL3210-1PE21-4□L0 | 13.2                                                     | 11.2  | 9.2   | 7.9    | 6.6    | 5.9    | 5.3    |
| 6SL321□-1PE21-8□L0 | 18.0                                                     | 15.3  | 12.6  | 10.8   | 9.0    | 8.1    | 7.2    |
| 6SL3210-1PE22-7□L0 | 26.0                                                     | 22.1  | 18.2  | 15.6   | 13.0   | 11.7   | 10.4   |
| 6SL321□-1PE23-3□L0 | 32.0                                                     | 27.2  | 22.4  | 19.2   | 16     | 14.4   | 12.8   |
| 6SL3210-1PE23-8□L0 | 38                                                       | 32.3  | 26.6  | 22.8   | 19.0   | 17.1   | 15.2   |
| 6SL3210-1PE24-5□L0 | 45                                                       | 38.3  | 31.5  | 27.0   | 22.5   | 20.3   | 18.0   |
| 6SL3210-1PE26-0□L0 | 60                                                       | 51.0  | 42.0  | 36.0   | 30.0   | 27.0   | 24.0   |
| 6SL3210-1PE27-5□L0 | 75                                                       | 63.8  | 52.5  | 45.0   | 37.5   | 33.8   | 30.0   |
| 6SL3210-1PE28-8□L0 | 90                                                       | 76.5  | 63.0  | 54.0   | 45.0   | 40.5   | 36.0   |
| 6SL3210-1PE31-1□L0 | 110                                                      | 93.5  | 77.0  | 66.0   | 55.0   | 49.5   | 44.0   |

<sup>&</sup>lt;sup>1)</sup> The permissible motor cable length also depends on the cable type and the selected pulse frequency.

# 10.2.2.5 General data, PM240-2 - 690 V

| Property                                                  | Version                                                                                                    |  |  |  |  |
|-----------------------------------------------------------|----------------------------------------------------------------------------------------------------|--|--|--|--|
| Line voltage                                              | 3 AC 500 V 690 V -20% +10 %                                                                                                    |  |  |  |  |
| Output voltage                                            | 3 AC 0 V 0.95 x input voltage (max.)                                                                                                    |  |  |  |  |
| Input frequency                                           | 50 Hz 60 Hz, ± 3 Hz                                                                                                    |  |  |  |  |
| Output frequency                                          | 0 550 Hz, depending on the control mode                                                                                                    |  |  |  |  |
| Power factor λ                                            | > 0.9                                                                                                    |  |  |  |  |
| Inrush current                                            | < LO base load input current                                                                                                    |  |  |  |  |
| Overvoltage category acc. to EN 60664-1                   | The inverter insulation is designed for surge voltages according to overvoltage Category III.                                                                                                    |  |  |  |  |
| Pulse frequency                                           | 2 kHz (factory setting), can be adjusted to 4 kHz                                                                                                    |  |  |  |  |
|                                                           | The output current is reduced if you increase the pulse frequency.                                                                                                    |  |  |  |  |
| Short-circuit current rating (SCCR)                       | ≤ 65 kA rms                                                                                                    |  |  |  |  |
| Electromagnetic compatibility according to IEC/EN 61800-3 | Devices with integrated filter are suitable for Category C2 environments.                                                                                                    |  |  |  |  |
| Braking methods                                           | DC braking, compound braking, dynamic braking with integrated braking chopper                                                                                                    |  |  |  |  |
| Degree of protection according to EN 60529                | IP20; must be installed in a control cabinet                                                                                                    |  |  |  |  |
| Ambient temperature for                                   | LO base load power without derating:  HO base load power without derating:  LO/HO base load power with derating:  -20 °C +40 °C  -20 °C +50 °C  -20 °C +60 °C                                                       |  |  |  |  |
|                                                           | Details see Section Restrictions for special ambient conditions (Page 428).                                                                                                    |  |  |  |  |
|                                                           | For the maximum permissible ambient temperature, also observe the permissible ambient temperatures for the Control Unit and possibly operator panel (IOP or BOP-2).                                                 |  |  |  |  |
| Ambient conditions according to EN 60721-3-3              | Protected against damaging chemical substance, according to environmental Class 3C3                                                                                                    |  |  |  |  |
| Temperature during storage according to EN 60721-3-3      | -40 °C +70 °C                                                                                                    |  |  |  |  |
| Cooling air                                               | clean and dry air                                                                                                    |  |  |  |  |
| Relative humidity                                         | < 95% - condensation not permissible                                                                                                    |  |  |  |  |
| Pollution according to EN 61800-5-1                       | suitable for environments with degree of pollution 2                                                                                                    |  |  |  |  |
| Shocks and vibration according to EN 60721-3-1            | <ul> <li>Long-term storage in the transport packaging according to Class 1M2</li> <li>Transport in the transport packaging according to Class 2M3</li> <li>Vibration in operation according to Class 3M2</li> </ul> |  |  |  |  |
| Installation altitude                                     | without derating: up to 1000 m above sea level up to 4000 m above sea level                                                                                                    |  |  |  |  |
|                                                           | Details see Section Restrictions for special ambient conditions (Page 428).                                                                                                    |  |  |  |  |
| Approvals                                                 | cULus, CE, C-tick, SEMI F47, KCC,WEEE, RoHS, EAC                                                                                                    |  |  |  |  |

### 10.2.2.6 Power-dependent data, PM240-2 - 690 V

Table 10- 42 PM240-2, IP20, FSD, 3 AC 500 V ... 690 V

| Article No without filter<br>Article No with filter                             | 6SL3210<br>6SL3210 | 1PH21-4UL0<br>1PH21-4AL0  | 1PH22-0UL0<br>1PH22 -0AL0 | 1PH22-3UL0<br>1PH22 -3AL0 |
|---------------------------------------------------------------------------------|--------------------|---------------------------|---------------------------|---------------------------|
| LO base load power<br>LO base load input current<br>LO base load output current |                    | 11 kW<br>14 A<br>14 A     | 15 kW<br>18 A<br>19 A     | 18.5 kW<br>22 A<br>23 A   |
| HO base load power HO base load input current HO base load output current       |                    | 7.5 kW<br>11 A<br>11 A    | 11 kW<br>14 A<br>14 A     | 15 kW<br>20 A<br>19 A     |
| Siemens fuse according to IEC/UL Fuse according to IEC/UL, Class J              |                    | 3NE1 815-0 / 25 A<br>20 A | 3NE1 815-0 / 25 A<br>25 A | 3NE1 803-0 / 32 A<br>30 A |
| Power loss without filter Power loss with filter                                |                    | 0.32 kW<br>0.32 kW        | 0.41 kW<br>0.41 kW        | 0.48 kW<br>0.48 kW        |
| Required cooling air flow                                                       |                    | 55 l/s                    | 55 l/s                    | 55 l/s                    |
| Weight without filter Weight with filter                                        |                    | 17 kg<br>18.5 kg          | 17 kg<br>18.5 kg          | 17 kg<br>18.5 kg          |

Table 10- 43 PM240-2, IP20, FSD, 3 AC 500 V ... 690 V

| Article No without filter<br>Article No with filter                       | 6SL3210<br>6SL3210 | 1PH22-7UL0<br>1PH22 -7AL0 | 1PH23-5UL0<br>1PH23 -5AL0 | 1PH24-2UL0<br>1PH24 -2AL0 |
|---------------------------------------------------------------------------|--------------------|---------------------------|---------------------------|---------------------------|
| LO base load power LO base load input current LO base load output current |                    | 22 kW<br>25 A<br>27A      | 30 kW<br>33 A<br>35 A     | 37 kW<br>40 A<br>42 A     |
| HO base load power HO base load input current HO base load output current |                    | 18.5 kW<br>24 A<br>23 A   | 22 kW<br>28 A<br>27 A     | 30 kW<br>36 A<br>35 A     |
| Siemens fuse according to IEC/UL Fuse according to IEC/UL, Class J        |                    | 3NE1 803 / 35 A<br>35 A   | 3NE1 817 / 50 A<br>45 A   | 3NE1 818 / 63 A<br>60 A   |
| Power loss without filter<br>Power loss with filter                       |                    | 0.56 kW<br>0.56 kW        | 0.72 kW<br>0.73kW         | 0.88kW<br>0.88 kW         |
| Required cooling air flow                                                 |                    | 55 l/s                    | 55 l/s                    | 55 l/s                    |
| Weight without filter<br>Weight with filter                               |                    | 17 kg<br>18.5 kg          | 17 kg<br>18.5 kg          | 17 kg<br>18.5 kg          |

Table 10- 44 PM240-2, IP20, FSE, 3 AC 500 V ... 690 V

| Article No without filter<br>Article No with filter                             | 6SL3210<br>6SL3210 | 1PH25-2UL0<br>1PH25-2AL0 | 1PH26-2UL0<br>1PH26 -2AL0 |  |
|---------------------------------------------------------------------------------|--------------------|--------------------------|---------------------------|--|
| LO base load power<br>LO base load input current<br>LO base load output current |                    | 45 kW<br>50 A<br>52 A    | 55 kW<br>59 A<br>62A      |  |
| HO base load power<br>HO base load input current<br>HO base load output current |                    | 37 kW<br>44 A<br>42 A    | 45 kW<br>54 A<br>52 A     |  |
| Siemens fuse according to IEC/UL Fuse according to IEC/UL, Class J              |                    | 3NA1 820 / 80A<br>80 A   | 3NE1 820 / 80A<br>80 A    |  |
| Power loss without filter<br>Power loss with filter                             |                    | 1.00 kW<br>1.00 kW       | 1.21 kW<br>1.22 kW        |  |
| Required cooling air flow                                                       |                    | 83 l/s                   | 83 l/s                    |  |
| Weight without filter<br>Weight with filter                                     |                    | 26 kg<br>28 kg           | 26 kg<br>28 kg            |  |

### Current derating depending on the pulse frequency 1) for 690 V devices

| Article number     | LO base load output current for a pulse frequency of [A] |       |  |  |
|--------------------|----------------------------------------------------------|-------|--|--|
|                    | 2 kHz                                                    | 4 kHz |  |  |
| 6SL3210-1PH21-4□L0 | 14                                                       | 8.4   |  |  |
| 6SL3210-1PH22-0□L0 | 19                                                       | 11.4  |  |  |
| 6SL3210-1PH22-3□L0 | 23                                                       | 13.8  |  |  |
| 6SL3210-1PH22-7□L0 | 27                                                       | 16.2  |  |  |
| 6SL3210-1PH23-5□L0 | 35                                                       | 21    |  |  |
| 6SL3210-1PH24-2□L0 | 42                                                       | 25.2  |  |  |
| 6SL3210-1PH25-2□L0 | 52                                                       | 31.2  |  |  |
| 6SL3210-1PH26-2□L0 | 62                                                       | 37.2  |  |  |

<sup>&</sup>lt;sup>1)</sup> The permissible motor cable length also depends on the cable type and the selected pulse frequency.

### 10.2.3 Technical data, PM240

### Typical inverter load cycles

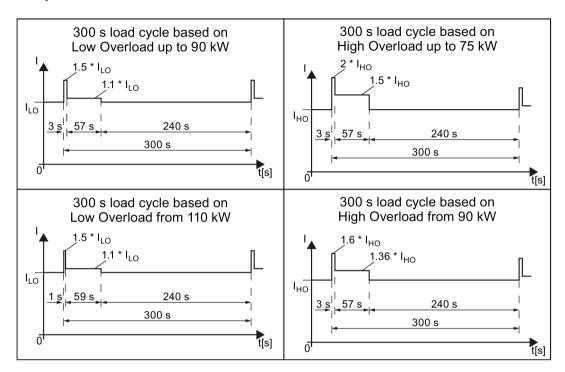

Figure 10-4 "High Overload" and "Low Overload" load cycles

# 10.2.3.1 General data, PM240

| Property                          | Version                                                                                                    |  |  |  |  |
|-----------------------------------|----------------------------------------------------------------------------------------------------|--|--|--|--|
| Line voltage                      | 380 V 480 V 3-ph. AC ± 10 %                                                                                                    |  |  |  |  |
| Output voltage                    | 0 V 3-ph. AC input voltage x 0.95 (max.)                                                                                                    |  |  |  |  |
| Input frequency                   | 50 Hz 60 Hz, ± 3 Hz                                                                                                    |  |  |  |  |
| Output frequency                  | 0 Hz 550 Hz, depending on the control mode                                                                                                    |  |  |  |  |
| Power factor λ                    | 0.7 0.85                                                                                                    |  |  |  |  |
| Inrush current                    | < LO base load input current                                                                                                    |  |  |  |  |
| Pulse frequency (factory setting) | 4 kHz for 0.37 kW 90 kW 2 kHz for 110 kW 250 kW  16 kHz. If you increase the pulse frequency, the inverter reduces the maximum output current. |  |  |  |  |
| Electromagnetic compatibility     | The devices are suitable for environments, Categories C1 and C2 according to IEC/EN 61800-3: 2004.                                             |  |  |  |  |
| Braking methods                   | DC braking, compound braking, dynamic braking with integrated braking chopper                                                                  |  |  |  |  |
| Degree of protection              | IP20 chassis units                                                                                                    |  |  |  |  |
| Ambient operating temperature     | 0 °C +40 °C LO base load power 0.37 kW 250 kW  HO base load power 132 kW 200 kW                                                                |  |  |  |  |
|                                   | 0 °C +50 °C HO base load power 0.37 kW 110 kW                                                                                                  |  |  |  |  |
|                                   | Up to 60° C with derating, see also Restrictions for special ambient conditions (Page 428)                                                     |  |  |  |  |
| Storage temperature               | -40 °C +70 °C                                                                                                    |  |  |  |  |
| Pollution                         | Protected according to pollution degree 2 to EN 61800-5-1: 2007                                                                                |  |  |  |  |
| Relative humidity                 | < 95% - condensation not permissible                                                                                                    |  |  |  |  |
| Environmental requirements        | Protected against damaging chemical substances according to environmental class 3C2 to EN 60721-3-3; 1995                                      |  |  |  |  |
| Shock and vibration               | Long-term storage in the transport packaging according to Class 1M2 to EN 60721-3-1: 1997                                                      |  |  |  |  |
|                                   | Transport in the transport packaging according to Class 2M3 to EN 60721-3-2: 1997                                                              |  |  |  |  |
|                                   | <ul> <li>Vibration during operation according to Class 3M2 to EN 60721-3-3: 1995</li> </ul>                                                    |  |  |  |  |
| Installation altitude             | up to 1000 m above sea level 0.37 kW 132 kW                                                                                                    |  |  |  |  |
|                                   | up to 2000 m above sea level 160 kW 250 kW                                                                                                    |  |  |  |  |
|                                   | up to 4000 m above sea level with derating, see also Restrictions for special ambient conditions (Page 428)                                    |  |  |  |  |
| Standards                         | UL, cUL, CE, C-tick, SEMI F47 The drive only satisfies the UL requirements when UL-certified fuses are used.                                   |  |  |  |  |

### 10.2.3.2 Power-dependent data, PM240

#### Note

The given input currents are valid for operation without a line reactor for a line voltage of 400 V with Vk = 1 % referred to the rated power of the inverter. If a line reactor is used, the specified values are reduced by a few percent.

#### Note

The values for Low Overload (LO) are identical with those of the rated values.

Table 10- 45 PM240, IP20, frame sizes A, 3-ph. 380 V AC... 480 V

| Article No without filter        | 6SL3224      | 0BE13-7UA0            | 0BE15-5UA0            | 0BE17-5UA0            |
|----------------------------------|--------------|-----------------------|-----------------------|-----------------------|
| LO base load power               |              | 0.37 kW               | 0.55 kW               | 0.75 kW               |
| LO base load input current       |              | 1.6 A                 | 2.0 A                 | 2.5 A                 |
| LO base load output current      |              | 1.3 A                 | 1.7 A                 | 2.2 A                 |
| HO base load power               |              | 0.37 kW               | 0.55 kW               | 0.75 kW               |
| HO base load input current       |              | 1.6 A                 | 2.0 A                 | 2.5 A                 |
| HO base load output current      |              | 1.3 A                 | 1.7 A                 | 2.2 A                 |
| Fuse according to UL (from SIE   | MENS)        | 3NE1813-0, 16 A       | 3NE1813-0, 16 A       | 3NE1813-0, 16 A       |
| Fuse according to UL (Class J,   | K-1 or K-5)  | 10 A                  | 10 A                  | 10 A                  |
| Power loss                       |              | 0.097 kW              | 0.099 kW              | 0.102 kW              |
| Required cooling air flow        |              | 4.8 l/s               | 4.8 l/s               | 4.8 l/s               |
| Cross section of line and motor  | cables       | 1 2.5 mm <sup>2</sup> | 1 2.5 mm <sup>2</sup> | 1 2.5 mm <sup>2</sup> |
|                                  |              | 18 14 AWG             | 18 14 AWG             | 18 14 AWG             |
| Tightening torque for line and m | notor cables | 0.5 Nm / 4 lbf in     | 0.5 Nm / 4 lbf in     | 0.5 Nm / 4 lbf in     |
| Weight                           |              | 1.2 kg                | 1.2 kg                | 1.2 kg                |

Table 10-46 PM240, IP20, frame sizes A, 3-ph. 380 V AC... 480 V

| Article No without filter        | 6SL3224     | 0BE21-1UA0            | 0BE21-5UA0        |   |
|----------------------------------|-------------|-----------------------|-------------------|---|
| LO base load power               |             | 1.1 kW                | 1.5 kW            | _ |
| LO base load input current       |             | 3.9 A                 | 4.9 A             |   |
| LO base load output current      |             | 3.1 A                 | 4.1 A             |   |
| HO base load power               |             | 1.1 kW                | 1.5 kW            |   |
| HO base load input current       |             | 3.8 A                 | 4.8 A             |   |
| HO base load output current      |             | 3.1 A                 | 4.1 A             |   |
| Fuse according to UL (from SIE   | MENS)       | 3NE1813-0, 16 A       | 3NE1813-0, 16 A   |   |
| Fuse according to UL (Class J,   | K-1 or K-5) | 10 A                  | 10 A              |   |
| Power loss                       |             | 0.108 kW              | 0.114 kW          |   |
| Required cooling air flow        |             | 4.8 l/s               | 4.8 l/s           |   |
| Cross section of line and motor  | cables      | 1 2.5 mm <sup>2</sup> | 1 2.5 mm²         |   |
|                                  |             | 18 14 AWG             | 18 14 AWG         |   |
| Tightening torque for line and m | otor cables | 0.5 Nm / 4 lbf in     | 0.5 Nm / 4 lbf in |   |
| Weight                           |             | 1.1 kg                | 1.1 kg            |   |

Table 10- 47 PM240, IP20, frame sizes B, 3-ph. 380 V AC... 480 V

| Article No without filter Article No with filter | 6SL3224<br>6SL3224 | 0BE22-2UA0<br>0BE22-2AA0 | 0BE23-0UA0<br>0BE23-0AA0 | 0BE24-0UA0<br>0BE24-0AA0 |
|--------------------------------------------------|--------------------|--------------------------|--------------------------|--------------------------|
| LO base load power                               |                    | 2.2 kW                   | 3 kW                     | 4 kW                     |
| LO base load input current                       |                    | 7.6 A                    | 10.2 A                   | 13.4 A                   |
| LO base load output current                      |                    | 5.9 A                    | 7.7 A                    | 10.2 A                   |
| HO base load power                               |                    | 2.2 kW                   | 3 kW                     | 4 kW                     |
| HO base load input current                       |                    | 7.6 A                    | 10.2 A                   | 13.4 A                   |
| HO base load output current                      |                    | 5.9 A                    | 7.7 A                    | 10.2 A                   |
| Fuse according to UL (from SIEI                  | MENS)              | 3NE1813-0, 16 A          | 3NE1813-0, 16 A          | 3NE1814-0, 20 A          |
| Fuse according to UL (Class J, I                 | K-1 or K-5)        | 16 A                     | 16 A                     | 20 A                     |
| Power loss                                       |                    | 0.139 kW                 | 0.158 kW                 | 0.183 kW                 |
| Required cooling air flow                        |                    | 24 l/s                   | 24 l/s                   | 24 l/s                   |
| Cross section of line and motor                  | cables             | 1.5 6 mm <sup>2</sup>    | 1.5 6 mm <sup>2</sup>    | 1.5 6 mm <sup>2</sup>    |
|                                                  |                    | 16 10 AWG                | 16 10 AWG                | 16 10 AWG                |
| Tightening torque for line and m                 | otor cables        | 1.5 Nm / 13 lbf in       | 1.5 Nm / 13 lbf in       | 1.5 Nm / 13 lbf in       |
| Weight                                           |                    | 4.3 kg                   | 4.3 kg                   | 4.3 kg                   |

Table 10-48 PM240, IP20, frame sizes C, 3-ph. 380 V AC... 480 V

| Article No without filter<br>Article No with filter                       | 6SL3224<br>6SL3224 | 0BE25-5UA0<br>0BE25-5AA0   | 0BE27-5UA0<br>0BE27-5AA0 | 0BE31-1UA0<br>0BE31-1AA0 |
|---------------------------------------------------------------------------|--------------------|----------------------------|--------------------------|--------------------------|
| LO base load power LO base load input current LO base load output current |                    | 7.5 kW<br>21.9 A<br>18 A   | 11 kW<br>31.5 A<br>25 A  | 15 kW<br>39.4 A<br>32 A  |
| HO base load power HO base load input current HO base load output current |                    | 5.5 kW<br>16.7 A<br>13.2 A | 7.5 kW<br>23.7 A<br>19 A | 11 kW<br>32.7 A<br>26 A  |
| Fuse according to UL (from SII Fuse according to UL (Class J              |                    | 3NE1814-0, 20 A<br>20 A    | 3NE1814-0, 20 A<br>20 A  | 3NE1803-0, 35 A<br>35 A  |
| Power loss                                                                |                    | 0.240 kW                   | 0.297 kW                 | 0.396 kW                 |
| Required cooling air flow                                                 |                    | 55 l/s                     | 55 l/s                   | 55 l/s                   |
| Cross section of line and moto                                            | r cables           | 4 10 mm²<br>12 8 AWG       | 4 10 mm²<br>12 8 AWG     | 4 10 mm²<br>12 8 AWG     |
| Tightening torque for line and r                                          | motor cables       | 2.3 Nm / 20 lbf in         | 2.3 Nm / 20 lbf in       | 2.3 Nm / 20 lbf in       |
| Weight without filter Weight with filter                                  |                    | 6.5 kg<br>7 kg             | 6.5 kg<br>7 kg           | 6.5 kg<br>7 kg           |

### 10.2 Technical data, Power Modules

Table 10- 49 PM240, IP20, frame sizes D, 3-ph. 380 V AC... 480 V

| Article No without filter<br>Article No with filter                       | 6SL3224<br>6SL3224 | 0BE31-5UA0<br>0BE31-5AA0 | 0BE31-8UA0<br>0BE31-8AA0 | 0BE32-2UA0<br>0BE32-2AA0 |
|---------------------------------------------------------------------------|--------------------|--------------------------|--------------------------|--------------------------|
| LO base load power LO base load input current LO base load output current |                    | 18.5 kW<br>46 A<br>38 A  | 22 kW<br>53 A<br>45 A    | 30 kW<br>72 A<br>60 A    |
| HO base load power HO base load input current HO base load output current |                    | 15 kW<br>40 A<br>32 A    | 18.5 kW<br>46 A<br>38 A  | 22 kW<br>56 A<br>45 A    |
| Fuse according to UL (SIEMENS Fuse according to UL (Class J)              | 8)                 | 3NE1817-0<br>            | 3NE1818-0<br>            | 3NE1820-0<br>            |
| Power loss                                                                |                    | 0.44 kW<br>0.42 kW       | 0.55 kW<br>0.52 kW       | 0.72 kW<br>0.69 kW       |
| Required cooling air flow                                                 |                    | 22 l/s                   | 22 l/s                   | 39 l/s                   |
| Cross section of line and motor of                                        | cables             | 10 35 mm²<br>7 2 AWG     | 10 35 mm²<br>7 2 AWG     | 16 35 mm²<br>5 2 AWG     |
| Tightening torque for line and mo                                         | otor cables        | 6 Nm / 53 lbf in         | 6 Nm / 53 lbf in         | 6 Nm / 53 lbf in         |
| Weight without filter Weight with filter                                  |                    | 13 kg<br>16 kg           | 13 kg<br>16 kg           | 13 kg<br>16 kg           |

Table 10- 50 PM240, IP20, frame sizes E, 3-ph. 380 V AC... 480 V

| Article No without filter<br>Article No with filter                             | 6SL3224<br>6SL3224 | 0BE33-0UA0<br>0BE33-0AA0 | 0BE33-7UA0<br>0BE33-7AA0 |  |
|---------------------------------------------------------------------------------|--------------------|--------------------------|--------------------------|--|
| LO base load power<br>LO base load input current<br>LO base load output current |                    | 37 kW<br>88 A<br>75 A    | 45 kW<br>105 A<br>90 A   |  |
| HO base load power HO base load input current HO base load output current       |                    | 30 kW<br>73 A<br>60 A    | 37 kW<br>90 A<br>75 A    |  |
| Fuse according to UL (SIEMENS Fuse according to UL (Class J)                    | 3)                 | 3NE1021-0<br>            | 3NE1022-0<br>            |  |
| Power losses without filter<br>Power losses with filter                         |                    | 0.99 kW<br>1.04 kW       | 1.2 kW<br>1.2 kW         |  |
| Required cooling air flow                                                       |                    | 22 l/s                   | 39 l/s                   |  |
| Cross section of line and motor of                                              | ables              | 25 35 mm²<br>3 2 AWG     | 25 35 mm²<br>3 2 AWG     |  |
| Tightening torque for line and mo                                               | otor cables        | 6 Nm / 53 lbf in         | 6 Nm / 53 lbf in         |  |
| Weight without filter<br>Weight with filter                                     |                    | 16 kg<br>23 kg           | 16 kg<br>23 kg           |  |

Table 10- 51 PM240, IP20, frame sizes F, 3-ph. 380 V AC... 480 V

| Article No without filter<br>Article No with filter                       | 6SL3224<br>6SL3224 | 0BE34-5UA0<br>0BE34-5AA0  | 0BE35-5UA0<br>0BE35-5AA0  | 0BE37-5UA0<br>0BE37-5AA0  |
|---------------------------------------------------------------------------|--------------------|---------------------------|---------------------------|---------------------------|
| LO base load power LO base load input current LO base load output current |                    | 55 kW<br>129 A<br>110 A A | 75 kW<br>168 A<br>145 A   | 90 kW<br>204 A<br>178 A   |
| HO base load power HO base load input current HO base load output current |                    | 45 kW<br>108 A<br>90 A    | 55 kW<br>132 A<br>110 A   | 75 kW<br>169 A<br>145 A   |
| Fuse according to UL (SIEMENS Fuse according to UL (Class J)              | 6)                 | 3NE1224-0<br>150 A, 600 V | 3NE1225-0<br>200 A, 600 V | 3NE1227-0<br>250 A, 600 V |
| Power losses without filter<br>Power losses with filter                   |                    | 1.4 kW<br>1.5 kW          | 1.9 kW<br>2.0 kW          | 2.3 kW<br>2.4 kW          |
| Required cooling air flow                                                 |                    | 94 l/s                    | 94 l/s                    | 117 l/s                   |
| Cross section of line and motor of                                        | cables             | 35 120 mm²<br>2 4/0 AWG   | 70 120 mm²<br>2/0 4/0 AWG | 95 120 mm²<br>3/0 4/0 AWG |
| Tightening torque for line and mo                                         | otor cables        | 13 Nm / 115 lbf in        | 13 Nm / 115 lbf in        | 13 Nm / 115 lbf in        |
| Weight without filter<br>Weight with filter                               |                    | 36 kg<br>52 kg            | 36 kg<br>52 kg            | 36 kg<br>52 kg            |

Table 10- 52 PM240, IP20, frame sizes F, 3-ph. 380 V AC... 480 V

| Article No without filter                                                 | 6SL3224   | 0BE38-8UA0                            | 0BE41-1UA0                            |  |
|---------------------------------------------------------------------------|-----------|---------------------------------------|---------------------------------------|--|
| LO base load power LO base load input current LO base load output current |           | 110 kW<br>234 A<br>205 A              | 132 kW<br>284 A<br>250 A              |  |
| HO base load power HO base load input current HO base load output current |           | 90 kW<br>205 A<br>178 A               | 110 kW<br>235 A<br>205 A              |  |
| Fuse according to UL (SIEMENS) Fuse according to UL (Class J)             |           | 3NE1227-0<br>300 A, 600 V             | 3NE1230-0<br>400 A, 600 V             |  |
| Power loss                                                                |           | 2.4 kW                                | 2.5 kW                                |  |
| Required cooling air flow                                                 |           | 117 l/s                               | 117 l/s                               |  |
| Cross section of line and motor ca                                        | bles      | 95 120 mm <sup>2</sup><br>3/0 4/0 AWG | 95 120 mm <sup>2</sup><br>3/0 4/0 AWG |  |
| Tightening torque for line and motor                                      | or cables | 13 Nm / 115 lbf in                    | 13 Nm / 115 lbf in                    |  |
| Weight                                                                    |           | 39 kg                                 | 39 kg                                 |  |

### 10.2 Technical data, Power Modules

Table 10- 53 PM240 frame sizes GX, 3-ph. 380 V AC... 480 V

| Article No without filter          | 6SL3224     | 0XE41-3UA0                 | 0XE41-6UA0                  | 0XE42-0UA0                  |
|------------------------------------|-------------|----------------------------|-----------------------------|-----------------------------|
| LO base load power                 |             | 160 kW                     | 200 kW                      | 240 kW                      |
| LO base load input current         |             | 297 A                      | 354 A                       | 442 A                       |
| LO base load output current        |             | 302 A                      | 370 A                       | 477 A                       |
| HO base load power                 |             | 132 kW                     | 160 kW                      | 200 kW                      |
| HO base load input current         |             | 245 A                      | 297 A                       | 354 A                       |
| HO base load output current        |             | 250 A                      | 302 A                       | 370 A                       |
| Fuse according to UL (SIEMENS      | S)          | 3NE1333-2                  | 3NE1333-2                   | 3NE1436-2                   |
| Fuse according to UL (Class J)     |             |                            |                             |                             |
| Power loss,                        |             | 3.9 kW                     | 4.4 kW                      | 5.5 kW                      |
| Required cooling air flow          |             | 360 l/s                    | 360 l/s                     | 360 l/s                     |
| Cross section of line and motor of | ables       | 95 2 x 240 mm <sup>2</sup> | 120 2 x 240 mm <sup>2</sup> | 185 2 x 240 mm <sup>2</sup> |
|                                    |             | 3/0 2 x 600 AWG            | 4/0 2 x 600 AWG             | 6/0 2 x 600 AWG             |
| Tightening torque for line and mo  | otor cables | 14 Nm / 120 lbf in         | 14 Nm / 120 lbf in          | 14 Nm / 120 lbf in          |
| Weight                             |             | 176 kg                     | 176 kg                      | 176 kg                      |

# Relationship between pulse frequency and output base-load current reduction

| LO base | Output bas | Output base-load current at pulse frequency of |       |       |        |        |        |        |  |  |
|---------|------------|------------------------------------------------|-------|-------|--------|--------|--------|--------|--|--|
| load    | 2 kHz      | 4 kHz                                          | 6 kHz | 8 kHz | 10 kHz | 12 kHz | 14 kHz | 16 kHz |  |  |
| kW      | Α          | Α                                              | Α     | Α     | Α      | Α      | Α      | Α      |  |  |
| 0.37    |            | 1.30                                           | 1.11  | 0.91  | 0.78   | 0.65   | 0.59   | 0.52   |  |  |
| 0.55    |            | 1.70                                           | 1.45  | 1.19  | 1.02   | 0.85   | 0.77   | 0.68   |  |  |
| 0.75    |            | 2.20                                           | 1.87  | 1.54  | 1.32   | 1.10   | 0.99   | 0.88   |  |  |
| 1.1     |            | 3.10                                           | 2.64  | 2.17  | 1.86   | 1.55   | 1.40   | 1.24   |  |  |
| 1.5     |            | 4.10                                           | 3.49  | 2.87  | 2.46   | 2.05   | 1.85   | 1.64   |  |  |
| 2.2     |            | 5.90                                           | 5.02  | 4.13  | 3.54   | 2.95   | 2.66   | 2.36   |  |  |
| 3.0     |            | 7.70                                           | 6.55  | 5.39  | 4.62   | 3.85   | 3.47   | 3.08   |  |  |
| 4.0     |            | 10.20                                          | 8.67  | 7.14  | 6.12   | 5.10   | 4.59   | 4.08   |  |  |
| 7.5     |            | 18.00                                          | 16.20 | 13.30 | 11.40  | 9.50   | 8.60   | 7.60   |  |  |
| 11.0    |            | 25.00                                          | 22.10 | 18.20 | 15.60  | 13.00  | 11.70  | 10.40  |  |  |
| 15.0    |            | 32.00                                          | 27.20 | 22.40 | 19.20  | 16.00  | 14.40  | 12.80  |  |  |
| 18.5    |            | 38.00                                          | 32.30 | 26.60 | 22.80  | 19.00  | 17.10  | 15.20  |  |  |
| 22      |            | 45.00                                          | 38.25 | 31.50 | 27.00  | 22.50  | 20.25  | 18.00  |  |  |
| 30      |            | 60.00                                          | 52.70 | 43.40 | 37.20  | 31.00  | 27.90  | 24.80  |  |  |
| 37      |            | 75.00                                          | 63.75 | 52.50 | 45.00  | 37.50  | 33.75  | 30.00  |  |  |
| 45      |            | 90.00                                          | 76.50 | 63.00 | 54.00  | 45.00  | 40.50  | 36.00  |  |  |
| 55      |            | 110.0                                          | 93.50 | 77.00 |        |        |        |        |  |  |
| 75      |            | 145.0                                          | 123.3 | 101.5 |        | -      |        |        |  |  |
| 90      |            | 178.0                                          | 151.3 | 124.6 |        |        |        |        |  |  |
| 110     | 205.0      | 178.0                                          |       |       |        | -      |        |        |  |  |
| 132     | 250.0      | 205.0                                          |       |       |        |        |        |        |  |  |
| 160     | 302.0      | 250.0                                          |       |       |        |        |        |        |  |  |
| 200     | 370.0      | 302.0                                          |       |       |        |        |        |        |  |  |
| 250     | 477.0      | 370.0                                          |       |       |        |        |        |        |  |  |

### 10.2.4 Technical data, PM250

# Typical inverter load cycles

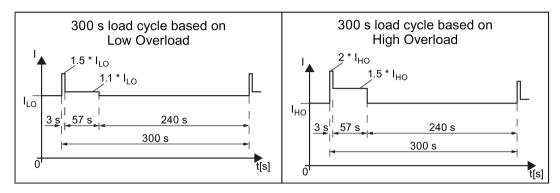

Figure 10-5 Load cycles "Low Overload" and "High Overload"

# 10.2.4.1 General data, PM250

| Property                          | Version                                                                                                    |  |  |  |
|-----------------------------------|----------------------------------------------------------------------------------------------------|--|--|--|
| Line voltage                      | 380 V 480 V 3-ph. AC ± 10 %                                                                                                    |  |  |  |
| Output voltage                    | 0 V 3-ph. AC input voltage x 0.87 (max.)                                                                                                    |  |  |  |
| Input frequency                   | 17 Hz 63 Hz                                                                                                    |  |  |  |
| Power factor λ                    | 0.9                                                                                                    |  |  |  |
| Inrush current                    | < LO base load input current                                                                                                    |  |  |  |
| Pulse frequency (factory setting) | 4 kHz The pulse frequency can be adjusted up to 16 kHz in 2 kHz steps. The higher the pulse frequency, the lower the available output current. For details, see Restrictions for special ambient conditions (Page 428). |  |  |  |
| Electromagnetic compatibility     | The devices comply with EN 61800-3: 2004 suitable for Category C1 and C2 environments.                                                                                                    |  |  |  |
| Braking methods                   | DC braking, energy recovery (up to 100% of the output power)                                                                                                    |  |  |  |
| Degree of protection              | IP20 chassis units                                                                                                    |  |  |  |
| Operating temperature at          | LO base load power without derating 0 °C +40 °C                                                                                                    |  |  |  |
|                                   | HO base load power without derating 0 °C +50 °C                                                                                                    |  |  |  |
|                                   | LO/HO base load power with derating: Up to 60° C                                                                                                    |  |  |  |
|                                   | For details, see Restrictions for special ambient conditions (Page 428).                                                                                                    |  |  |  |
| Storage temperature               | -40 °C +70 °C                                                                                                    |  |  |  |
| Relative humidity                 | < 95% - condensation not permissible                                                                                                    |  |  |  |
| Pollution                         | Protected according to pollution degree 2 to EN 61800-5-1: 2007                                                                                                    |  |  |  |
| Environmental requirements        | Protected against damaging chemical substances according to environmental class 3C2 to EN 60721-3-3; 1995                                                                                                    |  |  |  |
| Shock and vibration               | <ul> <li>Long-term storage in the transport packaging according to Class 1M2 to EN 60721-3-1:<br/>1997</li> </ul>                                                                                                    |  |  |  |
|                                   | <ul> <li>Transport in the transport packaging according to Class 2M3 to EN 60721-3-2: 1997</li> </ul>                                                                                                    |  |  |  |
|                                   | Vibration during operation according to Class 3M2 to EN 60721-3-3: 1995                                                                                                    |  |  |  |
| Installation altitude             | without derating: up to 1000 m above sea level with derating: up to 4000 m above sea level up to 4000 m above sea level ambient conditions (Page 428)                                                                   |  |  |  |
| Standards                         | UL, CE, CE, SEMI F47 The drive only satisfies the UL requirements when UL-certified fuses are used.                                                                                                    |  |  |  |

### 10.2.4.2 Power-dependent data, PM250

#### Note

The values for Low Overload (LO) are identical with those of the rated values.

Table 10- 54 PM250, IP20, frame sizes C, 3 AC 380 V  $\dots$  480 V

| Article No with filter           | 6SL3225     | 0BE25-5AA0                         | 0BE27-5AA0                         | 0BE31-1AA0                         |
|----------------------------------|-------------|------------------------------------|------------------------------------|------------------------------------|
| LO base load power               |             | 7.5 kW                             | 11 kW                              | 15 kW                              |
| LO base load input current       |             | 18 A                               | 25 A                               | 32 A                               |
| LO base load output current      |             | 18 A                               | 25 A                               | 32 A                               |
| HO base load power               |             | 5. 5 kW                            | 7.5 kW                             | 11 kW                              |
| HO base load input current       |             | 13.2 A                             | 19 A                               | 26 A                               |
| HO base load output current      |             | 13.2 A                             | 19 A                               | 26 A                               |
| Fuse                             |             | 20 A, Class J                      | 32 A, Class J                      | 35 A, Class J                      |
| Power loss                       |             | 0.24 kW                            | 0.30 kW                            | 0.31 kW                            |
| Required cooling air flow        |             | 38 l/s                             | 38 l/s                             | 38 l/s                             |
| Cross section of line and motor  | cables      | 2.5 10 mm <sup>2</sup><br>14 8 AWG | 4.0 10 mm <sup>2</sup><br>12 8 AWG | 4.0 10 mm <sup>2</sup><br>12 8 AWG |
| Tightening torque for line and m | otor cables | 2.3 Nm / 20 lbf in                 | 2.3 Nm / 20 lbf in                 | 2.3 Nm / 20 lbf in                 |
| Weight                           |             | 7.5 kg                             | 7.5 kg                             | 7.5 kg                             |

Table 10- 55  $\,$  PM250, IP20, frame sizes D, 3 AC 380  $\,$ V  $\dots$  480  $\,$ V

| Article No with filter                                                    | 6SL3225   | 0BE31-5AA0               | 0BE31-8AA0               | 0BE32-2AA0               |
|---------------------------------------------------------------------------|-----------|--------------------------|--------------------------|--------------------------|
| LO base load power LO base load input current LO base load output current |           | 18.5 kW<br>36 A<br>38 A  | 22 kW<br>42 A<br>45 A    | 30 kW<br>56 A<br>60 A    |
| HO base load power HO base load input current HO base load output current |           | 15 kW<br>30 A<br>32 A    | 18.5 kW<br>36 A<br>38 A  | 22 kW<br>42 A<br>45 A    |
| Fuse according to IEC Fuse according to UL                                |           | 3NA3820<br>50 A, Class J | 3NA3822<br>63 A, Class J | 3NA3824<br>80 A, Class J |
| Power loss                                                                |           | 0.44 kW                  | 0.55 kW                  | 0.72 kW                  |
| Required cooling air flow                                                 |           | 22 l/s                   | 22 l/s                   | 39 l/s                   |
| Cross section of line and motor ca                                        | ables     | 10 35 mm²<br>7 2 AWG     | 10 35 mm²<br>7 2 AWG     | 16 35 mm²<br>6 2 AWG     |
| Tightening torque for line and mot                                        | or cables | 6 Nm / 53 lbf in         | 6 Nm / 53 lbf in         | 6 Nm / 53 lbf in         |
| Weight                                                                    |           | 15 kg                    | 15 kg                    | 16 kg                    |

Table 10- 56  $\,$  PM250, IP20, frame sizes E, 3 AC 380  $\,$ V  $\dots$  480  $\,$ V

| Article No with filter             | 6SL3225    | 0BE33-0AA0            | 0BE33-7AA0            |  |
|------------------------------------|------------|-----------------------|-----------------------|--|
| LO base load power                 |            | 37 kW                 | 45 kW                 |  |
| LO base load input current         |            | 70 A                  | 84 A                  |  |
| LO base load output current        |            | 75 A                  | 90 A                  |  |
| HO base load power                 |            | 30 kW                 | 37 kW                 |  |
| HO base load input current         |            | 56 A                  | 70 A                  |  |
| HO base load output current        |            | 60 A                  | 75 A                  |  |
| Fuse according to IEC              |            | 3NA3830               | 3NA3832               |  |
| Fuse according to UL               |            | 100 A, Class J        | 125 A, Class J        |  |
| Power loss                         |            | 1.04 kW               | 1.2 kW                |  |
| Required cooling air flow          |            | 22 l/s                | 39 l/s                |  |
| Cross section of line and motor ca | ables      | 25 35 mm <sup>2</sup> | 25 35 mm <sup>2</sup> |  |
|                                    |            | 3 2 AWG               | 3 2 AWG               |  |
| Tightening torque for line and mo  | tor cables | 6 Nm / 53 lbf in      | 6 Nm / 53 lbf in      |  |
| Weight                             | ·          | 21 kg                 | 21 kg                 |  |

Table 10- 57 PM250, IP20, frame sizes F, 3 AC 380 V ... 480 V

| Article No with filter 6SL3225              | 0BE34-5AA0             | 0BE35-5AA0             | 0BE37-5AA0             |
|---------------------------------------------|------------------------|------------------------|------------------------|
| LO base load power                          | 55 kW                  | 75 kW                  | 90 kW                  |
| LO base load input current                  | 102 A                  | 135 A                  | 166 A                  |
| LO base load output current                 | 110 A                  | 145 A                  | 178 A                  |
| HO base load power                          | 45 kW                  | 55 kW                  | 75 kW                  |
| HO base load input current                  | 84 A                   | 102 A                  | 135 A                  |
| HO base load output current                 | 90 A                   | 110 A                  | 145 A                  |
| Fuse according to IEC                       | 3NA3836                | 3NA3140                | 3NA3144                |
| Fuse according to UL                        | 160 A, Class J         | 200 A, Class J         | 250 A, Class J         |
| Power loss                                  | 1.5 kW                 | 2.0 kW                 | 2.4 kW                 |
| Required cooling air flow                   | 94 l/s                 | 94 l/s                 | 117 l/s                |
| Cross section of line and motor cables      | 35 120 mm <sup>2</sup> | 35 120 mm <sup>2</sup> | 35 120 mm <sup>2</sup> |
|                                             | 2 4/0 AWG              | 2 4/0 AWG              | 2 4/0 AWG              |
| Tightening torque for line and motor cables | 13 Nm / 115 lbf in     | 13 Nm / 115 lbf in     | 13 Nm / 115 lbf in     |
| Weight                                      | 51 kg                  | 51 kg                  | 51 kg                  |

# Relationship between pulse frequency and current reduction

Table 10-58 Current reduction depending on pulse frequency

| Rated<br>Power<br>(LO) | Base load<br>current<br>(LO) | Base load current (LO) at pulse frequency of |       |        |        |        |        |
|------------------------|------------------------------|----------------------------------------------|-------|--------|--------|--------|--------|
|                        | 4 kHz                        | 6 kHz                                        | 8 kHz | 10 kHz | 12 kHz | 14 kHz | 16 kHz |
| kW                     | Α                            | Α                                            | Α     | Α      | Α      | Α      | Α      |
| 7.5                    | 18.0                         | 12.5                                         | 11.9  | 10.6   | 9.20   | 7.90   | 6.60   |
| 11                     | 25.0                         | 18.1                                         | 17.1  | 15.2   | 13.3   | 11.4   | 9.50   |
| 15                     | 32.0                         | 24.7                                         | 23.4  | 20.8   | 18.2   | 15.6   | 12.8   |
| 18.5                   | 38.0                         | 32.3                                         | 26.6  | 22.8   | 19.0   | 17.1   | 15.2   |
| 22                     | 45.0                         | 38.3                                         | 31.5  | 27.0   | 22.5   | 20.3   | 18.0   |
| 30                     | 60.0                         | 51.0                                         | 42.0  | 36.0   | 30.0   | 27.0   | 24.0   |
| 37                     | 75.0                         | 63.8                                         | 52.5  | 45.0   | 37.5   | 33.8   | 30.0   |
| 45                     | 90.0                         | 76.5                                         | 63.0  | 54.0   | 45.0   | 40.5   | 36.0   |
| 55                     | 110                          | 93.5                                         | 77.0  |        |        |        |        |
| 75                     | 145                          | 123                                          | 102   |        |        |        |        |
| 90                     | 178                          | 151                                          | 125   |        |        |        |        |

### 10.2.5 Technical data, PM260

# Typical inverter load cycles

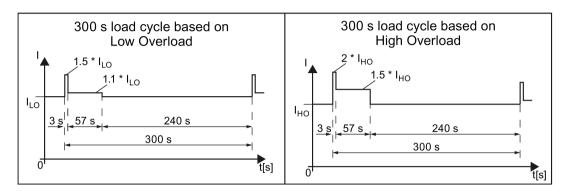

Figure 10-6 Load cycles "Low Overload" and "High Overload"

# 10.2.5.1 General data, PM260

| Property                      | Version                                                                                                    |  |  |  |  |
|-------------------------------|----------------------------------------------------------------------------------------------------|--|--|--|--|
| Line voltage                  | 660 V 690 V 3-ph. AC ± 10%                                                                                                    |  |  |  |  |
|                               | The power units can also be operated with a minimum voltage of 500 V $-10$ %. In this case, the power is linearly reduced.                                         |  |  |  |  |
| Input frequency               | 50 Hz 60 Hz, ± 3 Hz                                                                                                    |  |  |  |  |
| Power factor λ                | 0.9                                                                                                    |  |  |  |  |
| Inrush current                | < LO base load input current                                                                                                    |  |  |  |  |
| Pulse frequency               | 16 kHz                                                                                                    |  |  |  |  |
| Electromagnetic compatibility | The devices comply with EN 61800-3: 2004 suitable for Category C1 and C2 environments.                                                                             |  |  |  |  |
| Braking methods               | DC braking, energy recovery (up to 100% of the output power)                                                                                                    |  |  |  |  |
| Degree of protection          | IP20 chassis units                                                                                                    |  |  |  |  |
| Operating temperature at      | LO base load power without derating 0 °C +40 °C                                                                                                    |  |  |  |  |
|                               | HO base load power without derating 0 °C +50 °C                                                                                                    |  |  |  |  |
|                               | LO/HO base load power with derating: Up to 60° C                                                                                                    |  |  |  |  |
|                               | For details, see Restrictions for special ambient conditions (Page 428).                                                                                           |  |  |  |  |
| Storage temperature           | -40 °C +70 °C                                                                                                    |  |  |  |  |
| Relative humidity             | < 95% - condensation not permissible                                                                                                    |  |  |  |  |
| Pollution                     | Protected according to pollution degree 2 to EN 61800-5-1: 2007                                                                                                    |  |  |  |  |
| Environmental requirements    | Protected against damaging chemical substances according to environmental class 3C2 to EN 60721-3-3; 1995                                                          |  |  |  |  |
| Shock and vibration           | <ul> <li>Long-term storage in the transport packaging according to Class 1M2 to EN 60721-3-1:<br/>1997</li> </ul>                                                  |  |  |  |  |
|                               | <ul> <li>Transport in the transport packaging according to Class 2M3 to EN 60721-3-2: 1997</li> </ul>                                                              |  |  |  |  |
|                               | <ul> <li>Vibration during operation according to Class 3M2 to EN 60721-3-3: 1995</li> </ul>                                                                        |  |  |  |  |
| Installation altitude         | without derating: up to 1000 m above sea level For details, see Restrictions for special with derating: up to 4000 m above sea level ambient conditions (Page 428) |  |  |  |  |
| Standards                     | CE, C-TICK                                                                                                    |  |  |  |  |

### 10.2.5.2 Power-dependent data, PM260

#### Note

The values for Low Overload (LO) are identical with those of the rated values.

Table 10- 59 PM260, IP20, frame sizes D - 3 AC 660 V ... 690 V

| Article No without filter<br>Article No with filter                             | 6SL3225<br>6SL3225 | 0BH27-5UA1<br>0BH27-5AA1           | 0BH31-1UA1<br>0BH31-1AA1 | 0BH31-5UA1<br>0BH31-5AA1 |
|---------------------------------------------------------------------------------|--------------------|------------------------------------|--------------------------|--------------------------|
| LO base load power<br>LO base load input current<br>LO base load output current |                    | 11 kW<br>13 A<br>14 A              | 15 kW<br>18 A<br>19 A    | 18.5 kW<br>22 A<br>23 A  |
| HO base load power<br>HO base load input current<br>HO base load output current |                    | 7.5 kW<br>10 A<br>10 A             | 11 kW<br>13 A<br>14 A    | 15 kW<br>18 A<br>19 A    |
| Fuse                                                                            |                    | 20 A                               | 20 A                     | 32 A                     |
| Power losses without filter<br>Power losses with filter                         |                    |                                    |                          |                          |
| Required cooling air flow                                                       |                    | 22 l/s                             | 22 l/s                   | 39 l/s                   |
| Cross section of line and motor                                                 | r cables           | 2.5 16 mm <sup>2</sup><br>14 6 AWG | 4 16 mm²<br>12 6 AWG     | 6 16 mm²<br>10 6 AWG     |
| Tightening torque for line and r                                                | notor cables       | 1.5 Nm / 53 lbf in                 | 1.5 Nm / 53 lbf in       | 1.5 Nm / 53 lbf in       |
| Weight without filter<br>Weight with filter                                     |                    | 22 kg<br>23 kg                     | 22 kg<br>23 kg           | 22 kg<br>23 kg           |
| Sound pressure level                                                            |                    | < 64 dB(A)                         | < 64 dB(A)               | < 64 dB(A)               |

Table 10- 60  $\,$  PM260, IP20, frame sizes F - 3 AC 660  $\,$  V  $\dots$  690  $\,$  V

| Article No without filter Article No with filter                                | 6SL3225<br>6SL3225 | 0BH32-2UA1<br>0BH32-2AA1 | 0BH33-0UA1<br>0BH33-0AA1 | 0BH33-7UA1<br>0BH33-7AA1 |
|---------------------------------------------------------------------------------|--------------------|--------------------------|--------------------------|--------------------------|
| LO base load power<br>LO base load input current<br>LO base load output current |                    | 30 kW<br>34 A<br>35 A    | 37 kW<br>41 A<br>42 A    | 55 kW<br>60 A<br>62 A    |
| HO base load power<br>HO base load input current<br>HO base load output current |                    | 22 kW<br>26 A<br>26 A    | 30 kW<br>34 A<br>35 A    | 37 kW<br>41 A<br>42 A    |
| Fuse                                                                            |                    | 50 A                     | 50 A                     | 80 A                     |
| Power losses without filter<br>Power losses with filter                         |                    |                          |                          |                          |
| Required cooling air flow                                                       |                    | 94 l/s                   | 94 l/s                   | 117 l/s                  |
| Cross section of line and moto                                                  | r cables           | 10 35 mm²<br>8 2 AWG     | 16 35 mm²<br>6 2 AWG     | 25 35 mm²<br>4 2 AWG     |
| Tightening torque for line and i                                                | motor cables       | 6 Nm / 53 lbf in         | 6 Nm / 53 lbf in         | 6 Nm / 53 lbf in         |
| Weight without filter<br>Weight with filter                                     |                    | 56 kg<br>58 kg           | 56 kg<br>58 kg           | 56 kg<br>58 kg           |
| Sound pressure level                                                            |                    | < 70 dB(A)               | < 70 dB(A)               | < 70 dB(A)               |

### 10.2.6 PM330 technical data

### Permissible inverter overload

The inverters have different load capabilities, "High Overload" and "Low Overload", depending on the expected.

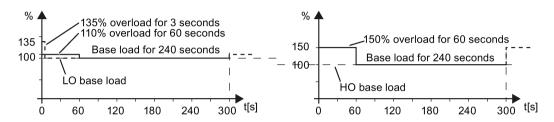

Figure 10-7 Load cycles, Low Overload" and "High Overload"

### 10.2.6.1 PM330 general data

Table 10-61 General technical data

| Electrical data                                                                                  |                                                                                                    |
|--------------------------------------------------------------------------------------------------|----------------------------------------------------------------------------------------------------|
| Line system configurations                                                                       | Grounded TN/TT systems and non-grounded IT systems                                                                                                    |
| Line requirement                                                                                 | A line reactor (2 % uk) must be connected in series                                                                                                    |
| Line voltage                                                                                     | 380 V (-10 %) 480 V (+10 %)                                                                                                    |
| Line frequency                                                                                   | 47 63 Hz                                                                                                    |
| Output frequency                                                                                 | 0 100 Hz                                                                                                    |
| Displacement factor $\cos \phi$ power factor $\lambda$                                           | 0.96<br>0.75 0.93 (with line reactor u <sub>k</sub> = 2 %)                                                                                                    |
| Inverter efficiency                                                                              | > 98 %                                                                                                    |
| Short-circuit current rating per IEC, in conjunction with the specified fuses                    | 160 400 kW: 100 kA                                                                                                    |
| Short-circuit current rating per UL508C (up to 480 VAC), in conjunction with the specified fuses | 160 400 kW: 100 kA Can be used on supply systems that cannot supply more than 100 kA symmetrically for a maximum voltage of 480 VAC when they are protected with the listed fuses of type Class J or Class L, or approved semi-conductor fuses specified in the "Technical Data" section of this manual. |
| Overvoltage category                                                                             | III according to EN 61800-5-1                                                                                                    |
| Mechanical data                                                                                  |                                                                                                    |
| Degree of protection                                                                             | IP20                                                                                                    |
| Protection class                                                                                 | according to EN 61800-5-1: Class I (with protective conductor system) and Class III (PELV)                                                                                                    |
| Cooling method                                                                                   | Forced air cooling AF according to EN 60146                                                                                                    |
| Sound pressure level L <sub>PA</sub> (1 ma)                                                      | $\leq$ 74 dB(A) 1)                                                                                                    |
| Touch protection                                                                                 | according to EN 61800-5-1: For the intended purpose                                                                                                    |

| Compliance with standards                              |                                                                                                    |                                                                                                    |                                                              |  |                                       |  |                                 |  |                                                                     |  |                                                                                            |
|--------------------------------------------------------|----------------------------------------------------------------------------------------------------|----------------------------------------------------------------------------------------------------|--------------------------------------------------------------|--|---------------------------------------|--|---------------------------------|--|---------------------------------------------------------------------|--|--------------------------------------------------------------------------------------------|
| Standards                                              | EN 60146-1-1, EN 61800-2, EN 61800-3, EN 61800-5-1, EN 60204-1, EN 60529, UL508C, CSA 22.2 No. 14-13                                             |                                                                                                    |                                                              |  |                                       |  |                                 |  |                                                                     |  |                                                                                            |
| CE marking                                             | To EMC directive No. 2004/108/EC and low-voltage directive No. 2006/95/EC                                                                        |                                                                                                    |                                                              |  |                                       |  |                                 |  |                                                                     |  |                                                                                            |
| Radio interference suppression                         |                                                                                                    | n accordance with the EMC product standard for variable-speed drives EN 61800-3, "sec-<br>nd environment" <sup>2)</sup> . Application in "first environment" possible with line filters. |                                                              |  |                                       |  |                                 |  |                                                                     |  |                                                                                            |
| Approval                                               | cULus (File No.: E192450), C                                                                                                    | ULus (File No.: E192450), CE, c-Tick, GOST-R, KC                                                                                                    |                                                              |  |                                       |  |                                 |  |                                                                     |  |                                                                                            |
| Ambient conditions                                     | During storage 3)                                                                                                    | During storage 3) During transport 3) During operation                                                                                                    |                                                              |  |                                       |  |                                 |  |                                                                     |  |                                                                                            |
| Ambient temperature                                    | -25 +55 °C                                                                                                    | -25 +70 °C<br>from –40 <i>°C</i> for 24 hours                                                                                                    | 0 +40 °C<br>up to + 50 °C with derating                      |  |                                       |  |                                 |  |                                                                     |  |                                                                                            |
| Relative humidity (no condensation)                    | 5 to 95%                                                                                                    | 5 95 % at 40 °C                                                                                                    | 5 95 %                                                       |  |                                       |  |                                 |  |                                                                     |  |                                                                                            |
| Corresponds to class                                   | 1K4 according to EN 60721-<br>3-1                                                                                                    | 2K3 according to EN 60721-<br>3-2                                                                                                    | 3K3 according to EN 60721-<br>3-3                            |  |                                       |  |                                 |  |                                                                     |  |                                                                                            |
| Environmental class / harm-<br>ful chemical substances | 1C2 according to EN 60721-<br>3-1                                                                                                    | 2C2 according to EN 60721-<br>3-2                                                                                                    | 3C2 according to EN 60721-<br>3-3                            |  |                                       |  |                                 |  |                                                                     |  |                                                                                            |
| Organic/biological influences                          | 1B1 according to EN 60721-<br>3-1                                                                                                    | 2B1 according to EN 60721-<br>3-2                                                                                                    | 3B1 according to EN 60721-<br>3-3                            |  |                                       |  |                                 |  |                                                                     |  |                                                                                            |
| Pollution degree                                       | according to EN 61800-5-1                                                                                                    |                                                                                                    |                                                              |  |                                       |  |                                 |  |                                                                     |  |                                                                                            |
| Installation altitude                                  | Up to 1000 m above sea level > 1000 m above sea level with                                                                                       | without derating,<br>n derating (see "Derating data")                                                                                                    |                                                              |  |                                       |  |                                 |  |                                                                     |  |                                                                                            |
| Mechanical strength                                    | During storage 3)                                                                                                    | During transport 3)                                                                                                    | During operation                                             |  |                                       |  |                                 |  |                                                                     |  |                                                                                            |
| Vibrational load - Displacement - Acceleration         | Fc test according to EN 60068-2-6 ±1.5 mm for 5 9 Hz 0.5 g for 9 200 Hz  Fc test according to EN 60068-2-6 ±1.5 mm for 5 9 Hz 0.5 g for 9 200 Hz |                                                                                                    | nt 60068-2-6 60068-2-6 ±1.5 mm for 5 9 Hz ±1.5 mm for 5 9 Hz |  | ±1.5 mm for 5 9 Hz ±1.5 mm for 5 9 Hz |  | 60068-2-6<br>±1.5 mm for 5 9 Hz |  | ent 60068-2-6 60068-2-6<br>en ±1.5 mm for 5 9 Hz ±1.5 mm for 5 9 Hz |  | Fc test according to EN 60068-2-6 0.075 mm for 10 58 Hz 9.81 ma/s² (1 x g) for > 58 200 Hz |
| Shock load                                             |                                                                                                    | Fc test according to EN 60068-2-6                                                                                                    | Test according to EN 60068-<br>2-27 (EA shock type)          |  |                                       |  |                                 |  |                                                                     |  |                                                                                            |
| - Displacement - Acceleration                          |                                                                                                    | ±1.5 mm for 5 9 Hz<br>0.5 g for 9 200 Hz                                                                                                    | 49 ma/s² (5 x g)/30 ms<br>147 ma/² (15 x g)/11 ms            |  |                                       |  |                                 |  |                                                                     |  |                                                                                            |

Deviations from the defined classes are shown in italics.

- 1) maximum sound pressure level, ascertained in the IP20 cabinet
- Standard construction: Devices installed in the switch cabinet with EMC-conform construction, line reactor uk = 2%, shielded motor cable (e.g. Protoflex EMC) with max. 100 m cable length, line perturbations according to EN 61000-2-4: Class 2, THD(U) total = 8 % for typical line conditions (RSC > 30 ... 50); THD(I) total: typically 30 ... 45 % (15 < RSC < 50)</p>
- 3) in transport packaging

### 10.2.6.2 Power-dependent data, PM330

#### Note

#### Recommended connection cross-sections

The recommended connection cross-sections are determined for copper cables at 40° C (104° F) ambient temperature and cables with a permitted operating temperature on the conductor for 70° C (laying type C - factor for bundling 0.75 considered) according to DIN VDE 0298-4/08.03).

Protective conductor cross-section (S: Cross-section of the supply connection phase conductor, MS: Cross-section of the external protective conductor):

Minimum cross-sections:

- $S < 16 \text{ mm}^2 \rightarrow MS = S$
- $16 \text{ mm}^2 \le S \le 35 \text{ mm}^2 \rightarrow MS = 16 \text{ mm}^2$
- $S > 35 \text{ mm}^2 \rightarrow MS = 0.5 \times S$

Recommended cross-sections:

• MS ≥ S

Table 10- 62 PM330 frame sizes GX, 3-ph. 380 VAC... 480 VAC

| Article no.                                | 6SL3310              | 1PE33-0AA0                                        | 1PE33-7AA0                                        | 1PE34-6AA0                                         |
|--------------------------------------------|----------------------|---------------------------------------------------|---------------------------------------------------|----------------------------------------------------|
| Rated input current                        |                      |                                                   |                                                   |                                                    |
| - for 380/400 V, 40° C                     |                      | 317 A                                             | 375 A                                             | 469 A                                              |
| - for 480 V, 40° C                         |                      | 262 A                                             | 314 A                                             | 376 A                                              |
| - for 380/400 V, 50° C                     |                      | 269 A                                             | 319 A                                             | 399 A                                              |
| - for 480 V, 50° C                         |                      | 220 A                                             | 266 A                                             | 319 A                                              |
| Rated output current I <sub>N</sub>        |                      |                                                   |                                                   |                                                    |
| - for 380/400 V, 40° C                     |                      | 300 A                                             | 370 A                                             | 460 A                                              |
| - for 480 V, 40° C                         |                      | 245 A                                             | 308 A                                             | 369 A                                              |
| - for 380/400 V, 50° C                     |                      | 255 A                                             | 315 A                                             | 391 A                                              |
| - for 480 V, 50° C                         |                      | 208 A                                             | 262 A                                             | 313 A                                              |
| LO base-load power                         |                      | 160 kW                                            | 200 kW                                            | 250 kW                                             |
| LO base-load input current at              | 400 V                | 307 A                                             | 365 A                                             | 459 A                                              |
| LO base-load output current a              | at 400 V             | 290 A                                             | 360 A                                             | 450 A                                              |
| HO base-load power                         |                      | 132 kW                                            | 160 kW                                            | 200 kW                                             |
| HO base-load input current a               | t 400 V              | 254 A                                             | 300 A                                             | 375 A                                              |
| HO base-load output current                | at 400 V             | 240 A                                             | 296 A                                             | 368 A                                              |
| Fuse according to IEC                      |                      | 3NE1333-2 (450                                    | 3NE1334-2 (500                                    | 3NE1435-2 (560                                     |
| manufacturer:                              |                      | A/690 V)                                          | A/690 V)                                          | A/690 V)                                           |
| Maximum permissible line she               | ort-circuit current  | Siemens ÁG                                        | Siemens ÁG                                        | Siemens ÁG                                         |
| I <sub>kmax</sub>                          | ort official carrent | ≤ 100 kA                                          | ≤ 100 kA                                          | ≤ 100 kA                                           |
| Minimum network short-circui               | t current required   | > 4.4 kA                                          | > 5.2 kA                                          | > 6.3 kA                                           |
| I <sub>kmin</sub> <sup>1)</sup>            | t our one roquirou   | 7 1.1100                                          | 0.2101                                            | - 0.0 K/                                           |
| Fuse according to UL 2)                    |                      | Class J                                           | Class J                                           | Class J                                            |
| . acc acco. ag to 0_                       |                      | 400 A / 600 V                                     | 500 A / 600 V                                     | 600 A / 600 V                                      |
|                                            |                      | e. B. DF J-400                                    | e. B. DF J-500                                    | e. B. DF J-600                                     |
| max.power loss, at I <sub>N</sub> , 40 °C, | 400 V                | 3.642 kW                                          | 4.414 kW                                          | 5.125 kW                                           |
| Required cooling air flow                  |                      | 210 l/s                                           | 210 l/s                                           | 210 l/s                                            |
| Maximum connectable cross-                 | saction of the line  | 2 x 240 mm <sup>2</sup>                           | 2 x 240 mm <sup>2</sup>                           | 2 x 240 mm <sup>2</sup>                            |
| motor and DC-link cable                    | section of the line, | 2 x 500 kcmil                                     | 2 x 500 kcmil                                     | 2 x 500 kcmil                                      |
|                                            | 4: f 000/400         | Z X 000 KOIIII                                    | Z X 000 ROTTIII                                   | Z X 000 KOIIII                                     |
| Recommended cable cross-s                  | ection for 380/400   | 0 4002                                            | 0 4002                                            | 0 4052                                             |
| V nower cable                              |                      | 2 x 120 mm <sup>2</sup><br>2 x 95 mm <sup>2</sup> | 2 x 120 mm <sup>2</sup><br>2 x 95 mm <sup>2</sup> | 2 x 185 mm <sup>2</sup><br>2 x 150 mm <sup>2</sup> |
| - power cable<br>- motor cable             |                      | 2 X 95 IIIIII                                     | 2 X 95 IIIIII                                     | 2 X 150 IIIIII                                     |
| Recommended cable cross-s                  | ection for 480 V     |                                                   |                                                   |                                                    |
| - power cable                              | COLIDITION TOU V     | 2 x 95 mm <sup>2</sup>                            | 2 x 120 mm <sup>2</sup>                           | 2 x 120 mm <sup>2</sup>                            |
| - motor cable                              |                      | 2 x 70 mm <sup>2</sup>                            | 2 x 95 mm <sup>2</sup>                            | 2 x 120 mm <sup>2</sup>                            |
|                                            | tor and ground       |                                                   | 50 Nm / 443 lbf in                                | 50 Nm / 443 lbf in                                 |
| Tightening torque for line, mo cable       | tor and ground       | 50 Nm / 443 lbf in                                | 3U INITI / 443 IDT IN                             | OU INM / 443 IDT IN                                |
| Weight                                     |                      | 101 kg                                            | 102 kg                                            | 107 kg                                             |
|                                            |                      |                                                   |                                                   |                                                    |

<sup>1)</sup> The network supply must be capable of supplying the minimum short-circuit current so that the fuses trigger and consequential damage is avoided.

Note: If the minimum short-circuit current is not reached then the tripping time for the fuses increases, and this may result in consequential damage.

<sup>2)</sup> When semi-conductor fuses are used, they must be mounted in the same lower-level construction as the inverter.

#### 10.2 Technical data, Power Modules

Table 10- 63 PM330, frame size HX, 3 AC 380 V ... 480 V

| Article no. 6SL3310                                                                        | 1PE35-8AA0                              | 1PE36-6AA0              | 1PE37-4AA0              |
|--------------------------------------------------------------------------------------------|-----------------------------------------|-------------------------|-------------------------|
| Rated input current                                                                        |                                         |                         |                         |
| - for 380/400 V, 40° C                                                                     | 597 A                                   | 668 A                   | 750 A                   |
| - for 480 V, 40° C                                                                         | 497 A                                   | 536 A                   | 614 A                   |
| - for 380/400 V, 50° C                                                                     | 507A                                    | 568 A                   | 637 A                   |
| - for 480 V, 50° C                                                                         | 422 A                                   | 456 A                   | 522 A                   |
| Rated output current I <sub>N</sub>                                                        |                                         |                         |                         |
| - for 380/400 V, 40° C                                                                     | 585 A                                   | 655 A                   | 735 A                   |
| - for 480 V, 40° C                                                                         | 487 A                                   | 526 A                   | 602 A                   |
| - for 380/400 V, 50° C                                                                     | 497 A                                   | 557 A                   | 625 A                   |
| - for 480 V, 50° C                                                                         | 414 A                                   | 447 A                   | 512 A                   |
| LO base-load power                                                                         | 315 kW                                  | 355 kW                  | 400 kW                  |
| LO base-load input current at 400 V                                                        | 581 A                                   | 653 A                   | 734 A                   |
| LO base-load output current at 400 V                                                       | 570 A                                   | 640 A                   | 720 A                   |
| HO base-load power                                                                         | 250 kW                                  | 250 kW                  | 315 kW                  |
| HO base-load input current at 400 V                                                        | 477 A                                   | 501 A                   | 562 A                   |
| HO base-load output current at 400 V                                                       | 468 A                                   | 491 A                   | 551 A                   |
| Fuse according to IEC                                                                      | 3NE1437-2 (710                          | 3NE1438-2 (800          | 3NE1448-2 (850          |
| manufacturer:                                                                              | A/690 V)                                | A/690 V)                | A/690 V)                |
| Maximum permissible line short-circuit current                                             | Siemens AG                              | Siemens AG              | Siemens AG              |
| I <sub>kmax</sub>                                                                          | ≤ 100 kA                                | ≤ 100 kA                | ≤ 100 kA                |
| Minimum network short-circuit current required                                             | > 9.0 kA                                | > 10.0 kA               | > 12.0 kA               |
| I <sub>kmin</sub> 1)                                                                       | • • • • • • • • • • • • • • • • • • • • |                         |                         |
| Fuse according to UL 2)                                                                    | Class L                                 | Class L                 | Class L                 |
| . acc acco. ag to c_                                                                       | 650 A / 600 V                           | 700 A / 600 V           | 800 A / 600 V           |
|                                                                                            | e. g. KTU 650                           | e. g. KTU 700           | e. g. KTU 800           |
| max.power loss, at I <sub>N</sub> , 40 °C, 400 V                                           | 6.791 kW                                | 7.687 kW                | 8.385 kW                |
| Required cooling air flow                                                                  | 360 l/s                                 | 360 l/s                 | 360 l/s                 |
| Maximum connectable cross-section of the line,                                             | 4 x 240 mm <sup>2</sup>                 | 4 x 240 mm <sup>2</sup> | 4 x 240 mm <sup>2</sup> |
| motor and DC-link cable                                                                    | 4 x 500 kcmil                           | 4 x 500 kcmil           | 4 x 500 kcmil           |
| Recommended cable cross-section for 380/400                                                |                                         |                         |                         |
| V                                                                                          | 2 x 240 mm <sup>2</sup>                 | 3 x 150 mm <sup>2</sup> | 3 x 185 mm <sup>2</sup> |
| - power cable                                                                              | 2 x 185 mm²                             | 2 x 240 mm <sup>2</sup> | 2 x 240 mm <sup>2</sup> |
| - motor cable                                                                              |                                         |                         |                         |
| Recommended cable cross-section for 480 V                                                  |                                         |                         |                         |
| - power cable                                                                              | 2 x 185 mm <sup>2</sup>                 | 2 x 240 mm <sup>2</sup> | 2 x 240 mm <sup>2</sup> |
| - motor cable                                                                              | 2 x 150 mm <sup>2</sup>                 | 2 x 185 mm <sup>2</sup> | 2 x 240 mm <sup>2</sup> |
| Tightening torque for line, motor and ground cable                                         | 50 Nm / 443 lbf in                      | 50 Nm / 443 lbf in      | 50 Nm / 443 lbf in      |
| Weight                                                                                     | 155 kg                                  | 155 kg                  | 157 kg                  |
| Minimum control cabinet size for installation of the Power Module (width x height x depth) | 0 mm x 2000 mm x 600 r                  |                         |                         |

The network supply must be capable of supplying the minimum short-circuit current so that the fuses trigger and consequential damage is avoided.

Note: If the minimum short-circuit current is not reached then the tripping time for the fuses increases, and this may result in consequential damage.

<sup>&</sup>lt;sup>2)</sup> When semi-conductor fuses are used, they must be mounted in the same lower-level construction as the inverter.

### 10.2.7 Data regarding the power loss in partial load operation

You can find data regarding power loss in partial load operation in the Internet:

Partial load operation (http://support.automation.siemens.com/WW/view/en/94059311)

# 10.3 Restrictions for special ambient conditions

### Current de-rating depending on the ambient operating temperature

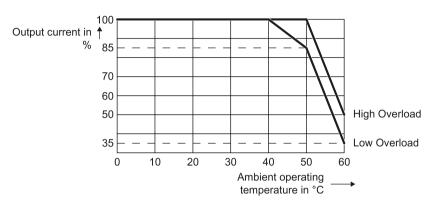

The Control Unit and operator panel can restrict the maximum permissible operating ambient temperature of the Power Module.

### Current derating depending on the installation altitude

Above 1000 m above sea level you must reduce the inverter output current as a result of the lower cooling capability of the air.

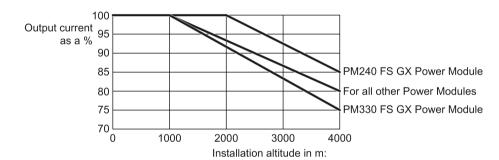

### Permissible line supplies depending on the installation altitude

- Installation altitude up to 2000 m above sea level
  - Connection to every supply system permitted for the inverter.
- Installation altitudes between 2000 m and 4000 m above sea level
  - Connection to a TN system with grounded neutral point.
  - TN systems with grounded line conductor are not permitted.
  - The TN line system with grounded neutral point can also be supplied using an isolation transformer.
  - The phase-to-phase voltage does not have to be reduced.

#### Note

#### 690 V Power Modules

For 690 V Power Modules, the TN line system must be established with grounded neutral point through an isolating transformer.

10.3 Restrictions for special ambient conditions

# **Appendix**

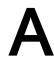

# A.1 New and extended functions

Table A- 1 New functions and function changes in Firmware 4.7 SP3

|    |                                                                                                    |       | SINA  | MICS     |          |          |          |             |          |                |
|----|----------------------------------------------------------------------------------------------------|-------|-------|----------|----------|----------|----------|-------------|----------|----------------|
|    |                                                                                                    |       | G120  |          |          |          |          | G12         |          |                |
|    |                                                                                                    | G110M | G120C | CU230P-2 | CU240B-2 | CU240E-2 | CU250S-2 | CU240D-2    | CU250D-2 | ET 200pro FC-2 |
| 1  | PM240-2 Power Modules, frame sizes FSD and FSE are supported                                                                                                    | -     | -     | ✓        | ✓        | 1        | ✓        | -           | -        | ı              |
|    | The Safety Integrated basic function Safe Torque Off (STO) is supported via the terminals of the PM240-2 Power Module, frame sizes FSD and FSE                                      | -     | -     | -        | -        | ✓        | ✓        | -           | -        | -              |
| 2  | Revised PM230 Power Module with new Article numbers supported:                                                                                                    | -     | -     | ✓        | ✓        | ✓        | -        | -           | -        | -              |
|    | IP55 degree of protection: 6SL3223-0DE G .                                                                                                    |       |       |          |          |          |          |             |          |                |
|    | IP20 degree of protection and Push Through: 6SL321     1NE G .                                                                                                    |       |       |          |          |          |          |             |          |                |
|    | The Safety Integrated basic function Safe Torque Off (STO) is supported with the revised PM230 Power Module                                                                         | -     | -     | -        | -        | ✓        | -        | -           | -        | -              |
| 3  | PM330 Power Module, frame size HX is supported                                                                                                    | -     | -     | ✓        | -        | -        | -        | -           | -        | -              |
| 4  | 1FP1 reluctance motors are supported                                                                                                    | -     | -     | ✓        | -        | -        | -        | -           | -        | -              |
| 5  | Encoderless 1FK7 synchronous motors are supported                                                                                                    | -     | ✓     | -        | ✓        | ✓        | ✓        | <b>√</b> 1) | -        | -              |
| 6  | Encoderless 1FG1 geared synchronous motors are supported                                                                                                    | -     | ✓     | -        | ✓        | ✓        | ✓        | ✓           | -        | -              |
| 7  | SINAMICS "Standard Drive Control" and "Dynamic Drive Control" application classes to simplify commissioning and increase the degree of ruggedness of the closed-loop motor control. | -     | ✓     | ✓        | ✓        | ✓        | ✓        | -           | -        | -              |
|    | SINAMICS application classes are only available with PM240, PM240-2 and PM330 Power Modules.                                                                                        |       |       |          |          |          |          |             |          |                |
| 8  | Moment of inertia estimator with moment of inertia precontrol to optimize the speed controller in operation                                                                         | ✓     | ✓     | -        | ✓        | ✓        | ✓        | ✓           | ✓        | ✓              |
| 9  | Friction torque characteristic with automatic plotting to optimize the speed controller                                                                                             | ✓     | ✓     | -        | ✓        | ✓        | ✓        | ✓           | ✓        | ✓              |
| 10 | Automatic optimization of the technology controller                                                                                                    | -     | -     | ✓        | ✓        | ✓        | -        | -           | -        | -              |
| 11 | The sign of the system deviation for the additional, free technology controller can be switched over.                                                                               | -     | -     | ✓        | -        | -        | -        | -           | -        | -              |
|    | A new parameter defines the sign of the system deviation matching the particular application, e.g. for cooling or heating applications.                                             |       |       |          |          |          |          |             |          |                |

### A.1 New and extended functions

|    | Function                                                                                                    |   |   | SINAMICS |          |   |          |   |   |   |  |
|----|----------------------------------------------------------------------------------------------------|---|---|----------|----------|---|----------|---|---|---|--|
|    |                                                                                                    |   |   | G120     |          |   | G120D    |   |   |   |  |
| 12 | Line contactor control using a digital output of the inverter to save energy when the motor is switched off                                                  | ✓ | ✓ | ✓        | ✓        | ✓ | ✓        | ✓ | ✓ | - |  |
| 13 | Fast flying restart for PM330 Power Modules:                                                                                                    | - | - | ✓        | -        | - | -        | - | - | - |  |
|    | The "Flying restart" function does not have to wait for the motor demagnetization time, and identifies the motor speed without requiring a search operation. |   |   |          |          |   |          |   |   |   |  |
| 14 | Load torque monitoring extended to include the following functions:                                                                                          | - | ✓ | ✓        | <b>✓</b> | 1 | -        | - | - | - |  |
|    | Protection against blocking, leakage and dry running operation in pump applications                                                                          |   |   |          |          |   |          |   |   |   |  |
|    | Protection against blocking and broken belts in fan applications                                                                                             |   |   |          |          |   |          |   |   |   |  |
| 15 | Automatic switchover of the real time clock from daylight saving time (summer time) to standard time (winter time).                                          | - | - | ✓        | -        | - | -        | - | - | - |  |
| 16 | New or revised default settings of the interfaces: p0015 macros 110, 112 and 120                                                                             | - | - | ✓        | -        | - | -        | - | - | - |  |
| 17 | Expansion of the temperature sensors to include DIN-Ni1000 for analog inputs AI 2 and AI 3                                                                   | - | - | ✓        | -        | - | -        | - | - | - |  |
| 18 | Communication via AS-Interface.                                                                                                    | ✓ | - | -        | -        | - | -        | - | - | - |  |
|    | Default setting of the communication via AS-i: p0015 macros 30, 31, 32 and 34                                                                                |   |   |          |          |   |          |   |   |   |  |
| 19 | Communication expansion via Modbus:                                                                                                    | - | - | ✓        | -        | - | -        | - | - | - |  |
|    | Adjustable parity bit, access to parameters and analog inputs                                                                                                |   |   |          |          |   |          |   |   |   |  |
| 20 | Extending communication via BACnet:                                                                                                    | - | - | ✓        | -        | - | -        | - | - | - |  |
|    | Access to parameters and analog inputs                                                                                                    |   |   |          |          |   |          |   |   |   |  |
| 21 | The bus error LED for communication via USS and Modbus can be switched off                                                                                   | ✓ | ✓ | ✓        | <b>√</b> | ✓ | <b>√</b> | - | - | - |  |

Operation with 1FK7 synchronous motors without encoder has already been released with firmware V4.7 for SINAMICS G120D with CU240D-2 Control Units.

In the preface you can find references to the description of the new functions: Changes in this manual (Page 5).

Table A- 2 New functions and function changes in Firmware 4.7

|    | Function                                                                                                    | SINAMICS |          |          |          |          |          |          |          |
|----|----------------------------------------------------------------------------------------------------|----------|----------|----------|----------|----------|----------|----------|----------|
|    |                                                                                                    |          |          |          | G120     |          |          | G1:      | 20D      |
|    |                                                                                                    | G110M    | G120C    | CU230P-2 | CU240B-2 | CU240E-2 | CU250S-2 | CU240D-2 | CU250D-2 |
| 1  | Supporting the identification & maintenance datasets (I&M1 4)                                                                                            | ✓        | ✓        | ✓        | ✓        | ✓        | <b>√</b> | <b>√</b> | ✓        |
| 2  | Fall in pulse rate with increased drive power required by the motor                                                                                      | ✓        | ✓        | ✓        | ✓        | ✓        | ✓        | ✓        | ✓        |
|    | The inverter temporarily lowers the pulse frequency if required when the motor is started up, and simultaneously increases the current limit.            |          |          |          |          |          |          |          |          |
| 3  | S7 communication                                                                                                    | ✓        | ✓        | ✓        | ✓        | ✓        | ✓        | ✓        | ✓        |
|    | Direct data exchange between the inverter and human-machine interface (HMI).                                                                             |          |          |          |          |          |          |          |          |
|    | Increase in communication performance with the engineering tools and support of the S7 routing                                                           |          |          |          |          |          |          |          |          |
| 4  | The basic functions of Safety Integrated are unrestrictedly available in all control types with 1FK7 encoderless permanent-field synchronous motors      | -        | -        | -        | -        | -        | -        | ✓        | -        |
| 5  | Direct selection of the 1FK7 encoderless permanent-field synchronous motors using the Article No. with allocated code number                             | -        | -        | -        | -        | -        | -        | ✓        | -        |
|    | It is not necessary to input individual motor data                                                                                                    |          |          |          |          |          |          |          |          |
| 6  | Pulse input as source of setpoint value                                                                                                    | -        | -        | -        | -        | -        | ✓        | -        | -        |
|    | The inverter calculates its speed setpoint from a sequence of pulses at the digital input.                                                               |          |          |          |          |          |          |          |          |
| 7  | Dynamic IP address assignment (DHCP) and temporary device names for PROFINET                                                                             | ✓        | ✓        | ✓        | -        | ✓        | ✓        | ✓        | ✓        |
| 8  | PROFlenergy Slave profile 2 and 3                                                                                                    | ✓        | ✓        | ✓        | -        | ✓        | ✓        | ✓        | ✓        |
| 9  | Uniform behavior for component replacement                                                                                                    | <b>✓</b> | <b>✓</b> | -        | -        | ✓        | ✓        | ✓        | <b>✓</b> |
|    | After a component is replaced, an inverter with activated Safety<br>Integrated will report what type of component has been replaced using a unique code. |          |          |          |          |          |          |          |          |
| 10 | Improved direct-component control in PM230                                                                                                    | -        | -        | ✓        | -        | -        | -        | -        | -        |
|    | Optimized efficiency for pump and fan applications                                                                                                    |          |          |          |          |          |          |          |          |
| 11 | Rounding down of BACnet and macros                                                                                                    | -        | -        | ✓        | -        | -        | -        | -        | -        |

### A.1 New and extended functions

Table A- 3 New functions and function changes in Firmware 4.6.6

|   | Function                                           |       | SINAMICS |          |          |          |          |          |  |  |
|---|----------------------------------------------------|-------|----------|----------|----------|----------|----------|----------|--|--|
|   |                                                    |       | G120 G12 |          | G120 G12 |          | 20D      |          |  |  |
|   |                                                    | G120C | CU230P-2 | CU240B-2 | CU240E-2 | CU250S-2 | CU240D-2 | CU250D-2 |  |  |
| 1 | Support for the new Power Modules  • PM330 IP20 GX | -     | ✓        | -        | -        | -        | -        | -        |  |  |

Table A- 4 New functions and function changes in Firmware 4.6

|    | Function                                                                                                    |       | SINAMICS |                |          |          |          |          |
|----|----------------------------------------------------------------------------------------------------|-------|----------|----------------|----------|----------|----------|----------|
|    |                                                                                                    |       |          | G <sup>,</sup> | 120      |          | G1       | 20D      |
|    |                                                                                                    | G120C | CU230P-2 | CU240B-2       | CU240E-2 | CU250S-2 | CU240D-2 | CU250D-2 |
| 1  | Support for the new Power Modules  • PM240-2 IP20 FSB FSC  • PM240-2 in through-hole technology FSB FSC                                                        | -     | ✓        | ✓              | ✓        | ✓        | -        | -        |
| 2  | Support for the new Power Modules  • PM230 in through-hole technology FSD FSF                                                                                  | -     | 1        | ✓              | ✓        | -        | -        | -        |
| 3  | Motor data preassignment for the 1LA/1LE motors via code number     During basic commissioning with the operator panel, set the motor data using a code number | ✓     | ✓        | ✓              | ✓        | ✓        | ✓        | 1        |
| 4  | Extension to communication via CANopen     CAN velocity, ProfilTorque, SDO channel for each axis, system test with CodeSys, suppression of ErrorPassiv alarm   | ✓     | 1        | -              | -        | ✓        | -        | -        |
| 5  | Extension to communication via BACnet     Multistate value objects for alarms, commandable AO objects, objects for configuring the PID controller              | -     | 1        | -              | -        | -        | -        | -        |
| 6  | Communication via EtherNet/IP                                                                                                    | 1     | ✓        | -              | 1        | 1        | 1        | <b>√</b> |
| 7  | Skip frequency band for analog input  A symmetrical skip frequency band can be set for each analog input around the 0 V range.                                 | 1     | 1        | 1              | 1        | 1        | 1        | -        |
| 8  | Changing the control of the motor holding brake                                                                                                    | ✓     | -        | 1              | 1        | ✓        | ✓        | -        |
| 9  | Safety function SBC (Safe Brake Control)  • Secure control of a motor holding brake when using the "Safe Brake Module" option                                  | -     | -        | -              | -        | 1        | -        | -        |
| 10 | Safety function SS1 (Safe Stop 1) without speed monitoring                                                                                                    | -     | -        | -              | -        | 1        | -        | -        |
| 11 | Straightforward selection of standard motors  • Selection of 1LA and 1LE motors with an operator panel using a list containing code numbers                    | 1     | 1        | ✓              | 1        | 1        | ✓        | 1        |
| 12 | Firmware update via memory card                                                                                                    | ✓     | ✓        | ✓              | ✓        | ✓        | ✓        | ✓        |
| 13 | Safety info channel     BICO source r9734.014 for the status bits of the extended safety functions                                                             | -     | -        | -              | ✓        | ✓        | ✓        | ✓        |
| 14 | Diagnostic alarms for PROFIBUS                                                                                                    | ✓     | ✓        | ✓              | ✓        | ✓        | ✓        | ✓        |

# A.1 New and extended functions

Table A- 5 New functions and function changes in Firmware 4.5

|    | Function                                                                     |       | SINAMICS |          |          |          |          |  |
|----|------------------------------------------------------------------------------|-------|----------|----------|----------|----------|----------|--|
|    |                                                                              |       | G120     |          |          | G12      | 20D      |  |
|    |                                                                              | G120C | CU230P-2 | CU240B-2 | CU240E-2 | CU240D-2 | CU250D-2 |  |
| 1  | Support for the new Power Modules:                                           | -     | ✓        | ✓        | ✓        | -        | -        |  |
|    | <ul><li>PM230 IP20 FSA FSF</li><li>PM230 in a push-through FSA FSC</li></ul> |       |          |          |          |          |          |  |
| 2  | Support for the new Power Modules:                                           | -     | ✓        | ✓        | ✓        | -        | -        |  |
|    | PM240-2 IP20 FSA                                                             |       |          |          |          |          |          |  |
|    | PM240-2 in push-through FSA                                                  |       |          |          |          |          |          |  |
| 3  | New Control Units with PROFINET support                                      | ✓     | ✓        | -        | ✓        | ✓        | ✓        |  |
| 4  | Support of the PROFlenergy profile                                           | ✓     | ✓        | -        | ✓        | ✓        | ✓        |  |
| 5  | Shared device support via PROFINET                                           | ✓     | ✓        | -        | ✓        | ✓        | ✓        |  |
| 6  | Write protection                                                             | ✓     | ✓        | ✓        | ✓        | ✓        | ✓        |  |
| 7  | Know-how protection                                                          | ✓     | ✓        | ✓        | ✓        | ✓        | ✓        |  |
| 8  | Adding a second command data set (CDS0 → CDS0 CDS1)                          | ✓     | -        | -        | -        | -        | -        |  |
|    | (All other inverters have four command data sets)                            |       |          |          |          |          |          |  |
| 9  | Position control and basic positioner                                        | -     | -        | -        | -        | -        | ✓        |  |
| 10 | Support of an HTL encoder                                                    | -     | -        | -        | -        | ✓        | ✓        |  |
| 11 | Support of an SSI encoder                                                    | -     | -        | -        | -        | -        | ✓        |  |
| 12 | Fail-safe digital output                                                     | -     | -        | -        | -        | ✓        | ✓        |  |

### A.2 Parameter

Parameters are the interface between the firmware of the converter and the commissioning tool, e.g. an Operator Panel.

# Adjustable parameters

Adjustable parameters are the "adjusting screws" with which you adapt the converter to its particular application. If you change the value of an adjustable parameter, then the converter behavior also changes.

Adjustable parameters are shown with a "p" as prefix, e.g. p1082 is the parameter for the maximum motor speed.

## **Display parameters**

Display parameters allow internal measured quantities of the converter and the motor to be read.

The Operator Panel and STARTER represent display parameters with an "r" prefix, for example, r0027 is the parameter for the converter output current.

### Parameters that in many cases help

Table A- 6 How to switch to commissioning mode or restore the factory setting

| Parameter | Description                                             |
|-----------|---------------------------------------------------------|
| p0010     | Commissioning parameters                                |
|           | 0: Ready (factory setting)                              |
|           | 1: Carry out basic commissioning                        |
|           | 3: Carry out motor commissioning                        |
|           | 5: Technological applications and units                 |
|           | 15: Define number of data sets                          |
|           | 30: Factory setting - initiate restore factory settings |

Table A-7 How to determine the firmware version of the Control Unit

| Parameter | Description                   |
|-----------|-------------------------------|
| r0018     | Firmware version is displayed |

Table A-8 How to select the command and setpoint sources for the inverter

| Parameter | Description                                                                                 |
|-----------|---------------------------------------------------------------------------------------------|
| p0015     | Additional information is available in Section Factory setting of the interfaces (Page 86). |

### A.2 Parameter

Table A- 9 How to set the ramp-up and ramp-down

| Parameter | Description                                  |
|-----------|----------------------------------------------|
| p1080     | Minimum speed 0.00 [rpm] factory setting     |
| p1082     | Maximum speed 1500.000 [rpm] factory setting |
| p1120     | Ramp-up time<br>10.00 [s]                    |
| p1121     | Ramp-down time 10.00 [s]                     |

Table A- 10 This is how you set the closed-loop type

| Parameter | Description                                                            |
|-----------|------------------------------------------------------------------------|
| p1300     | 0: U/f control with linear characteristic                              |
|           | 1: U/f control with linear characteristic and FCC                      |
|           | 2: U/f control with parabolic characteristic                           |
|           | 3: U/f control with adjustable characteristic                          |
|           | 4: U/f control with linear characteristic and ECO                      |
|           | 5: U/f control for drives requiring a precise frequency (textile area) |
|           | 6: U/f control for drives requiring a precise frequency and FCC        |
|           | 7: U/f control with parabolic characteristic and ECO                   |
|           | 19: U/f control with independent voltage setpoint                      |
|           | 20: Speed control (without encoder)                                    |
|           | 22: Torque control (without encoder)                                   |

Not all Power Modules offer for selection all the listed control modes. The control modes permitted for your device are offered during the commissioning.

Table A- 11 This is how you optimize the starting behavior of the U/f control for a high break loose torque and overload

| Parameter | Description                                                                                                    |
|-----------|----------------------------------------------------------------------------------------------------|
| p1310     | Voltage boost to compensate ohmic losses The voltage boost is active from standstill up to the rated speed. It is at its highest at speed 0 and continually decreases as the speed increases.                                                 |
|           | Value of the voltage boost at speed 0 in V: 1.732 × rated motor current (p0305) × stator resistance (r0395) × p1310 / 100%                                                                                                    |
| p1311     | Voltage boost when accelerating The voltage boost is effective from standstill up to the rated speed. It is independent of the speed and has a value in V of:  1.732 × rated motor current (p0305) × stator resistance (p0350) × p1311 / 100% |
| p1312     | Voltage boost when starting Setting to additionally boost the voltage when starting, however only when accelerating for the first time.                                                                                                    |

Table A- 12 How to change the inverter pulse frequency

| Parameter | Description                                                                                                    |
|-----------|----------------------------------------------------------------------------------------------------|
| p1800     | Setting the inverter pulse frequency The pulse frequency depends on the power unit. You can find the setting limits and the factory setting in Section Technical data, Power Modules (Page 372). |
|           | If you increase the pulse frequency, the inverter output current decreases (the maximum output current is displayed in r0076).                                                                   |
|           | If you use a sine-wave filter, you can only set the pulse frequency to values that are permissible for the filter.                                                                               |
|           | When operated with an output reactor, the pulse frequency is limited to a maximum of 4 kHz.                                                                                                    |

# A.3 Handling the BOP 2 operator panel

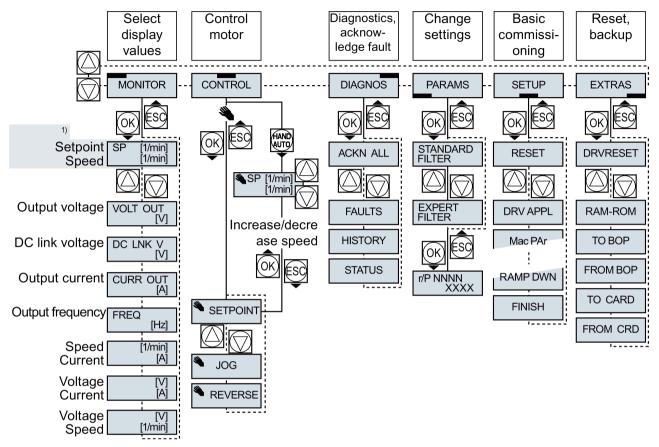

<sup>1)</sup> Status display once the power supply for the inverter has been switched on.

Figure A-1 Menu of the BOP-2

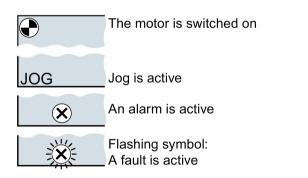

Figure A-2 Other keys and symbols of the BOP-2

Procedure for switching the motor on and off via the operator panel:

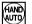

1. Press MANUAL AUTO

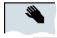

2. Master control of the inverter is released via the BOP-2

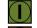

3. Switch on motor

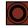

4. Switch off the motor

# A.3.1 Changing settings using BOP-2

#### Changing settings using BOP-2

You can modify the settings of your inverter by changing the values of the its parameters. The inverter only permits changes to "write" parameters. Write parameters begin with a "P", e.g. P45.

The value of a read-only parameter cannot be changed. Read-only parameters begin with an "r", for example: r2.

#### **Procedure**

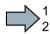

To change write parameters using the BOP-2, proceed as follows:

1. Select the menu to display and change 

PARAMS

parameters.

Press the OK key.

2. Select the parameter filter using the arrow keys.

Press the OK key.

- STANDARD: The inverter only displays the most important parameters.
- EXPERT: The inverter displays all of the parameters.

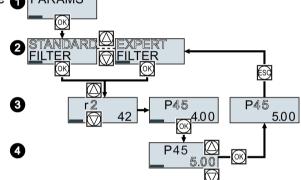

- 3. Select the required number of a write parameter using the arrow keys. Press the OK key.
- 4. Select the value of the write parameter using the arrow keys. Accept the value with the OK key.
- You have now changed a write parameter using the BOP-2.

The inverter saves all the changes made using the BOP-2 so that they are protected against power failure.

# A.3.2 Changing indexed parameters

### Changing indexed parameters

For indexed parameters, several parameter values are assigned to a parameter number. Each of the parameter values has its own index.

#### **Procedure**

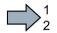

To change an indexed parameter, proceed as follows:

- 1. Select the parameter number.
- 2. Press the OK key.
- 3. Set the parameter index.
- 4. Press the OK key.
- 5. Set the parameter value for the selected index.

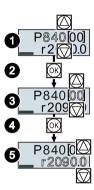

You have now changed an indexed parameter.

# A.3.3 Directly entering the parameter number and value

#### Directly select the parameter number

The BOP-2 offers the possibility of setting the parameter number digit by digit.

#### Precondition

The parameter number is flashing in the BOP-2 display.

#### **Procedure**

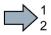

To select the parameter number directly, proceed as follows:

- 1. Press the OK button for longer than five seconds.
- Change the parameter number digit-by-digit. If you press the OK button then the BOP-2 jumps to the next digit.
- 3. If you have entered all of the digits of the parameter number, press the OK button.
- You have now entered the parameter number directly.

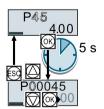

P45

# Entering the parameter value directly

The BOP-2 offers the option of setting the parameter value digit by digit.

#### Precondition

The parameter value flashes in the BOP-2 display.

#### **Procedure**

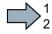

A.3.4

To select the parameter value directly, proceed as follows:

- 1. Press the OK button for longer than five seconds.
- Change the parameter value digit-by-digit. If you press the OK button then the BOP-2 jumps to the next digit.

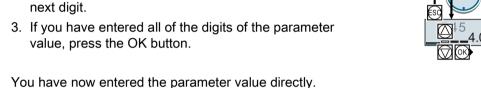

A parameter cannot be changed

# When must you not change a parameter?

The converter indicates why it currently does not permit a parameter to be changed:

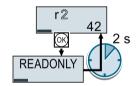

You have attempted to change a read-only parameter.

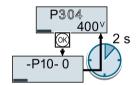

You must change to basic commissioning to set this parameter.

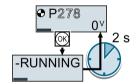

You must turn the motor off to set this parameter.

The operating state in which you can change a parameter is provided in the List Manual for each parameter.

# A.4 The device trace in STARTER

### **Description**

The device trace graphically displays inverter signals with respect to time.

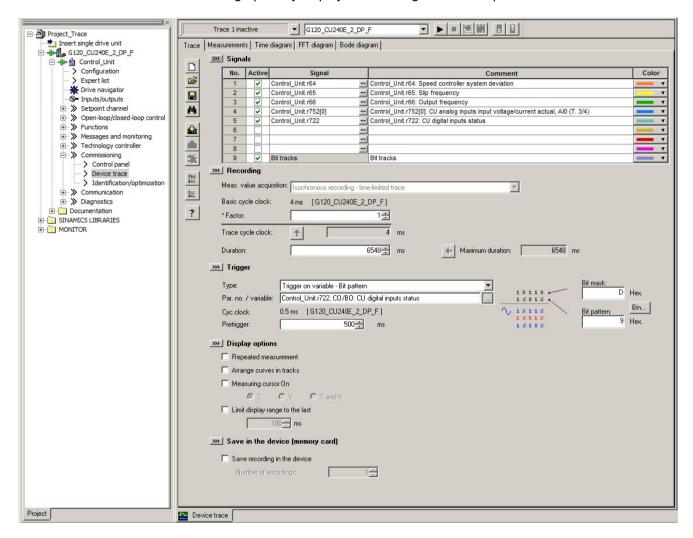

# **Signals**

In two settings that are independent of one another, using you can interconnect eight signals each.

#### Recording

You can start a measurement as frequently as you require. As long as you do not exit START, the results remain under the "Measurements" tab with data and time. When terminating STARTER or under the "Measurements" tab, you can save the measurement results in the \*.trc format.

If you require more than two settings for your measurements, you can either save the individual settings in the project or export them in \*.clg format, and load or import them, if necessary.

You can record individual bits of a parameter (e.g. r0722. 1) by allocating the relevant bit using "bit track" ( ).

Using the mathematical function (
) you can define a curve, for example, the difference between the speed setpoint and the speed actual value.

The device trace shows "individual bits" or "mathematical functions" as signal No. 9.

# Recording cycle and duration

The device trace records data in a CU-dependent basic cycle clock. The maximum recording duration depends on the number of recorded signals and the trace clock cycle.

Proceed as follows to extend the recording duration:

- 1. Multiply the trace clock cycle by an integral number.
- 2. Accept the displayed maximum duration using .

Alternatively, you can also specify the measurement period and then calculate the trace clock cycle of STARTER using 1.

#### Trigger (condition to start the device trace)

The device trace starts as soon as you press the ▶ (start trace) button.

Using the button **y**, you can define another trigger to start the device trace.

The pretrigger defines the time in which the signals are traced before the trigger condition. As a consequence, the trigger condition traces itself.

#### Example of a bit pattern as trigger:

You must define the pattern and value of a bit parameter for the trigger. To do so, proceed as follows:

Using **y**, select "Trigger to variable - bit pattern"

Using , select the bit parameter

Using bin., open the screen form in which you set the bits and their values for the start condition

#### A.4 The device trace in STARTER

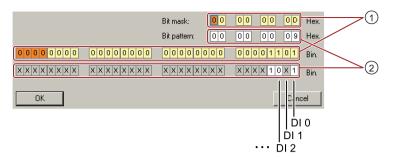

- ① Select the bits for the trace trigger, upper row hex format, lower row binary format
- 2 Define the bits for the trace trigger, upper row hex format, lower row binary format

Figure A-3 Trigger as bit pattern of r0722 (status of the digital inputs)

In the example, the trace starts if digital inputs DI 0 and DI 3 are high, and DI 2 is low. The state of the other digital inputs is not relevant for the trigger condition.

Further, you can either set an alarm or fault as start condition.

# Display options

In this area, you can set how the measurement results are displayed.

- Repeat measurement
   This places the measurements that you wish to perform at different times above one other.
- Arrange curves in tracks
   This defines whether the device trace will show all measured values on a common zero line or on separate zero lines.
- Measuring cursor On
   This allows you to analyze the measuring intervals in more detail.

#### Save to device (memory card)

In this area, you define whether the device trace will save successive measurements in directory /USER/SINAMICS/DATA/TRACE on a inserted memory card.

#### Displaying the measurements backed up on the memory card

#### **Procedure**

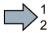

To display the measurements backed up on the memory card, proceed as follows:

- 1. Insert the memory card into a card reader.
- 2. Go to the "Measurements" tab in the device trace.
- 3. Open the read out ACX files with the "Open measurements" button.
- STARTER shows the measurements backed up on the memory card.

# A.5 Interconnecting signals in the converter

#### A.5.1 Fundamentals

The following functions are implemented in the converter:

- Open-loop and closed-loop control functions
- Communication functions
- Diagnosis and operating functions

Every function comprises one or several blocks that are interconnected with one another.

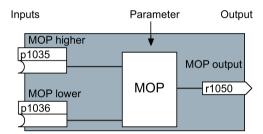

Figure A-4 Example of a block: Motorized potentiometer (MOP)

Most of the blocks can be adapted to specific applications using parameters.

You cannot change the signal interconnection within the block. However, the interconnection between blocks can be changed by interconnecting the inputs of a block with the appropriate outputs of another block.

The signal interconnection of the blocks is realized, contrary to electric circuitry, not using cables, but in the software.

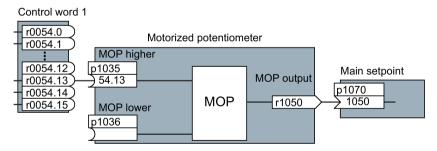

Figure A-5 Example: Signal interconnection of two blocks for digital input 0

#### Binectors and connectors

Connectors and binectors are used to exchange signals between the individual blocks:

- Connectors are used to interconnect "analog" signals. (e.g. MOP output speed)
- Binectors are used to interconnect "digital" signals. (e.g. 'Enable MOP up' command)

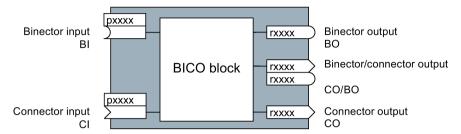

Figure A-6 Symbols for binector and connector inputs and outputs

Binector/connector outputs (CO/BO) are parameters that combine more than one binector output in a single word (e.g. r0052 CO/BO: status word 1). Each bit in the word represents a digital (binary) signal. This summary reduces the number of parameters and simplifies parameter assignment.

Binector or connector outputs (CO, BO or CO/BO) can be used more than once.

### When must you interconnect signals in the converter?

If you change the signal interconnection in the converter, you can adapt the converter to a wide range of requirements. This does not necessarily have to involve highly complex functions.

Example 1: Assign a different function to a digital input.

Example 2: Switch the speed setpoint from the fixed speed to the analog input.

#### How much care is required when you change the signal interconnection?

Always take care when establishing internal signal interconnections. Note which changes you make as you go along since the process of analyzing them later can be guite difficult.

The STARTER commissioning tool offers signals in plain text and simplifies their interconnection.

#### Where can you find additional information?

- This manual is sufficient for simple signal interconnections (e.g. assigning a different function to digital inputs).
- The parameter list in the List Manual is sufficient for more complex signal interconnections.
- You can also refer to the function diagrams in the List Manual for complex signal interconnections.

# A.5.2 Example

#### Moving a basic control logic into the inverter

A conveyor system is to be configured in such a way that it can only start when two signals are present simultaneously. These could be the following signals, for example:

- The oil pump is running (the required pressure level is not reached, however, until after 5 seconds)
- The protective door is closed

To implement this task, you must insert free function blocks between digital input 0 and the command to switch on the motor (ON/OFF1).

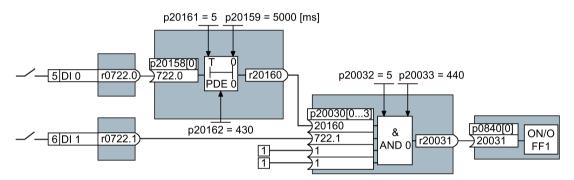

Figure A-7 Example: Signal interconnection for control logic

The signal of digital input 0 (DI 0) is fed through a time block (PDE 0) and is interconnected with the input of a logic block (AND 0). The signal of digital input 1 (DI 1) is interconnected to the second input of the logic block. The logic block output issues the ON/OFF1 command to switch-on the motor.

#### Setting the control logic

| Parameter         | Description                                                                                   |
|-------------------|-----------------------------------------------------------------------------------------------|
| p20161 = 5        | The time block is enabled by assigning to runtime group 5 (time slice of 128 ms)              |
| p20162 = 430      | Run sequence of the time block within runtime group 5 (processing before the AND logic block) |
| p20032 = 5        | The AND logic block is enabled by assigning to runtime group 5 (time slice of 128 ms)         |
| p20033 = 440      | Run sequence of the AND logic block within runtime group 5 (processing after the time block)  |
| p20159 = 5000.00  | Setting the delay time [ms] of the time module: 5 seconds                                     |
| p20158 = 722.0    | Connect the status of DI 0 to the input of the time block                                     |
|                   | r0722.0 = Parameter that displays the status of digital input 0.                              |
| p20030[0] = 20160 | Interconnect the timer block to the 1st input of the AND                                      |
| p20030[1] = 722.1 | Interconnect the status of DI 1 with the 2nd AND input                                        |
|                   | r0722.1 = Parameter that displays the status of digital input 1.                              |
| p0840 = 20031     | Interconnect the AND output to ON/OFF1                                                        |

### Explanation of the example using the ON/OFF1 command

Parameter p0840[0] is the input of the "ON/OFF1" block of the inverter. Parameter r20031 is the output of the AND block. To interconnect ON/OFF1 with the output of the AND block, set p0840 = 20031.

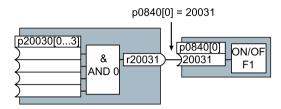

Figure A-8 Interconnecting blocks by setting p0840[0] = 20031

#### Principle for interconnecting blocks

Always interconnect the input (connector or binector input) with the signal source.

# A.6 Manuals and technical support

# A.6.1 Manuals for your inverter

### **Documentation on DVD**

SINAMICS Manual Collection, Article number 6SL3097-4CA00-0YG0

Table A- 13 Manuals for your inverter for download

| Depth of<br>the infor-<br>mation | Manual                                                                                                    | Contents                                                  | Available languages                                             | Download                                                        |
|----------------------------------|----------------------------------------------------------------------------------------------------|-----------------------------------------------------------|-----------------------------------------------------------------|-----------------------------------------------------------------|
| ++                               | Compact operating instructions<br>for SINAMICS G120 inverters with<br>CU230P-2; CU240B-2 and<br>CU240E-2 Control Units | Installing the inverter and commissioning.                | English, Ger-<br>man, Italian,<br>French, Span-<br>ish, Chinese | Manuals for the Control Unit (http://support.automation.sie-    |
| +++                              | Operating instructions                                                                                                 | (this manual)                                             |                                                                 | mens.com/WW/view/en/30                                          |
| +++                              | Fieldbus function manual                                                                                               | Configuring fieldbuses.                                   | English, Ger-<br>man, Chinese                                   | 563628/133300)                                                  |
|                                  | for the SINAMICS G120, G120C and G120D inverters                                                                       |                                                           | man, onnese                                                     |                                                                 |
| +++                              | List Manual for the SINAMICS G120 inverter with                                                                        | Graphic function block diagrams.                          |                                                                 |                                                                 |
|                                  | the CU230P-2 Control Units                                                                                             | List of all parameters, alarms and faults.                |                                                                 |                                                                 |
| +                                | Getting Started Guide<br>for the following SINAMICS G120<br>Power Modules:                                             | Installing the Power Module                               | English                                                         | Manuals for the Power<br>Modules<br>(http://support.automation. |
|                                  | <ul> <li>PM240, PM250 and PM260</li> </ul>                                                                             |                                                           |                                                                 | sie-<br>mens.com/WW/view/en/30<br>563173/133300)                |
|                                  | • PM240-2                                                                                                    |                                                           |                                                                 |                                                                 |
|                                  | • PM230                                                                                                    |                                                           |                                                                 |                                                                 |
| +                                | Installation Instructions for reactors, filters and braking resistors                                                  | Installing components                                     |                                                                 |                                                                 |
| +++                              | Hardware Installation Manual<br>for the following SINAMICS G120<br>Power Modules:                                      | Installing power mod-<br>ules, reactors and fil-<br>ters. | English, German                                                 |                                                                 |
|                                  | • PM230 IP20                                                                                                    | Maintaining power modules.                                |                                                                 |                                                                 |
|                                  | • PM230 IP55                                                                                                    |                                                           |                                                                 |                                                                 |
|                                  | • PM240                                                                                                    |                                                           |                                                                 |                                                                 |
|                                  | • PM240-2                                                                                                    |                                                           |                                                                 |                                                                 |
|                                  | • PM250                                                                                                    |                                                           |                                                                 |                                                                 |
|                                  | • PM260                                                                                                    |                                                           |                                                                 |                                                                 |

# A.6 Manuals and technical support

| Depth of the information | Manual                                                                                                    | Contents                                                                                   | Available languages                                             | Download                                                                                                    |
|--------------------------|----------------------------------------------------------------------------------------------------|--------------------------------------------------------------------------------------------|-----------------------------------------------------------------|----------------------------------------------------------------------------------------------------|
| +++                      | Hardware installation manual for the PM330 Power Module as well as the associated reactors, filters and braking resistors | Installing Power Mod-<br>ules, reactors and fil-<br>ters.<br>Maintaining power<br>modules. | English, Ger-<br>man, Italian,<br>French, Span-<br>ish, Chinese | Built-in and wall/panel<br>mounting devices<br>SINAMICS G120P<br>(http://support.automation.<br>sie-<br>mens.com/WW/view/en/38<br>797189/133300) |
| +++                      | Operating instructions SINAMICS<br>G120P inverter cabinet units                                                           | Installing, commissioning and operating cabinet units.                                     | English, Ger-<br>man, Italian,<br>French, Span-<br>ish, Chinese | SINAMICS G120P Cabinet cabinet units (http://support.automation.sie-mens.com/WW/view/en/82 139421/133300)                                        |
| +++                      | Operating Instructions for the following Operator Panels: BOP-2 IOP                                                       | Operating Operator<br>Panels, door mounting<br>kit for mounting of IOP.                    | English, German                                                 | Manuals for the inverter accessories (http://support.automation.sie-mens.com/WW/view/en/30 563514/133300)                                        |
| +++                      | Configuration Manual EMC installation guideline                                                                           | EMC-compliant control cabinet design, potential equalization and cable routing             | English, Ger-<br>man, Italian,<br>French, Span-<br>ish, Chinese | EMC installation guideline (http://support.automation.sie-mens.com/WW/view/en/60612658)                                                          |

# A.6.2 Configuring support

Table A- 14 Support when configuring and selecting the inverter

| Manual or tool                 | Contents                                                                                                    | Available languages                       | Download or article number                                                                                                    |
|--------------------------------|----------------------------------------------------------------------------------------------------|-------------------------------------------|----------------------------------------------------------------------------------------------------|
| Catalog D 31                   | Ordering data and technical information for SINAMICS G inverters                                                                                               | English, German, Italian, French, Spanish | Everything about SINAMICS G120 (www.siemens.en/sinamics-g120)                                                                                                    |
| Online catalog (Industry Mall) | Ordering data and technical information for all SIEMENS products                                                                                               | English, Ger-<br>man                      |                                                                                                    |
| SIZER                          | The overall configuration tool for SINAMICS, MICROMASTER and DYNAVERT T drives, motor starters, as well as SINUMERIK, SIMOTION controls and SIMATIC Technology | English, German, Italian, French          | You obtain SIZER on a DVD (Article number: 6SL3070-0AA00-0AG0) and in the Internet: Download SIZER (http://support.automation.siemens.com/W W/view/en/10804987/130000) |

# A.6.3 Product Support

You can find additional information on the product and more in the Internet under: Product support (http://www.siemens.com/automation/service&support).

In addition to our documentation, under this address we offer our complete knowledge base online: You can find the following information:

- Actual product information (Update), FAQ (frequently asked questions), downloads.
- The Newsletter contains the latest information on the products you use.
- The Knowledge Manager (Intelligent Search) helps you find the documents you need.
- Users and specialists from around the world share their experience and knowledge in the Forum.
- You can find your local representative for Automation & Drives via our contact database under "Contact & Partner".
- Information about local service, repair, spare parts and much more can be found under "Services".

# A.7 Mistakes and improvements

If you come across any mistakes when reading this manual or if you have any suggestions for how it can be improved, then please send your suggestions to the following address or by E-mail:

Siemens AG Digital Factory Motion Control Postfach 3180 91050 Erlangen, Germany

E-mail (mailto:docu.motioncontrol@siemens.com)

# Index

|                                               | Regenerative, 255                       |
|-----------------------------------------------|-----------------------------------------|
| 8                                             | Braking functions, 248                  |
| 97 Hz obaractoristic 76 76                    | Braking method, 248, 249                |
| 87 Hz characteristic, 76, 76                  | Braking module, 254                     |
|                                               | Braking resistor, 254                   |
| A                                             | Break loose torque, 438                 |
| A                                             | Bus fault, 349                          |
| Acyclic communication, 188                    | Bus termination, 82, 83                 |
| Additional technology controller 0, 244       | Bypass, 291                             |
| Additional technology controller 1, 244       |                                         |
| Additional technology controller 2, 244       |                                         |
| Adjustable parameters, 437                    | C                                       |
| Alarm, 282, 347, 352                          | Canada central 206 206 200              |
| Alarm buffer, 282, 352                        | Cascade control, 296, 296, 299          |
| Alarm code, 352                               | Catalog, 452                            |
| Alarm history, 353                            | CDS (Command Data Set), 201             |
| Alarm time, 282, 352                          | Centrifuge, 249, 252, 255               |
| Alarm value, 352                              | Characteristic                          |
| Ambient temperature, 237                      | Additional, 222                         |
| Analog input, 86                              | Linear, 222, 223<br>parabolic, 222, 223 |
| Function, 155, 161, 162, 165                  | •                                       |
| Analog output, 86                             | square-law, 222, 223                    |
| Function, 155, 164                            | Checklist<br>PROFIBUS, 112              |
| Application                                   | PROFINET, 109                           |
| Reading and writing parameters cyclically via | Clockwise rotation, 166                 |
| PROFIBUS, 185                                 | Command Data Set, 201                   |
| Automatic mode, 201                           | Command source, 152                     |
| Automatic restart, 258                        | Selecting, 437                          |
| Autotuning, 268                               | Commissioning                           |
|                                               | Accessories, 46                         |
| _                                             | Guidelines, 115                         |
| В                                             | Communication                           |
| Base components, 54                           | Acyclic, 188                            |
| Base load, 372                                | Cyclically, 173                         |
| Base load input current, 372                  | Compound braking, 252, 253              |
| Base load output current, 372                 | Compressor, 29, 123, 128, 140, 145      |
| Base load power, 372                          | Configuring support, 452                |
| BF (Bus Fault), 348, 348, 349, 349            | Connectors, 448                         |
| BICO block, 447                               | Control mode, 438                       |
| Bimetallic switch, 234                        | Control terminals, 86                   |
| Binectors, 448                                | Control Unit, 81                        |
| Block, 447                                    | Attaching to the Power Module, 80, 81   |
| BOP-2                                         | Release button, 80                      |
| Installing, 119                               | Control Units, 25                       |
| Menu, 440                                     | Control word                            |
| Symbols, 440                                  | Control word 1, 175, 190, 193, 196      |
| •                                             | Control word 3, 178                     |
|                                               |                                         |

Braking

| Control word 3 (STW3), 178<br>Controlling the motor, 166<br>Conveyor belt, 249                                                                                                    | Essential Service Mode, 284<br>Extruder, 233   |
|----------------------------------------------------------------------------------------------------|------------------------------------------------|
| Conveyor systems, 143                                                                                                    |                                                |
| Correction manual, 453                                                                                                    | F                                              |
| Counter-clockwise rotation, 166                                                                                                    | Factory and summent OC                         |
| Current derating, 394                                                                                                    | Factory assignment, 86                         |
| Current input, 160                                                                                                    | Factory settings                               |
| Current reduction, 381, 387, 413, 418                                                                                                    | Restoring the, 148                             |
| Cyclic communication, 175                                                                                                    | Fan, 29, 29, 123, 128, 140, 145                |
|                                                                                                    | Fans, 143, 232                                 |
|                                                                                                    | Fault, 282, 347, 355                           |
| D                                                                                                    | Acknowledge, 355, 356                          |
| D. ( )   1   1   000 044 000 000                                                                                                    | Motor, 346                                     |
| Data backup, 309, 314, 320, 323                                                                                                    | Fault buffer, 282, 355                         |
| Data set 47 (DS), 188                                                                                                    | Fault case, 355                                |
| Data transfer, 314, 320, 323                                                                                                    | Fault code, 355                                |
| Date, 281                                                                                                    | Fault history, 356                             |
| Daylight saving time, 281                                                                                                    | Fault time, 282, 355                           |
| DC braking, 178, 250, 251, 251, 251                                                                                                    | received, 355                                  |
| DC-link overvoltage, 239                                                                                                    | removed, 355                                   |
| DC-link voltage, 239                                                                                                    | Fault value, 355                               |
| Delta connection (Δ), 76, 116                                                                                                    | FCC, 219                                       |
| Derating 100 August 100 August 10 | FFC (Flux Current Control), 222                |
| Installation altitude, 429                                                                                                    | Field weakening, 76                            |
| Digital input, 86, 166                                                                                                    | Fieldbus interfaces, 82, 83                    |
| Function, 155                                                                                                    | Firmware downgrade, 342                        |
| Digital output, 86                                                                                                    | Firmware version, 331, 431, 433, 434, 435, 437 |
| Function, 155, 158                                                                                                    | Flow control, 266                              |
| Dimensions, 59, 60, 64                                                                                                    | Flux current control, 219                      |
| DIP switch                                                                                                    | Flying restart, 256                            |
| Analog input, 160                                                                                                    | Formatting, 310                                |
| Direct data exchange, 187                                                                                                    | Free function blocks, 305                      |
| Direction of rotation, 211, 211                                                                                                    | Functions                                      |
| Direction reversal, 166                                                                                                    | BOP-2, 440                                     |
| Display parameters, 437                                                                                                    | Fan applications, 152                          |
| Door mounting kit, 46                                                                                                    | Heating/air-conditioning systems, 152          |
| Download, 314, 321, 323                                                                                                    | HVAC, 152                                      |
| Drilling patterns, 59, 60, 64                                                                                                    | Overview, 151                                  |
| Drive Data Set, DDS, 306                                                                                                    | Pump applications, 152                         |
| Drive Data Sets, 306                                                                                                    | Technological, 152                             |
| Drive ES Basic, 46                                                                                                    |                                                |
| DTC (Digital Time Clock), 283                                                                                                    | 0                                              |
| Dynamic braking, 254                                                                                                    | G                                              |
|                                                                                                    | Getting Started, 451                           |
| _                                                                                                    | Grinding machine, 249, 252                     |
| E                                                                                                    | GSDML (Generic Station Description Markup      |
| EMC, 48                                                                                                    | Language), 110                                 |
| Energy recovery, 31                                                                                                    |                                                |
| Energy recovery option, 255                                                                                                    |                                                |
| Energy-saving display, 246                                                                                                    | H                                              |
| ESM, 284                                                                                                    |                                                |
| •                                                                                                    | Hardware Installation Manual, 451              |

| High Overload, 372                  | Load failure, 276                                 |  |
|-------------------------------------|---------------------------------------------------|--|
| Hoist drive, 255                    | Low Overload, 372                                 |  |
| Hoisting gear, 254                  |                                                   |  |
| Horizontal conveyors, 233, 252, 254 |                                                   |  |
| Hotline, 453                        | M                                                 |  |
|                                     | Manual Collection, 451                            |  |
| 1                                   | Manual mode, 201                                  |  |
| I                                   | Manuals                                           |  |
| I_max controller, 238               | Download, 451                                     |  |
| I2t monitoring, 231                 | Inverter accessories, 451                         |  |
| Inclined conveyors, 254             | Overview, 451                                     |  |
| IND (page index), 183               | Maximum cable length                              |  |
| Industry Mall, 452                  | PROFIBUS, 113                                     |  |
| Installation, 47, 47                | Maximum cable lengths                             |  |
| Installation altitude, 429          | PROFINET, 110                                     |  |
| Installing, 56                      | Maximum current controller, 238                   |  |
| Interfaces, 82                      | Maximum speed, 118, 211, 438                      |  |
| Interlock, 449                      | MELD_NAMUR (fault word according to the VIK-Namur |  |
| Inverter                            | definition), 180                                  |  |
| does not respond, 345               | Memory cards, 27                                  |  |
| Inverter components, 25, 331        | Menu                                              |  |
| Inverter control, 152               | BOP-2, 440                                        |  |
| IT system, 69                       | Operator panel, 440                               |  |
|                                     | Minimum speed, 118, 211, 214, 438                 |  |
|                                     | Mistakes manual, 453                              |  |
| J                                   | MMC (memory card), 310                            |  |
| JOG function, 172                   | MOP (motorized potentiometer), 206                |  |
| To a full official file.            | MotID (motor data identification), 124, 132       |  |
|                                     | Motor cable, 75                                   |  |
| K                                   | Motor control, 152                                |  |
|                                     | Motor data, 116                                   |  |
| Kinetic buffering, 262              | Identify, 124, 229                                |  |
| Know-how protection, 310, 326       | Identifying, 132                                  |  |
| KTY84 sensor, 234                   | measure, 124                                      |  |
|                                     | measuring, 132                                    |  |
|                                     | Motor fault, 346                                  |  |
| L                                   | Motor standard, 242                               |  |
| LED                                 | Motor temperature, 237                            |  |
| BF, 348, 348, 349, 349              | Motor temperature sensor, 86, 235                 |  |
| LNK, 348                            | Motorized potentiometer, 206                      |  |
| RDY, 348, 348                       | Multi-zone control, 288                           |  |
| LED (light emitting diode), 347     |                                                   |  |
| Level control, 266                  | N                                                 |  |
| License, 310                        | 11                                                |  |
| Line dip, 262                       | Neutral conductor, 69                             |  |
| Line filter, 33, 34                 |                                                   |  |
| Line supply cable, 75               |                                                   |  |
| Line supply type, 69                | 0                                                 |  |
| Linear characteristic, 222, 223     | OFF1 command, 166                                 |  |
| List Manual, 451                    | OFF3 ramp-down time, 217                          |  |
| LNK (PROFINET Link), 348            | ON command, 166                                   |  |
|                                     | Cit Command, 100                                  |  |

| Operating instruction, 21 Operating instructions, 451                                                                                                    | Pump, 29, 29, 123, 128, 140, 143, 145                                                                                                    |
|----------------------------------------------------------------------------------------------------|----------------------------------------------------------------------------------------------------|
| Operation, 154 Operator panel                                                                                                    | Q                                                                                                    |
| BOP-2, 46, 440<br>Door mounting kit, 46<br>Handheld, 46<br>Installing, 119                                                                                                    | Questions, 453<br>Quick stop, 153                                                                                                    |
| IOP, 46                                                                                                    | R                                                                                                    |
| Menu, 440 Optimizing the closed-loop speed controller, 229 Order number, 25 Overload, 238, 438 Overload capability, 372 Overview Manuals, 451 Section, 22 Overview of the functions, 151                                                                                                    | Radio interference class, 33 Ramp-down, 438 Ramp-down time, 118, 217, 438 Ramp-function generator, 211 Ramp-up, 438 Rampup time, Ramp-up time, 217 RDY (Ready), 348, 348                                                                                                    |
| Overvoltage, 239, 239                                                                                                    | Ready, 154 Ready to switch on, 154 Real time clock, 281                                                                                                    |
| P                                                                                                    | Real Time Clock, 281                                                                                                    |
| Page index, 183 Parabolic characteristic, 222, 223 Parameter channel, 180 IND, 183 Parameter index, 183 Parameter number, 183, 442 Parameter types, 437 Parameter value, 443 Partial load operation, 427                                                                                                    | Regenerative feedback, 255 Regenerative operation, 248 Reset Parameter, 148 Reversing, 211 Rounding, 217 Rounding OFF3, 217 RTC (Real Time Clock), 281, 283                                                                                                    |
| PC Connection Kit, 46<br>PELV, 369                                                                                                    | S                                                                                                    |
| PID controller, 266 PLC functionality, 449 Power distribution systems, 69 Power failure, 258 Power Module, 25 Pressure control, 266 Procedure, 21 Process variables of the technology controller, 243 PROFIBUS, 112 PROFIdrive, 107 PROFlenergy, 107 Protection functions, 152 Protective conductor, 69 PTC sensor, 234 Pulse enable, 175, 190, 193, 197 | S7 communication, 107 Saw, 249, 252 Scaling Analog input, 160 Analog output, 163 SD (memory card), 310 Formatting, 310 MMC, 310 Sequence control, 153 Series commissioning, 309 Setpoint processing, 152, 211 Setpoint source, 152 Selecting, 204, 205, 206, 437 Settling time, 123, 128, 140, 145 Short-circuit monitoring, 235 Signal interconnection, 447 |
| Pulse frequency, 232, 233, 381, 387, 394, 413, 418, 439 Pulse suppression, 190, 193, 197                                                                                                    | Signal states, 348<br>Sine-wave filter, 41<br>SIZER, 452                                                                                                    |

| Skip frequency band, 162, 211                                  | Temperature sensor, 86                              |
|----------------------------------------------------------------|-----------------------------------------------------|
| Slip compensation, 219                                         | Temperature switch, 234                             |
| Speed                                                          | Terminal block, 106, 155                            |
| change with BOP-2, 440                                         | Terminal strip                                      |
| Limiting, 211                                                  | Factory setting, 86                                 |
| Speed control, 227                                             | Three-wire control, 166, 166                        |
| Speed deviation, 276                                           | Time, 281                                           |
| Speed monitoring, 276                                          | Time control, 283                                   |
| Square-law characteristic, 222, 223                            | Time switch, 283                                    |
| Standard time, 281                                             | TN line system, 69                                  |
| Star connection (Y), 76                                        | Torque accuracy, 123, 128, 140, 145                 |
| Startdrive, 320                                                | Total depth, 66                                     |
| STARTER, 46, 135, 320                                          | Trace function, 445                                 |
| Download, 46, 46                                               | TT line system, 69                                  |
| Starting characteristics                                       | Two-wire control, 166, 166                          |
| Optimization, 224, 225                                         | Type plate                                          |
| Starting current, 220                                          | Control Unit, 25                                    |
| State overview, 153                                            | Power Module, 25                                    |
| Status word                                                    | 1 ower module, 20                                   |
| Status word 1, 177                                             |                                                     |
| Status word 3, 179                                             | U                                                   |
| Status Word                                                    |                                                     |
| Status word 1, 191, 194, 198                                   | U/f control, 438                                    |
| Storage medium, 309                                            | Unit system, 243                                    |
| STW1 (control word 1), 175, 190, 193, 196                      | Unwinders, 255                                      |
| Subindex, 183                                                  | Upgrading the firmware, 340                         |
| Suggestions for improvement manual, 453                        | Upload, 311, 320, 323                               |
| Support, 453                                                   | USB cable, 46                                       |
| Switch off                                                     | USB interface, 136                                  |
| Motor, 153                                                     | Use for the intended purpose, 25                    |
| OFF1 command, 153                                              | User interfaces, 82                                 |
| OFF2 command, 153                                              | UTC (Universal Time Coordinated), 282               |
| OFF3 command, 153                                              |                                                     |
| Switch on                                                      |                                                     |
| Motor, 153                                                     | V                                                   |
| ON command, 153                                                | V/f characteristic, 219                             |
| Switching on inhibited, 154, 175, 190, 193, 197                |                                                     |
| Switching over units, 241                                      | VDC min controller, 262<br>Vector control, 229, 438 |
| Switching over units, 241 Switching-on a motor with BOP-2, 440 | Sensorless, 227                                     |
| Symbols, 21                                                    | Version                                             |
| System runtime, 351                                            | Control Unit, 25                                    |
| System runtine, 331                                            | Power Module, 25                                    |
|                                                                |                                                     |
| Т                                                              | Vertical conveyors, 254                             |
| 1                                                              | Voltage boost, 219, 220, 224, 225, 438              |
| Technical data                                                 | Voltage input, 160                                  |
| Control Unit, 369                                              |                                                     |
| General, 422                                                   | ١٨/                                                 |
| Technology controller, 178, 243, 266                           | W                                                   |
| Telegram                                                       | Winders, 255                                        |
| Extending, 185                                                 | Wire-break monitoring, 160, 235                     |
| Temperature calculation, 236                                   | Write protection, 325, 325                          |
| Temperature monitoring, 231, 236                               | •                                                   |

# Ζ

Ziegler Nichols, 269 ZSW1 (status word 1), 177, 191, 194, 198 ZSW3 (status word 3), 179

# **Further information**

SINAMICS inverter: www.siemens.com/sinamics

PROFINET:

www.siemens.com/profinet

Siemens AG Digital Factory Motion Control Postfach 3180 91050 ERLANGEN GERMANY Subject to change without prior notice © Siemens AG 2009 - 2015

To obtain additional information on the SINAMICS G120P scan the QR code.

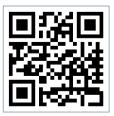